Guia de Programação do Drive do HVAC do VLT® indice

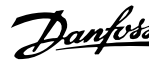

# **Índice**

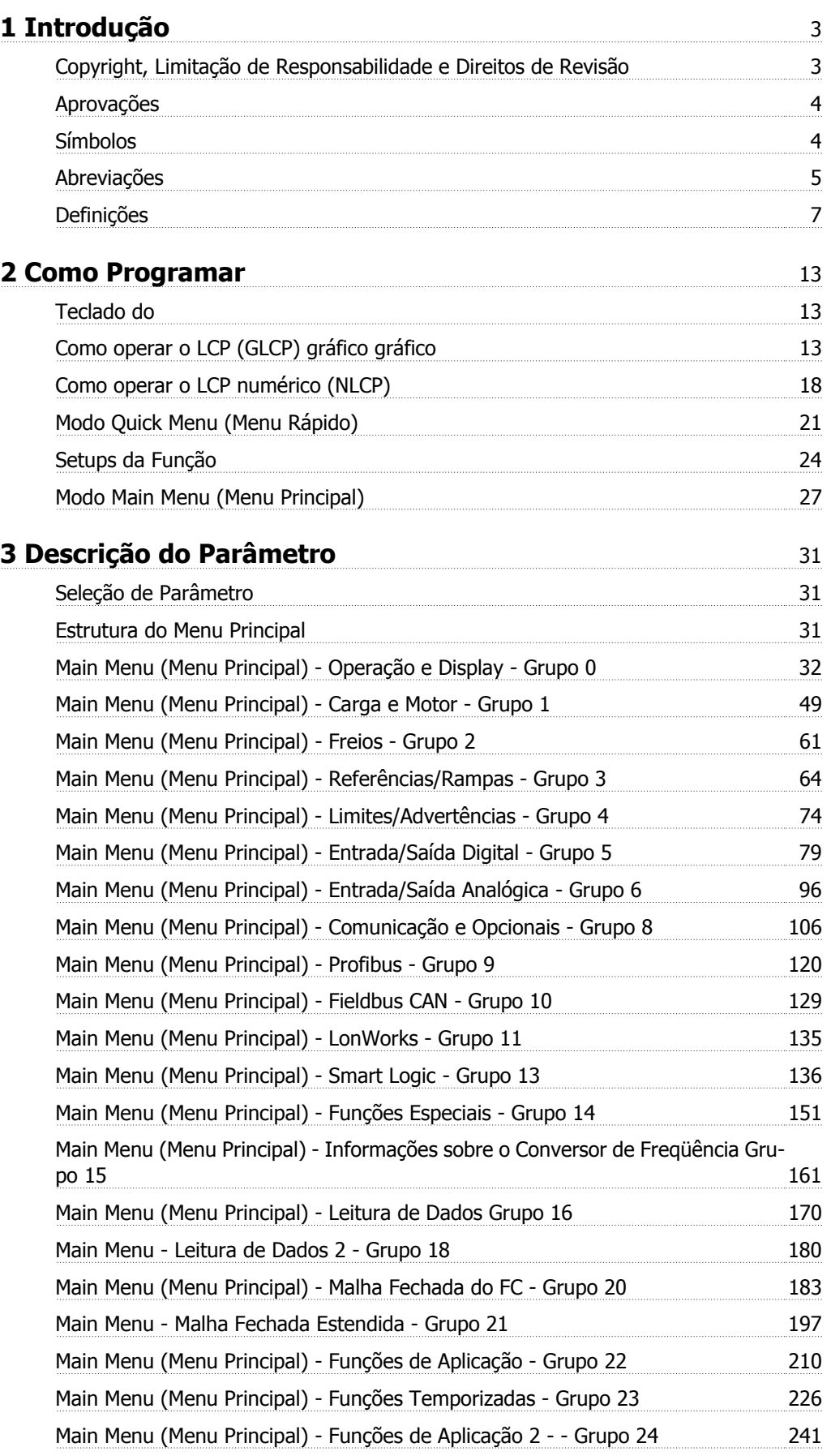

Índice

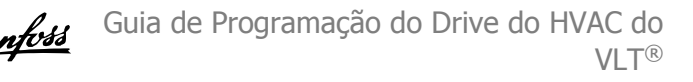

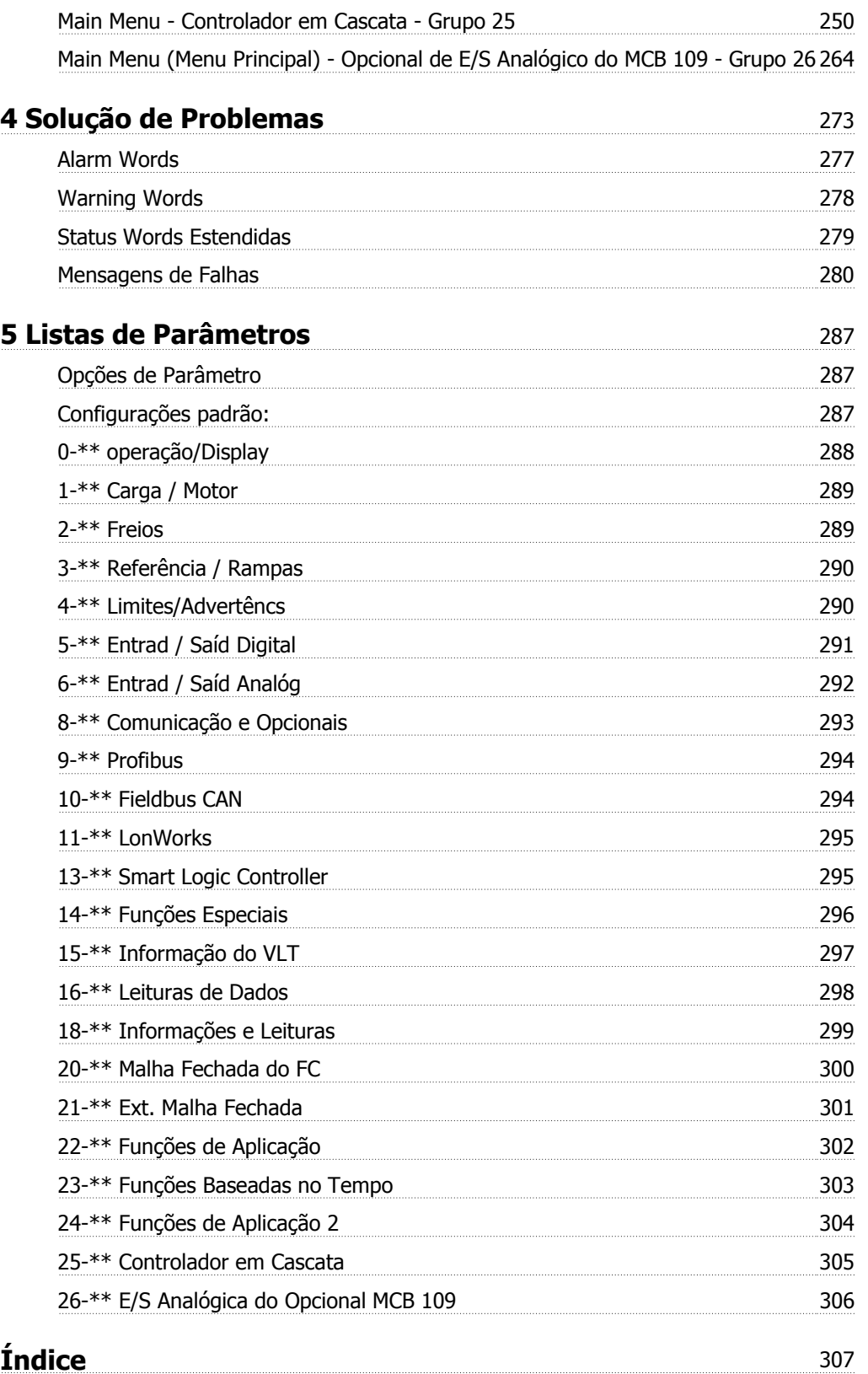

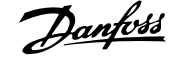

 **1**

# **1 Introdução**

 $\epsilon$ 

# **Drive do VLT HVAC FC 100 Série Versão do software: 3.3.x**

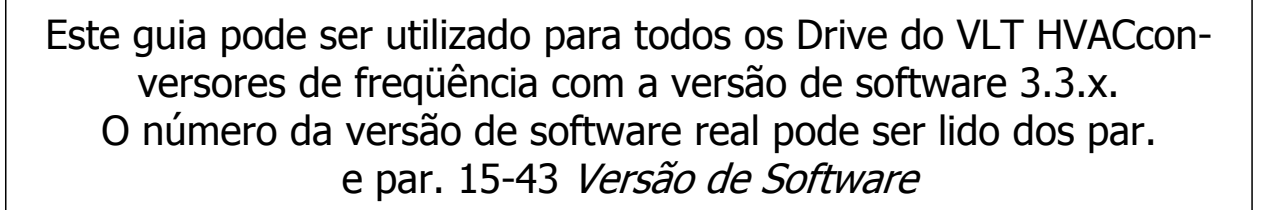

 $_{c}(\Psi _{\text{L}})_{\text{us}}$ 

# **1.1.1 Copyright, Limitação de Responsabilidade e Direitos de Revisão**

Esta publicação contém informações proprietárias da Danfoss. Ao aceitar e utilizar este manual, o usuário concorda em usar as informações nele contidas exclusivamente para a operação do equipamento da Danfoss ou de equipamento de outros fornecedores, desde que tais equipamentos sejam destinados a comunicar-se com equipamentos da Danfoss através de conexão de comunicação serial. Esta publicação está protegida pelas leis de Direitos Autorais da Dinamarca e na maioria dos países.

A Danfoss não garante que um programa de software desenvolvido de acordo com as orientações fornecidas neste manual funcionará adequadamente em todo ambiente físico, de hardware ou de software.

Embora a Danfoss tenha testado e revisado a documentação contida neste manual, a Danfoss não fornece nenhuma garantia ou declaração, expressa ou implícita, com relação a esta documentação, inclusive a sua qualidade, função ou a sua adequação para um propósito específico.

Em nenhuma hipótese, a Danfoss poderá ser responsabilizada por danos diretos, indiretos, especiais, incidentes ou consequentes que decorram do uso ou da impossibilidade de usar as informações contidas neste manual, inclusive se for advertida sobre a possibilidade de tais danos. Em particular, a Danfossnão é responsável por quaisquer custos, inclusive, mas não limitados àqueles decorrentes de resultados de perda de lucros ou renda, perda ou dano de equipamentos, perda de programas de computador, perda de dados e os custos para recuperação destes ou quaisquer reclamações oriundas de terceiros

A Danfoss reserva-se o direito de revisar esta publicação sempre que necessário e implementar alterações do seu conteúdo, sem aviso prévio ou qualquer obrigação de notificar usuários antigos ou atuais dessas revisões ou alterações.

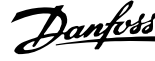

# **1.1.2 Aprovações**

**1** 

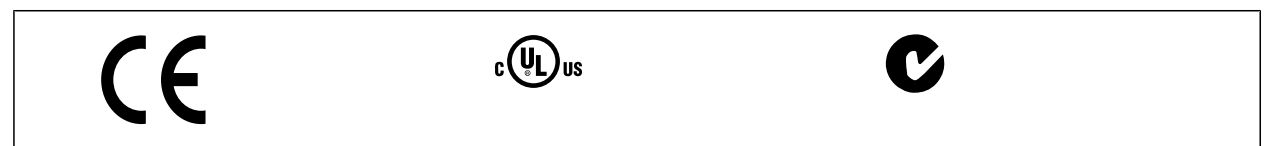

# **1.1.3 Símbolos**

Símbolos utilizados neste guia.

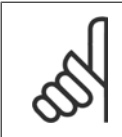

**NOTA!** Indica algum item que o leitor deve observar.

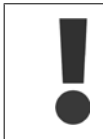

Indica uma advertência geral.

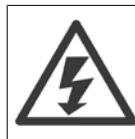

Indica uma advertência de alta tensão.

\* Indica configuração padrão

Guia de Programação do Drive do HVAC do VLT® 1 Introdução

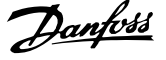

 **1**

# **1.1.4 Abreviações**

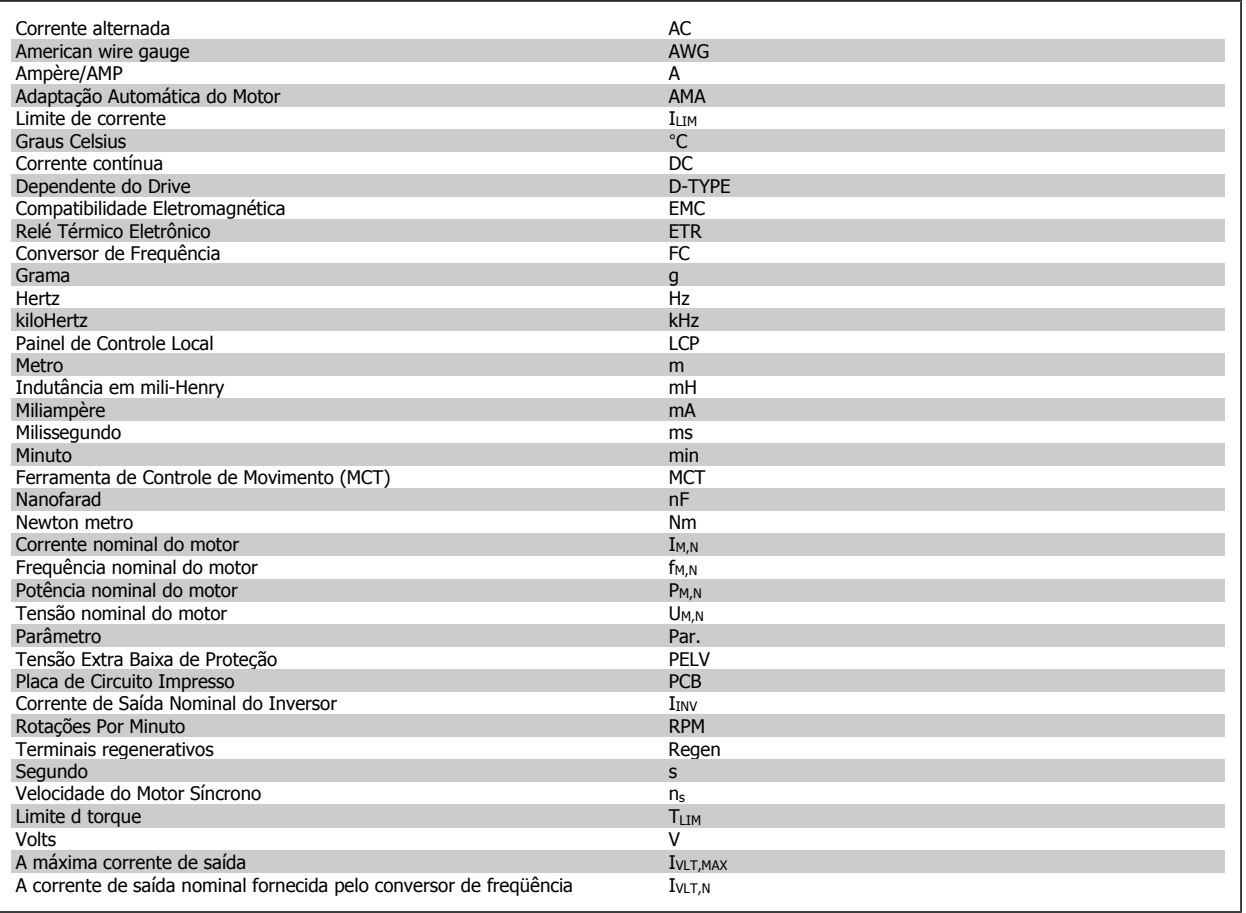

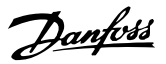

# **1.1.5 Literatura disponível para o Drive do VLT HVAC**

- **-** As Instruções Operacionais MG.11.Ax.yy fornecem as informações necessárias para colocar o conversor de frequênciadrive em funcionamento.
- **-** Instruções Operacionais, Drive do VLT HVAC High Power, MG.11.Fx.yy
- **-** O Guia de Design MG.11.Bx.yy engloba todas as informações técnicas sobre o conversor de frequênciadrive e projeto e aplicações do cliente.
- **-** O Guia de Programação MG.11.Cx.yy fornece as informações sobre como programar e inclui descrições completas dos parâmetros.
- **-** Instruções de Montagem , MI.38.Bx.yy do Opcional de E/S Analógica do MCB109
- **-** Nota da Aplicação, Guia de Derating da Temperatura, MN.11.Ax.yy
- **-** Ferramenta de Configuração MCT 10DCT 10, baseada em PC, o MG.10.Ax.yy permite ao usuário configurar o conversor de frequênciadrive a partir de um ambiente de PC baseado no Windows™.
- **-** O software da Caixa de Energia do VLT® da Danfoss no endereço www.danfoss.com/BusinessAreas/DrivesSolutions www.geelectrical.com/ driveswww.trane.com/vfd, em seguida, selecione PC Software Download
- **-** Drive do VLT HVAC Aplicações de Drive, MG.11.Tx.yy
- **-** Instruções Operacionais do Drive do VLT HVAC Profibus, MG.33.Cx.yy
- **-** Instruções OperacionaisDrive do VLT HVAC do Device Net, MG.33.Dx.yy
- **-** Instruções OperacionaisDrive do VLT HVAC do BACnet, MG.11.Dx.yy
- **-** Instruções OperacionaisDrive do VLT HVAC do LonWorks, MG.11.Ex.yy
- **-** Instruções OperacionaisDrive do VLT HVAC do Metasys, MG.11.Gx.yy
- **-** Instruções OperacionaisDrive do VLT HVAC do FLN, MG.11.Zx.yy
- **-** Guia de Design de Filtros de Saída MG.90.Nx.yy
- **-** Guia de Design de Resistores de Freio MG.90.Ox.yy

#### X = Número da revisão

yy = Código do idioma

A literatura técnica da Danfoss está disponível em papel no seu Danfoss Escritório de Vendas local ou on-line em: www.danfoss.com/BusinessAreas/DrivesSolutions/Documentations/Technical+Documentation.htm

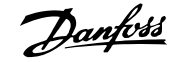

# **1.1.6 Definições**

#### **Conversor de freqüência:**

 $\underline{I_{VLT,MAX}}$ Corrente máxima de saída.

IVLT,N

Corrente de saída nominal fornecida pelo conversor de freqüência.

UVLT, MAX Tensão máxima de saída.

#### **Entrada:**

Comando de controle Pode-se dar partida e parar o motor conectado por meio de LCP e entradas digitais. As funções estão divididas em dois grupos.

As funções do grupo 1 têm prioridade mais alta que as do grupo 2.

#### **Motor:**

#### Motor em funcionamento

Torque gerado no eixo de saída e rotação de zero rpm até máx. rotação no motor.

#### fJog

Freqüência do motor quando a função jog é ativada (por meio dos terminais digitais).

# $f_{\underline{M}}$

freqüência do motor.

# $f_{MAX}$

Freqüência máxima do motor.

# $f_{MIN}$

Freqüência mínima do motor.

#### $f_{M,N}$

Freqüência nominal do motor (dados da plaqueta de identificação).

### $\underline{\mathbf{I}}\mathbf{M}$

Corrente do motor (real).

#### $I_{M,N}$

Corrente nominal do motor (dados da plaqueta de identificação).

#### $\underline{\mathsf{D}}\mathsf{M},\mathsf{N}$

Velocidade nominal do motor (dados da plaqueta de identificação).

#### $n<sub>s</sub>$

Velocidade do motor síncrono

$$
n_{\sf s} = \frac{2 \times \text{par. } 1 - 23 \times 60 \text{ s}}{\text{par. } 1 - 39}
$$

P<sub>M,N</sub>

Potência nominal do motor (dados da plaqueta de identificação em kW ou HP).

# $\underline{T_{M,N}}$

Torque nominal (motor).

# $\underline{U_M}$

Tensão instantânea do motor.

#### U<sub>M,N</sub>

Tensão nominal do motor (dados da plaqueta de identificação).

#### Torque de segurança

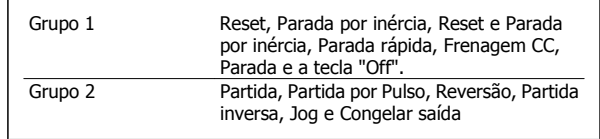

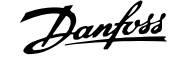

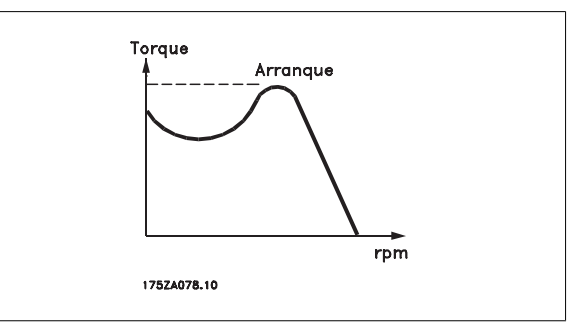

#### ηVLT

**1** 

A eficiência do conversor de frequência é definida como a relação entre a potência de saída e a de entrada.

#### Comando inibidor da partida

É um comando de parada que pertence aos comandos de controle do grupo 1 - consulte as informações sobre este grupo.

#### Comando de parada

Consulte as informações sobre os comandos de Controle.

#### **Referências:**

#### Referência Analógica

Um sinal transmitido para a entrada analógica 53 ou 54 pode ser uma tensão ou uma corrente.

#### Referência Binária

Um sinal transmitido para a porta de comunicação serial.

#### Referência Predefinida

Uma referência predefinida a ser programada de -100% a +100% do intervalo de referência. Pode-se selecionar oito referências predefinidas por meio dos terminais digitais.

#### Referência de Pulso

É um sinal de pulso transmitido às entradas digitais (terminal 29 ou 33).

#### Ref<sub>MAX</sub>

Determina a relação entre a entrada de referência, em 100% do valor de fundo de escala (tipicamente 10 V, 20 mA), e a referência resultante. O valor de referência máximo é programado no par. 3-03 Referência Máxima.

#### Ref<sub>MIN</sub>

Determina a relação entre a entrada de referência, em 0% do valor de fundo de escala (tipicamente 0 V, 0 mA, 4 mA), e a referência resultante. O valor de referência mínimo é programado no par. 3-02 Referência Mínima.

#### **Diversos:**

#### Entradas Analógicas

As entradas analógicas são utilizadas para controlar várias funções do conversor de frequência.

Há dois tipos de entradas analógicas:

Entrada de corrente, 0-20 mA e 4-20 mA

Entrada de tensão, 0-10 V CC ()

Entrada de tensão, -10 - +10 V CC ().

#### Saídas Analógicas

As saídas analógicas podem fornecer um sinal de 0-20 mA, 4-20 mA.

#### Adaptação Automática do Motor, AMA

O algoritmo da AMA determina os parâmetros elétricos para o motor parado.

#### Resistor de Freio

O resistor de freio é um módulo capaz de absorver a energia de frenagem gerada na frenagem regenerativa. Esta energia de frenagem regenerativa aumenta a tensão do circuito intermediário e um circuito de frenagem garante que a energia seja transmitida para o resistor do freio.

#### Características de TC

Características de torque constante utilizadas por todas as aplicações, como correias transportadoras, bombas de deslocamento e guindastes.

#### Entradas Digitais

As entradas digitais podem ser utilizadas para controlar várias funções do conversor de freqüência.

Guia de Programação do Drive do HVAC do VLT® 1 Introdução

 **1**

#### Saídas Digitais

O conversor de freqüência exibe duas saídas de Estado Sólido que são capazes de fornecer um sinal de 24 VCC (máx. 40 mA).

#### DSP

Processador de Sinal Digital.

#### ETR

Relé Térmico Eletrônico é um cálculo da carga térmica baseado na carga presente e no tempo. Sua finalidade é fazer uma estimativa da temperatura do motor.

#### Hiperface®

Hiperface® é marca registrada da Stegmann.

#### Inicialização

Se a inicialização for executada (par. 14-22 Modo Operação), o conversor de freqüência retorna à configuração padrão.

#### Ciclo Útil Intermitente

Uma característica útil intermitente refere-se a uma seqüência de ciclos úteis. Cada ciclo consiste de um período com carga e outro sem carga. A operação pode ser de funcionamento periódico ou de funcionamento aperiódico.

#### **LCP**

O Painel de Controle Local integra uma interface completa para controle e programação do conversor de freqüência. O painel de controle é destacável e pode ser instalado a uma distância de até 3 metros do conversor de freqüência, ou seja, em um painel frontal, por meio do kit de instalação opcional.

#### lsb

É o bit menos significativo.

#### msb

É o bit mais significativo.

#### **MCM**

Sigla para Mille Circular Mil, uma unidade de medida norte-americana para medição de seção transversal de cabos. 1 MCM ≡ 0,5067 mm<sup>2</sup>.

#### Parâmetros On-line/Off-line

As alterações nos parâmetros on-line são ativadas imediatamente após a mudança no valor dos dados. As alterações nos parâmetros off-line só serão ativadas depois que a tecla [OK] for pressionada no LCP.

#### PID de processo

O controle PID mantém os valores desejados de velocidade, pressão, temperatura etc. ao ajustar a freqüência de saída para que corresponda à variação da carga.

# **PCD**

Dados d Proc

#### Ciclo de Potência

Desligue a rede elétrica até que o display LCP fique escuro - em seguida, ligue a energia novamente

#### Entrada de Pulso/Encoder Incremental

É um transmissor digital de pulso, externo, utilizado para retornar informações sobre a velocidade do motor. O encoder é utilizado em aplicações onde há necessidade de extrema precisão no controle da velocidade.

#### RCD

Dispositivo de Corrente Residual.

#### Set-up

Pode-se salvar as configurações de parâmetros em quatro tipos de Setups. Alterne entre os quatro Setups de parâmetros e edite um deles, enquanto o outro Setup estiver ativo.

#### SFAVM

Padrão de chaveamento conhecido como Stator Flux oriented Asynchronous Vector Modulation (Modulação Vetorial Assíncrona orientada pelo Fluxo do Estator), (par. 14-00 Padrão de Chaveamento).

#### Compensação de Escorregamento

O conversor de freqüência compensa o escorregamento que ocorre no motor, acrescentando um suplemento à freqüência que acompanha a carga medida do motor, mantendo a velocidade do motor praticamente constante.

#### Smart Logic Control (SLC)

O SLC é uma seqüência de ações definida pelo usuário executada quando os eventos associados, definidos pelo usuário, são avaliados como true (verdadeiro) pelo Smart Logic Controller. (Grupo de parâmetros 13-\*\* Smart Logic Control (SLC).

STW

Status Word

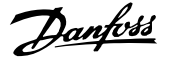

#### Barramento Standard do FC

Inclui o bus do RS 485 com o protocolo do FC ou protocolo MC. Consulte par. 8-30 Protocolo.

#### Termistor:

**1** 

Um resistor que varia com a temperatura, instalado onde a temperatura deve ser monitorada (conversor de freqüência ou motor).

#### Desarme

É um estado que ocorre em situações de falha, por ex., se houver superaquecimento no conversor de freqüência ou quando este estiver protegendo o motor, processo ou mecanismo. Uma nova partida é suspensa, até que a causa da falha seja eliminada e o estado de desarme cancelado, ou pelo acionamento do reset ou, em certas situações, pela programação de um reset automático. O desarme não pode ser utilizado para fins de segurança pessoal.

#### Bloqueado por Desarme

É um estado que ocorre em situações de falha, quando o conversor de freqüência está se protegendo e requer intervenção manual, p. ex., no caso de curto-circuito na saída do conversor. Um bloqueio por desarme somente pode ser cancelado desligando-se a rede elétrica, eliminando-se a causa da falha e energizando o conversor de freqüência novamente. A reinicialização é suspensa até que o desarme seja cancelado, pelo acionamento do reset ou, em certas situações, programando um reset automático. O desarme não pode ser utilizado para fins de segurança pessoal.

#### Características do TV

Características de torque variável, utilizado em bombas e ventiladores.

#### **VVC**plus

Se comparado com a taxa de controle padrão tensão/freqüência, o Controle Vetorial da Tensão (VVC<sup>plus</sup>) melhora tanto a dinâmica quanto a estabilidade, quando a referência de velocidade é alterada e em relação ao torque da carga.

#### 60° AVM

Padrão de chaveamento conhecido como 60°Asynchronous Vector Modulation (Modulação Vetorial Assíncrona)(par. par. 14-00 Padrão de Chaveamento).

#### Fator de Potência

O fator de potência é a relação entre I1 entre IRMS.

O fator de potência para controle trifásico:

$$
= \frac{11 \times cos\varphi 1}{I_{RMS}} = \frac{I_1}{I_{RMS}} \text{ desde } cos\varphi 1 = 1
$$

$$
I_{RMS} = \sqrt{I_1^2 + I_5^2 + I_7^2} + ... + I_n^2
$$

3 *x U x I*<sub>1</sub> cosφ '3 *x U x I <sub>RMS</sub>* 

O fator de potência indica em que intensidade o conversor de freqüência oferece uma carga na alimentação de rede elétrica.

Quanto menor o fator de potência, maior será a IRMS para o mesmo desempenho em kW.

Além disso, um fator de potência alto indica que as diferentes correntes harmônicas são baixas.

As bobinas CC integradas nos conversores de freqüência produzem um fator de potência alto, o que minimiza a carga imposta na alimentação de rede elétrica.

 **1**

# **1.1.7 Segurança e Precauções**

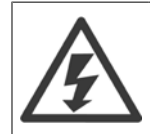

A tensão do conversor de freqüência é perigosa sempre que ele estiver conectado a rede elétrica. A instalação incorreta do motor, conversor de freqüência ou de fieldbus causar morte, ferimentos pessoais graves ou danos no equipamento. Conseqüentemente, as instruções neste manual, bem como as normas nacional e local devem ser obedecidas.

#### **Normas de Segurança**

- 1. A alimentação de rede elétrica para o conversor de freqüência deve ser desconectada, sempre que for necessário realizar reparos. Verifique se a alimentação da rede foi desligada e que haja passado tempo suficiente, antes de remover os plugues do motor e da alimentação de rede elétrica.
- 2. O botão [OFF] do painel de controle do conversor de freqüência não desliga o equipamento da alimentação de rede e, conseqüentemente, não deve ser usado como interruptor de segurança.
- 3. O equipamento deve estar adequadamente aterrado, o usuário deve estar protegido contra a tensão de alimentação e o motor deve estar protegido contra sobrecarga, conforme as normas nacional e local aplicáveis.
- 4. A corrente de fuga para o terra excede 3,5 mA.
- 5. A proteção contra sobrecarga do motor não está incluída na configuração de fábrica. Se esta função for necessária, programe o par. 1-90 Proteção Térmica do Motor com o valor de dado Desarme 1 por ETR [4] ou com o valor de dado Advertência 1ETR [3].
- 6. Não remova os plugues do motor, nem da alimentação da rede, enquanto o conversor de freqüência estiver ligado a rede elétrica. Verifique se a alimentação da rede foi desligada e que haja passado tempo suficiente, antes de remover o motor e os plugues da rede elétrica.
- 7. Observe que o conversor de freqüência tem mais entradas de tensão além de L1, L2 e L3, depois que a divisão da carga (ligação do circuito intermediário CC) e de 24 V CC externa estiverem instaladas. Verifique se todas as fontes de tensão foram desligadas e se já decorreu o tempo necessário, antes de iniciar o trabalho de reparo.

#### **Advertência contra partida acidental**

- 1. O motor pode ser parado por meio de comandos digitais, comandos pelo barramento, referências ou parada local, durante o período em que o conversor de frequência estiver ligado à rede elétrica. Se por motivos de segurança pessoal (p.ex., risco de ferimento pessoal causado por partes móveis de máquina, após uma partida acidental) tornar-se necessário garantir que não ocorra nenhuma partida acidental, estas funções de parada não são suficientes. Nesses casos, a alimentação de rede elétrica deve ser desconectada ou a função da Parada Sequra deverá estar ativada.
- 2. O motor pode dar partida ao mesmo tempo em que os parâmetros são configurados. Se isso significar que a segurança pessoal pode estar comprometida (p.ex., ferimentos pessoais causados por parte móveis da máquina), deve-se evitar que o motor dê partida, por exemplo, utilizando-se a função de Parada Segura ou garantindo a desconexão do motor.
- 3. Um motor, que foi parado com a alimentação de rede conectada, poderá dar partida se ocorrerem defeitos na eletrônica do conversor de frequência,, por meio de uma sobrecarga temporária ou uma falha na alimentação de rede elétrica ou se a conexão do motor for corrigida. Se for necessário prevenir uma partida acidental por motivos de segurança pessoal (p.ex., risco de ferimento causado por partes móveis da máquina), as funções de parada normais do conversor de frequência não são suficientes. Nesses casos, a alimentação de rede elétrica deve ser desconectada ou a função da Parada Segura deverá estar ativada.

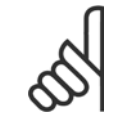

### **NOTA!**

Ao utilizar a função Parada Segura, sempre siga as instruções na seção Parada Segura do Guia de Design.

4. Os sinais de controle a partir do ou internos ao conversor de frequência podem, em raras ocasiões, estar ativados com erro, estar em atraso ou totalmente em falha. Quando forem utilizados em situações onde a segurança é crítica, p.ex., quando controlam a função de frenagem eletromagnética de uma aplicação de içamento, estes sinais de controle não devem ser confiáveis com exclusividade.

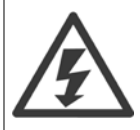

Tocar nas partes elétricas pode ser fatal - mesmo após o equipamento ter sido desconectado da rede elétrica.

Certifique-se de que as outras entradas de tensão foram desconectadas, como a alimentação externa de 24 V CC, divisão de carga (ligação de circuito CC intermediário), bem como a conexão de motor para backup cinético.

Se necessário, os sistemas onde os conversores de frequência estão instalados devem estar equipados com dispositivos de monitoramento e proteção adicionais, de acordo com as normas de segurança válidas, p.ex., legislação sobre ferramentas mecânicas, normas para prevenção de acidentes, etc. As modificações nos conversores de frequência por meio de software operacional são permitidas.

# 1 Introdução

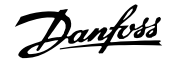

### Aplicações de içamento:

As funções do conversor de frequência para controle de freios mecânicos não podem ser consideradas circuitos de segurança principal. Deverá sempre haver uma redundância para controle de freios externos.

#### **Modo Proteção**

**1** 

Uma vez que um limite de hardware da corrente do motor ou uma tensão de barramento CC é excedida, o drive entrará no "Modo Proteção". "Modo Proteção" significa uma mudança da estratégia de modulação PWM (Pulse Width Modulation, Modulação da Largura de Pulso) e de uma frequência de chaveamento baixa, para otimizar perdas. Isto continua por mais 10 segundos, após a última falha, e aumenta a confiabilidade e a robustez do drive, enquanto restabelece controle total do motor.

Em aplicações de içamento, o "Modo Proteção" não é utilizável porque normalmente o drive não será capaz de deixar este modo novamente e, portanto, estenderia o tempo antes de ativar o freio - o que não é recomendável.

O "Modo Proteção" pode ser desativado zerando o par. 14-26 Atraso Desarme-Defeito Inversor, o que significa que o drive desarmará imediatamente se um dos limites de hardware for excedido.

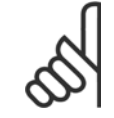

### **NOTA!**

Recomenda-se desativar o modo proteção em aplicações de içamento (par. 14-26 Atraso Desarme-Defeito Inversor = 0)

Guia de Programação do Drive do HVAC do VLT® 2 Como Programar

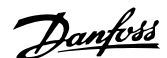

 **2**

# **2 Como Programar**

# **2.1 Teclado do**

# **2.1.1 Como operar o LCP (GLCP) gráfico gráfico**

As instruções a seguir são válidas para o GLCP (LCP 102).

O GLCP está dividido em quatro grupos funcionais:

- 1. Display gráfico com linhas de Status.
- 2. Teclas de menu e luzes indicadoras (LEDs) para selecionar modo, alterar parâmetros e alternar entre funções de display.
- 3. Teclas de navegação e luzes indicadoras(LEDs).
- 4. Teclas de operação e luzes indicadoras (LEDs).

#### **Display gráfico:**

O display de LCD tem um fundo luminoso, com um total de 6 linhas alfa-numéricas. Todos os dados, exibidos no LCP, podem mostrar até cinco itens de dados operacionais, durante o modo [Status].

#### **Linhas do display:**

- a. **Linha de Status:** Mensagens de status exibindo ícones e gráficos.
- b. **Linhas 1-2:** Linhas de dados do operador que exibem dados definidos ou selecionados pelo usuário. Ao pressionar a tecla [Status] pode-se acrescentar mais uma linha.
- c. **Linha de Status:** Mensagens de Status que exibem texto.

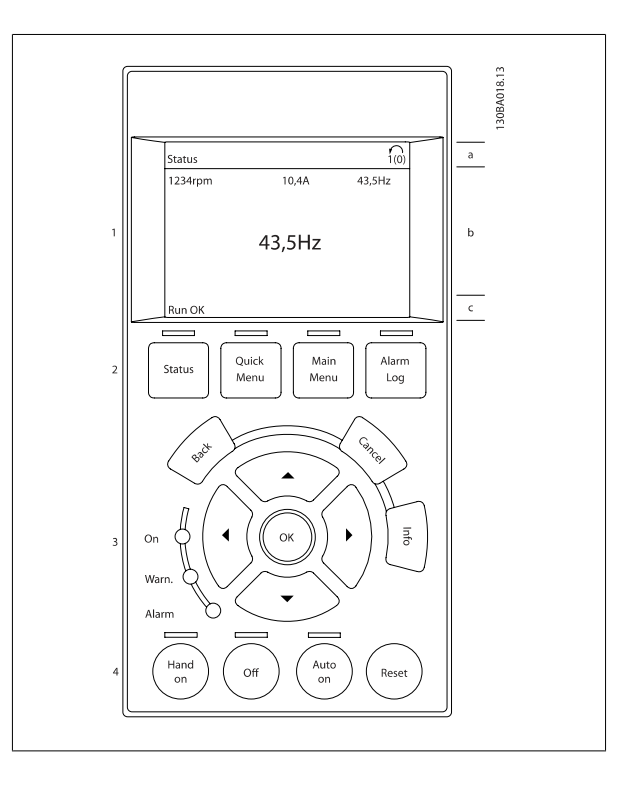

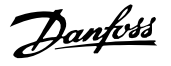

O display está dividido em 3 seções:

**2** 

A **Seção superior** (a) exibe o status, quando no modo status, ou até 2 variáveis, quando não no modo status, e no caso de Alarme/Advertência.

O número identificador do [Setup Ativo](#page-33-0) é exibido (selecionado como Setup Ativo no par. 0-10 Setup Ativo). Ao programar um Setup diferente do Setup Ativo, o número do Setup que está sendo programado aparece à direita, entre colchetes.

A Seção central (b) exibe até 5 variáveis com as respectivas unidades de medida, independentemente do status. No caso de alarme/advertência, é exibida a advertência ao invés das variáveis.

A **Seção inferior** (c) sempre indica o status do conversor de frequência, no modo Status.

Ao pressionar a tecla [Status] é possível alternar entre três displays de leitura de status diferentes. Variáveis operacionais, com formatações diferentes, são mostradas em cada tela de status - veja a seguir.

Diversos valores ou medições podem ser conectados a cada uma das variáveis operacionais exibidas. Os valores/medições a serem exibidos podem ser definidos por meio dos par. 0-20 [Linha do Display 1.1 Pequeno](#page-36-0), par. 0-21 Linha do Display 1.2 Pequeno, par. 0-22 Linha do Display 1.3 Pequeno, par. 0-23 Linha do Display 2 Grande e par. 0-24 Linha do Display 3 Grande, que podem ser acessados por intermédio de [QUICK MENU] (Menu Rápido), "Q3 Setups de Função", "Q3-1 Configurações Gerais", "Q3-13 Configurações do Display".

Cada parâmetro de leitura de valor / medição, selecionado no par. 0-20 [Linha do Display 1.1 Pequeno](#page-36-0) ao par. 0-24 Linha do Display 3 Grande, tem a sua escala de medida própria bem como as respectivas casas decimais. Os valores numéricos grandes são exibidos com poucos dígitos após a vírgula decimal. Ex.: Leitura de corrente

5,25 A; 15,2 A 105 A.

#### **Display do status I:**

Este estado de leitura é padrão após o início de operações ou inicialização. Utilize [INFO] para obter informações sobre o valor/medição vinculado às variáveis operacionais exibidas /1.1, 1.2, 1.3, 2 e 3).

Consulte, nesta ilustração, as variáveis de operação mostradas na tela. 1.1, 1.2 e 1.3 são exibidas em tamanho pequeno. 2 e 3 são mostradas em tamanho médio.

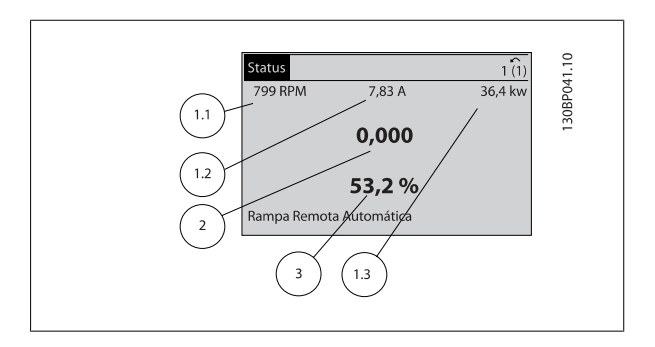

#### **Display de status II:**

Consulte, nesta ilustração, as variáveis de operação (1.1, 1.2, 1.3 e 2) mostradas na tela.

No exemplo, Velocidade, Corrente do motor, Potência do motor e Frequência são selecionadas como variáveis na primeira e segunda linhas. As linhas 1.1, 1.2 e 1.3 são exibidas em tamanho pequeno. A linha 2 é exibida em tamanho grande.

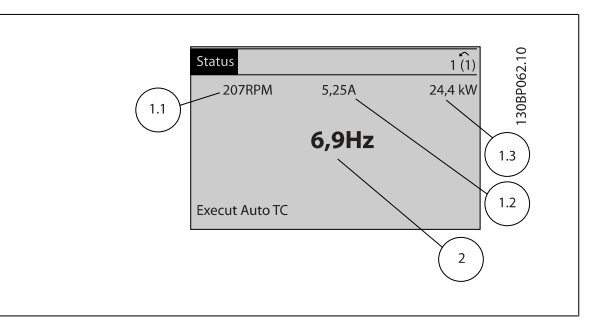

#### **Display de status III:**

Este estado exibe o evento e a ação do Smart Logic Control.. Consulte a seção Smart Logic Control, para obter informações adicionais.

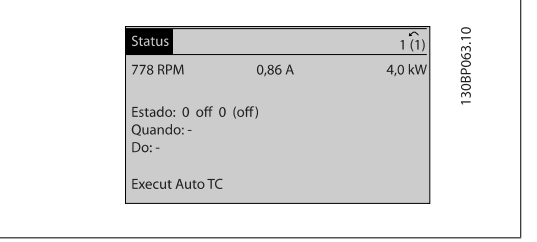

Guia de Programação do Drive do HVAC do VLT® 2 Como Programar

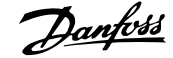

 **2**

#### **Ajuste do Contraste do Display**

Pressione [status] e [▲] para display mais escuro

Pressione [status] e [▼] para display mais claro

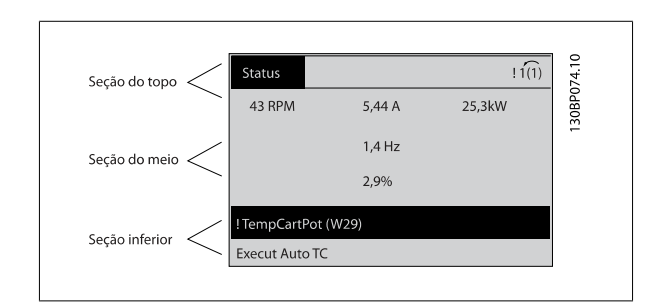

#### **Luzes Indicadoras (LEDs)**:

Se certos valores limites forem excedidos, o LED de alarme e/ou advertência acende. Um texto de status e de alarme aparece no painel de controle. O LED On (Ligado) acende quando o conversor de frequência recebe energia da rede elétrica ou por meio do terminal de barramento CC ou de uma alimentação de 24 V externa. Ao mesmo tempo, a luz de fundo acende.

- LED Verde/Aceso: Indica que a seção de controle está funcionando.
- LED Amarelo/Advert.: Indica que há uma advertência.
- LED Vermelho piscando/Alarme: Indica que há um alarme.

#### **chaves GLCP**

#### **Teclas de menu**

As teclas de menu estão divididas por funções: As teclas abaixo do display e das luzes indicadoras são utilizadas para o setup dos parâmetros, inclusive para a escolha das indicações de display, durante o funcionamento normal.

#### [**Status**]

indica o status do conversor de frequência e/ou do motor.Pode-se escolher entre 3 leituras diferentes, pressionando a tecla [Status]: 5 linhas de leitura, 4 linhas de leitura ou o Smart Logic Control.

Utilize **[Status]** para selecionar o modo de display ou para retornar ao modo Display, a partir do modo Quick Menu (Menu Rápido), ou do modo Main Menu (Menu Principal) ou do modo Alarme. Utilize também a tecla [Status] para alternar entre o modo de leitura simples ou dupla.

#### [**Quick Menu**]

permite uma configuração rápida do conversor de frequência. **As funções Drive do VLT HVAC mais comuns podem ser programadas aqui.**

#### **O [Quick Menu] (Menu Rápido) consiste de:**

- **Meu Menu Pessoal**
- **Setup Rápido**
- **Setup de função**
- **Alterações Efetuadas**
- **Loggings (Registros)**

O Setup de função fornece um acesso rápido e fácil a todos os parâmetros necessários à maioria das Drive do VLT HVAC aplicações, inclusive à maioria das fontes de alimentação de VAV e CAV e ventiladores de retorno, ventiladores de torre de resfriamento, Bombas Primárias, Secundárias e de Condensador d'Água e outras aplicações de bomba, ventilador e compressor. Entre outros recursos, inclui também parâmetros para a seleção das variáveis a

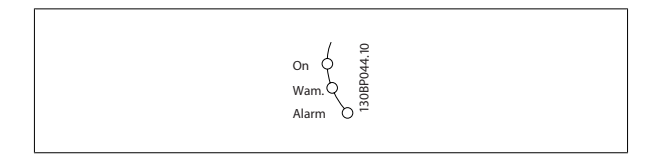

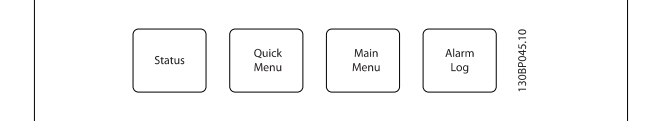

serem exibidas no LCP, velocidades digitais predefinidas, escalonamento de referências analógicas, aplicações de zona única e multizonais em malha fechada e funções específicas relacionada a Ventiladores, Bombas e Compressores.

Os parâmetros do Quick Menu (Menu Rápido) podem ser acessados imediatamente, a menos que uma senha tenha sido criada por meio do [par. 0-60](#page-45-0) Senha [do Menu Principal](#page-45-0), par. 0-61 [Acesso ao Menu Principal s/ Senha](#page-45-0), par. 0-65 [Senha de Menu Pessoal](#page-45-0) ou par. 0-66 [Acesso ao Menu Pessoal s/ Senha](#page-45-0). É possível alternar diretamente entre o Quick Menu (Menu Rápido) e o Main Menu (Menu Principal).

#### **[Main Menu]**

é utilizado para programar todos os parâmetros. Os parâmetros do Main Menu podem ser acessados imediatamente, a menos que uma senha tenha sido criada por meio do par. 0-60 [Senha do Menu Principal](#page-45-0), par. 0-61 [Acesso ao Menu Principal s/ Senha](#page-45-0), par. 0-65 [Senha de Menu Pessoal](#page-45-0) ou [par. 0-66](#page-45-0) Acesso [ao Menu Pessoal s/ Senha](#page-45-0). Para a maioria das aplicações de Drive do VLT HVAC não é necessário acessar os parâmetros do Main Menu (Menu Principal), mas, em lugar deste, o Quick Menu (Menu Rápido), Setup Rápido e o Setup de Função propiciam acesso mais simples e mais rápido aos parâmetros típicos necessários.

É possível alternar diretamente entre o modo Main Menu (Menu Principal) e o modo Quick Menu (Menu Rápido).

O atalho para parâmetro pode ser conseguido mantendo-se a tecla **[Main Menu]** pressionada durante 3 segundos. O atalho de parâmetro permite acesso direto a qualquer parâmetro.

#### [Alarm Log] (Registro de Alarmes)

exibe uma lista de Alarmes com os cinco últimos alarmes (numerados de A1-A5). Para detalhes adicionais sobre um determinado alarme, utilize as teclas de navegação para selecionar o número do alarme e pressione [OK]. As informações exibidas referem-se à condição do conversor de frequência, antes deste entrar no modo alarme.

O botão de registro de Alarmes no LCP permite acesso tanto ao registro de Alarmes como ao Registro de Manutenção.

#### **[Back]**

retorna à etapa ou camada anterior, na estrutura de navegação.

#### **[Cancel]**

cancela a última alteração ou comando, desde que o display não tenha mudado.

#### **[Info]**

fornece informações sobre um comando, parâmetro ou função em qualquer janela do display. [Info] fornece informações detalhadas sempre que necessário.

Para sair do modo info, pressione [Info], [Back] ou [Cancel].

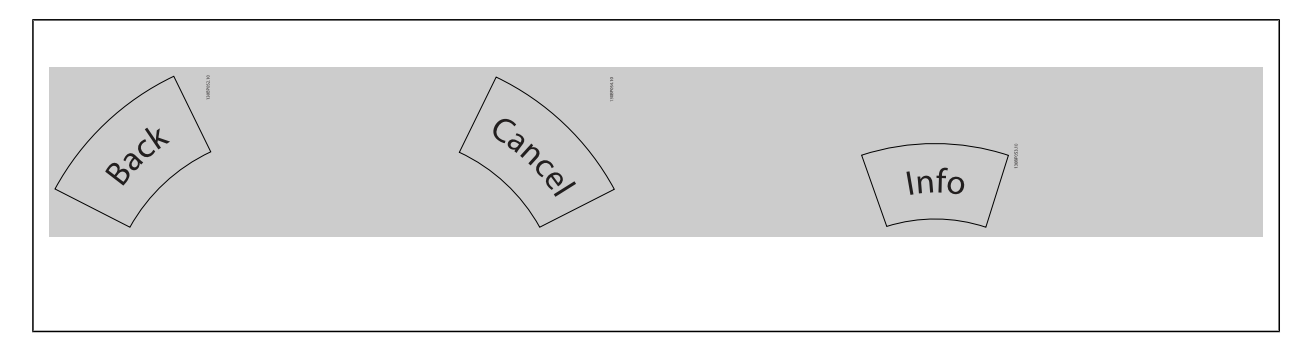

#### **Teclas de Navegação**

As quatro setas para navegação são utilizadas para navegar entre as diferentes opções disponíveis em **[Quick Menu]** (Menu Rápido), **[Main Menu]** (Menu Principal) e **[Alarm log]** (Log de Alarmes). Utilize as teclas para mover o cursor.

**[OK]** é utilizada para selecionar um parâmetro assinalado pelo cursor e para possibilitar a alteração de um parâmetro.

Guia de Programação do Drive do HVAC do VLT® 2 Como Programar

 **2**

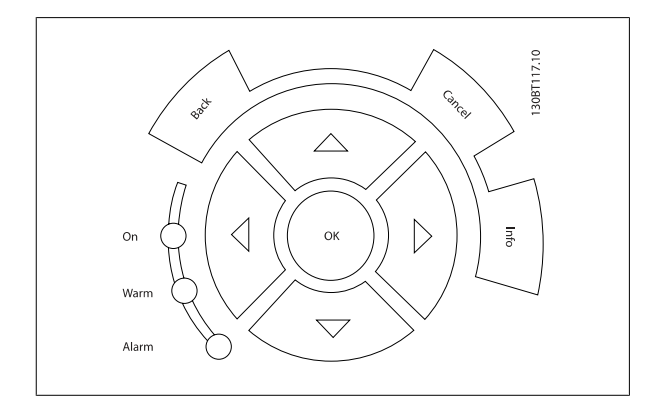

As **Teclas Operacionais** para o controle local encontram-se na parte inferior do painel de controle.

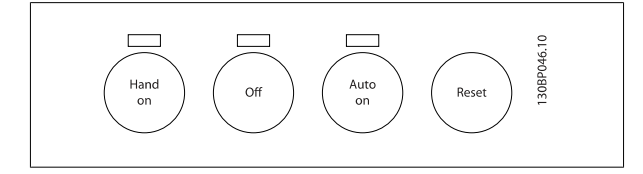

#### **[Hand On]** (Manual ligado)

permite controlar o conversor de frequência por intermédio do GLCP. [Hand On] também permite dar partida no motor e, agora, é possível digitar os dados de velocidade do motor por meio das teclas de navegação. A tecla pode ser selecionada como Ativado [1] ou Desativado [0], por meio do par. 0-40 [Tecla \[Hand on\] \(Manual ligado\) do LCP](#page-43-0).

Os sinais de controle a seguir ainda permanecerão ativos quando [Hand On] for ativada:

- [Hand On] (Manual Ligado) [Off] (Desligado) [Auto on] (Automático ligado)
- Reset
- Paradapor inércia inversa
- **Reversing**
- Seleção de setup lsb Seleção de setup msb
- Comando Parar a partir da comunicação serial
- Parada rápida
- Freio CC

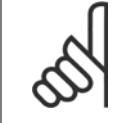

#### **NOTA!**

Sinais de parada externos, ativados por meio de sinais de controle ou de um barramento serial, ignoram um comando de 'partida' executado via LCP.

#### **[Off]** (Desligar)

pára o motor. A tecla pode ser selecionada como Ativado [1] ou Desativado [0], por meio do par. 0-41 [Tecla \[Off\] do LCP](#page-43-0). Se não for selecionada nenhuma função de parada externa e a tecla [Off] estiver inativa, o motor somente pode ser parado desligando-se a alimentação de rede elétrica.

#### **[Auto on]** (Automático ligado)

**NOTA!**

permite que o conversor de frequência seja controlado por meio dos terminais de controle e/ou da comunicação serial. Quando um sinal de partida for aplicado aos terminais de controle e/ou pelo barramento, o conversor de frequência dará partida. A tecla pode ser selecionada como Ativado [1] ou Desativado [0], por meio do par. 0-42 [Tecla \[Auto on\] \(Automát. ligado\) do LCP](#page-44-0).

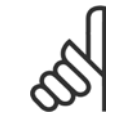

## Um sinal HAND-OFF-AUTO ativado através das entradas digitais, tem prioridade mais alta que as teclas de controle [Hand on] – [Auto on].

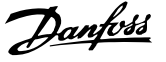

### **[Reset]**

é usada para reinicializar o conversor de frequência, após um alarme (desarme). Pode ser selecionada como Ativado [1] ou Desativado [0] por meio do par. 0-43 [Tecla \[Reset\] do LCP](#page-44-0).

O atalho de parâmetro pode ser executado pressionando e mantendo, durante 3 segundos, a tecla [Main Menu] (Menu Principal). O atalho de parâmetro permite acesso direto a qualquer parâmetro.

# **2.1.2 Como operar o LCP numérico (NLCP)**

As instruções seguintes são válidas para o NLCP (LCP 101). O painel de controle está dividido em quatro grupos funcionais:

- 1. Display numérico.
- 2. Teclas de menu e luzes indicadoras (LEDs) para alterar parâmetros e alternar entre funções de display.
- 3. Teclas de navegação e luzes indicadoras(LEDs).
- 4. Teclas de operação e luzes indicadoras (LEDs).

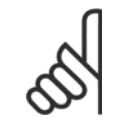

#### **NOTA!**

A cópia de parâmetros não é possível com o Painel de Controle Local Numérico (LCP 101).

#### **Selecione um dos modos seguintes:**

**Modo Status:** Exibe o status do conversor de freqüência ou do motor. Se ocorrer um alarme, o NLCP chaveia automaticamente para o modo status.

Diversos alarmes podem ser exibidos.

**Modo Quick Setup (Setup Rápido) ou Main Menu (Menu Principal):** Exibe parâmetros e programações de parâmetros.

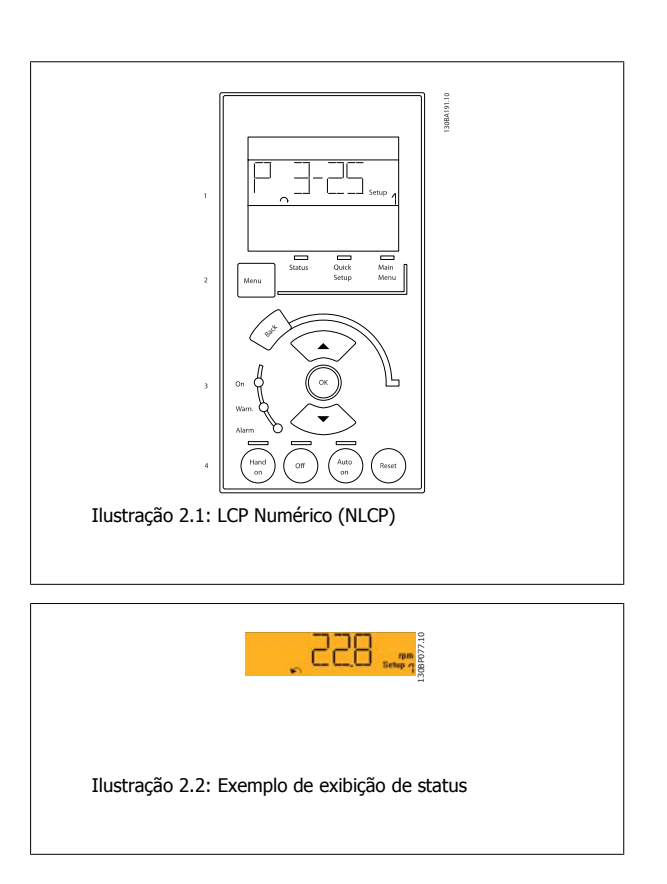

Guia de Programação do Drive do HVAC do VLT® 2 Como Programar

#### **Luzes Indicadoras (LEDs):**

- LED Verde/Aceso: Indica se a seção de controle está funcionando.
- LED Amarelo/Advert.: Indica que há uma advertência.
- LED Vermelho piscando/Alarme: Indica que há um alarme.

ЯT

130BP078.10

Ilustração 2.3: Exemplo de exibição de alarme

# **2**

#### **Tecla Menu**

**[Menu]** Seleciona um dos modos seguintes:

- **Status**
- Setup Rápido
- [Main Menu] (Menu Principal)

**Main Menu** é utilizado para programar todos os parâmetros.

Os parâmetros podem ser acessados imediatamente, a menos que uma senha tenha sido criada por meio do par. 0-60 [Senha do Menu Principal](#page-45-0), par. 0-61 [Acesso ao Menu Principal s/ Senha](#page-45-0), par. 0-65 [Senha de Menu Pessoal](#page-45-0) ou par. 0-66 [Acesso ao Menu Pessoal s/ Senha](#page-45-0). **Quick Setup** (Setup Rápido) é utilizado para programar o conversor de frequência, usando somente os parâmetros mais essenciais. Os valores de parâmetros podem ser alterados utilizando as setas de navegação para cima/para baixo, quando o valor estiver piscando. Selecione o Main Menu (Menu Principal) apertando a tecla [Menu] diversas vezes, até que o LED do Main Menu acenda. Selecione o grupo de parâmetros [xx-\_\_] e pressione [OK]

Selecione o parâmetro [\_\_-xx] e pressione [OK]

Se o parâmetro referir-se a um parâmetro de matriz, selecione o número da matriz e pressione a tecla [OK] Selecione os valores de dados desejados e pressione a tecla [OK]

#### **Teclas de Navegação [Back]** para voltar

As setas [▼] [▲] são utilizadas para mover entre os grupos de parâmetros, parâmetros e dentro dos parâmetros. **[OK]** é utilizada para selecionar um parâmetro marcado pelo cursor e para a alteração de um parâmetro.

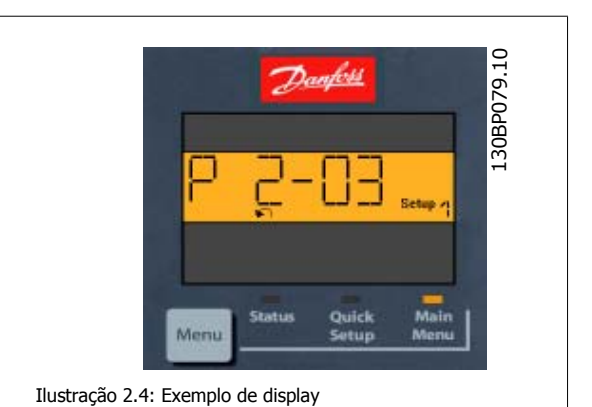

**Teclas Operacionais**

As teclas para o controle local encontram-se na parte inferior, no painel de controle.

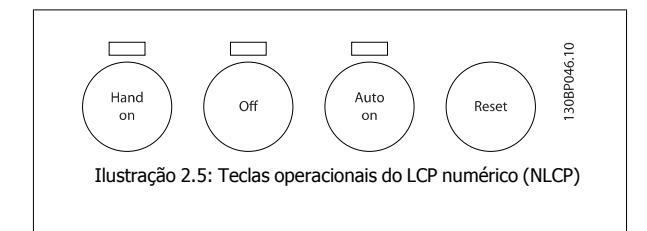

**[Hand on]** (Manual ligado) permite controlar o conversor de freqüência por intermédio do LCP. [Hand on] também permite dar partida no motor; atualmente é possível digitar os dados de velocidade do motor, por meio das teclas de navegação. A tecla pode ser selecionada como Ativado [1] ou Desativado [0], por meio do par. 0-40 [Tecla \[Hand on\] \(Manual ligado\) do LCP](#page-43-0).

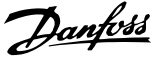

Sinais de parada externos, ativados por meio de sinais de controle ou de um barramento serial, ignoram um comando de 'partida' executado via LCP. Os sinais de controle a seguir ainda permanecerão ativos quando [Hand on] for ativada:

- [Hand on] [Off] [Auto on]
- Reset

**2** 

- Parada por inércia inversa
- **Reversing**
- Seleção de setup lsb Seleção de setup msb
- Comando Parar a partir da comunicação serial
- Parada rápida
- Freio CC

[Off] (Desligar) pára o motor. A tecla pode ser selecionada como Ativado [1] ou Desativado [0], por meio do par. 0-41 [Tecla \[Off\] do LCP](#page-43-0). Se não for selecionada nenhuma função de parada externa e a tecla [Off] estiver inativa, o motor pode ser parado, desligando-se a alimentação de rede elétrica.

**[Auto on]** (Automático ligado) permite que o conversor de frequência seja controlado por meio dos terminais de controle e/ou da comunicação serial. Quando um sinal de partida for aplicado aos terminais de controle e/ou pelo barramento, o conversor de frequência dará partida. A tecla pode ser selecionada como Ativado [1] ou Desativado [0], por meio do par. 0-42 [Tecla \[Auto on\] \(Automát. ligado\) do LCP](#page-44-0).

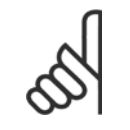

#### **NOTA!**

Um sinal HAND-OFF-AUTO, ativado através das entradas digitais, tem prioridade mais alta que as teclas de controle [Hand on] [Auto on].

**[Reset]** é usada para reinicializar o conversor de frequência, após um alarme (desarme). Pode ser selecionada como Ativado [1] ou Desativado [0] por meio do par. 0-43 [Tecla \[Reset\] do LCP](#page-44-0).

# **2.1.3 Transferência Rápida das Configurações de Parâmetros entre Múltiplos Conversores de Freqüência**

Uma vez que o setup de um conversor de freqüência está completo, recomendamos que você grave os dados no LCP ou em um PC por meio da Ferramenta de Software de Setup MCT 10.

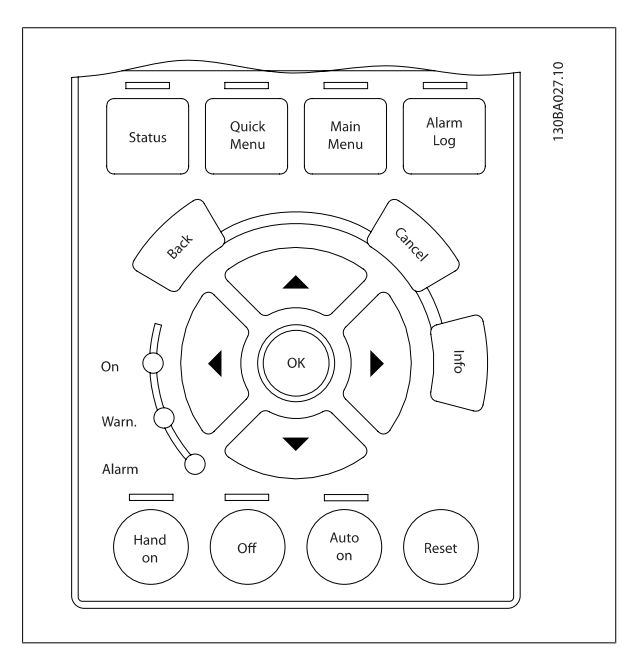

Guia de Programação do Drive do HVAC do VLT® 2 Como Programar

 **2**

#### **Armazenamento de dados no LCP:**

- 1. Ir para par. 0-50 [Cópia do LCP](#page-44-0)
- 2. Pressione a tecla [OK]
- 3. Selecione "Todos para o LCP"
- 4. Pressione a tecla [OK]

Todas as configurações de parâmetro agora estão armazenadas no LCP, conforme indicado pela barra de progressão. Quando 100% forem atingidos, pressione [OK].

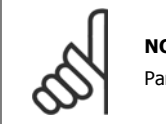

### **NOTA!**

Pare o motor antes de executar esta operação.

Pode-se então conectar o LCP a outro conversor de freqüência e copiar as configurações dos parâmetros para este conversor de freqüência também.

#### **Transferência de dados do LCP para o conversor de freqüência:**

- 1. Ir para par. 0-50 [Cópia do LCP](#page-44-0)
- 2. Pressione a tecla [OK]
- 3. Selecione "Todos do LCP"
- 4. Pressione a tecla [OK]

As configurações de parâmetros armazenadas no LCP são, então, transferidas para o conversor de freqüência, como indicado na barra de progressão. Quando 100% forem atingidos, pressione [OK].

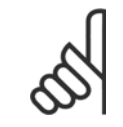

**NOTA!**

Pare o motor antes de executar esta operação.

# **2.1.4 Setup de Parâmetro**

O conversor de freqüência pode ser usado praticamente para todas as tarefas, oferecendo, desse modo, um número considerável de parâmetros. A série oferece uma escolha entre dois modos de programação - o Quick Menu mode e ou Main Menu mode

O último possibilita o acesso a todos os parâmetros. O primeiro modo direciona o operador para alguns poucos parâmetros que possibilitam **programar a maioria das aplicações de** Drive do VLT HVAC**.**

Independentemente do modo de programação, pode-se alterar um parâmetro, tanto no modo Main Menu como no modo Quick Menu.

### **2.1.5 Modo Quick Menu (Menu Rápido)**

#### **Dados dos parâmetros**

O display gráfico (GLCP) permite acesso a todos os parâmetros relacionados nos Menus Rápidos. O display numérico (NLCP) disponibiliza o acesso aos parâmetros do Quick Setup (Setup Rápido). Para programar parâmetros, utilizando o botão [Quick Menu] - digite ou altere os dados ou as configurações do parâmetro, de acordo com o seguinte procedimento.

- 1. Aperte o botão Quick Menu (Partida Rápida)
- 2. Use os botões [▲] e [▼] para encontrar o parâmetro que deseja alterar
- 3. Pressione a tecla [OK]
- 4. Utilize os botões [▲] e [▼] para selecionar a configuração correta doe parâmetro
- 5. Pressione a tecla [OK]
- 6. Para passar para um dígito diferente dentro de uma configuração de parâmetro, utilize os botões [◀] e [▶]
- 7. A área em destaque indica o dígito selecionado a ser alterado.

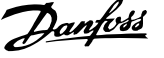

8. Pressione o botão [Cancel] para descartar a alteração ou pressione [OK] para aceitá-la e registrar a nova configuração.

#### **Exemplo de alteração dos dados de parâmetro**

Assuma que o parâmetro 22-60 esteja programado para [Off]. No entanto, você deseja monitorar a condição da correia do ventilador - partida ou não partida - de acordo com o seguinte procedimento:

- 1. Pressione a tecla [Quick Menu] (Menu Rápido)
- 2. Selecione Setups de Função, com o botão [▼]
- 3. Pressione a tecla [OK]
- 4. Selecione Configurações da Aplicação, com o botão o botão[▼]
- 5. Pressione a tecla [OK]
- 6. Aperte [OK] novamente para as Funções de Ventilador
- 7. Escolha a Função Correia Partida pressionando [OK]
- 8. Com o botão [▼], selecione [2] Desarme

O conversor de frequência, então, desarmará ao detectar a correia do ventilador partida.

#### **Selecione [Meu Menu Pessoal] para exibir os parâmetros pessoais:**

Selecione [Meu Menu Pessoal] para exibir somente os parâmetros que foram pré-selecionados e programados como parâmetros pessoais. Por exemplo, uma AHU ou bomba OEMpode ter pré-programado os parâmetros pessoais para constar do Meu Menu Pessoal ao ser colocada em funcionamento na fábrica, com o objetivo de tornar mais simples a colocação em funcionamento/ajuste fino na empresa. Remove os parâmetros selecionados no par. 0-25 [Meu Menu Pessoal](#page-40-0). Pode-se adicionar até 20 parâmetros diferentes neste menu.

#### **Selecione [Alterações Feitas][] para obter informações sobre:**

- As últimas 10 alterações. Utilize as teclas de navegação para rolar entre os 10 últimos parâmetros alterados.
- As alterações feitas desde a configuração padrão.

#### **Selecione [Loggings]:**

para obter informações sobre as leituras das linhas do display. A informação é exibida na forma de gráfico.

Somente os parâmetros de display, selecionados nos par. 0-20 [Linha do Display 1.1 Pequeno](#page-36-0) e par. 0-24 Linha do Display 3 Grande, podem ser visualizados. Pode-se armazenar até 120 amostras na memória, para referência posterior.

#### **Setup Rápido**

#### **Setup Eficiente de Parâmetros das Aplicações de Drive do VLT HVAC:**

Os parâmetros podem ser facilmente programados, para a grande maioria das aplicações de Drive do VLT HVAC, apenas utilizando a opção **[Quick Setup]** (Setup Rápido).

Pressionando [Quick Menu] as diferentes opções do Quick menu são listadas. Consulte também a ilustração 6.1, abaixo, e as tabelas Q3-1 a Q3-4, na seguinte seção Setups de Função.

#### **Exemplo de utilização da opção Quick Setup (Setup Rápido):**

Assuma que o Tempo de Desaceleração deve ser programado em 100 segundos!

- 1. Selecione [Quick Setup]. O primeiro [par. 0-01](#page-31-0) Idioma Idioma do Quick Setup é exibido
- 2. Pressione [▼] repetidamente até que o par. 3-42 [Tempo de Desaceleração da Rampa 1](#page-68-0) surja com a programação padrão de 20 segundos
- 3. Pressione a tecla [OK]
- 4. Utilize o botão [◀] para realçar o 3º. dígito antes da vírgula
- 5. Altere o '0' para '1' utilizando o botão [▲]
- 6. Utilize o botão [▶] para realçar o dígito '2'
- 7. Altere o '2' para '0' com o botão [▼]
- 8. Pressione a tecla [OK]

O novo tempo de desaceleração está, agora, programado para 100 segundos. Recomenda-se fazer o setup na ordem listada.

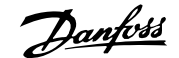

 **2**

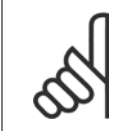

#### **NOTA!**

Uma descrição completa da função é encontrada nas seções de parâmetros deste manual.

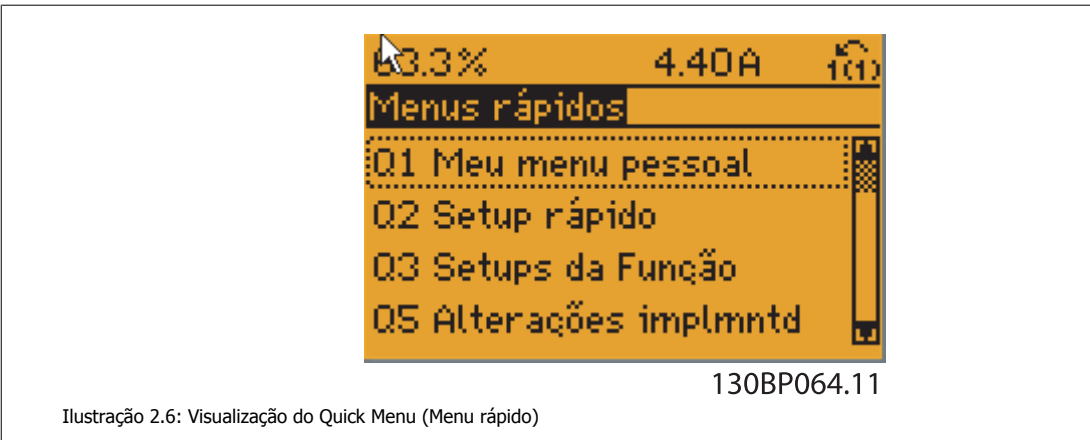

O menu do Quick Setup dá acesso a 18 dos mais importantes parâmetros de setup do conversor de frequência. Depois de programado, o conversor de frequência normalmente está pronto para funcionar. Os 18 parâmetros do Quick Setup (Setup Rápido) são mostrados na tabela abaixo. Uma descrição completa da função é dada nas seções de descrições dos parâmetros deste manual.

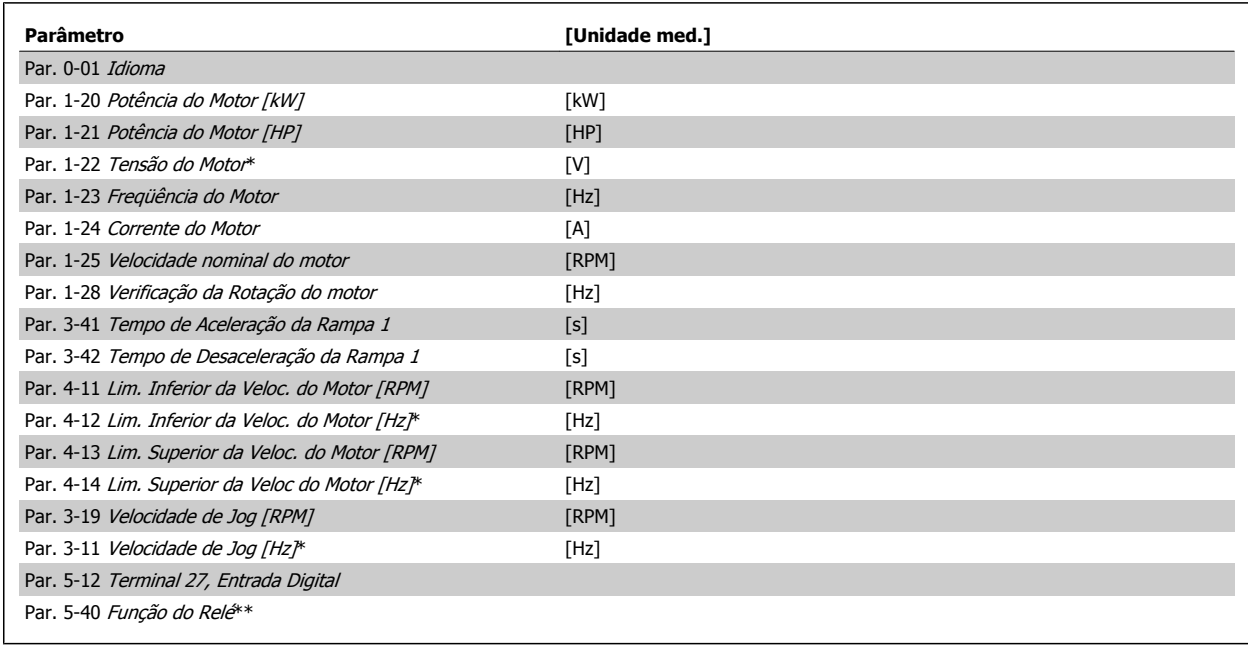

Tabela 2.1: Parâmetros do Quick Setup

\*A exibição no display depende das escolhas feitas nos parâmetros par. 0-02 [Unidade da Veloc. do Motor](#page-32-0) e par. 0-03 [Definições Regionais](#page-32-0). As configu-rações padrão de par. 0-02 [Unidade da Veloc. do Motor](#page-32-0) e par. 0-03 [Definições Regionais](#page-32-0) dependem da região geográfica do mundo onde o conversor de frequência é fornecido, porém, pode ser reprogramado conforme a necessidade. O

\*\* Par. 5-40 [Função do Relé](#page-87-0) é uma matriz na qual se pode escolher entre Relé1 [0] e Relé2 [1]. A configuração padrão é Relé1 [0] com a seleção padrão Alarme [9].

Para as descrições detalhadas do parâmetro, consulte a seção Parâmetros Comumente Utilizados.

Para obter informações detalhadas sobre configurações e programação, consulte o Guia de Programação do Drive do VLT HVAC, MG.11.CX.YY

x=número da versão year and a versão year and a versão year and a versão year and a versão year and a versão y

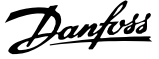

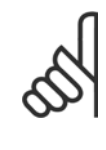

**2** 

# **NOTA!**

Se [Sem Operação] for selecionada no par. 5-12 Terminal 27, Entrada Digital, não é necessária nenhuma conexão de + 24 V no terminal 27 para ativar a partida.

Se [Paradp/inérc,inversa] (valor padrão de fábrica) for selecionado, no par. 5-12 Terminal 27, Entrada Digital, será necessária uma conexão para +24 V para ativar a partida.

# **2.1.6 Setups da Função**

O Setup de função fornece um acesso rápido e fácil a todos os parâmetros necessários à maioria das aplicações Drive do VLT HVAC, inclusive à maioria das fontes de alimentação de VAV e CAV e ventiladores de retorno, ventiladores de torre de resfriamento, Bombas Primárias, Secundárias e de Condensador de Água e outras aplicações de bomba, ventilador e compressor.

#### **Como acessar o Setup de Função - exemplo**

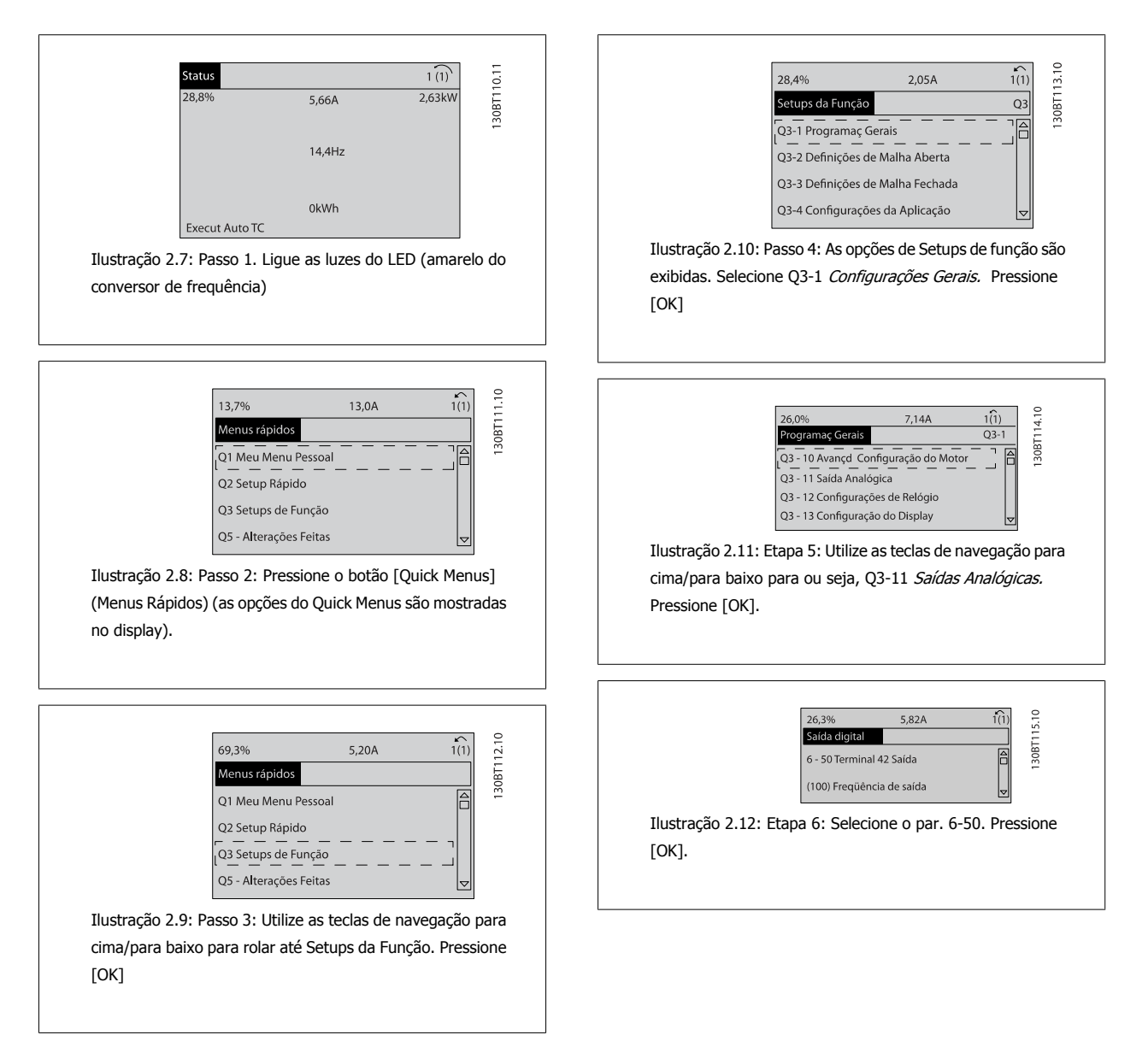

Guia de Programação do Drive do HVAC do VLT® 2 Como Programar

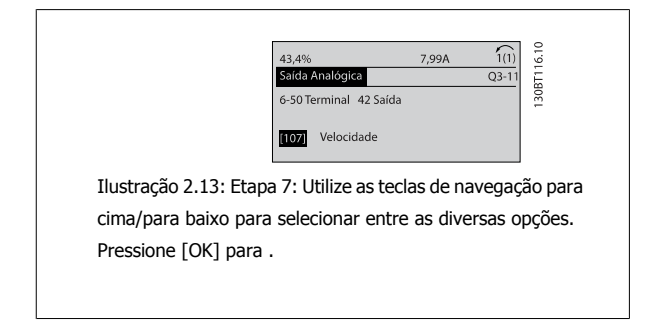

#### **Parâmetros de Setups de Função**

Os parâmetros Setups de Funçãoestão agrupados da seguinte maneira:

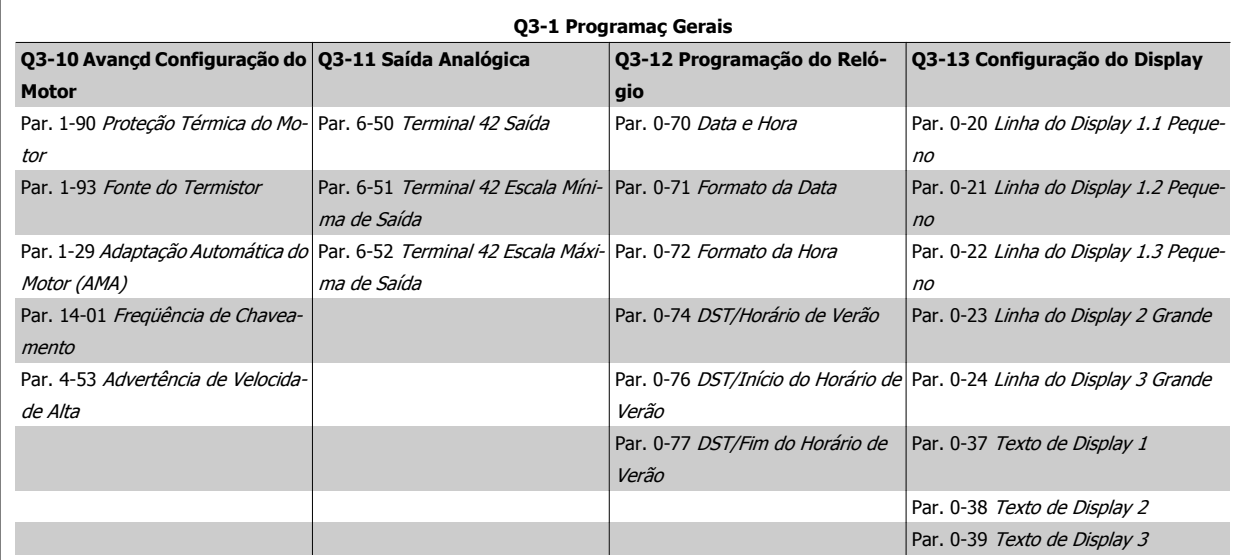

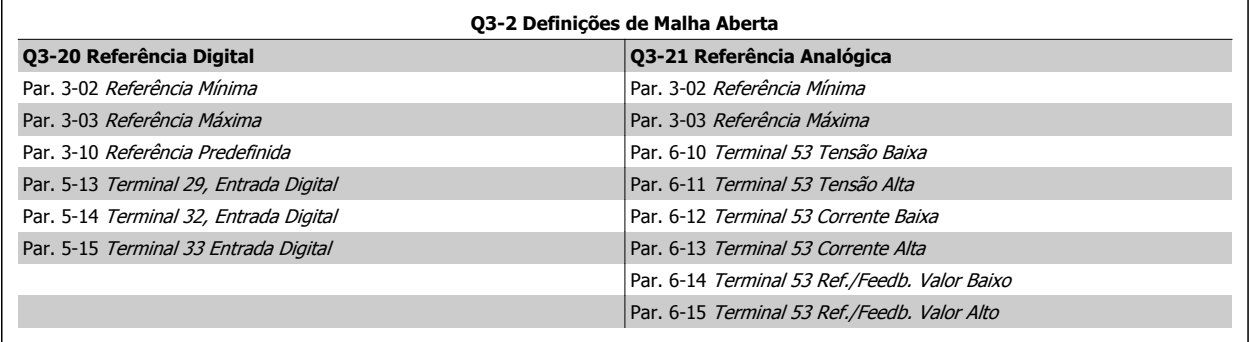

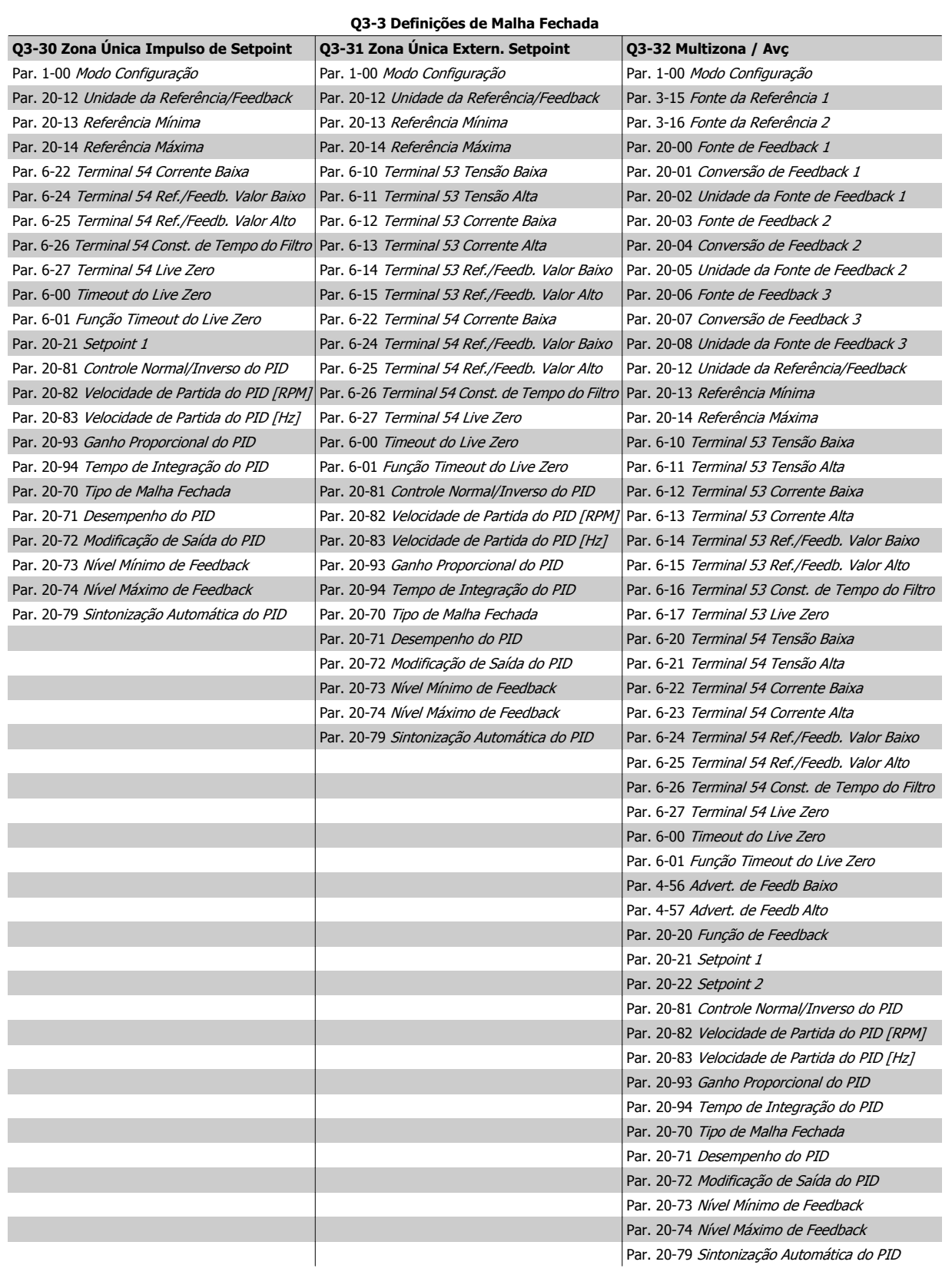

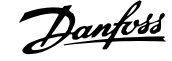

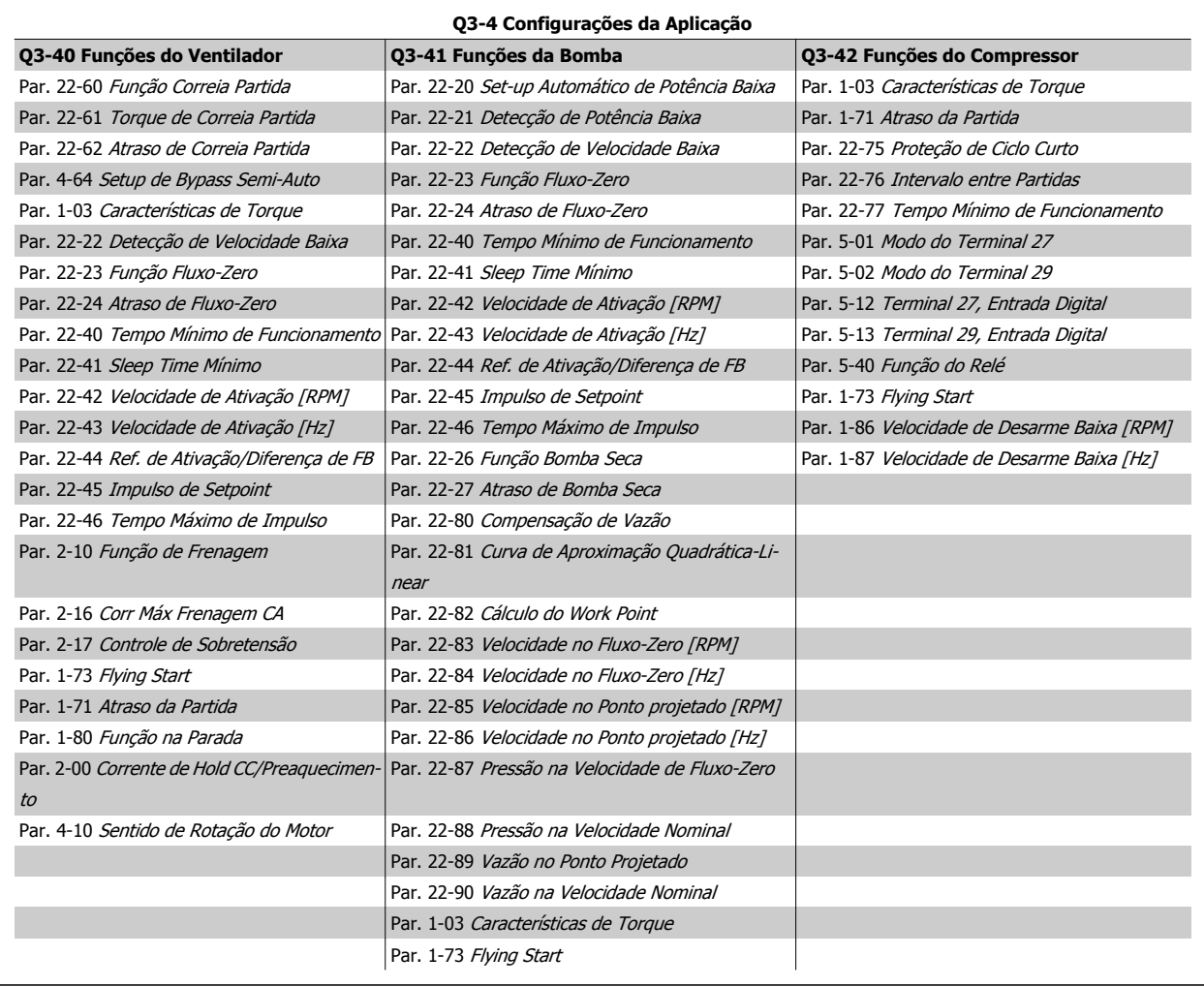

Consulte também Drive do VLT HVAC Guia de Programação para obter uma descrição detalhada dos grupos de parâmetros dos Setups da Função.

# **2.1.7 Modo Main Menu (Menu Principal)**

Selecione o modo Menu Principal apertando a tecla [Main Menu]. A leitura mostrada a seguir, aparece no display.

As seções do meio e inferior, no display, mostram uma lista de grupos de parâmetros que podem ser selecionados, alternando as teclas 'para cima' e 'para baixo'.

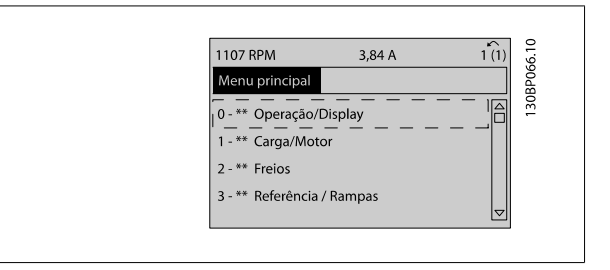

Cada parâmetro tem um nome e um número, que permanecem sem alteração, independentemente do modo de programação. No modo Menu Principal, os parâmetros estão divididos em grupos. O primeiro dígito do número do parâmetro (da esquerda para a direita) indica o número do grupo do parâmetro.

Todos os parâmetros podem ser alterados no Menu Principal. No entanto, dependendo da escolha da configuração, (par. 1-00 [Modo Configuração](#page-48-0)), alguns parâmetros podem estar ocultos.

**2** 

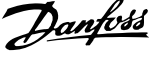

# **2.1.8 Seleção de Parâmetro**

No modo Main Menu (Menu Principal), os parâmetros estão divididos em grupos. Seleciona-se um grupo de parâmetros por meio das teclas de navegação.

Os seguintes grupos de parâmetros estão acessíveis:

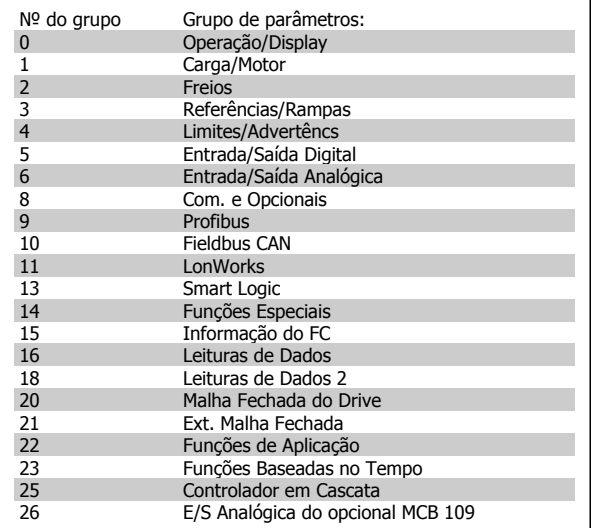

Após selecionar um grupo de parâmetros, escolha um parâmetro por meio das teclas de navegação.

A porção central do display mostra o número e o nome do parâmetro, bem como o valor do parâmetro selecionado.

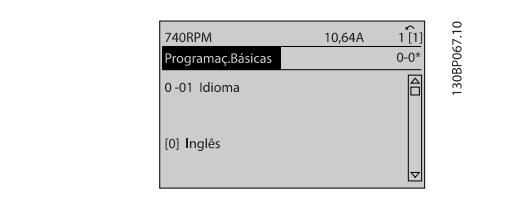

# **2.1.9 Alteração de Dados**

O procedimento para alterar dados é o mesmo, tanto no caso de selecionar um parâmetro no modo Quick menu (Menu rápido) como no Main menu (Menu principal). Pressione [OK] para alterar o parâmetro selecionado.

O procedimento para a alteração de dados depende do parâmetro selecionado representar um valor numérico ou um valor de texto.

# **2.1.10 Alterando um Valor de Texto**

Se o parâmetro selecionado for um valor de texto, altere o valor de texto por meio das teclas de navegação [▲] [▼].

A tecla 'para cima' aumenta o valor e a tecla 'para baixo' diminui o valor. Posicione o cursor sobre o valor que deseja salvar e pressione [OK].

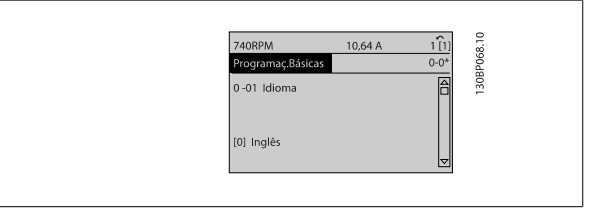

# **2.1.11 Alterando um Grupo de Valores de Dados Numéricos**

Se o parâmetro escolhido representa um valor de dados numéricos, altere este valor por meio das teclas de navegação[◀] [▶] assim como as teclas de navegação [▲] [▼]. Utilize os botões [◀] [▶] para movimentar o cursor horizontalmente.

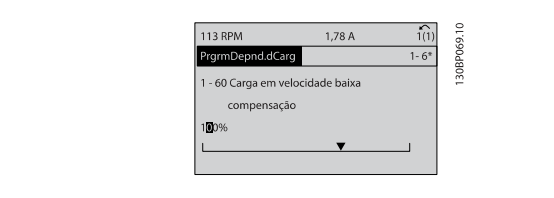

Use as teclas [▲] [▼] para alterar o valor de um parâmetro. A tecla 'para cima' aumenta o valor dos dados e a tecla 'para baixo' reduz o valor. Posicione o cursor sobre o valor que deseja salvar e pressione [OK].

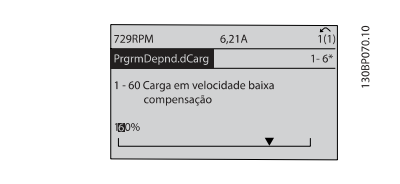

6. Conecte a alimentação de rede elétrica novamente - o conversor

7. Altere o par. 14-22 [Modo Operação](#page-154-0) para Operação Normal.

de frequência está reinicializado, agora.

# **2.1.12 Alterando um dos Valores de Dados, Passo a Passo**

Certos parâmetros podem ser mudados passo a passo ou por variação infinita. Isto se aplica ao par. 1-20 [Potência do Motor \[kW\]](#page-49-0), [par. 1-22](#page-49-0) Tensão do [Motor](#page-49-0) e par. 1-23 [Freqüência do Motor](#page-50-0).

Os parâmetros são alterados, tanto como um grupo de valores de dados numéricos quanto como valores de dados numéricos infinitamente variáveis.

# **2.1.13 Leitura e Programação de Parâmetros Indexados**

Os parâmetros são indexados quando colocados em uma pilha rolante.

Par. 15-30 [Log Alarme: Cód Falha](#page-165-0) ao par. 15-33 [Log Alarme: Data e Hora](#page-165-0) contêm registro de falhas que podem ser lidos. Escolha um parâmetro, pressione [OK] e use as setas de navegação p/ cima/baixo para rolar pelo registro de valores.

#### Utilize o par. 3-10 [Referência Predefinida](#page-64-0) como outro exemplo:

Escolha o parâmetro, aperte a tecla [OK] e use as setas de navegação p/ cima/baixo, para rolar pelos valores indexados. Para alterar o valor do parâmetro, selecione o valor indexado e pressione a tecla [OK]. Altere o valor utilizando as setas p/ cima/baixo. Pressione [OK] para aceitar a nova configuração. Pressione [CANCEL] para rejeitar a nova programação. Pressione [Back] (Voltar) para sair do parâmetro.

# **2.1.14 Inicialização com as Configurações Padrão**

Inicialize o conversor de frequência com as configurações padrão, de duas maneiras:

#### **Inicialização recomendada (via par. 14-22 [Modo Operação](#page-154-0))**

- 1. Selecionar par. 14-22 [Modo Operação](#page-154-0)
- 2. Pressione a tecla [OK]
- 3. Selecione "Inicialização"
- 4. Pressione a tecla [OK]
- 5. Corte a alimentação de rede elétrica e aguarde até que o display apague.

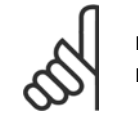

**NOTA!**

Reinicializa os parâmetros selecionados no Meu Menu Pessoal com a configuração padrão de fábrica.

Par. 14-22 [Modo Operação](#page-154-0) inicializa todos os itens, exceto: [Par. 14-50](#page-157-0) Filtro de RFI [Par. 8-30](#page-108-0) Protocolo [Par. 8-31](#page-109-0) Endereço [Par. 8-32](#page-109-0) Baud Rate Par. 8-35 [Atraso Mínimo de Resposta](#page-110-0) Par. 8-36 [Atraso de Resposta Mínimo](#page-110-0) Par. 8-37 [Atraso Inter-Caractere Máximo](#page-110-0) Par. 15-00 [Horas de funcionamento](#page-160-0) para par. 15-05 [Sobretensões](#page-160-0) Par. 15-20 [Registro do Histórico: Evento](#page-164-0) para par. 15-22 [Registro do Histórico: Tempo](#page-164-0) Par. 15-30 [Log Alarme: Cód Falha](#page-165-0) para par. 15-32 LogAlarme: Tempo

**Inicialização manual**

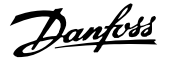

#### **NOTA!**

par. 15-05 [Sobretensões](#page-160-0).

3. Solte as teclas, após 5 s.<br>4. O conversor de frequênci

Ao executar a inicialização manual, reinicialize também a comunicação serial, [par. 14-50](#page-157-0) Filtro de RFI e as configurações do registro de falhas.

Remove os parâmetros selecionados no par. 25-00 [Controlador em Cascata](#page-250-0).

1. Desconecte da rede elétrica e aguarde até que o display apague.<br>2a. Pressione as teclas [Status] - [Main Menu] - [OK] simultaneamen

2b. Aperte [Menu] enquanto o LCP 101, Display Numérico, é energizado 3. Solte as teclas, após 5 s.

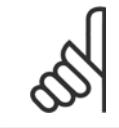

#### **NOTA!**

Após a inicialização e energização, o display não exibirá qualquer informação, durante alguns minutos.

2a. Pressione as teclas [Status] - [Main Menu] - [OK] simultaneamente, durante a energização do LCP 102, Display Gráfico.

4. O conversor de frequência agora está programado, de acordo com as configurações padrão. Este procedimento inicializa tudo, exceto: Par. 15-00 [Horas de funcionamento](#page-160-0); par. 15-03 [Energizações](#page-160-0); par. 15-04 [Superaquecimentos](#page-160-0);

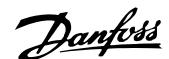

# **3 Descrição do Parâmetro**

# **3.1 Seleção de Parâmetro**

# **3.1.1 Estrutura do Menu Principal**

Os parâmetros do conversor de frequência estão agrupados em diversos grupos de parâmetros para facilitar a seleção dos parâmetros corretos, para operação otimizada do conversor de frequência.

A grande maioria das aplicações de Drive do VLT HVAC pode ser programada utilizando a tecla Quick Menu (Menu Rápido) e selecionando os parâmetros contidos no Quick Setup e Setups de Função.

As descrições e configurações padrão podem ser encontradas na seção Lista de Parâmetros, no final deste manual.

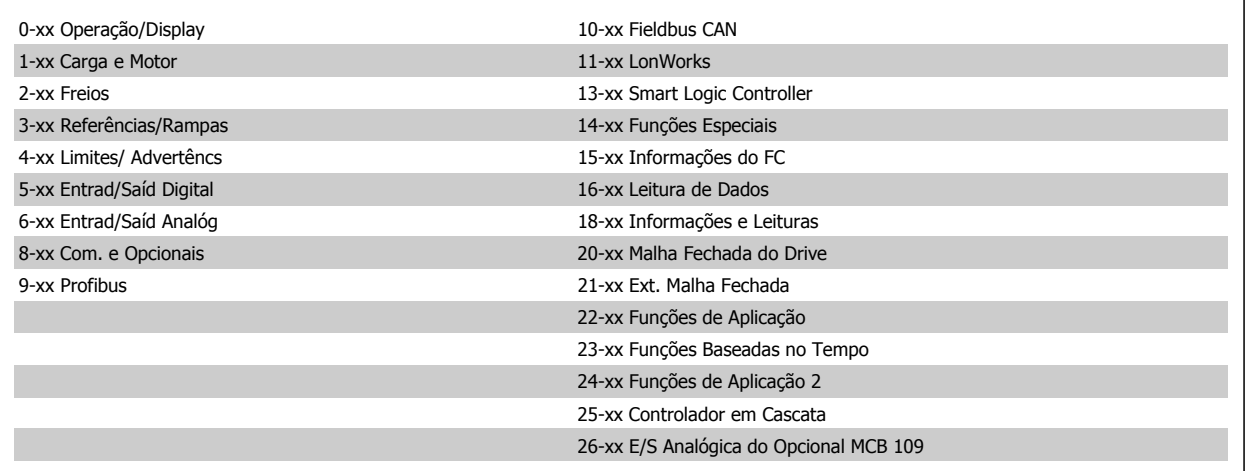

# <span id="page-31-0"></span>**3.2 Main Menu (Menu Principal) - Operação e Display - Grupo 0**

# **3.2.1 0-\*\* Operação / Display**

Parâmetros relacionados às funções fundamentais do conversor de freqüência, função dos botões do LCP e configuração do display do LCP.

# **3.2.2 0-0\* Configurações Básicas**

Grupo de parâmetros para as programações básicas do conversor de freqüência.

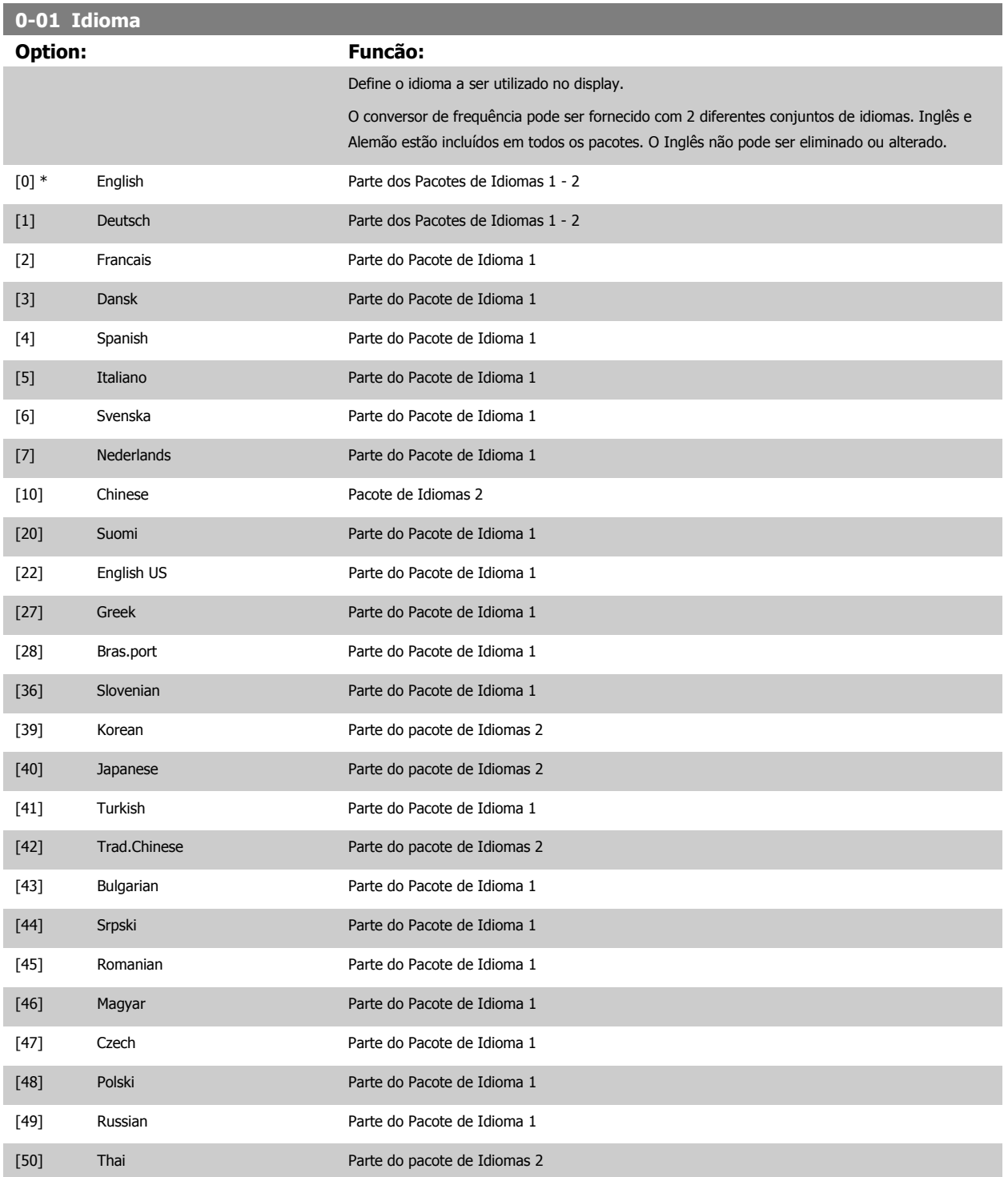

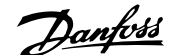

<span id="page-32-0"></span>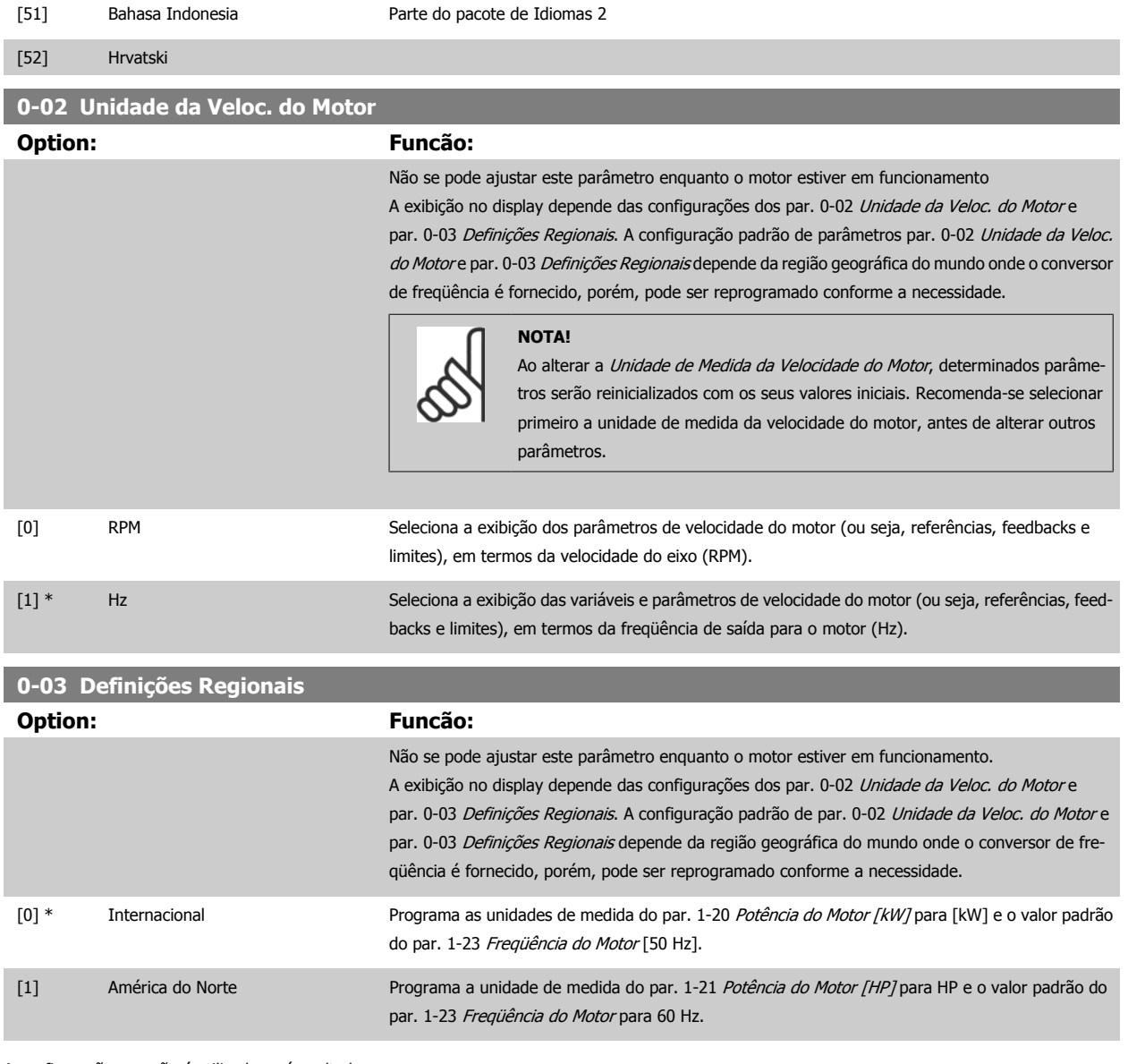

A configuração que não é utilizada será ocultada.

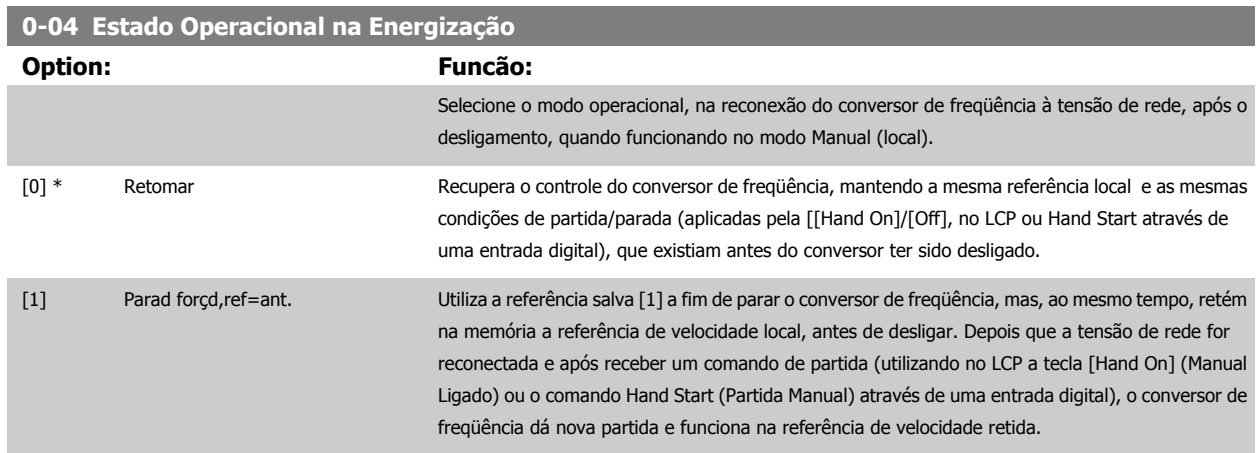

 **3**

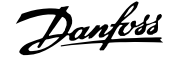

<span id="page-33-0"></span>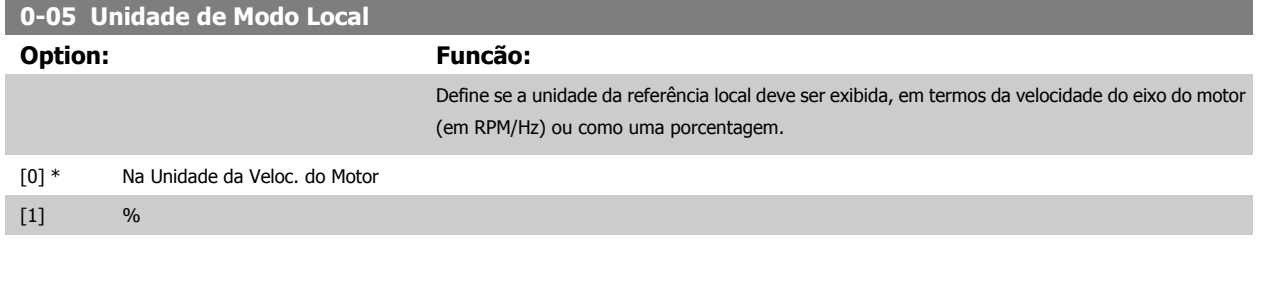

# **3.2.3 0-1\* Setup Operations**

Definir e controlar os setups dos parâmetros individuais.

O conversor de freqüência tem quatro setups de parâmetro que podem ser programados independentemente uns dos outros. Isto torna o conversor de freqüência muito flexível e capaz de atender os requisitos de vários esquemas de controle de sistemas Drive do VLT HVAC diferentes, propiciando freqüentemente economia de equipamentos de controle externos. Por exemplo, eles podem ser utilizados para programar o conversor de freqüência para funcionar de acordo com um esquema de controle em um setup (p.ex., funcionamento durante o dia) e um outro esquema de controle em outro setup (p.ex., operação noturna). Alternativamente, eles podem ser utilizados por uma AHU ou uma unidade OEM acondicionada para, identicamente, programar todos os conversores de freqüência instalados na fábrica, para diferentes modelos de equipamentos dentro de uma faixa, de modo a utilizar os mesmos parâmetros e, então, durante a produção/colocação em funcionamento, simplesmente selecionar um setup específico, dependendo do modelo dentro daquela faixa em que o conversor de freqüência está instalado.

O setup ativo (ou seja, o setup em que o conversor de freqüência está presentemente funcionando) pode ser selecionado no par. 0-10 Setup Ativo e exibido no LCP. Utilizando o Setup múltiplo, é possível alternar entre setups, com o conversor de freqüência funcionando ou parado, através da entrada digital ou de comandos de comunicação (p.ex., para operação noturna). Se for necessário mudar os setups durante o funcionamento, assegure-se de que o par. 0-12 [Este Set-up é dependente de](#page-34-0) esteja programado conforme requerido. Para a maioria das aplicações de Drive do VLT HVAC, não será necessário programar o par. 0-12 [Este Set-up é dependente de](#page-34-0), mesmo se uma mudança de setup for necessária durante o funcionamento, mas para aplicações muito complexas, utilizando a flexibilidade total dos setups múltiplos, caso seja requerido. Utilizando o par. 0-11 [Set-up da Programação](#page-34-0) é possível editar parâmetros, dentro de qualquer um dos setups, enquanto o conversor de freqüência continua funcionando em seu Setup Ativo, setup este que pode ser diferente daquele a ser editado. Utilizando o par. 0-51 [Cópia do Set-up](#page-45-0), é possível copiar configurações de parâmetro entre os setups, para ativar a colocação em funcionamento mais rapidamente, se tais configurações forem requeridas em setups diferentes.

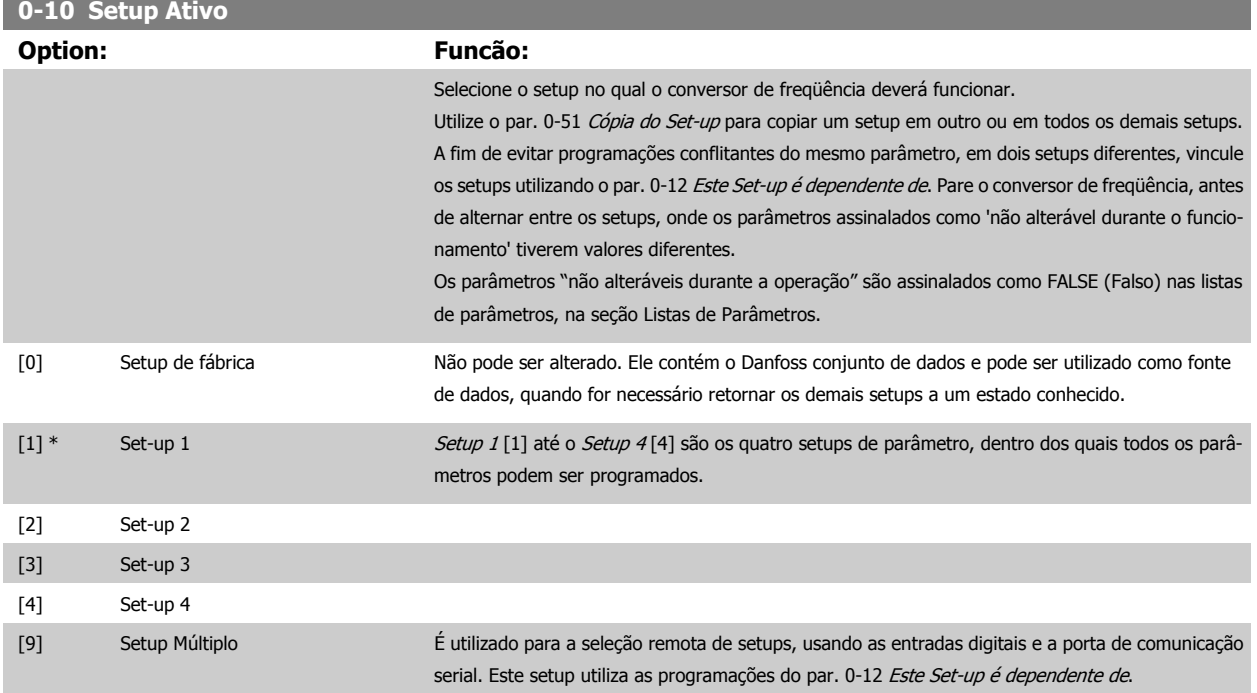

<span id="page-34-0"></span>Guia de Programação do Drive do HVAC do VLT® 3 Descrição do Parâmetro

 **3**

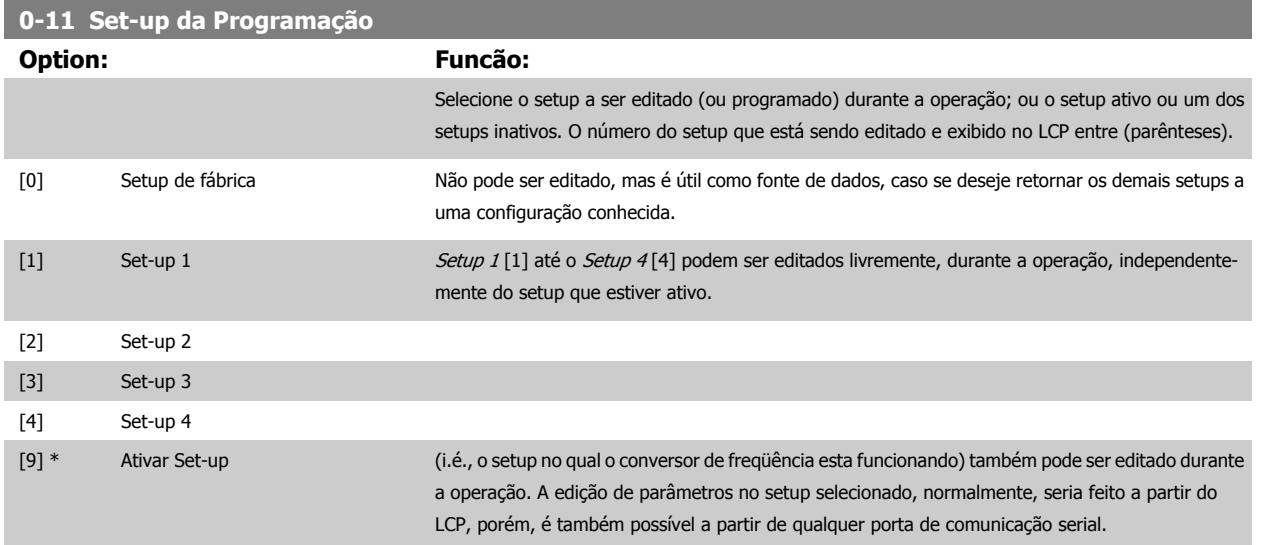

| Option: | <b>Funcão:</b>                                                                                                    |
|---------|----------------------------------------------------------------------------------------------------|
|         | Este parâmetro só precisa ser programado se for necessário alterar setups, enquanto o motor estiver<br>em funcionamento. Ele assegura que os parâmetros que "não são alteráveis durante a operação"<br>tenham a mesma configuração em todos os setups importantes.                                                                                                    |
|         | Para possibilitar alterações de um setup no outro, isentas de conflitos, enquanto o conversor de<br>freqüência estiver em funcionamento, vincule os setups que contenham parâmetros que não sejam<br>alteráveis, durante a operação. O vínculo assegurará a sincronização dos valores de parâmetro 'não<br>alteráveis durante a operação', ao passar de um setup ao outro, durante a operação. Os parâmetros<br>'não alteráveis durante a operação' podem ser identificados pelo rótulo FALSE (Falso) nas listas de<br>parâmetros, na seção Listas de Parâmetros.                                                                                                    |
|         | O recurso de dependência do setup, do par. 0-12 Este Set-up é dependente de, é utilizado quando<br>o Setup Múltiplo, no par. 0-10 Setup Ativo, for selecionado. O Setup múltiplo pode ser utilizado para<br>alternar de um setup para outro, durante a operação (ou seja, enquanto o motor está funcionando).<br>Exemplo:<br>Utilize o Setup múltiplo, para passar do Setup 1 para o Setup 2, enguanto o motor estiver em<br>funcionamento. Programe primeiro os parâmetros no Setup 1, em seguida, garanta que o Setup 1<br>e o Setup 2 são sincronizados (ou 'vinculados'). A sincronização pode ser executada de duas ma-<br>neiras:<br>1. Alterar o <i>editar Setup 2</i> [2], no par. 0-11 Set-up da Programação e programar o par. 0-12 Este<br>Set-up é dependente de para Setup 1 [1]. Isso iniciará o processo de vinculação (sincronização). |
|         | 130BP075.10<br><b>ORPM</b><br>0.00A<br>Set-up Handling <br>0-12 This Set-up Linked to<br>[1] Setup 1                                                                                                    |
|         | <b>OR</b><br>2. Enguanto ainda estiver no Setup 1, utilizando o par. 0-50 <i>Cópia do LCP</i> , copie o Setup 1 no Setup                                                                                                    |
|         | 2. Em seguida, programe o par. 0-12 <i>Este Set-up é dependente de</i> para <i>Setup 2</i> [2]. Isso dará início                                                                                                    |

ao processo de vinculação.

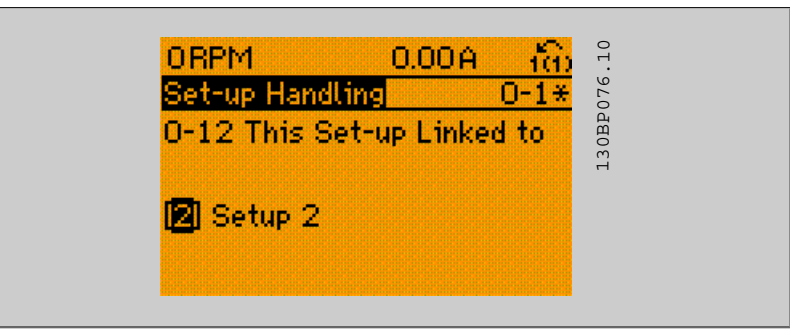

Depois que a conexão estiver completa, o par. 0-13 Leitura: Setups Conectados exibirá {1,2} para indicar que todos os parâmetros 'não alteráveis durante a operação', agora, são os mesmos no Setup 1 e no Setup 2. Se houver alteração de um parâmetro 'não alterável durante a operação', por ex., o par. 1-30 [Resistência do Estator \(Rs\)](#page-52-0), em Setup 2, eles também serão alterados automaticamente no Setup 1. Desse modo, torna-se possível alternar entre o Setup 1 e o Setup 2, durante a operação.

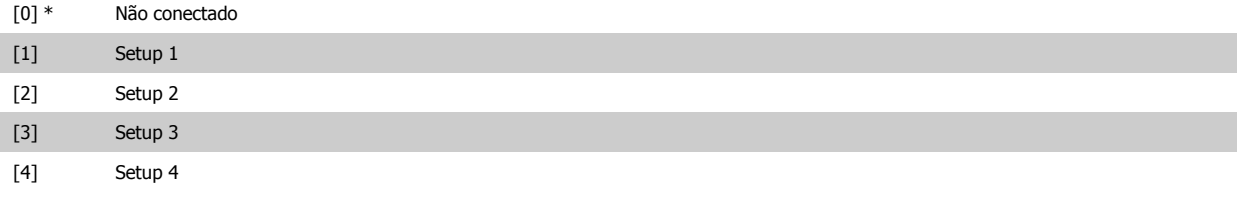

# **0-13 Leitura: Setups Conectados**

Matriz [5]

#### **Range: Funcão:**

0\* [0 - 255 ] Exibir uma lista de todos os setups encadeados, por meio do par. 0-12 [Este Set-up é dependente](#page-34-0) [de](#page-34-0). O parâmetro tem um índice para cada setup de parâmetro. O valor do parâmetro exibido para cada índice representa os setups que estão conectados àquele setup de parâmetro.

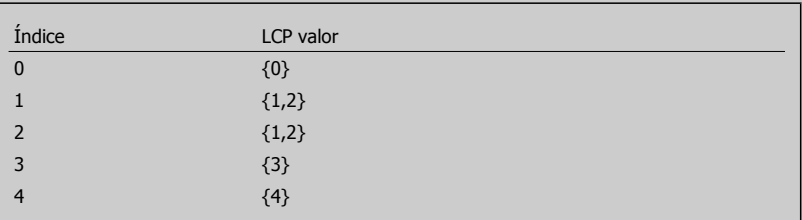

Tabela 3.2: Exemplo: onde o Setup 1 e o Setup 2 estão conectados

### **0-14 Leitura: Set-ups. Prog. / Canal**

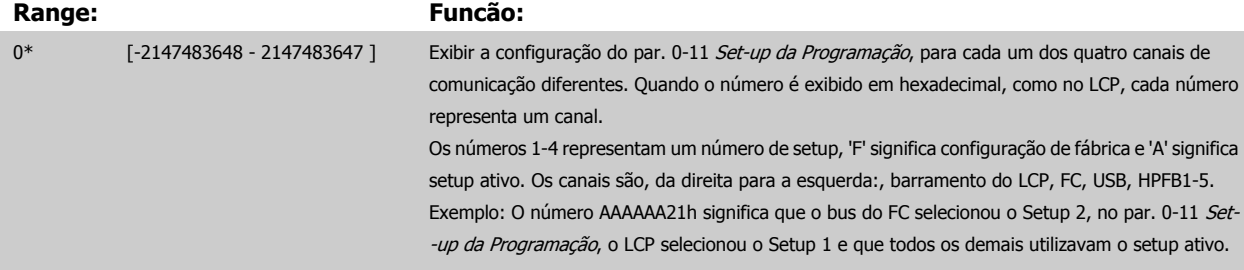

**3**
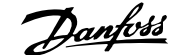

## <span id="page-36-0"></span>**3.2.4 0-2\* LCP Display do LCP**

**NOTA!**

Defina as variáveis exibidas no Painel de Controle Lógico Gráfico.

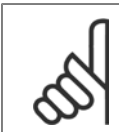

Consulte par. 0-37 [Texto de Display 1](#page-42-0), par. 0-38 [Texto de Display 2](#page-42-0) e par. 0-39 [Texto de Display 3](#page-43-0) para obter informações sobre como escrever textos de display.

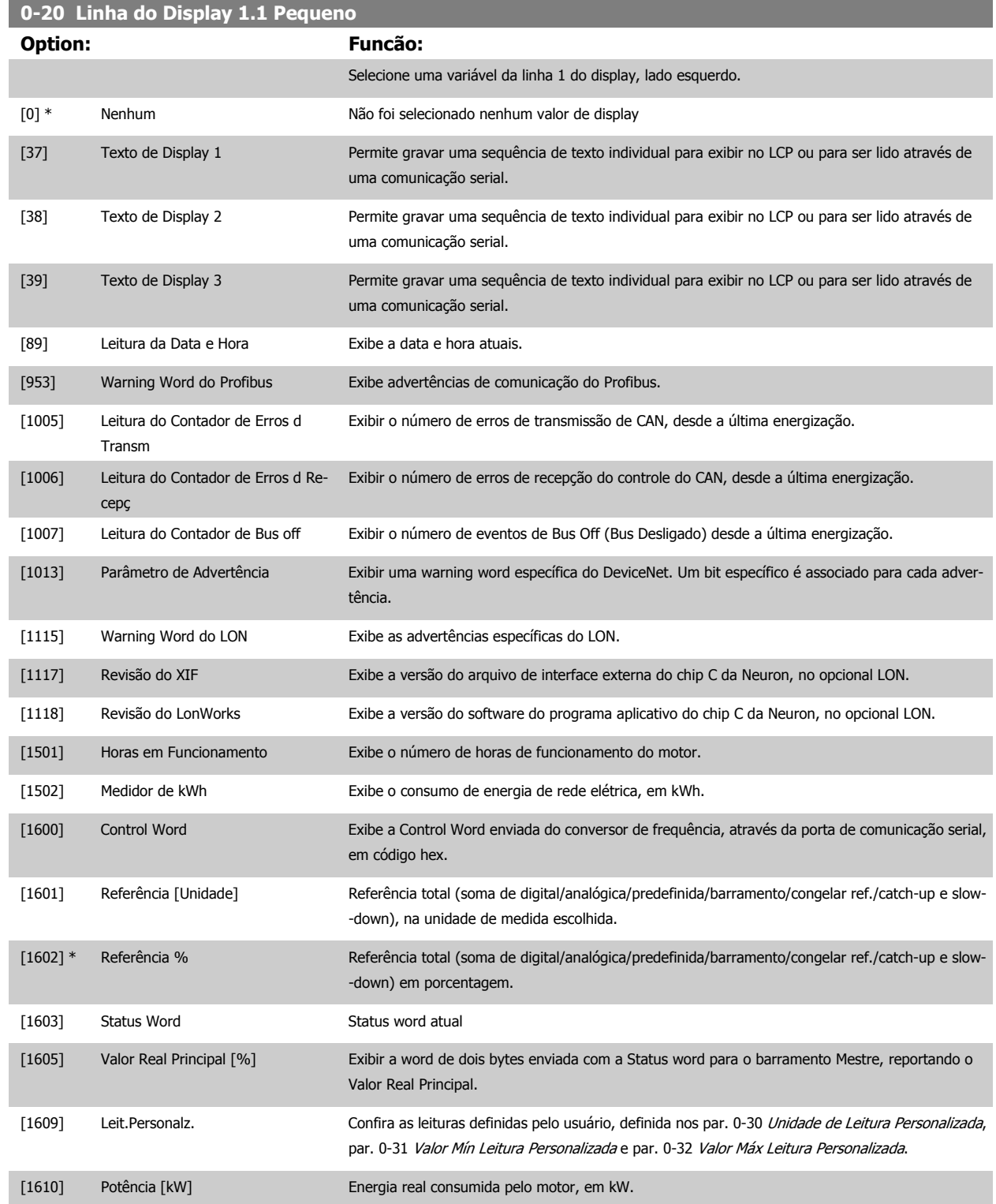

# 3 Descrição do Parâmetro

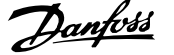

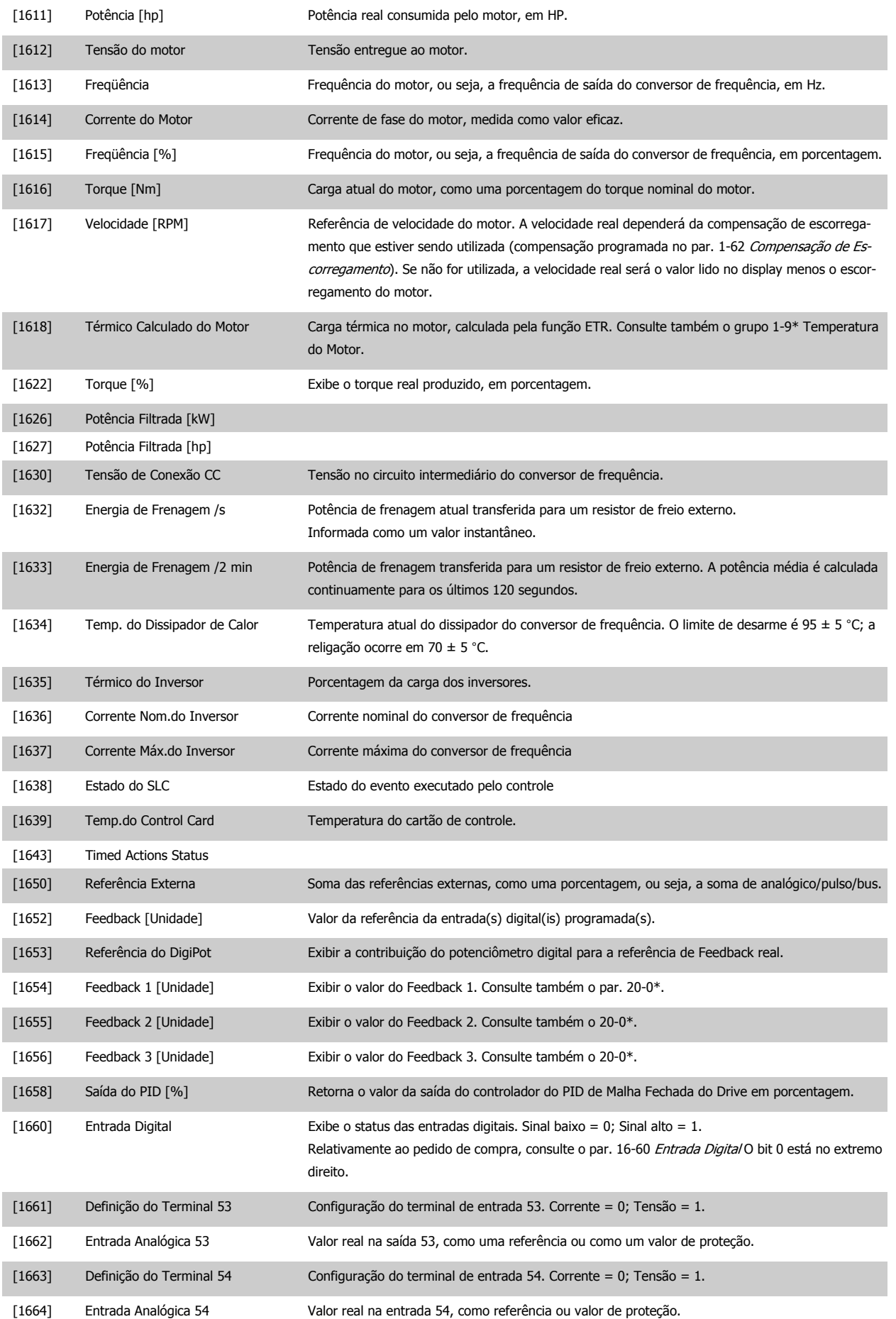

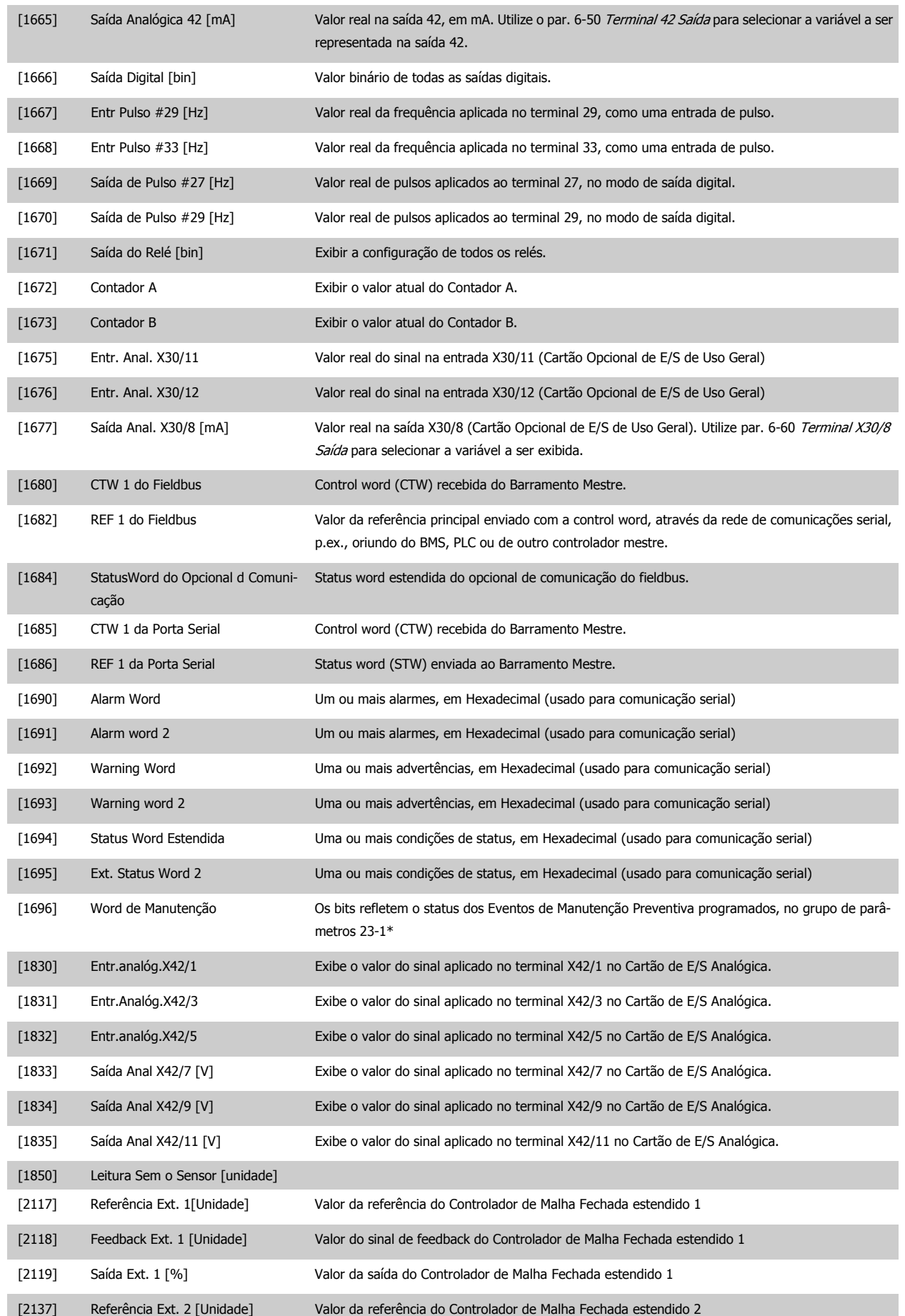

## 3 Descrição do Parâmetro

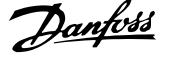

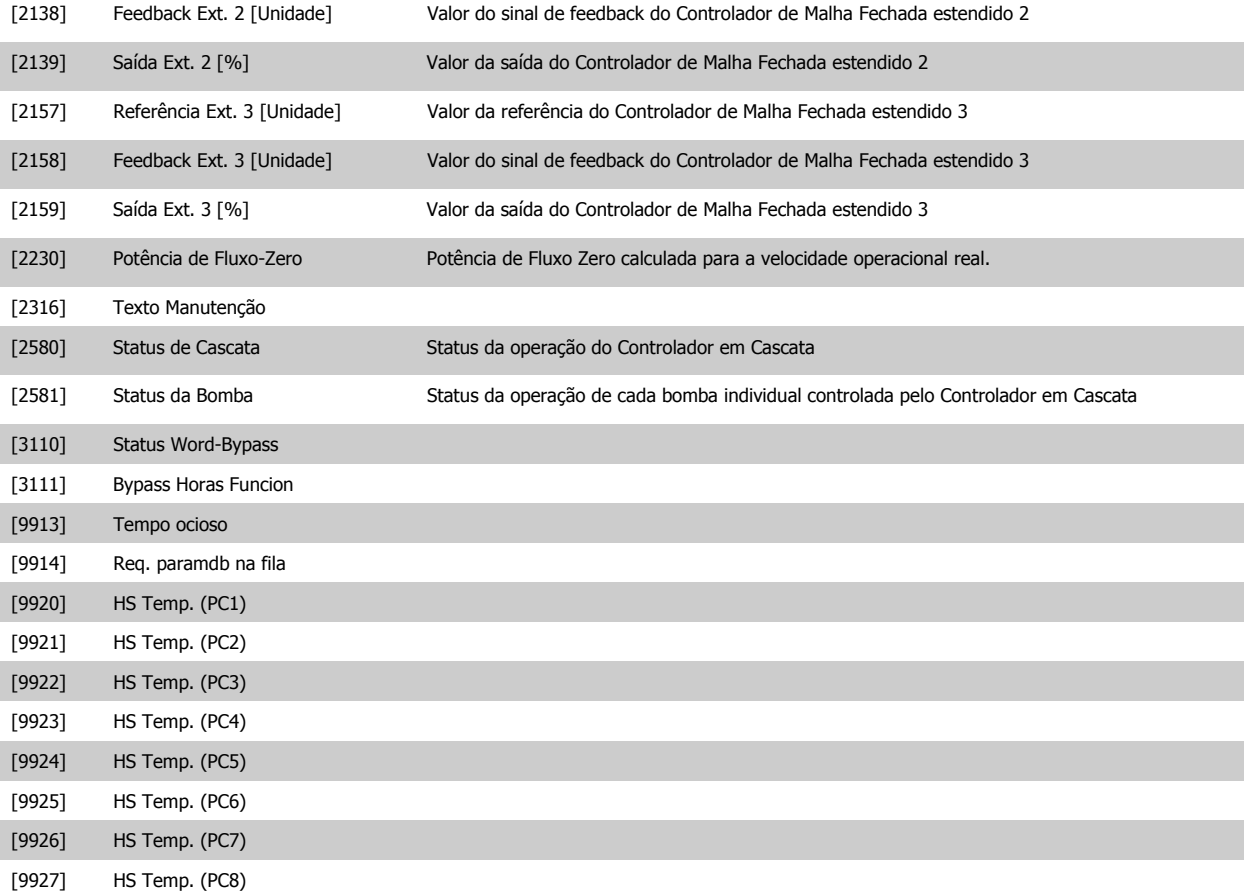

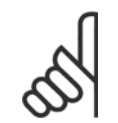

**NOTA!**

Consulte o Drive do VLT HVAC Guia de Programação, MG.11.CX.YY para informações detalhadas.

#### **0-21 Linha do Display 1.2 Pequeno**

Selecione uma variável na linha 1 do display, posição central.

**Option: Funcão:**

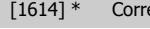

ente do Motor **As opções são as mesmas que as listadas** no par. 0-20 [Linha do Display 1.1 Pequeno](#page-36-0).

**0-22 Linha do Display 1.3 Pequeno**

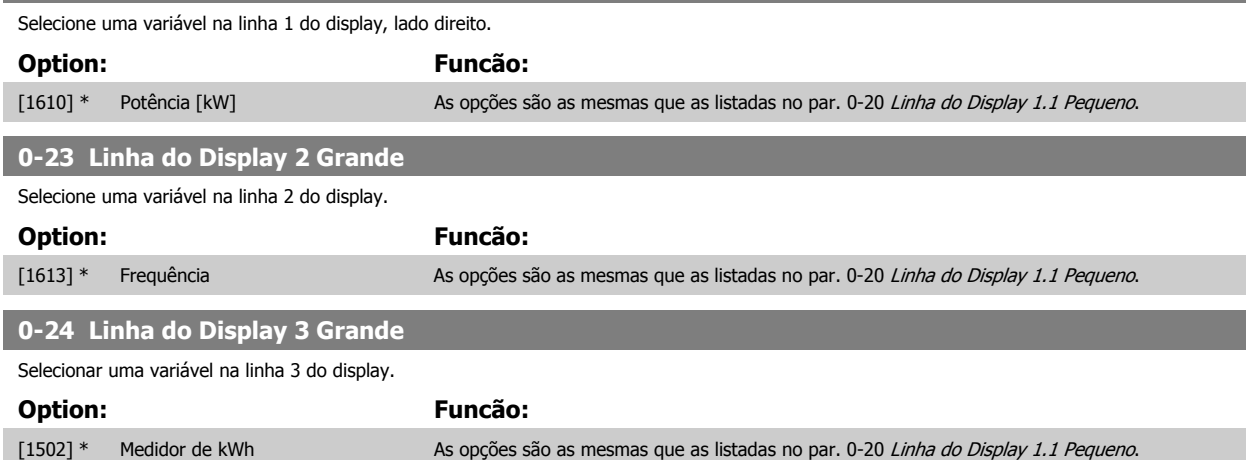

<span id="page-40-0"></span>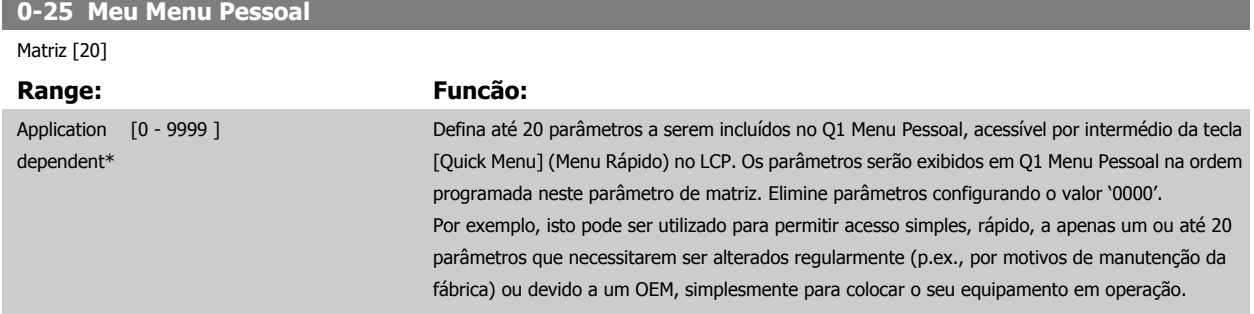

#### **3.2.5 0-3\*LCP Leitura Personalizada**

É possível particularizar os elementos do display para diversas finalidades:\*Leit.Personalz. Valor proporcional à velocidade (Linear, quadrática ou cúbica, dependendo da unidade de medida, selecionada no par. 0-30 [Unidade de Leitura Personalizada](#page-41-0)) \*Texto de Display. String de texto armazenada em um parâmetro.

#### Leit.Personalz.

O valor calculado a ser exibido baseia-se nas configurações nos par. 0-30 [Unidade de Leitura Personalizada](#page-41-0), par. 0-31 [Valor Mín Leitura Personalizada](#page-42-0) (somente linear), par. 0-32 [Valor Máx Leitura Personalizada](#page-42-0), par. 4-13 [Lim. Superior da Veloc. do Motor \[RPM\]](#page-73-0), par. 4-14 [Lim. Superior da Veloc do Motor](#page-74-0) [\[Hz\]](#page-74-0) e na velocidade real.

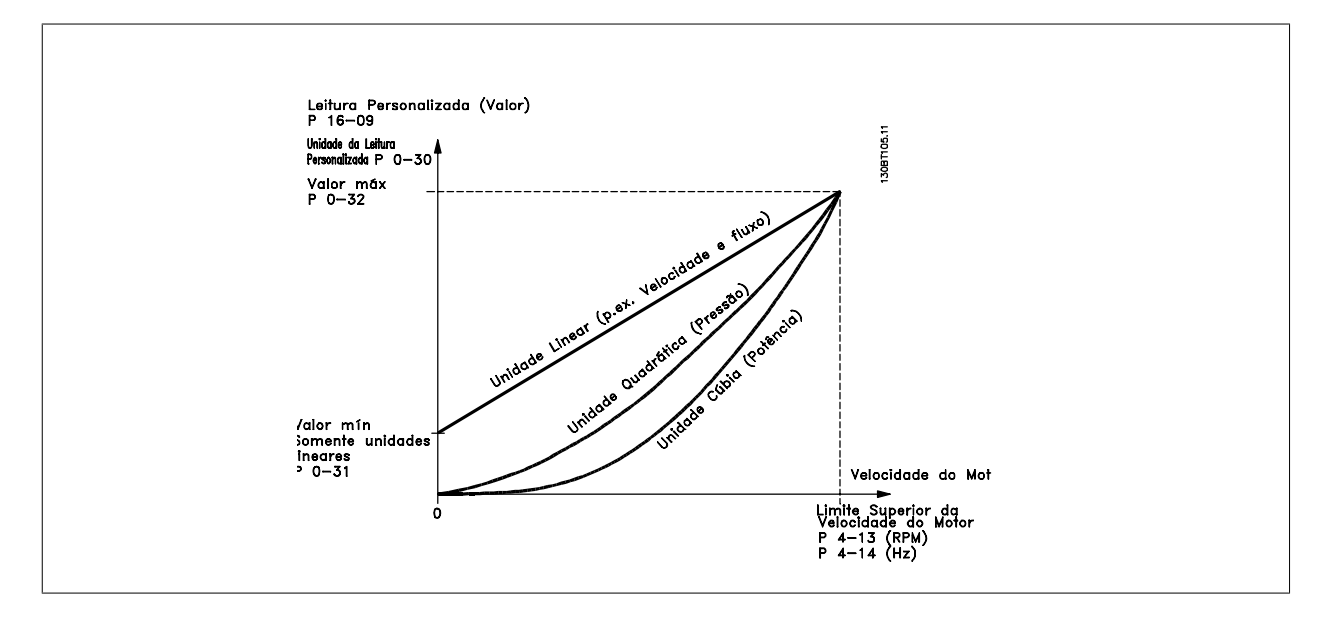

A relação dependerá do tipo de unidade de medida selecionada no par. 0-30 [Unidade de Leitura Personalizada](#page-41-0):

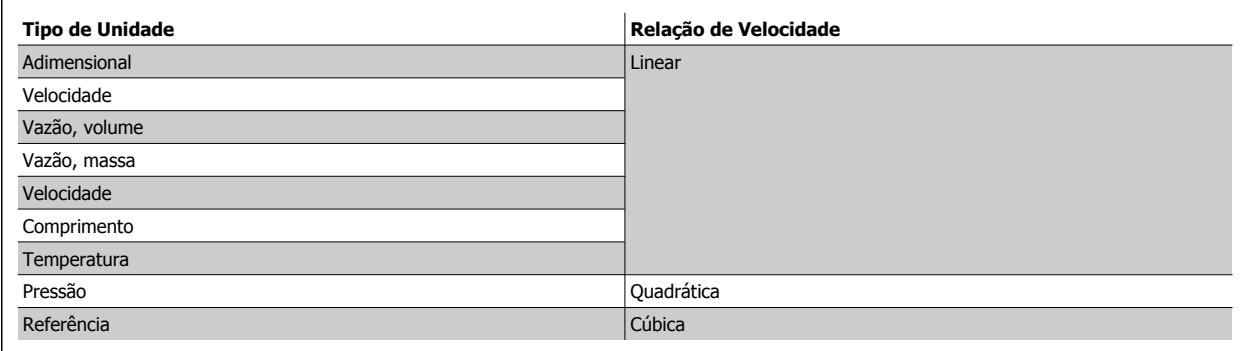

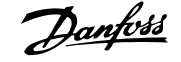

<span id="page-41-0"></span>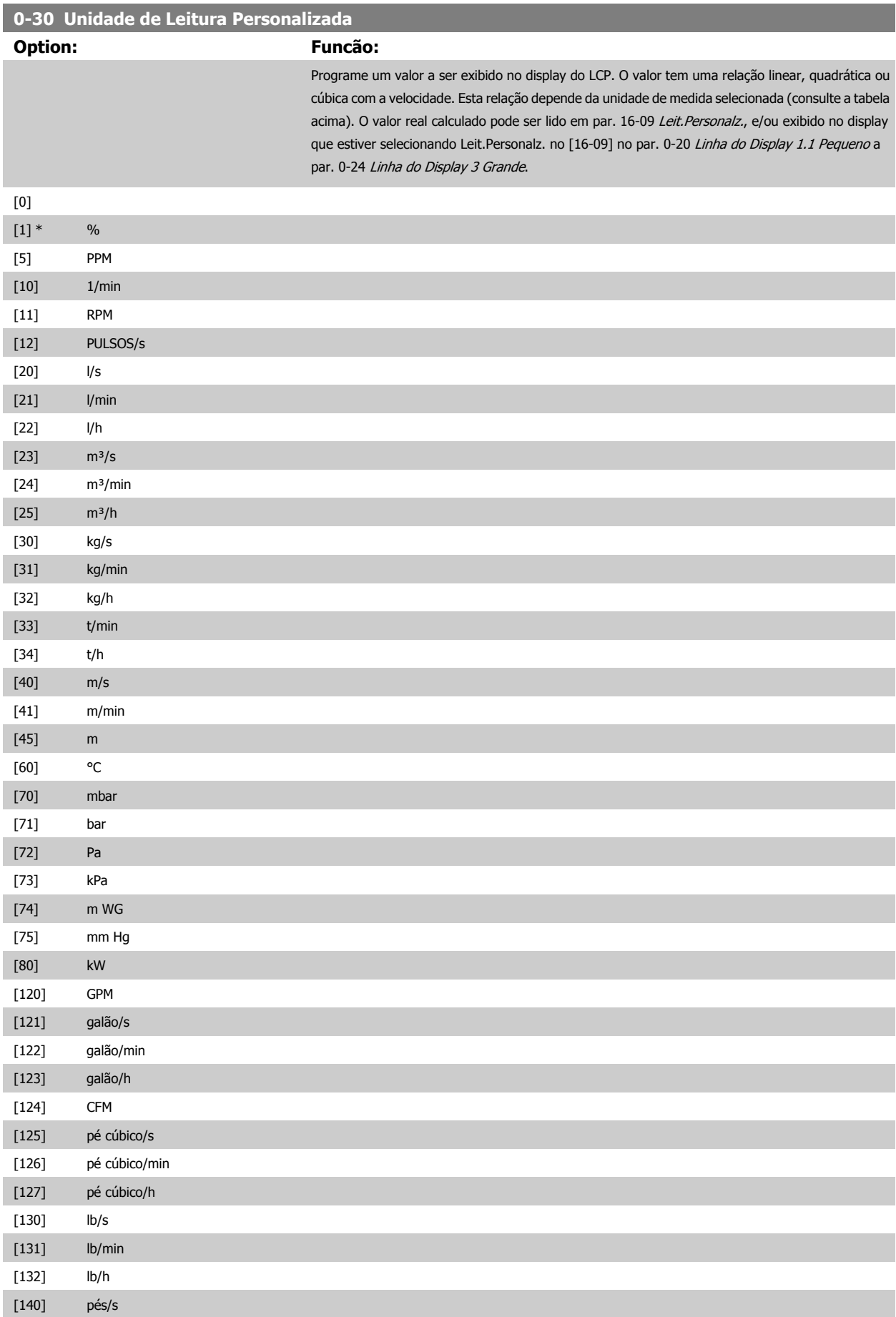

<span id="page-42-0"></span>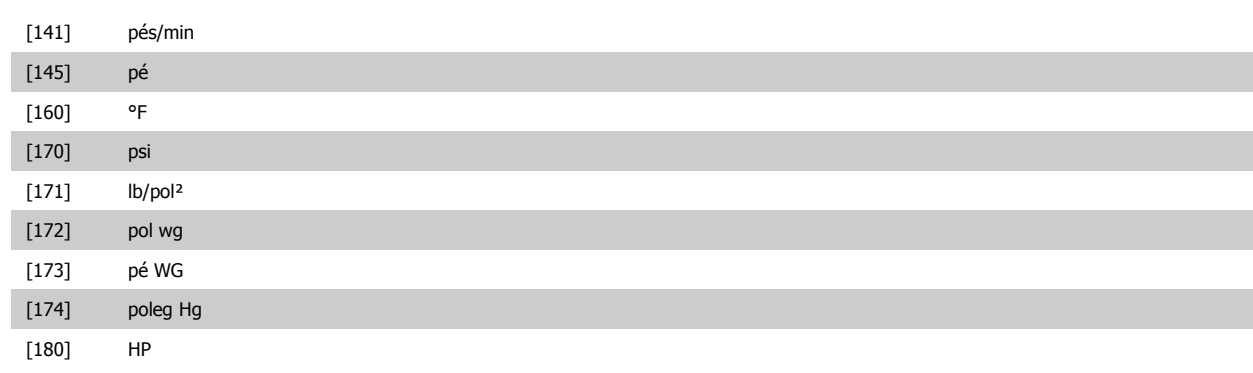

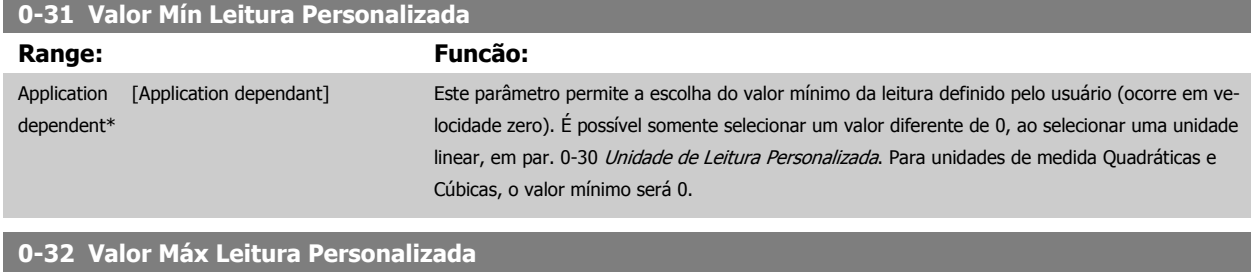

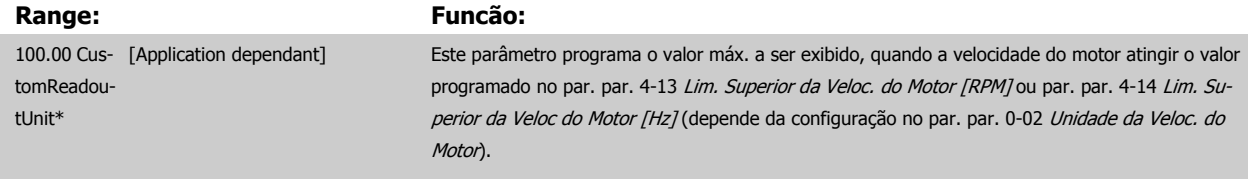

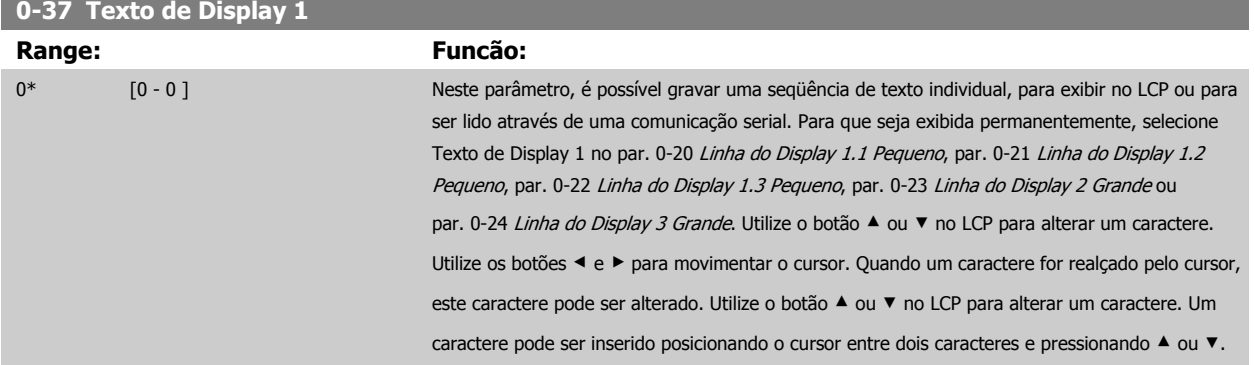

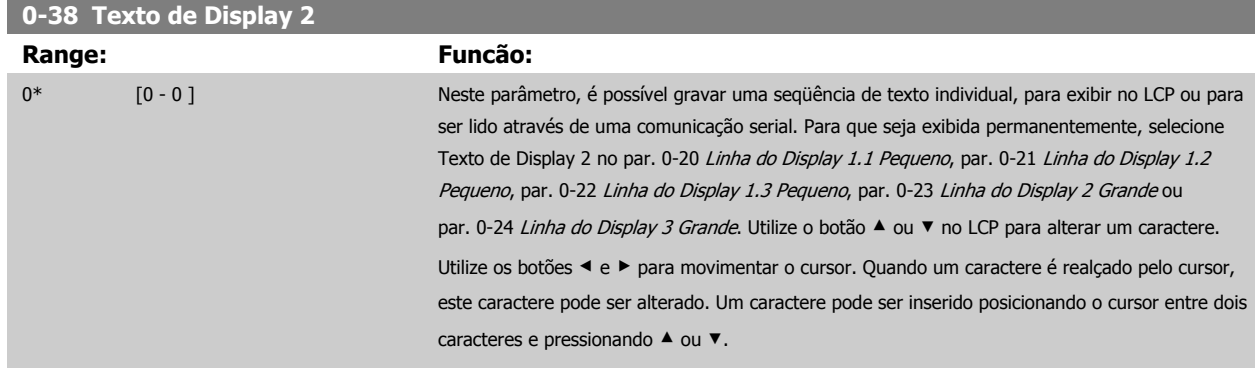

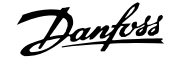

<span id="page-43-0"></span>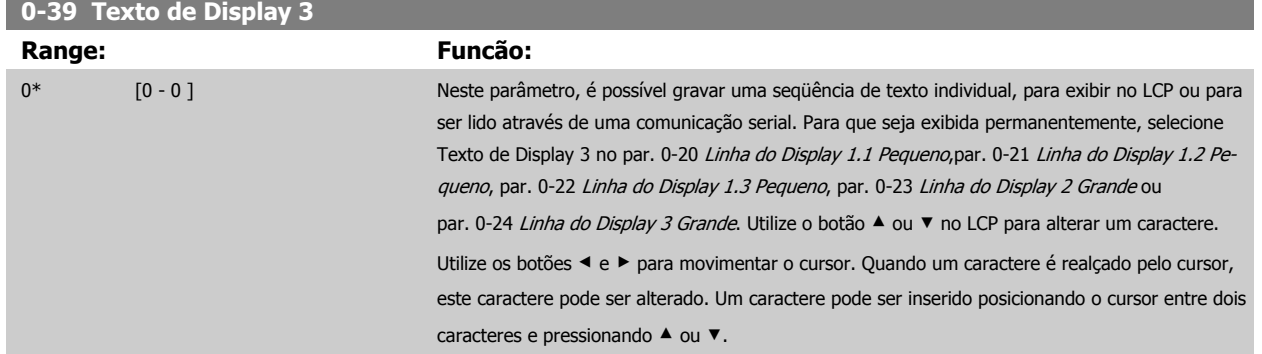

## **3.2.6 LCP Teclado, 0-4\***

Ative, desative e proteja com senha as teclas individuais no teclado do LCP.

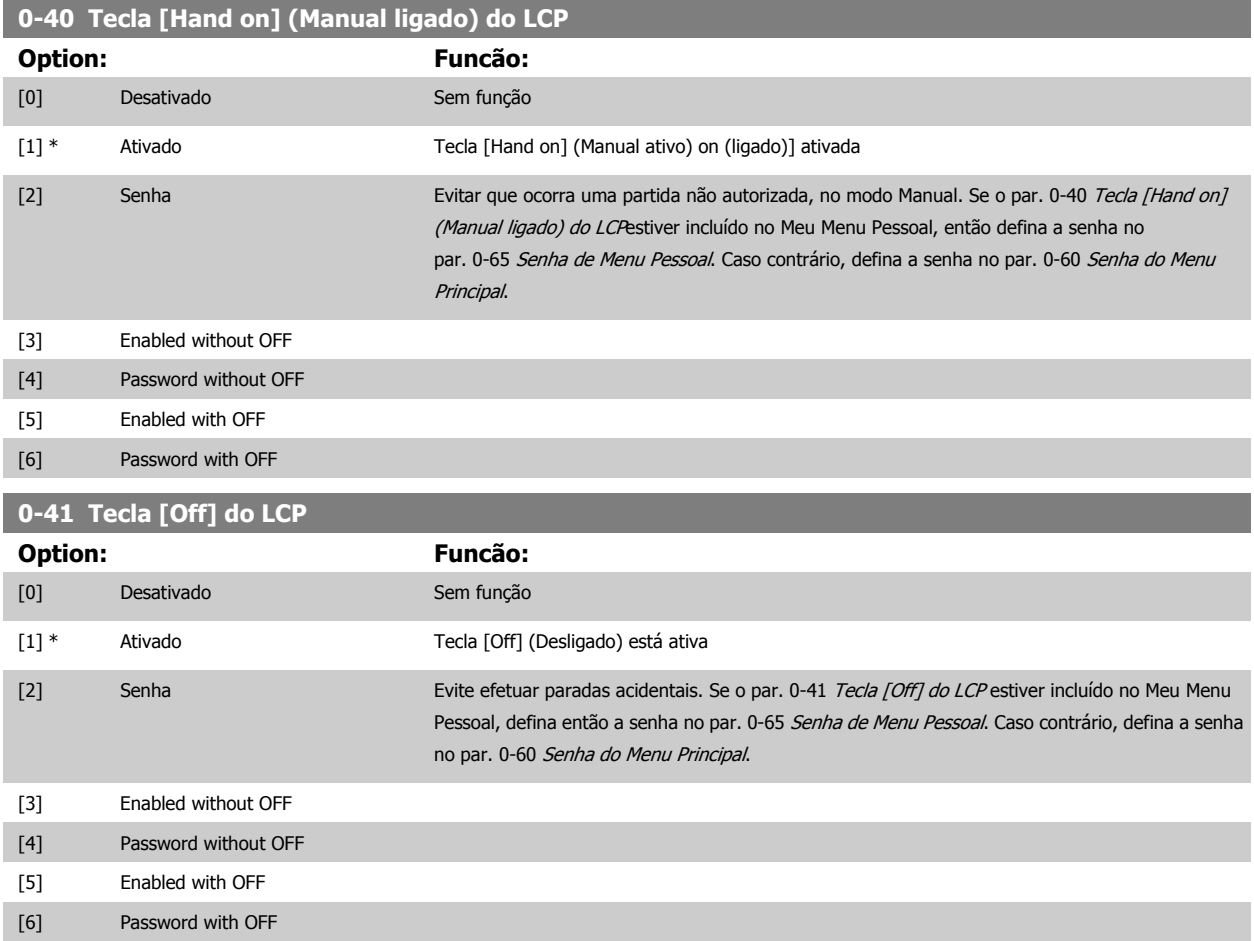

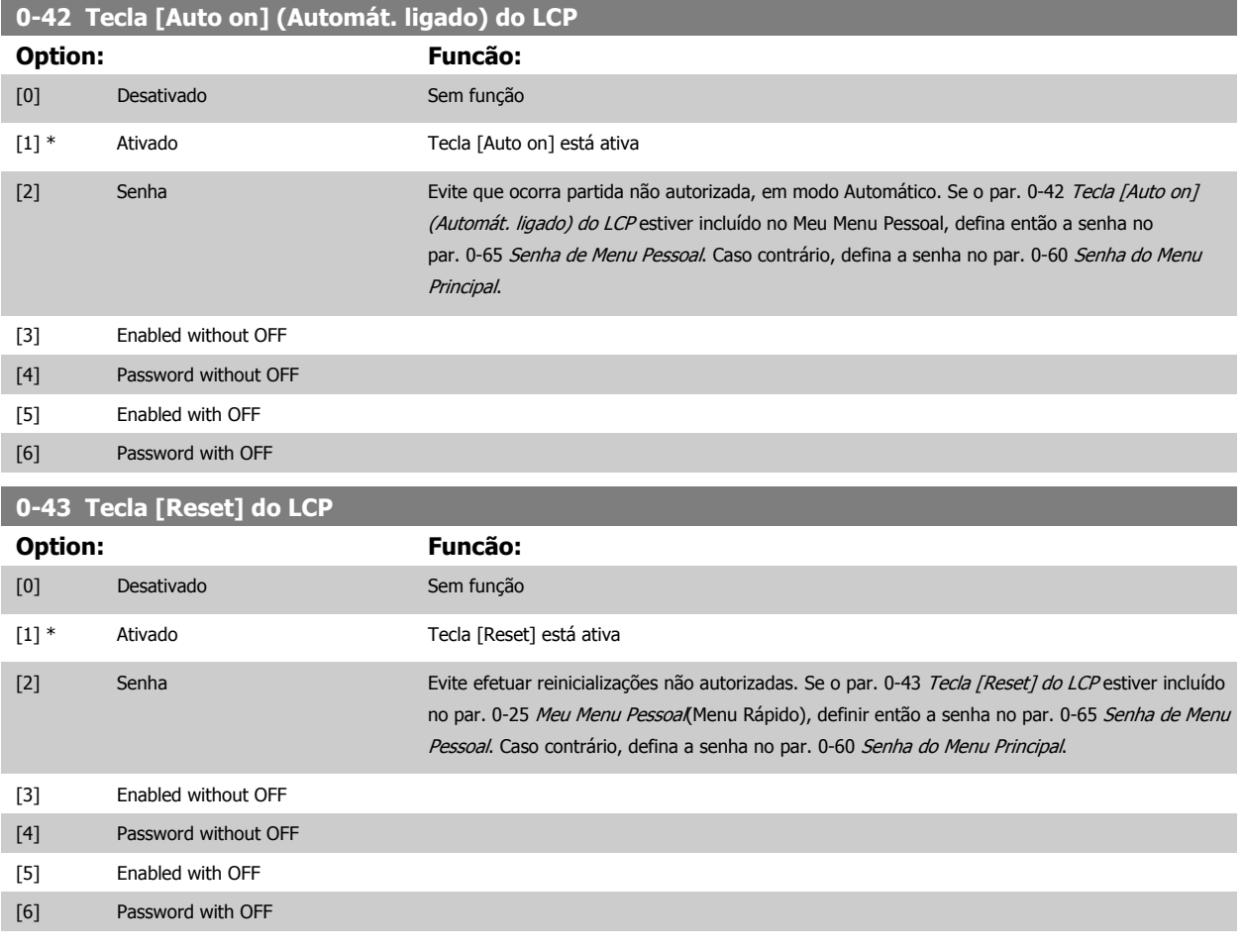

## **3.2.7 0-5\* Copiar / Salvar**

Copiar programações de parâmetros entre setups e do/para o LCP.

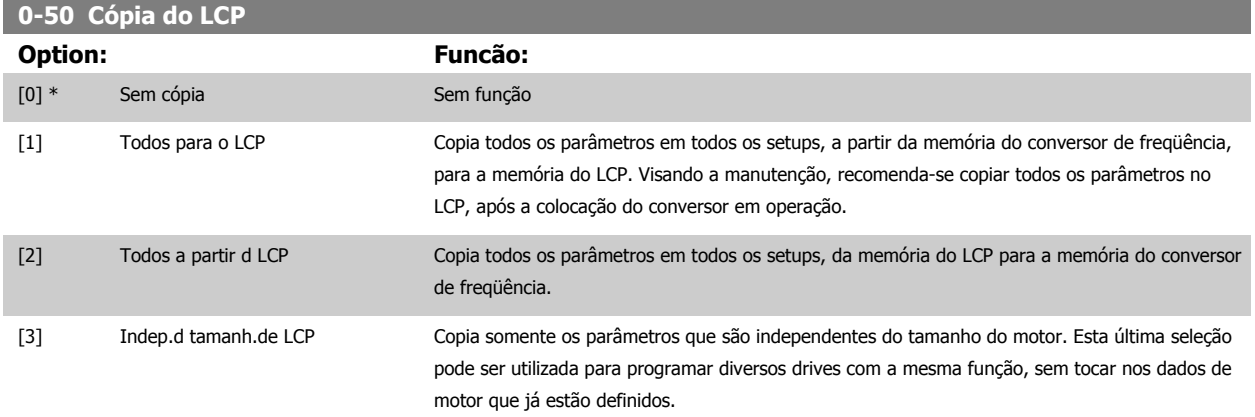

Não se pode ajustar este parâmetro enquanto o motor estiver em funcionamento.

## <span id="page-45-0"></span>3 Descrição do Parâmetro

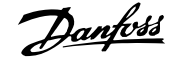

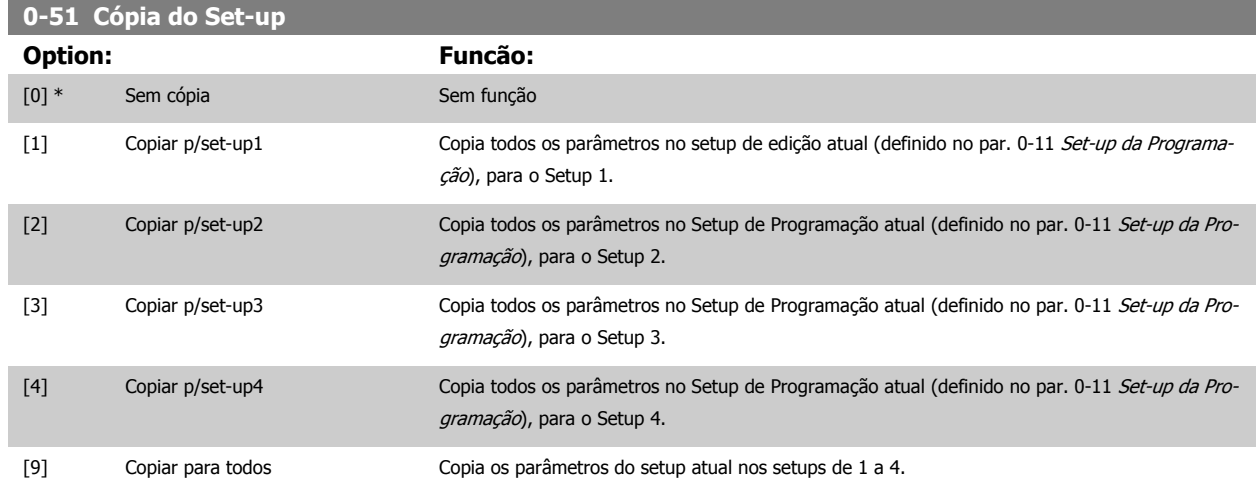

## **3.2.8 0-6\* Proteção**

Definir a senha de acesso aos menus.

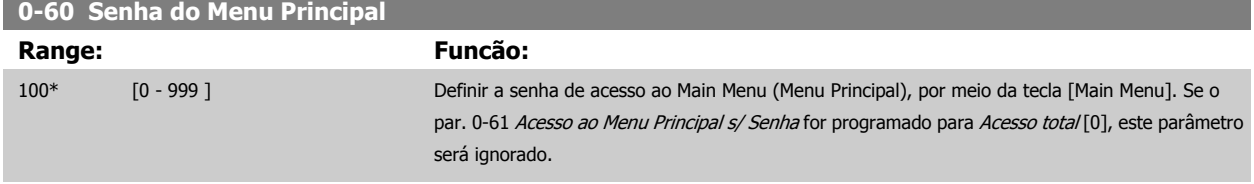

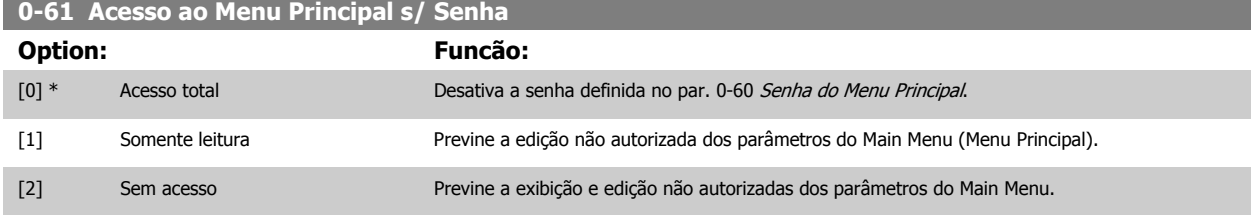

Se Acesso total [0] estiver selecionado, então os par. 0-60 Senha do Menu Principal, par. 0-65 Senha de Menu Pessoale par. 0-66 Acesso ao Menu Pessoal s/ Senha serão ignorados.

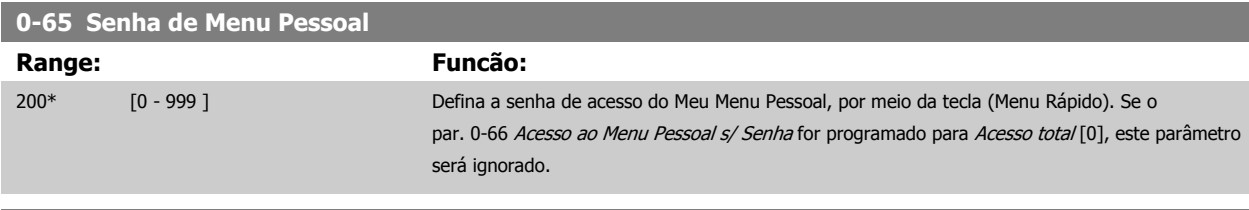

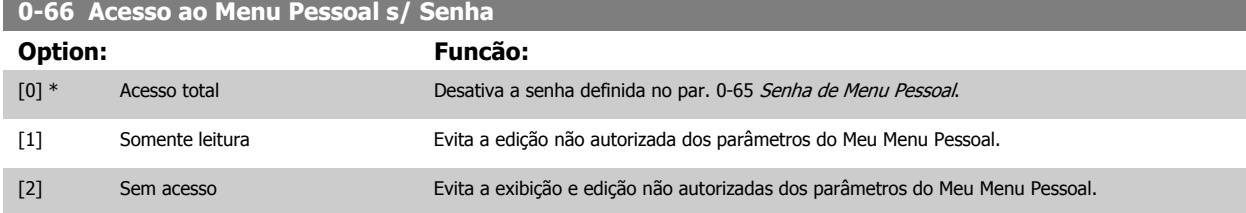

Se o par. 0-61 Acesso ao Menu Principal s/ Senha for programado para Acesso total [0], este parâmetro será ignorado.

 **3**

## <span id="page-46-0"></span>**3.2.9 Programação do Relógio, 0-7\***

Programe a data e a hora do relógio interno. O relógio interno pode ser utilizado, p.ex., para Ações Temporizadas, log de energia, Análise de Tendências, registros de data/hora em alarmes, Dados registrados e Manutenção Preventiva.

É possível programar o relógio para Horário de Verão, para dias úteis/dias de folga semanais, incluindo 20 exceções (feriados, etc.). Embora as configurações de relógio possam ser programadas por meio do LCP, elas também podem ser programadas, juntamente com ações temporizadas e funções de manutenção preventiva, utilizando a ferramenta de software MCT10

**NOTA!**

O conversor de freqüência não tem backup para a função relógio e a data/hora programadas serão reinicializadas com o padrão (2000-01-01 00:00), após uma desenergização, a menos que um módulo de Relógio de Tempo Real com backup esteja instalado. Se não houver nenhum módulo com backup instalado, recomenda-se que a função relógio seja utilizada somente se o conversor de freqüência estiver integrado ao BMS, usando comunicação serial, com o BMS mantendo o sincronismo com os horários do relógio do equipamento de controle. No par. 0-79 [Falha de Clock](#page-47-0), é possível programar uma Advertência, caso o relógio não tenha sido ajustado corretamente, p.ex., após uma desenergização.

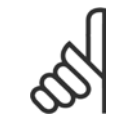

#### **NOTA!**

Ao instalar um cartão de E/S Analógica do opcional MCB 109 está incluída uma bateria backup para a data e hora.

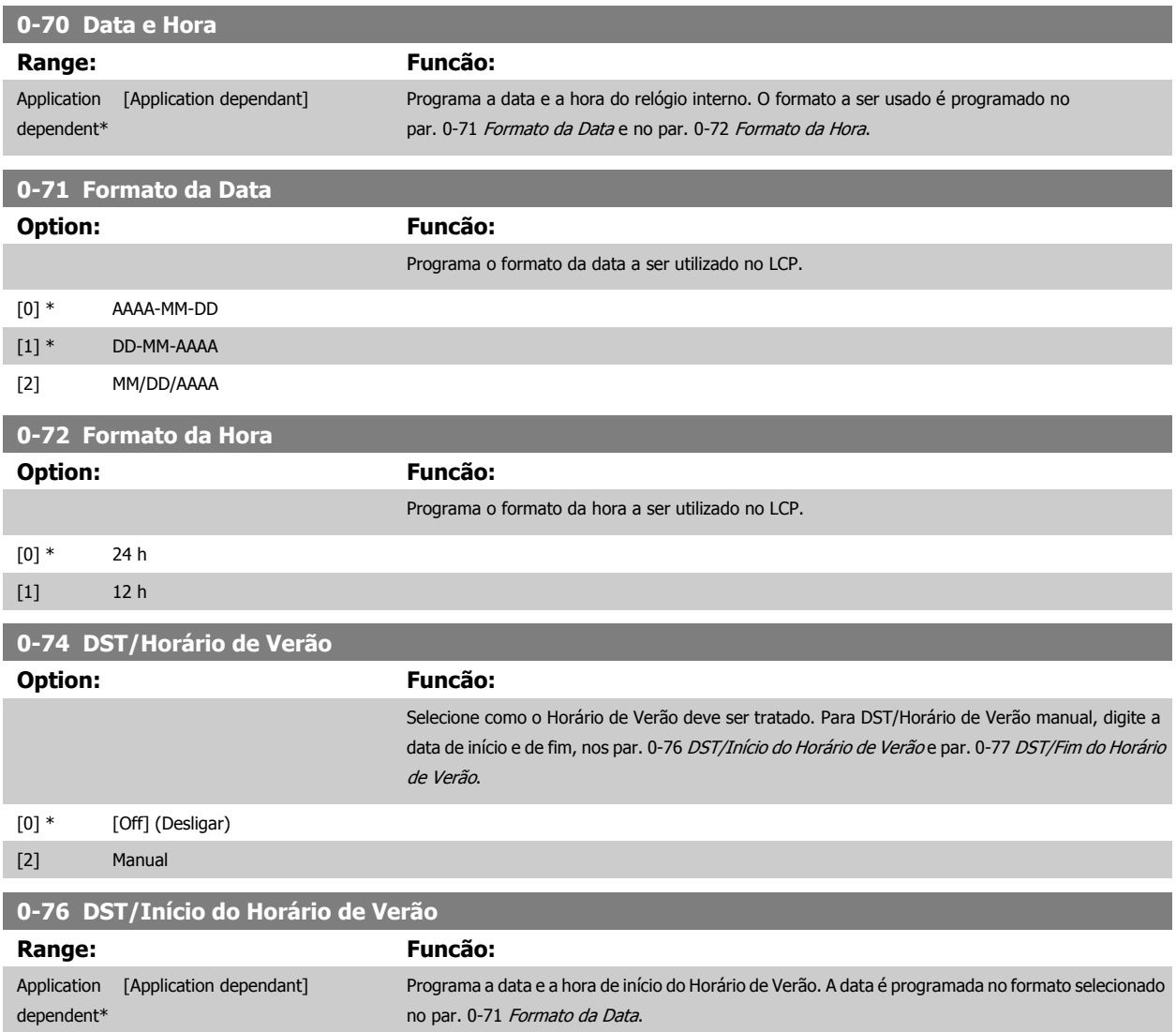

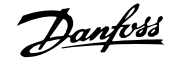

<span id="page-47-0"></span>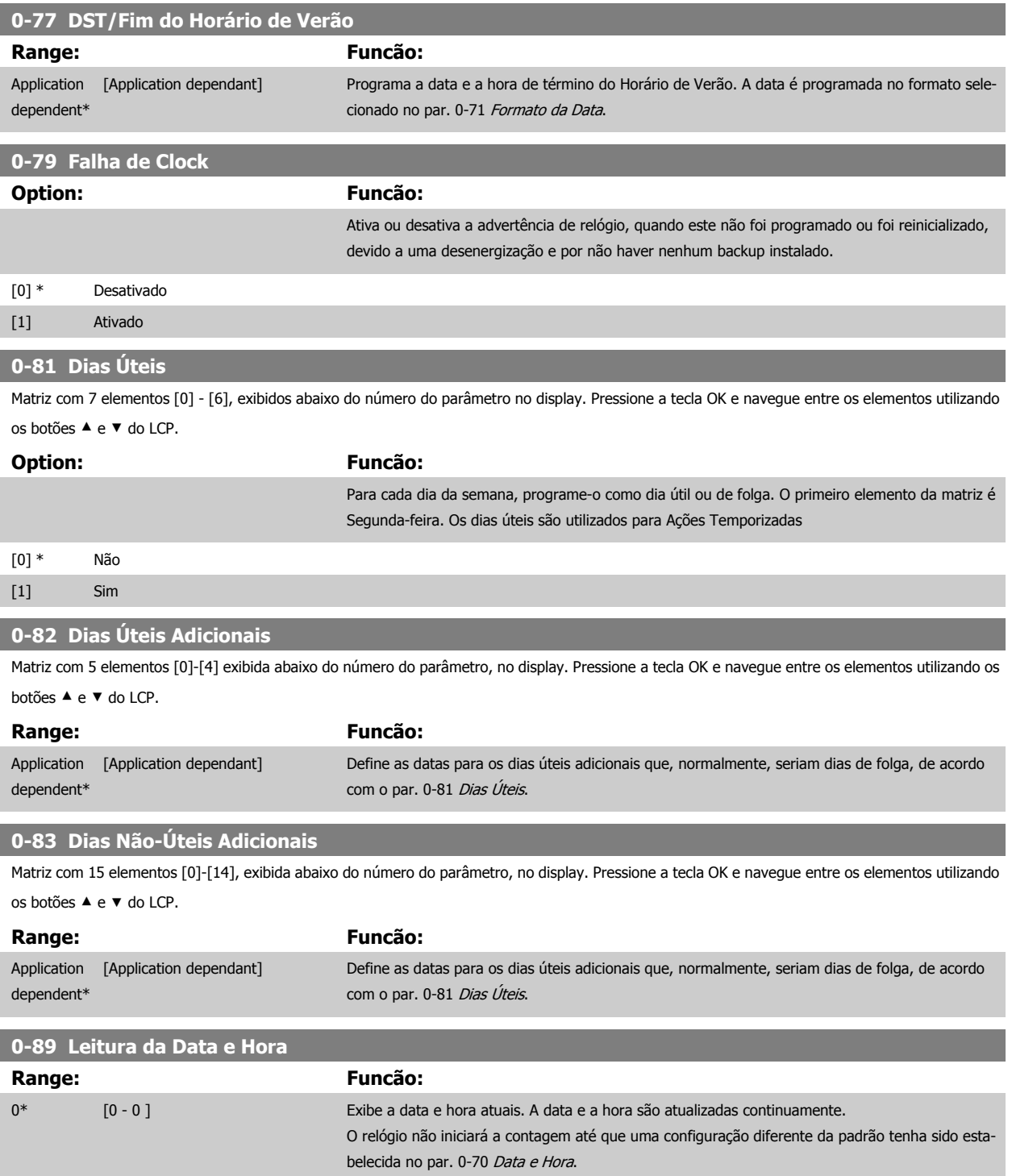

# <span id="page-48-0"></span>**3.3 Main Menu (Menu Principal) - Carga e Motor - Grupo 1**

## **3.3.1 Programaç Gerais, 1-0\***

Defina se o conversor de freqüência deve funcionar em malha aberta ou em malha fechada.

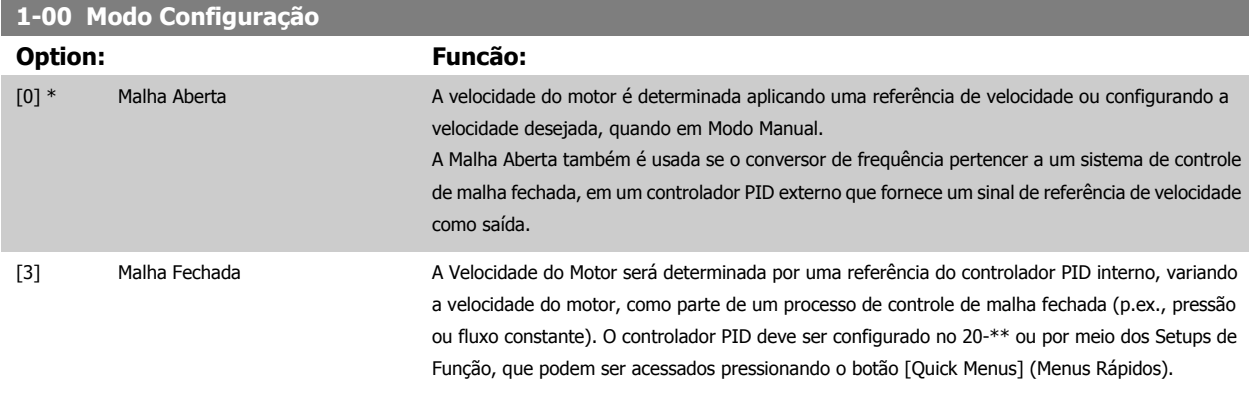

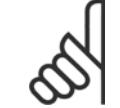

#### **NOTA!**

Este parâmetro não pode ser alterado enquanto o motor estiver em funcionamento.

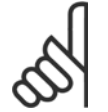

#### **NOTA!**

Quanto programado para Malha Fechada, os comandos Reversão e Começar a Reversão não reverterão o sentido de rotação do motor.

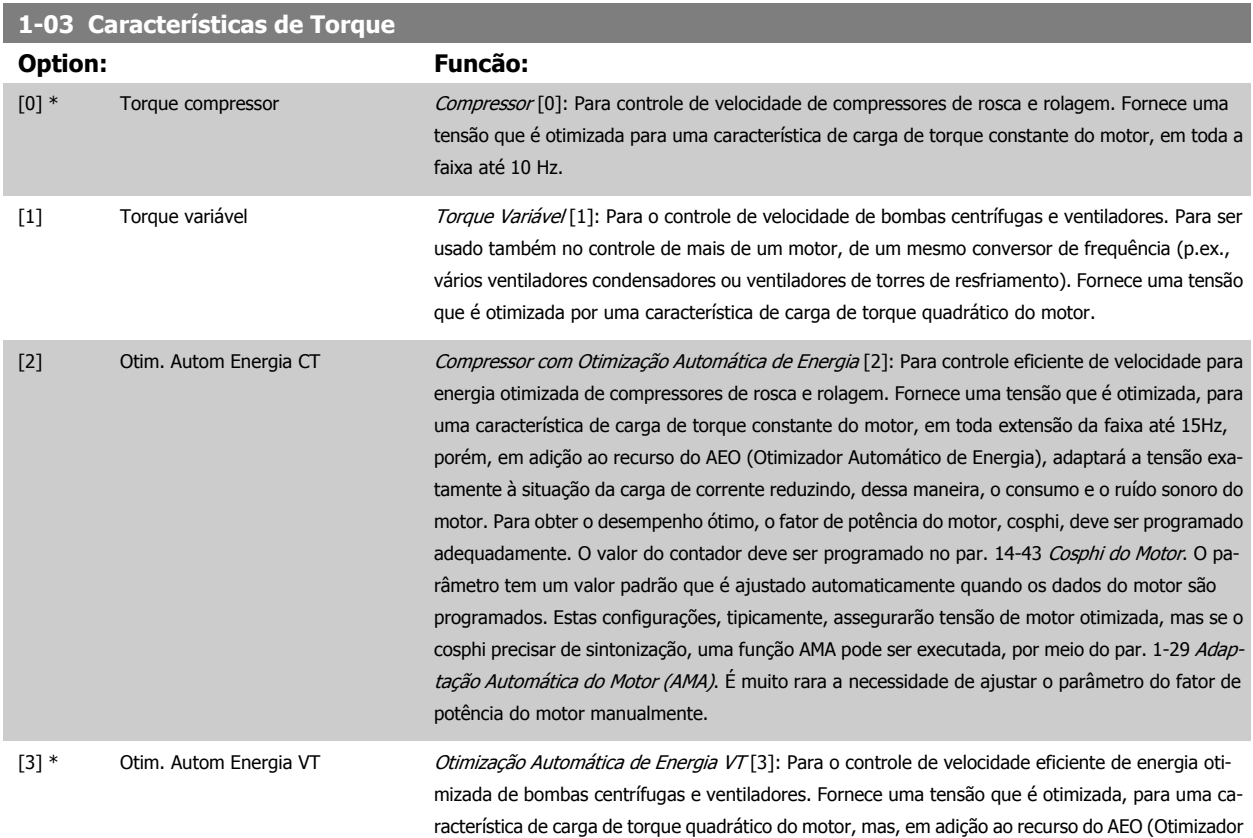

Automático de Energia), adaptará a tensão exatamente à situação da carga de corrente reduzindo,

dessa maneira, o consumo e o ruído sonoro do motor. Para obter o desempenho ótimo, o fator de potência do motor, cosphi, deve ser programado adequadamente. O valor do contador deve ser programado no par. 14-43 [Cosphi do Motor](#page-157-0). O parâmetro tem um valor padrão e é ajustado automaticamente quando os dados do motor são programados. Estas configurações, tipicamente, assegurarão tensão de motor otimizada, mas se o cosphi precisar de sintonização, uma função AMA pode ser executada, por meio do par. 1-29 [Adaptação Automática do Motor \(AMA\)](#page-51-0). É muito rara a necessidade de ajustar o parâmetro do fator de potência do motor manualmente.

#### **1-06 Sentido Horário**

**3** 

Esse parâmetro define o termo "Sentido horário" correspondente à seta de direção do LCP. Usado para mudar com facilidade o sentido de rotação do eixo sem trocar os fios do motor. (Válido a partir da versão de software 5.84)

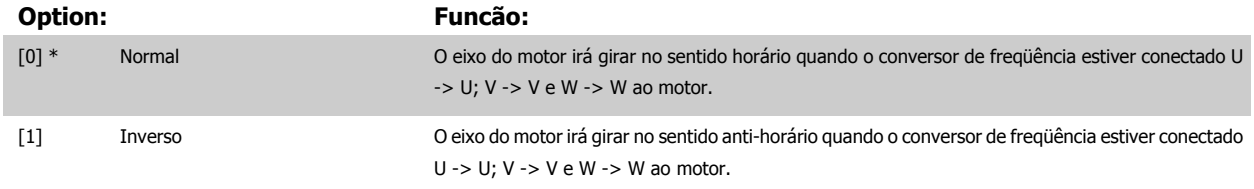

Este parâmetro não pode ser alterado enquanto o motor estiver em funcionamento.

## **3.3.2 1-2\* Dados do Motor**

O grupo de parâmetros 1-2\* compõe os dados de entrada constantes na plaqueta de identificação do motor conectado. Os parâmetros do grupo de parâmetros 1-2\* não podem ser alterados enquanto o motor estiver em funcionamento.

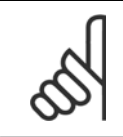

## **NOTA!**

As alterações no valor destes parâmetros afetam a configuração de outros parâmetros.

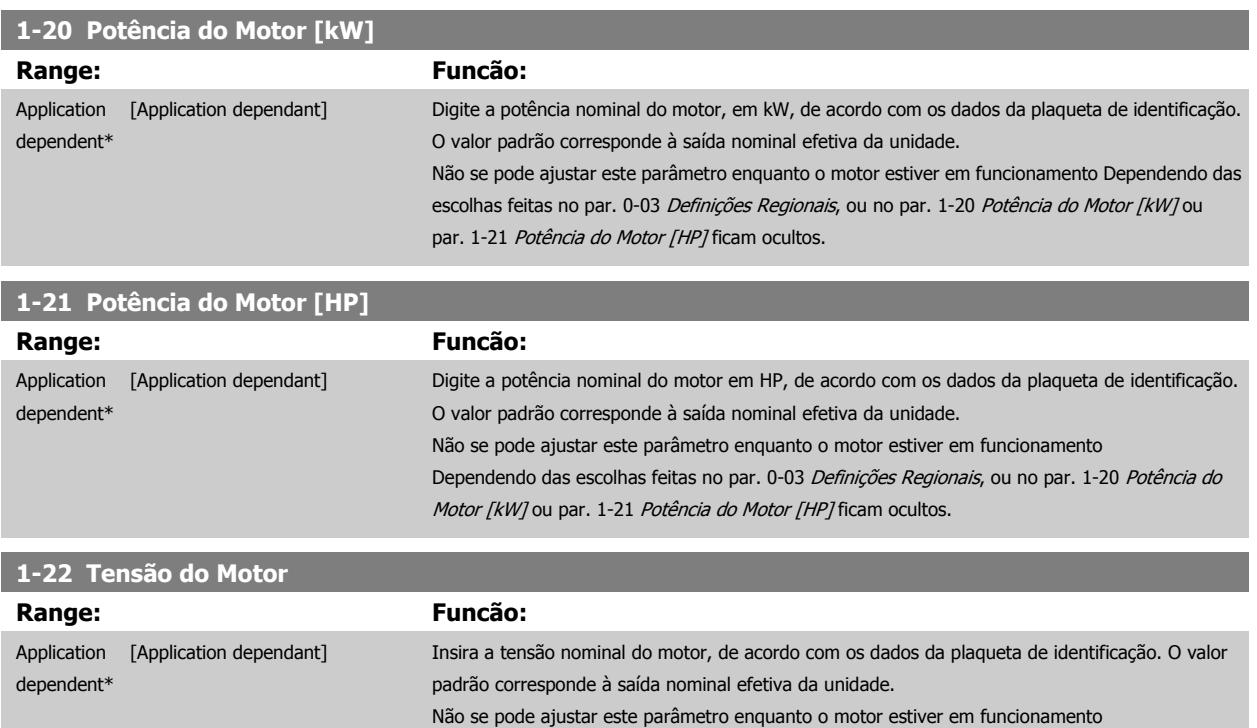

 **3**

<span id="page-50-0"></span>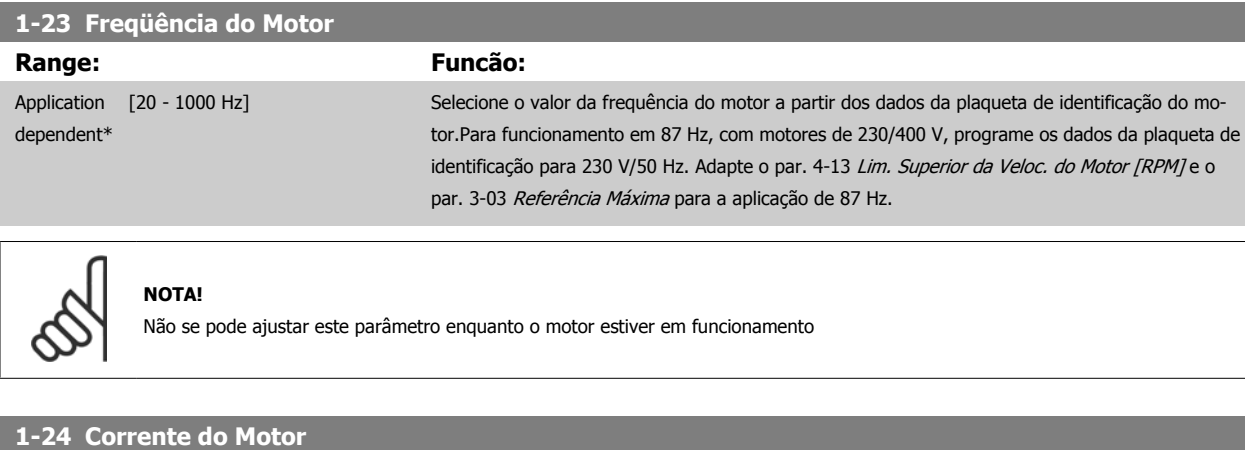

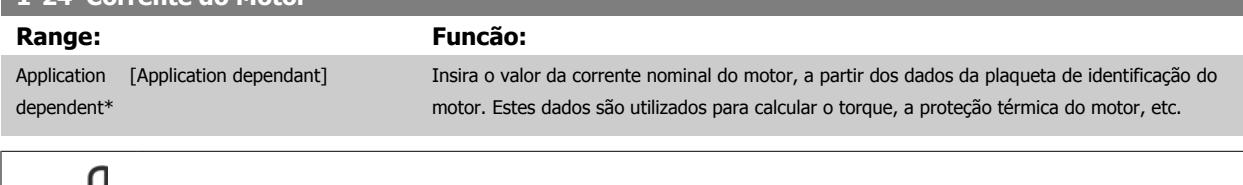

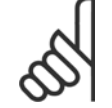

**NOTA!**

Não se pode ajustar este parâmetro enquanto o motor estiver em funcionamento

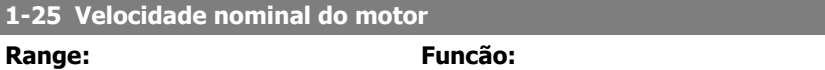

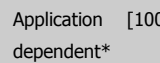

 [100 - 60000 RPM] Digite o valor da velocidade nominal do motor que consta na plaqueta de identificação do motor. Os dados são utilizados para calcular as compensações automáticas do motor.

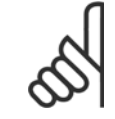

**NOTA!**

Não se pode ajustar este parâmetro enquanto o motor estiver em funcionamento

#### **1-28 Verificação da Rotação do motor**

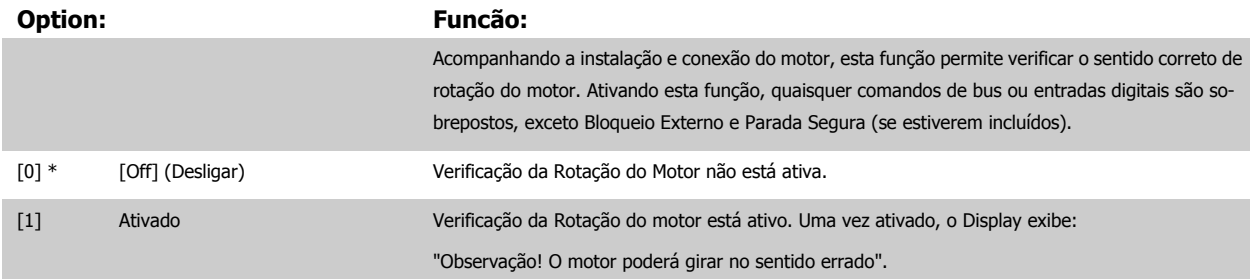

Pressionando [OK], [Back] ou [Cancel] a mensagem será descartada e uma nova mensagem será exibida. "Pressione [Hand on] para dar partida no motor. Pressione [Cancel] para abortar". Pressionar [Hand on] dá partida no motor a 5 Hz para a frente e o display mostra: "O motor está funcionando. Verifique se o sentido de rotação do motor está correto. Pressione [Off] para parar o motor". Pressionando [Off] o motor pára e reinicializa o par. 1-28 Verificação da Rotação do motor. Se o sentido de rotação do motor estiver incorreto, deve-se permutar os cabos de duas das fases de alimentação do motor. IMPORTANTE:

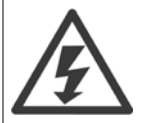

A energia da rede elétrica deve ser removida antes de desconectar os cabos das fases do motor.

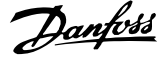

#### <span id="page-51-0"></span>**1-29 Adaptação Automática do Motor (AMA)**

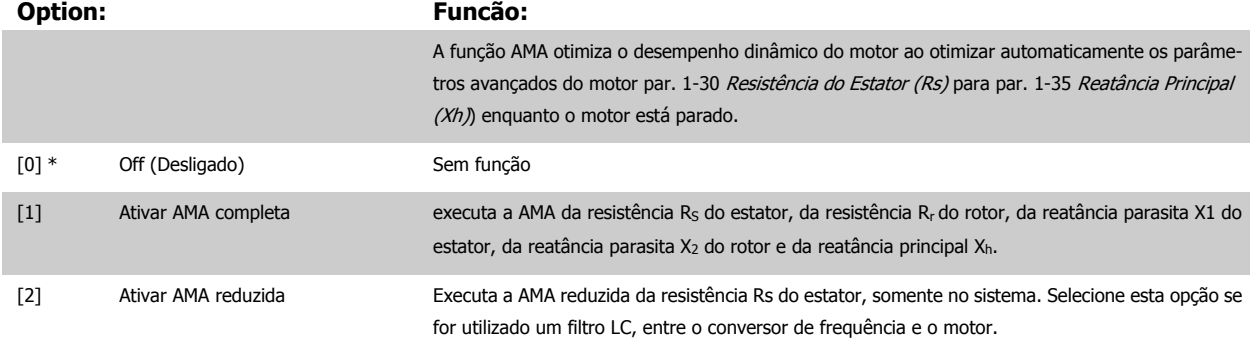

Ative a função de AMA, pressionando a tecla [Hand on] (Manual ligado), após selecionar [1] ou [2]. Consulte também a seção Adaptação Automática do Motor, no Guia de Design. Depois de uma sequência normal, o display indicará: "Pressione [OK] para encerrar AMA". Após pressionar [OK], o conversor de frequência está pronto para funcionar.

#### OBSERVAÇÃO:

- Para obter a melhor adaptação do conversor de frequência, recomenda-se executar a AMA em um motor frio
	- A AMA não pode ser executada enquanto o motor estiver funcionando.

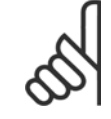

#### **NOTA!**

É importante programar corretamente o par. 1-2\* Dados do Motor, pois estes fazem parte do algoritmo da AMA. Uma AMA deve ser executada para obter um desempenho dinâmico ótimo do motor. Isto pode levar até 10 minutos, dependendo da potência nominal do motor.

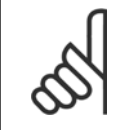

#### **NOTA!**

Evite gerar um torque externo durante a AMA.

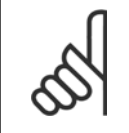

#### **NOTA!**

Se uma das configurações do par. 1-2\* Dados do Motor for alterada, par. 1-30 [Resistência do Estator \(Rs\)](#page-52-0) a [par. 1-39](#page-53-0) Pólos do [Motor](#page-53-0), os parâmetros avançados do motor, retornarão às suas configurações de fábrica. Não se pode ajustar este parâmetro enquanto o motor estiver em funcionamento

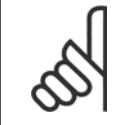

#### **NOTA!**

A AMA deve ser executada sem o filtro somente, ao passo que quando a AMA reduzida deve ser executada com o filtro instalado.

Consulte a seção: Exemplos de Aplicação > Adaptação Automática do Motor no Guia de Design.

## **3.3.3 1-3\* DadosAvanç Dados do Motor**

Parâmetros para os dados avançados do motor. Para que o motor funcione otimizadamente, os dados nos par. 1-30 [Resistência do Estator \(Rs\)](#page-52-0) a par. 1-39 [Pólos do Motor](#page-53-0) devem corresponder aos desse motor específico. As configurações padrão são números baseados em valores de parâmetros comuns de motor, obtidos a partir de motores padrão. Se os parâmetros de motor não forem programados corretamente, o sistema do conversor de freqüência pode não funcionar adequadamente. Se os dados do motor não forem conhecidos, recomenda-se executar uma AMA (Adaptação Automática do Motor). Consulte a seção Adaptação Automática do Motor. A seqüência da AMA ajustará todos os parâmetros do motor, exceto o momento de inércia do rotor e a resistência de perdas do entreferro (par. 1-36 [Resistência de Perda do Ferro \(Rfe\)](#page-52-0)).

O grupo de parâmetros 1-3\* e grupo de parâmetros 1-4\* não podem ser alterados enquanto o motor estiver em funcionamento.

**3** 

 **3**

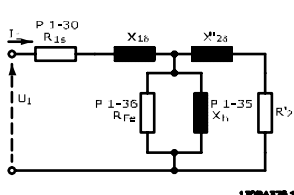

<span id="page-52-0"></span>Ilustração 3.1: Diagrama equivalente de motor referente a um motor assíncrono

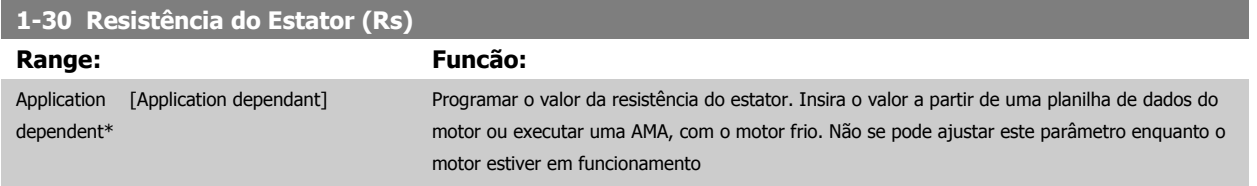

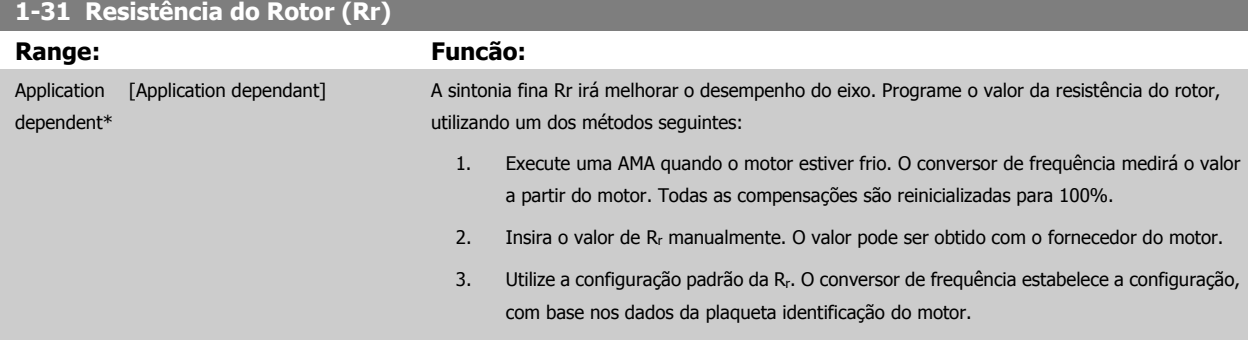

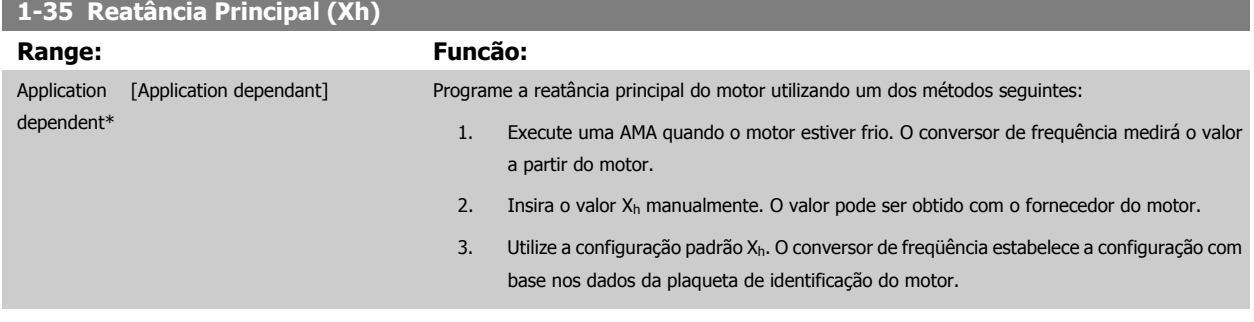

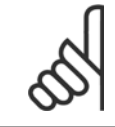

## **NOTA!**

Este parâmetro não pode ser ajustado enquanto o motor estiver em funcionamento.

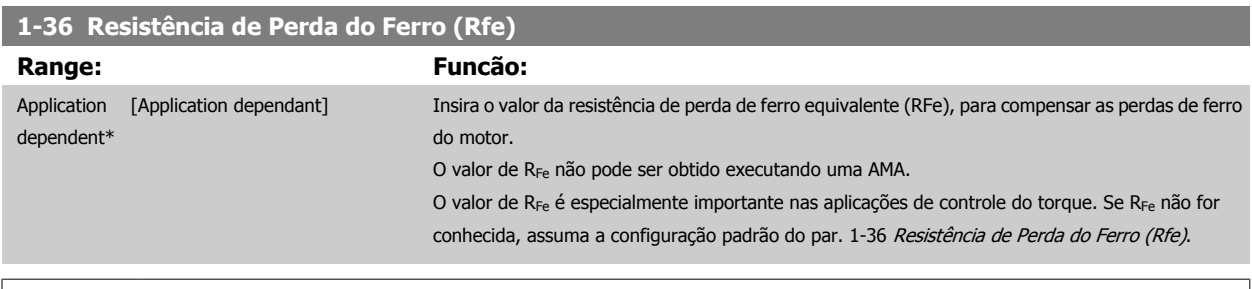

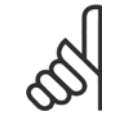

#### **NOTA!**

Não se pode ajustar este parâmetro enquanto o motor estiver em funcionamento

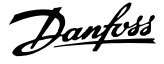

<span id="page-53-0"></span>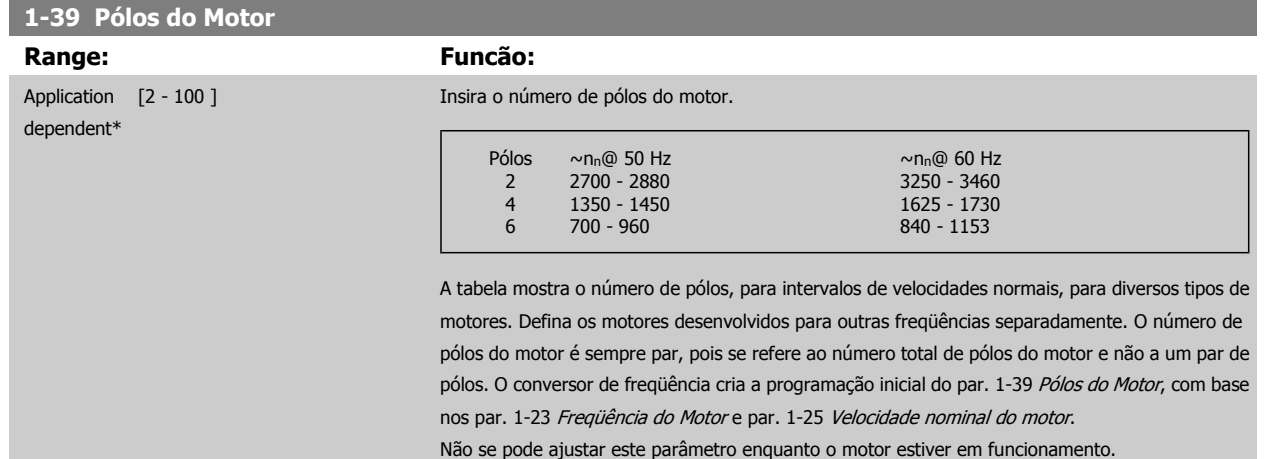

#### **3.3.4 1-5\* Indep. Carga, Programação**

Parâmetros para programar as configurações independentes da carga do motor.

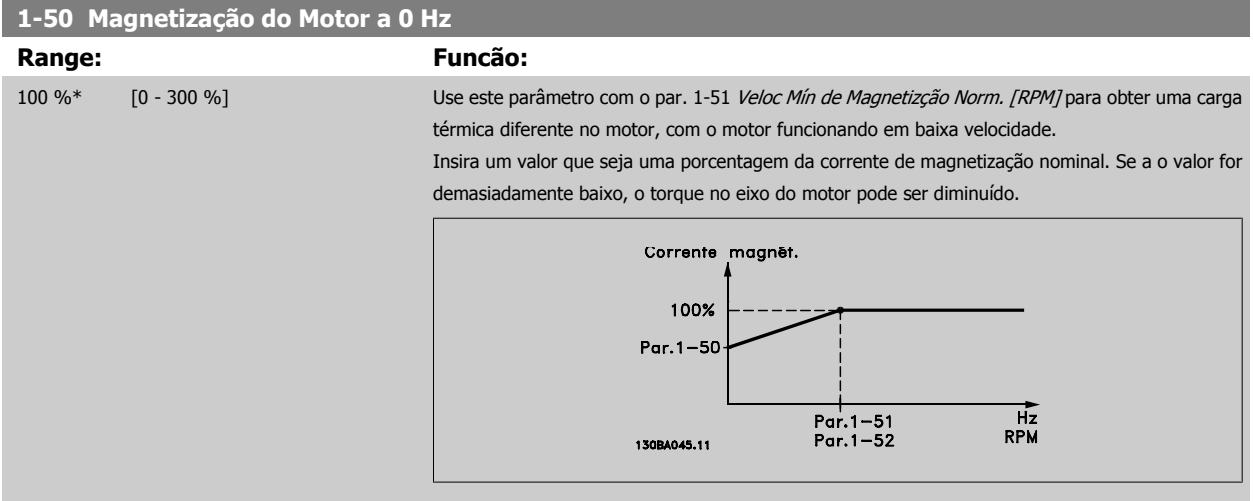

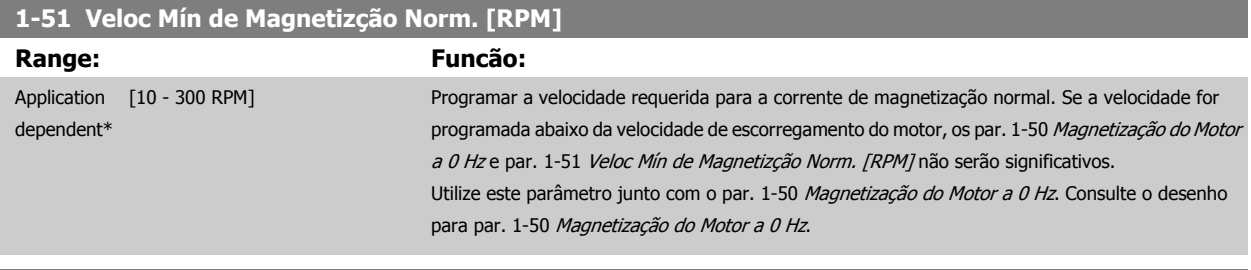

## **1-52 Veloc Mín de Magnetiz. Norm. [Hz]**

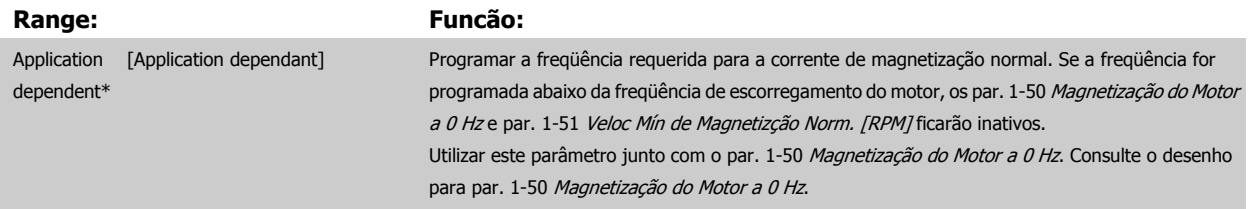

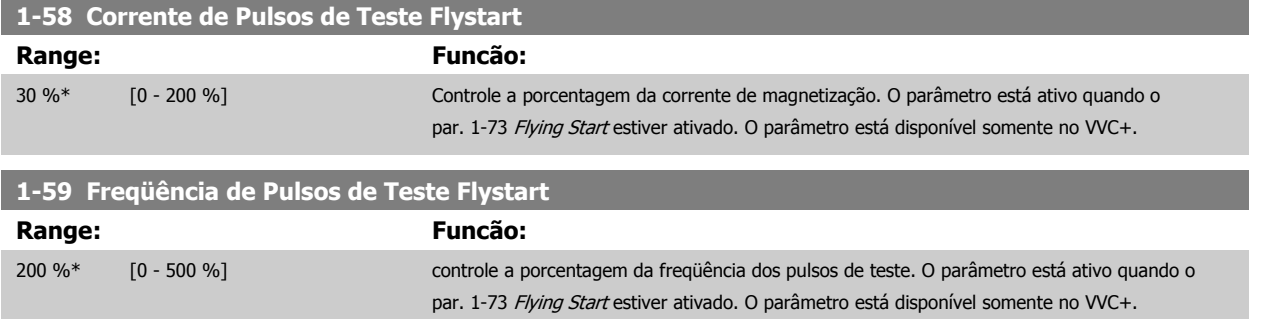

## **3.3.5 1-6\* PrgmDepnd. Programação**

Parâmetros para ajustar as configurações do motor dependentes da carga.

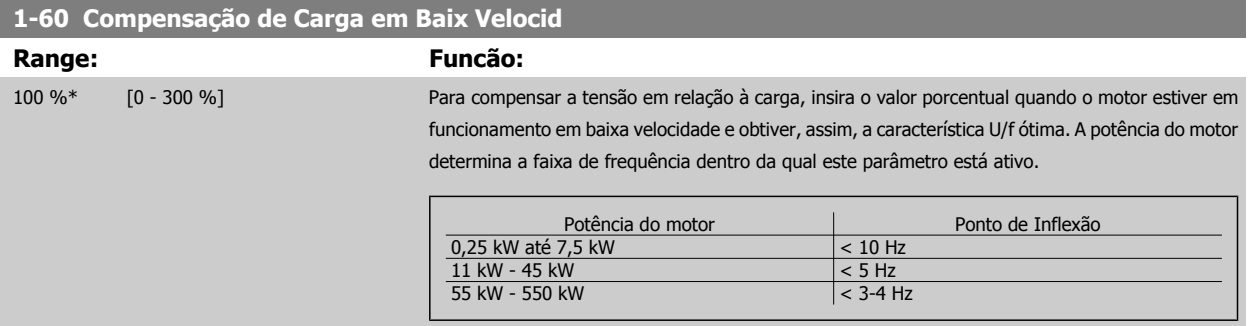

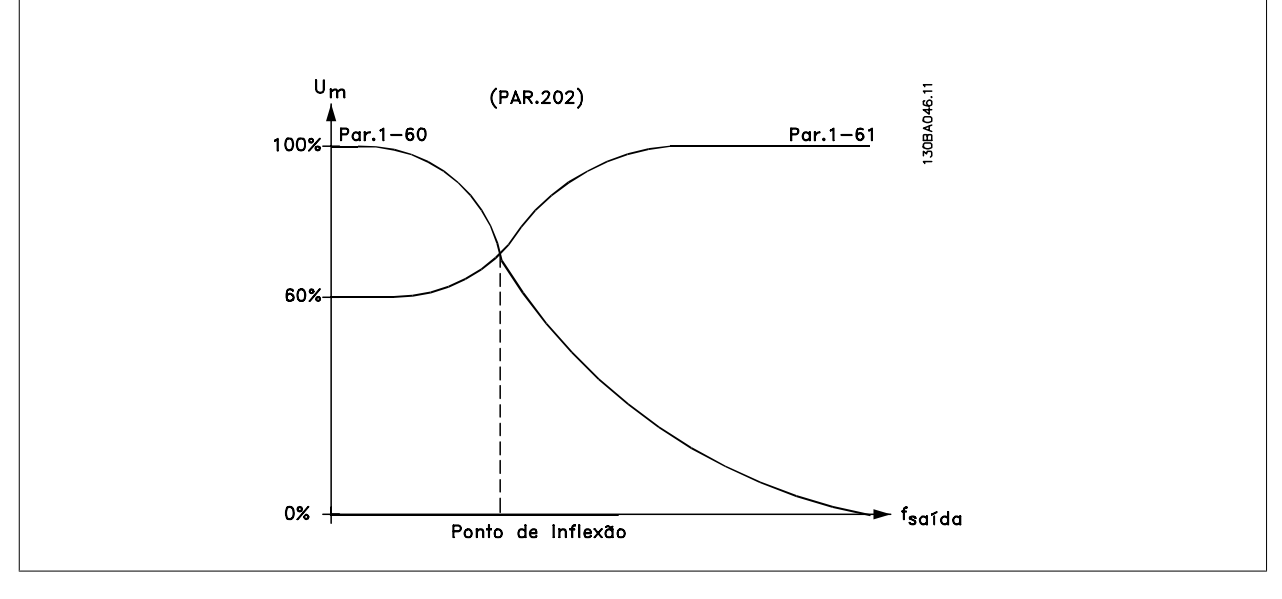

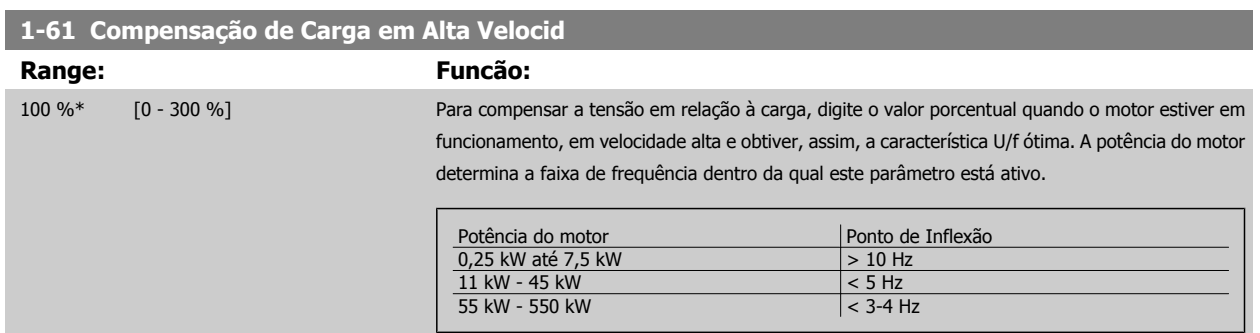

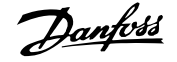

<span id="page-55-0"></span>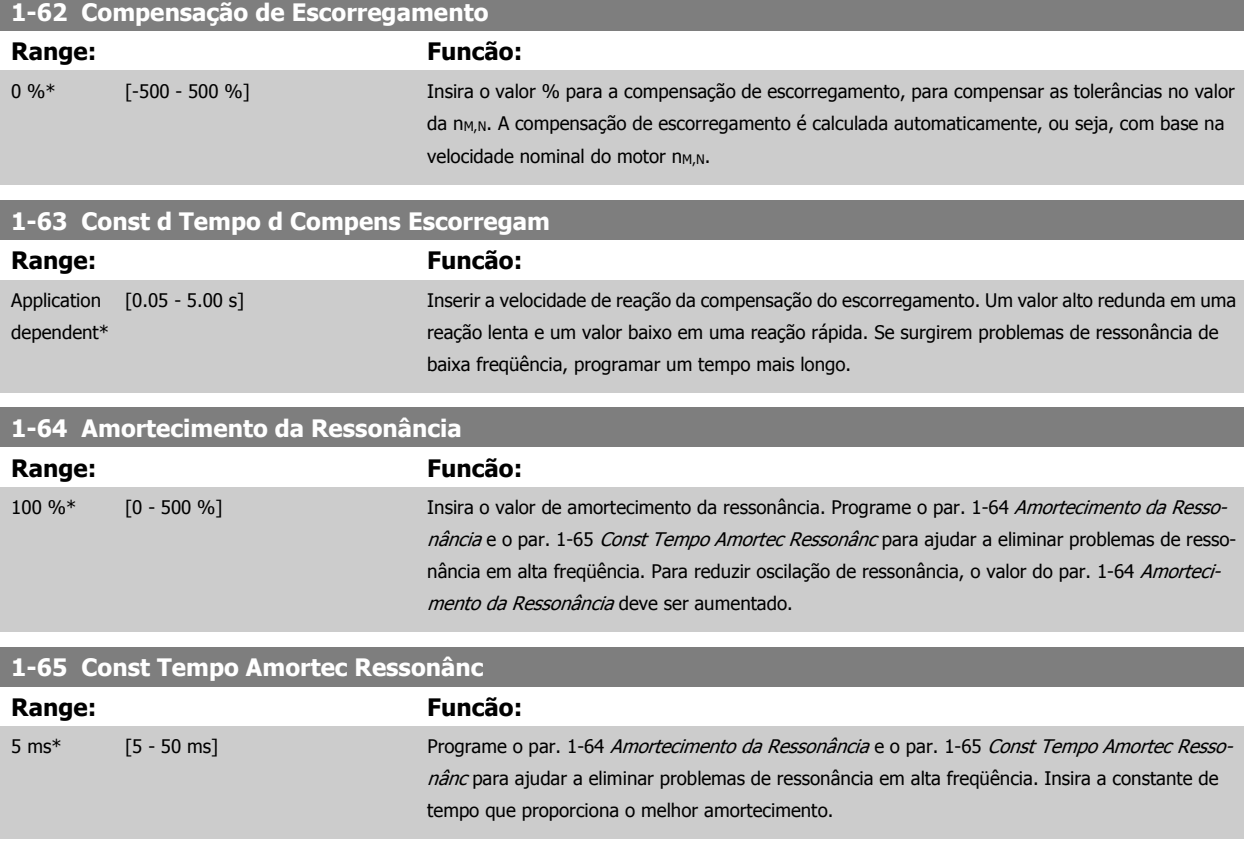

## **3.3.6 1-7\* Ajustes da Partida**

Parâmetros para configurar os recursos especiais para partida do motor.

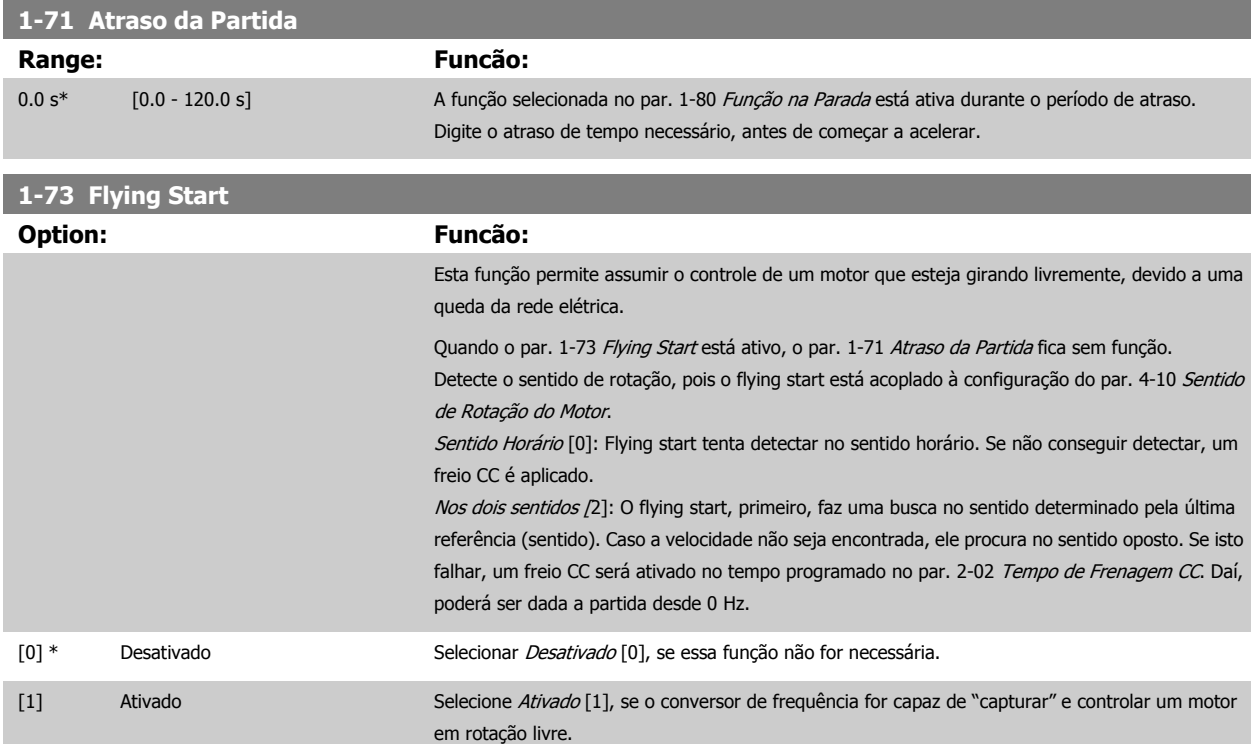

## <span id="page-56-0"></span>**3.3.7 1-8\* Ajustes de Parada**

Parâmetros para configurar os recursos especiais para parada do motor.

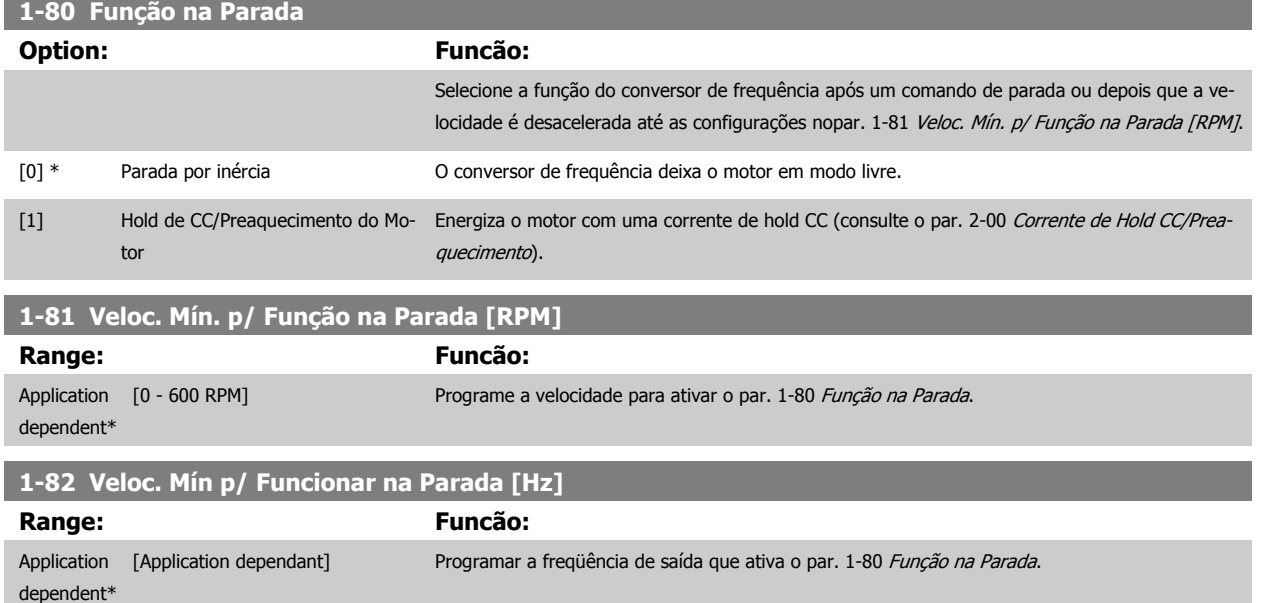

#### **3.3.8 Desarme no Limite Inferior da Velocidade do Motor**

Nos par. 4-11 [Lim. Inferior da Veloc. do Motor \[RPM\]](#page-73-0) e par. 4-12 [Lim. Inferior da Veloc. do Motor \[Hz\]](#page-73-0), é possível programar uma velocidade mínima para o motor a fim de assegurar uma distribuição adequada do lubrificante.

Em alguns casos, p.ex., se estiver funcionando no limite de corrente devido a um defeito no compressor, a velocidade de saída do motor pode ser suprimida abaixo do Limite Inferior da Velocidade do Motor. Para evitar danos ao compressor, é possível programar um limite de desarme. Se a velocidade do motor cair abaixo deste limite, o conversor de freqüência desarmará e emitirá um alarme (A49). Ocorrerá reinicialização, de acordo com a função selecionada no [par. 14-20](#page-153-0) Modo Reset.

Se o desarme deve ocorrer em uma velocidade exata (RPM), recomenda-se programar o par. 0-02 [Unidade da Veloc. do Motor](#page-32-0) para RPM e utilizar a compensação de escorregamento, que pode ser programada no par. 1-62 [Compensação de Escorregamento](#page-55-0).

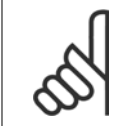

#### **NOTA!**

Para conseguir a precisão acurada com a compensação de escorregamento, deve se executar uma Adaptação Automática do Motor (AMA). Esta função pode ser habilitada no par. 1-29 [Adaptação Automática do Motor \(AMA\)](#page-51-0).

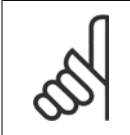

#### **NOTA!**

O desarme não será ativado ao utilizar uma parada normal - ou o comando por inércia.

#### **1-86 Velocidade de Desarme Baixa [RPM]**

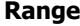

**Range: Funcão:**

Application dependent\* [Application dependant]

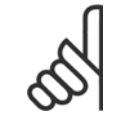

#### **NOTA!**

Este parâmetro estará disponível somente se o par. 0-02 *[Unidade da Veloc. do Motor](#page-32-0)* estiver programado em [RPM].

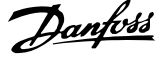

## **1-87 Velocidade de Desarme Baixa [Hz]**

**Range: Funcão:**

#### Application [Application dependant] dependent\*

Ë

**3** 

**NOTA!**

Este parâmetro estará ativo somente se o par. par. 0-02 [Unidade da Veloc. do Motor](#page-32-0) estiver programado em [Hz].

## **3.3.9 1-9\* Temper. do Motor**

Parâmetros para configurar os recursos de proteção do motor contra temperatura.

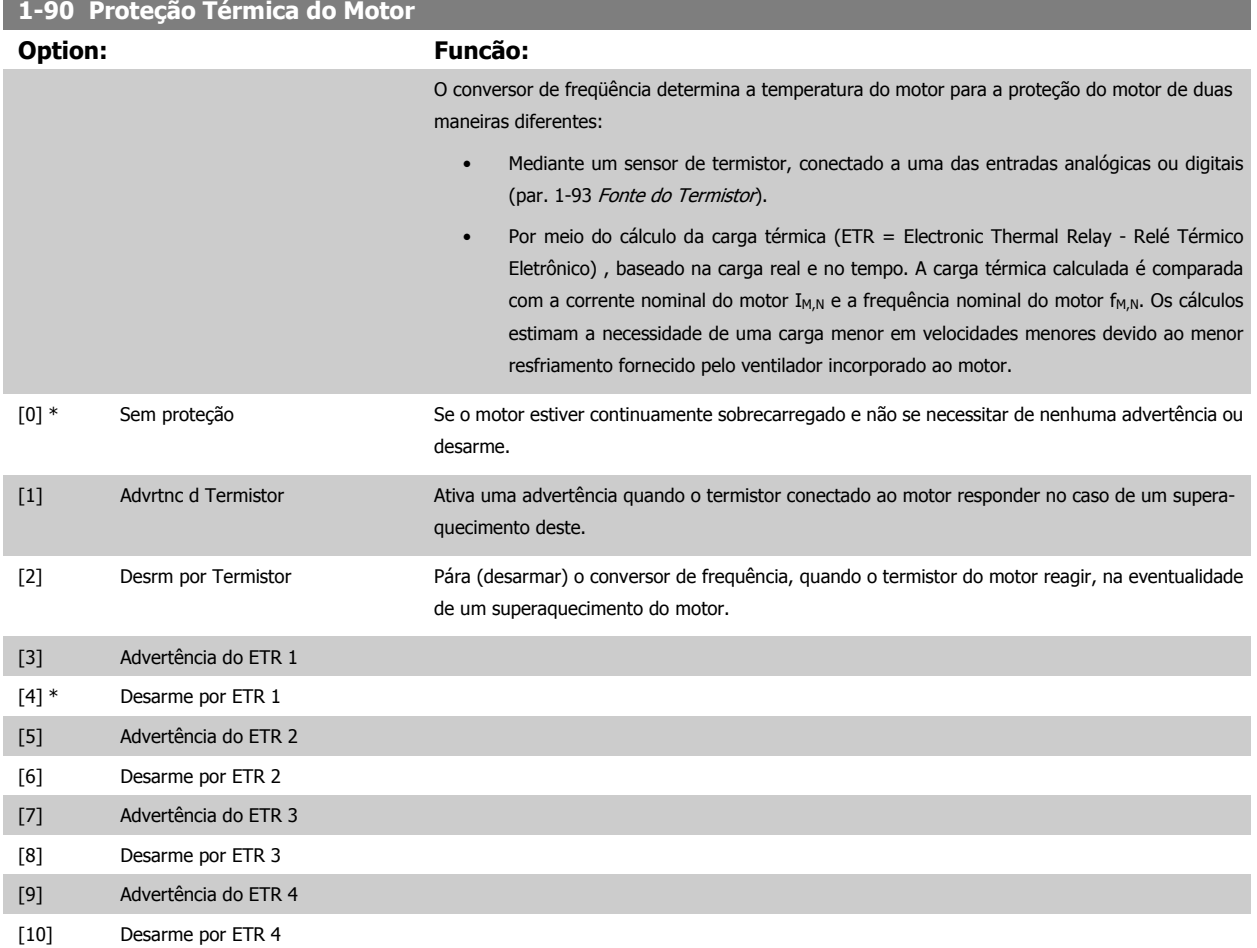

As funções 1-4 do ETR (Relé Térmico Eletrônico) calcularão a carga quando o setup onde elas foram selecionadas estiver ativo. Por exemplo, o ETR-3 começa a calcular quando o setup 3 é selecionado. Para o mercado Norte Americano: A função ETR oferece proteção classe 20 contra sobrecarga do motor em conformidade com a NEC.

Guia de Programação do Drive do HVAC do VLT® 3 Descrição do Parâmetro

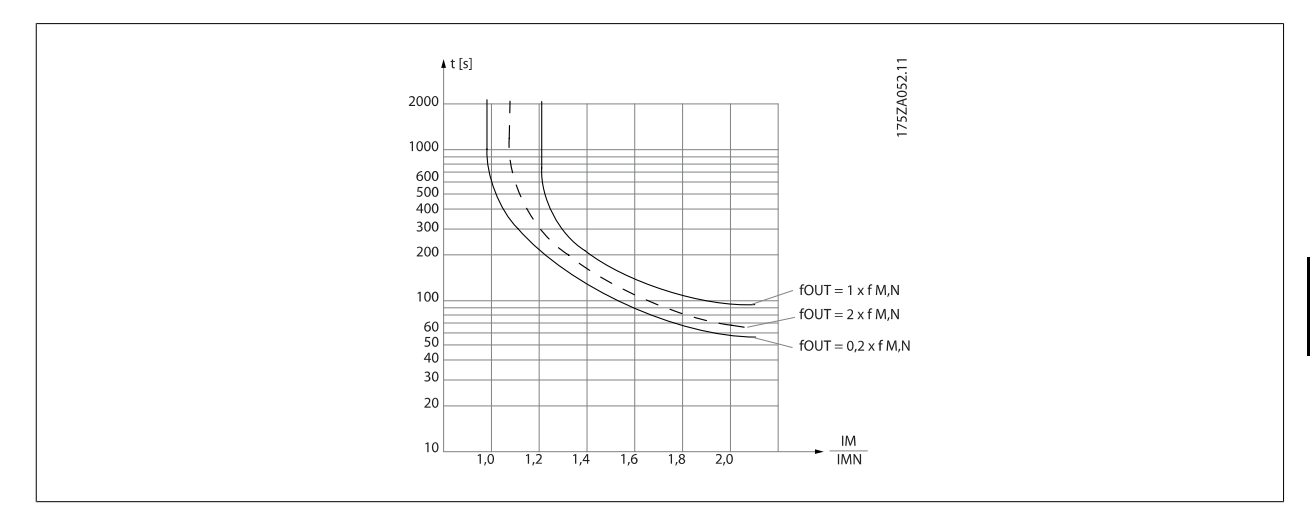

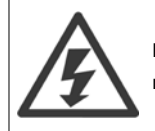

Para manter a PELV, todas as conexões feitas nos terminais de controle devem ser PELV; p. ex. o termistor deve ter isolamento reforçado/duplo.

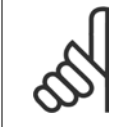

**NOTA!**

A Danfoss recomenda utilizar a fonte de 24 VCC como tensão de alimentação do termistor.

tivesse sido instalado.

#### **1-91 Ventilador Externo do Motor**

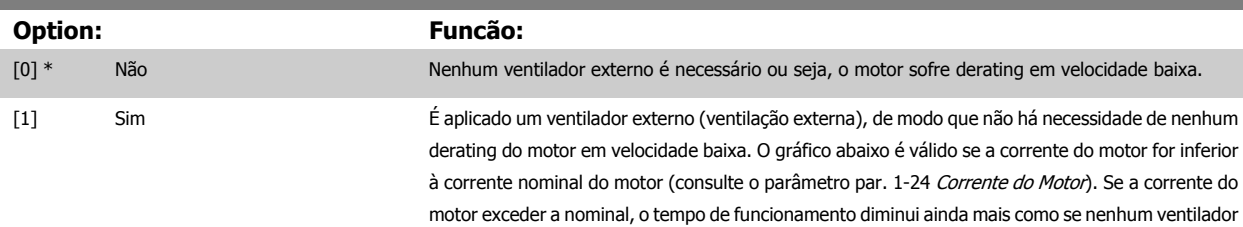

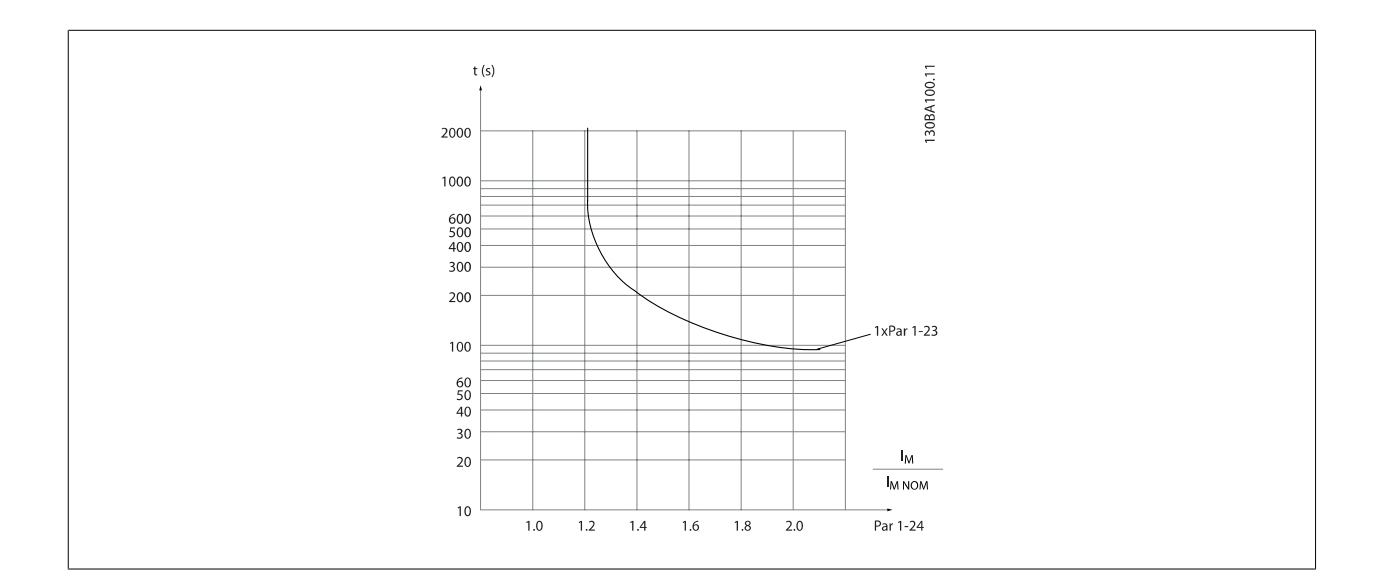

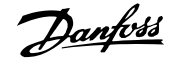

<span id="page-59-0"></span>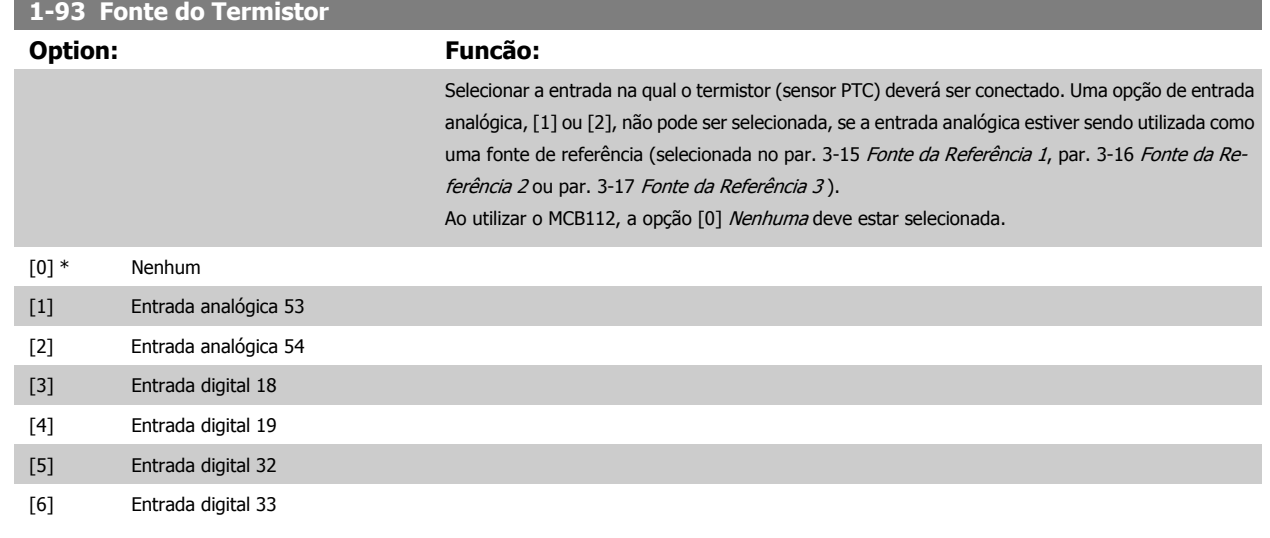

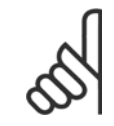

# **NOTA!**

Não se pode ajustar este parâmetro enquanto o motor estiver em funcionamento

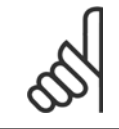

#### **NOTA!**

A entrada digital deve ser programada para [0] PNP - Ativa em 24V no par. 5-00.

# <span id="page-60-0"></span>**3.4 Main Menu (Menu Principal) - Freios - Grupo 2**

## **3.4.1 2-0\* Freio-CC**

Grupo de parâmetros para configurar as funções do Freio CC e Hold CC.

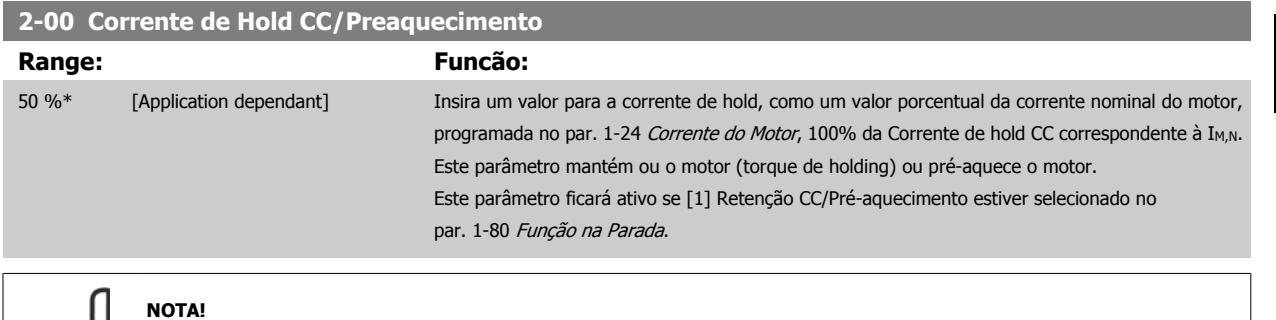

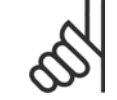

O valor máximo depende da corrente nominal do motor. Evite corrente 100 % por tempo demasiado longo. O motor pode ser danificado.

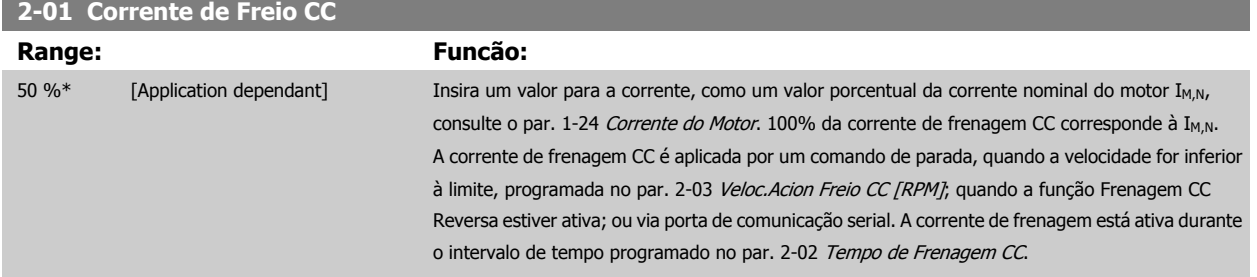

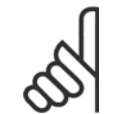

**NOTA!**

O valor máximo depende da corrente nominal do motor. Evite corrente 100 % por tempo demasiado longo. O motor pode ser danificado.

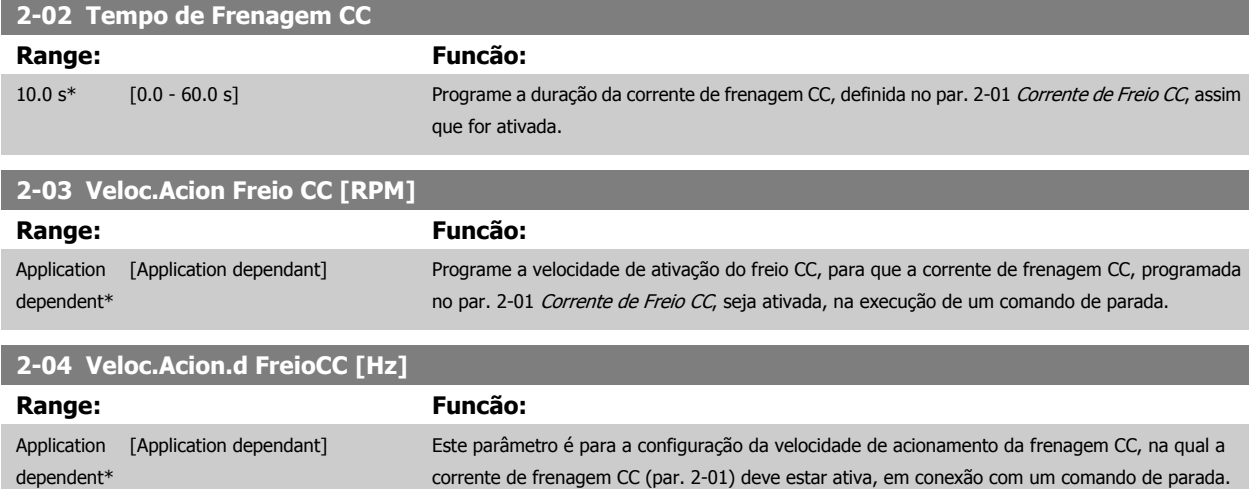

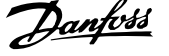

## **3.4.2 2-1\* Funções do Freio Funct.**

Grupo de parâmetros para selecionar os parâmetros de frenagem dinâmica Válido somente para drives com circuito de frenagem.

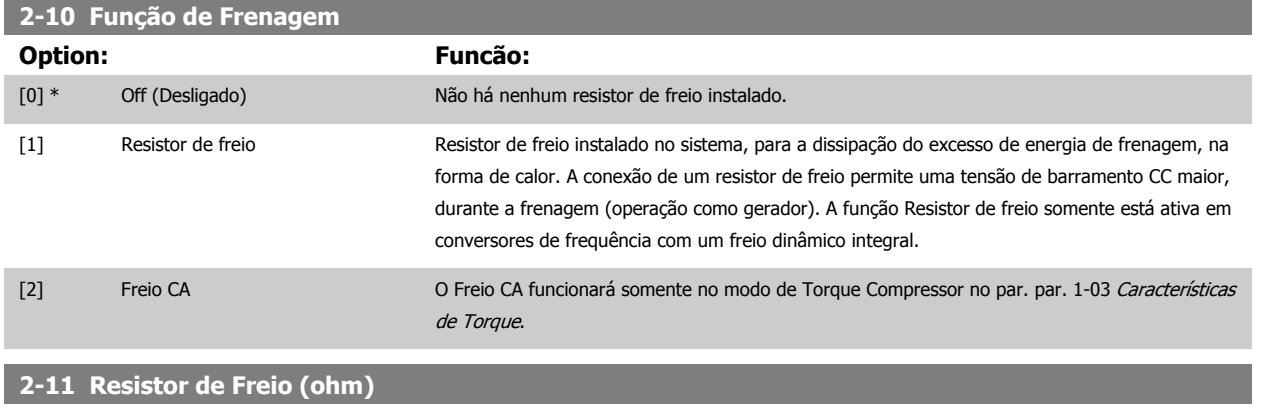

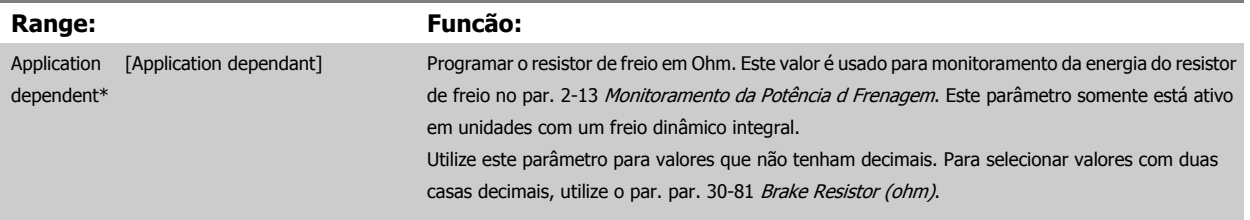

## **2-12 Limite da Potência de Frenagem (kW)**

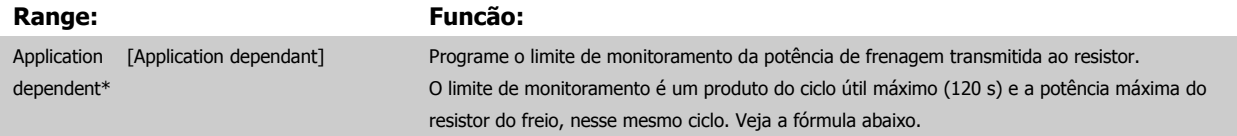

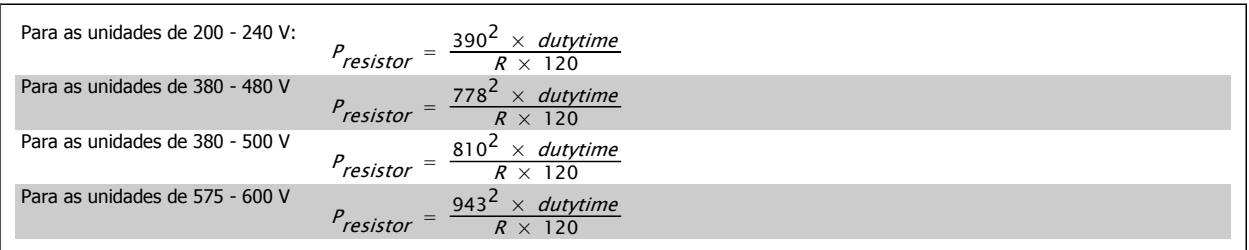

Este parâmetro somente está ativo em unidades com um freio dinâmico integral.

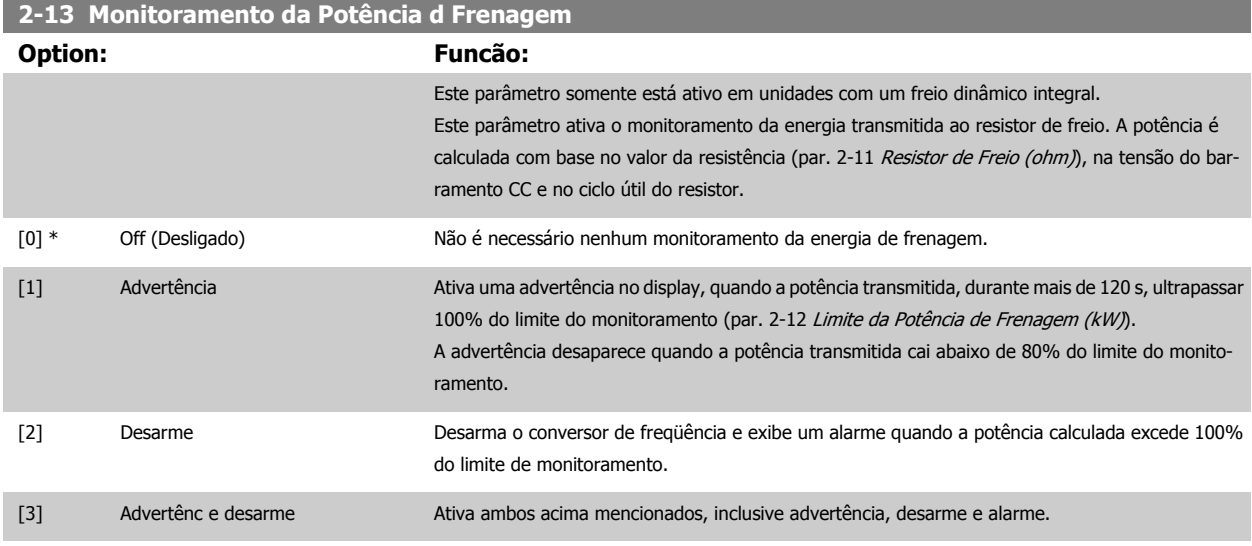

Se o monitoramento da energia estiver programado para Off (Desligado) [0] ou Advertência [1], a função de frenagem permanecerá ativa, mesmo se o limite de monitoramento for excedido. Isto pode levar a uma sobrecarga térmica do resistor. Também é possível gerar uma advertência através da saída de relé/digital. A precisão da medição do monitoramento da energia depende da precisão da resistência do resistor (melhor que ± 20%).

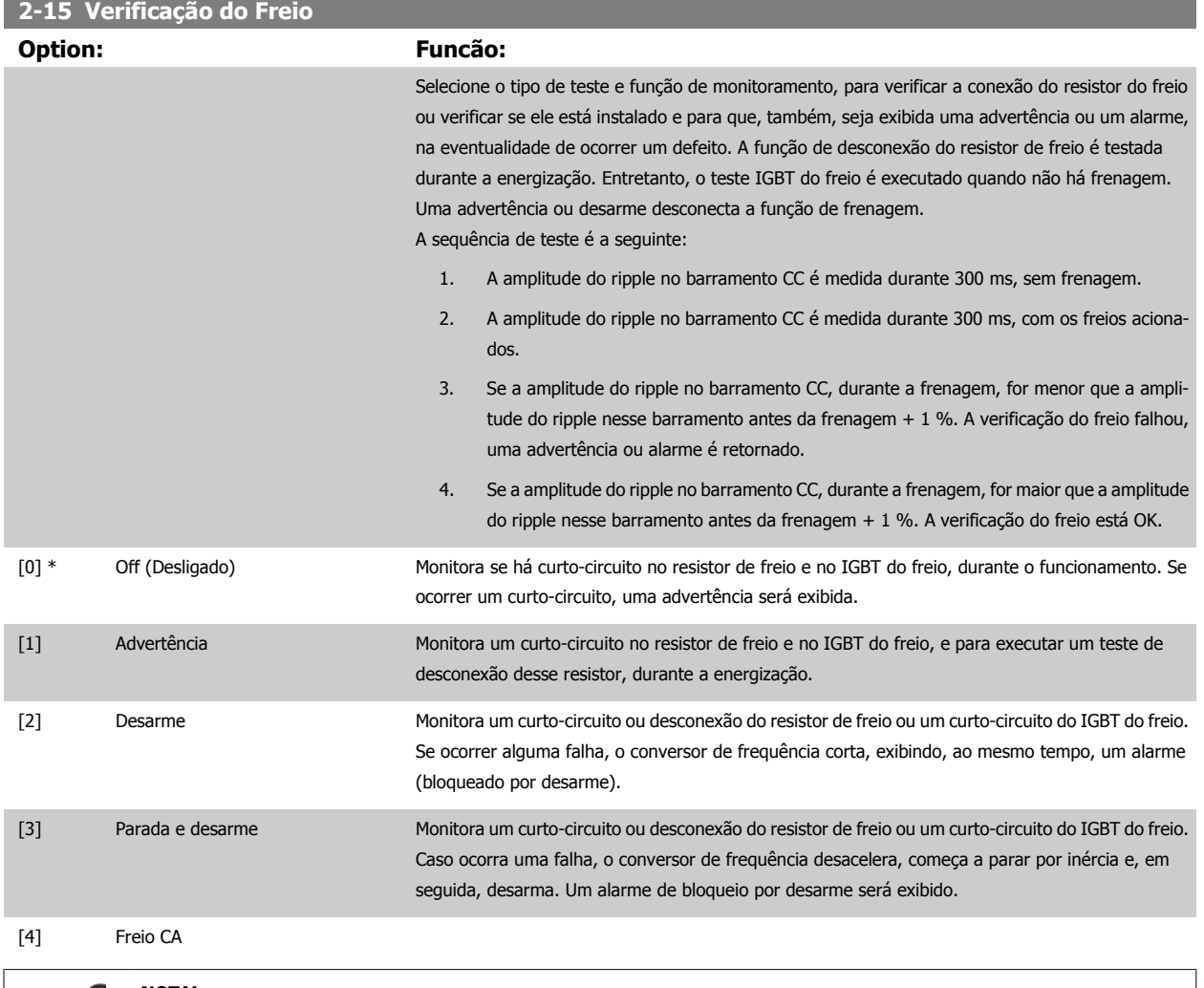

#### **NOTA!**

Remova uma advertência que tenha surgido juntamente com Off (Desligado) [0] ou Advertência [1], desligando/ligando a alimentação de rede elétrica. Deve-se corrigir primeiramente o defeito. Com Off (Desligado) [0] ou Advertência [1], o conversor de frequência continuará funcionando, mesmo que uma falha seja detectada.

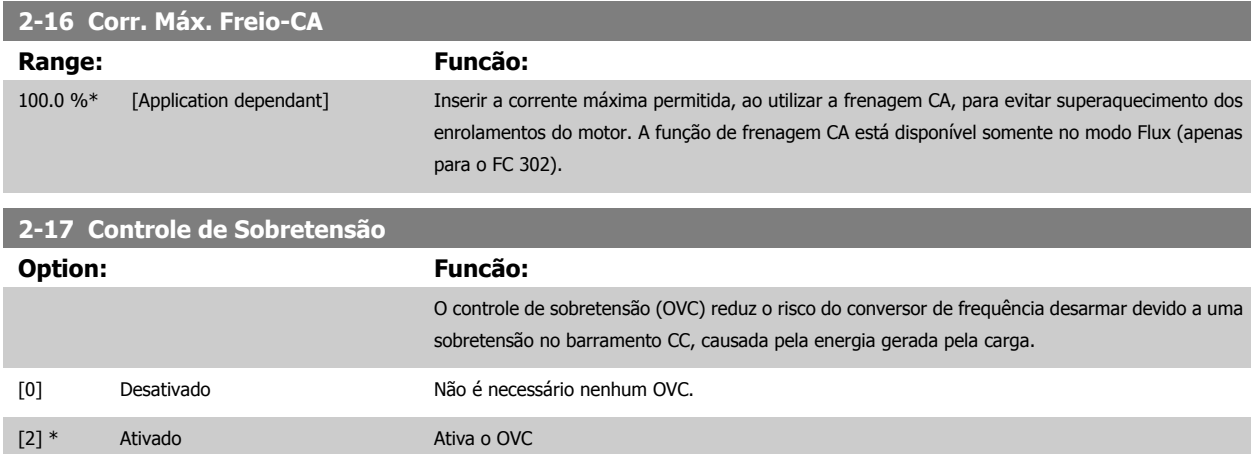

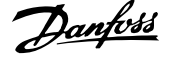

<span id="page-63-0"></span>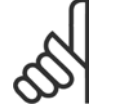

**NOTA!**

O tempo de rampa é ajustado automaticamente para evitar o desarme do conversor de frequência.

# **3.5 Main Menu (Menu Principal) - Referências/Rampas - Grupo 3**

## **3.5.1 3-0\* Limits de Referênc**

Parâmetros para configurar a unidade de medida, limites e faixas de referência.

Consulte também o par. 20-0\*, para obter informações sobre configurações em malha fechada.

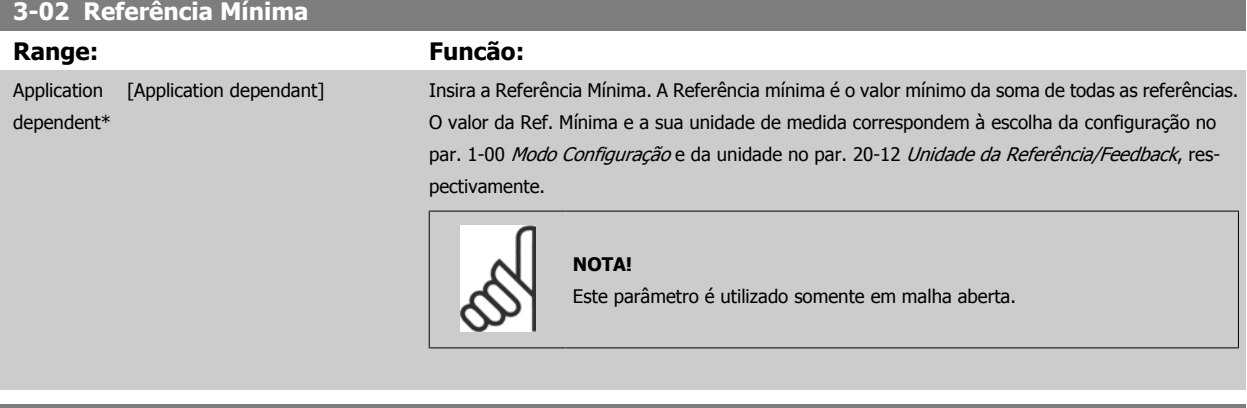

#### **3-03 Referência Máxima**

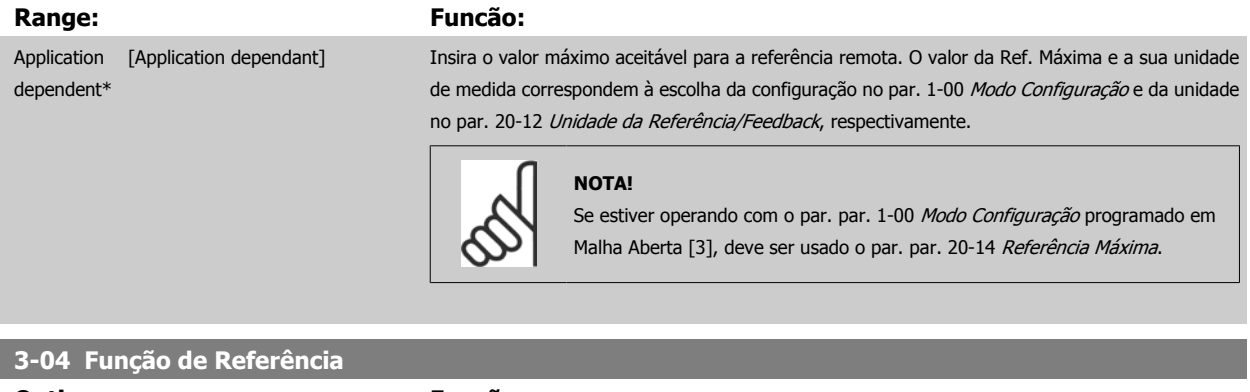

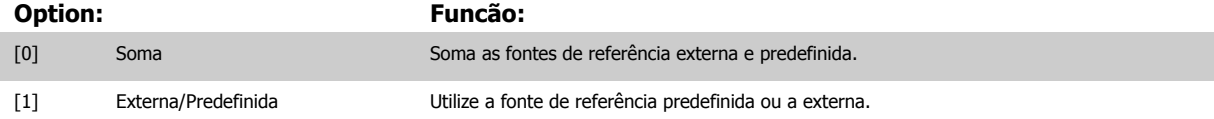

Alterne entre externa e predefinida por meio de um comando através de uma entrada digital.

## **3.5.2 3-1\* Referências**

Parâmetros para configurar as fontes de referência.

Selecionar referência(s) predefinida(s). Selecionar Ref predefinida bit 0/1/2[16], [17] ou [18], para as respectivas entradas digitais, no grupo do par. 5-1\*.

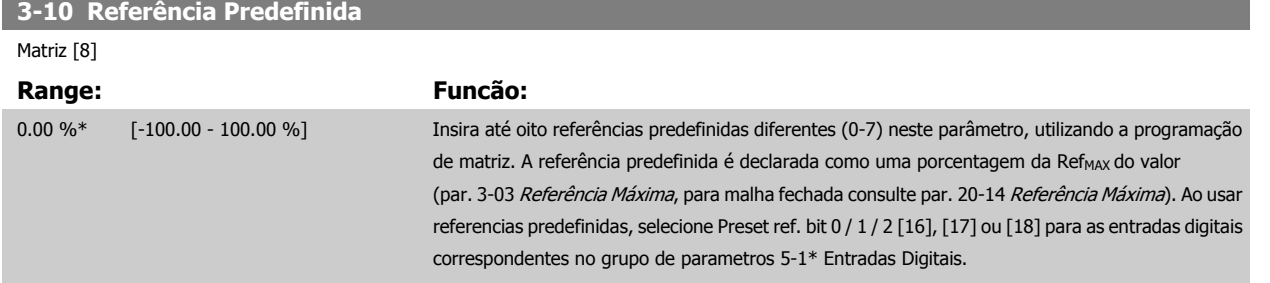

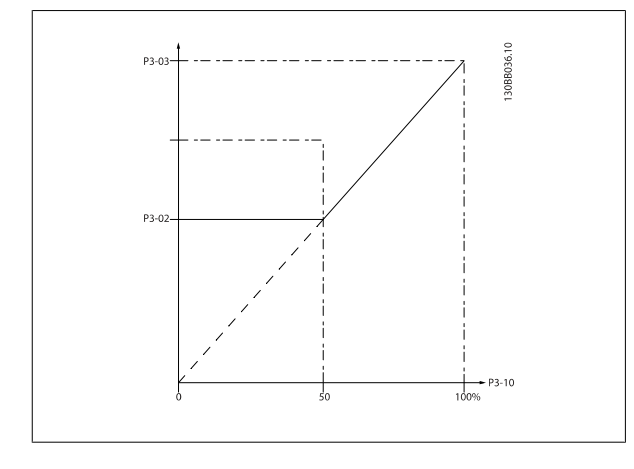

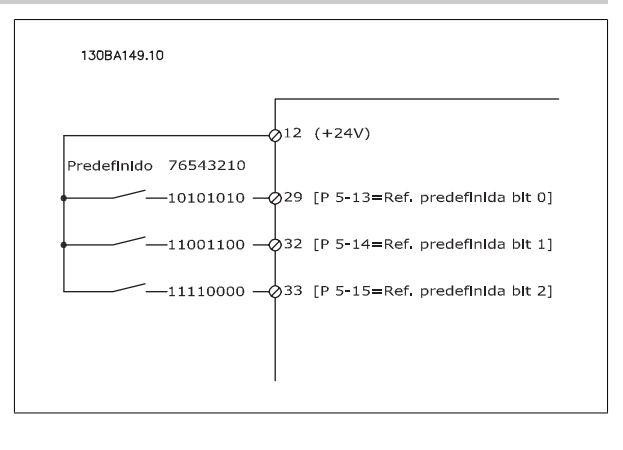

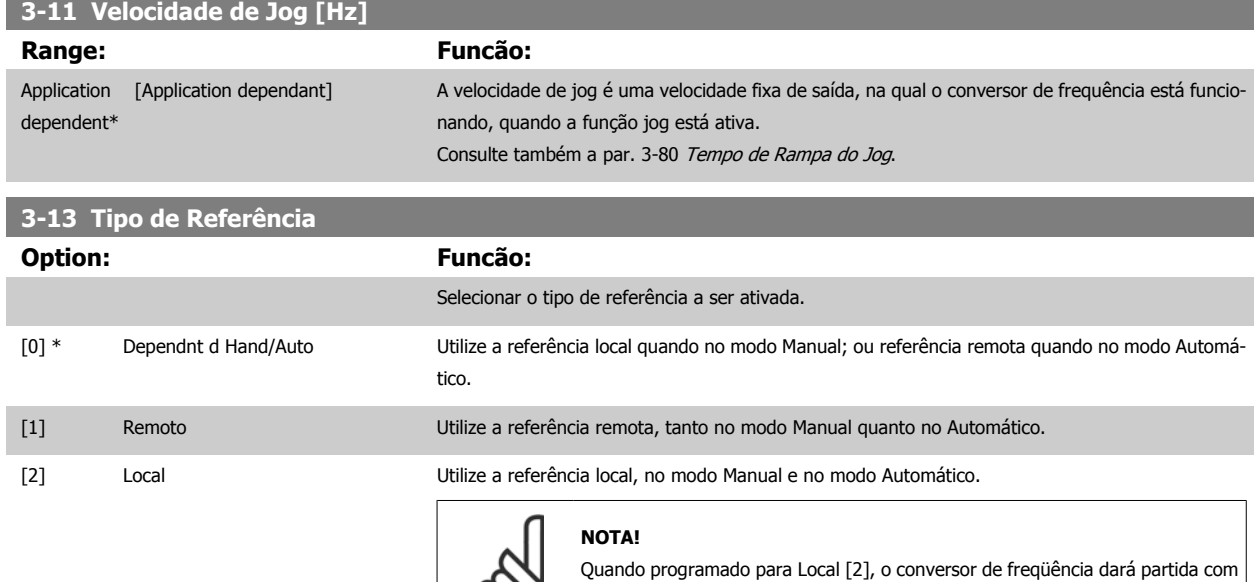

esta configuração novamente em seguida a um 'desligamento'.

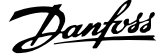

<span id="page-65-0"></span>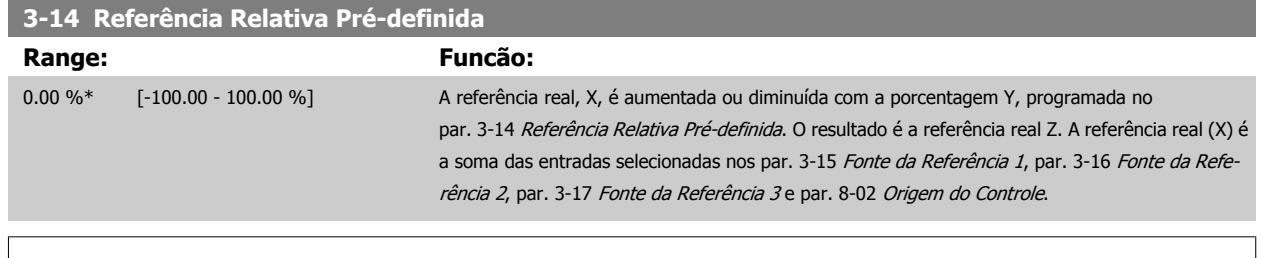

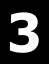

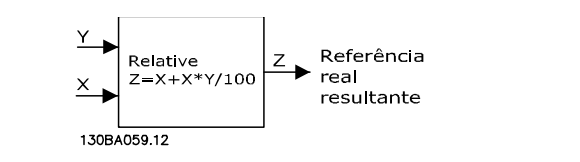

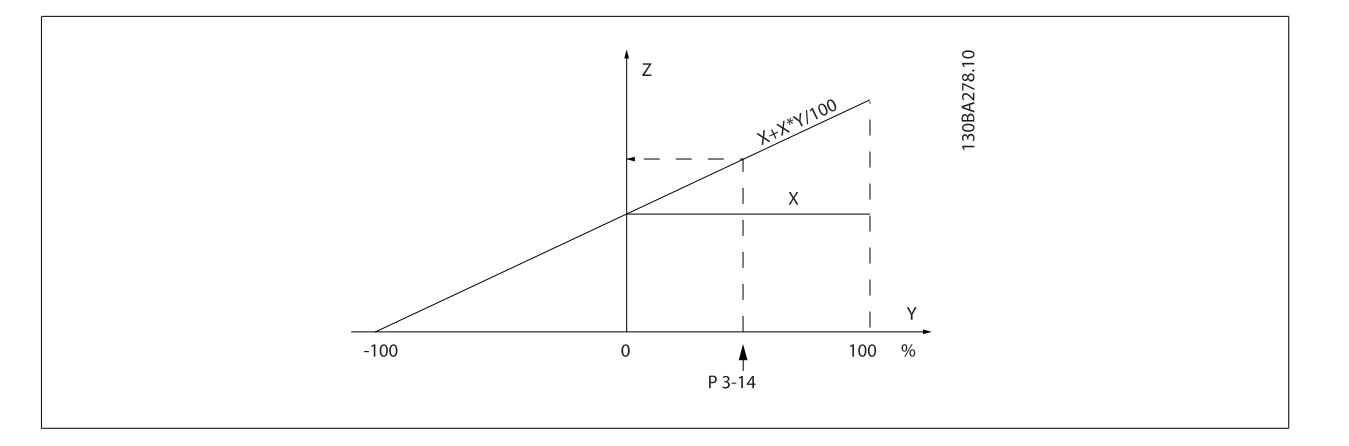

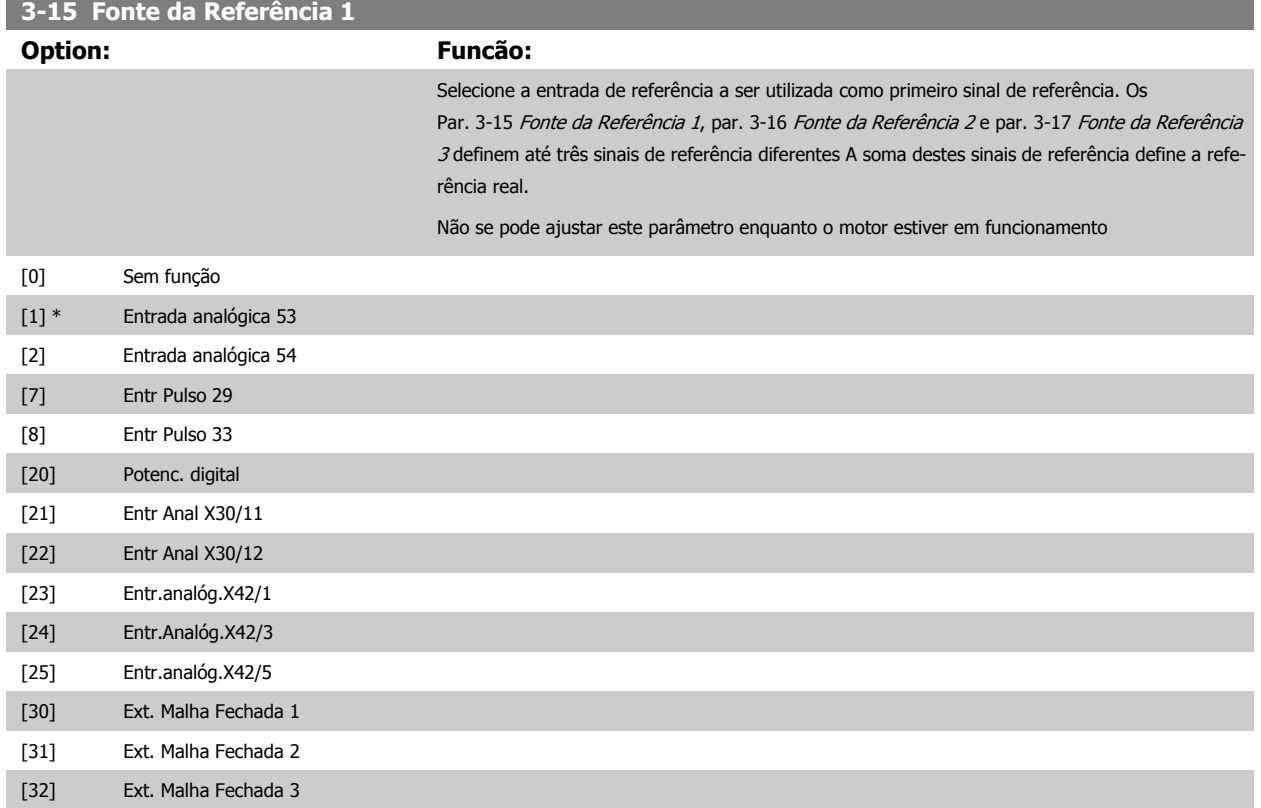

<span id="page-66-0"></span>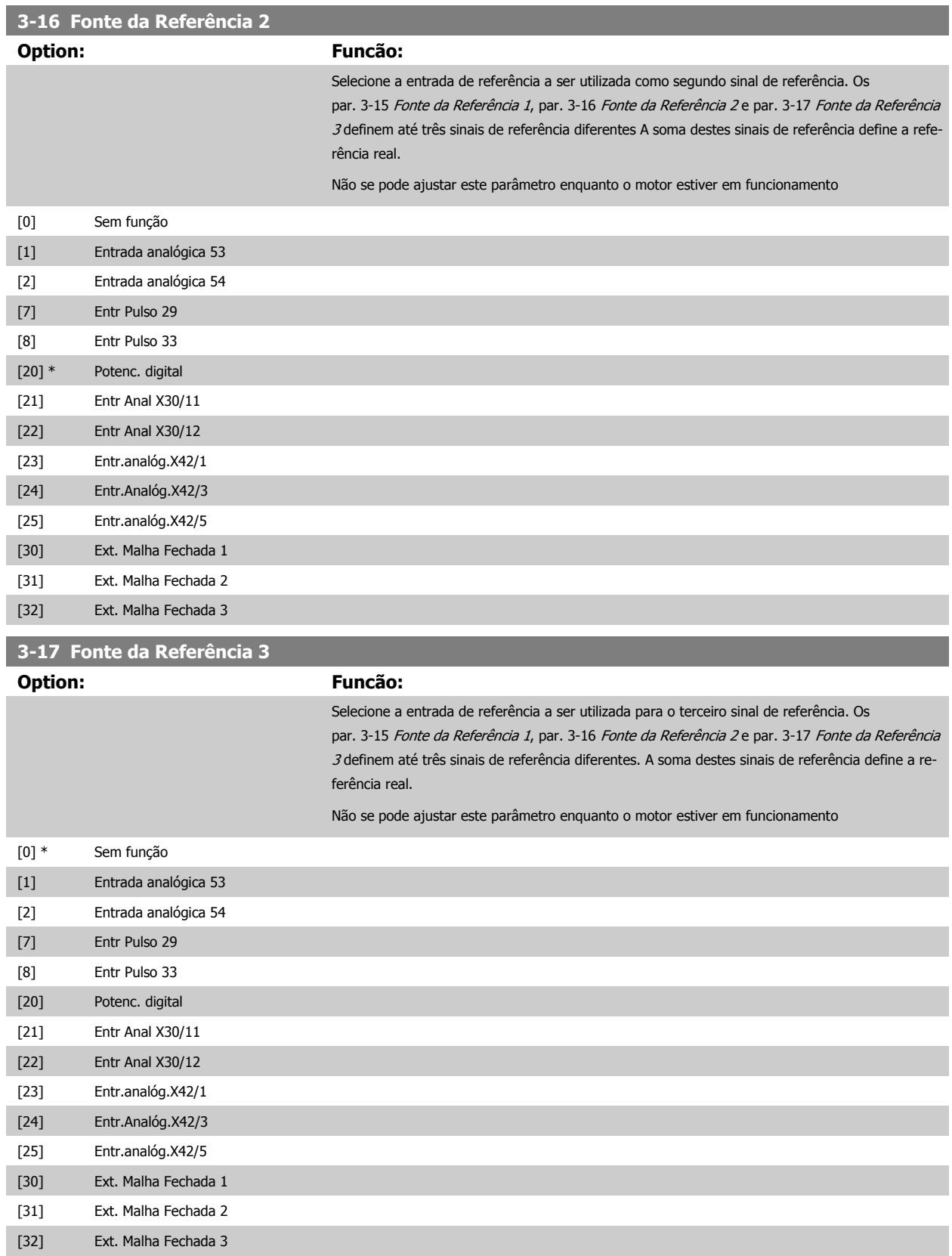

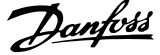

<span id="page-67-0"></span>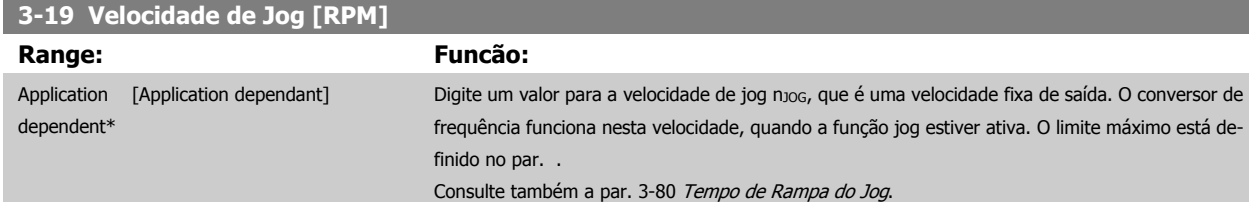

## **3.5.3 3-4\* Rampa de velocid 1**

Configure o parâmetro de rampa, os tempos de rampa, para cada uma das duas rampas (par. 3-4\* e par. 3-5\*).

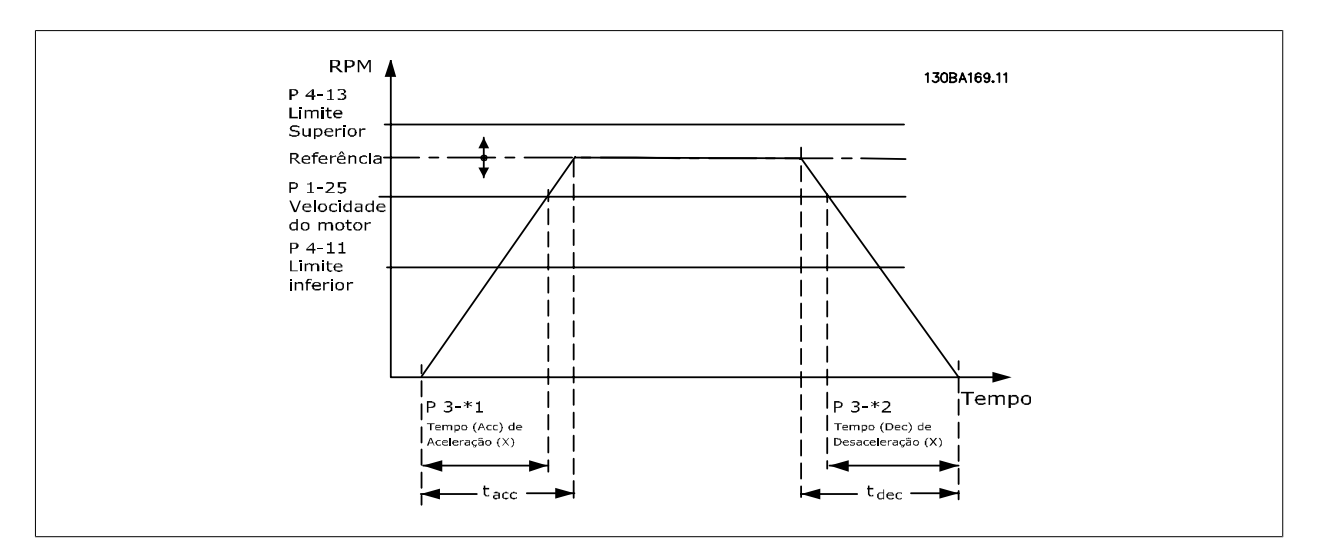

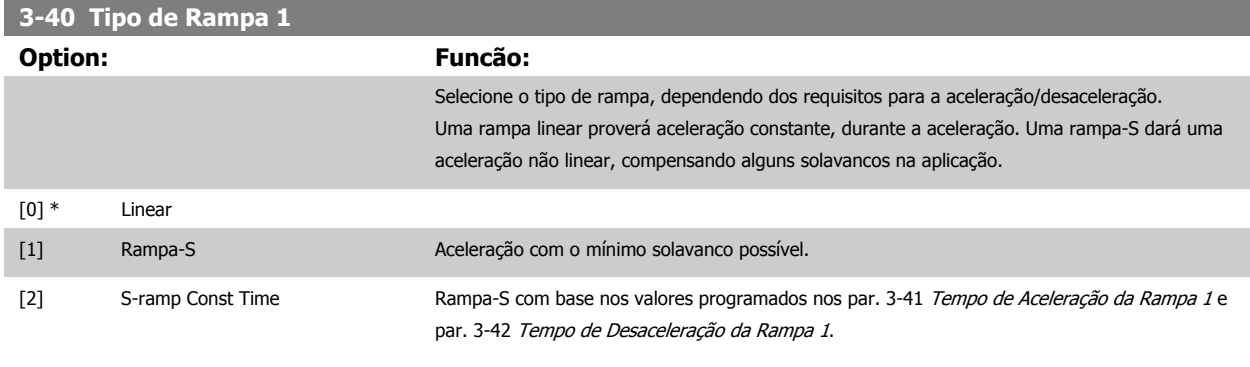

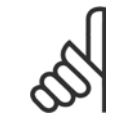

#### **NOTA!**

Se for selecionada Rampa-S [1] e a referência for alterada, durante a aceleração, o tempo de rampa pode ser prolongado a fim de favorecer um movimento isento de solavancos, o que pode redundar em um modo de partida ou parada mais longo. Pode ser necessário fazer algum ajuste adicional das relações da rampa-S ou dos iniciadores de chaveamento.

#### **3-41 Tempo de Aceleração da Rampa 1**

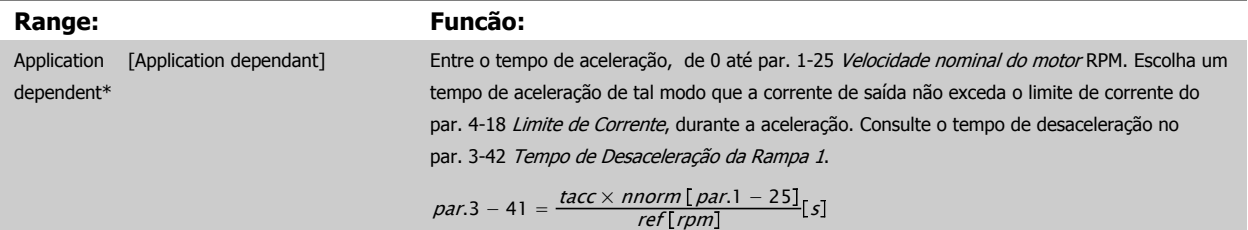

 **3**

<span id="page-68-0"></span>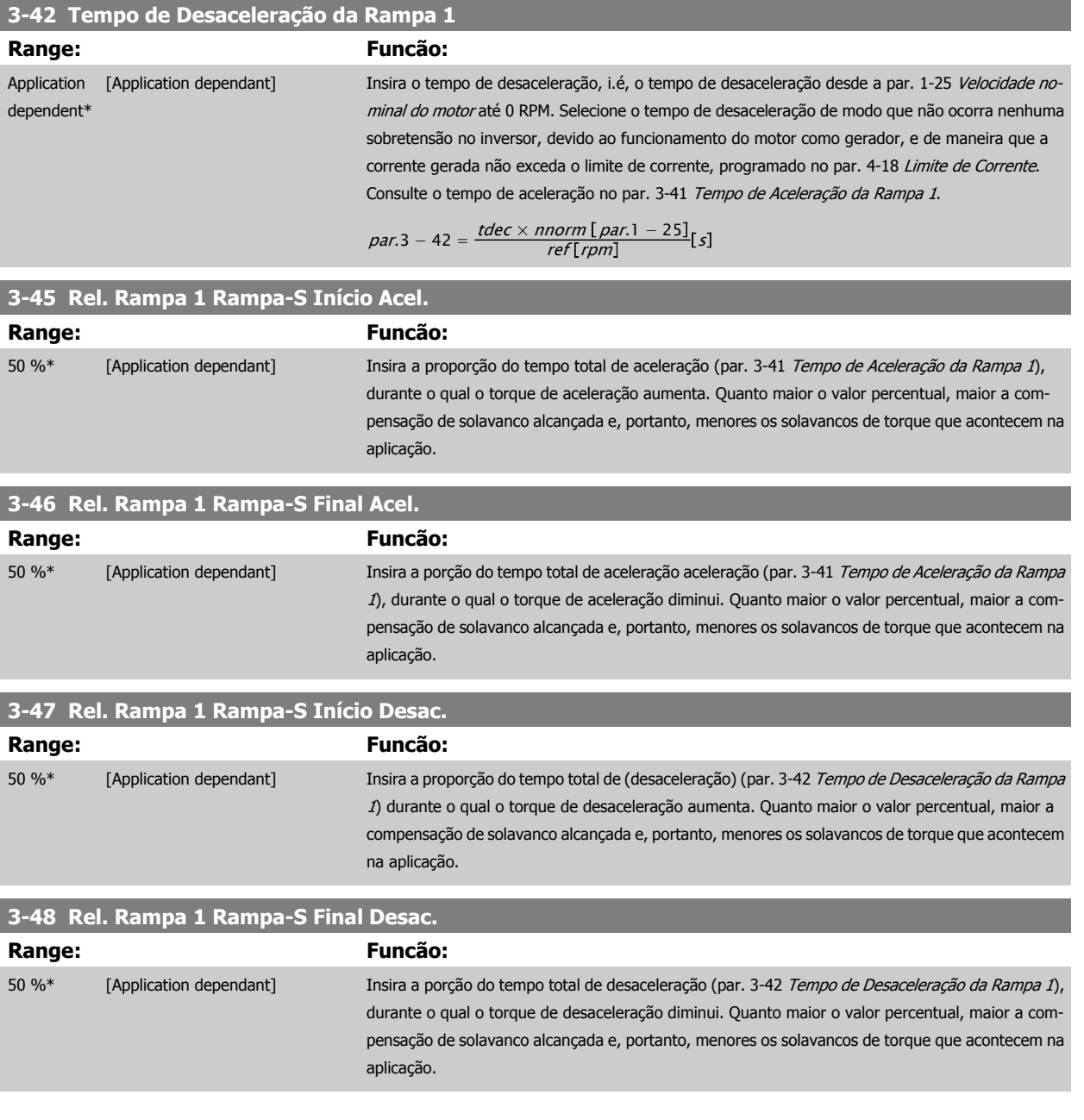

## **3.5.4 3-5\* Rampa de velocid 2**

Selecionando os parâmetros da rampa, consulte 3-4\*.

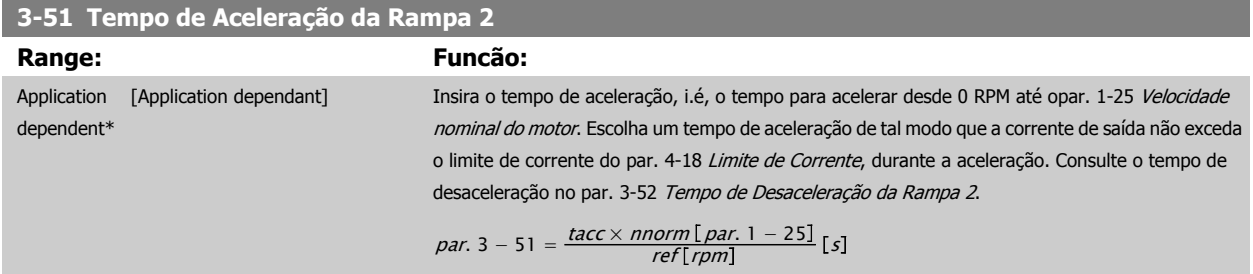

<span id="page-69-0"></span>**3-52 Tempo de Desaceleração da Rampa 2**

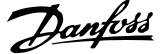

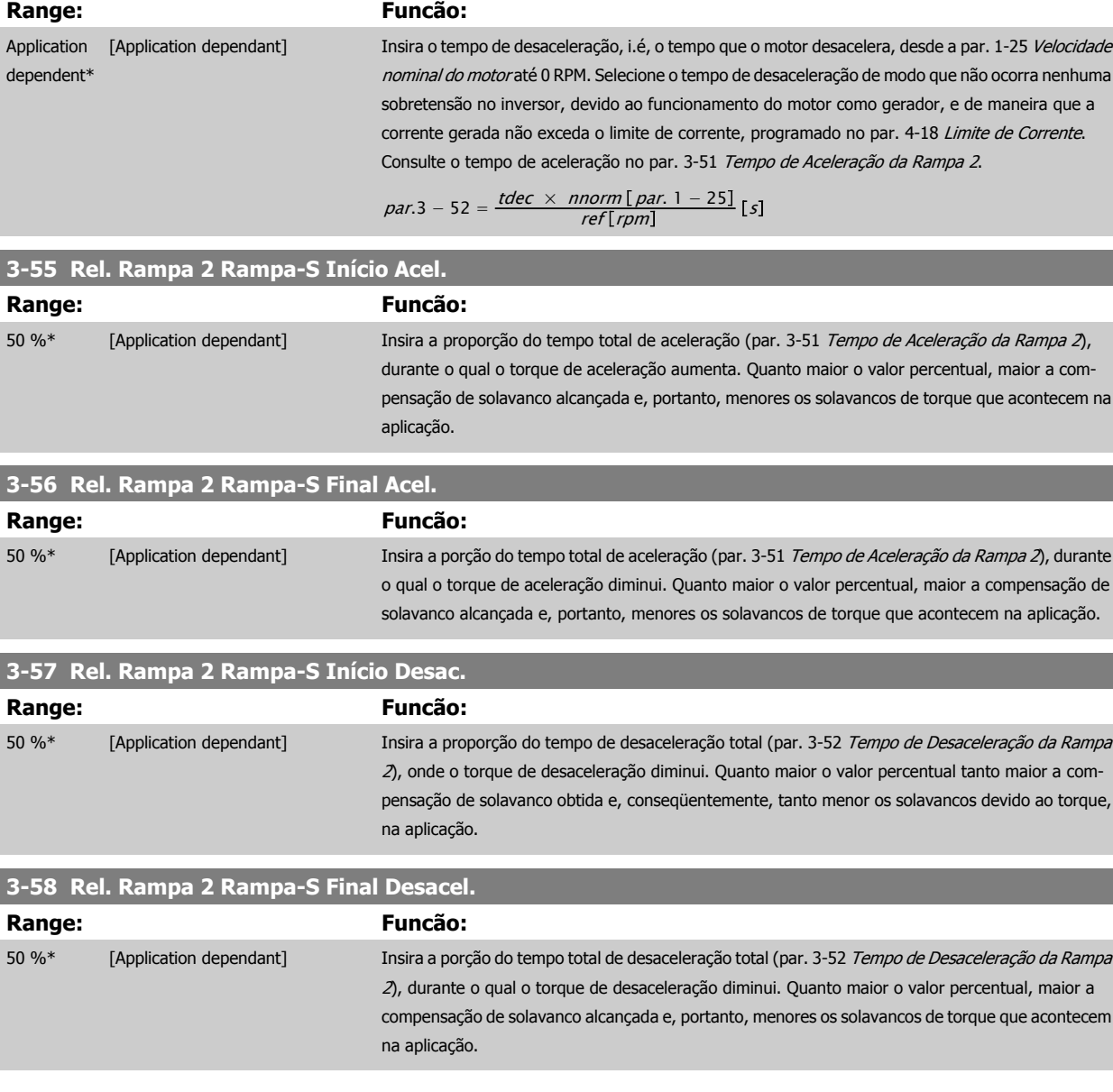

## **3.5.5 3-8\* Outras Rampas**

Configure os parâmetros para as rampas especiais, por exemplo, Jog ou Parada Rápida.

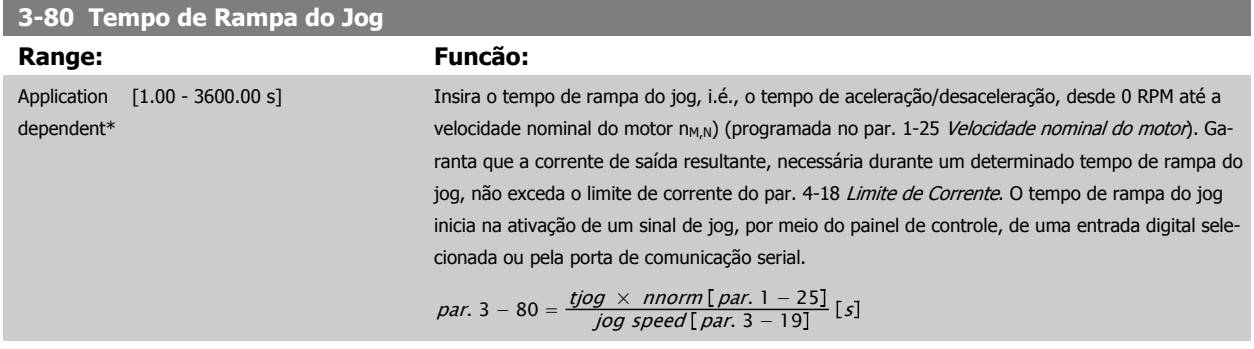

**3** 

 **3**

<span id="page-70-0"></span>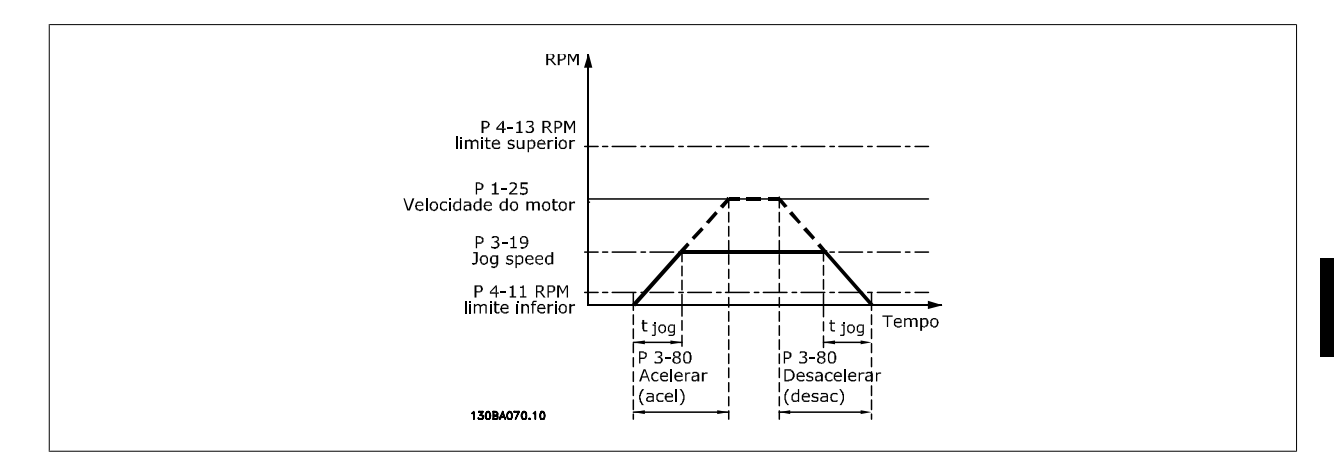

#### **3-81 Tempo de Rampa da Parada Rápida**

Application dependent\*

#### **Range: Funcão:**

 [0.01 - 3600.00 s] Insira o tempo de desaceleração da parada rápida, ou seja, o tempo de desaceleração da velocidade do motor síncrono até 0 RPM. Garanta que nenhuma sobretensão resultante surgirá no inversor, devido à operação do motor como gerador, requerida para atingir o tempo de desaceleração dado. Assegure que a corrente, gerada na operação como gerador, requerida para atingir o tempo de desaceleração fornecido, não ultrapasse o limite de corrente (programado no par. 4-18 Limite de Corrente). A parada rápida é ativada mediante um sinal em uma entrada digital selecionada ou através da porta da comunicação serial.

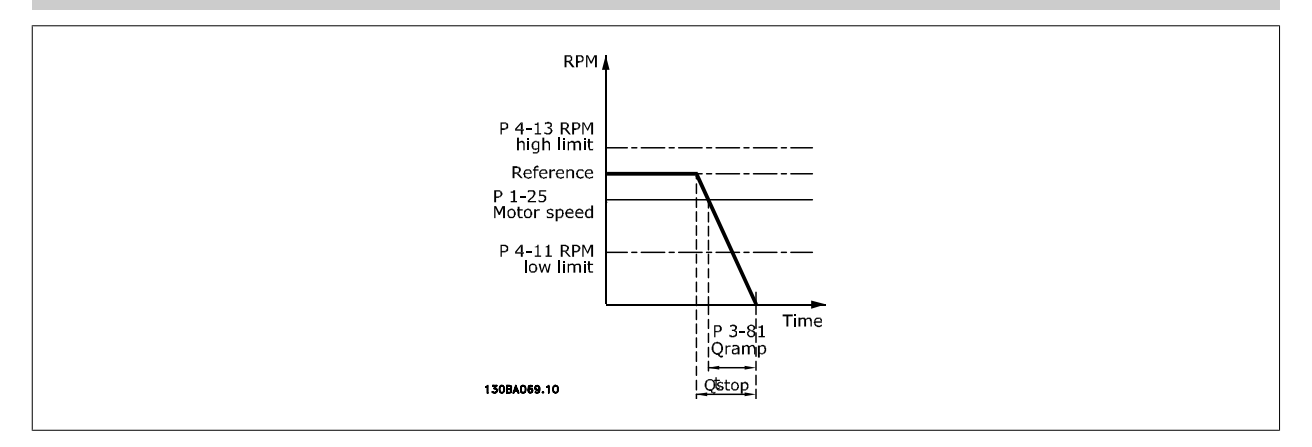

$$
Par. 3 - 81 = \frac{t_{Parada rápida}[s] \times n_s[RPM]}{\Delta jog ref(par. 3 - 19)[RPM]}
$$

## **3.5.6 3-9\* Potenciôm. Digital**

A função do potenciômetro digital permite ao usuário aumentar ou diminuir a referência resultante, ao ajustar a programação das entradas digitais utilizando as funções INCREASE (Incrementar), DECREASE (Decrementar) ou CLEAR (Limpar). Para ativar a função, pelo menos uma entrada deverá ser programada como INCREASE (Aumentar) ou DECREASE (Diminuir).

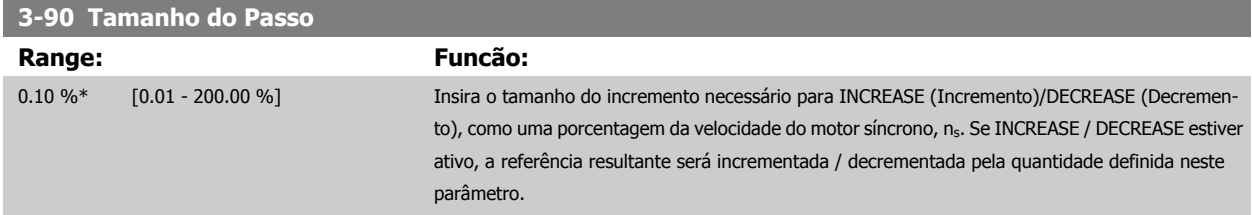

**Range: Funcão:**

**3-91 Tempo de Rampa**

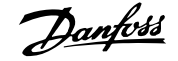

1.00 s [0.00 - 3600.00 s] Digite o tempo de rampa, ou seja, o tempo para o ajuste da referência desde 0% até 100% da

**3** 

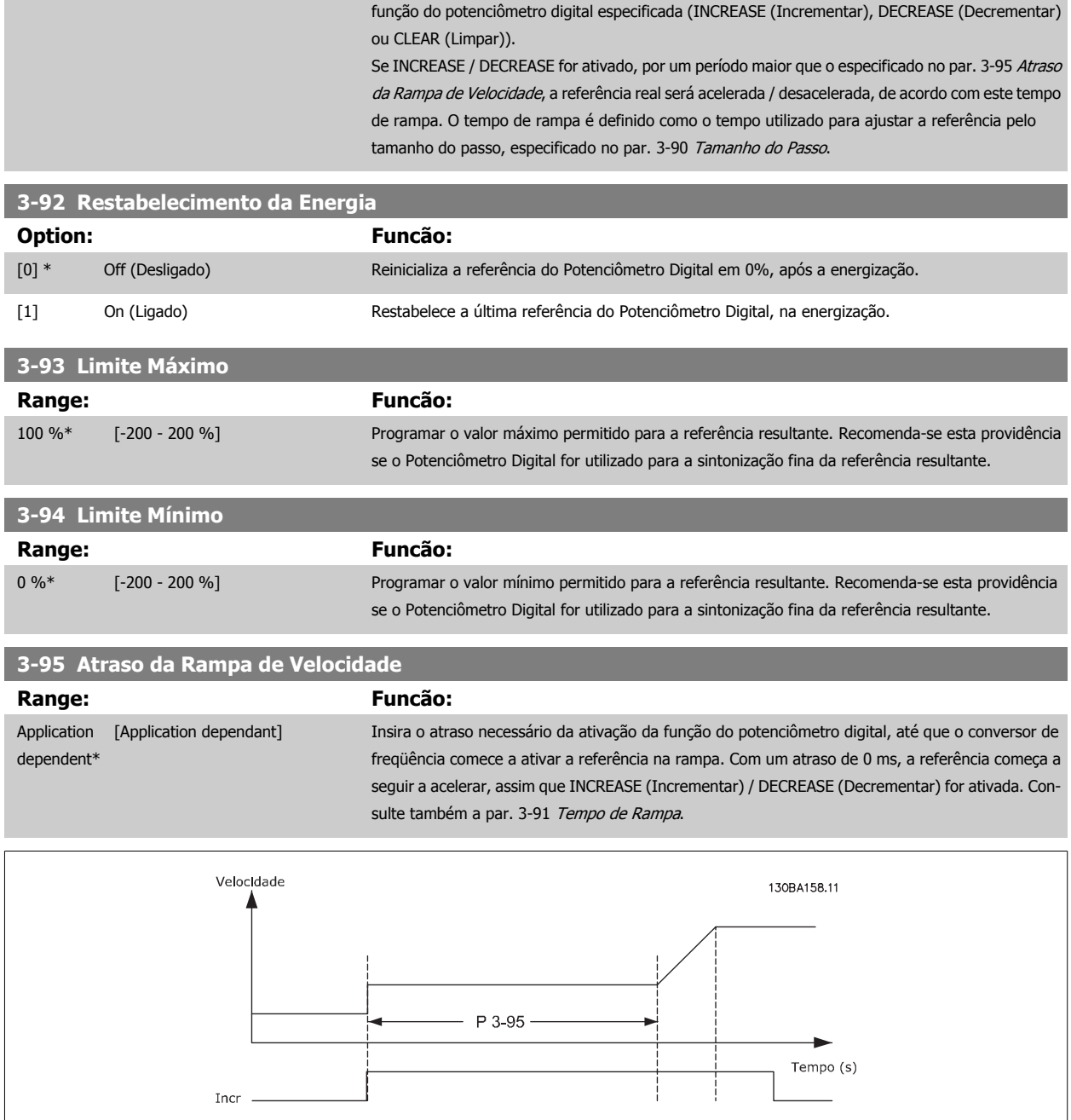
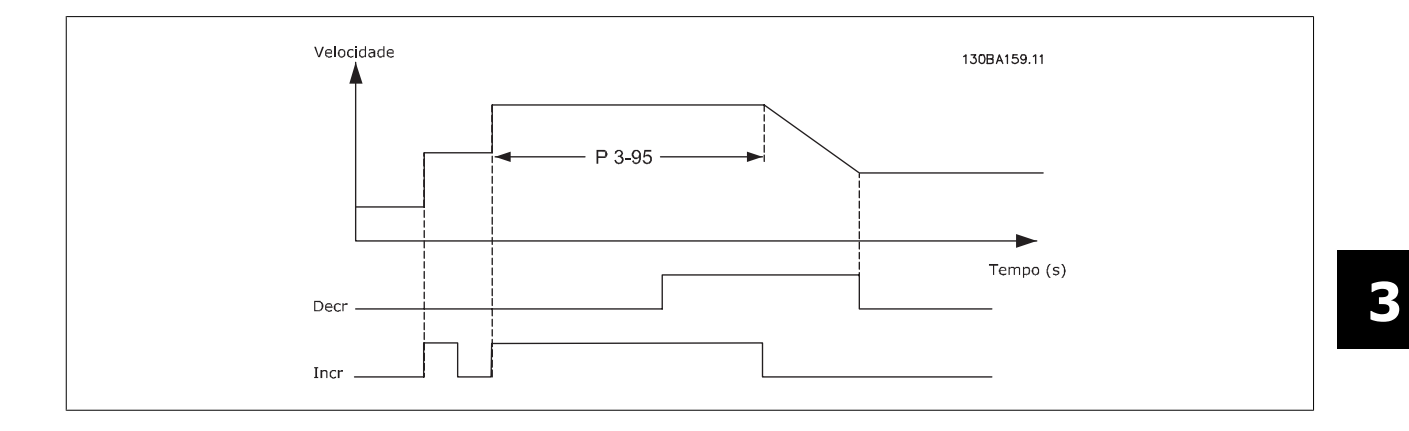

# <span id="page-73-0"></span>**3.6 Main Menu (Menu Principal) - Limites/Advertências - Grupo 4**

### **3.6.1 4-\*\* Limites/Advertêncs**

Grupo de parâmetros para configurar os limites e advertências.

### **3.6.2 4-1\* Limites do Motor**

Defina os limites de torque, corrente e velocidade para o motor e a resposta do conversor de freqüência, quando os limites forem excedidos. Um limite pode gerar uma mensagem no display. Uma advertência sempre gerará uma mensagem no display ou no fieldbus. Uma função de monitoramento pode iniciar uma advertência ou um desarme, no qual o conversor de freqüência parará e gerará uma mensagem de alarme.

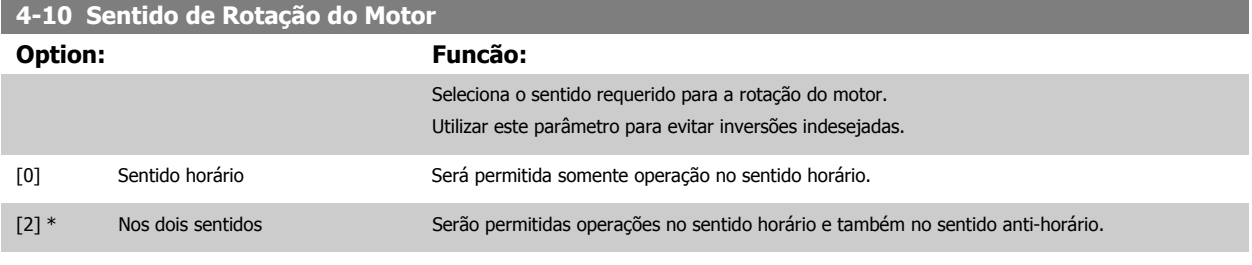

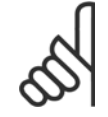

#### **NOTA!**

A configuração do par. 4-10 Sentido de Rotação do Motor impacta o [Flying Start](#page-55-0) no par. 1-73 Flying Start.

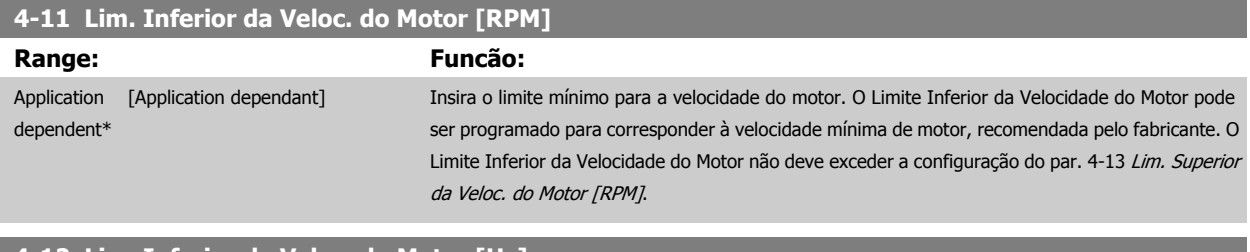

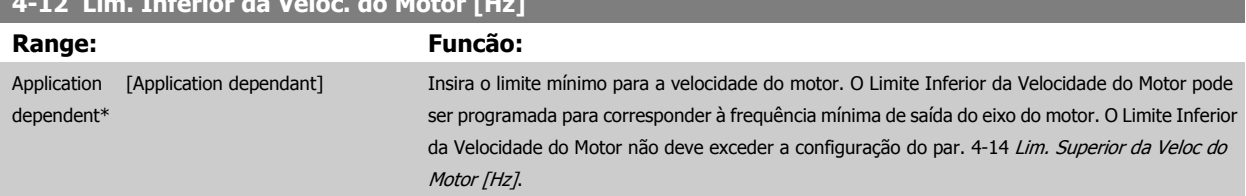

#### **4-13 Lim. Superior da Veloc. do Motor [RPM]**

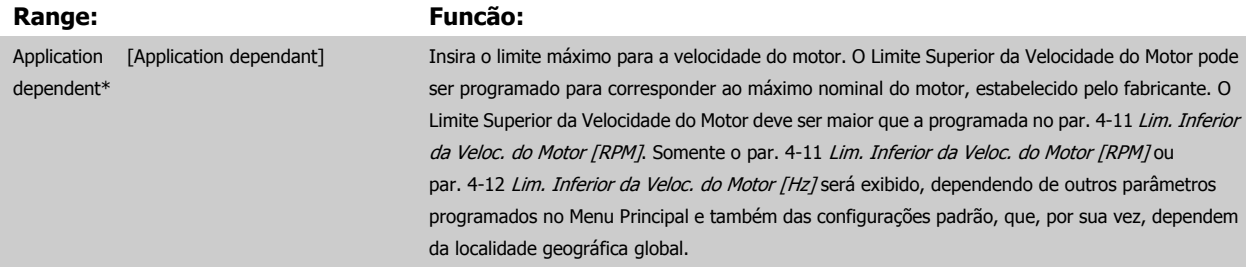

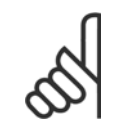

#### **NOTA!**

A frequência de saída máx. não pode ultrapassar 10% da frequência de chaveamento do inversorpar. 14-01 Frequência de Chavea[mento](#page-150-0).

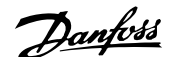

<span id="page-74-0"></span>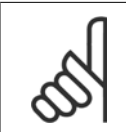

#### **NOTA!**

Quaisquer alterações no par. 4-13 [Lim. Superior da Veloc. do Motor \[RPM\]](#page-73-0) reinicializarão o valor do par. 4-53 [Advertência de Velocidade](#page-76-0) [Alta](#page-76-0), para o mesmo valor programado no par. 4-13 [Lim. Superior da Veloc. do Motor \[RPM\]](#page-73-0).

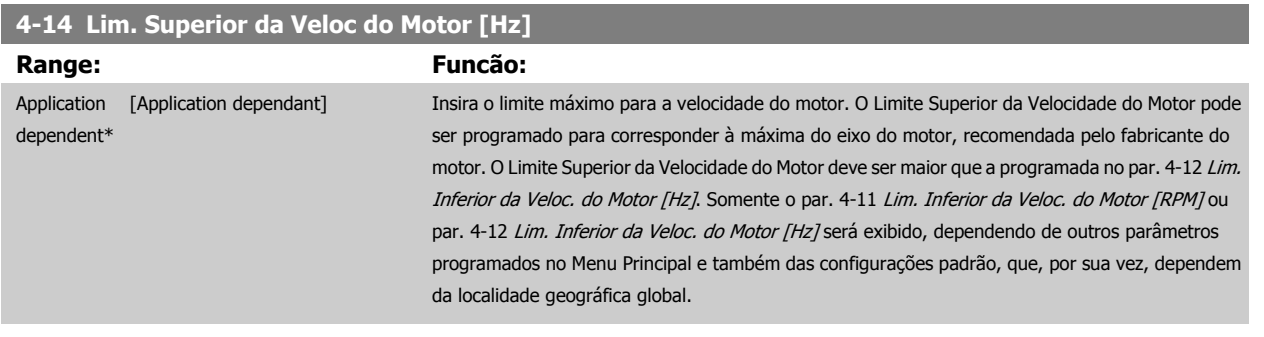

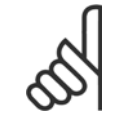

[mento](#page-150-0)).

**NOTA!** A frequência de saída máx. não pode ultrapassar 10% da frequência de chaveamento do inversor (par. 14-01 Frequência de Chavea-

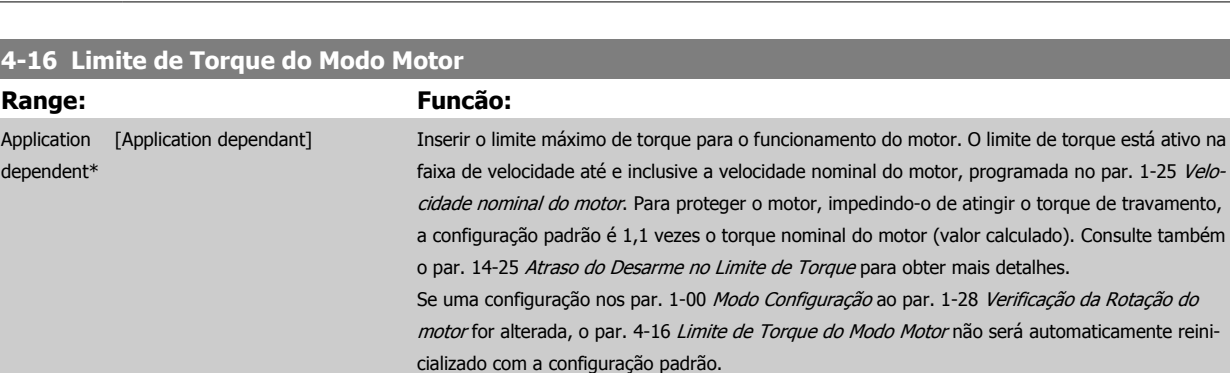

#### **4-17 Limite de Torque do Modo Gerador**

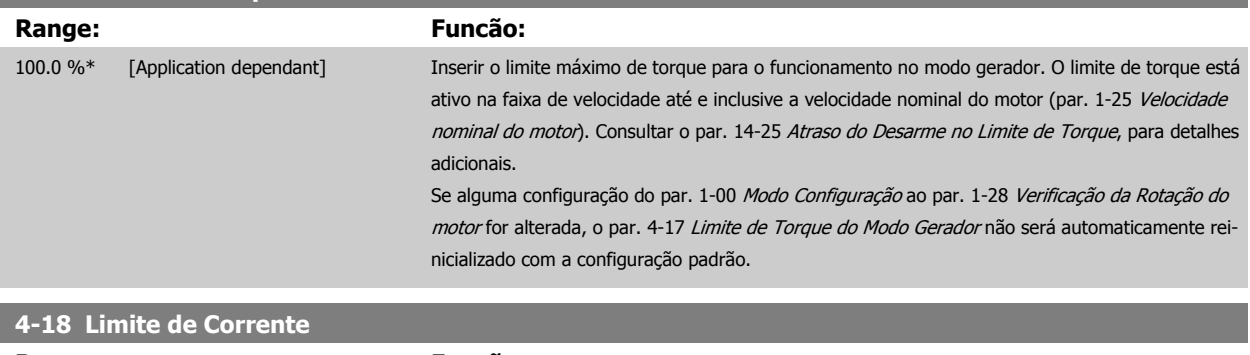

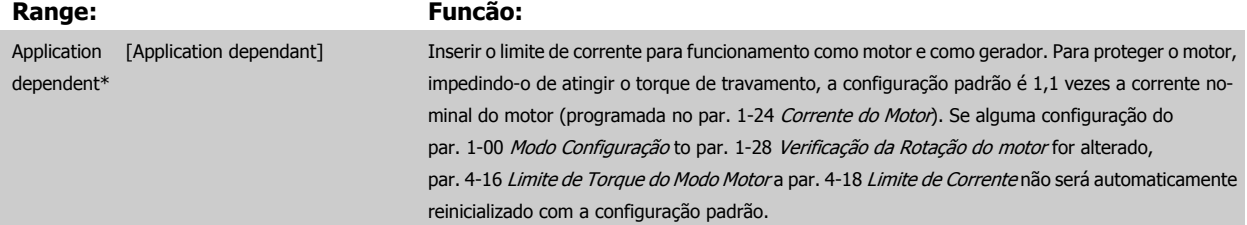

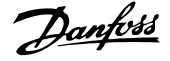

<span id="page-75-0"></span>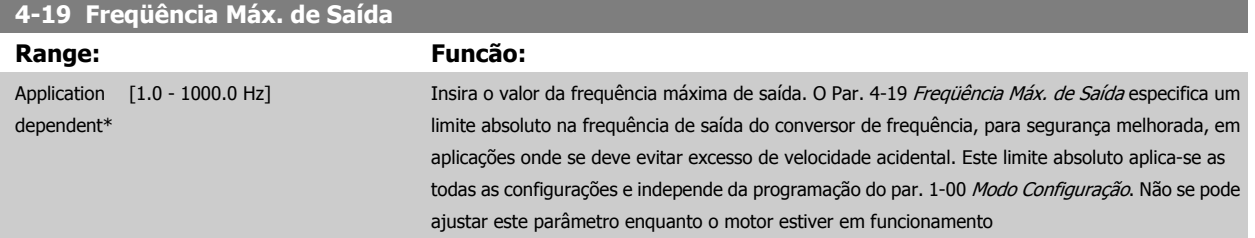

## **3.6.3 4-5\* Ajuste Advertênc.**

Definir os limites de advertência ajustáveis para corrente, velocidade, referência e feedback.

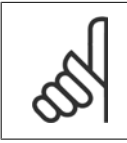

**3** 

# **NOTA!**

Não é visível no display, somente na Ferramenta de Controle de Movimento do VLT, MCT 10.

As advertências são exibidas no display, saída programada ou barramento serial.

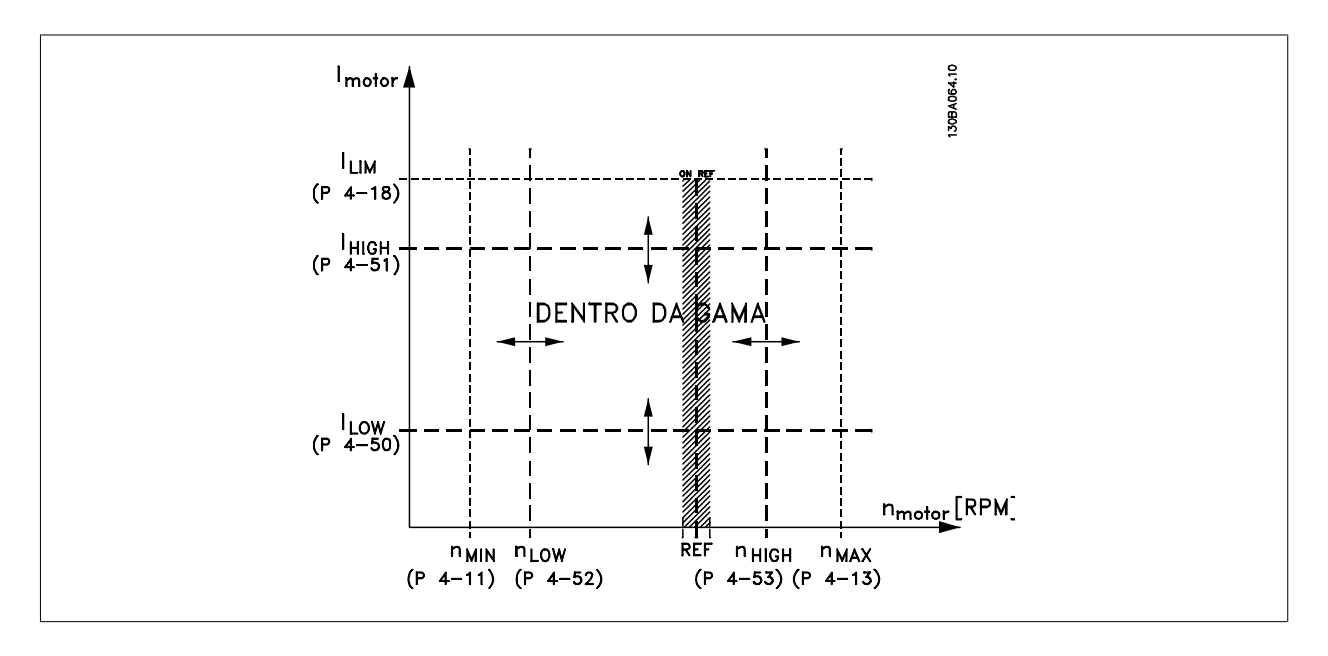

## **4-50 Advertência de Corrente Baixa**

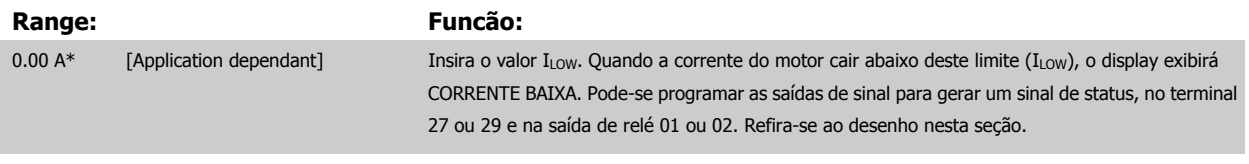

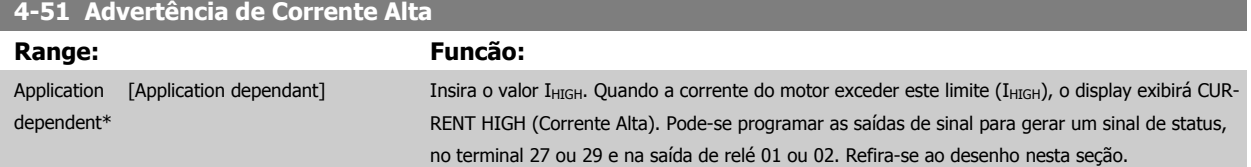

<span id="page-76-0"></span>Guia de Programação do Drive do HVAC do VLT® 3 Descrição do Parâmetro

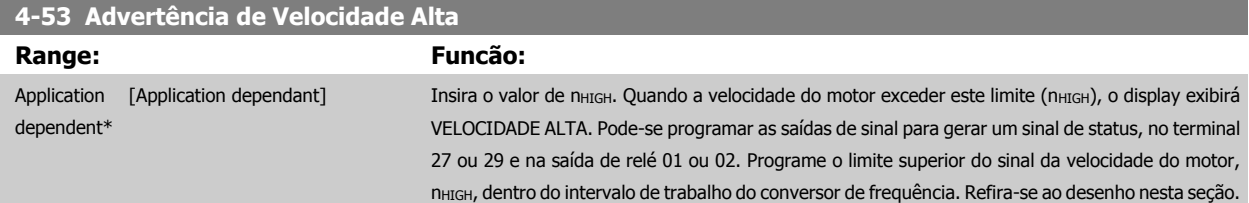

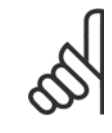

#### **NOTA!**

Quaisquer alterações no par. 4-13 [Lim. Superior da Veloc. do Motor \[RPM\]](#page-73-0) reinicializarão o valor do par. 4-53 Advertência de Velocidade Alta, para o mesmo valor programado no par. 4-13 [Lim. Superior da Veloc. do Motor \[RPM\]](#page-73-0).

Se um valor diferente for necessário no par. 4-53 Advertência de Velocidade Alta, ele deverá ser programado depois da programação do par. 4-13 [Lim. Superior da Veloc. do Motor \[RPM\]](#page-73-0).

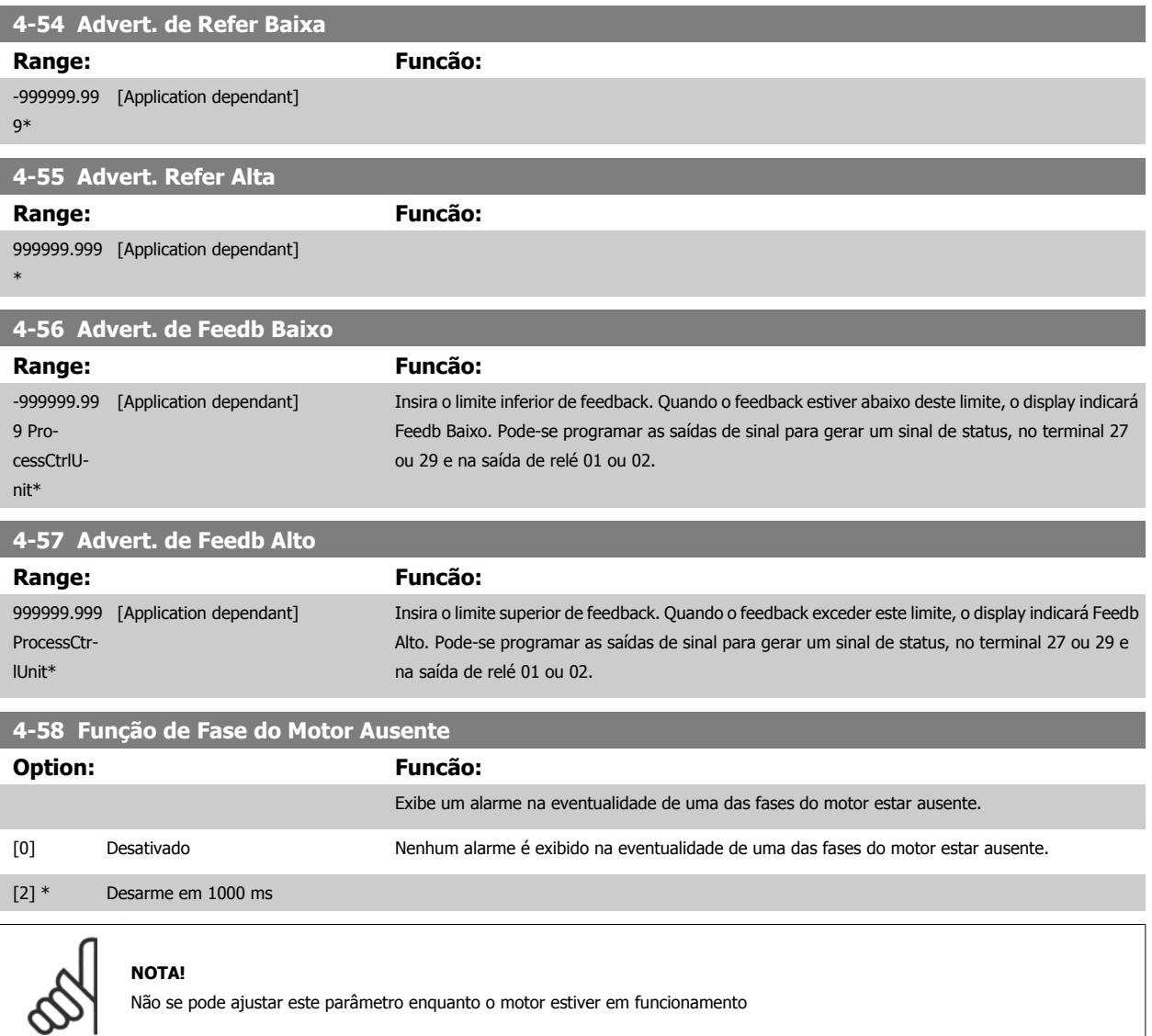

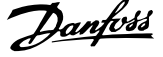

## **3.6.4 4-6\* Bypass de Velocidd**

Defina as áreas do Bypass de Velocidade para as rampas.

Alguns sistemas requerem que determinadas freqüências ou velocidades de saída sejam evitadas, devido a problemas de ressonância no sistema. Um máximo de quatro freqüências ou faixas de velocidade podem ser evitadas.

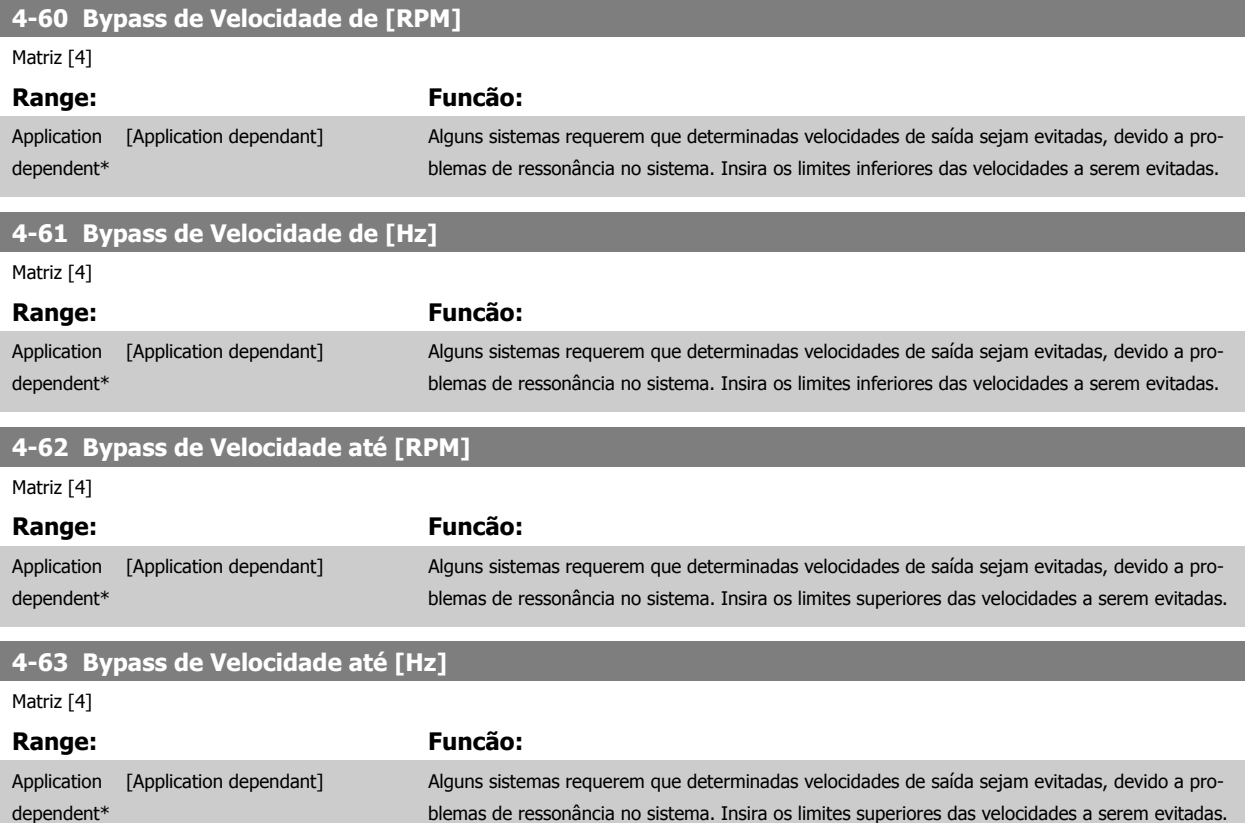

### **3.6.5 Setup da Velocidade de Bypass Semi-Automática**

O Setup da Velocidade de Bypass Semi-Automática pode ser utilizado para facilitar a programação das freqüências a serem omitidas devido às ressonâncias do sistema.

O seguinte processo deve ser executado:

- 1. Pare o motor.
- 2. Selecione Ativado no par. 4-64 [Setup de Bypass Semi-Auto](#page-78-0).
- 3. Pressione Hand On no LCP, para iniciar a procura das bandas de freqüências que provocam ressonâncias. O motor acelerará de acordo com a rampa programada.
- 4. Ao fazer a varredura pela banda de ressonância, pressione OK no LCPl ao sair da banda. A freqüência real será armazenada como o primeiro elemento no par. 4-62 Bypass de Velocidade até [RPM] ou no par. 4-63 Bypass de Velocidade até [Hz] (matriz). Repita este procedimento para cada banda de ressonância identificada na aceleração (pode-se ajustar quatro no máximo).
- 5. Assim que a velocidade máxima for atingida, o motor começará a desacelerar automaticamente. Repita o procedimento acima quando a velocidade estiver saindo das bandas de ressonância, durante a desaceleração. Ao pressionar a tecla OK, as freqüências reais registradas serão armazenadas no par. 4-60 Bypass de Velocidade de [RPM] ou par. 4-61 Bypass de Velocidade de [Hz].
- 6. Quando o motor desacelerou para parar, pressione OK. O par. 4-64 [Setup de Bypass Semi-Auto](#page-78-0) será reinicializado automaticamente para Off (Desligado). O conversor de freqüência permanecerá no modo Hand On até que Off (Desligado) ou On seja pressionado no LCP.

Se as freqüências de uma determinada banda de ressonância não forem registradas na ordem correta (valores de freqüências armazenados em Velocidade de Bypass Para são maiores que aqueles da Velocidade de Bypass De) ou se elas não tiverem a mesma numeração de registro para Bypass De e Bypass

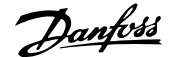

<span id="page-78-0"></span>Para, todos os registros serão cancelados e a seguinte mensagem será exibida: Áreas de velocidade coletadas sobrepondo-se ou não completamente determinadas. Pressione [Cancel] para abortar.

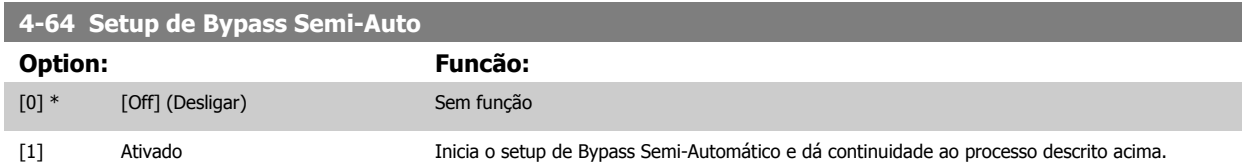

# **3.7 Main Menu (Menu Principal) - Entrada/Saída Digital - Grupo 5**

## **3.7.1 5-\*\* Entrad/Saíd Digital**

Grupo de parâmetros para configurar a entrada e saída digitais.

## **3.7.2 5-0\* Modo E/S Digital**

Parâmetros para configurar a entrada e saída utilizando NPN e PNP.

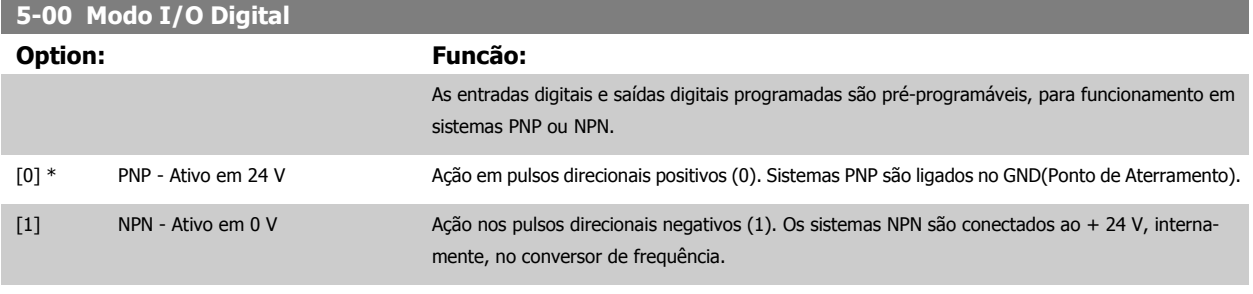

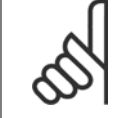

**NOTA!**

Não se pode ajustar este parâmetro enquanto o motor estiver em funcionamento

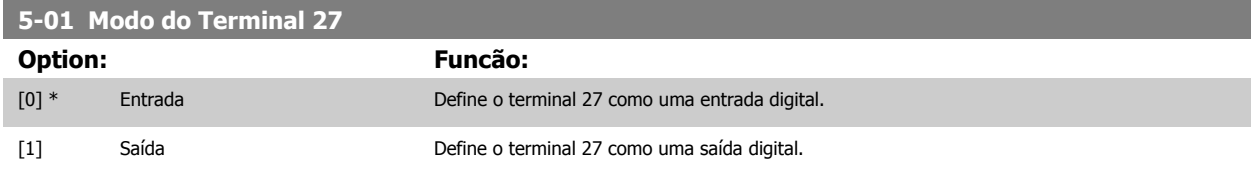

Observe que não é possível ajustar este parâmetro enquanto o motor estiver em funcionamento

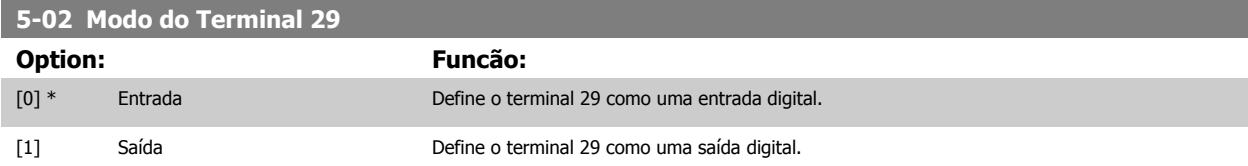

Não se pode ajustar este parâmetro enquanto o motor estiver em funcionamento

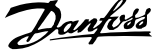

## **3.7.3 5-1\* Entradas Digitais**

Parâmetros para configurar as funções de entrada dos terminais de entrada.

As entradas digitais são utilizadas para selecionar as diversas funções do conversor de freqüência. Todas as entradas digitais podem ser programadas para as seguintes funções:

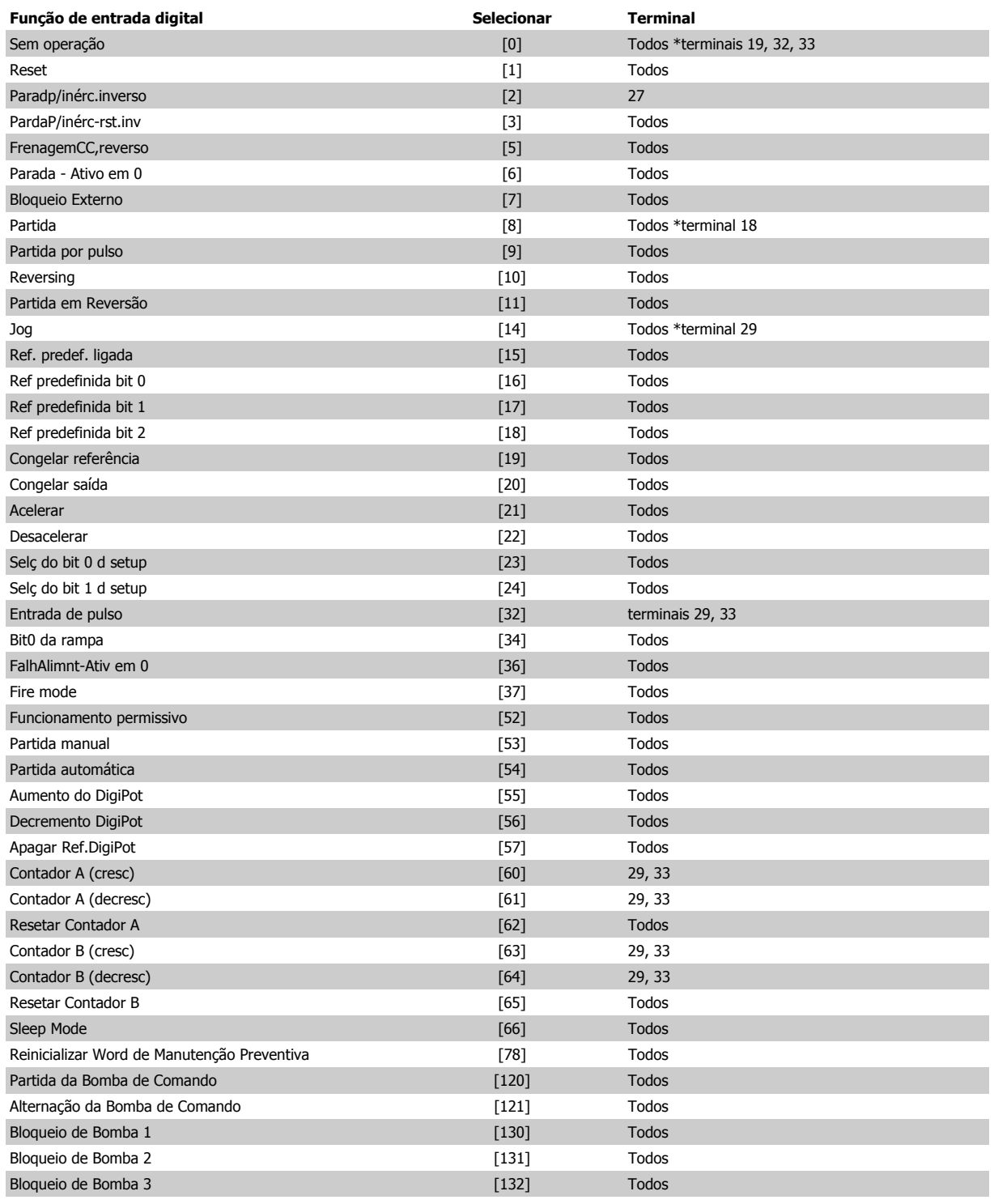

Guia de Programação do Drive do HVAC do VLT® 3 Descrição do Parâmetro

 **3**

## **3.7.4 Entradas Digitais, 5-1\* continuação**

Todos = Terminais 18, 19, 27, 29, 32, 33, X30/2, X30/3, X30/4. X30/ são os terminais no MCB 101.

As funções dedicadas a apenas uma saída digital são declaradas no parâmetro associado.

Todas as entradas digitais podem ser programadas para estas funções:

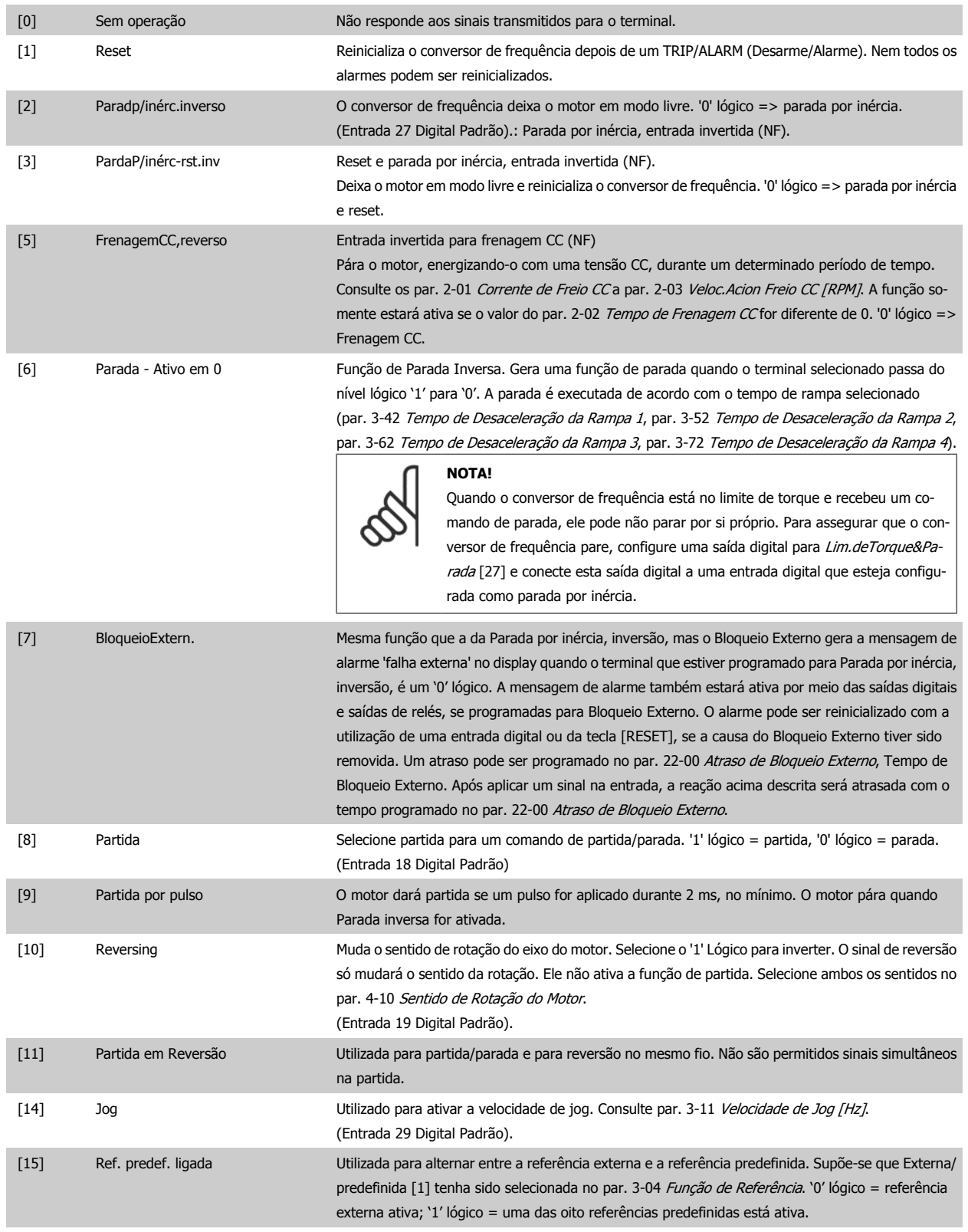

# 3 Descrição do Parâmetro

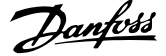

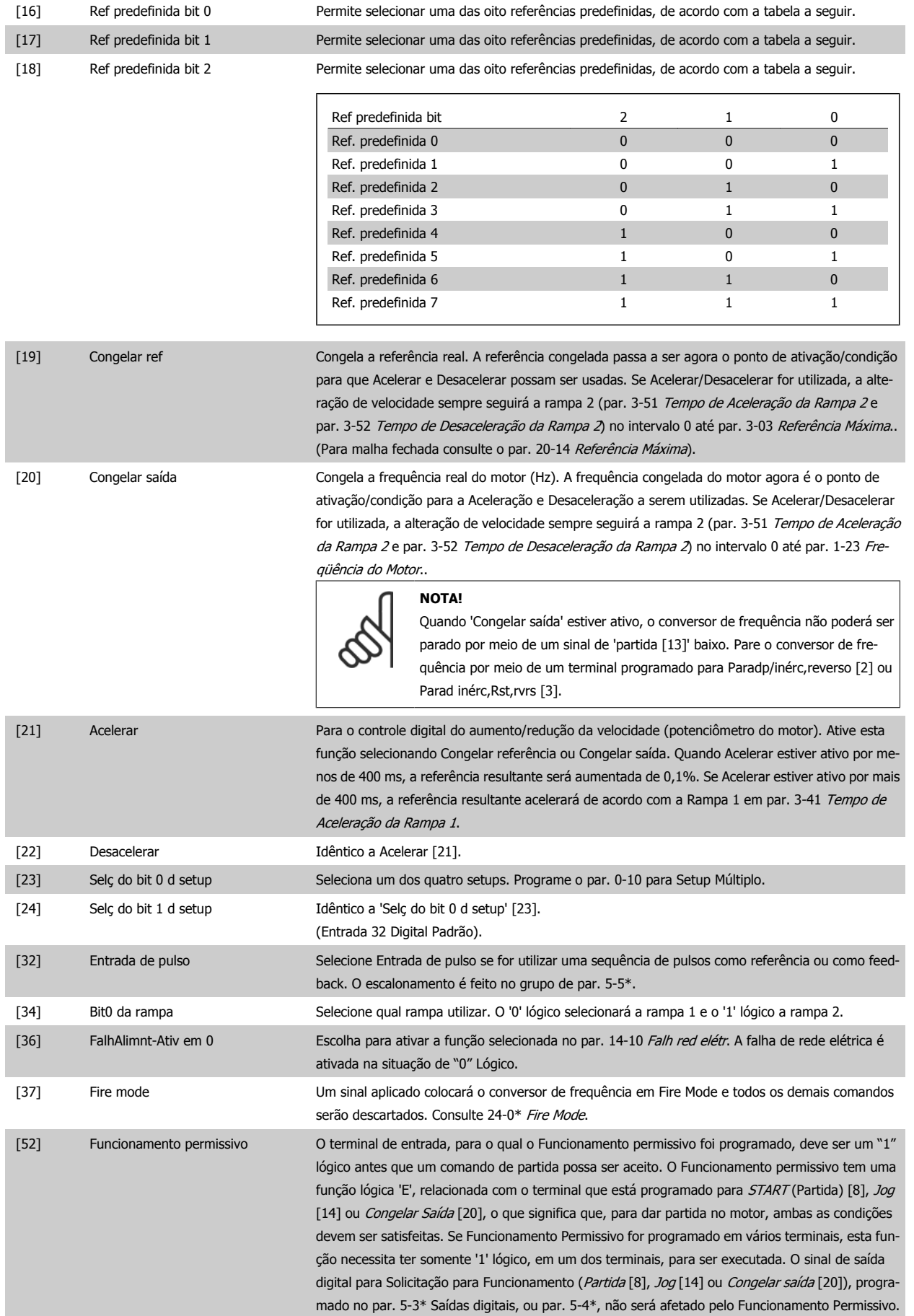

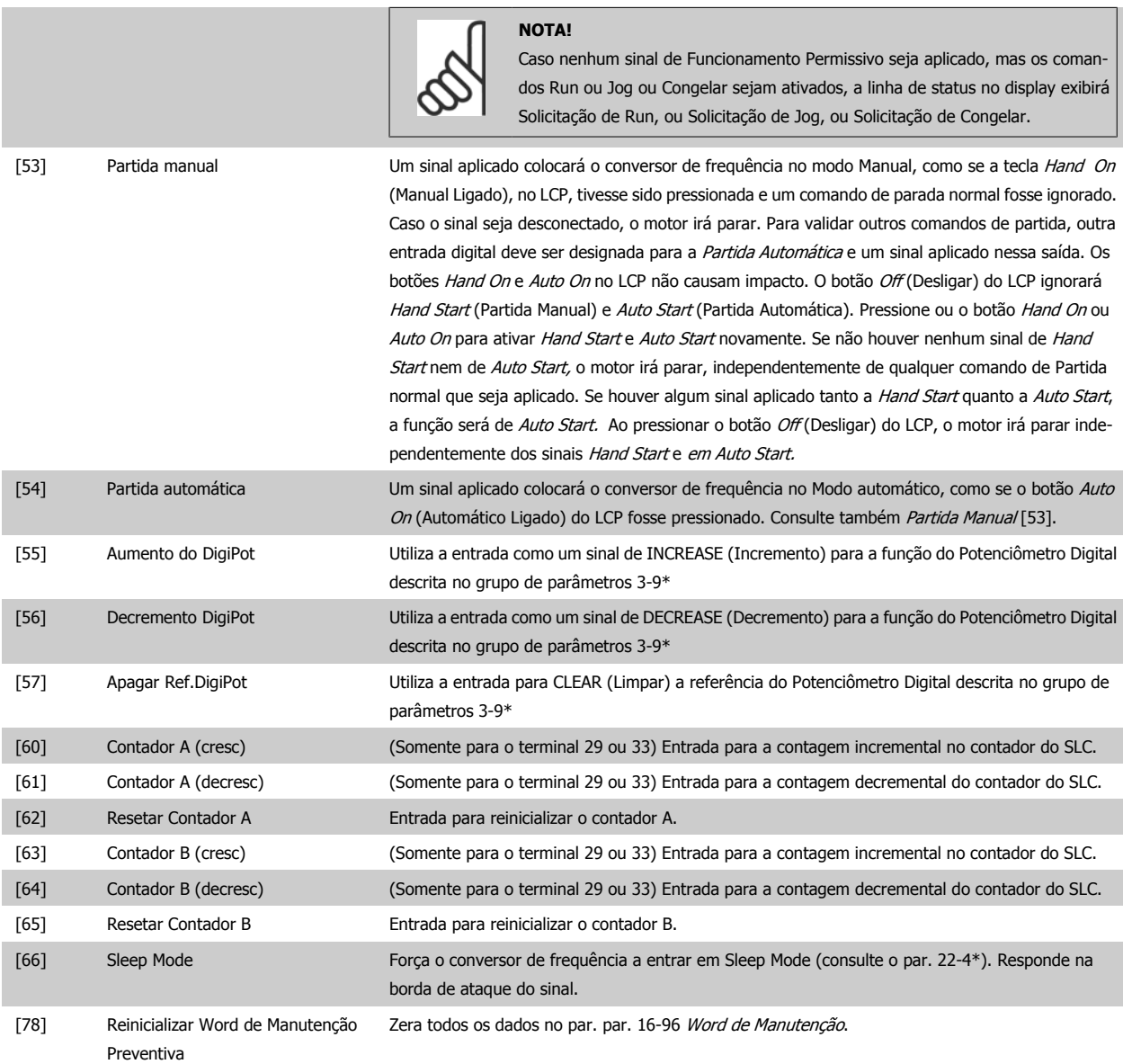

## **5-10 Terminal 18 Entrada Digital**

Mesmas opções e funções que as do par. 5-1\*, exceto a Entrada de pulso.

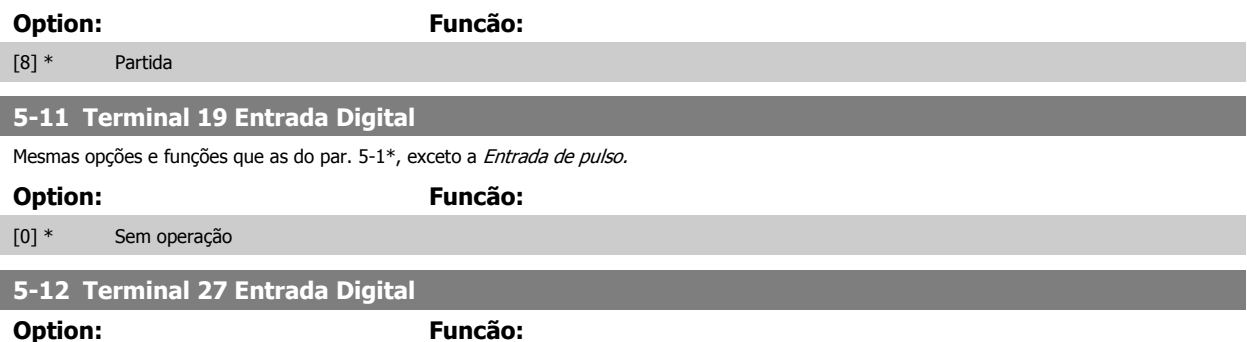

[2] \* Paradp/inérc.inverso As funções estão descritas sob os 5-1\*.

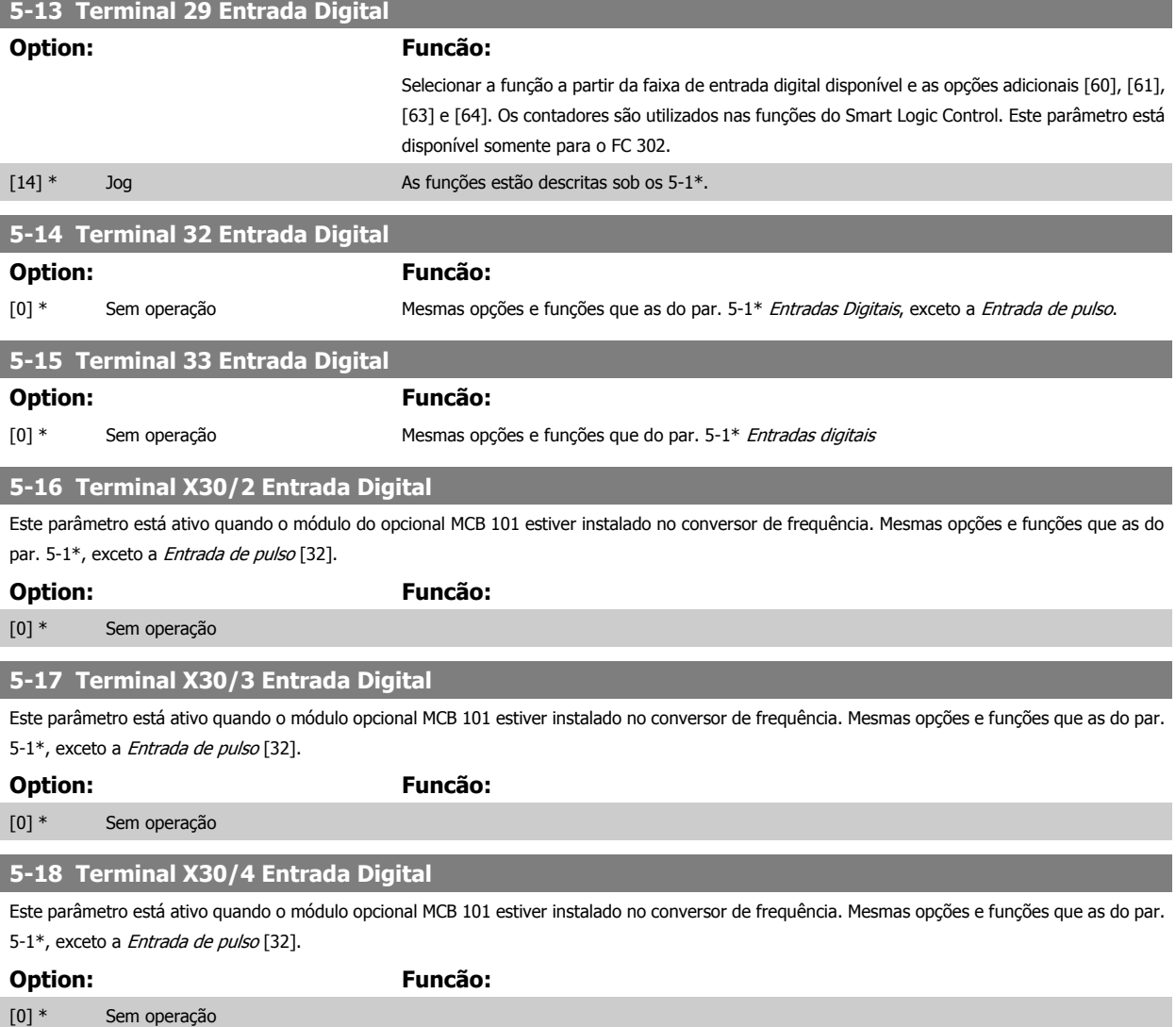

#### **3.7.5 5-3\* Saídas Digitais**

Parâmetros para configurar as funções de saída para os terminais de saída. As 2 saídas de estado sólido são comuns aos terminais 27 e 29. Programar a função de E/S para o terminal 27, no par. 5-01 [Modo do Terminal 27](#page-78-0) e a função de E/S para o terminal 29, no par. 5-02 [Modo do Terminal 29](#page-78-0). Estes parâmetros não podem ser ajustados enquanto o motor estiver em funcionamento.

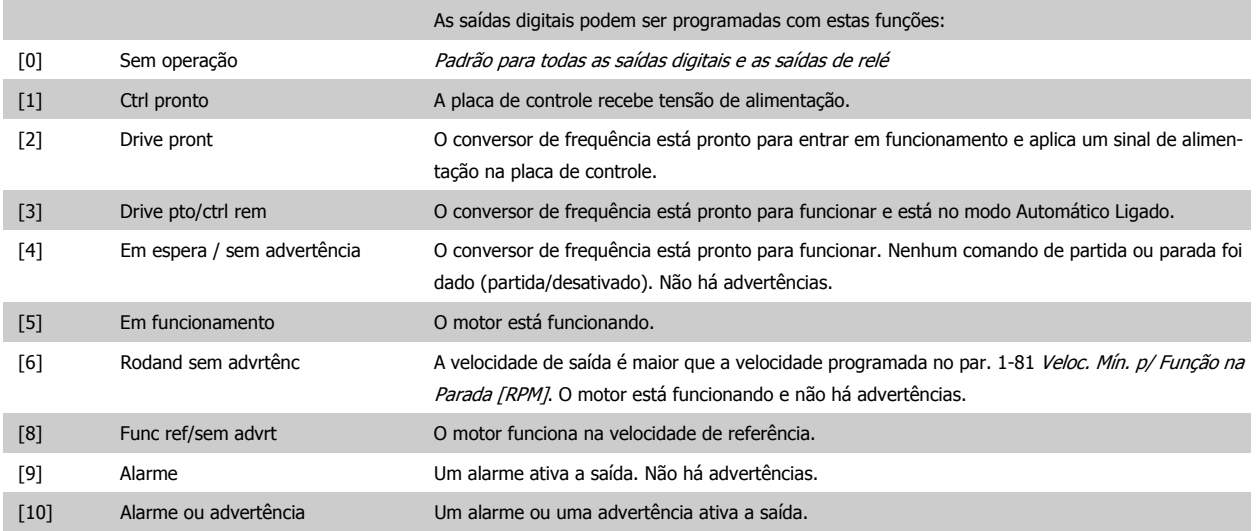

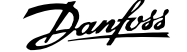

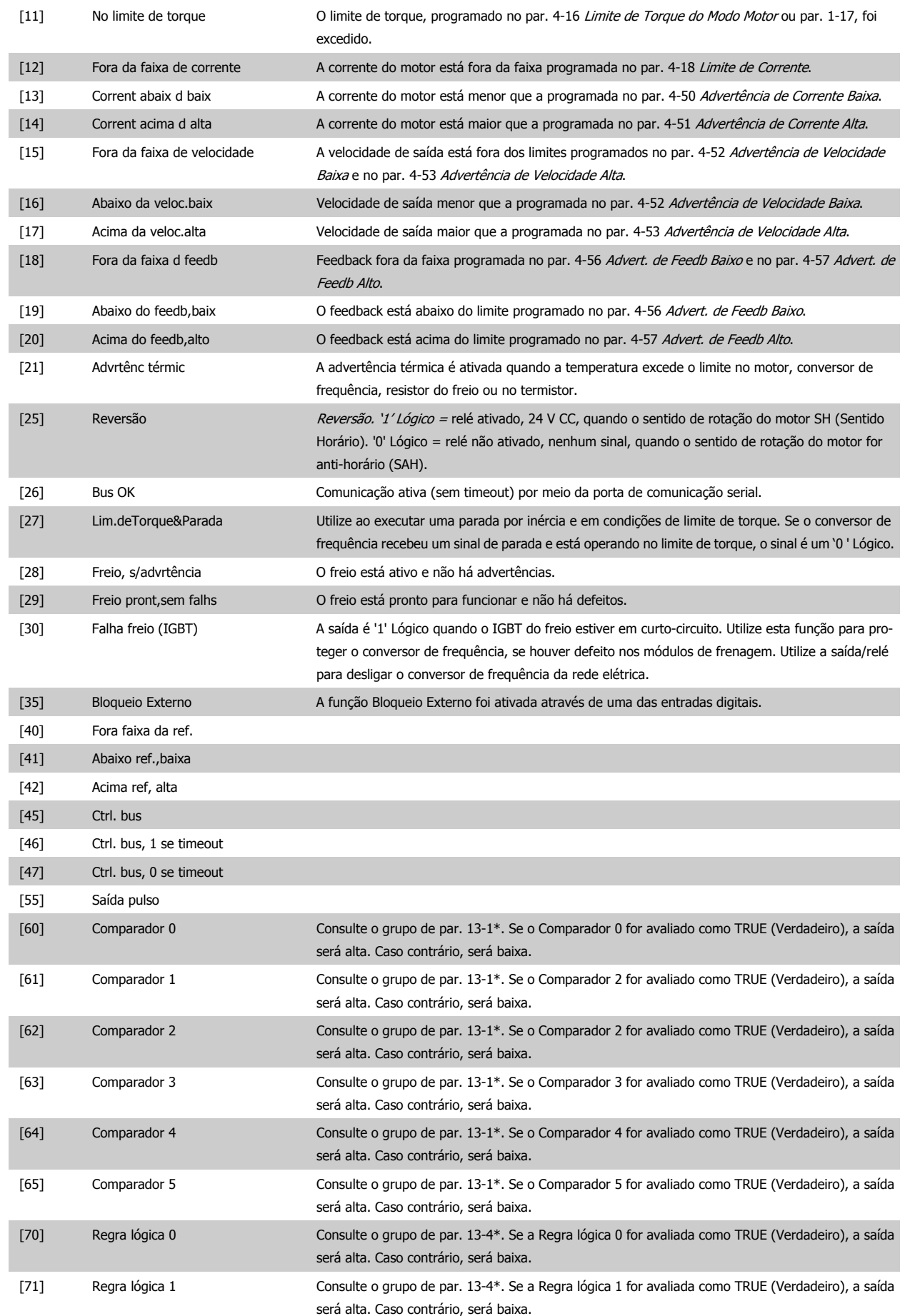

# 3 Descrição do Parâmetro

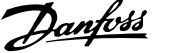

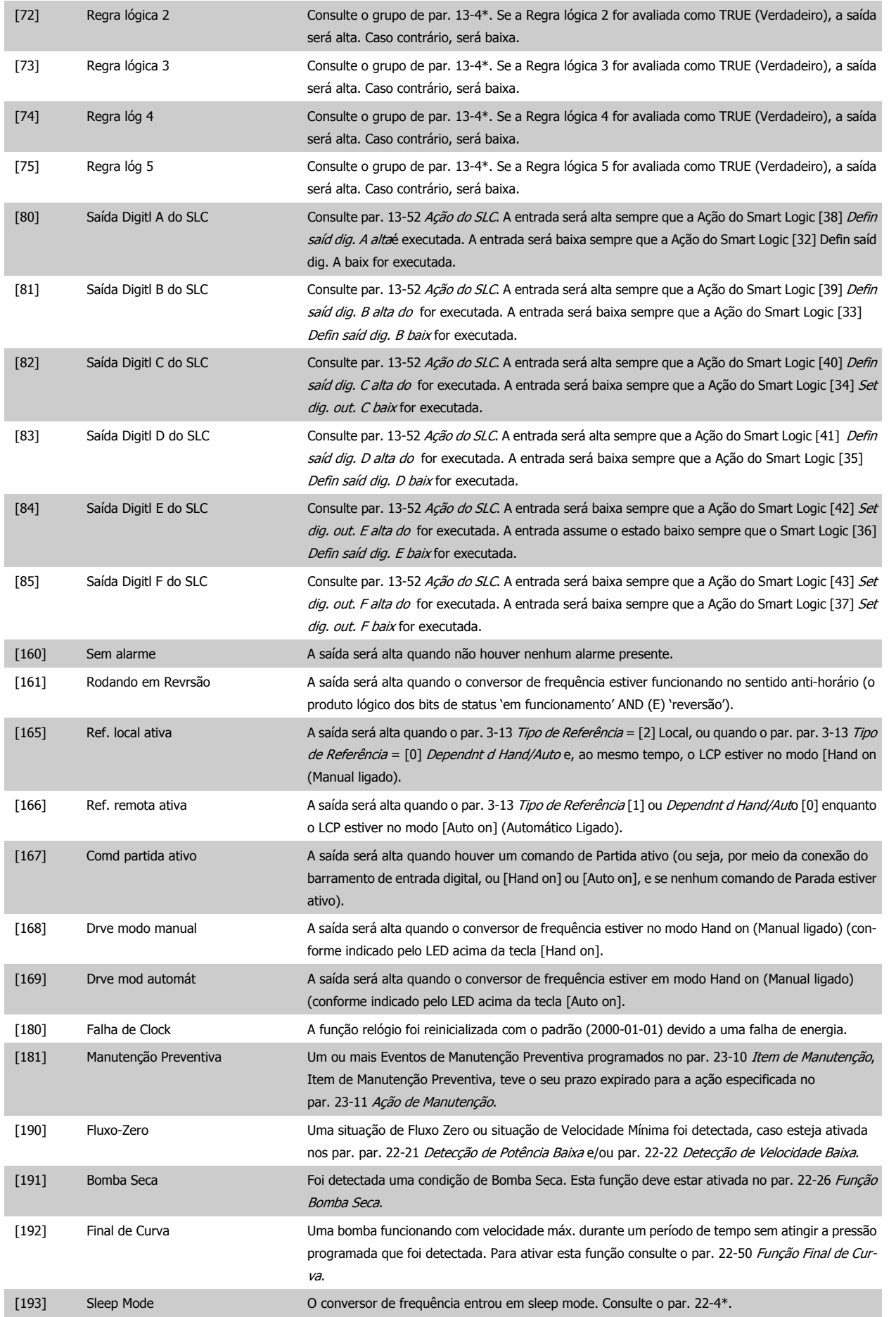

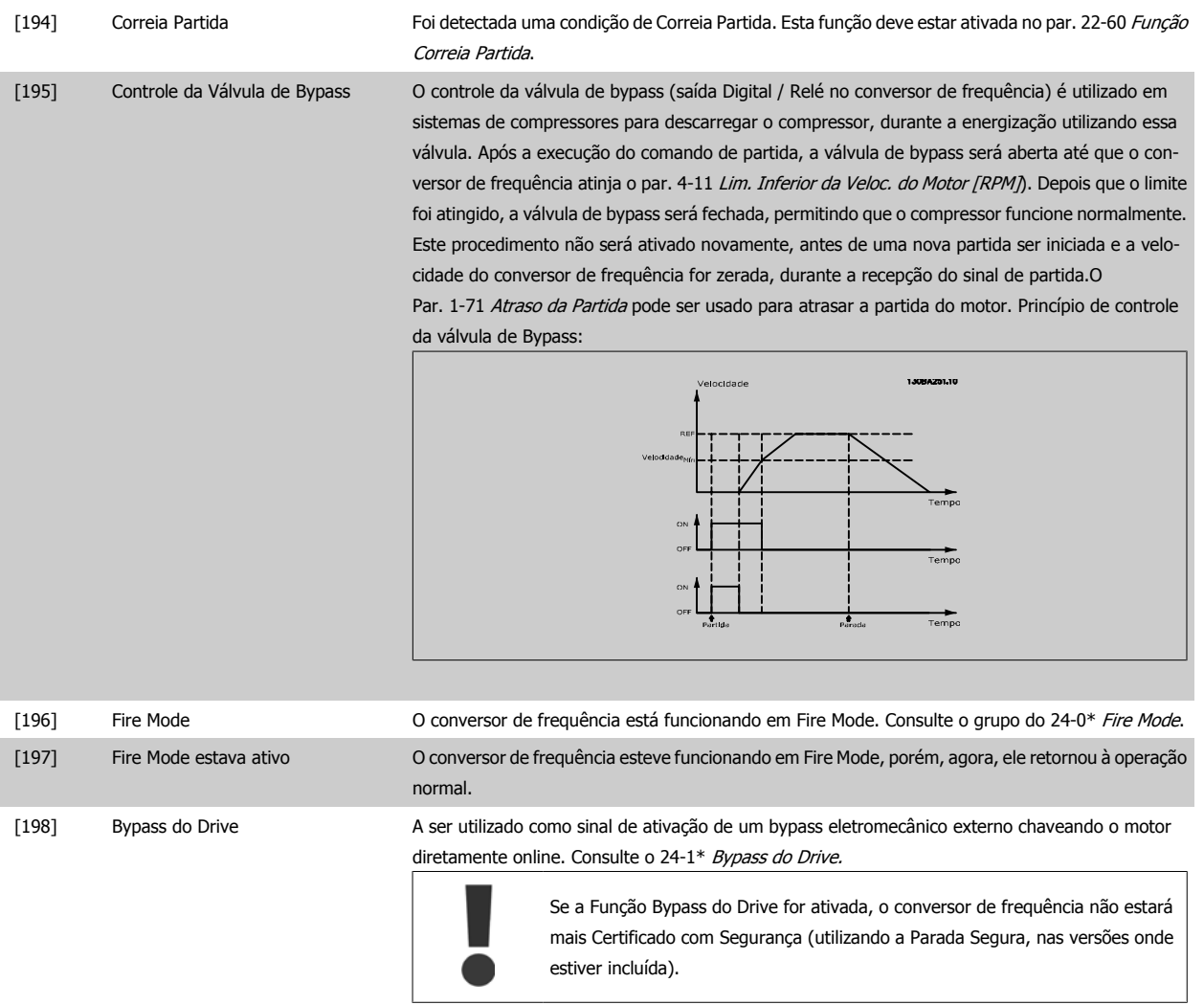

As opções de configuração abaixo são todas relacionadas ao Controlador em Cascata. Para os diagramas da fiação e configuração dos parâmetros, consulte o grupo 25-\*\*, para mais detalhes.

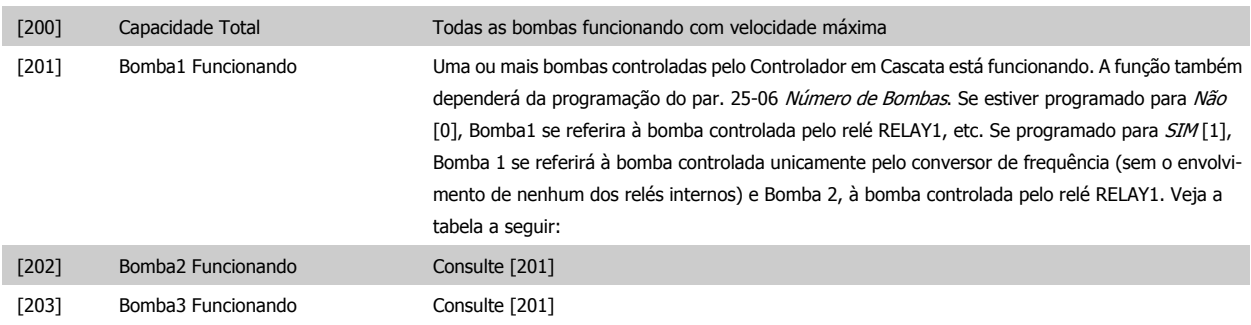

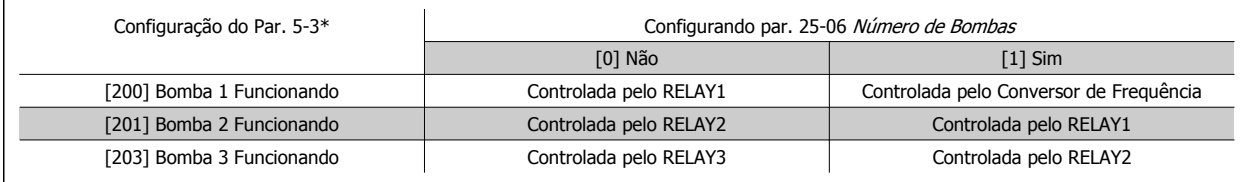

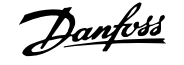

<span id="page-87-0"></span>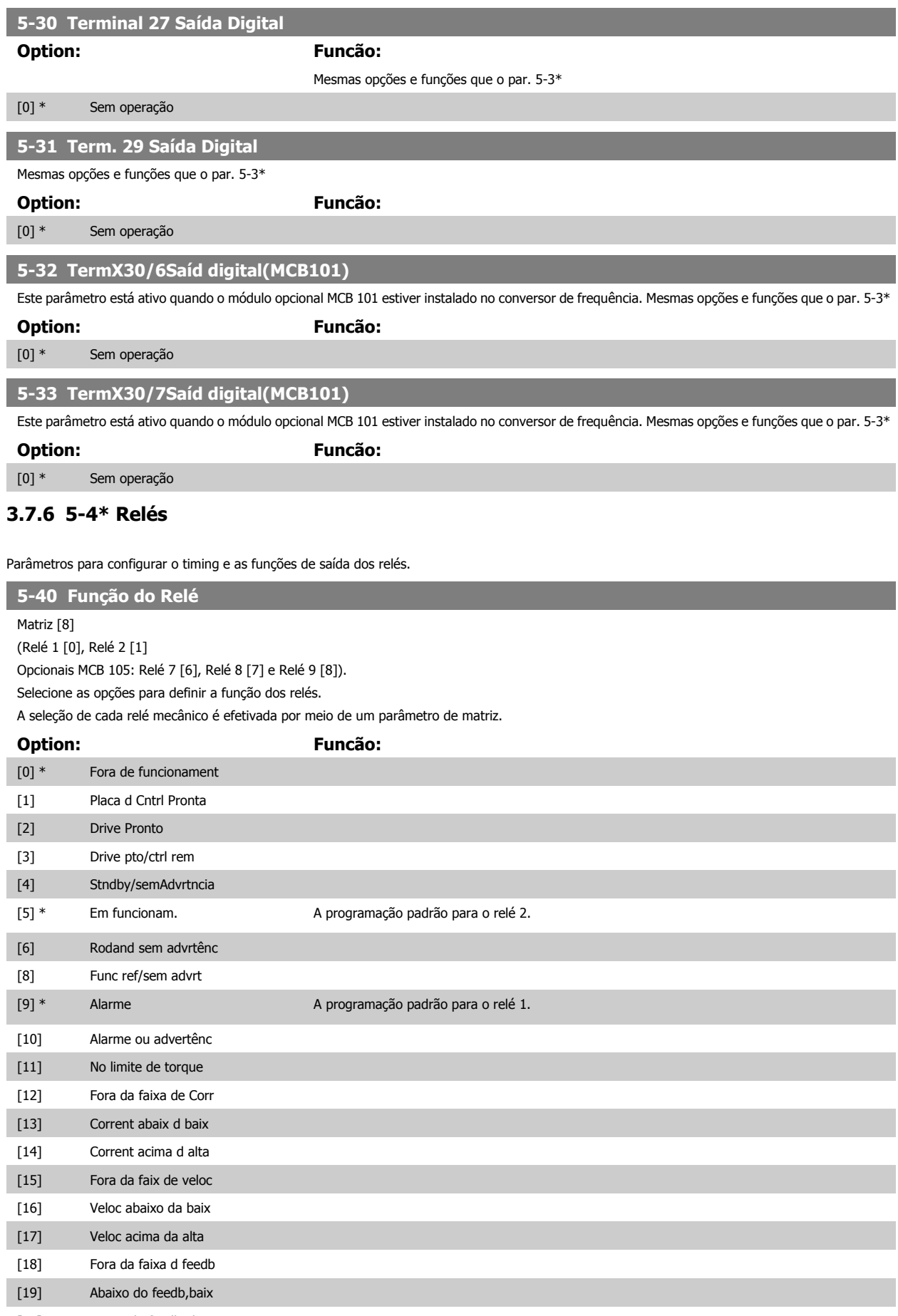

[20] Acima do feedb,alto

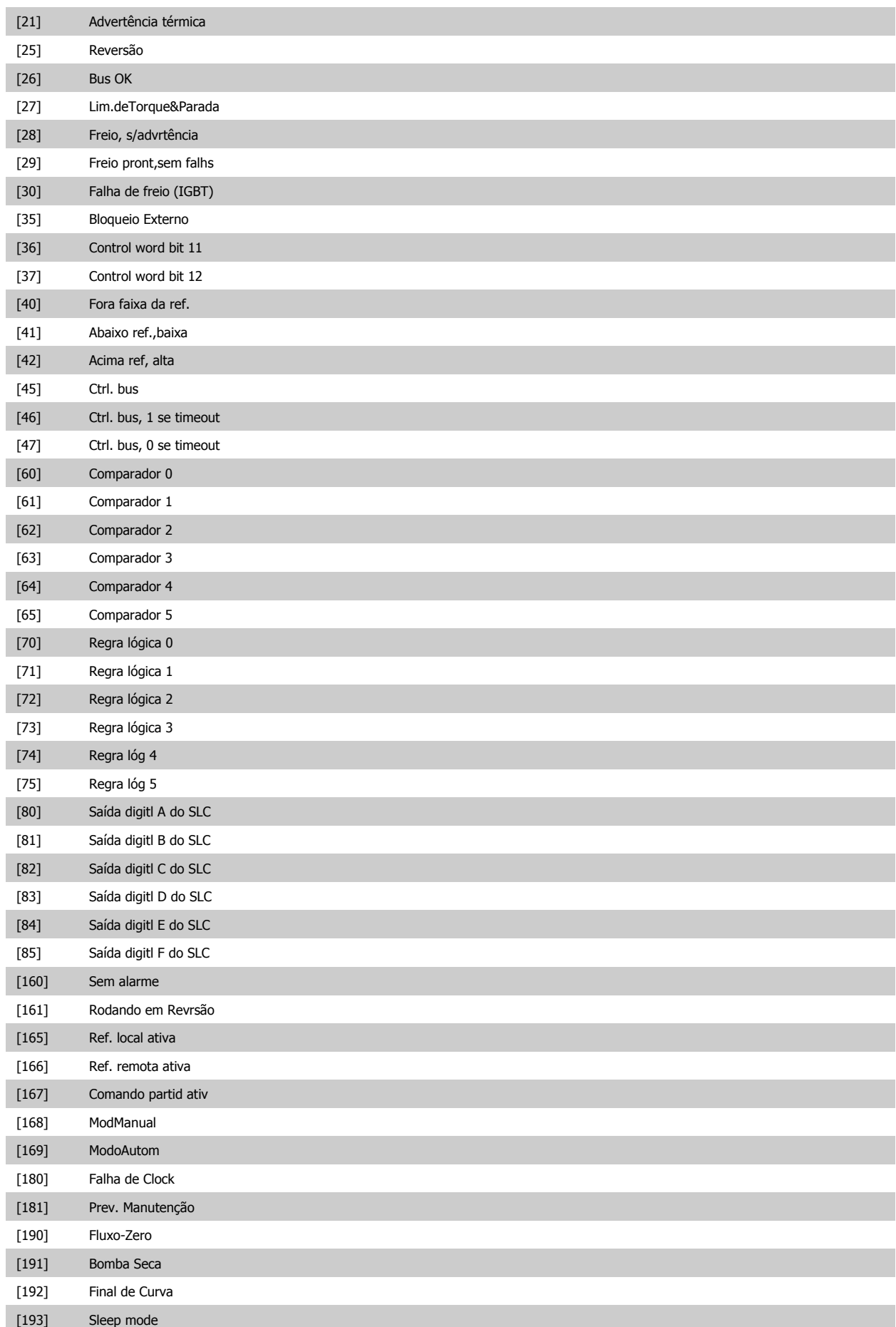

## 3 Descrição do Parâmetro

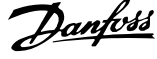

#### [194] Correia Partida

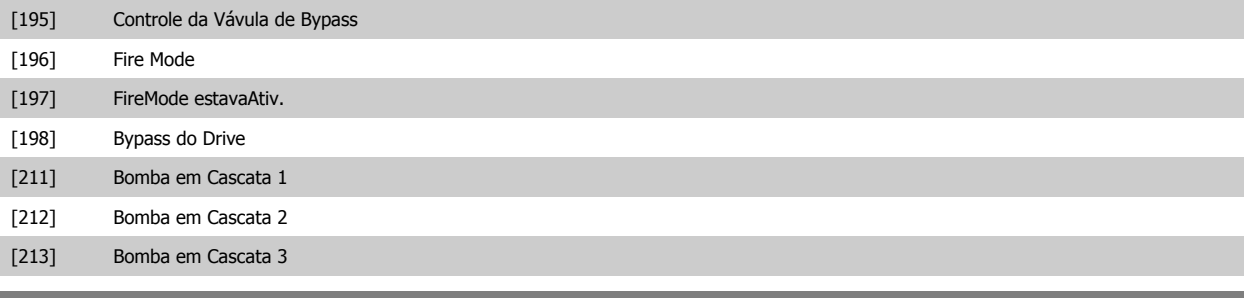

#### **5-41 Atraso de Ativação do Relé**

Matriz [8] (Relé 1 [0], Relé 2 [1], Relé 3 [2], Relé 4 [3], Relé 5 [4]), Relé 6 [5], Relé 7 [6], Relé 8 [7], Relé 9 [8])

#### **Range: Funcão:**

0.01 s\* [0.01 - 600.00 s] Insira o atraso no tempo de desativação do relé. Selecione um dos relés mecânicos disponíveis e o MCB 105, em uma função de matriz. Consulte par. 5-40 [Função do Relé](#page-87-0). Relés 3-6 estão incluídos no MCB 113.

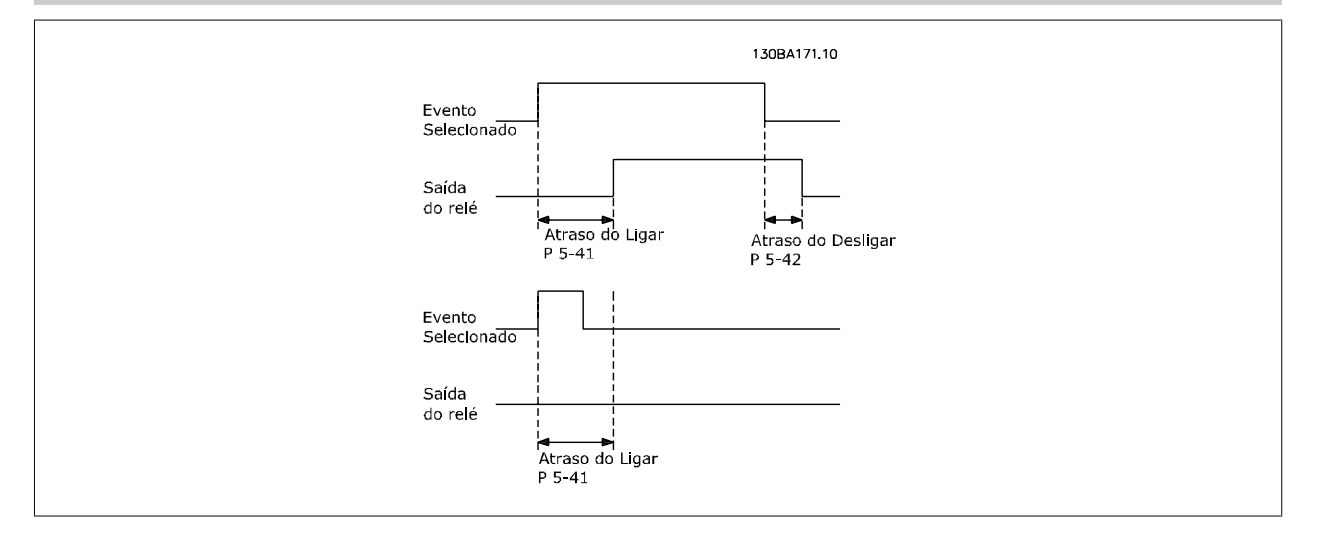

#### **5-42 Atraso de Desativação do Relé**

Matriz [8] (Relé 1 [0], Relé 2 [1], Relé 3 [2], Relé 4 [3], Relé 5 [4]), Relé 6 [5], Relé 7 [6], Relé 8 [7], Relé 9 [8])

#### **Range: Funcão:**

0.01 s\* [0.01 - 600.00 s] Inserir o atraso do tempo de corte do relé. Selecione um dos relés mecânicos disponíveis e o MCB 105, em uma função de matriz. Consulte par. 5-40 [Função do Relé](#page-87-0).

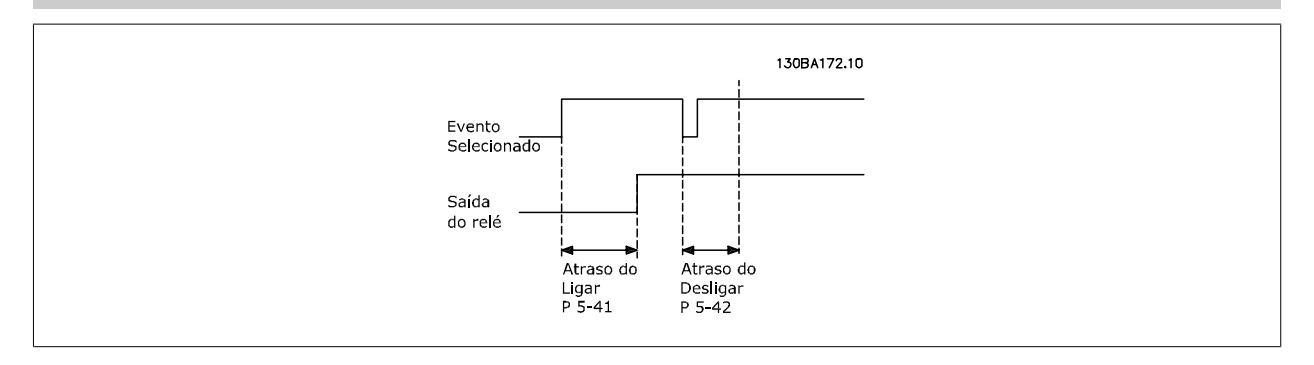

Se a condição do Evento selecionado mudar, antes do estado de ligado - ou desligado- do temporizador de atraso expirar, a saída do relé não é afetada.

<span id="page-90-0"></span>Guia de Programação do Drive do HVAC do VLT® 3 Descrição do Parâmetro

## **3.7.7 5-5\* Entrada de Pulso**

Os parâmetros da entrada de pulso são utilizados para definir uma janela apropriada, para a área de referência de impulso, estabelecendo o escalonamento e a configuração do filtro para as entradas de pulso. Os terminais de entrada 29 ou 33 funcionam como entradas de referência de freqüência. Programe o terminal 29 (par. 5-13 Terminal 29, Entrada Digital) ou o terminal 33 (par. 5-15 Terminal 33 Entrada Digital) para Entrada de pulso [32]. Se o terminal 29 for utilizado como entrada, então, o par. 5-02 [Modo do Terminal 29](#page-78-0) deve ser programado para Entrada [0].

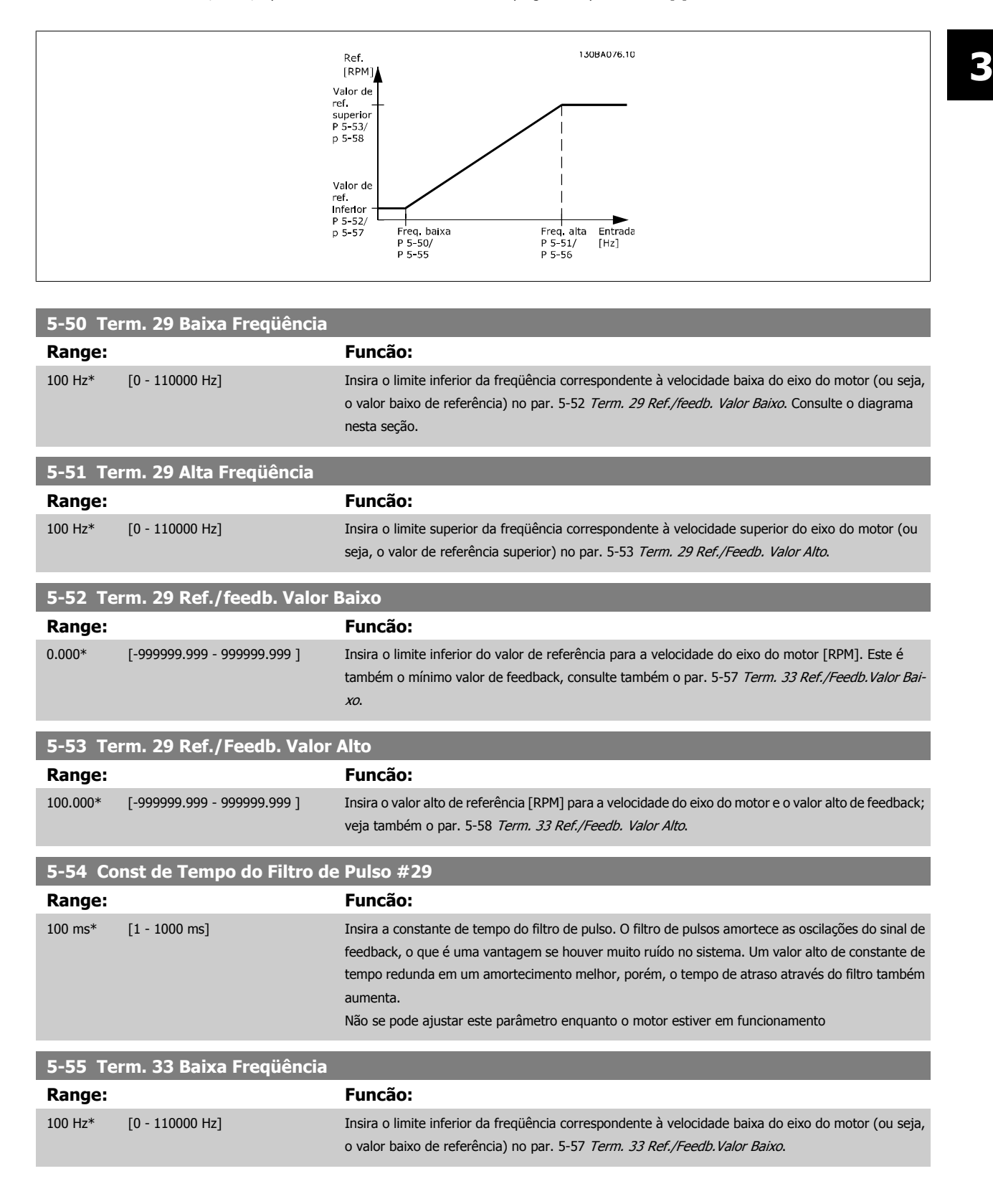

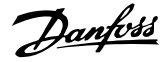

<span id="page-91-0"></span>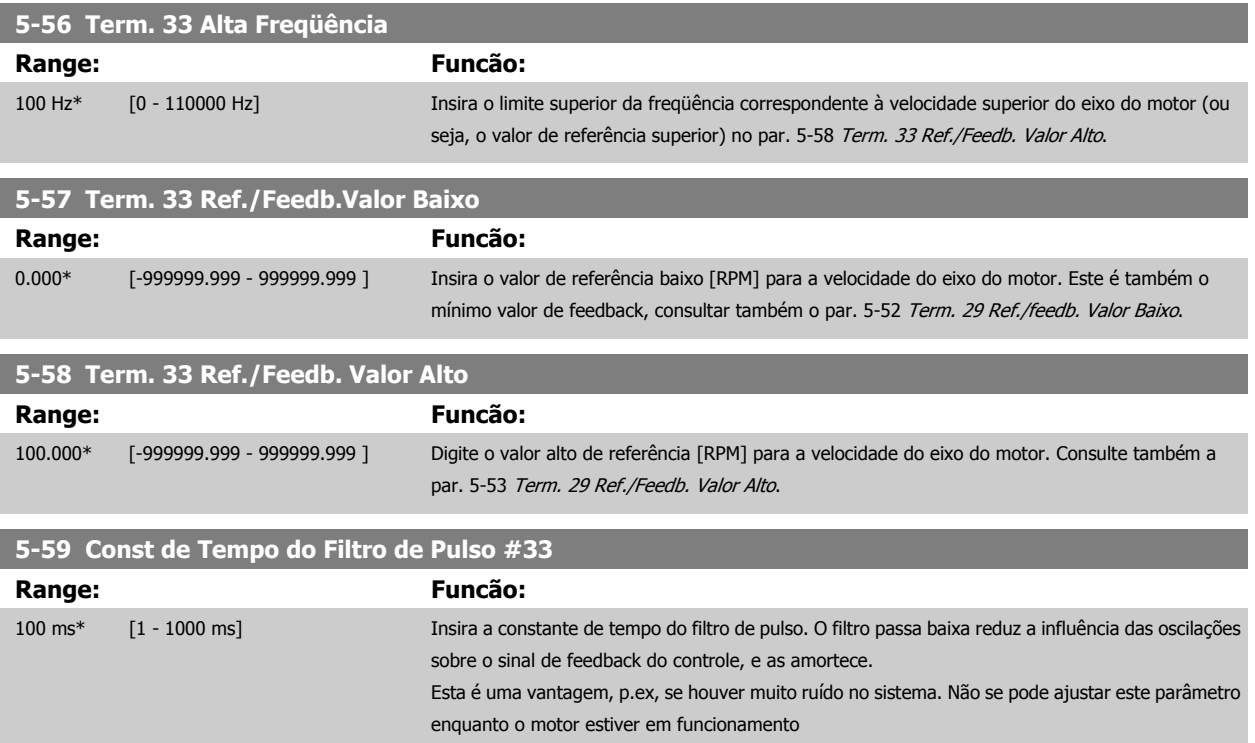

## **3.7.8 5-6\* Saída de Pulso**

Parâmetros para configurar o escalonamento e as funções de saída, das saídas de pulso. As saídas de pulso são atribuídas ao terminal 27 ou 29. Selecione a saída do terminal 27 no par. 5-01 [Modo do Terminal 27](#page-78-0) e do terminal 29 no par. 5-02 [Modo do Terminal 29](#page-78-0).

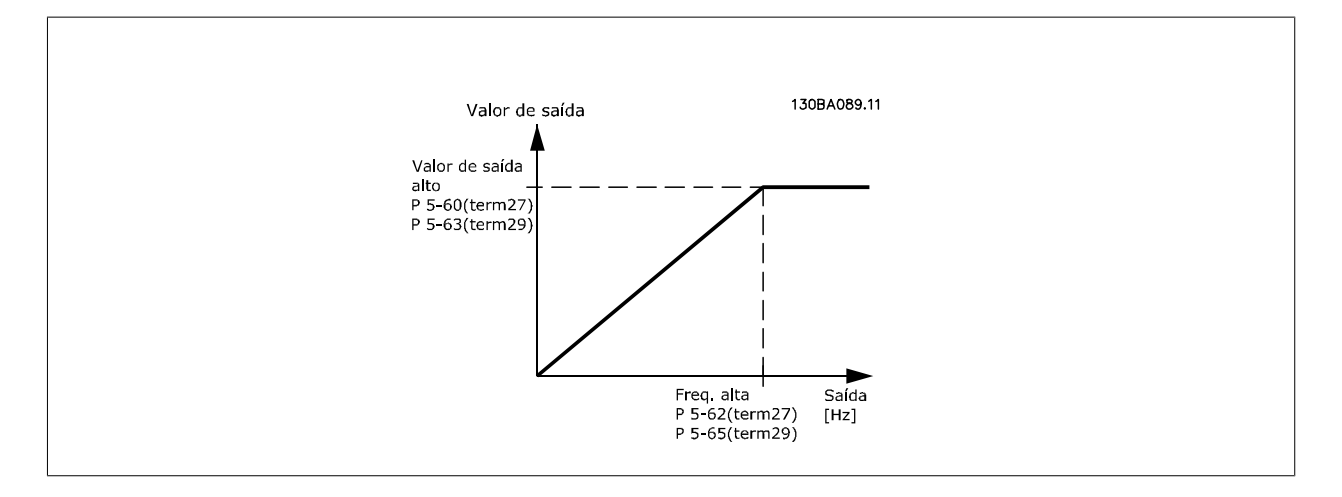

Opções para a leitura das variáveis de saída:

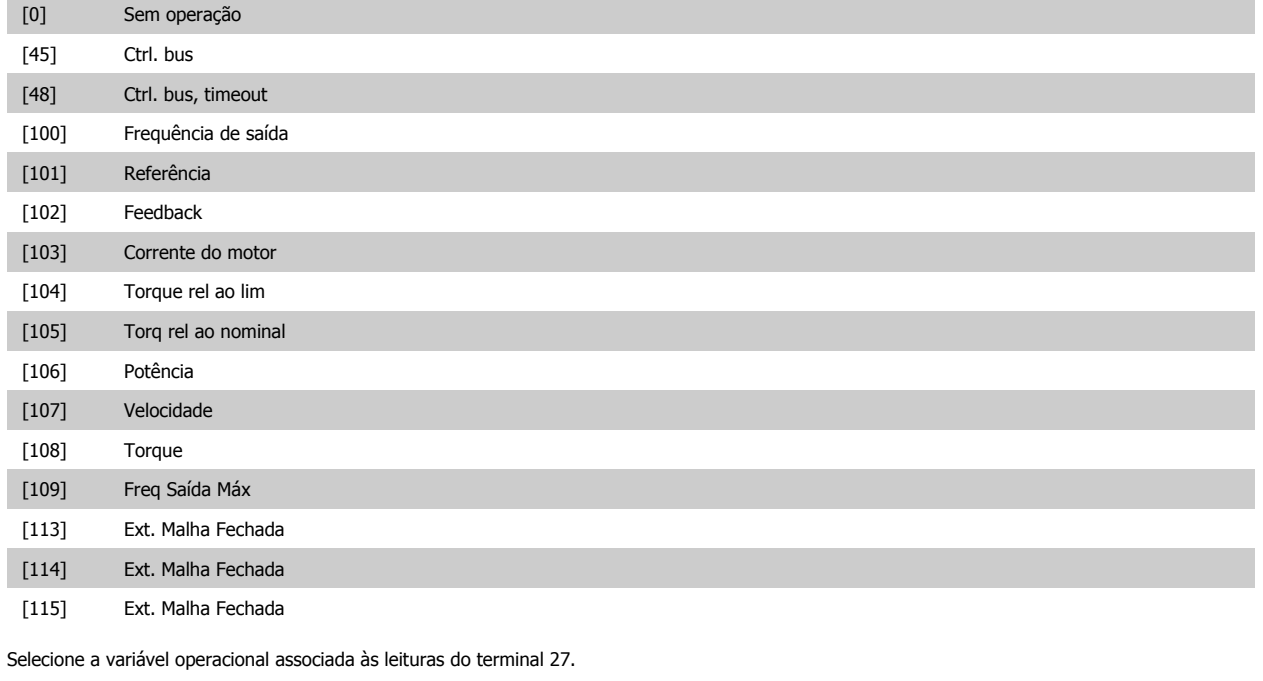

Não se pode ajustar este parâmetro enquanto o motor estiver em funcionamento. Mesmas opções e funções que o par. 5-6\*.

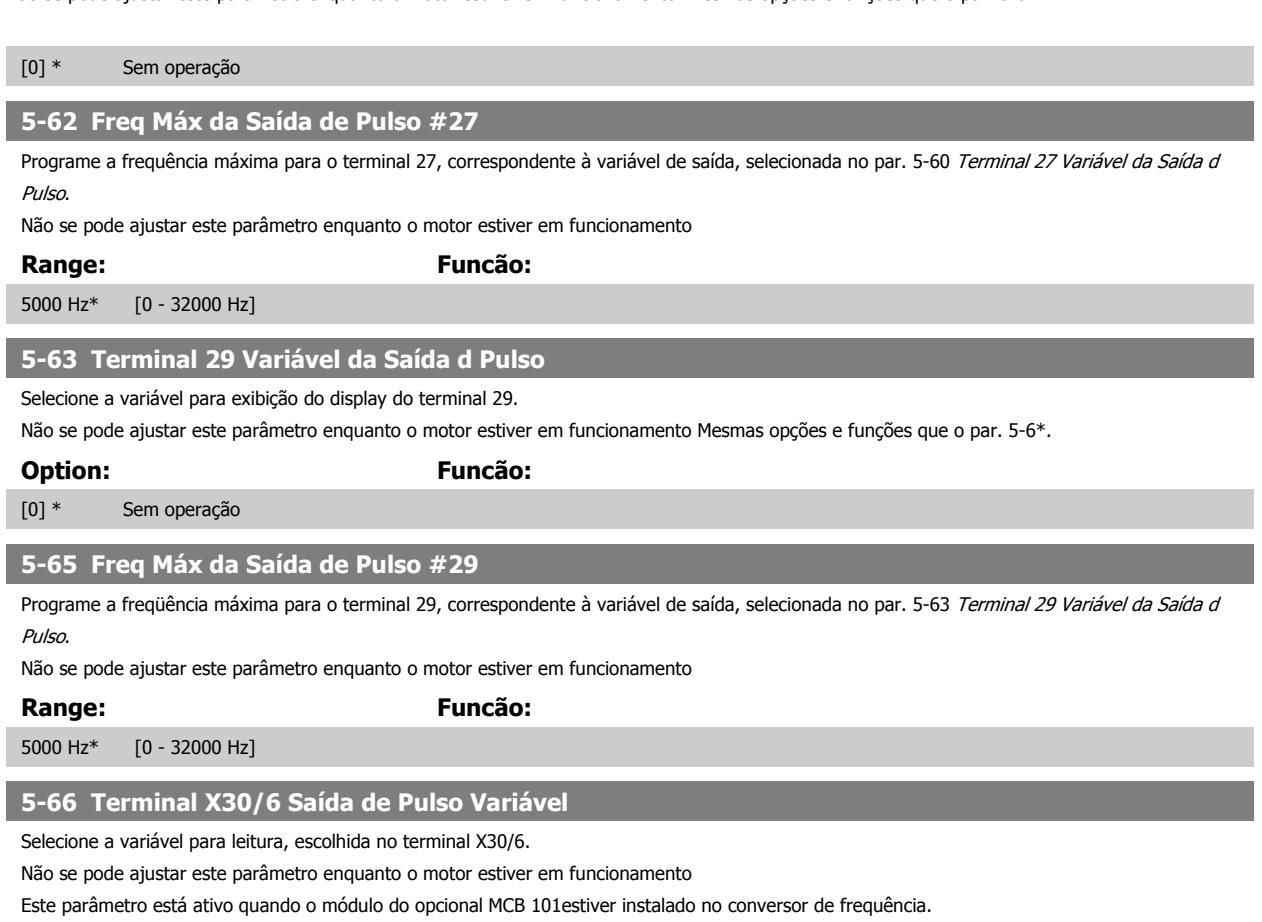

Mesmas opções e funções que o grupo de par. 5-6\*.

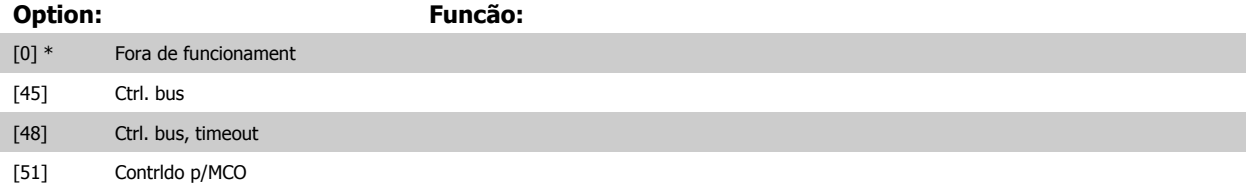

## 3 Descrição do Parâmetro

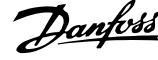

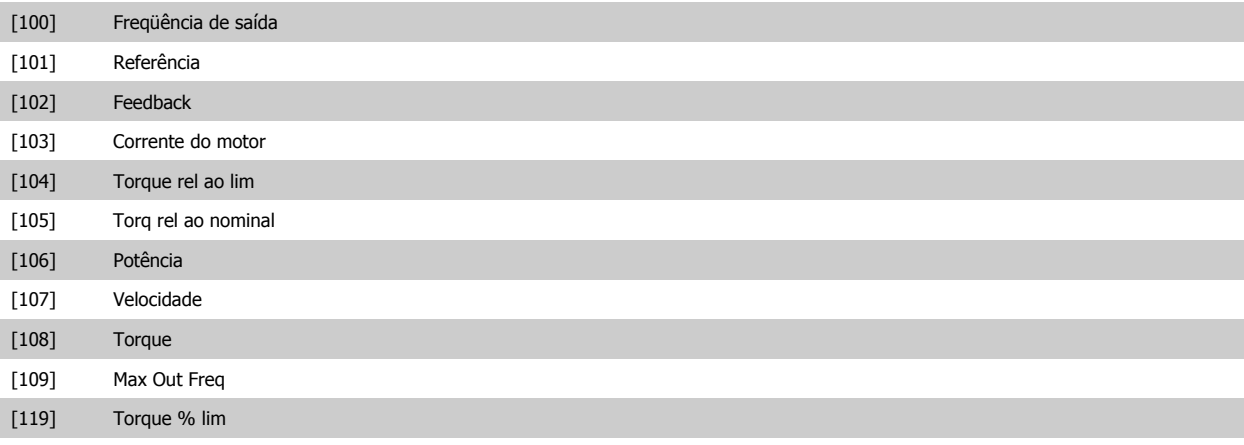

#### **5-68 Freq Máx do Pulso Saída #X30/6**

Selecione a freqüência máxima no terminal X30/6, relacionada à variável de saída, no par. 5-66 Terminal X30/6 Saída de Pulso Variável. Não se pode ajustar este parâmetro enquanto o motor estiver em funcionamento.

Este parâmetro está ativo quando o módulo opcional MCB 101 estiver instalado no conversor de freqüência.

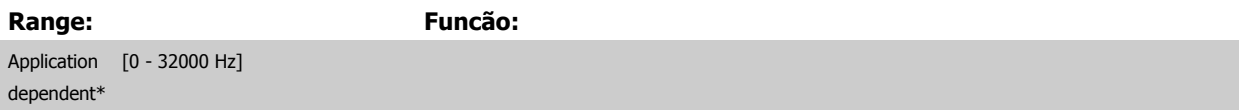

#### **3.7.9 5-9\*Bus Controlado**

Este grupo de parâmetros seleciona saídas digitais e de relé através da programação do fieldbus.

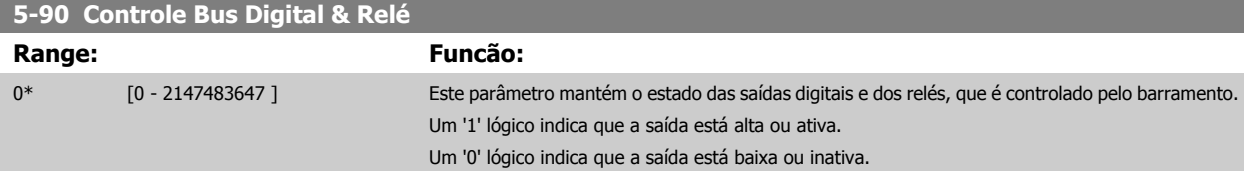

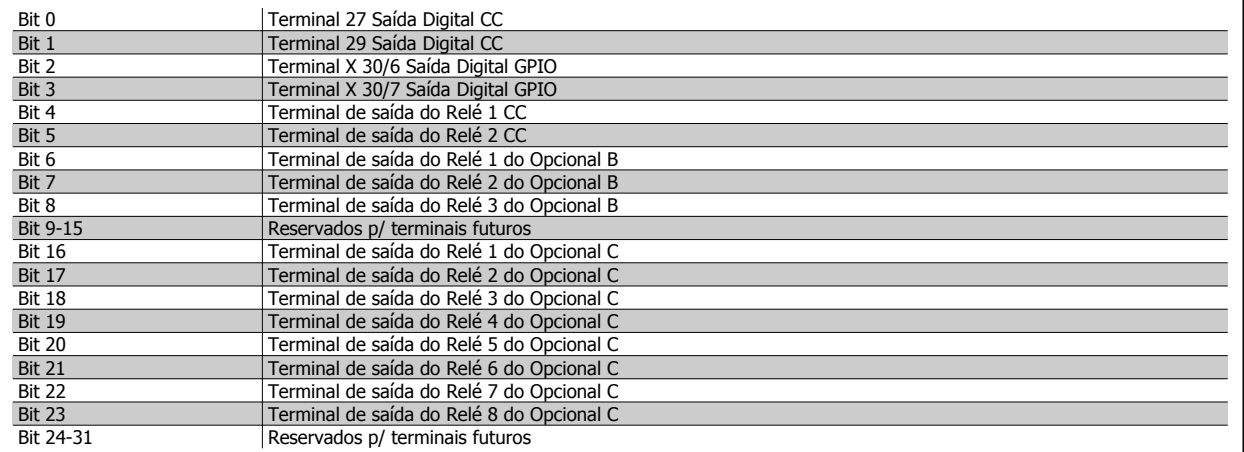

#### **5-93 Saída de Pulso #27 Ctrl. Bus**

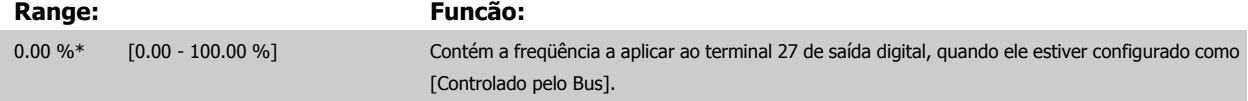

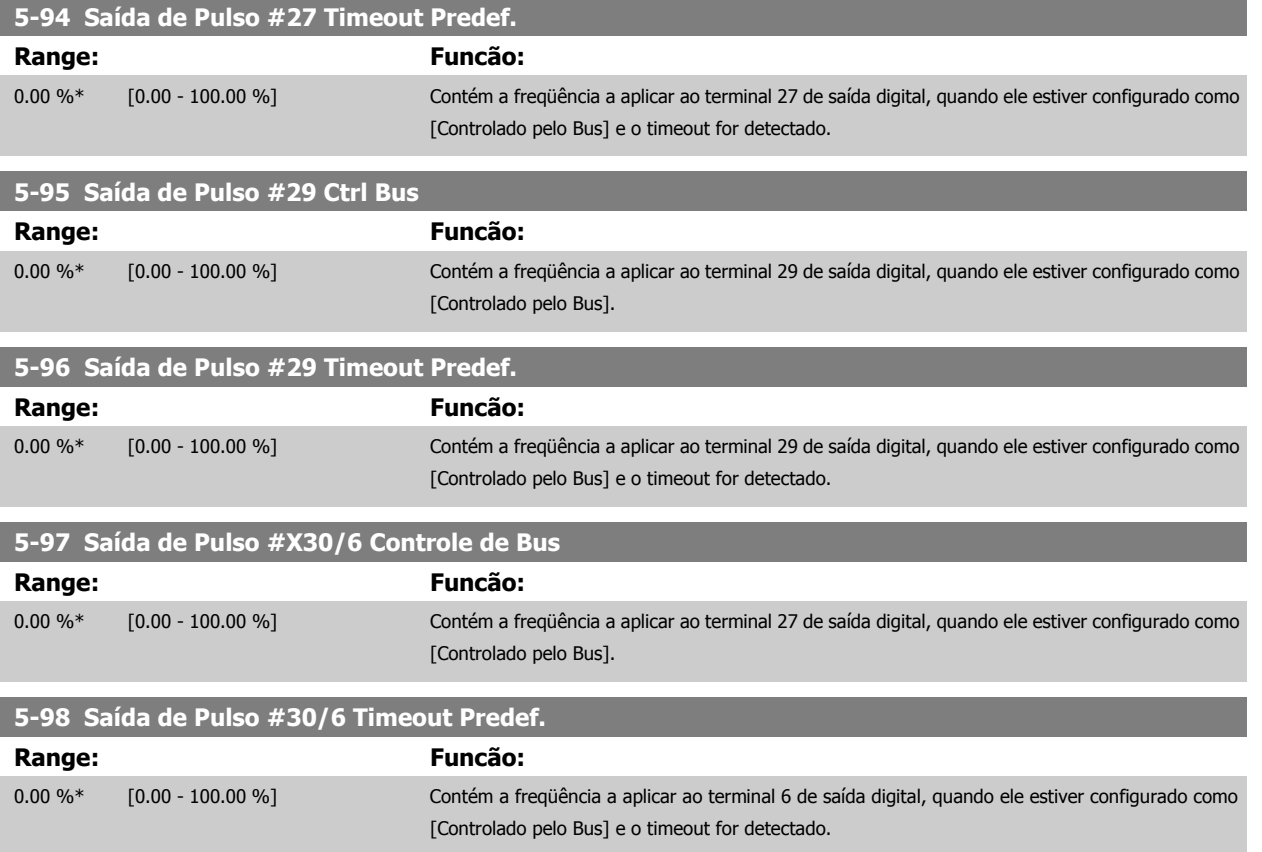

# <span id="page-95-0"></span>**3.8 Main Menu (Menu Principal) - Entrada/Saída Analógica - Grupo 6**

#### **3.8.1 6-\*\* Entrad/Saíd Analóg**

Grupo de parâmetros para a configuração das entradas e saídas analógicas.

### **3.8.2 6-0\* Modo E/S Analógico**

Grupo de parâmetros para programar a configuração de E/S analógica.

O conversor de freqüência está equipado com 2 saídas analógicas. Terminais 53 e 54. As entradas analógicas podem ser alocadas livremente a uma tensão (0 - 10 V) ou a uma entrada de corrente (0/4 - 20 mA).

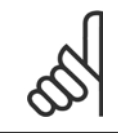

#### **NOTA!**

Os termistores podem ser conectados a uma entrada analógica ou entrada digital.

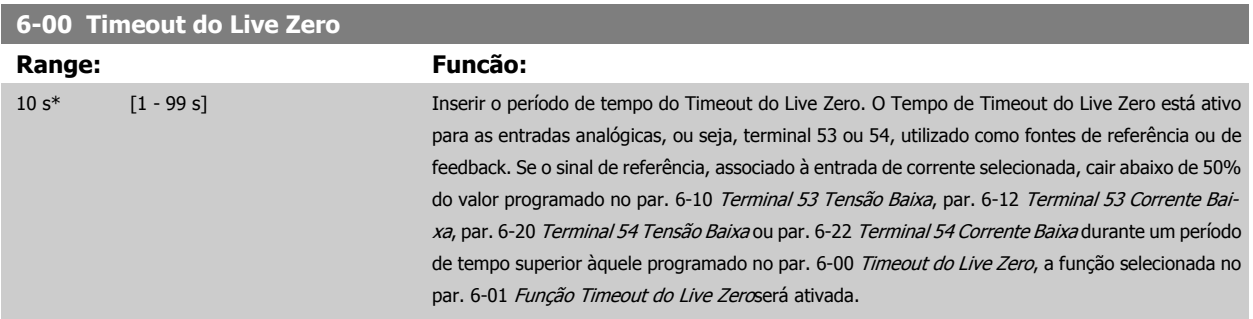

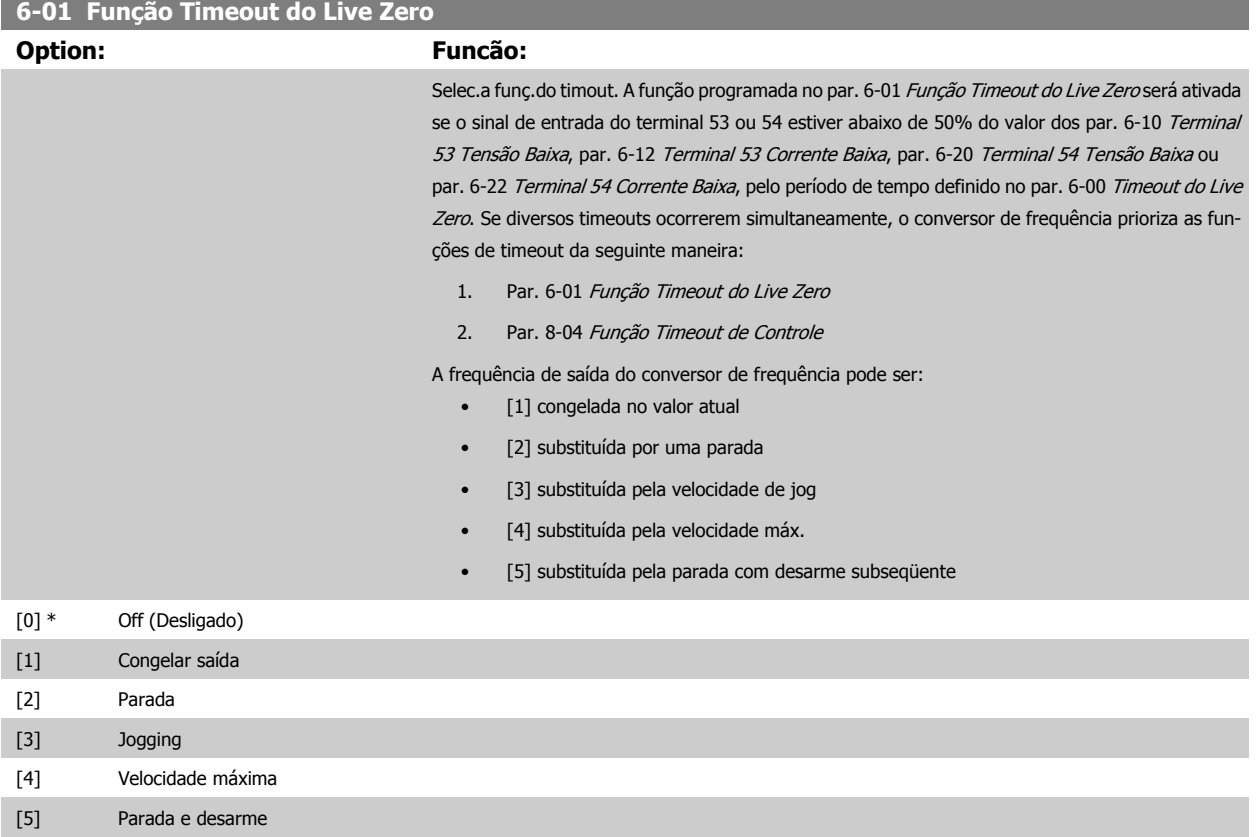

<span id="page-96-0"></span>Guia de Programação do Drive do HVAC do VLT® 3 Descrição do Parâmetro

 **3**

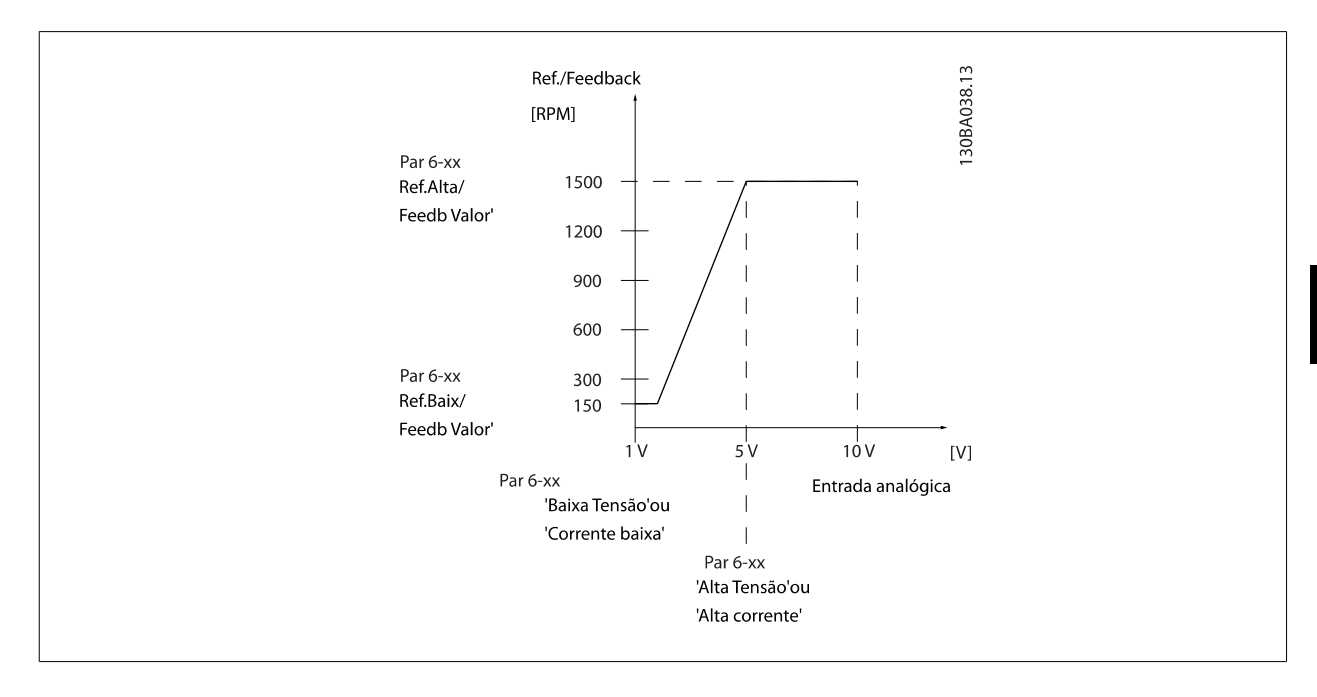

#### **6-02 Função Timeout do Live Zero de Fire Mode**

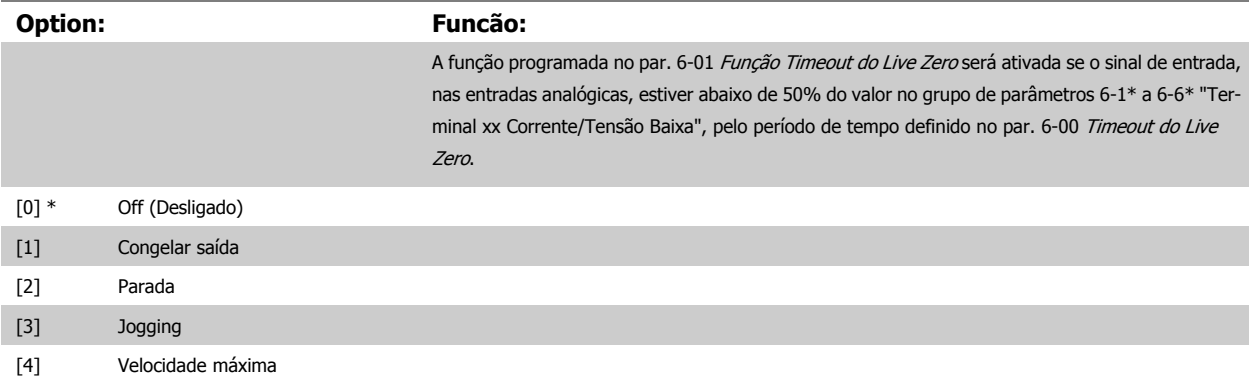

#### **3.8.3 6-1\* Entrada Analógica 1**

Parâmetros para configurar o escalonamento e os limites da entrada analógica 1 (terminal 53).

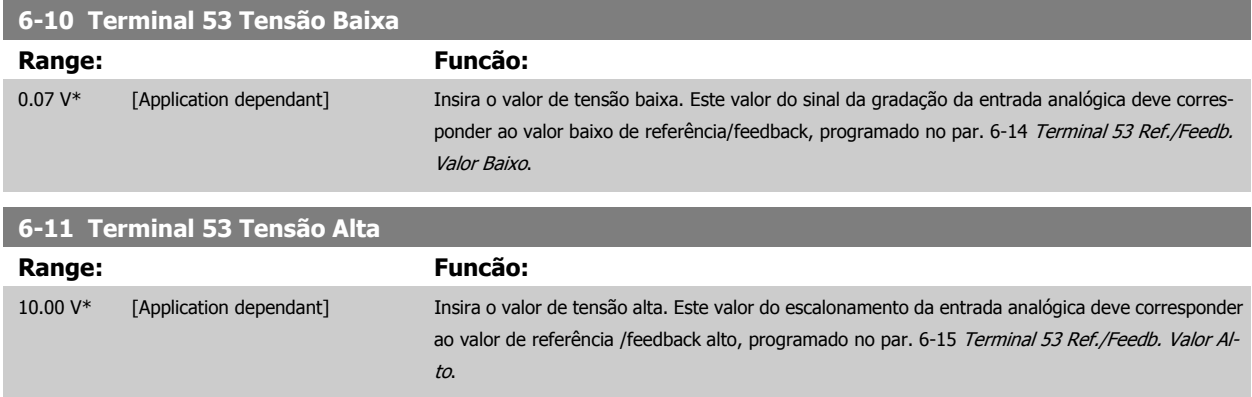

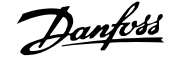

<span id="page-97-0"></span>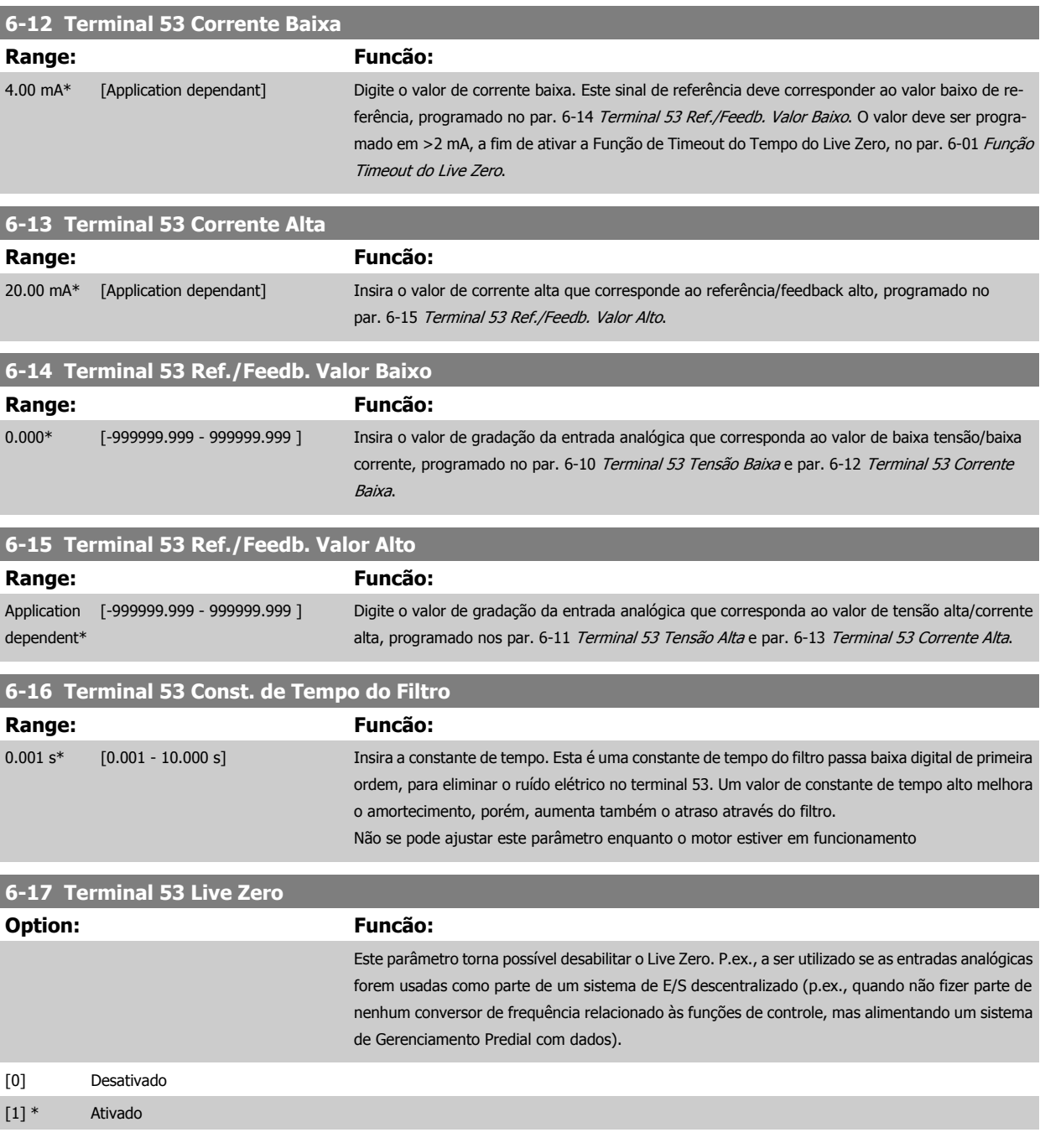

## **3.8.4 6-2\* Entrada Analógica 2**

Parâmetros para configurar o escalonamento e os limites da entrada analógica 2 (terminal 54).

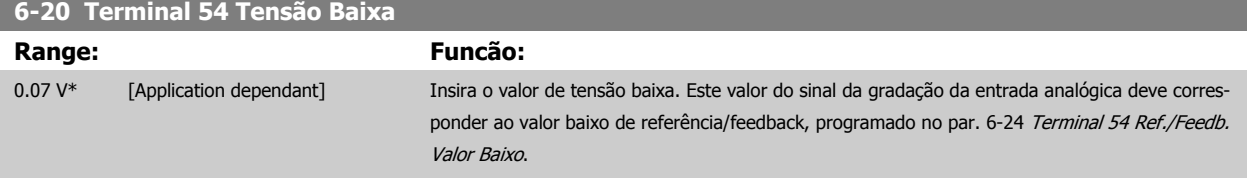

<span id="page-98-0"></span>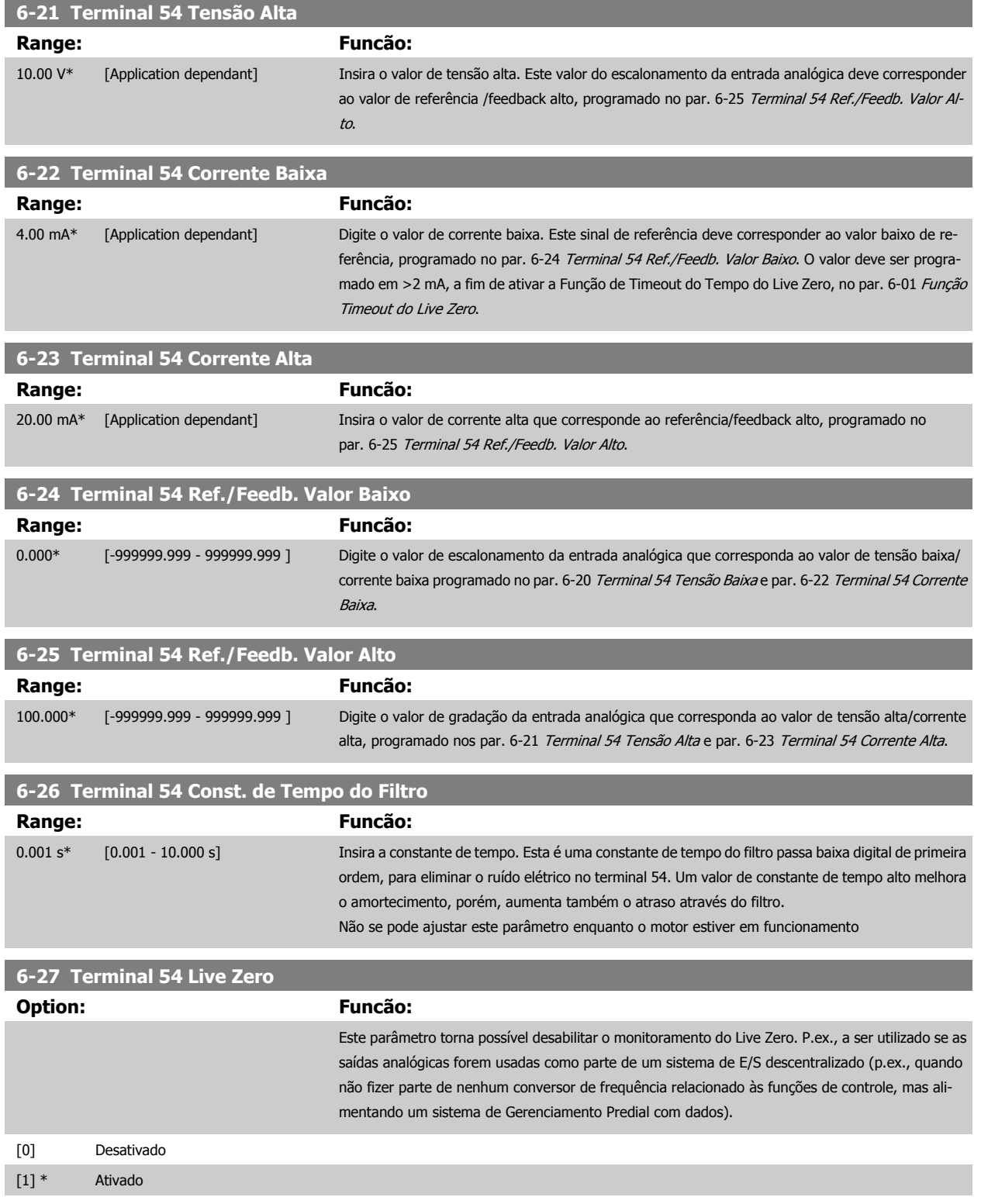

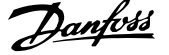

## <span id="page-99-0"></span>**3.8.5 6-3\* Entrada Analógica 3 MCB 101**

Grupo de parâmetros para configurar a escala e os limites da entrada analógica 3 (X30/11), posicionada no módulo do opcional MCB 101

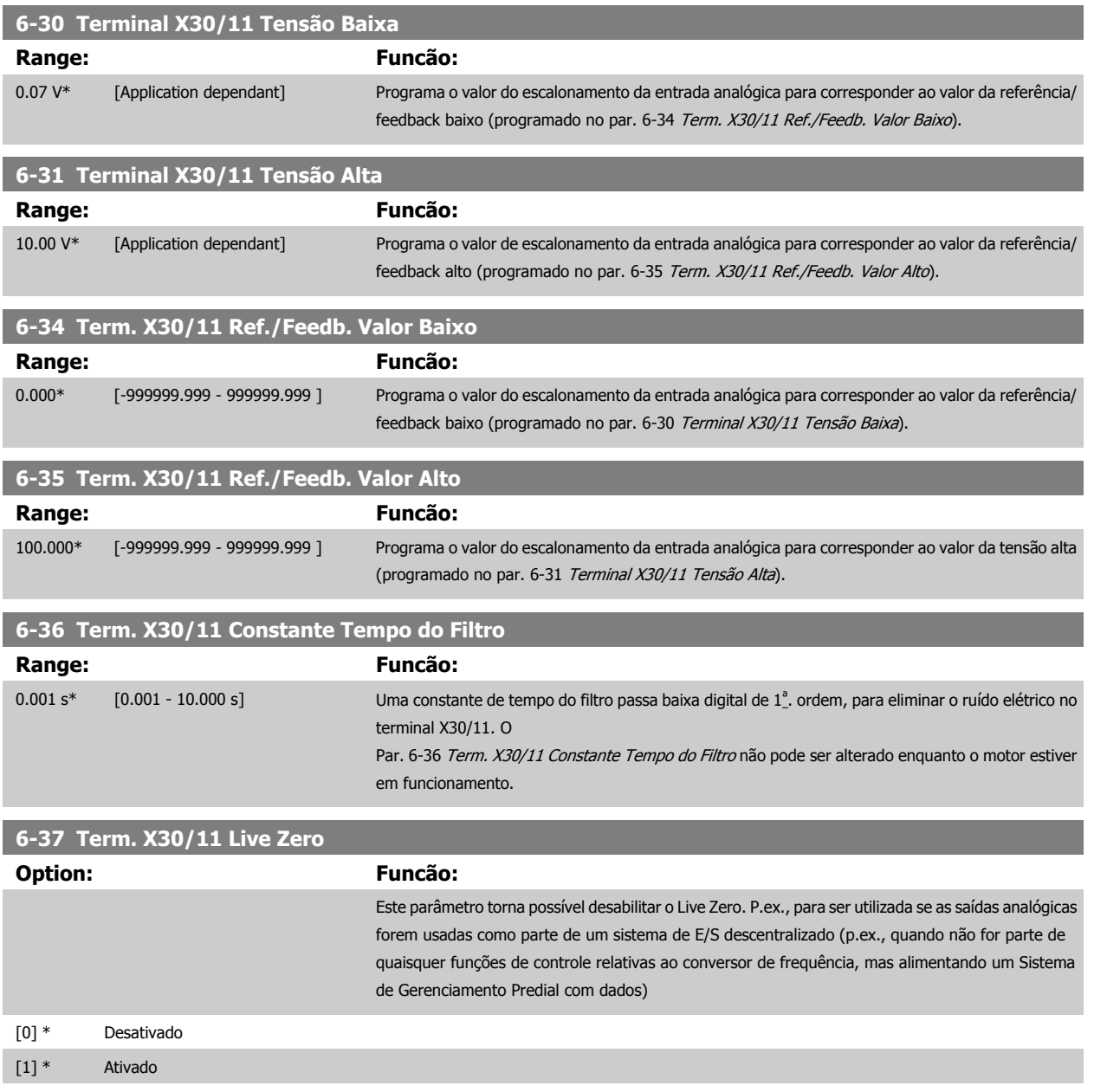

## **3.8.6 6-4\* Entrada Analógica 4 MCB 101**

Grupo de parâmetros para configurar a escala e os limites da entrada analógica 4 (X30/12), posicionada no módulo do opcional MCB 101.

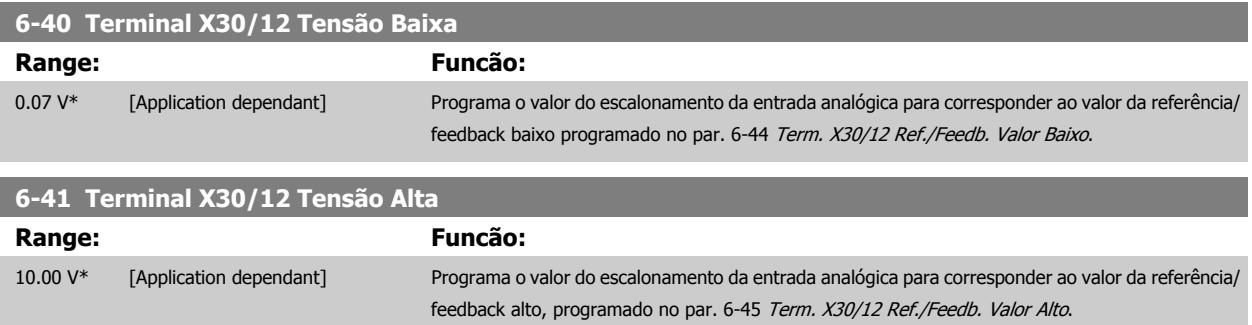

<span id="page-100-0"></span>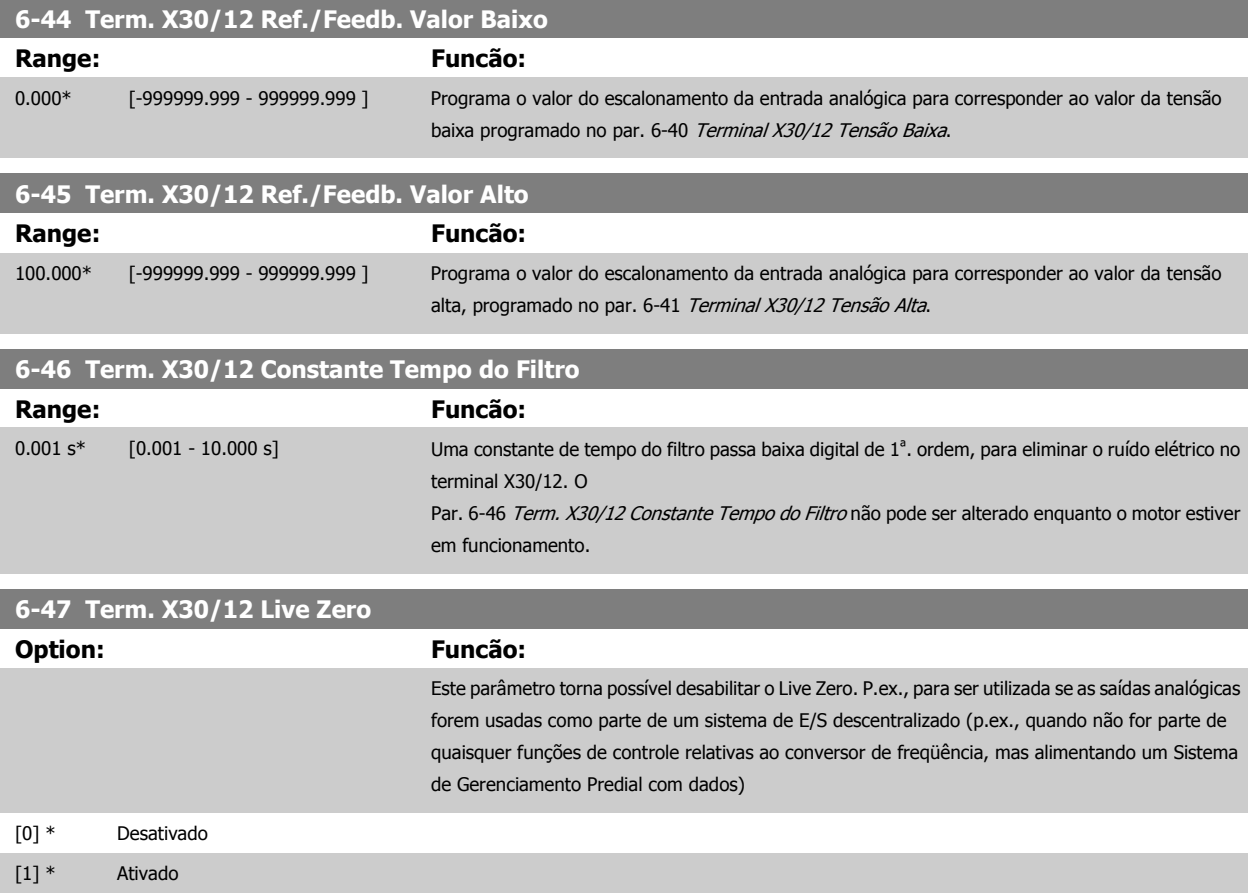

## **3.8.7 6-5\* Saída Analógica 1**

Parâmetros para configurar o escalonamento e os limites da entrada analógica 1, ou seja, Terminal 42. Saídas analógicas programáveis são saídas de corrente: 0/4 – 20 mA. O terminal comum (terminal 39) é o mesmo terminal e está no mesmo potencial elétrico das conexões dos terminais comuns analógico e digital. A resolução na saída analógica é de 12 bits.

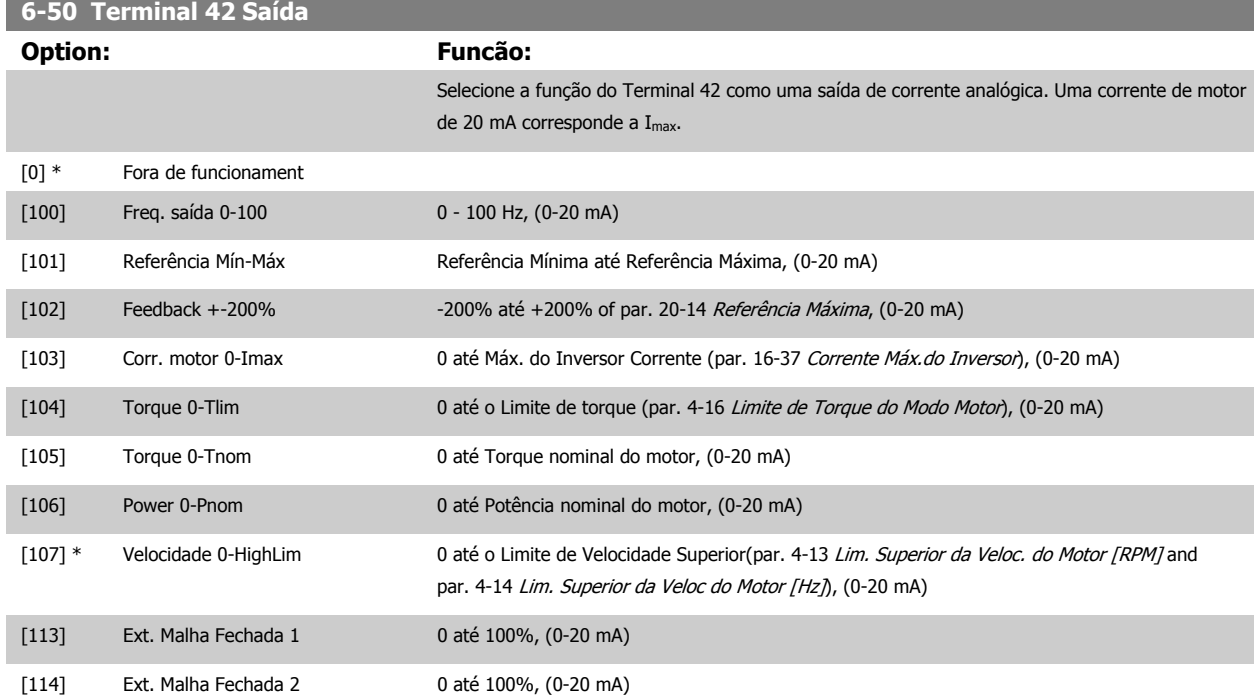

## <span id="page-101-0"></span>3 Descrição do Parâmetro

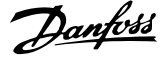

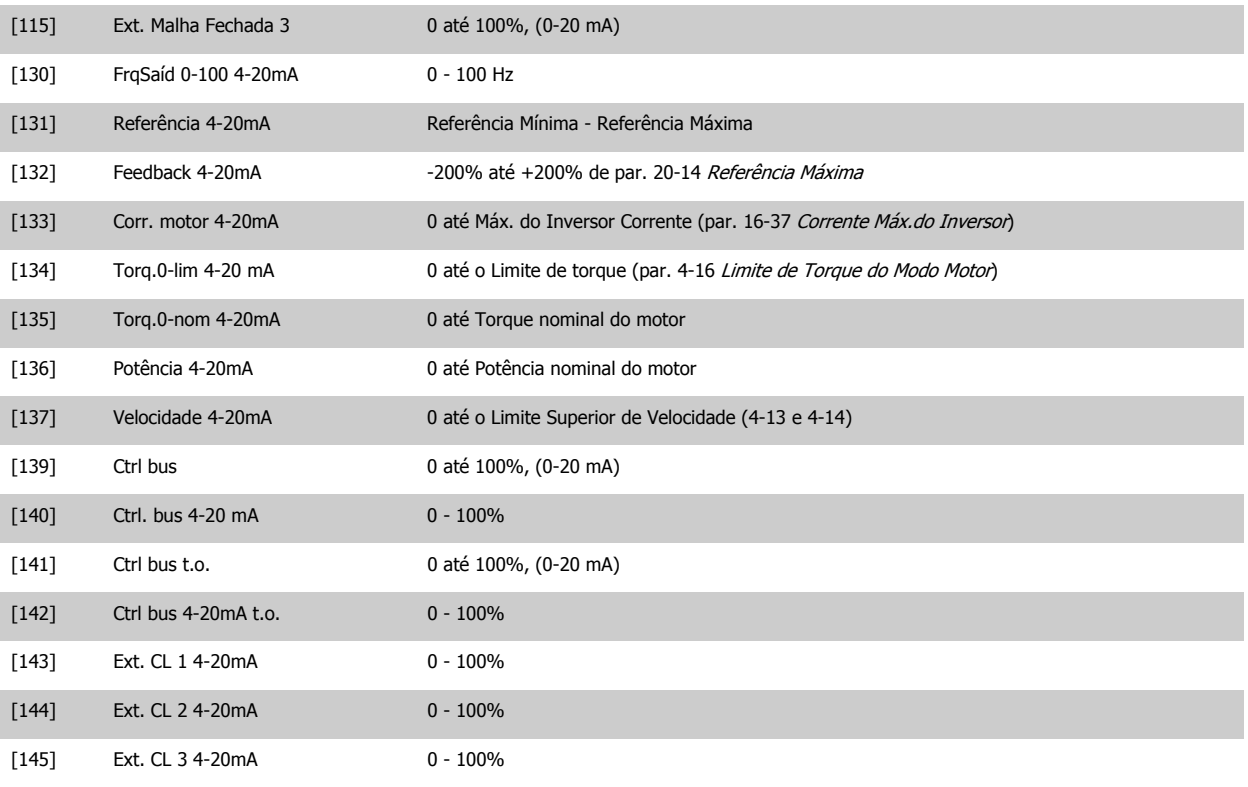

#### **NOTA!**

Os valores para configuração da [Referência Mínima](#page-63-0) são encontrados no par. 3-02 Referência Mínima para malha aberta e no [par. 20-13](#page-186-0) Referência [Mínima](#page-186-0) para malha fechada - os valores para a referência máxima são encontrados no par. 3-03 [Referência Máxima](#page-63-0) para malha aberta e no par. 20-14 [Referência Máxima](#page-186-0) para malha fechada.

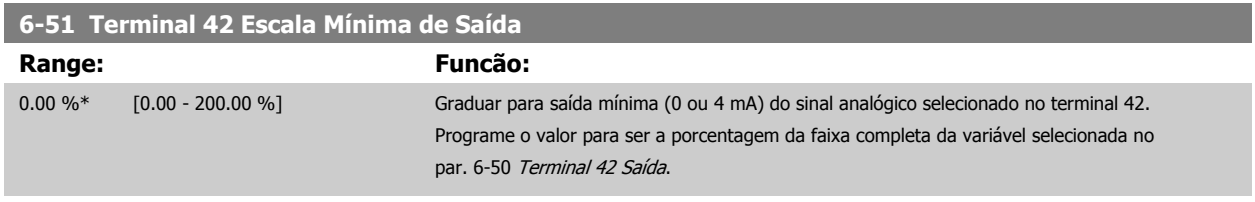

<span id="page-102-0"></span>Guia de Programação do Drive do HVAC do VLT® 3 Descrição do Parâmetro

 **3**

#### **6-52 Terminal 42 Escala Máxima de Saída Range: Funcão:** 100.00 %\* [0.00 - 200.00 %] Gradue para saída máxima (20 mA) do sinal analógico no terminal 42. Programe o valor para ser a porcentagem da faixa completa da variável selecionada no par. 6-50 [Terminal 42 Saída](#page-100-0). 30BA075.11 Corrente  $(mA)$  $20$  $0/4$ 100% Variável para 0% Analógica Analógica saída Mín Saída Máx exemplo: Velocidade Escala Escala par. 6-51 par. 6-52 (RPM) É possível obter um valor menor que 20 mA, em fundo de escala, programando valores >100%, utilizando a fórmula seguinte: 20 mA / desejada máxima corrente  $\times$  100 % *i.e.* 10*mA* :  $\frac{20 \text{ mA}}{10 \text{ mA}} \times 100\% = 200\%$

#### EXEMPLO 1:

Valor da variável= FREQuência DE SAÍDA, faixa= 0-100 Hz

Faixa necessária para a saída= 0-50 Hz

É necessário o sinal de saída 0 ou 4 mA em 0 Hz (0% de faixa) - programado no par. 6-51 [Terminal 42 Escala Mínima de Saída](#page-101-0) para 0% É necessário o sinal de saída de 20 mA em 50 Hz (50% da faixa) - programado no par. par. 6-52 Terminal 42 Escala Máxima de Saída para 50%

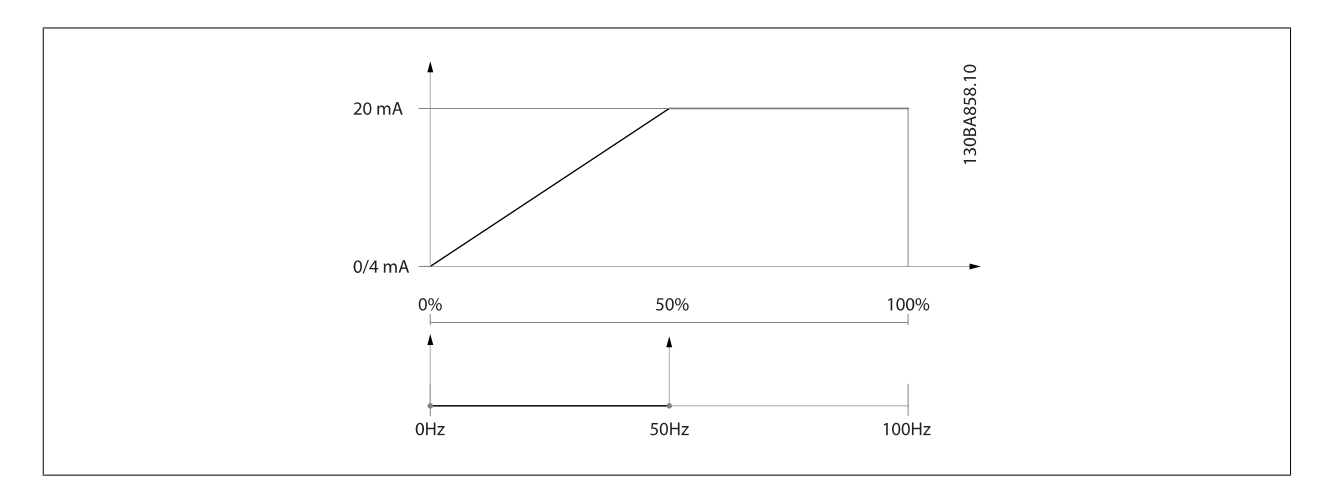

EXEMPLO 2:

Variável= FEEDBACK, faixa= -200% até +200%

Faixa necessária para a saída= 0-100%

É necessário sinal de saída de 0 ou 4 mA em 0% (50% da faixa) - programado no par. 6-51 [Terminal 42 Escala Mínima de Saída](#page-101-0) para 50%. É necessário sinal de saída de 20 mA em 100% (75% da faixa) - programado no set par. 6-52 Terminal 42 Escala Máxima de Saída para 75%

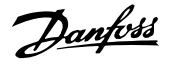

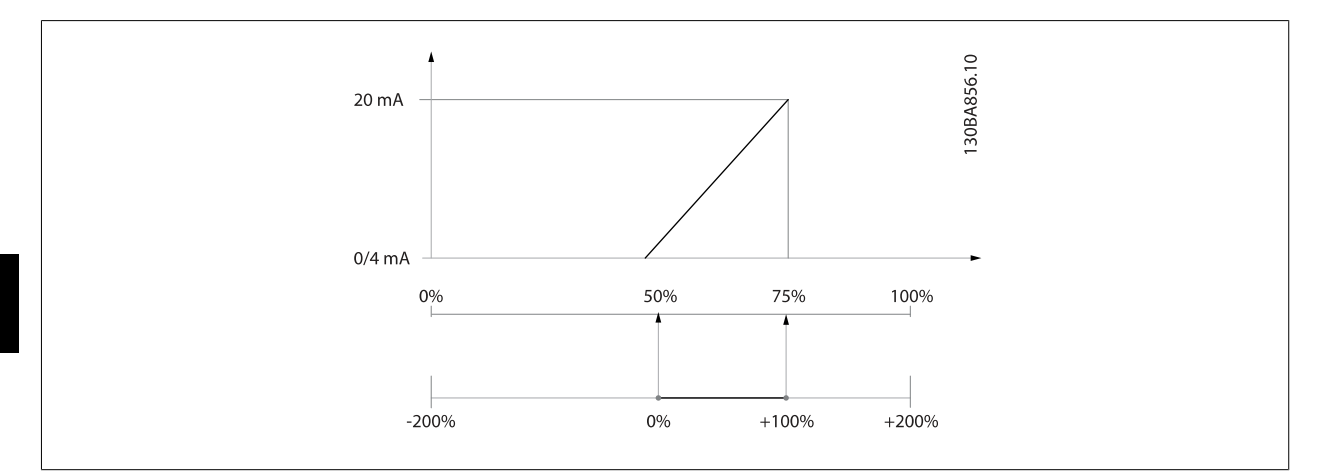

#### EXEMPLO 3:

Valor da variável= REFERÊNCIA, faixa= Ref mín - Ref. máx

Faixa necessária para saída= Ref mín (0%) - Ref Máx (100%), 0-10 mA

É necessário sinal de saída de 0 ou 4 mA na Ref mín - programado no par. 6-51 [Terminal 42 Escala Mínima de Saída](#page-101-0) para 0%

É necessário sinal de saída de10 mA na Ref máx (100% da faixa) - programado par. 6-52 [Terminal 42 Escala Máxima de Saída](#page-102-0) para 200% (20 mA / 10 mA x 100%=200%).

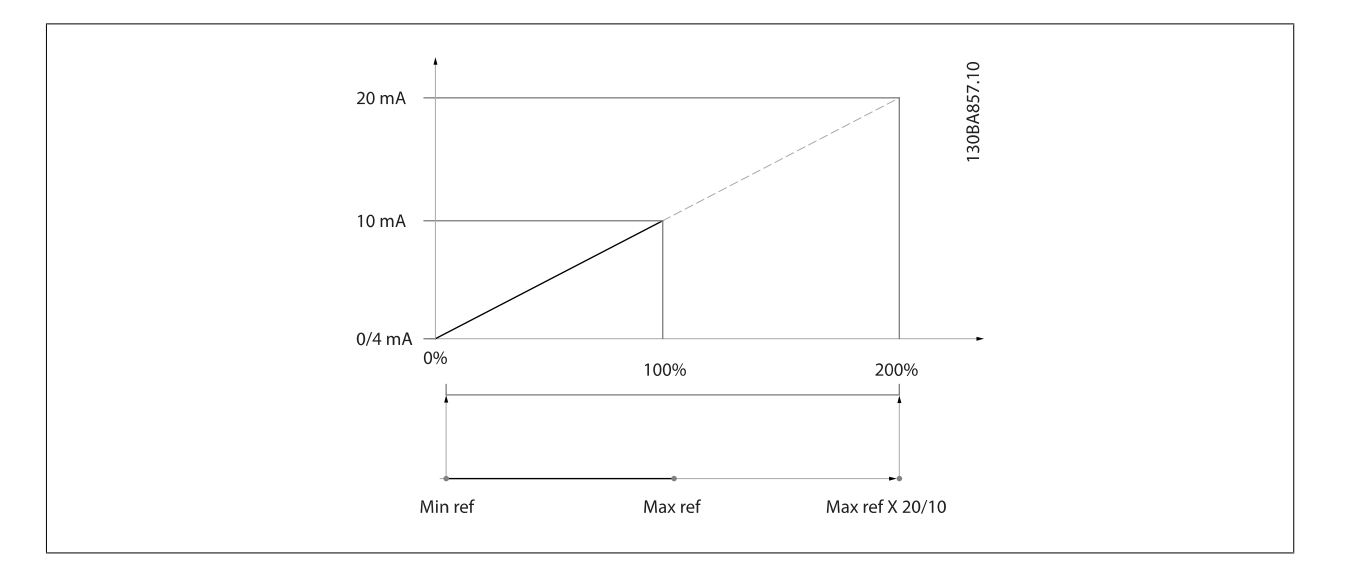

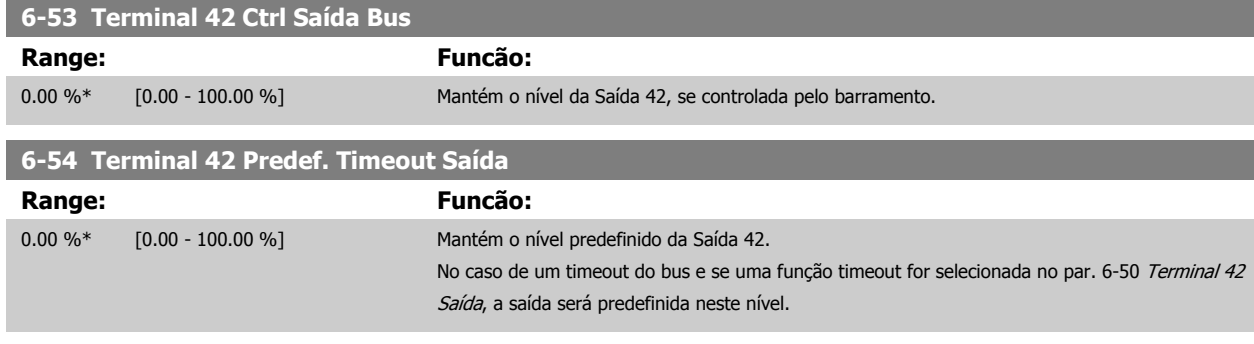

## **3.8.8 6-6\* Saída Analógica 2 MCB 101**

As saídas analógicas são saídas de corrente: 0/4 -20 mA. O terminal comum (terminal X30/8) é o mesmo terminal e potencial elétrico para conexão do comum analógico. A resolução na saída analógica é de 12 bits.

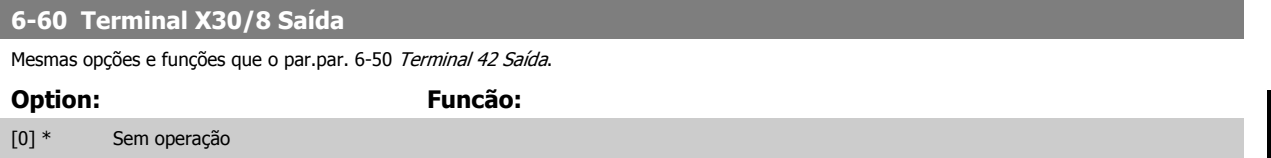

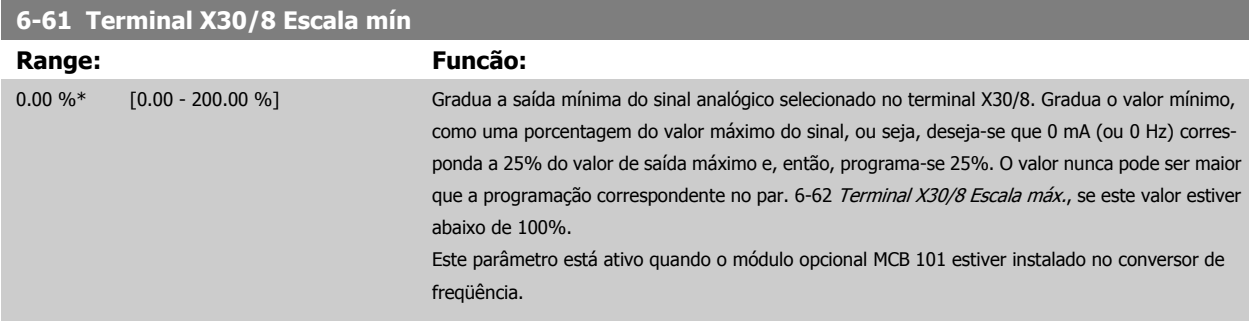

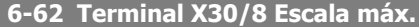

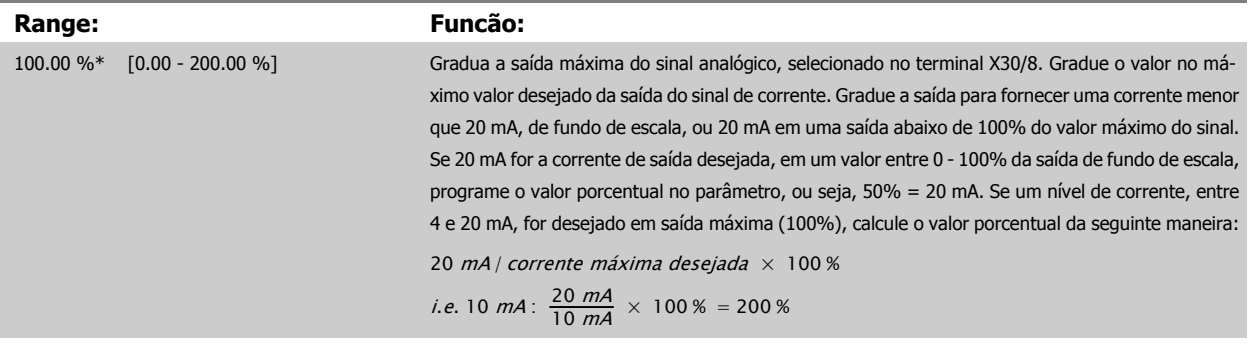

## **6-63 Terminal X30/8 Ctrl Saída Bus**

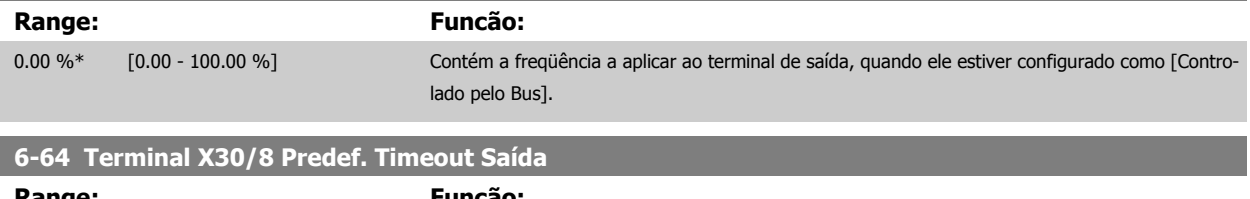

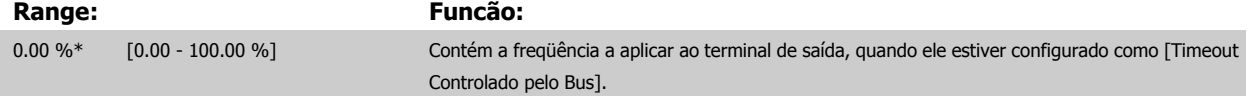

# <span id="page-105-0"></span>**3.9 Main Menu (Menu Principal) - Comunicação e Opcionais - Grupo 8**

## **3.9.1 8-\*\* Com. e Opcionais**

Grupo de parâmetros para configurar as comunicações e opcionais.

#### **3.9.2 8-0\* Programaç Gerais**

**3** 

Programações gerais para comunicações e opcionais:

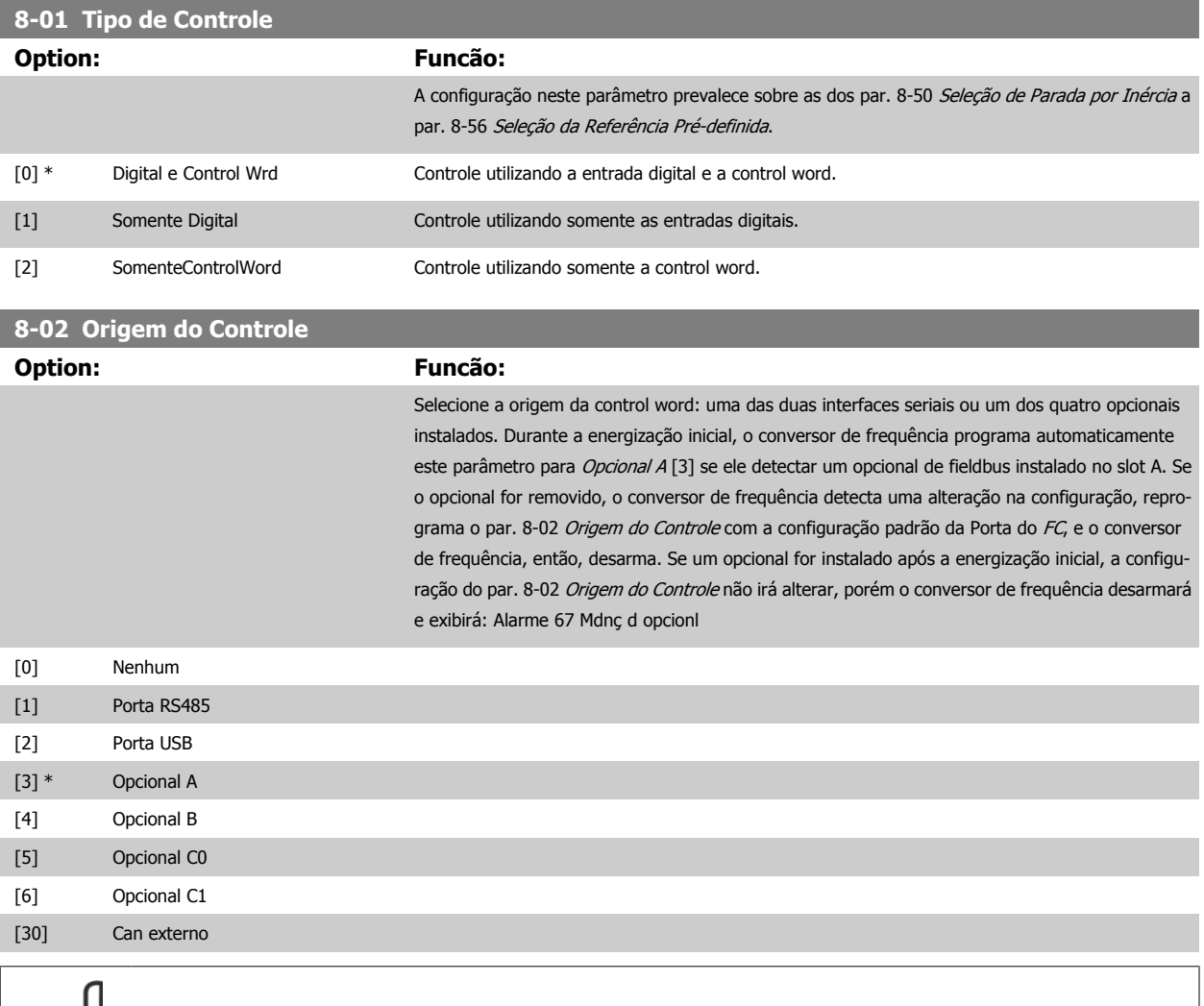

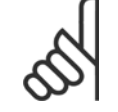

**NOTA!**

Não se pode ajustar este parâmetro enquanto o motor estiver em funcionamento

#### **8-03 Tempo de Timeout de Controle**

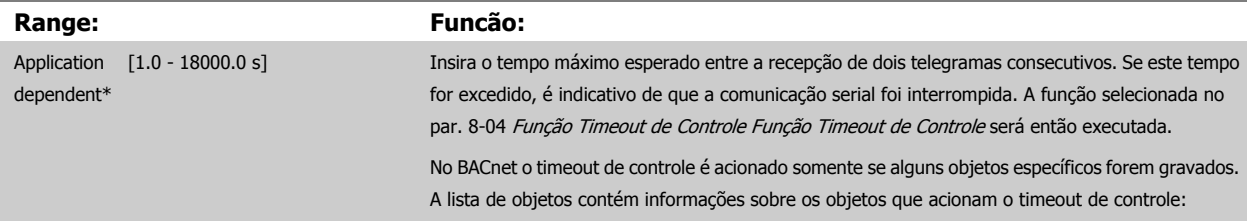

<span id="page-106-0"></span>Guia de Programação do Drive do HVAC do VLT® 3 Descrição do Parâmetro

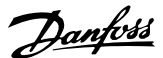

 **3**

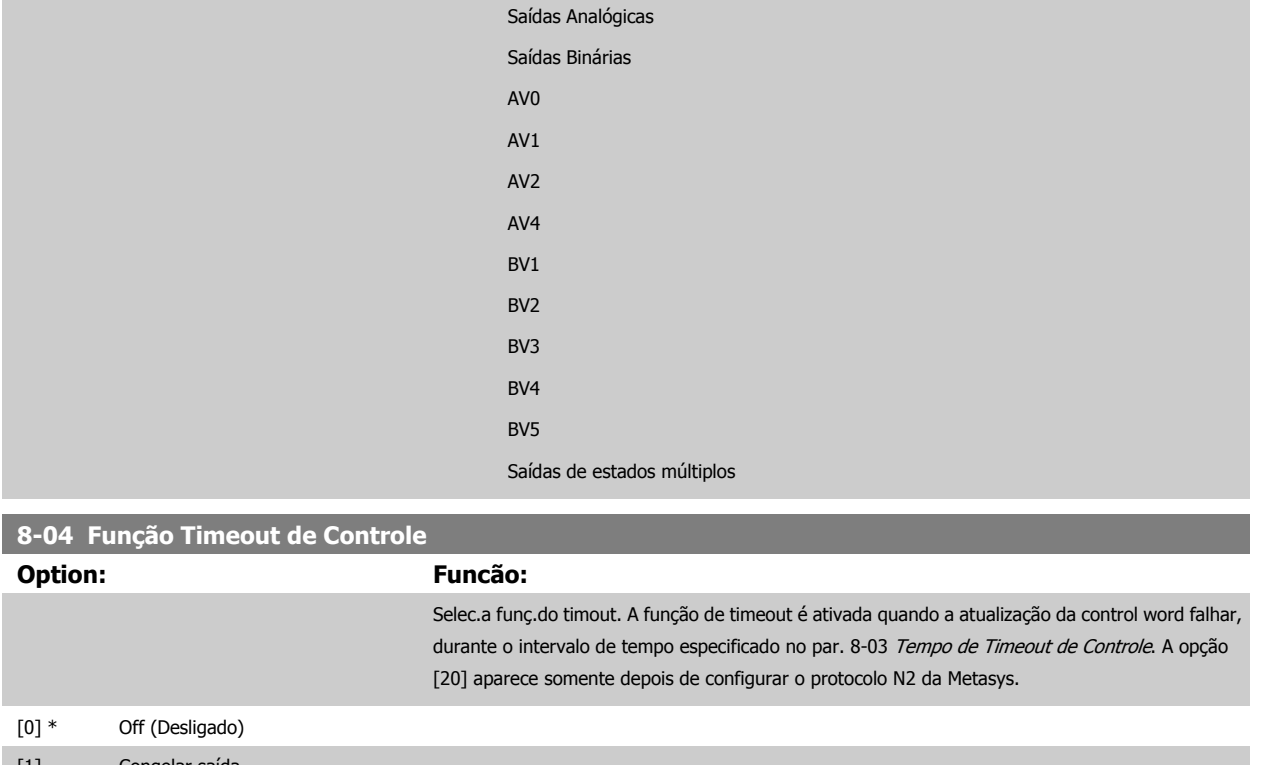

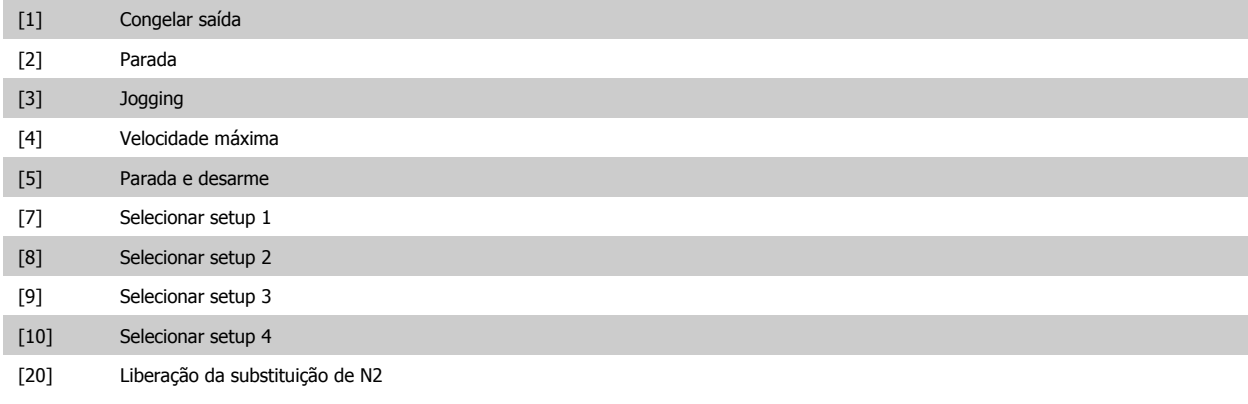

## **8-05 Função Final do Timeout**

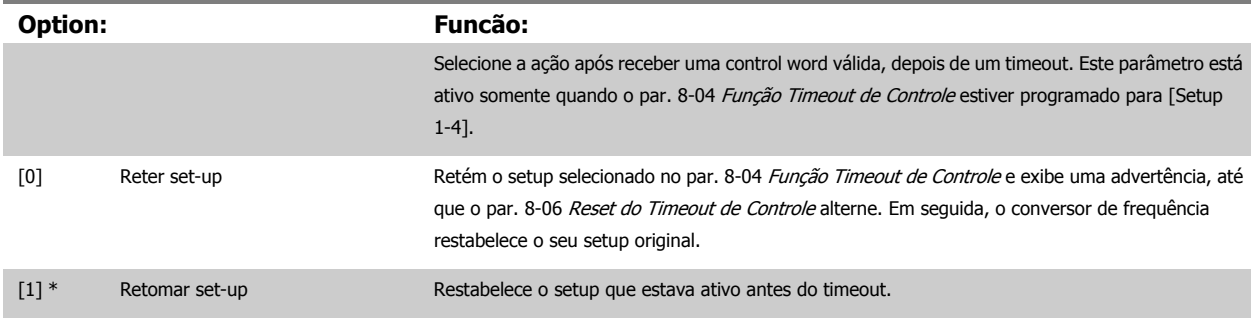

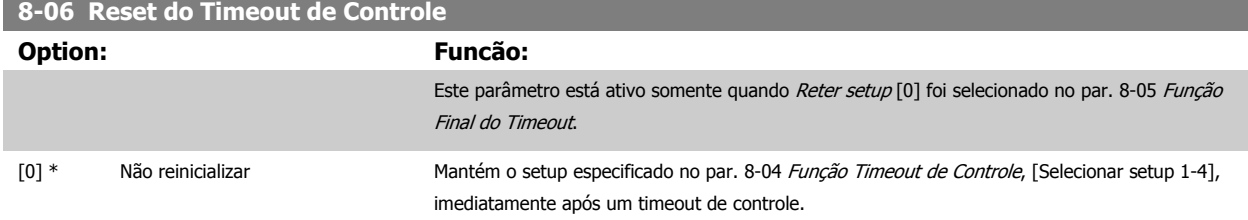

## 3 Descrição do Parâmetro

[1] Reinicializar Retorna o conversor de frequência: ao setup original, imediatamente após um timeout da control word. Quando o valor é programado para Reinicializar [1], o conversor de frequência: executa o reset e, em seguida, reverte imediatamente para a configuração Não reinicializar [0].

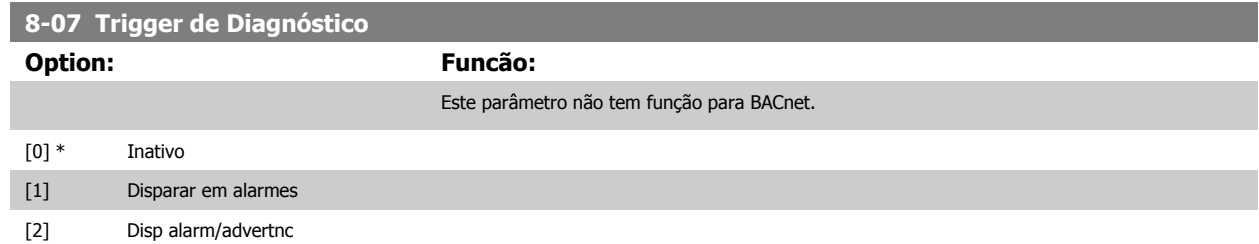

## **3.9.3 8-1\* Configurações da Ctrl Word**

Parâmetros para configurar o perfil da control word dos opcionais.

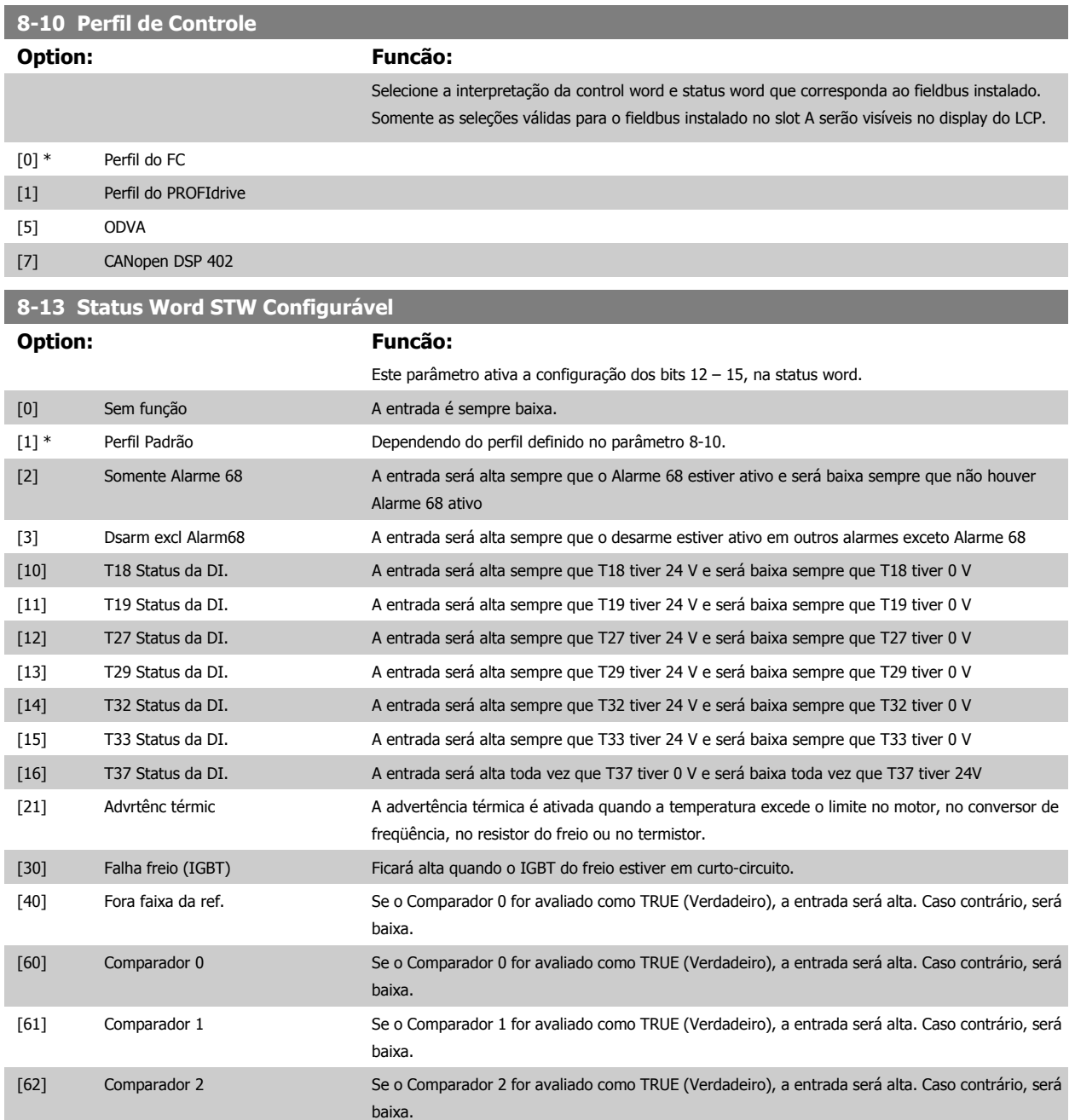
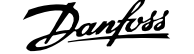

<span id="page-108-0"></span>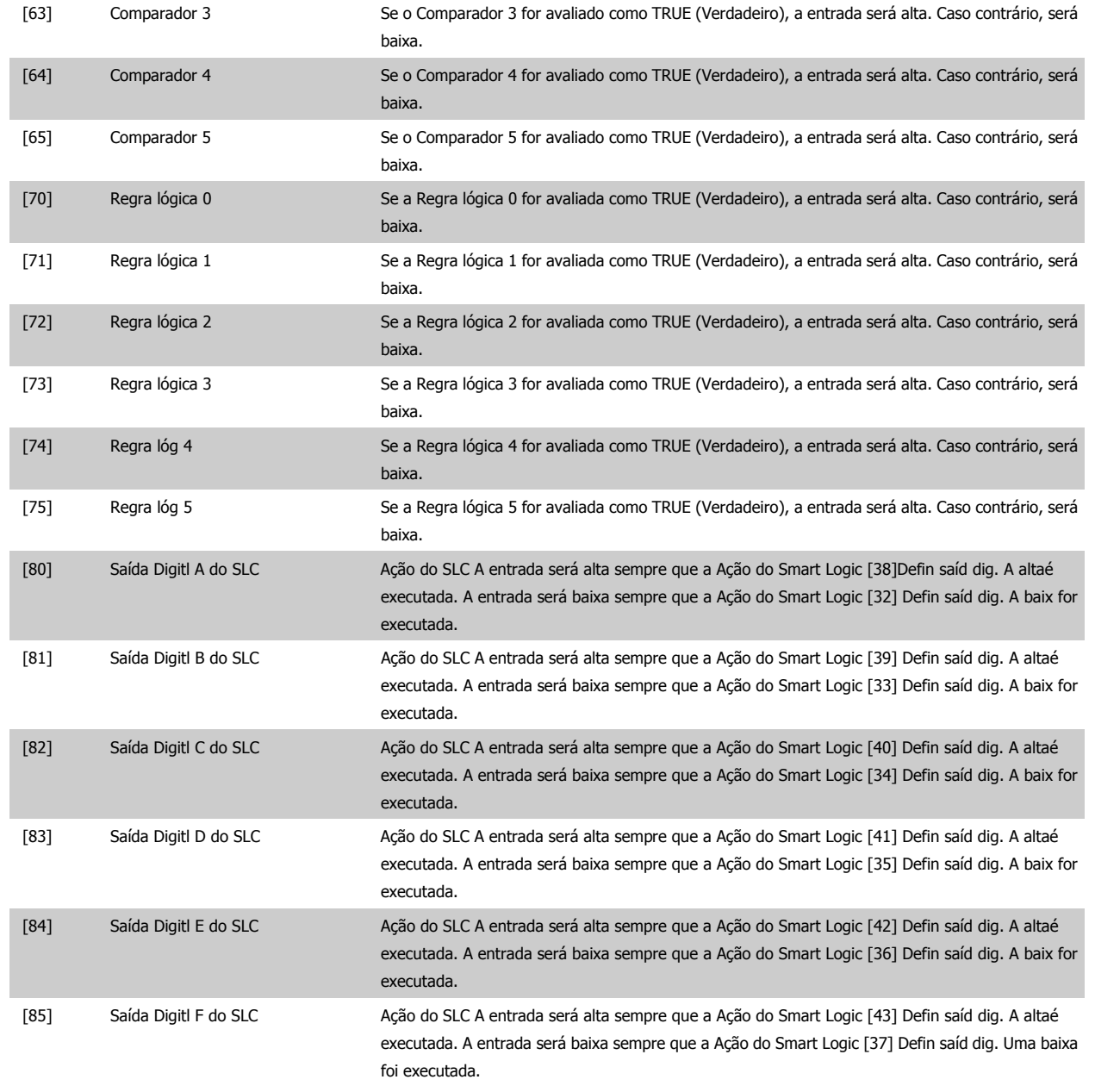

# **3.9.4 8-3\* Configurações de porta de comunicação do FC**

Parâmetros para configurar a Porta do FC.

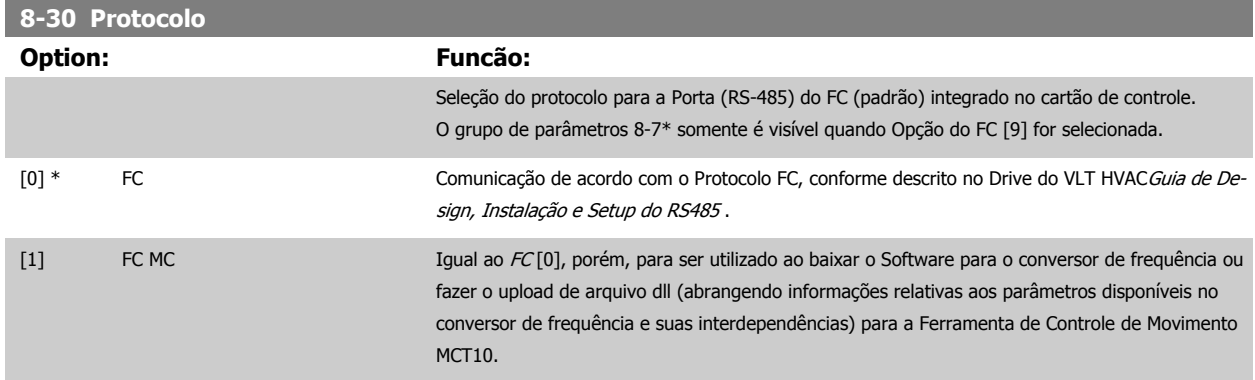

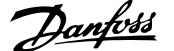

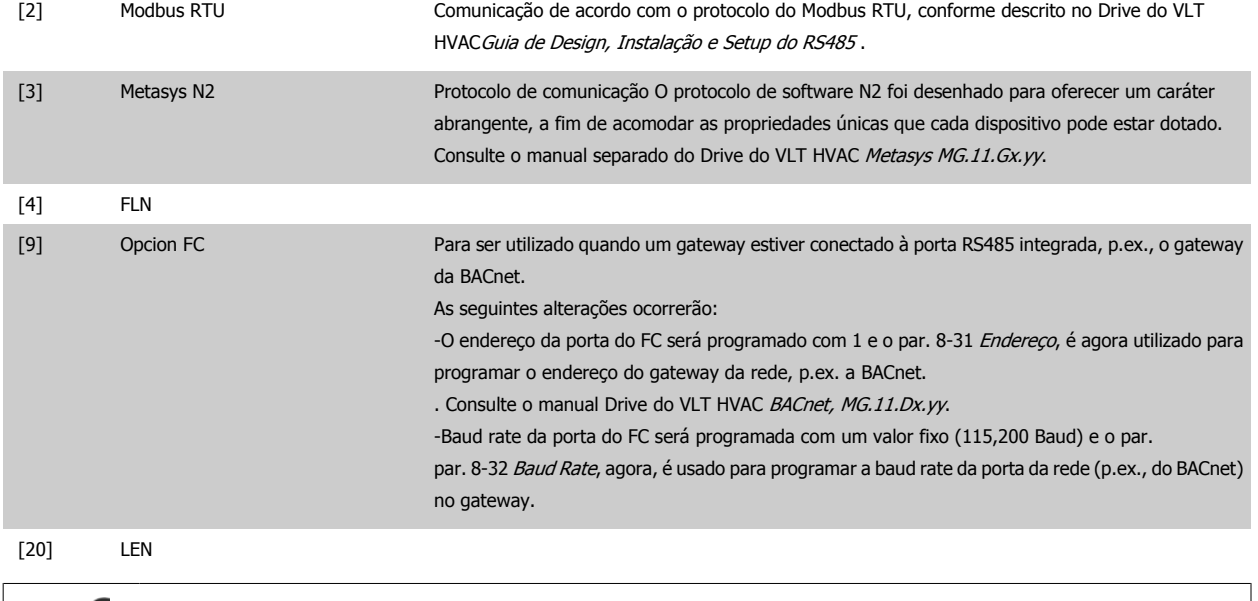

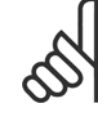

#### **NOTA!**

Mais detalhes podem ser encontrados no manual do Metasys.

#### **8-31 Endereço**

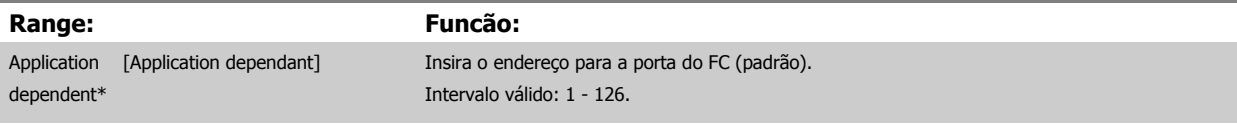

# **8-32 Baud Rate Option: Funcão:** Baud rates 9600, 19200, 38400 e 76800 são válidos somente para BacNet. [0] 2400 Baud [1] 4800 Baud [2] \* 9600 Baud [3] 19200 Baud [4] 38400 Baud [5] 57600 Baud [6] 76800 Baud [7] 115200 Baud

#### O padrão refere-se ao protocolo do FC.

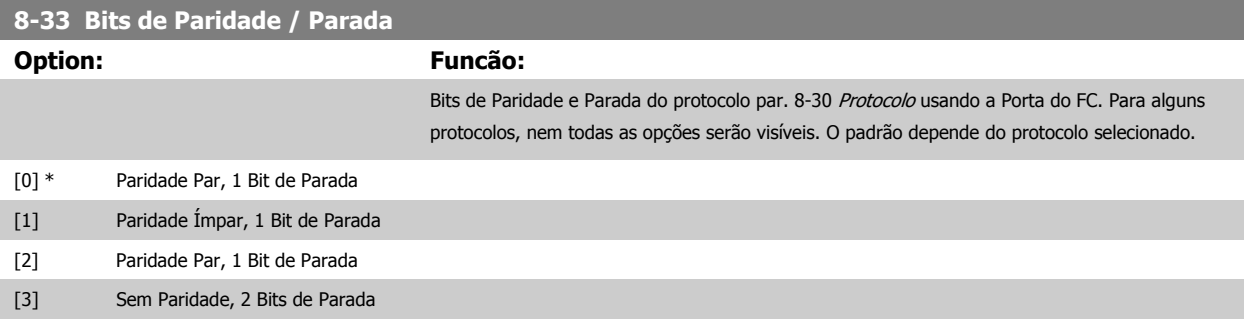

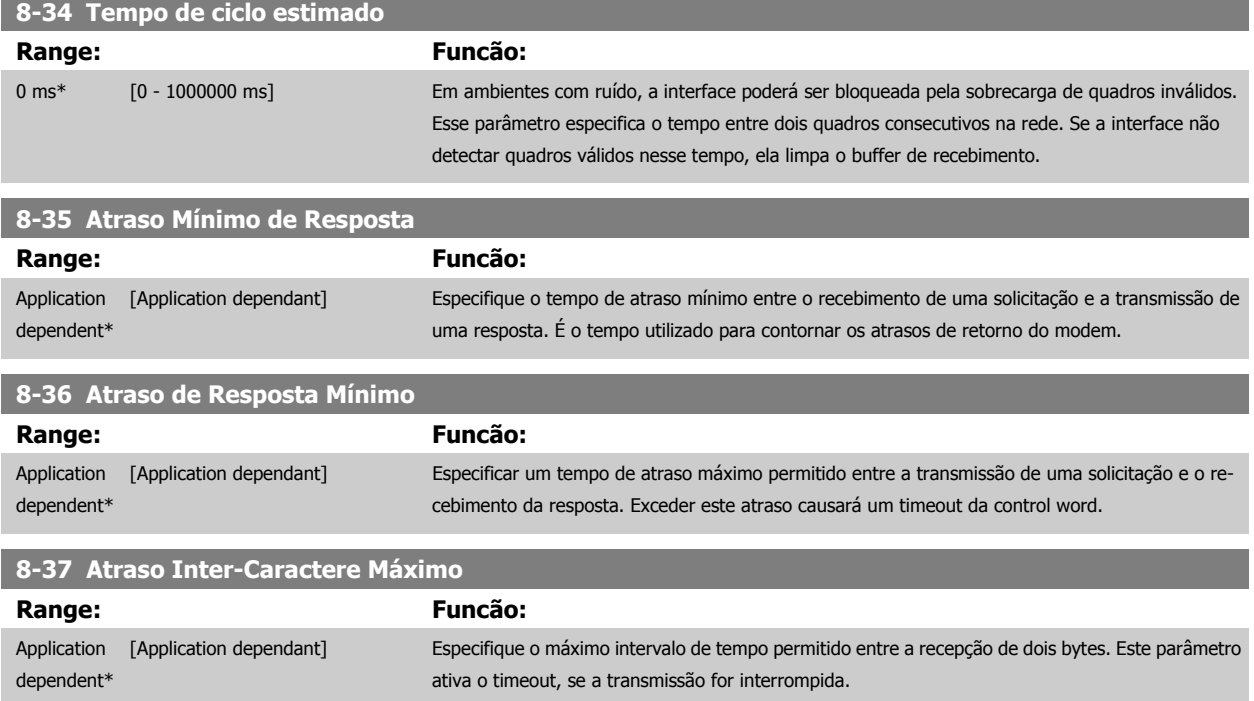

# **3.9.5 8-4\* Seleção de Telegrama**

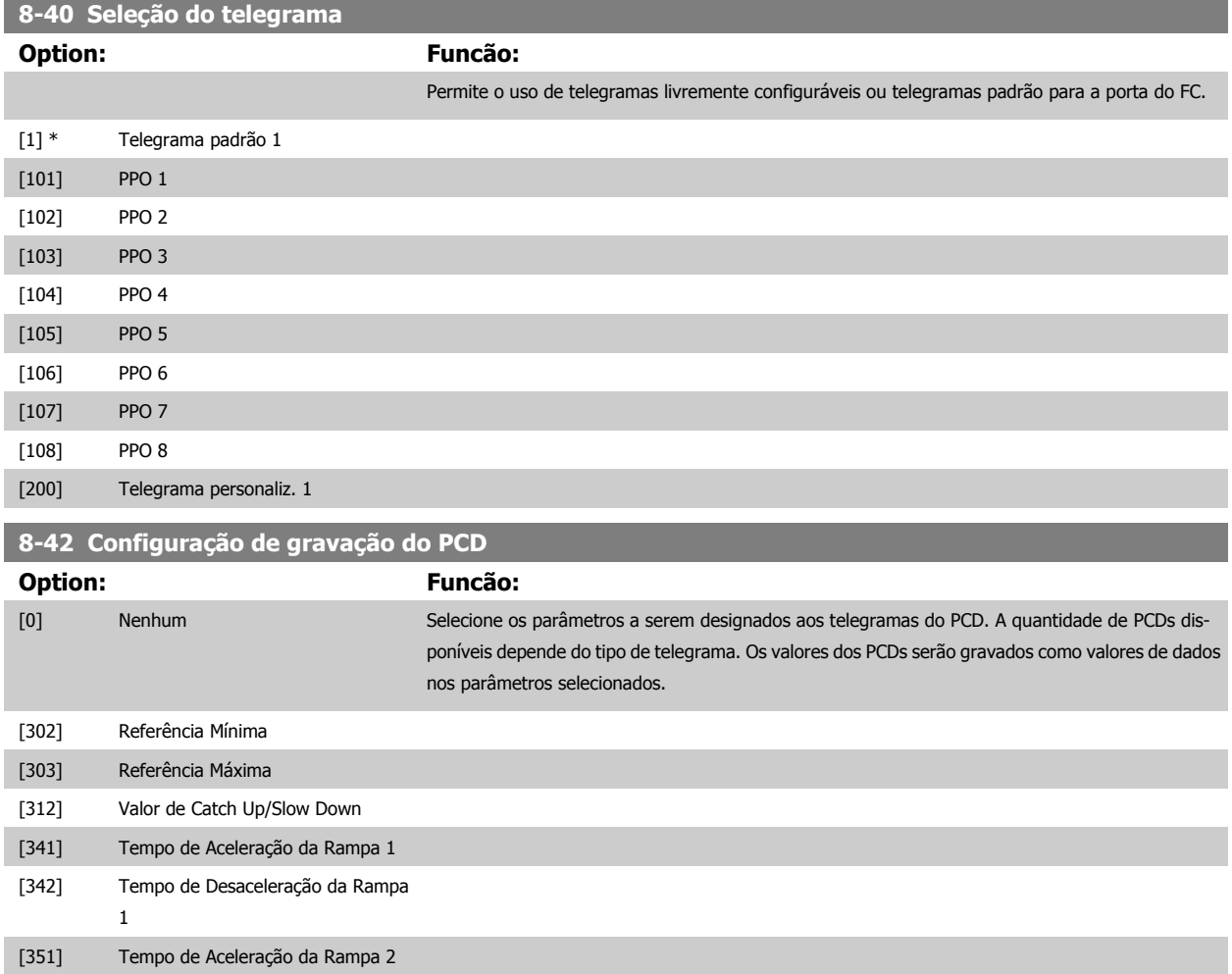

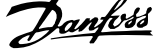

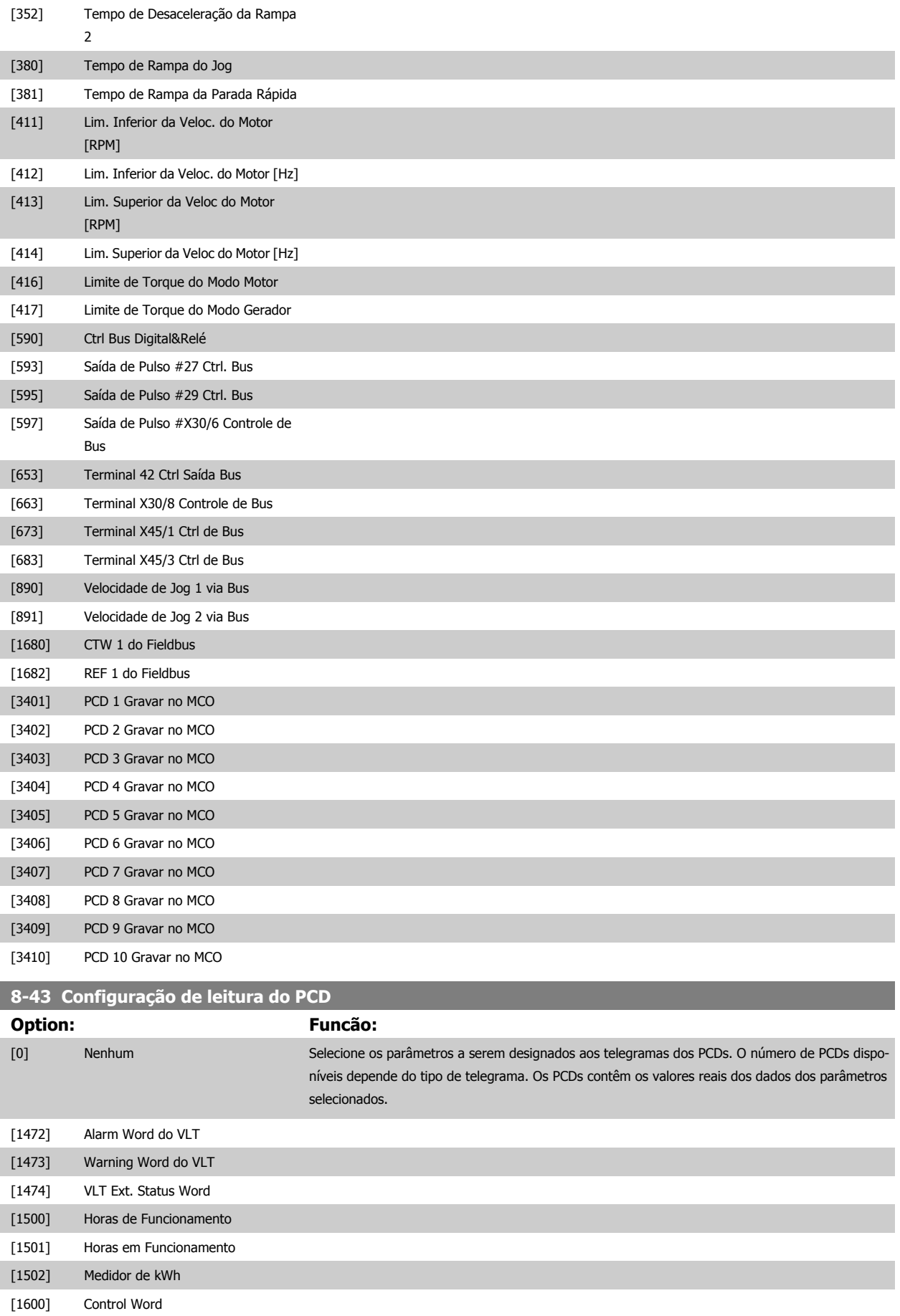

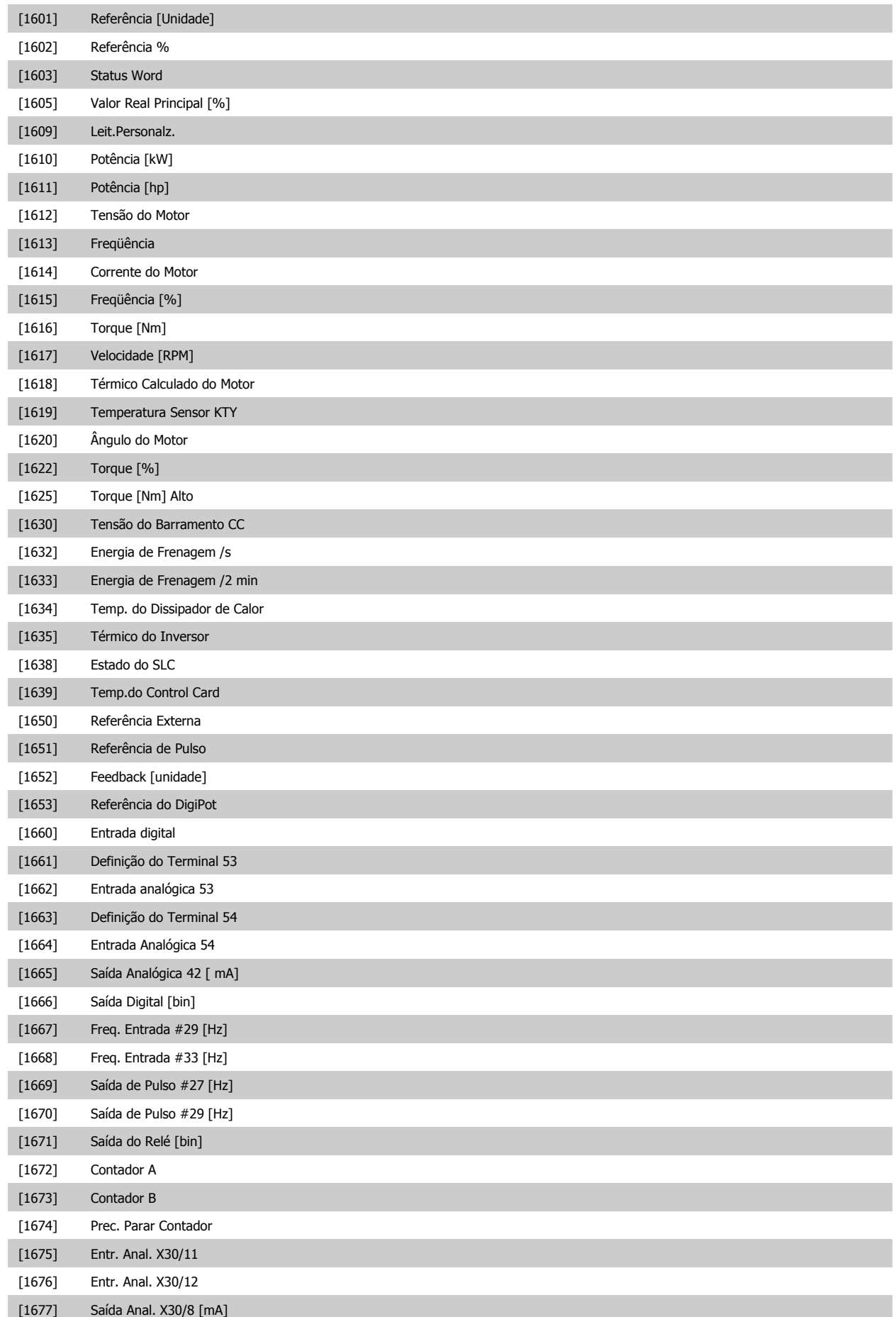

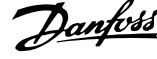

<span id="page-113-0"></span>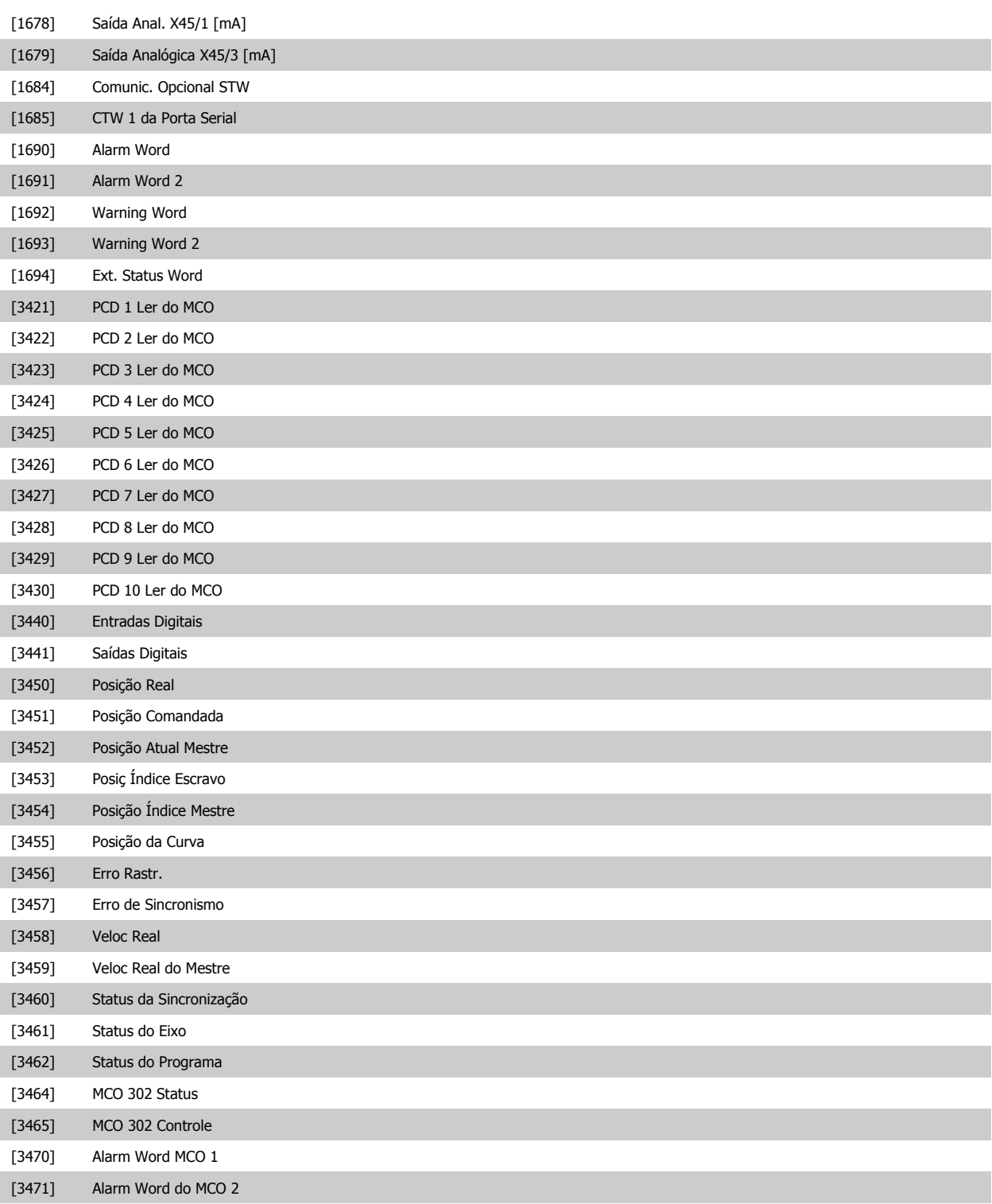

# **3.9.6 8-5\* Digital/Bus**

Parâmetros para configurar a fusão da control word do Digital/Bus.

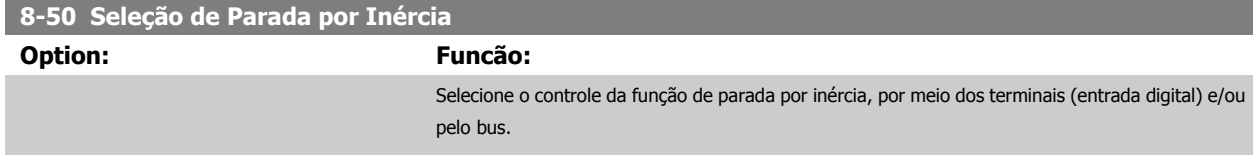

 **3**

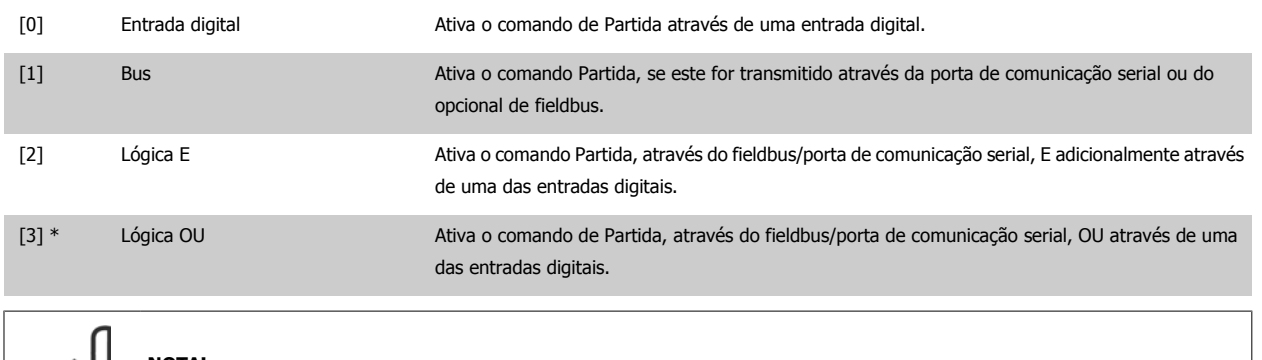

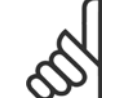

**NOTA!**

Este parâmetro está ativo somente quando o par. 8-01 [Tipo de Controle](#page-105-0) estiver programado para [0] Digital e control word.

#### **8-52 Seleção de Frenagem CC**

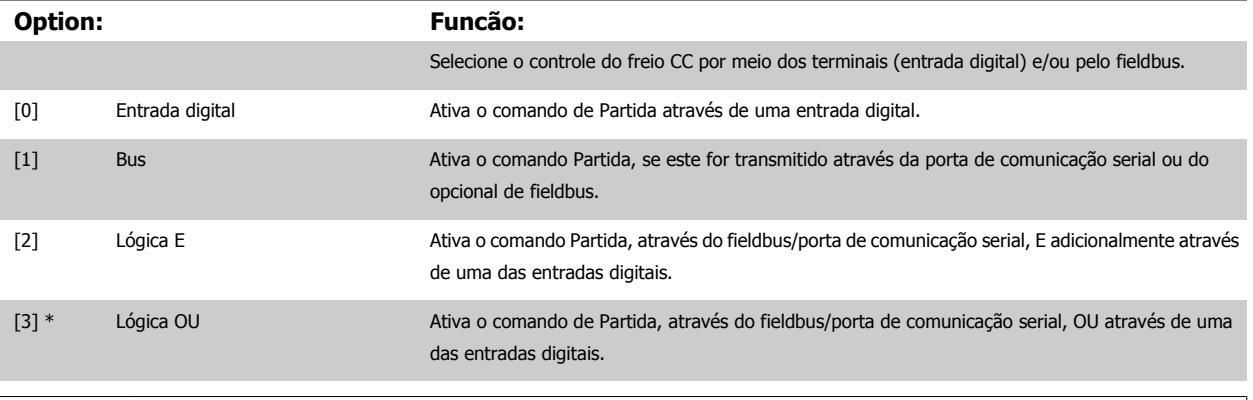

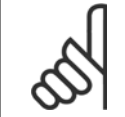

**NOTA!** Este parâmetro está ativo somente quando o par. 8-01 [Tipo de Controle](#page-105-0) estiver programado para [0] Digital e control word.

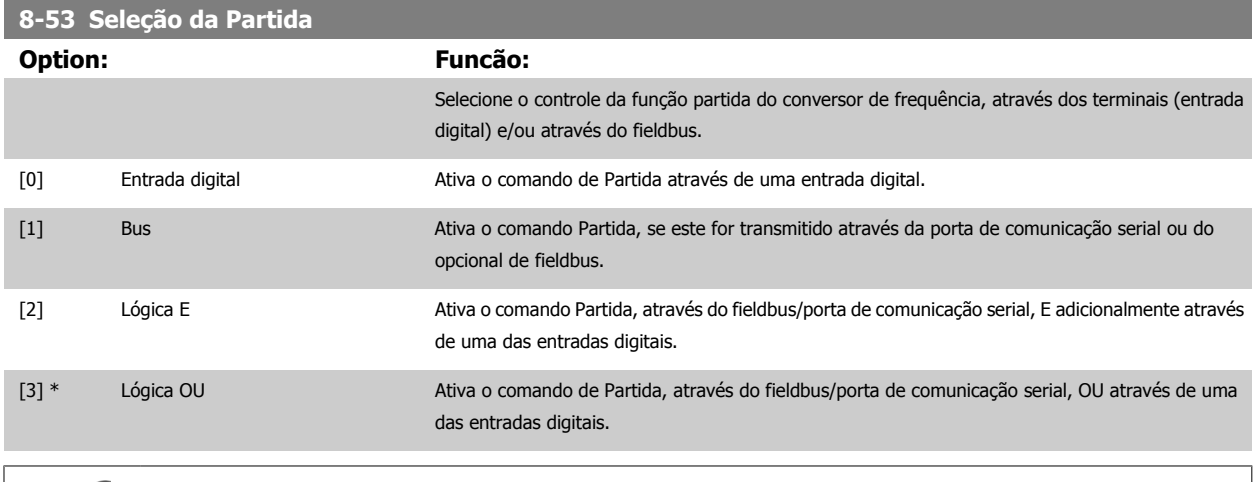

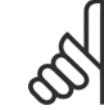

## **NOTA!**

Este parâmetro está ativo somente quando o par. 8-01 [Tipo de Controle](#page-105-0) estiver programado para [0] Digital e control word.

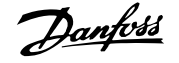

<span id="page-115-0"></span>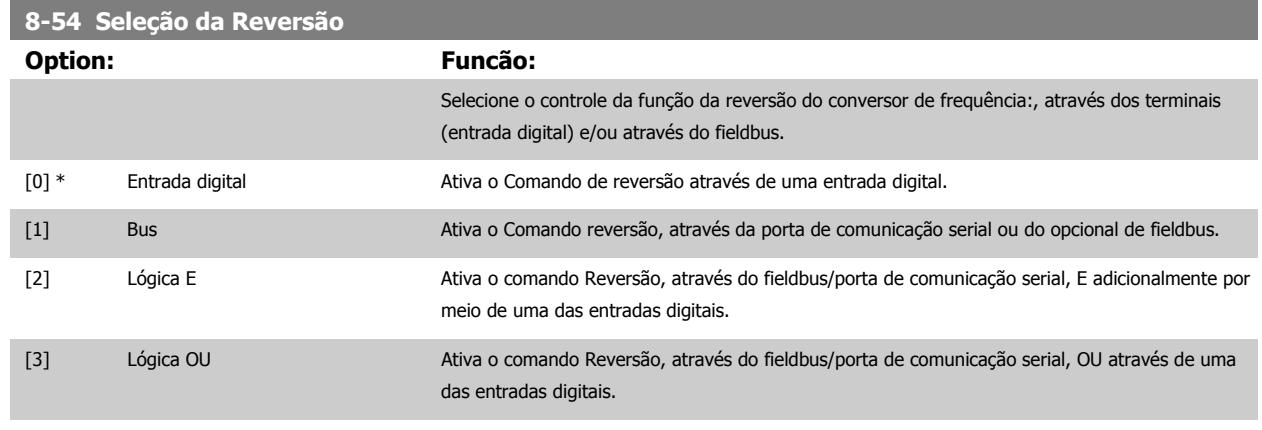

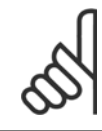

# **NOTA!**

Este parâmetro está ativo somente quando o par. 8-01 [Tipo de Controle](#page-105-0) estiver programado para [0] Digital e control word.

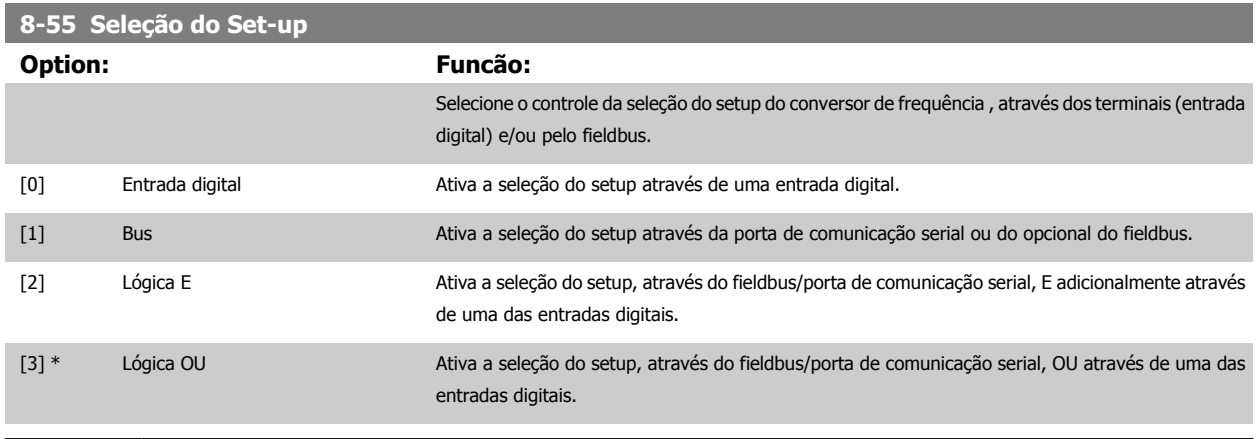

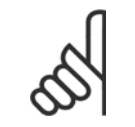

#### **NOTA!**

Este parâmetro está ativo somente quando o par. 8-01 [Tipo de Controle](#page-105-0) estiver programado para [0] Digital e control word.

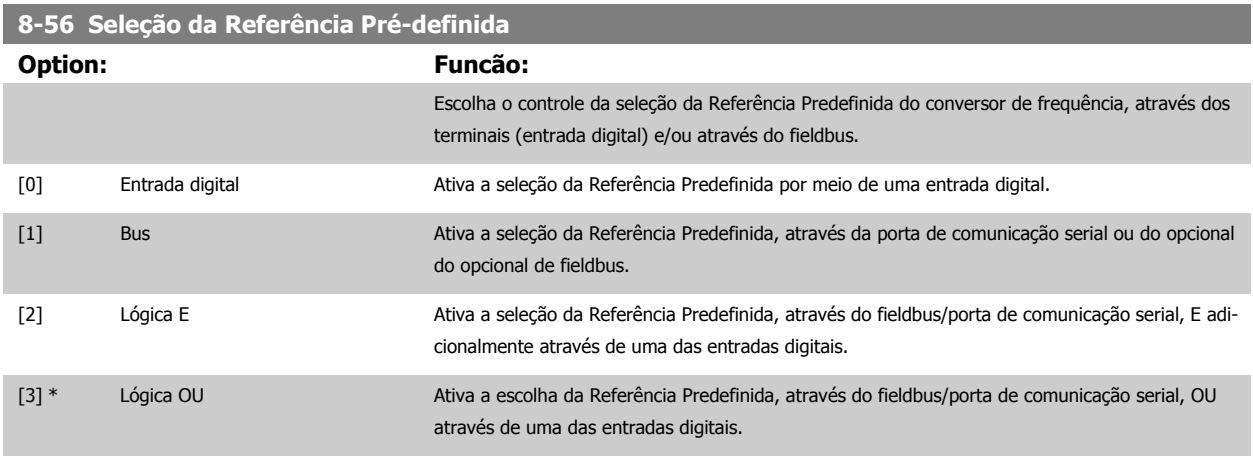

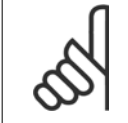

#### **NOTA!**

Este parâmetro está ativo somente quando o par. 8-01 [Tipo de Controle](#page-105-0) estiver programado para [0] Digital e control word.

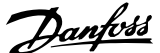

#### **3.9.7 8-7\* BACnet**

Configuração da BACnet

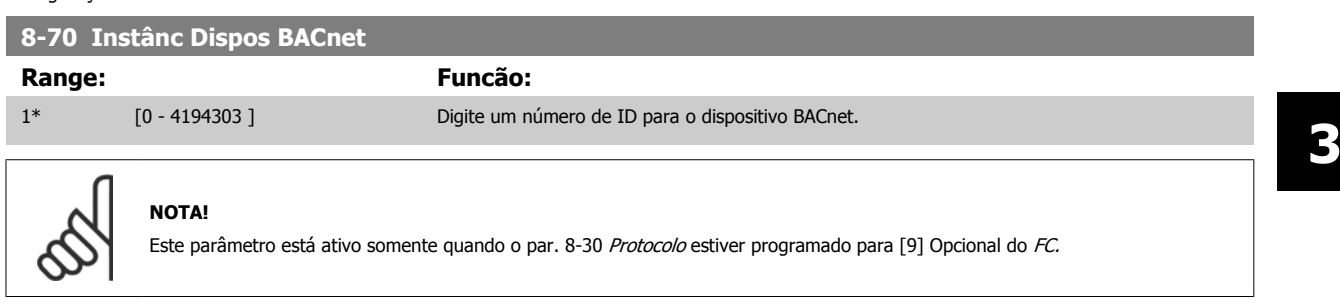

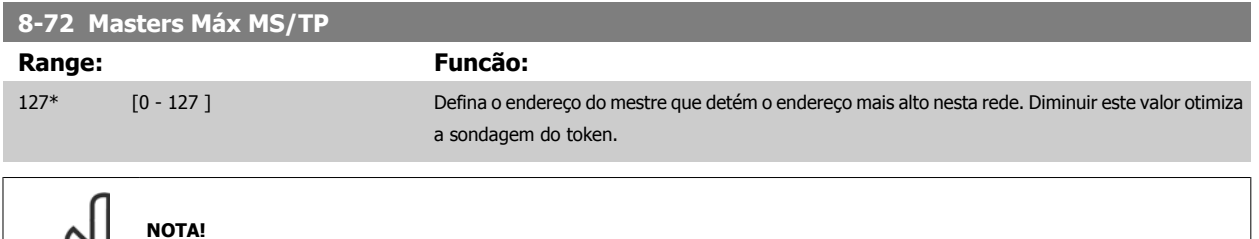

**8-73 Chassi Info Máx.MS/TP Range: Funcão:** 1\* [1 - 65534 ] Defina quantos chassis de info/dados é permitido ao dispositivo enviar, enquanto este detém o token.

Este parâmetro está ativo somente quando o [par. 8-30](#page-108-0) Protocolo estiver programado para [9] Opcional do FC.

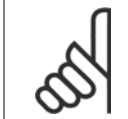

**NOTA!**

Este parâmetro está ativo somente quando o [par. 8-30](#page-108-0) Protocolo estiver programado para [9] Opcional do FC.

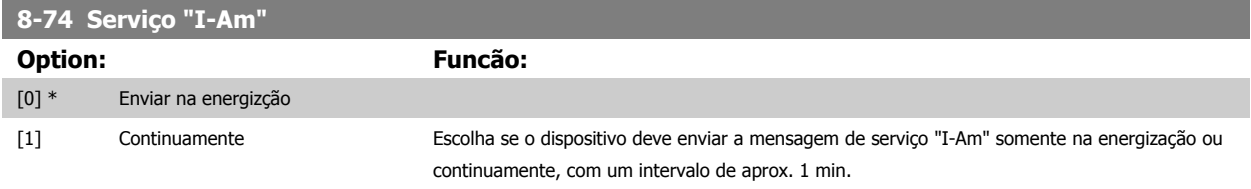

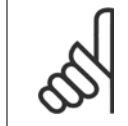

**NOTA!**

Este parâmetro está ativo somente quando o [par. 8-30](#page-108-0) Protocolo estiver programado para [9] Opcional do FC.

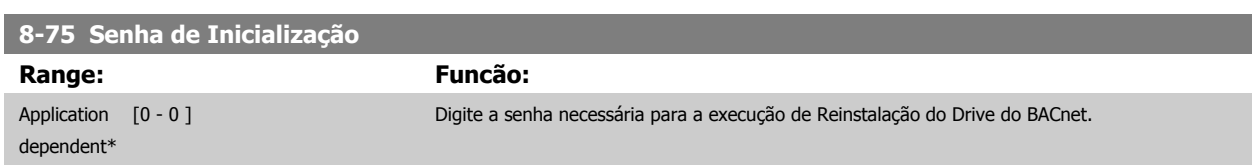

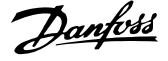

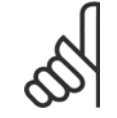

**NOTA!**

Este parâmetro está ativo somente quando o [par. 8-30](#page-108-0) Protocolo estiver programado para [9] Opcional do FC.

## **3.9.8 8-8\* Diagnósticos da Porta do FC**

Estes parâmetros são utilizados para monitorar a Comunicação de bus via Porta do FC.

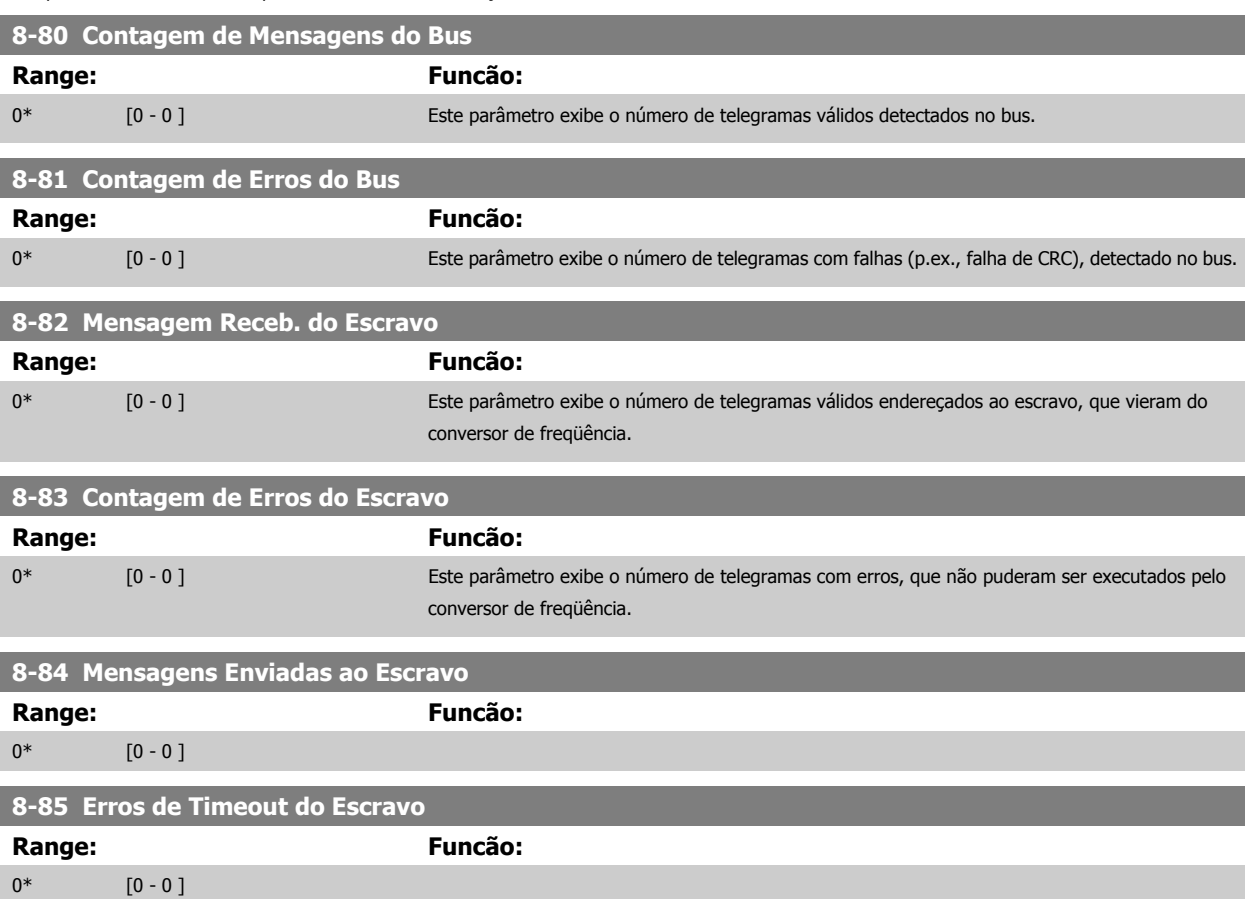

#### **3.9.9 8-9\* Bus Jog**

Parâmetros para configurar o Bus Jog.

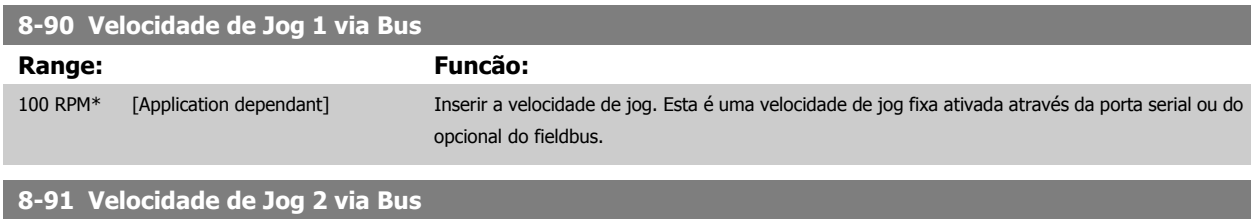

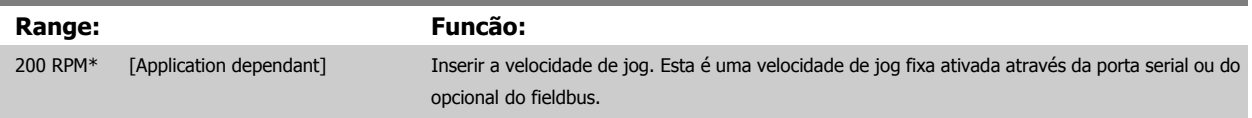

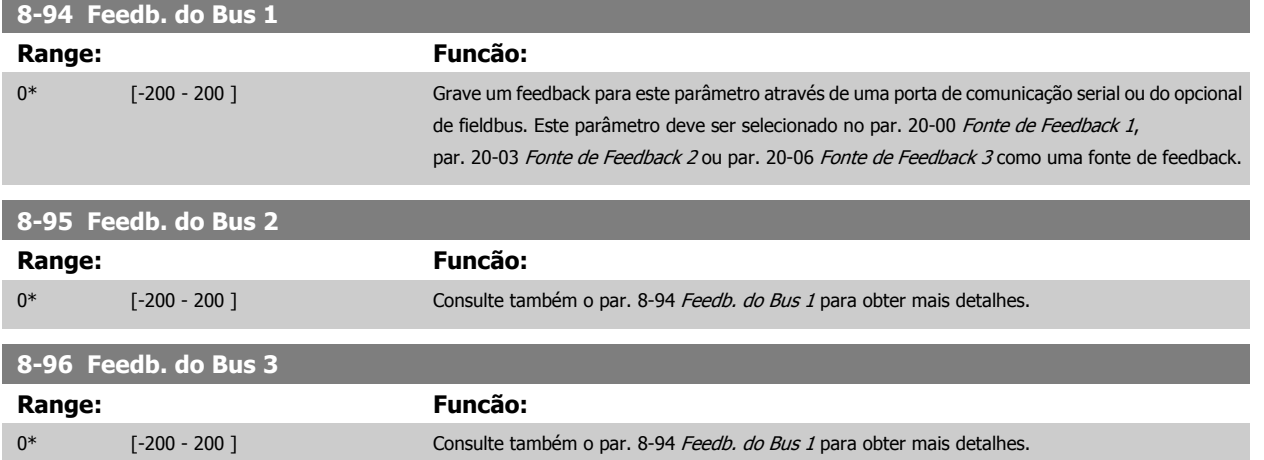

# <span id="page-119-0"></span>**3.10 Main Menu (Menu Principal) - Profibus - Grupo 9**

# **3.10.1 9-\*\* Profibus**

Grupo de parâmetros para todos os parâmetros específicos do Profibus.

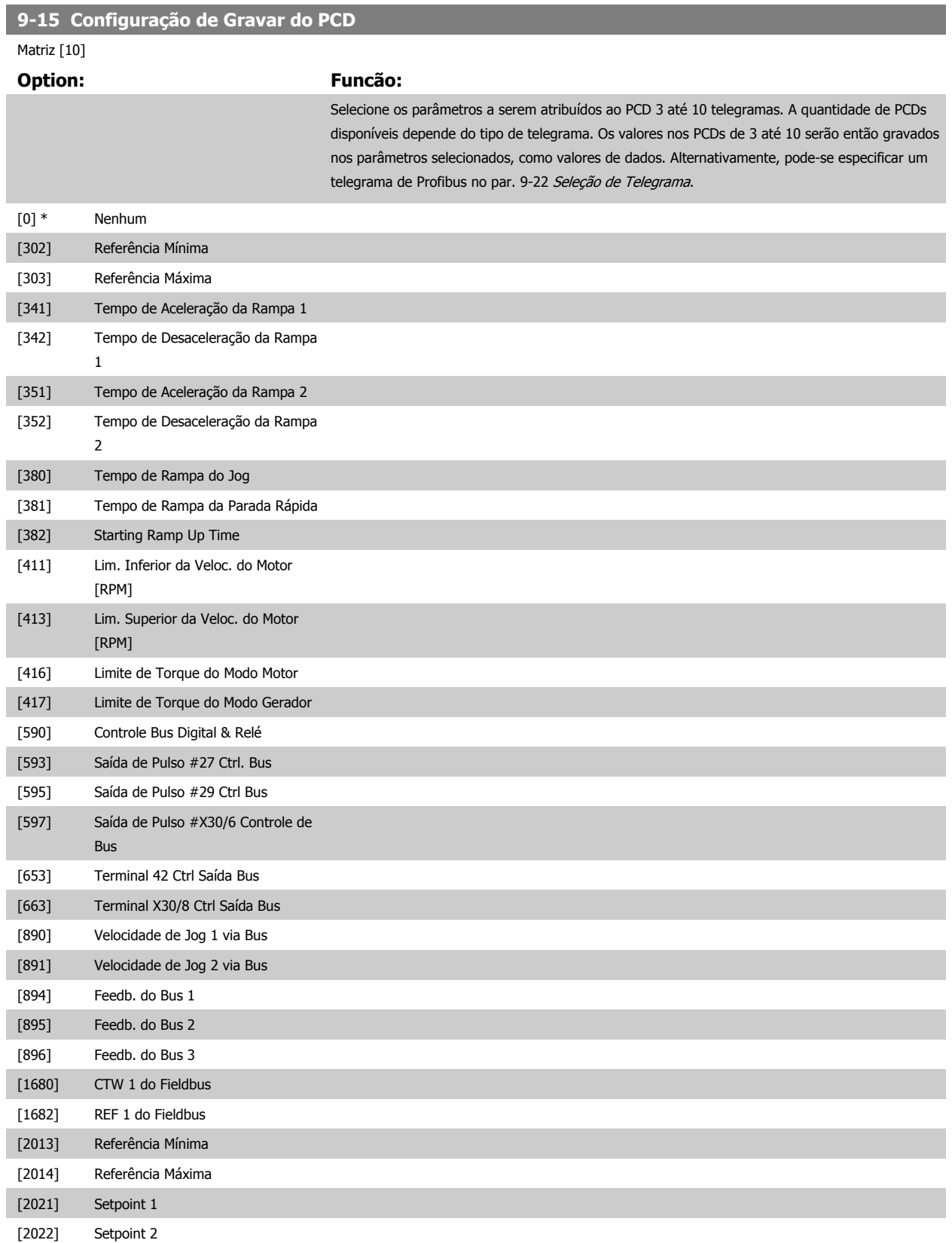

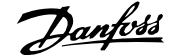

<span id="page-120-0"></span>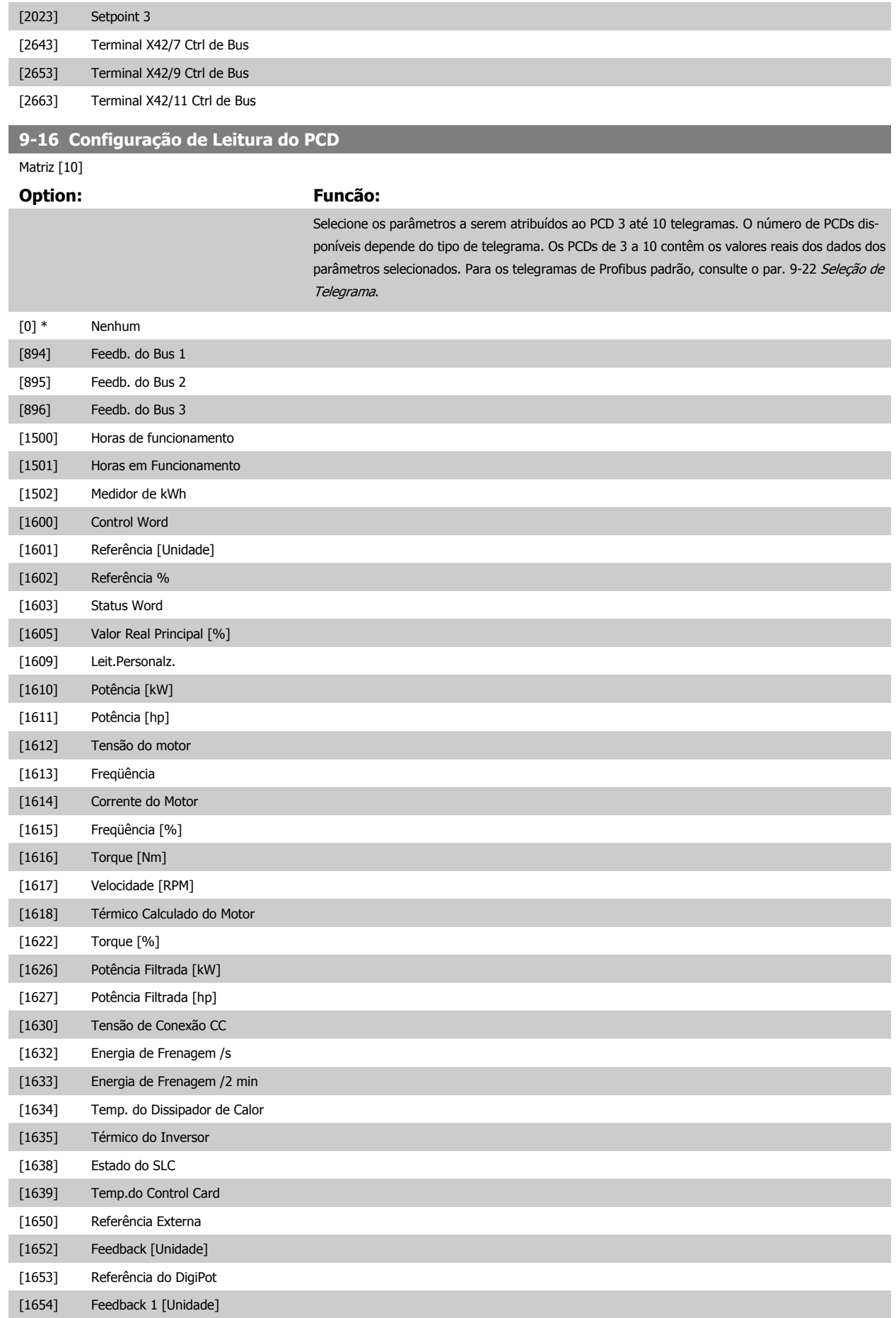

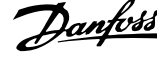

<span id="page-121-0"></span>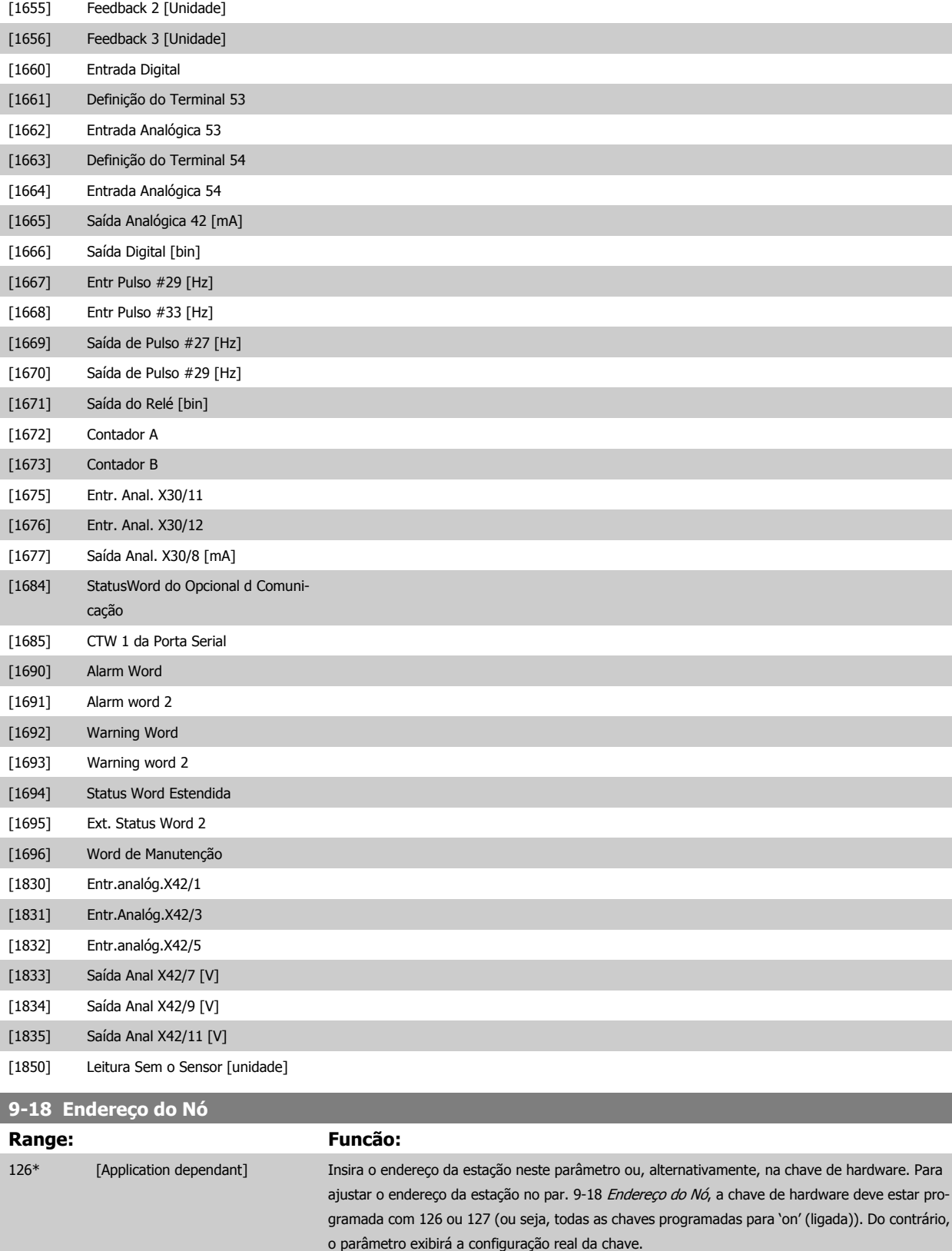

<span id="page-122-0"></span>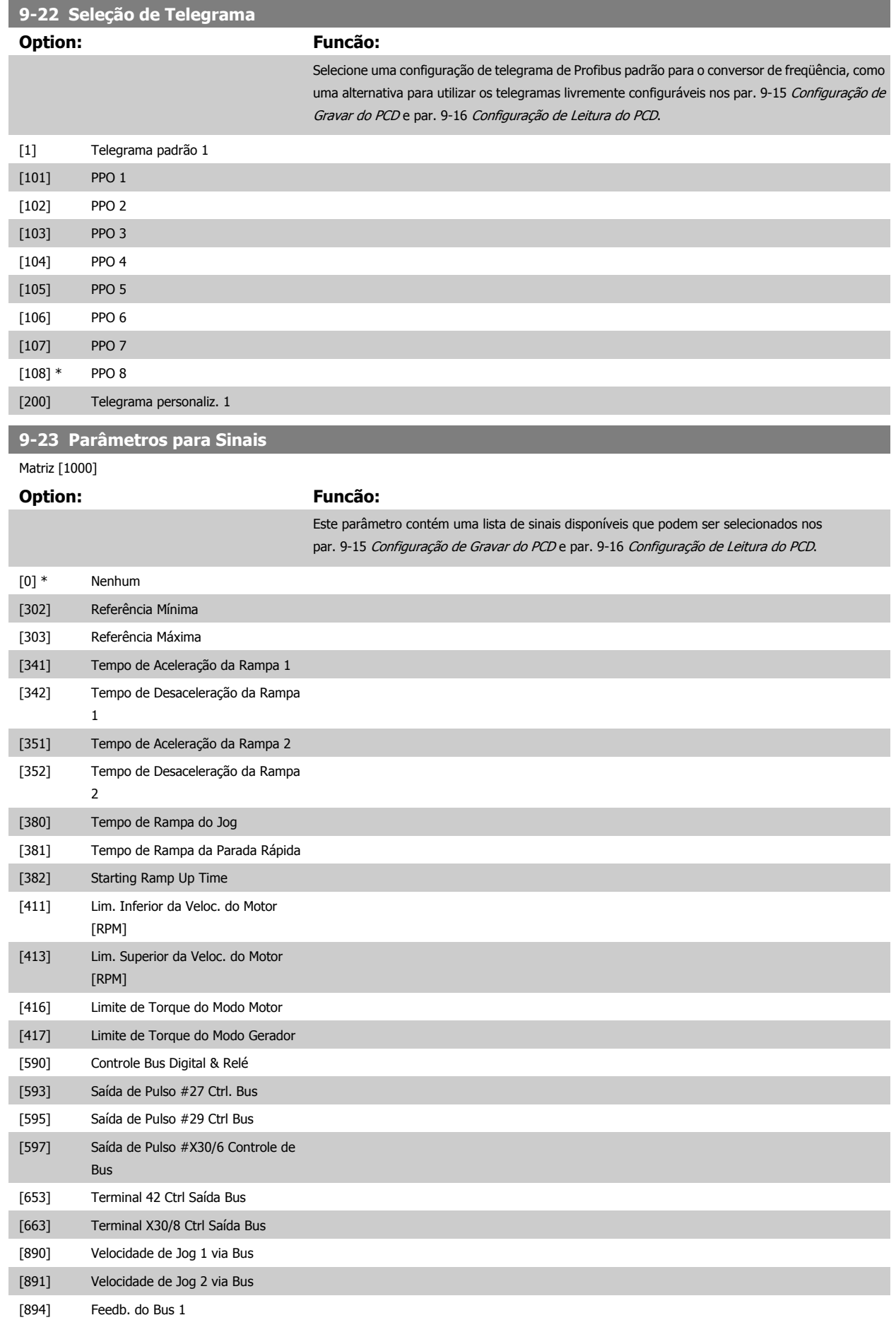

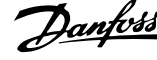

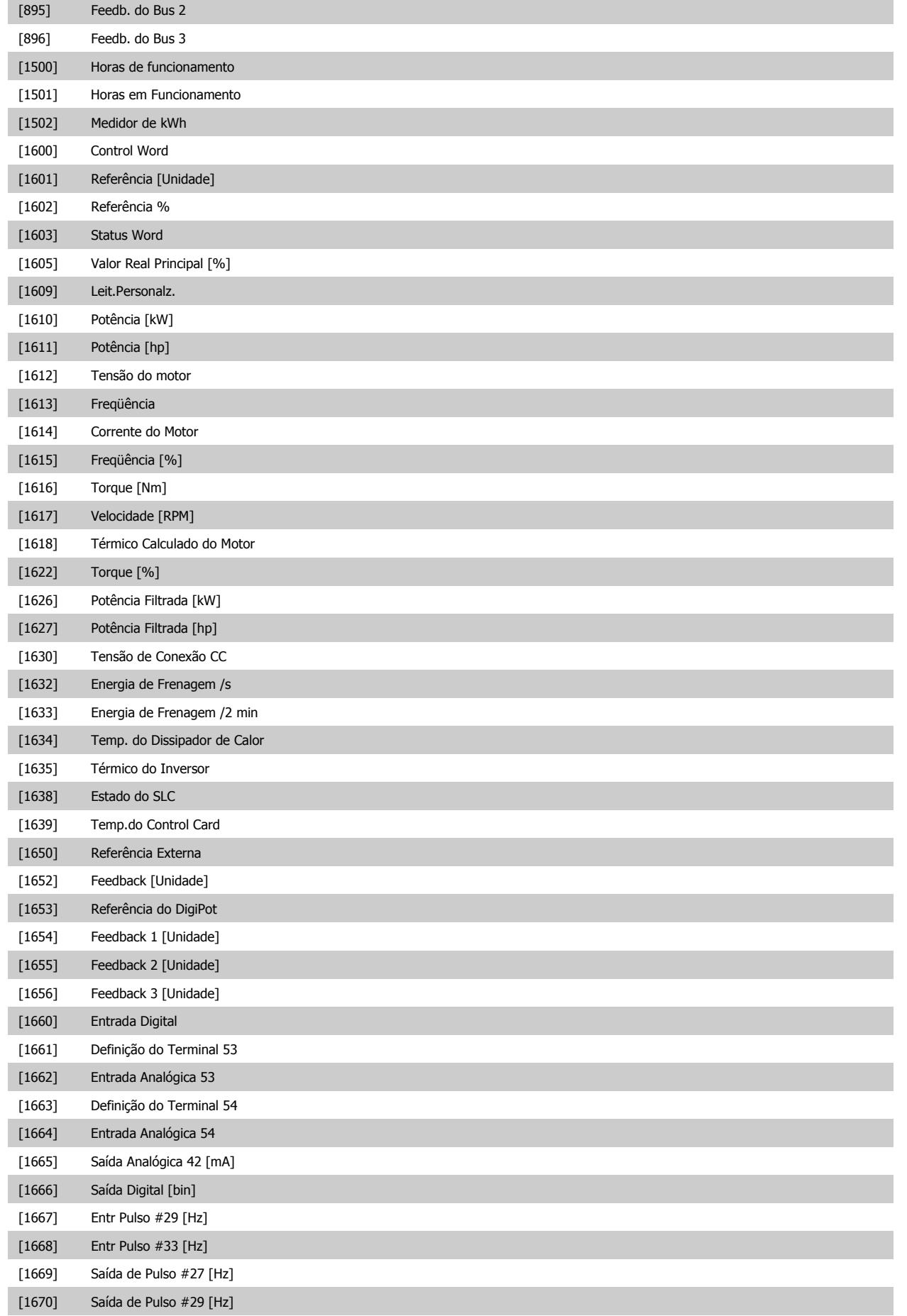

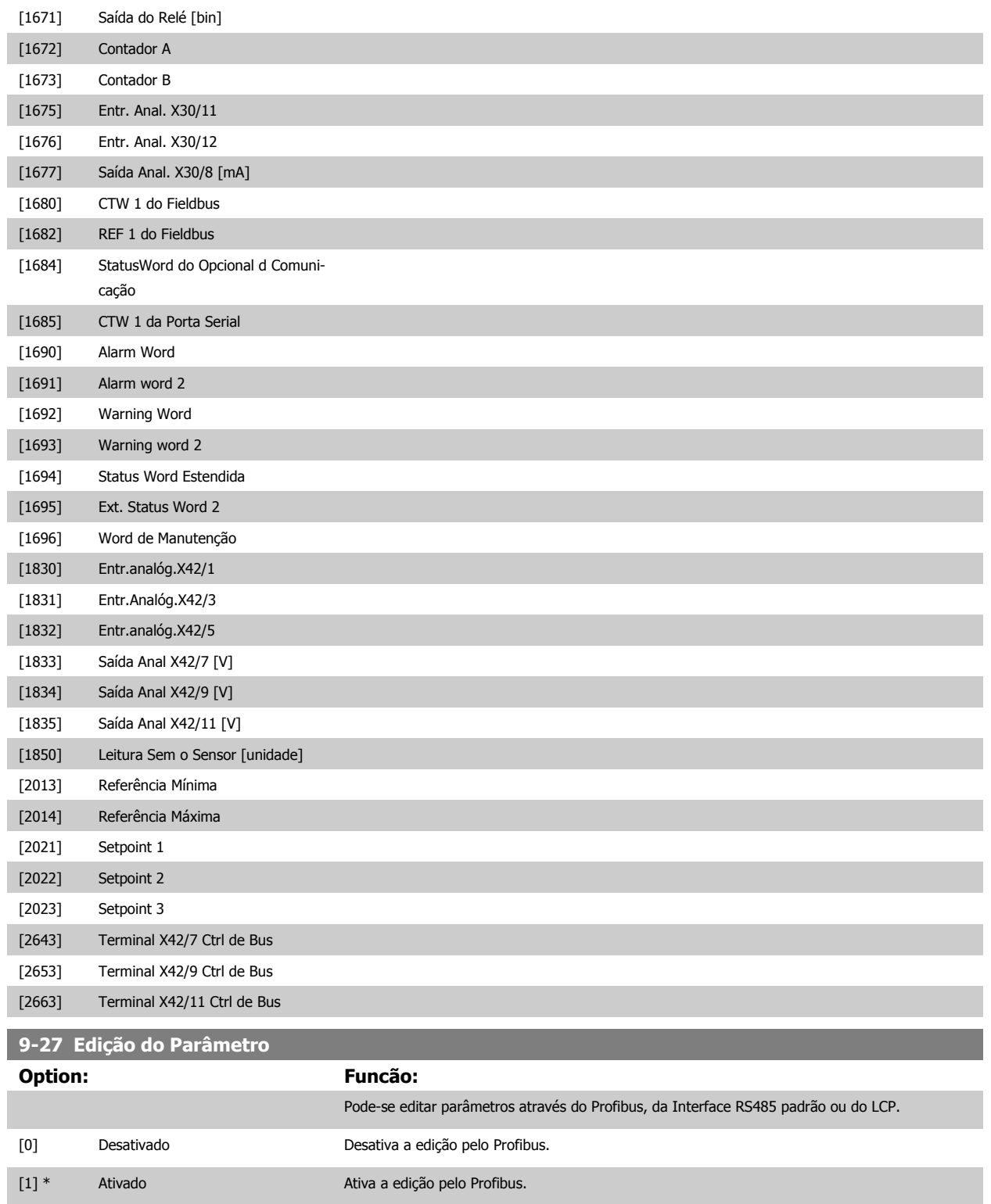

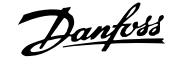

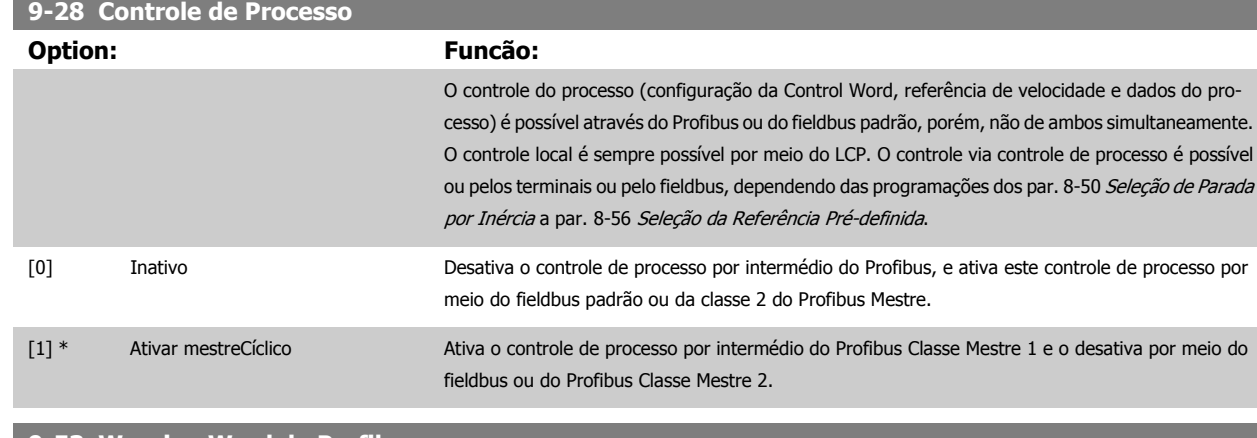

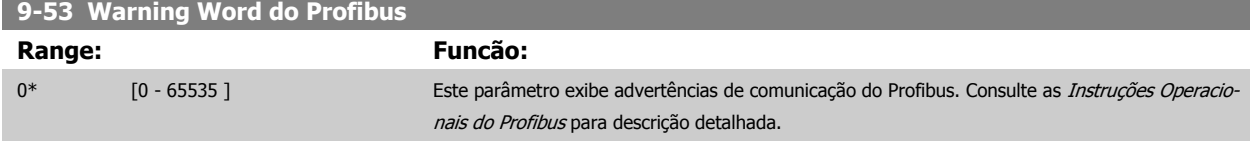

#### Somente leitura

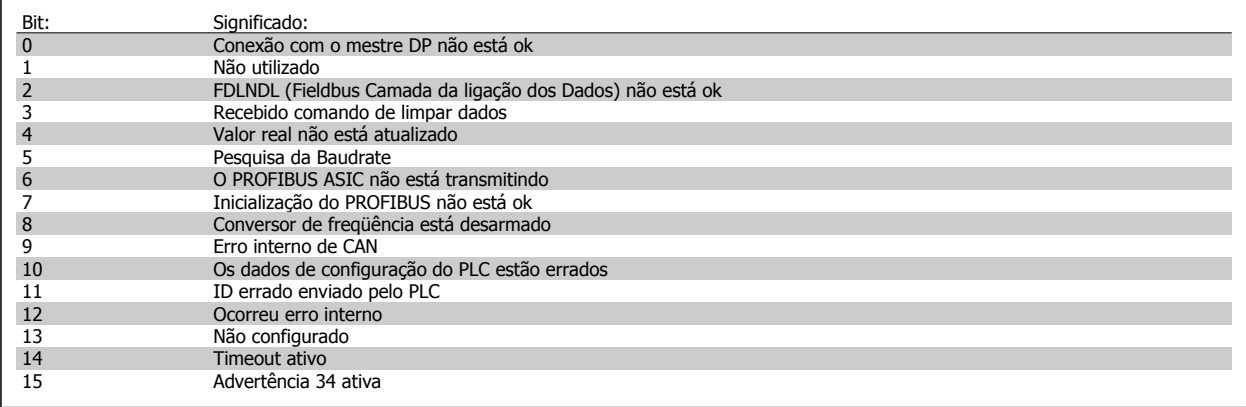

# **9-63 Baud Rate Real**

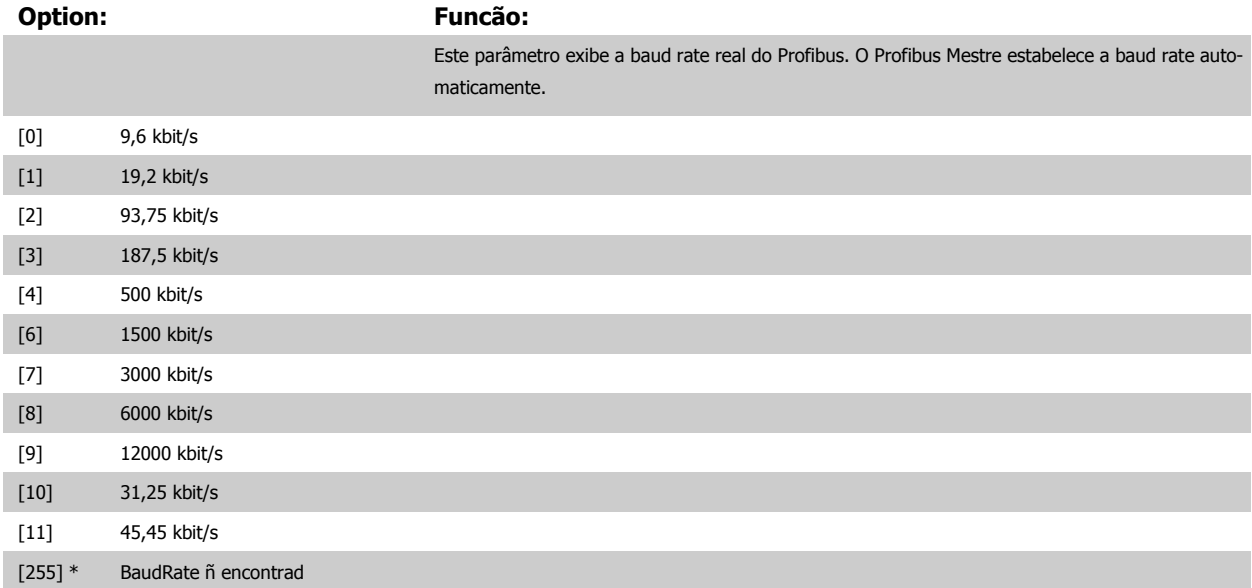

Guia de Programação do Drive do HVAC do VLT® 3 Descrição do Parâmetro

 **3**

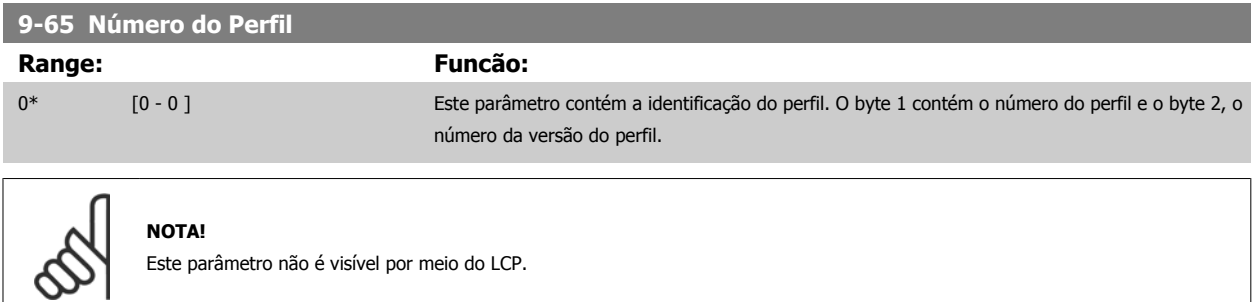

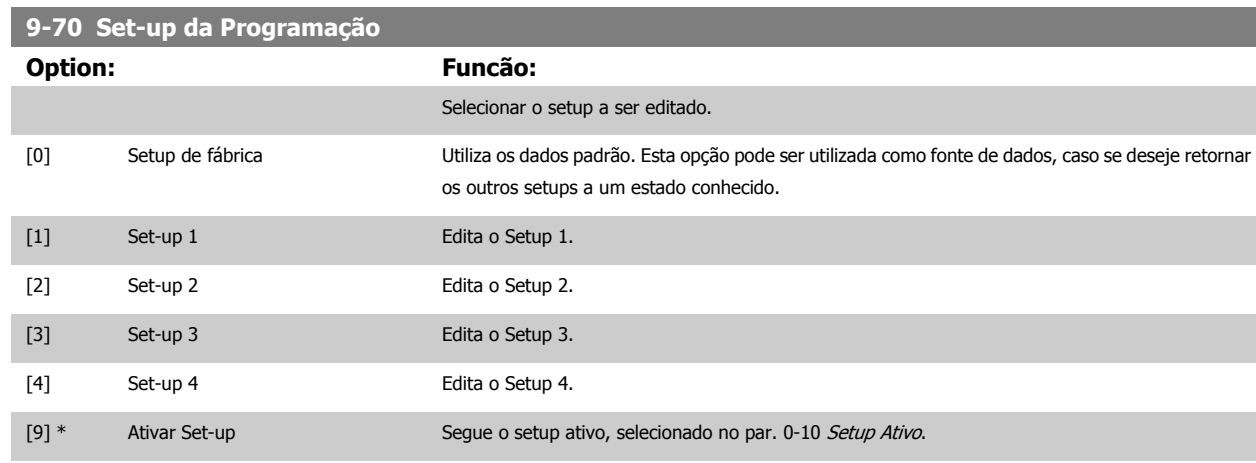

Este parâmetro é exclusivo do LCP e fieldbuses. Consulte também a par. 0-11 [Set-up da Programação](#page-34-0).

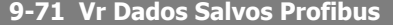

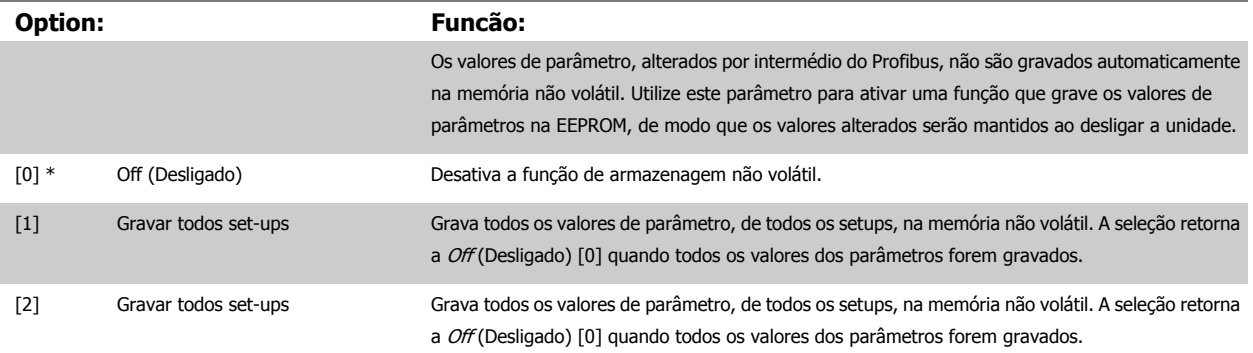

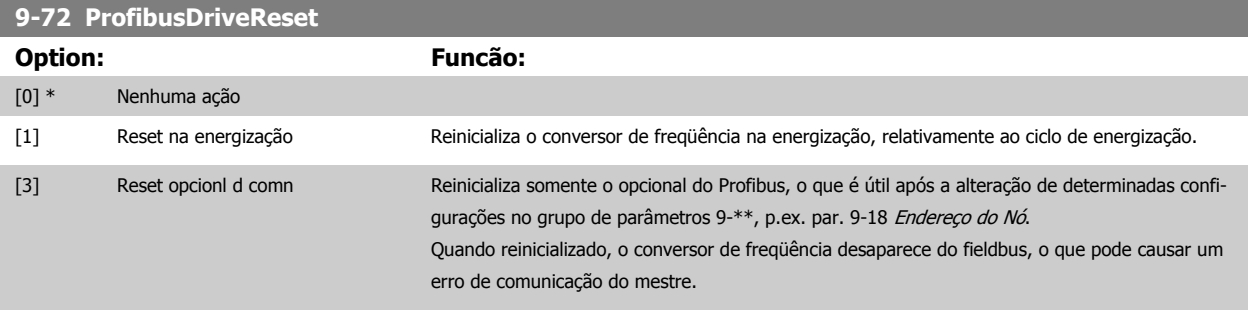

#### **9-80 Parâmetros Definidos (1)**

Matriz [116] Sem LCP acesso

Somente leitura

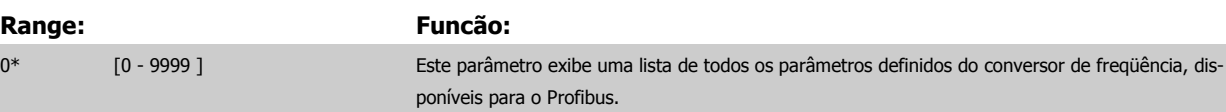

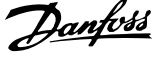

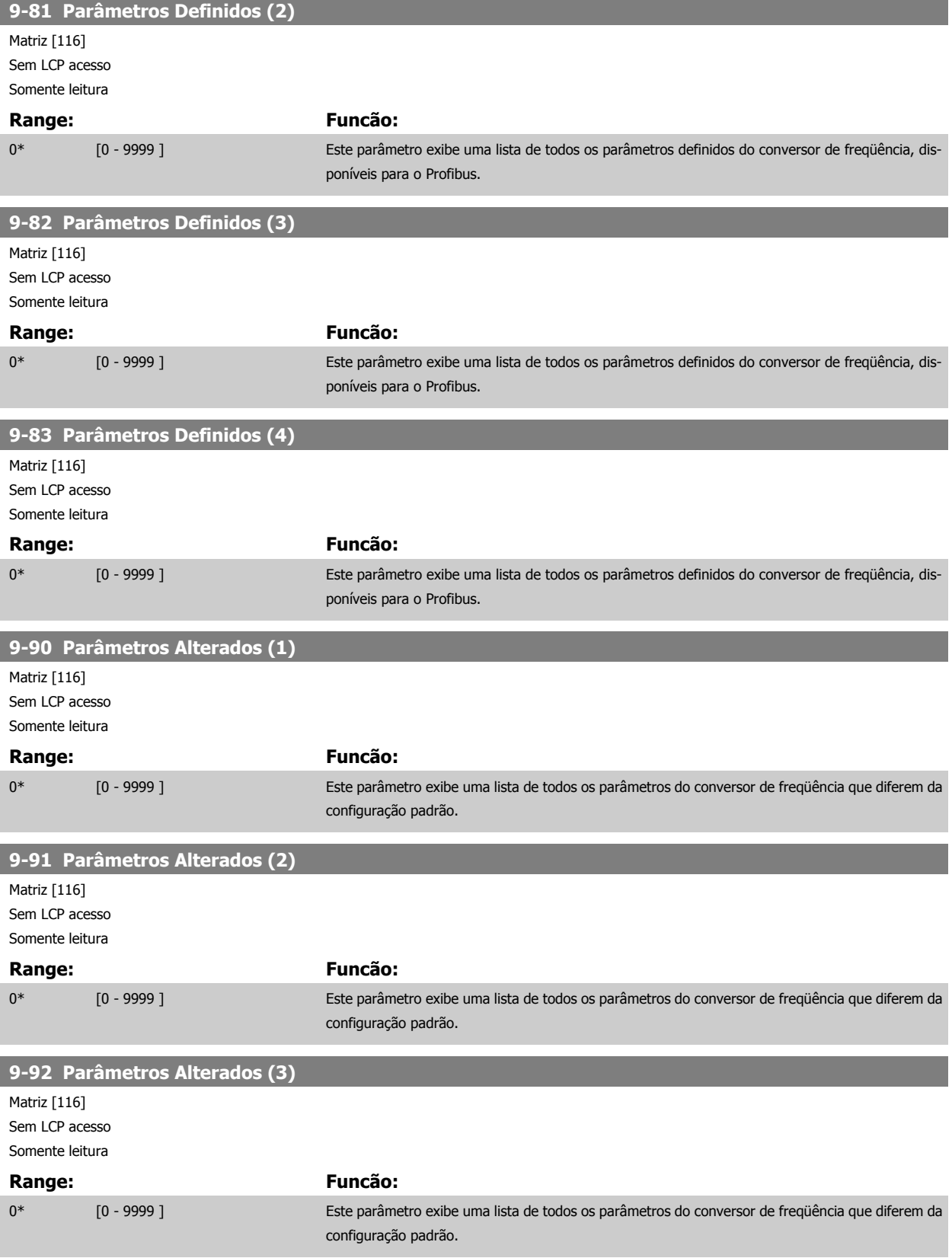

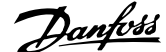

 **3**

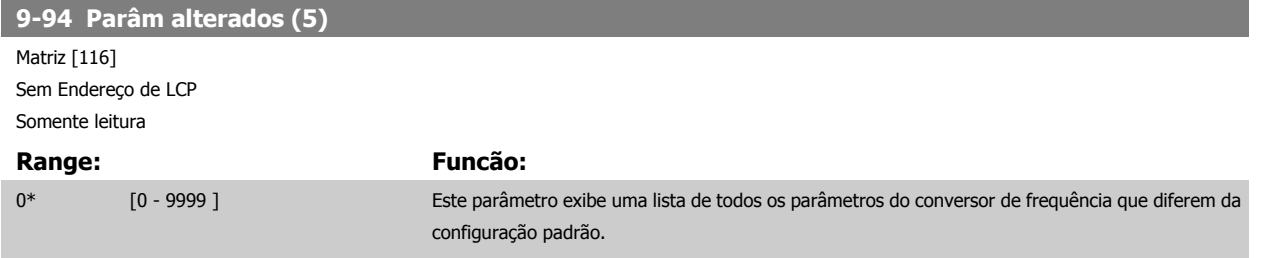

# **3.11 Main Menu (Menu Principal) - Fieldbus CAN - Grupo 10**

## **3.11.1 10-\*\* DeviceNet e CAN Fieldbus**

Grupo de parâmetros dos parâmetros do DeviceNet CAN, do fieldbus.

## **3.11.2 10-0\* Programaç Comuns**

Grupo de parâmetros para configurar as configurações comuns dos opcionais fieldbus CAN.

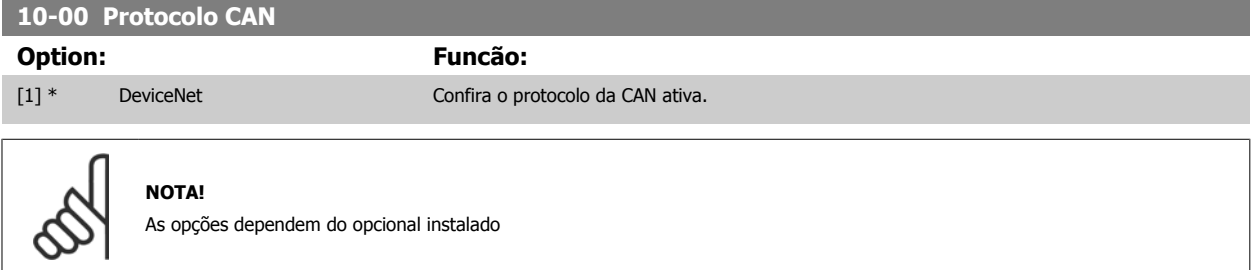

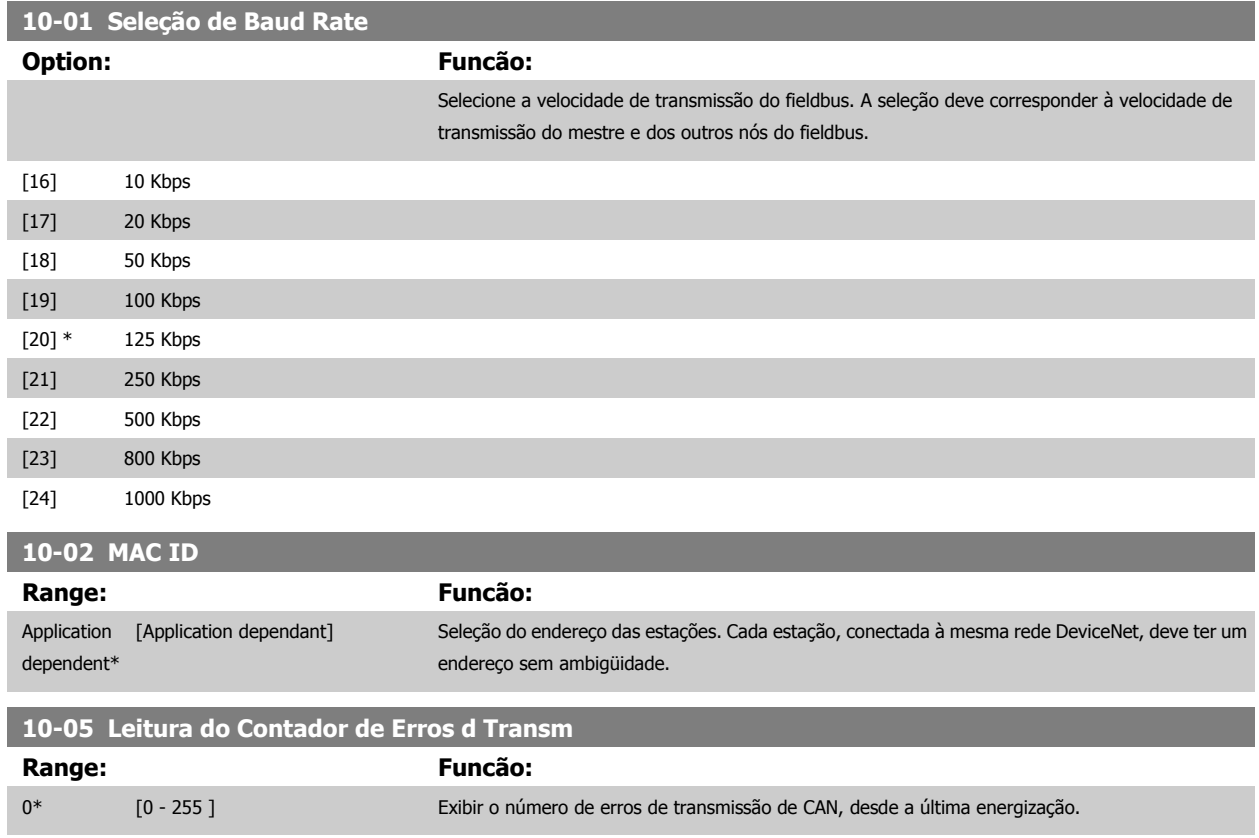

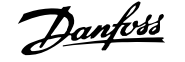

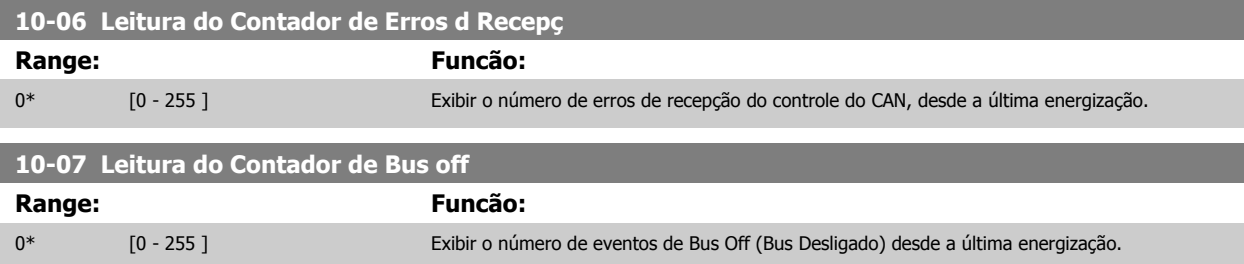

#### **3.11.3 10-1\* DeviceNet**

Parâmetros específicos para o fieldbus do DeviceNet.

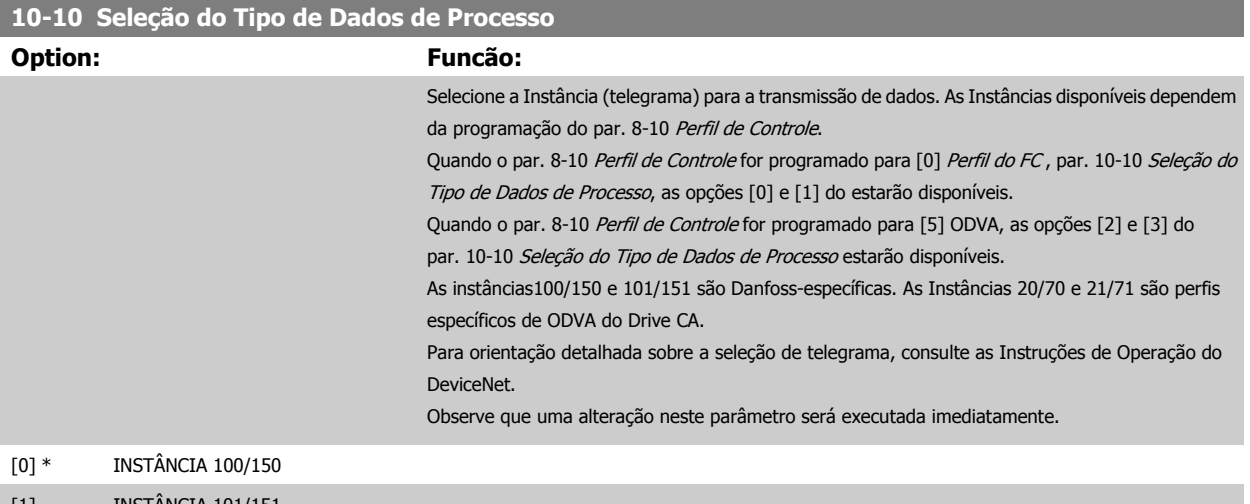

- [1] INSTÂNCIA 101/151
- [2] INSTÂNCIA 20/70 [3] INSTÂNCIA 21/71

**10-11 GravaçãoConfig dos Dados de Processo**

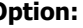

#### **Option: Funcão:**

Selecione os dados de gravação do processo das Instâncias de Montagem de E/S 101/151. Os elementos [2] e [3] desta matriz podem ser selecionados. Os elementos [0] e [1] da matriz são fixos.

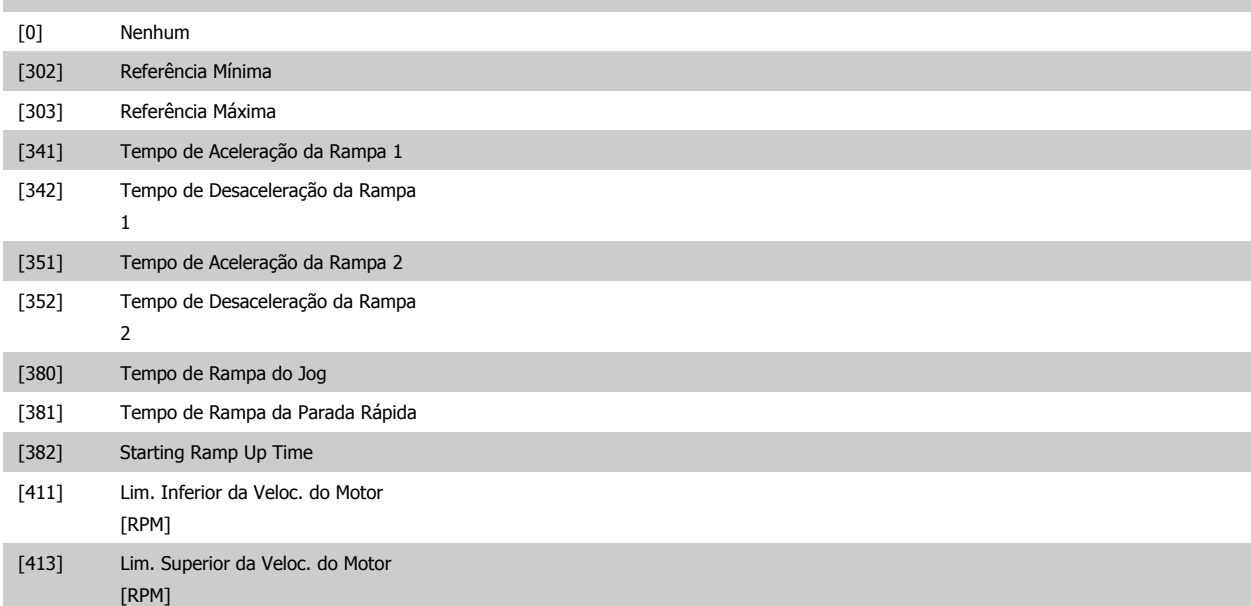

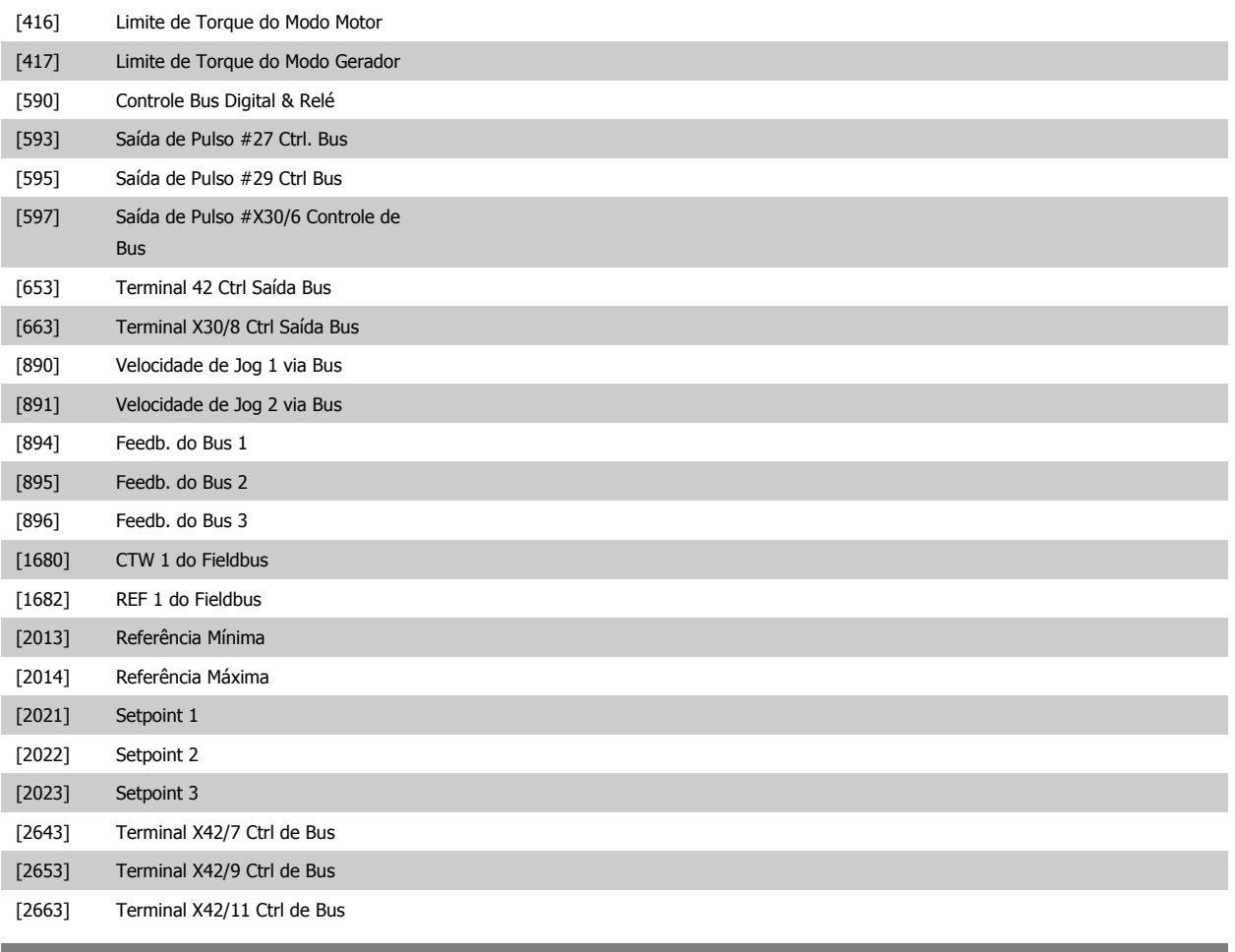

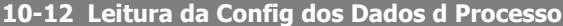

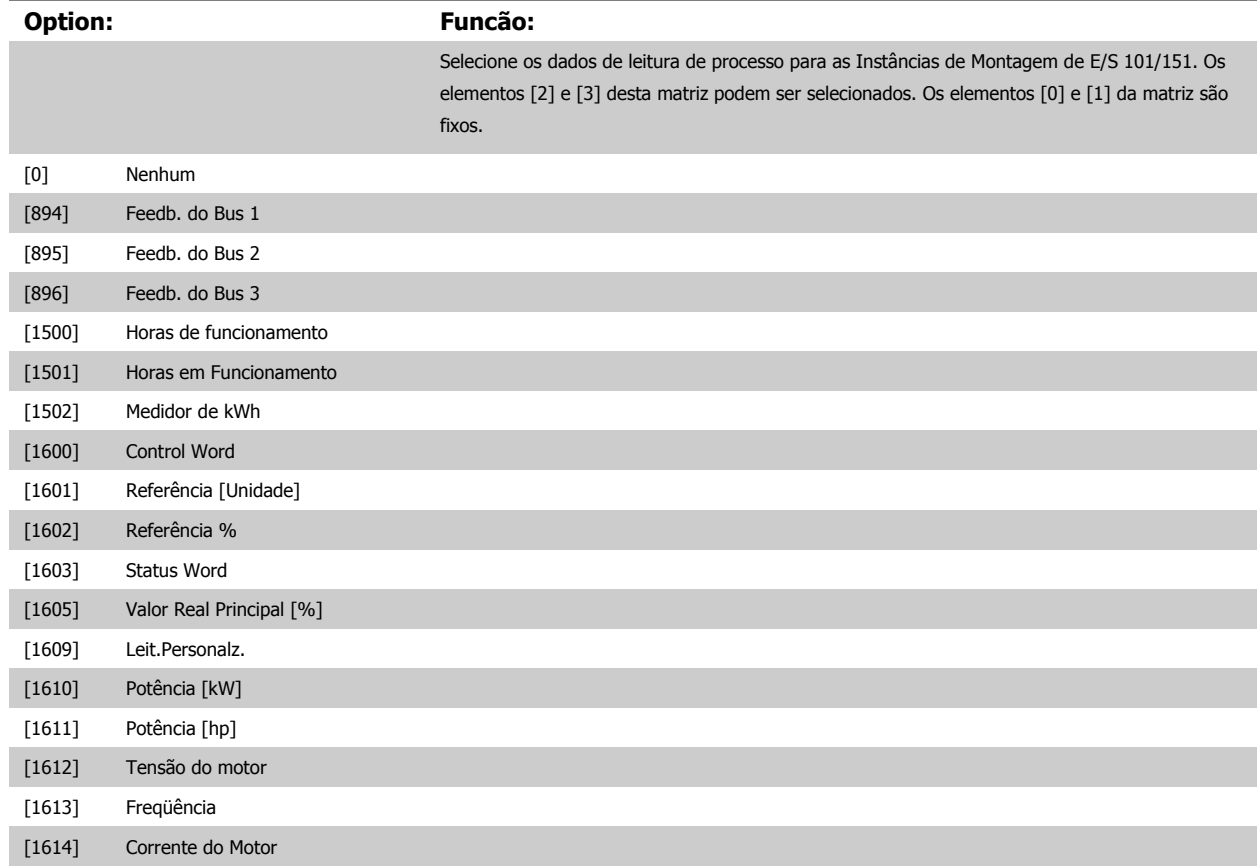

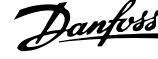

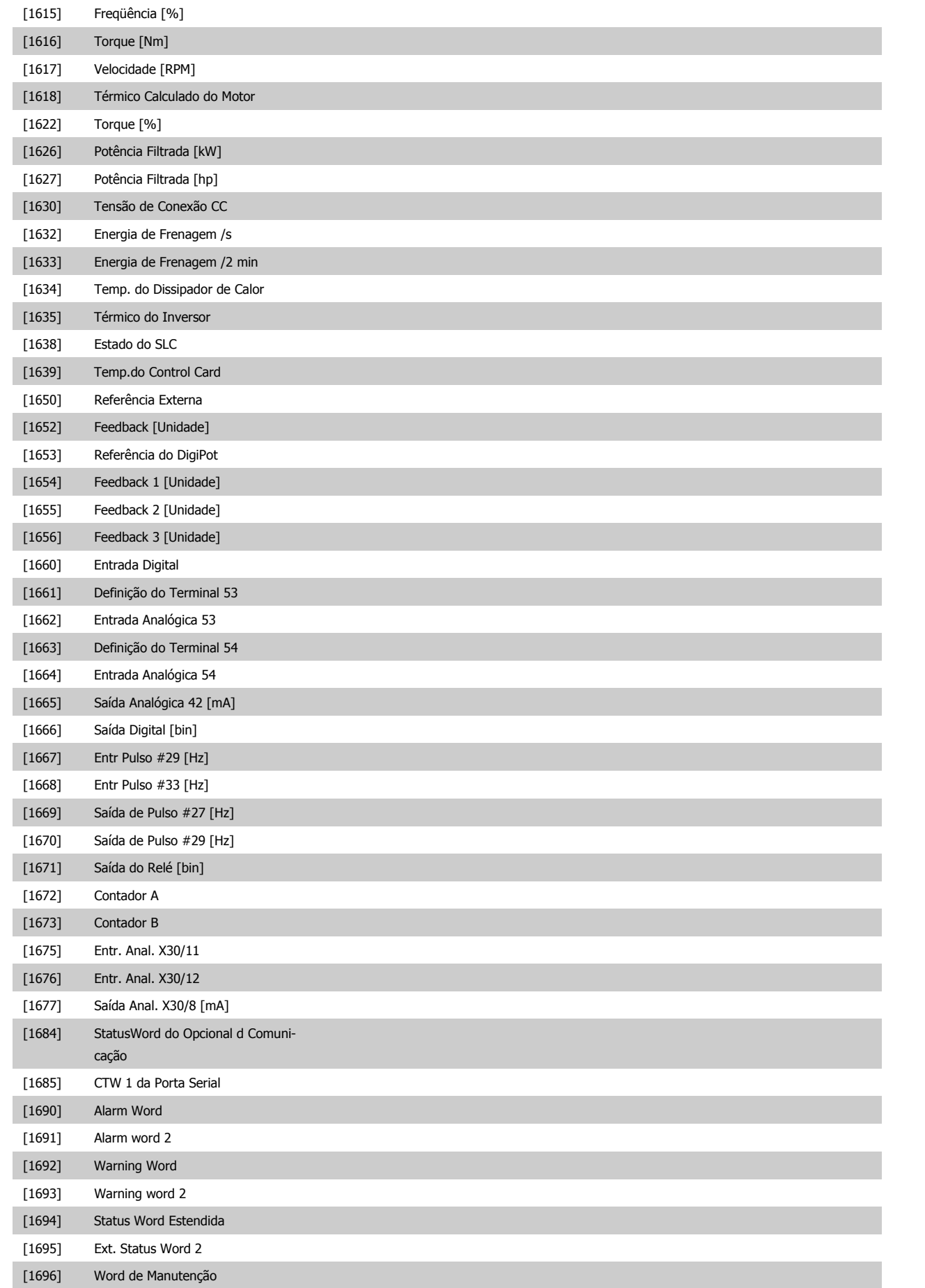

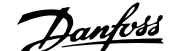

 **3**

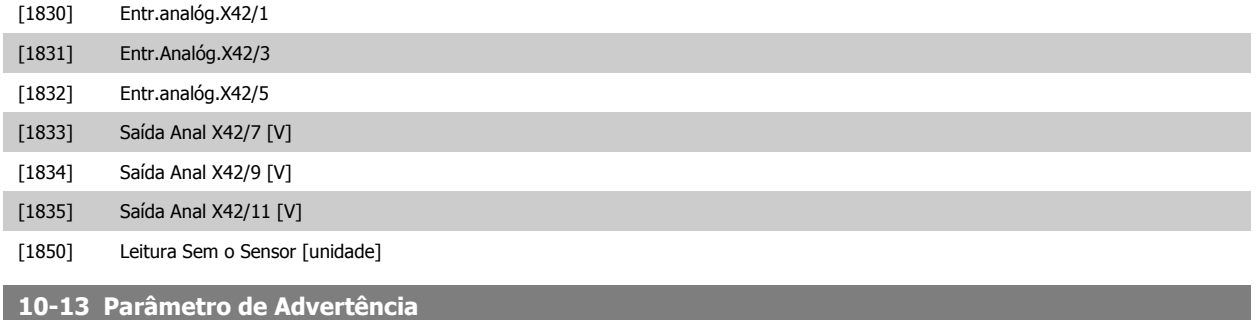

#### **Range: Funcão:**

0\* [0 - 65535 ] Exibir uma Warning word específica da DeviceNet. Um bit é associado a cada advertência. Consulte as Instruções de Operação da DeviceNet (MG.33.DX.YY) para informações detalhadas.

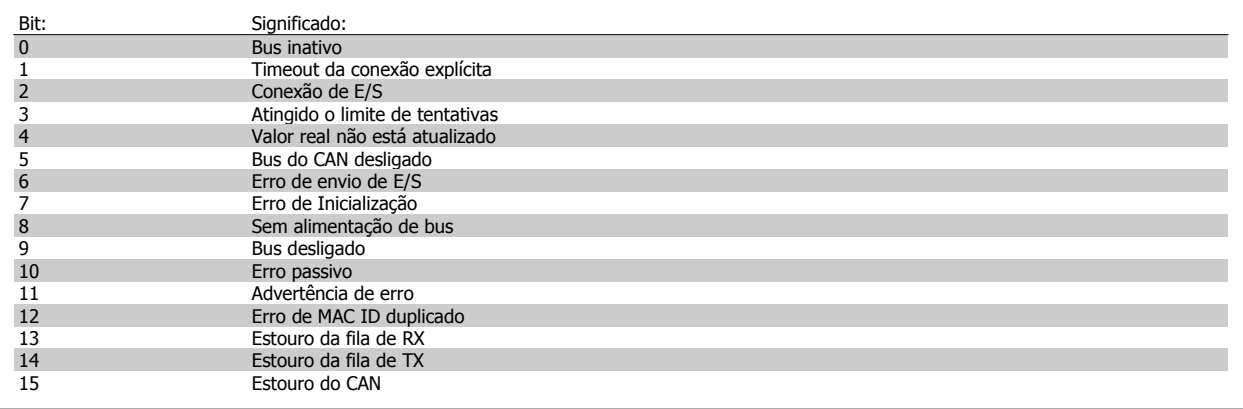

#### **10-14 Referência da Rede**

#### Somente leitura do LCP

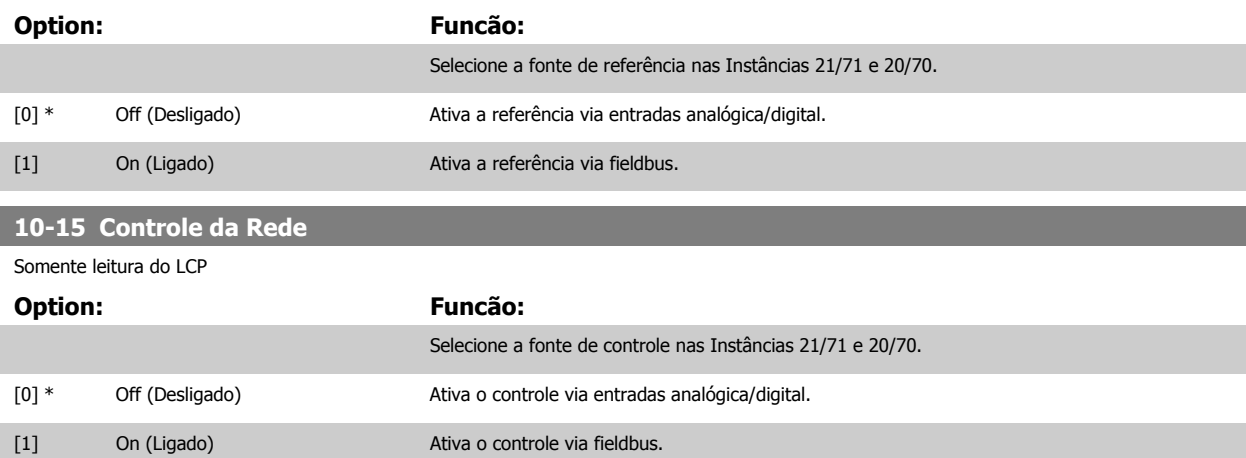

#### **3.11.4 10-2\* Filtros COS**

Parâmetros para configurar a configuração do filtro COS.

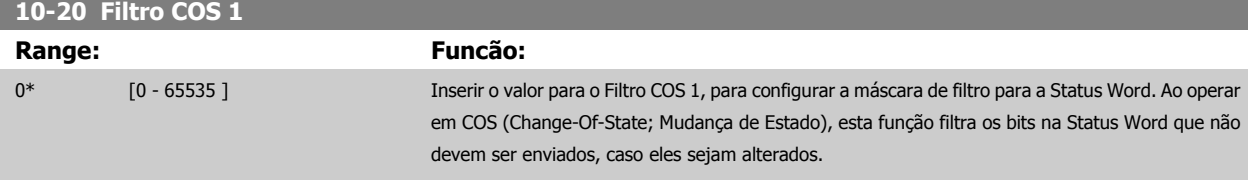

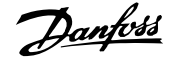

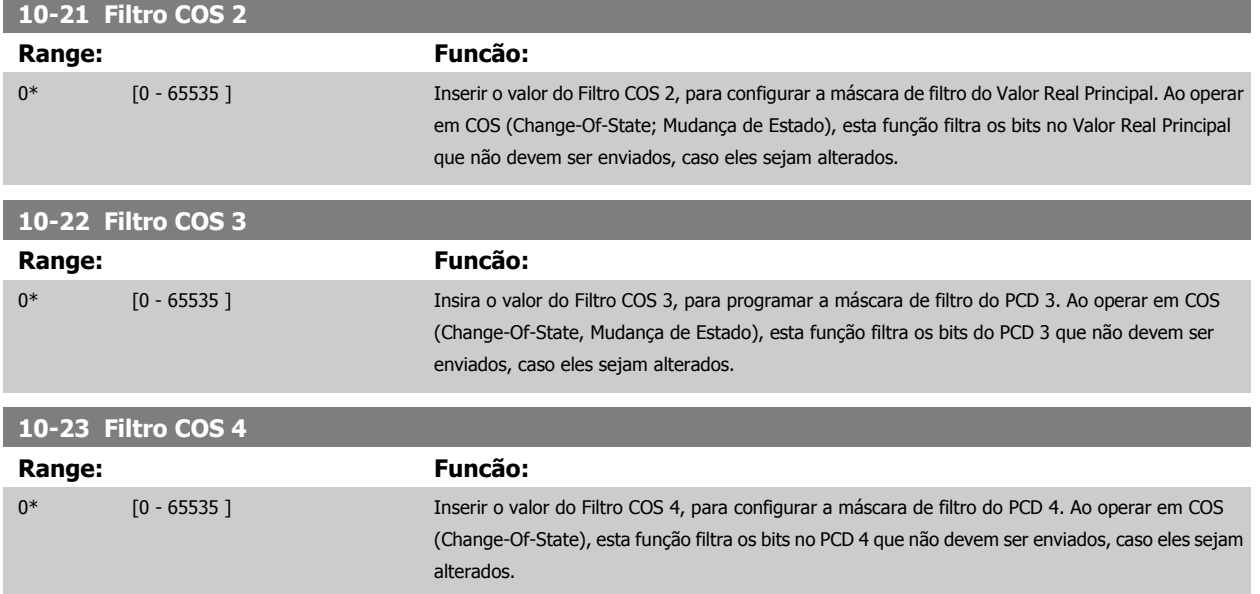

# **3.11.5 10-3\* Acesso ao Parâm.**

Grupo de parâmetros que provê acesso aos parâmetros indexados e à definição do setup da programação.

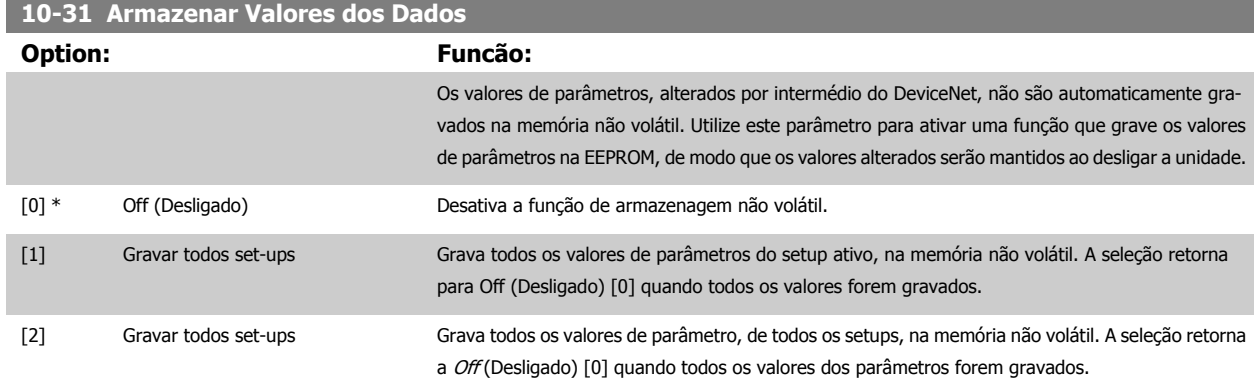

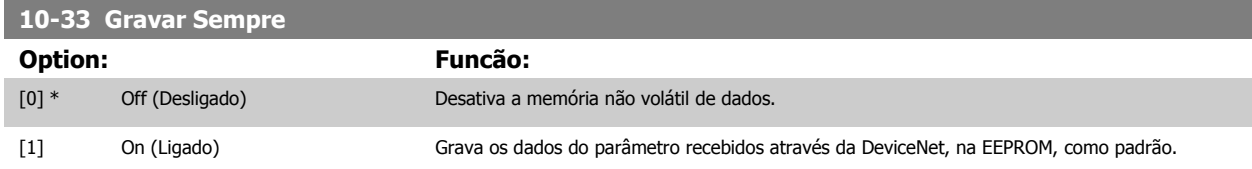

# **3.12 Main Menu (Menu Principal) - LonWorks - Grupo 11**

# **3.12.1 LonWorks, 11-\*\***

Grupo de parâmetros de todos os parâmetros específicos do LonWorks. Parâmetros relativos ao ID do LonWorks.

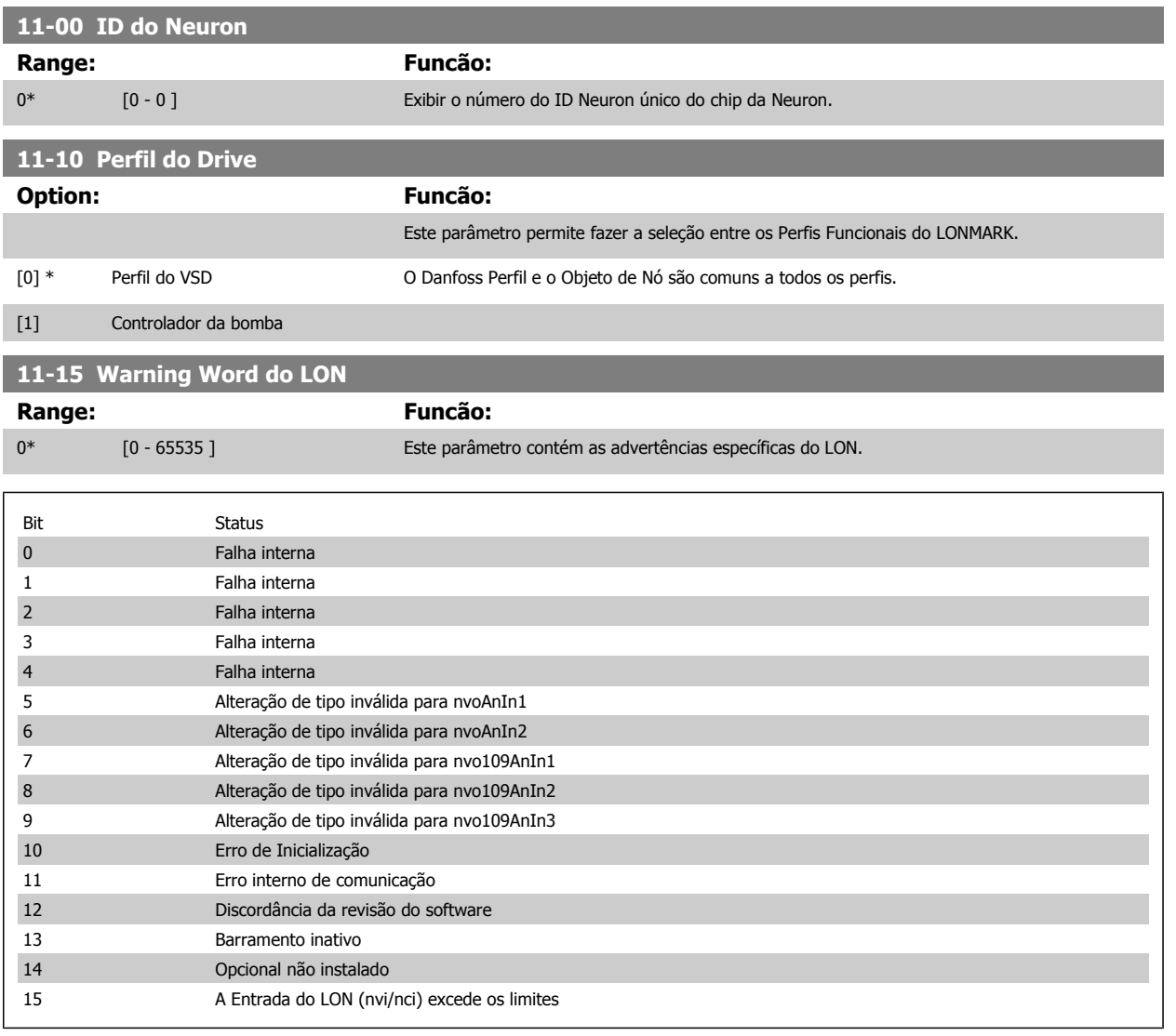

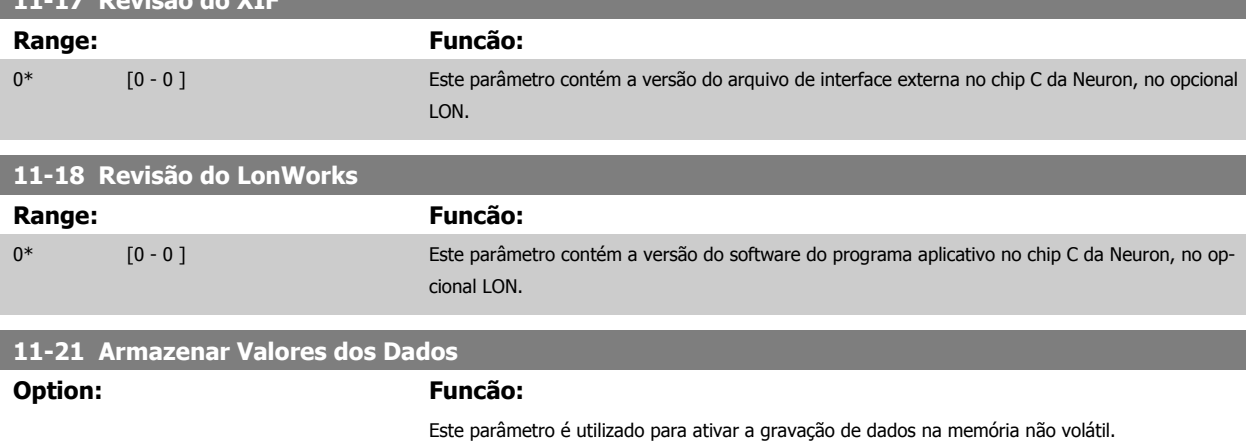

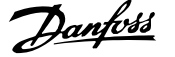

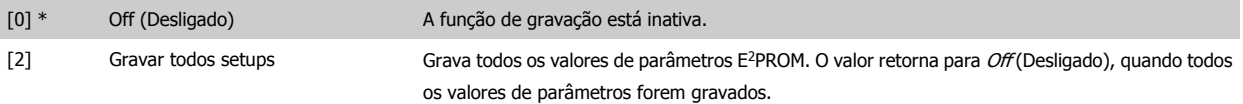

# **3.13 Main Menu (Menu Principal) - Smart Logic - Grupo 13**

## **3.13.1 13-\*\* Recursos Recursos Programáveis Prog. de Prog.**

O Smart Logic Control (SLC) é essencialmente uma sequência de ações definida pelo usuário (consulte o par. 13-52 Acão do SLC [x]), executada pelo SLC quando o evento associado (consulte o [par. 13-51](#page-147-0) Evento do SLC[x]), definido pelo usuário, for avaliado como TRUE (Verdadeiro) pelo SLC. Eventos e ações são numerados e conectados em pares. Isto significa que, quando o evento [0] estiver completo (atinge o valor TRUE (Verdadeiro)), a ação [0] é executada. Depois que isto se realiza, as condições do *evento* [1] serão avaliadas e, se forem constatadas como TRUE, a ação [1] será executada, e assim por diante. Somente um evento será avaliado por vez. Se um evento for avaliado como FALSE (Falso), não acontece nada (no SLC) durante o intervalo de varredura atual, e nenhum outro evento será avaliado. Isto significa que, quando o SLC é iniciado, ele avalia o evento [0] (e unicamente o evento [0]) a cada intervalo de varredura. Somente quando o evento [0] for avaliado TRUE, o SLC executa a ação [0] e começa a avaliar o evento [1]. É possível programar de 1 a 20 eventos e ações.

Quando o último evento / ação tiver sido executado, a sequência recomeça desde o evento [0] / ação [0]. A ilustração mostra um exemplo com três eventos / ações:

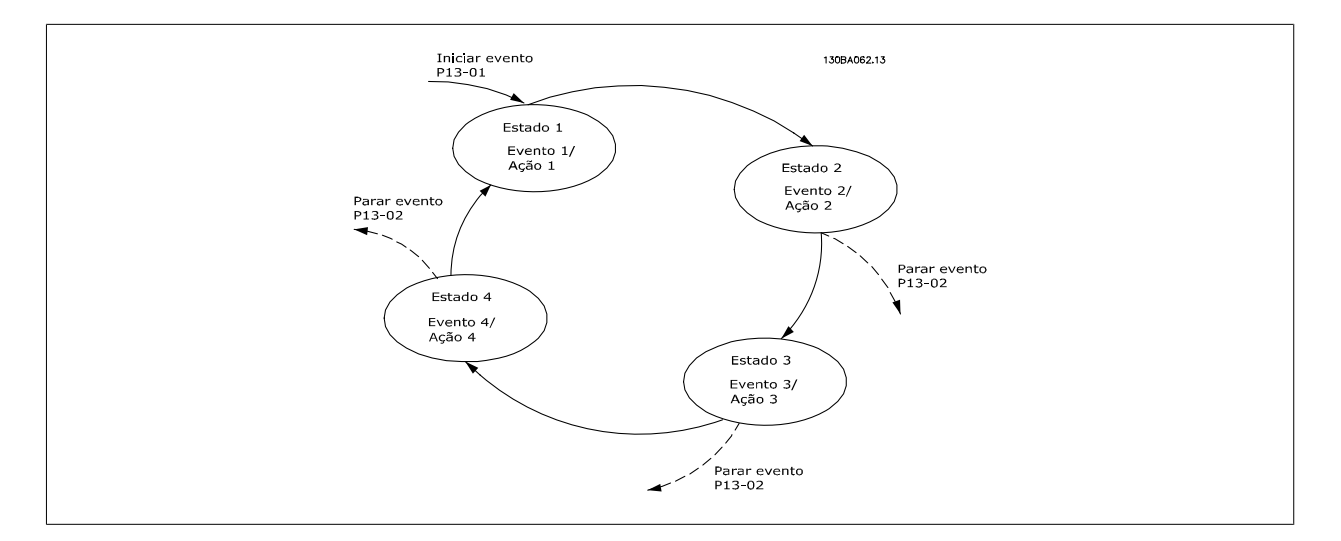

#### **Iniciando e parando o SLC:**

Iniciar e parar o SLC podem ser executadas selecionando-se On (Ligado) [1] ou Off (Desligado) [0], no par. 13-00 Modo do SLC. O SLC sempre começa no estado 0 (onde o evento [0] é avaliado). O SLC inicia quando Iniciar Evento (definido no [par. 13-01](#page-136-0) Iniciar Evento) for avaliado como TRUE (Verdadeiro) (desde que On (Ligado) [1] esteja selecionado no par. 13-00 Modo do SLC). O SLC pára quando o Parar Evento ([par. 13-02](#page-137-0) Parar Evento) for TRUE (Verdadeiro). O [Par. 13-03](#page-139-0) Resetar o SLC reseta todos os parâmetros do SLC e começa a programação desde o princípio.

#### **3.13.2 13-0\* Definições do SLC**

Use os ajustes do SLC para ativar, desativar e reinicializar a seqüência Controle Lógico Inteligente. As funções lógicas e os comparadores estão sempre em execução em segundo plano, que abre para controle separado das entradas e saídas digitais. .

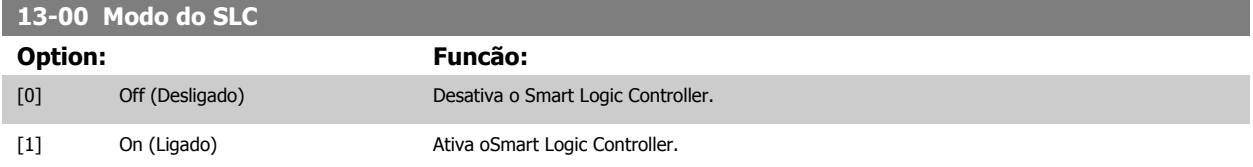

<span id="page-136-0"></span>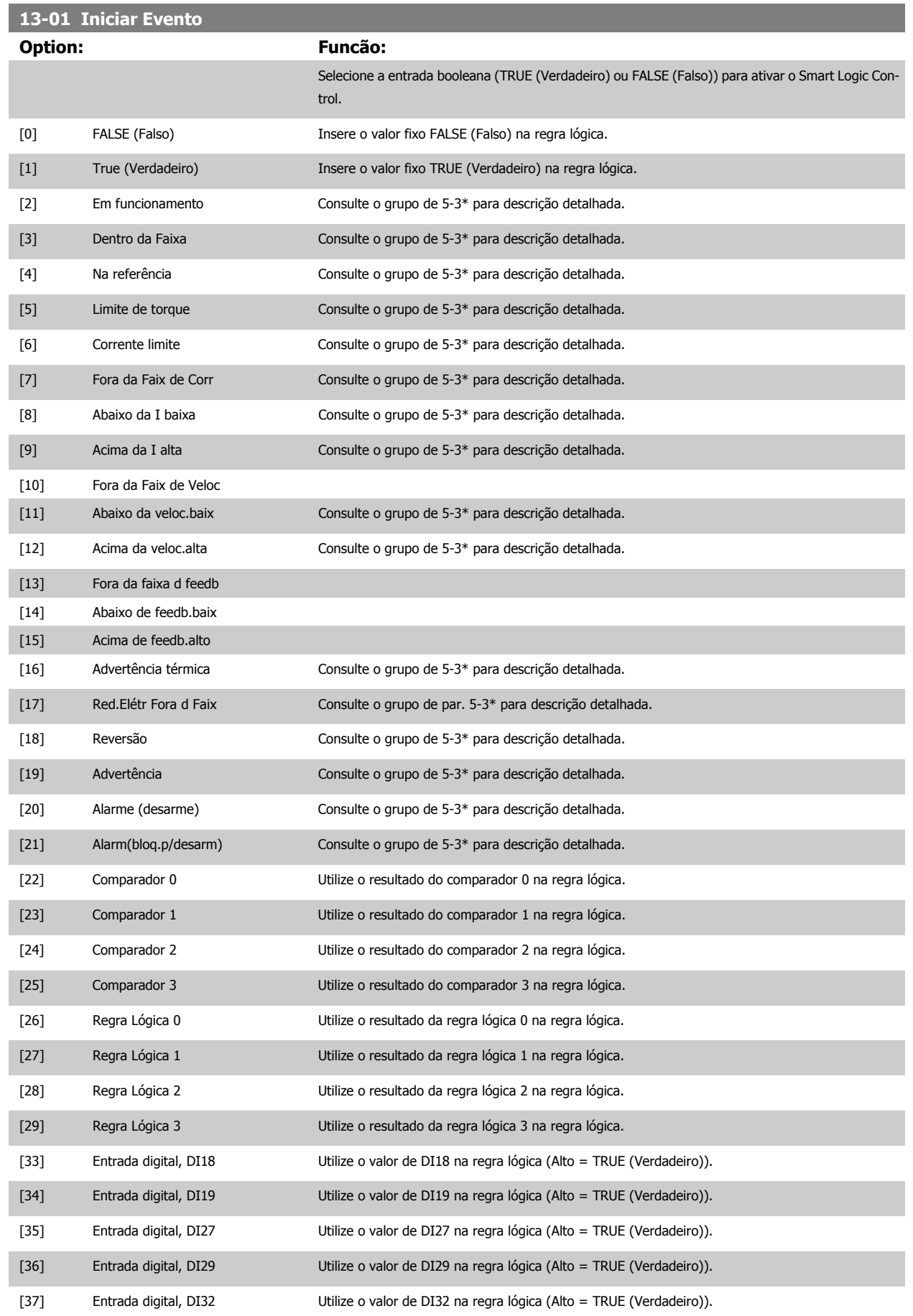

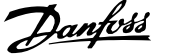

<span id="page-137-0"></span>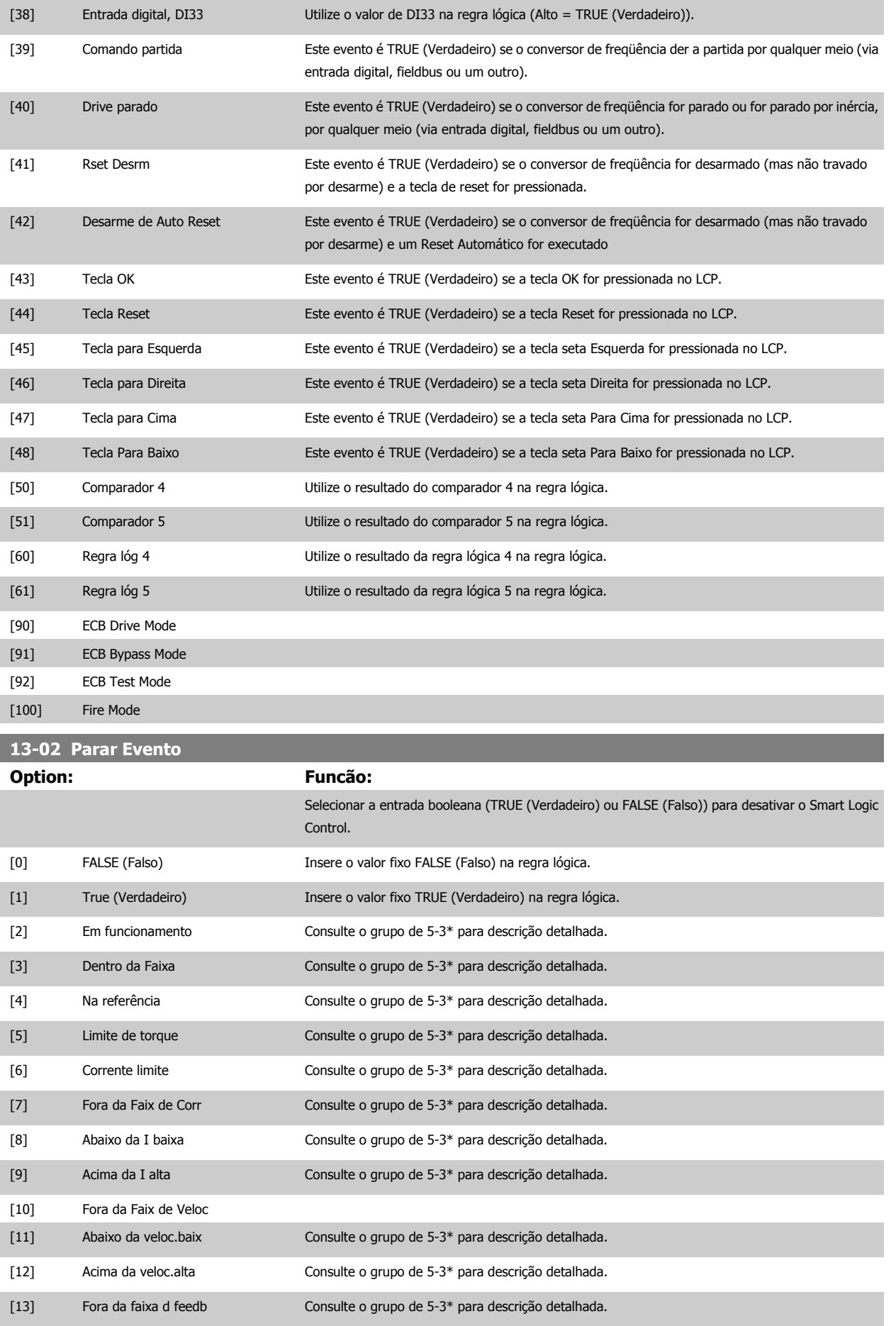

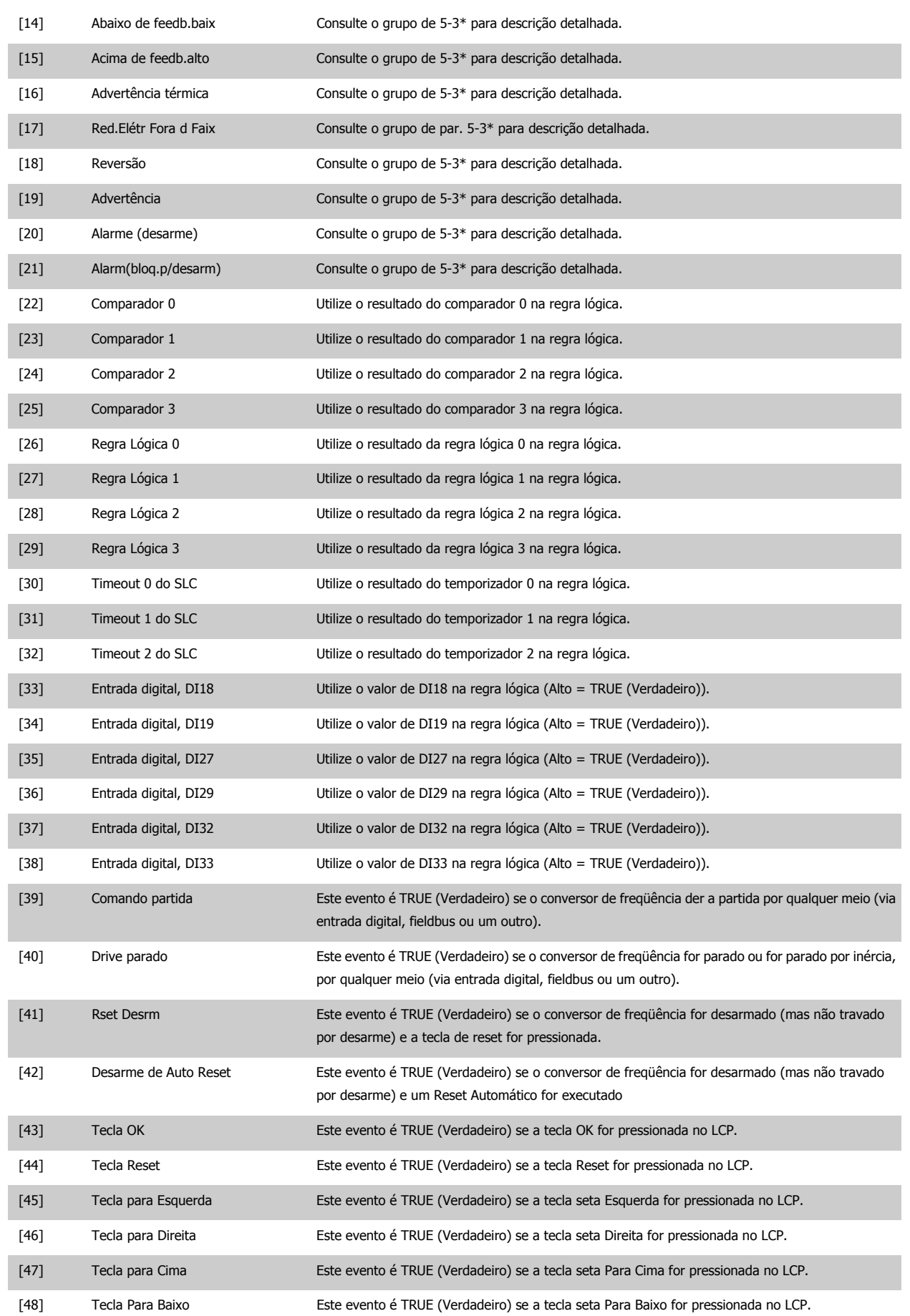

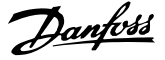

<span id="page-139-0"></span>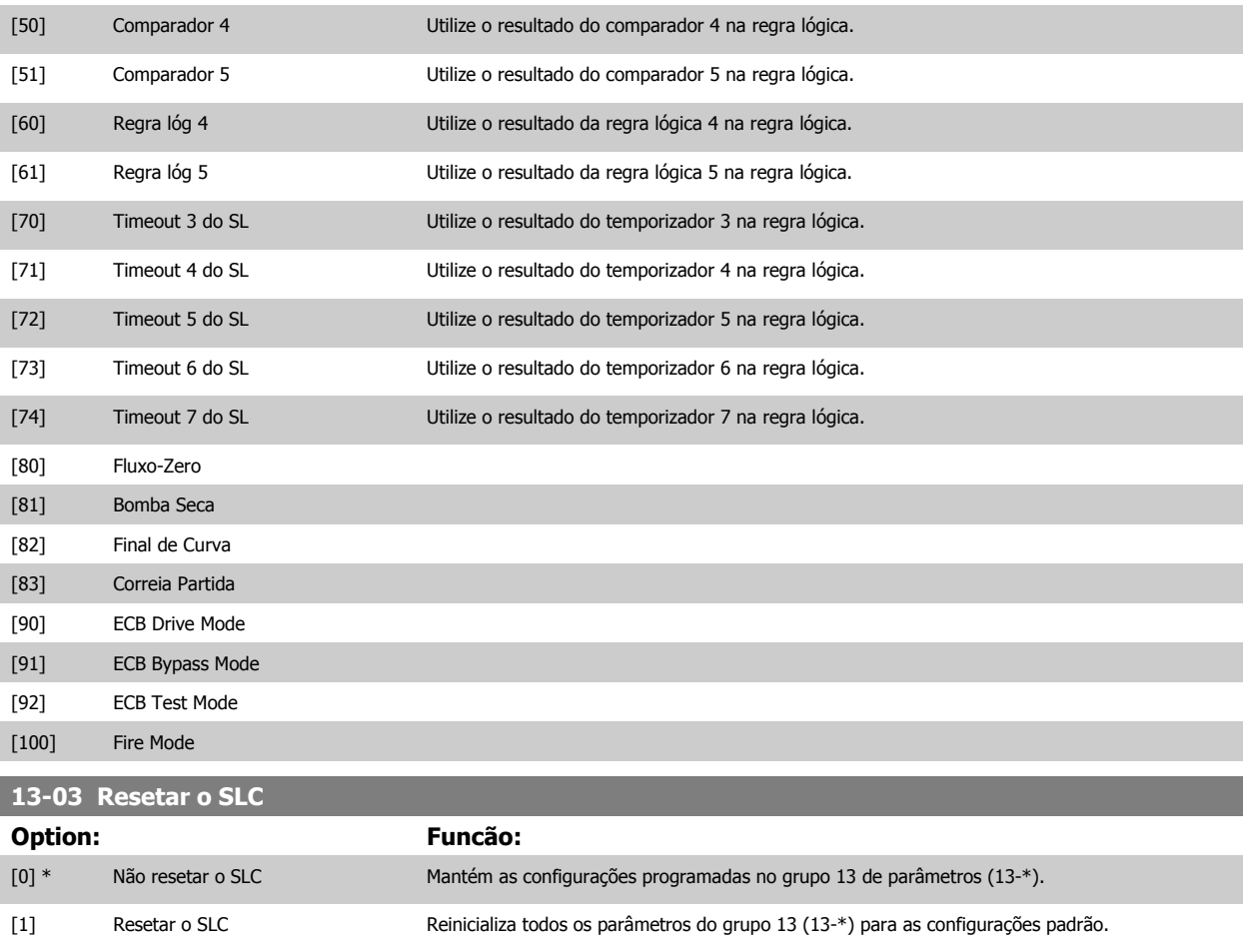

## **3.13.3 13-1\* Comparadores**

Os comparadores são utilizados para comparar variáveis contínuas (i.é., freqüência de saída, corrente de saída, entrada analógica, etc.) com um valor predefinido fixo. Além disso, há valores digitais que serão comparados a valores de tempo fixos. Veja a explicação no par. 13-10 Operando do Comparador. Os comparadores são avaliados uma vez a cada intervalo de varredura. Utilize o resultado (TRUE ou FALSE) (Verdadeiro ou Falso) diretamente. Todos os parâmetros, neste grupo de parâmetros, são parâmetros matriciais, com índice 0-5. Selecionar o índice 0 para programar o Comparador 0; selecionar o índice 1, para programar o Comparador 1; e assim por diante.

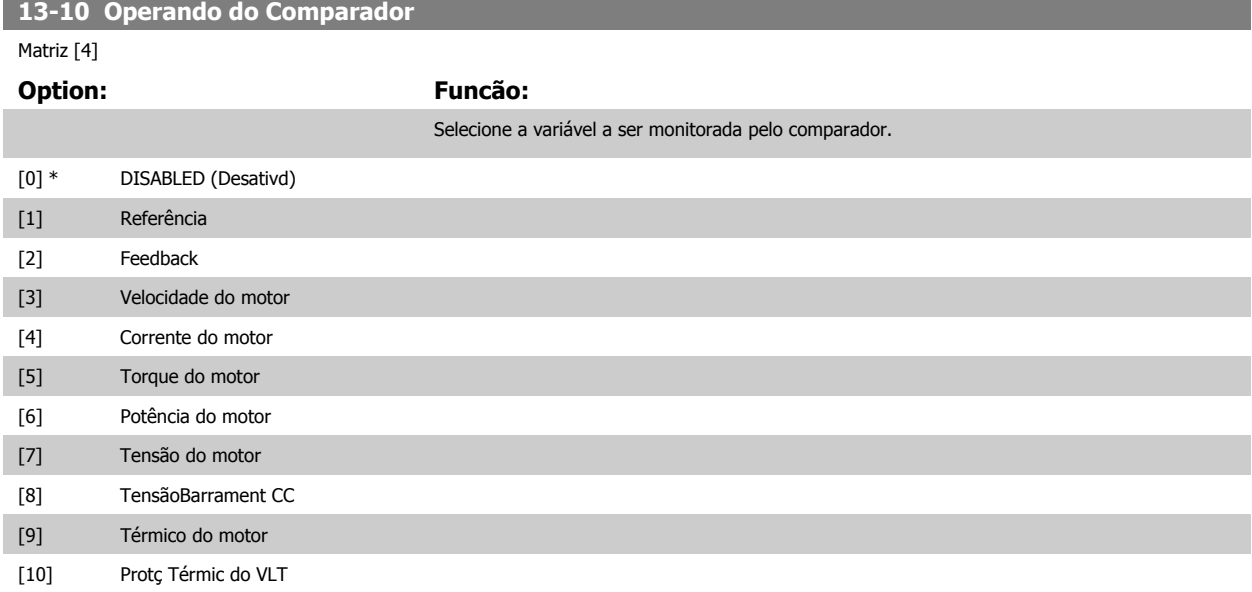

 **3**

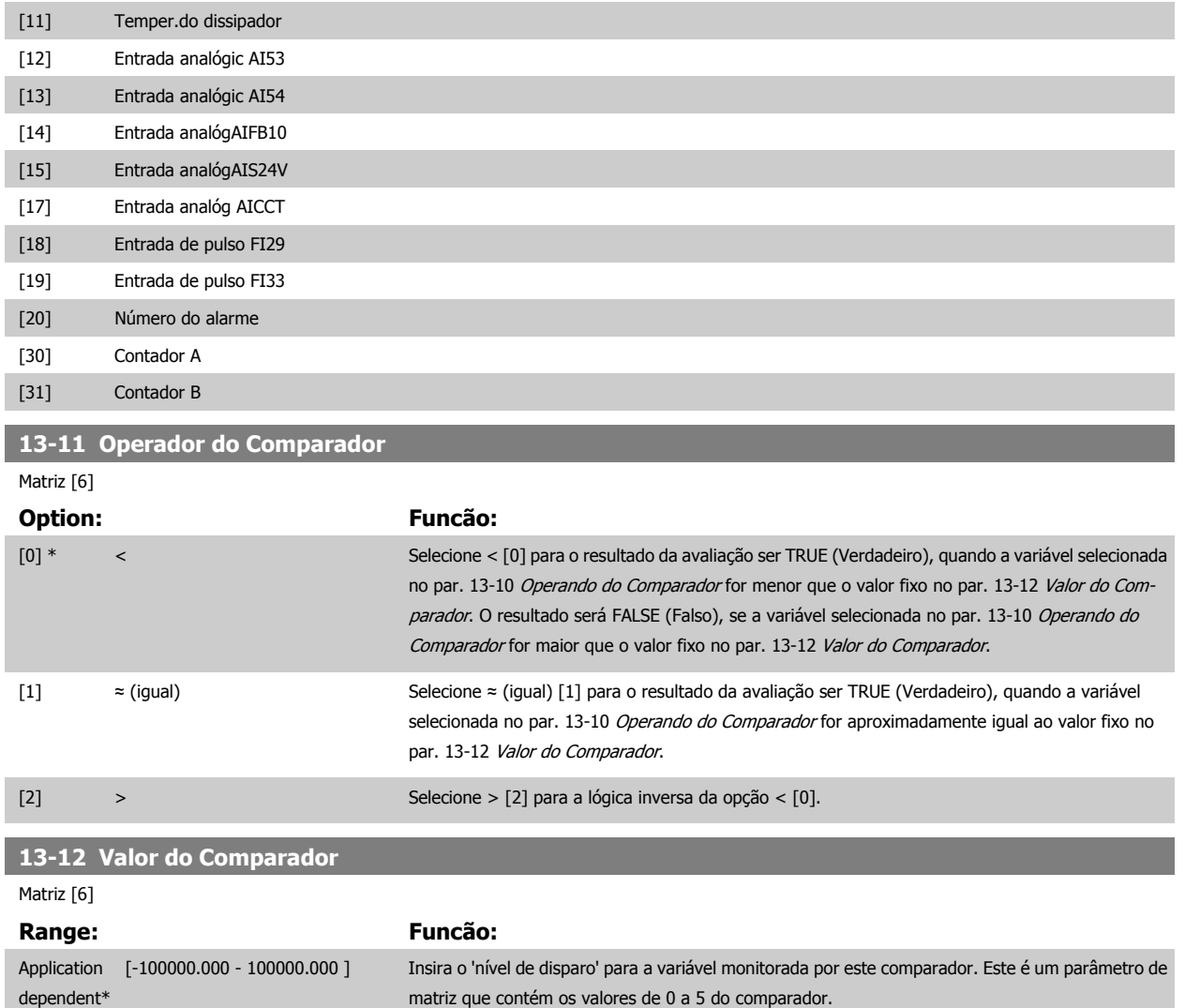

## **3.13.4 13-2\* Temporizadores**

Este parâmetro engloba os parâmetros do temporizador.

Utilize o resultado (TRUE ou FALSE) (Verdadeiro ou Falso) dos temporizadores diretamente para definir um evento (consulte o [par. 13-51](#page-147-0) Evento do [SLC](#page-147-0)) ou como entrada booleana, em uma regra lógica (consulte o par. 13-40 [Regra Lógica Booleana 1](#page-141-0), par. 13-42 [Regra Lógica Booleana 2](#page-143-0) ou par. 13-44 [Regra Lógica Booleana 3](#page-145-0)). Um temporizador somente é FALSE (Falso) quando iniciado por uma ação (i.é., Iniciar tmporizadr 1 [29]), até que o valor de temporizador contido neste parâmetro tenha expirado. Então, ele torna-se TRUE novamente.

Todos os parâmetros, neste grupo de parâmetros, são parâmetros matriciais, com índice de 0 a 2. Selecione o índice 0 para programar o Temporizador 0; Selecionar o índice 1 para programar o Temporizador 1; e assim por diante.

#### **13-20 Temporizador do SLC**

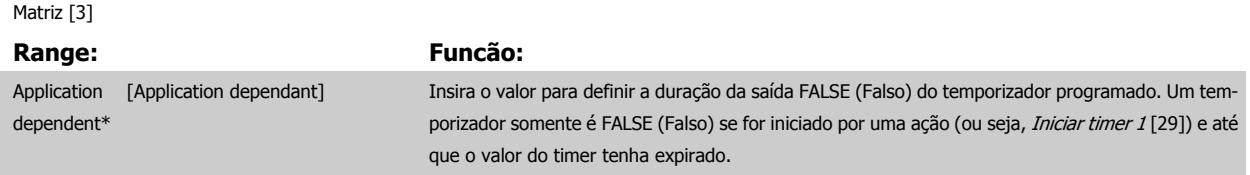

# <span id="page-141-0"></span>**3.13.5 13-4\* Regras Lógicas**

**13-40 Regra Lógica Booleana 1**

Combinar até três entradas booleanas (entradas TRUE / FALSE) de temporizadores, comparadores, entradas digitais, bits de status e eventos que utilizam os operadores lógicos AND (E), OR (OU) e NOT (NÃO). Selecionar entradas booleanas para o cálculo nos par. 13-40 Regra Lógica Booleana 1, par. 13-42 [Regra Lógica Booleana 2](#page-143-0) e par. 13-44 [Regra Lógica Booleana 3](#page-145-0). Definir os operadores utilizados para combinar, logicamente, as entradas selecionadas nos par. 13-41 [Operador de Regra Lógica 1](#page-143-0) e par. 13-43 [Operador de Regra Lógica 2](#page-145-0).

#### **Prioridade de cálculo**

Os resultados dos par. 13-40 Regra Lógica Booleana 1, par. 13-41 [Operador de Regra Lógica 1](#page-143-0) e par. 13-42 [Regra Lógica Booleana 2](#page-143-0) são calculados primeiro. O resultado (TRUE / FALSE) (Verdadeiro / Falso) deste cálculo é combinado com as programações dos par. 13-43 [Operador de Regra Lógica](#page-145-0) [2](#page-145-0) e par. 13-44 [Regra Lógica Booleana 3](#page-145-0), produzindo o resultado final (TRUE / FALSE) da regra lógica.

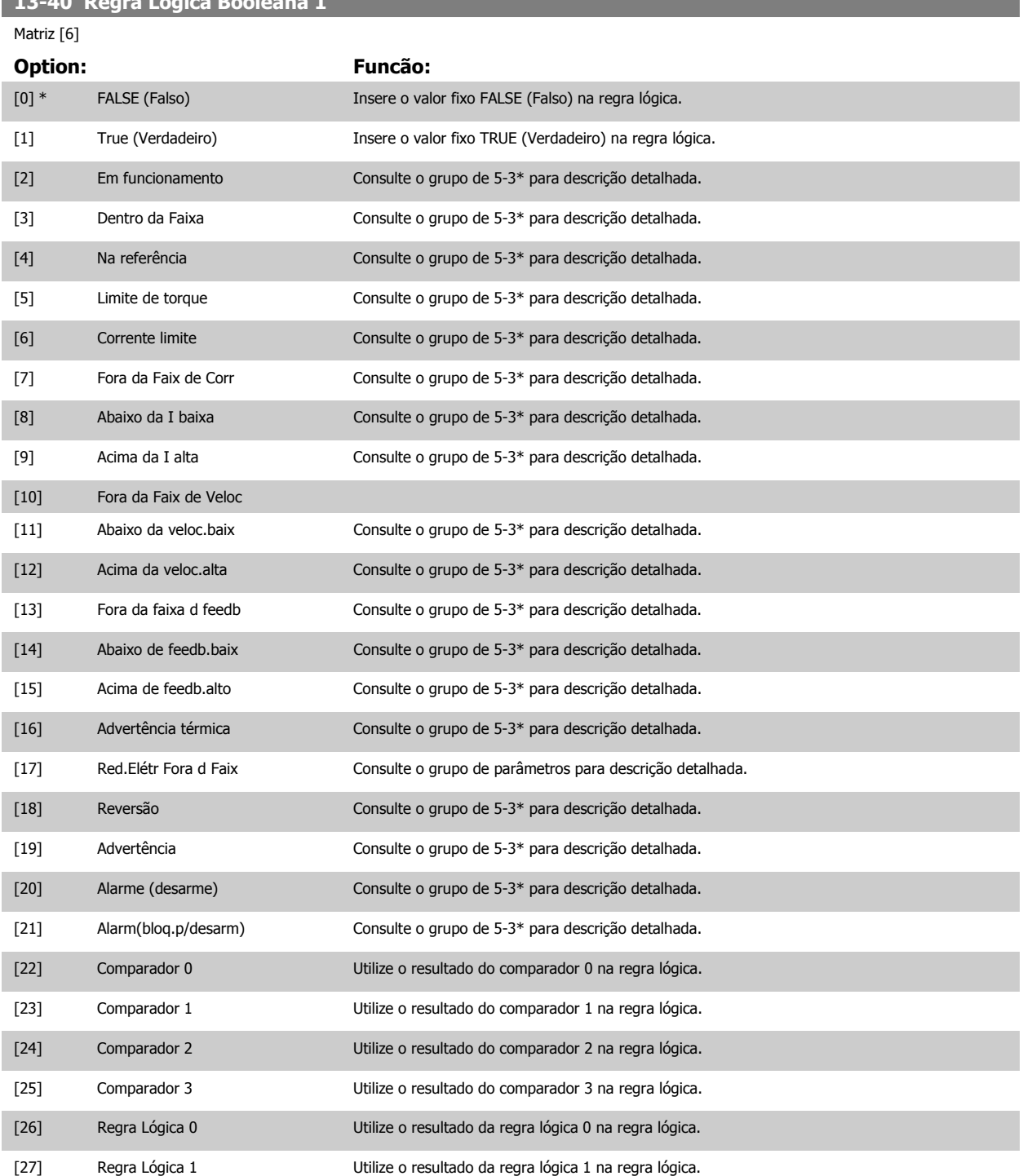

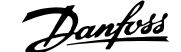

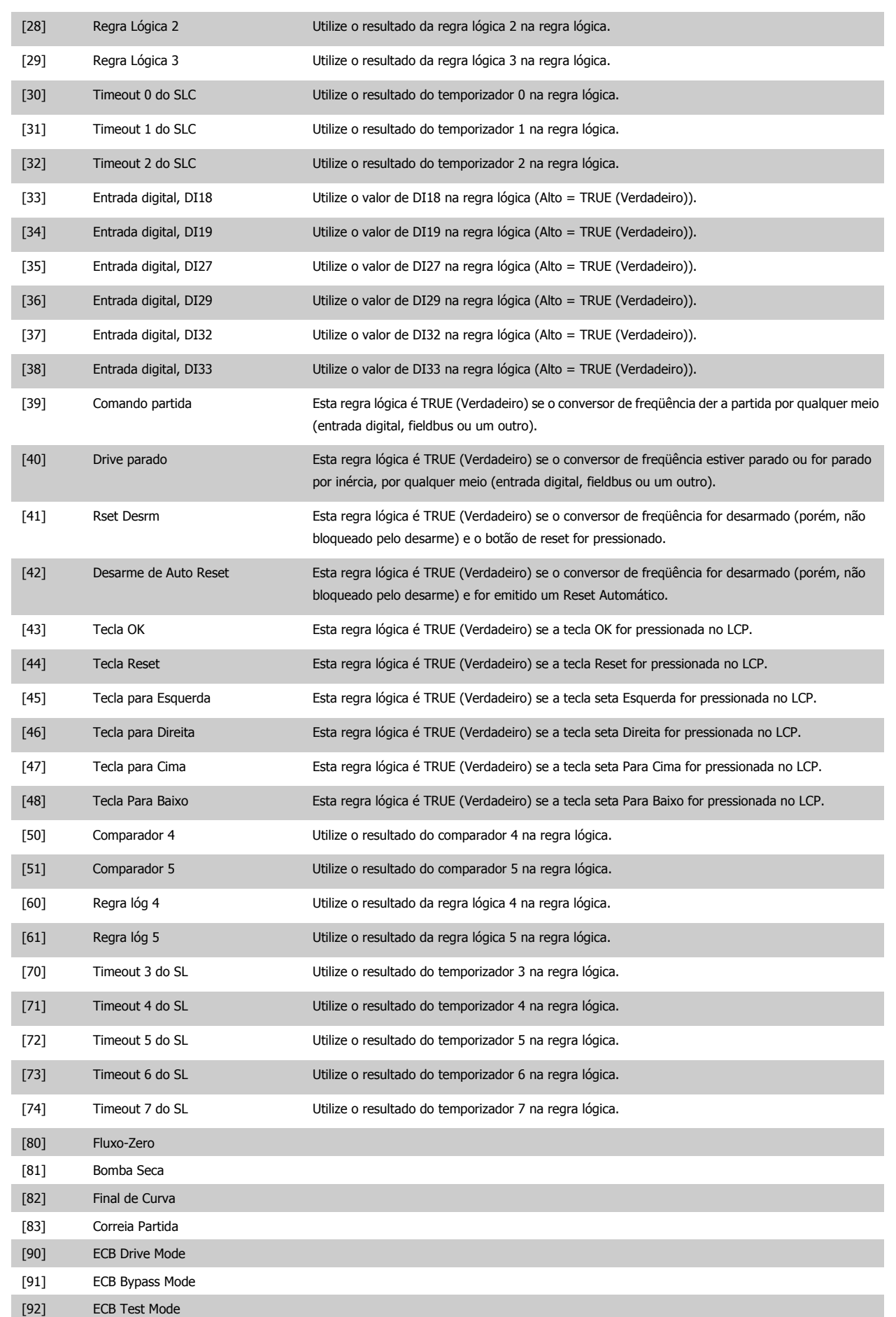

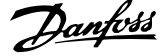

#### <span id="page-143-0"></span>[100] Fire Mode

**3** 

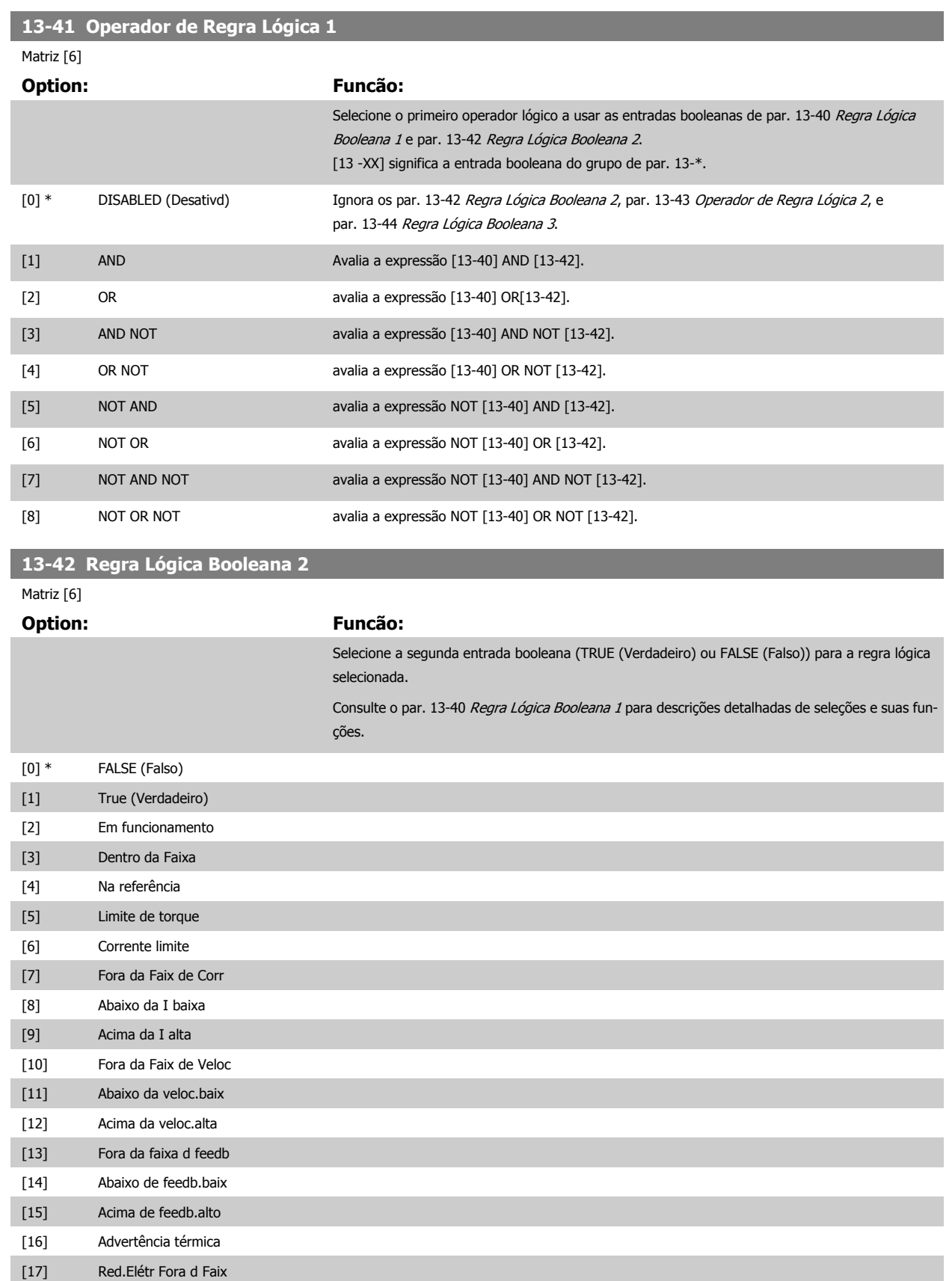

[18] Reversão [19] Advertência
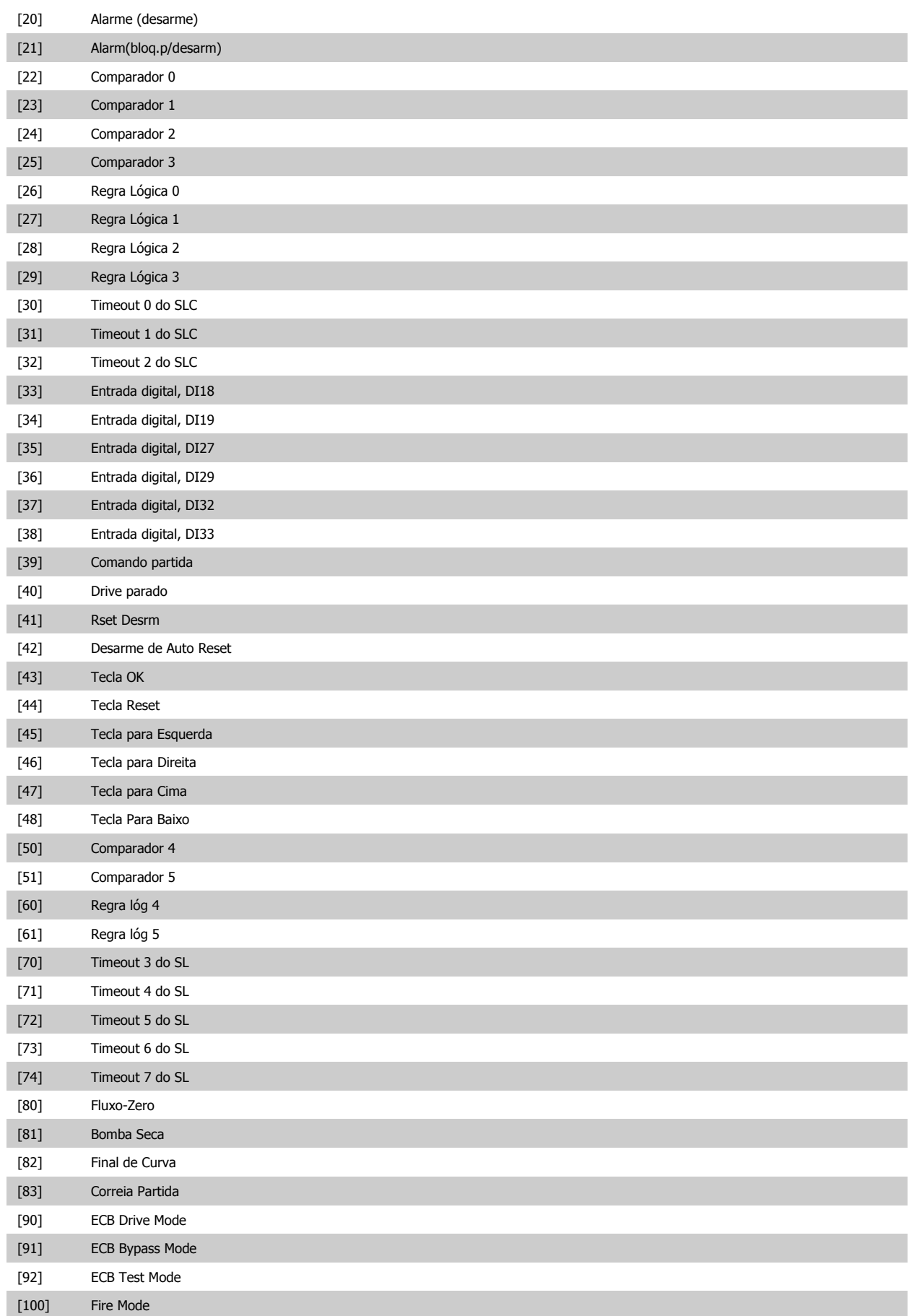

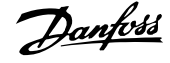

## **13-43 Operador de Regra Lógica 2**

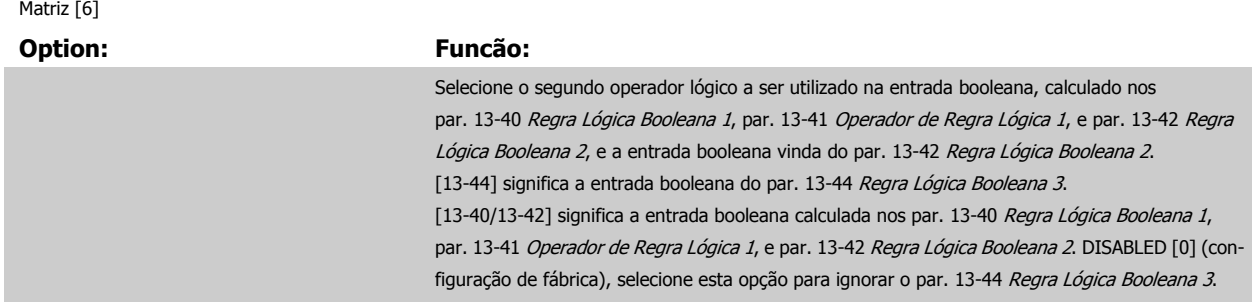

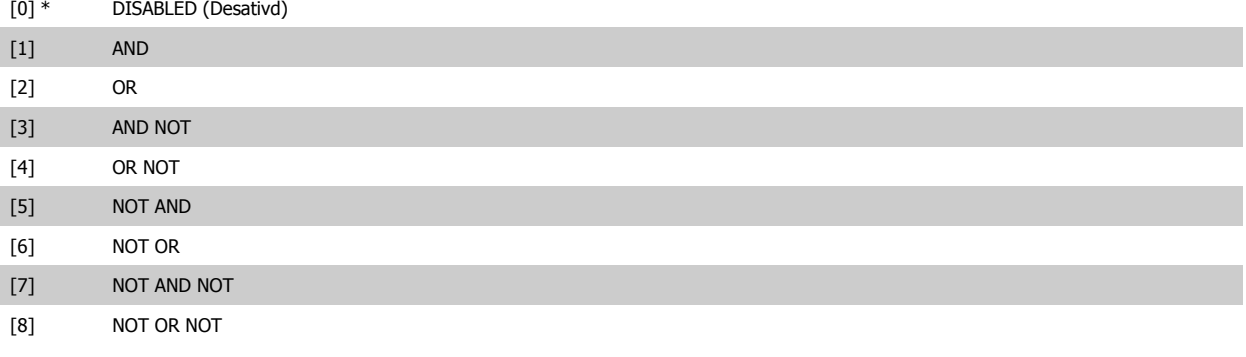

### **13-44 Regra Lógica Booleana 3**

#### Matriz [6]

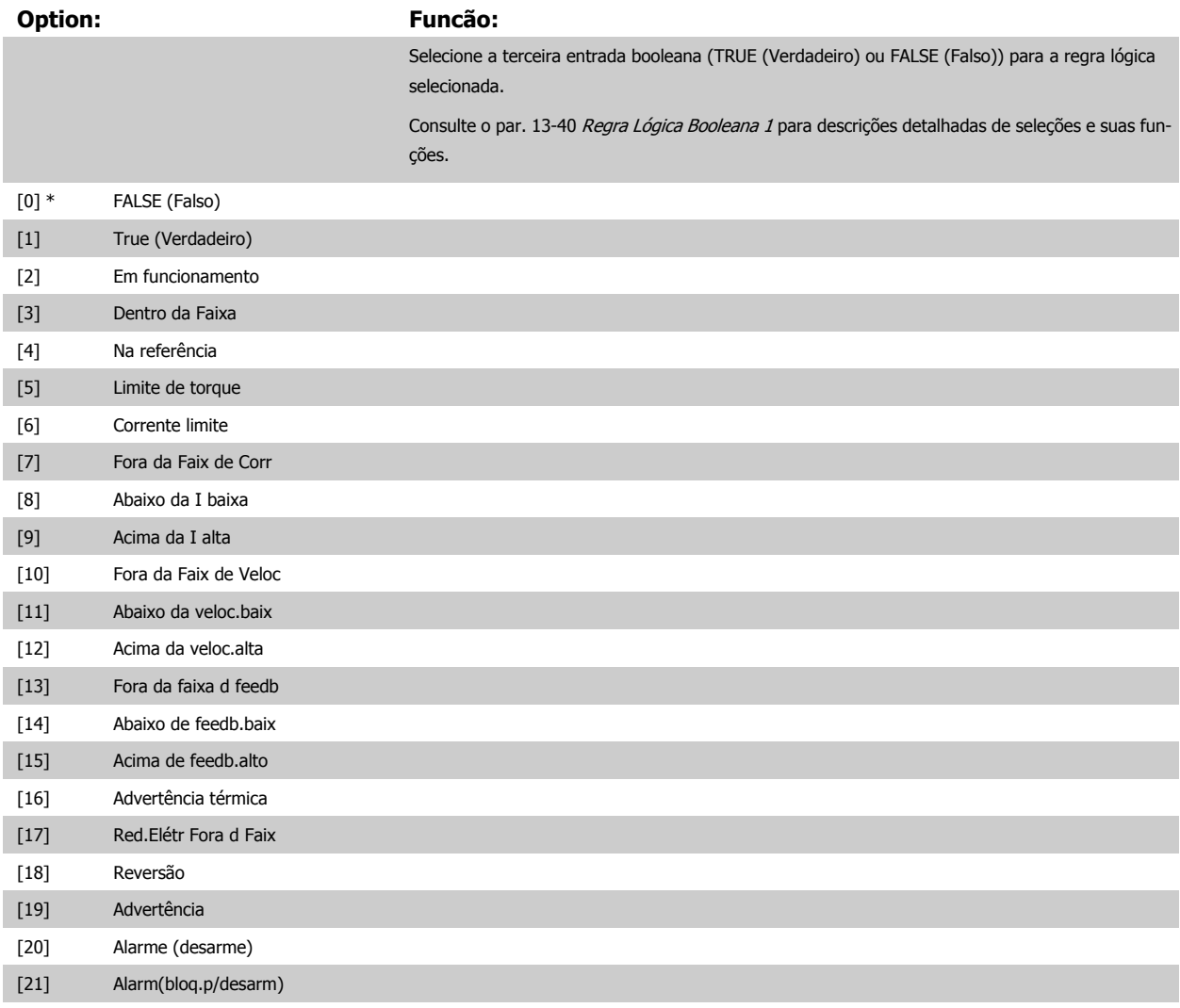

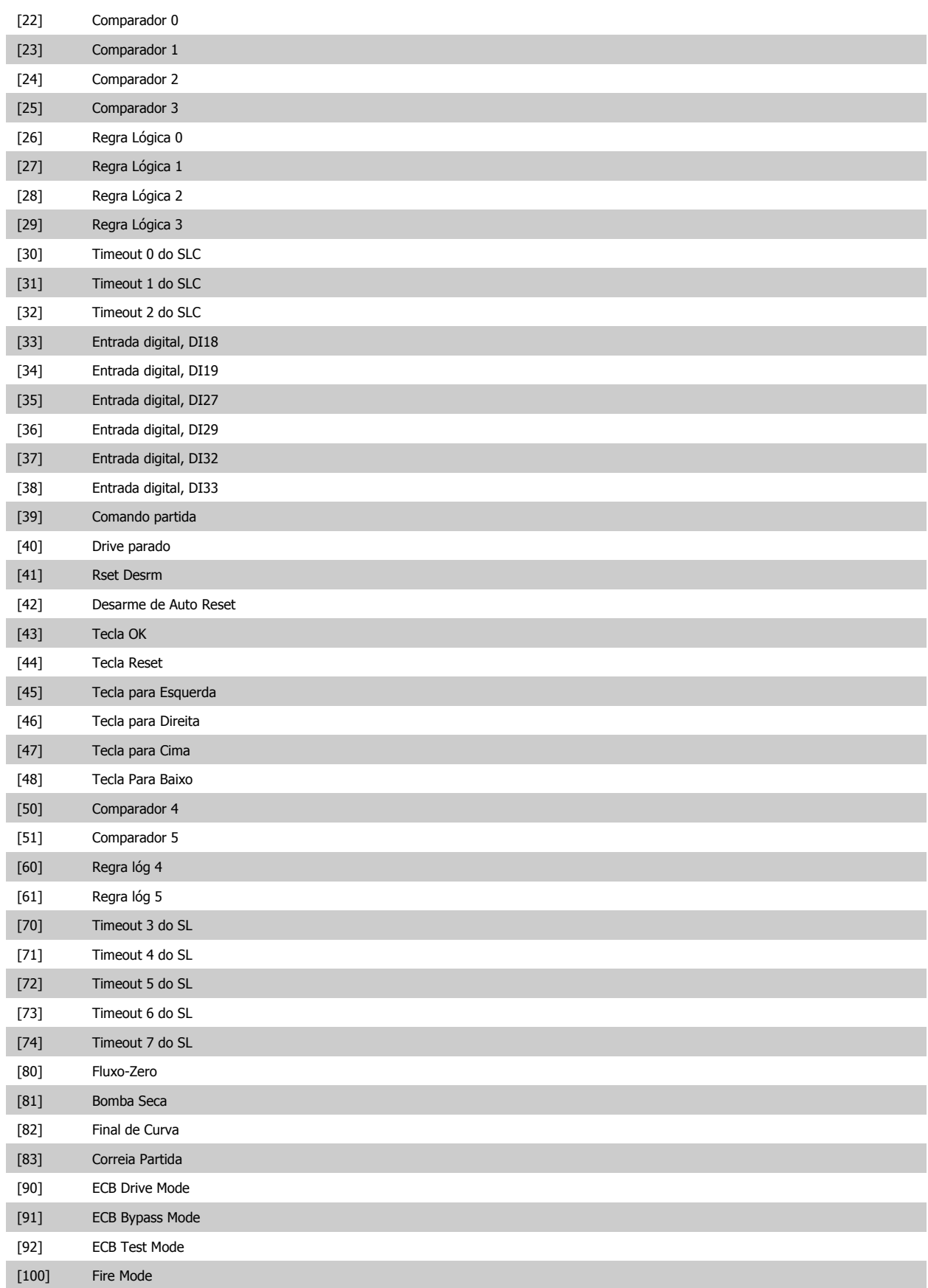

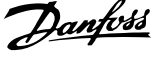

### <span id="page-147-0"></span>**3.13.6 13-5\* Estados**

**13-51 Evento do SLC**

Parâmetros para a programação do Smart Logic Controller.

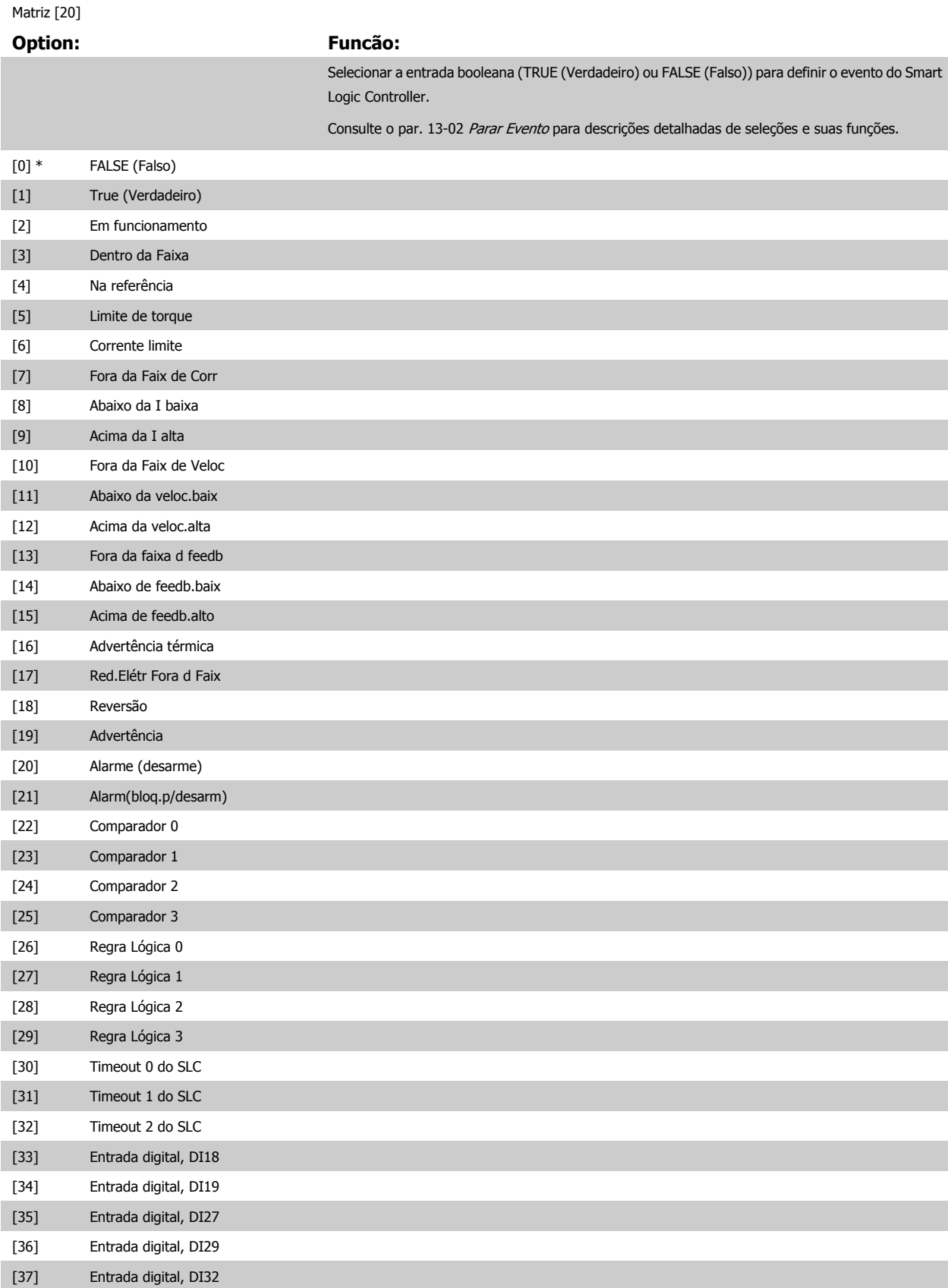

<span id="page-148-0"></span>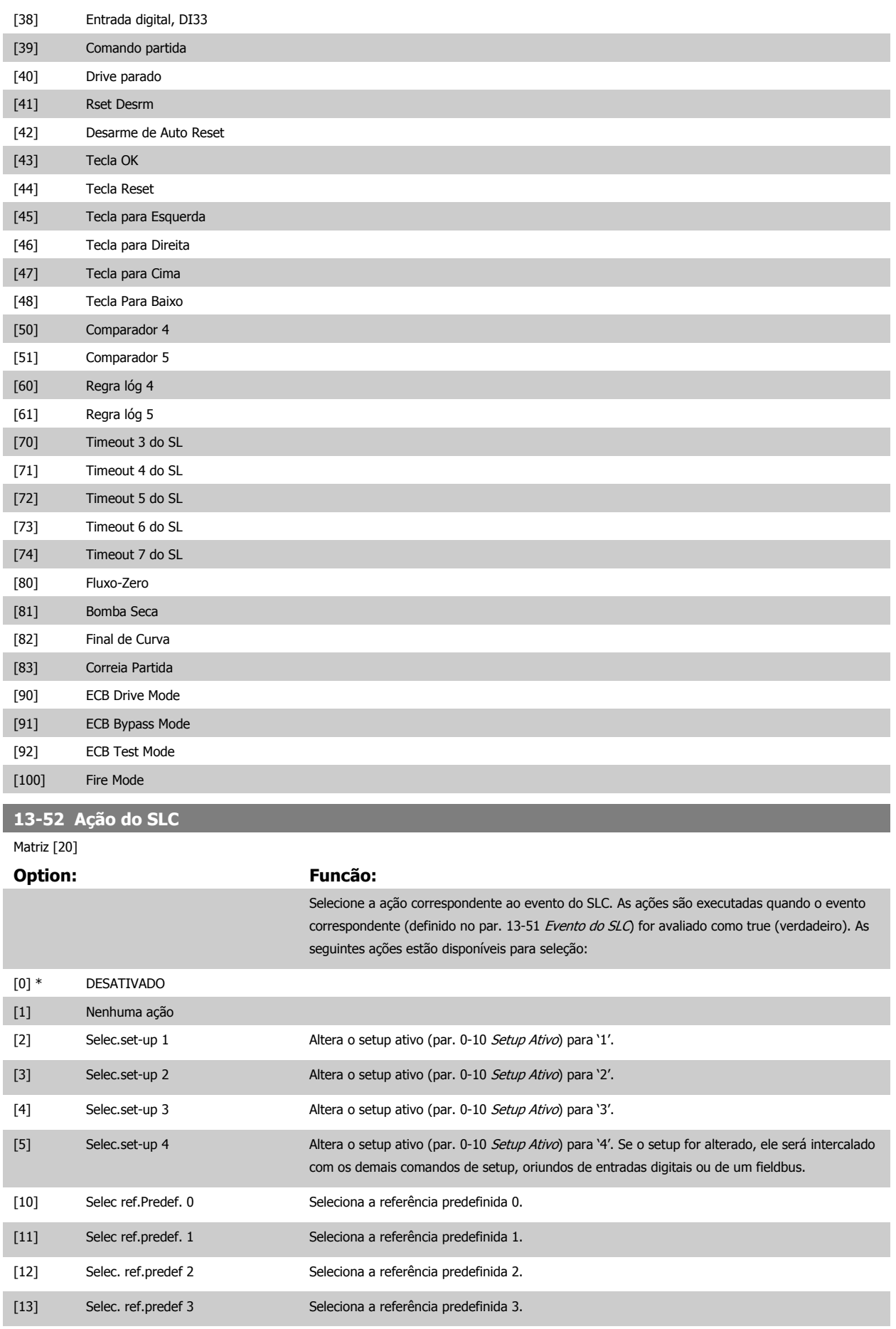

# 3 Descrição do Parâmetro

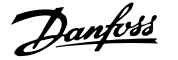

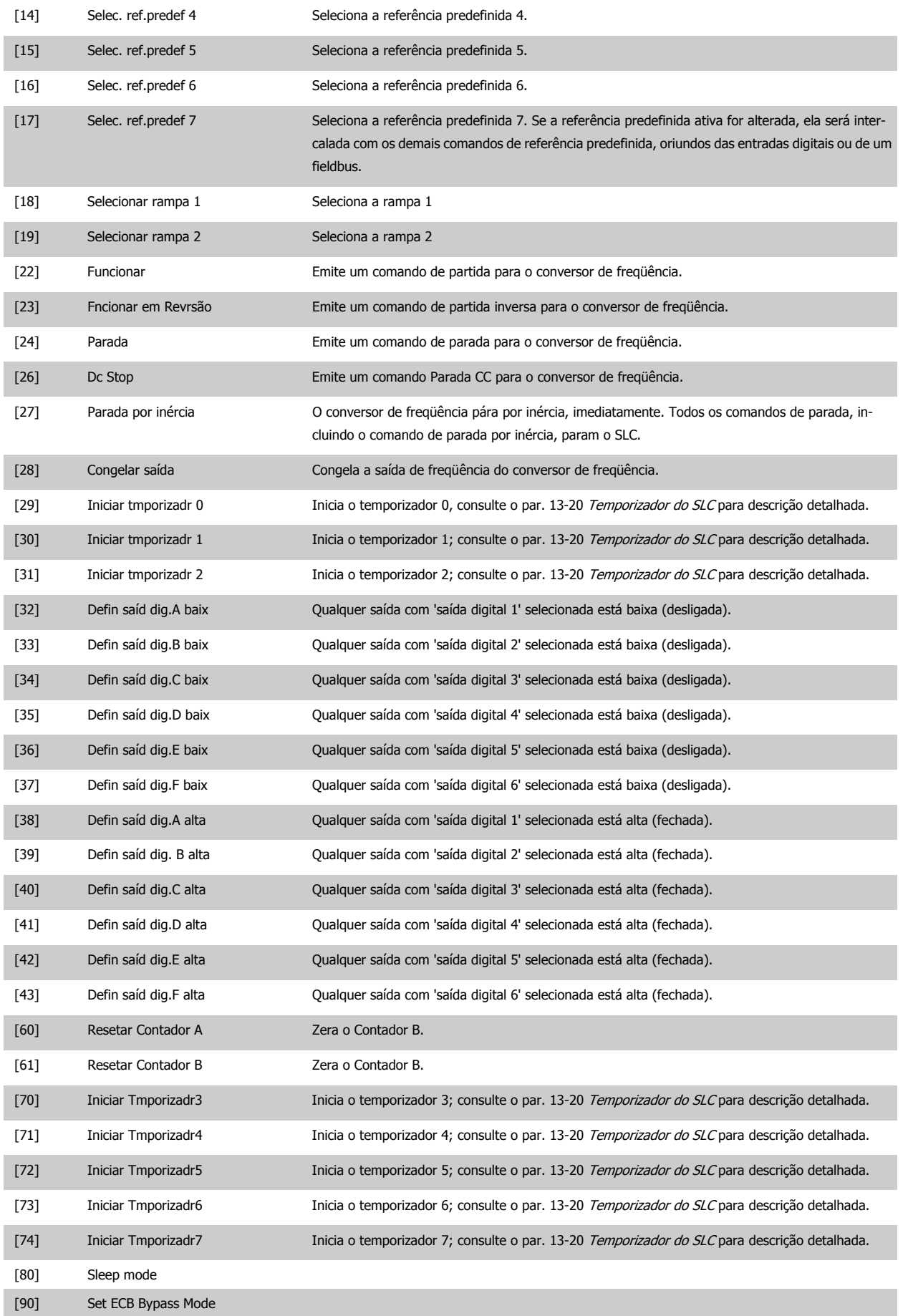

Guia de Programação do Drive do HVAC do VLT® 3 Descrição do Parâmetro

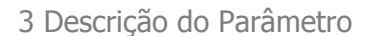

 **3**

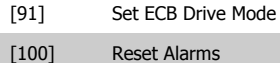

# **3.14 Main Menu (Menu Principal) - Funções Especiais - Grupo 14**

### **3.14.1 14-\*\* Funções Especiais**

Grupo de parâmetros para configurar as funções especiais do conversor de freqüência.

### **3.14.2 14-0\* Chveamnt d Invrsr**

Parâmetros para configurar a chaveamento do inversor da.

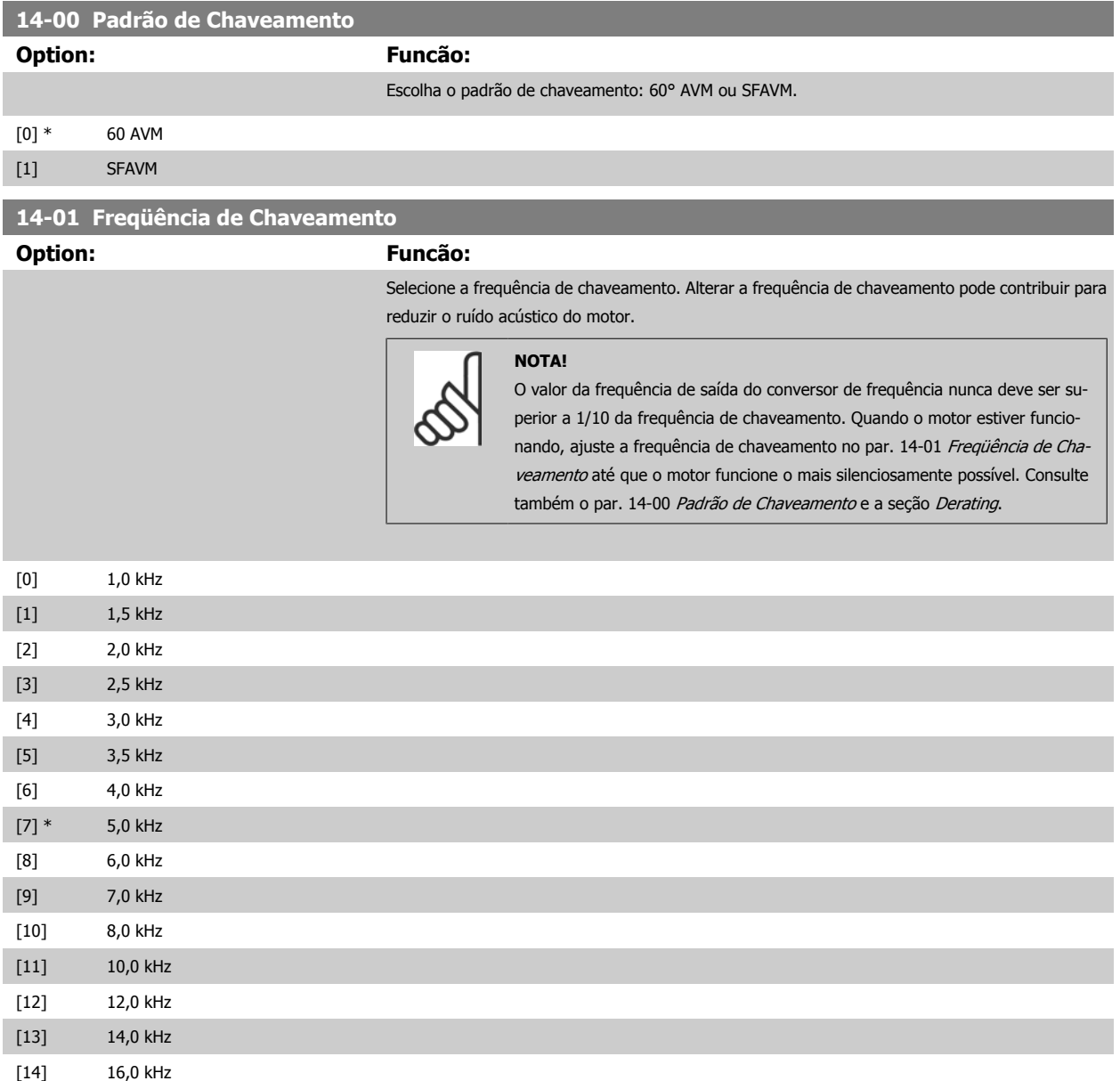

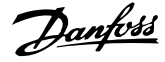

<span id="page-151-0"></span>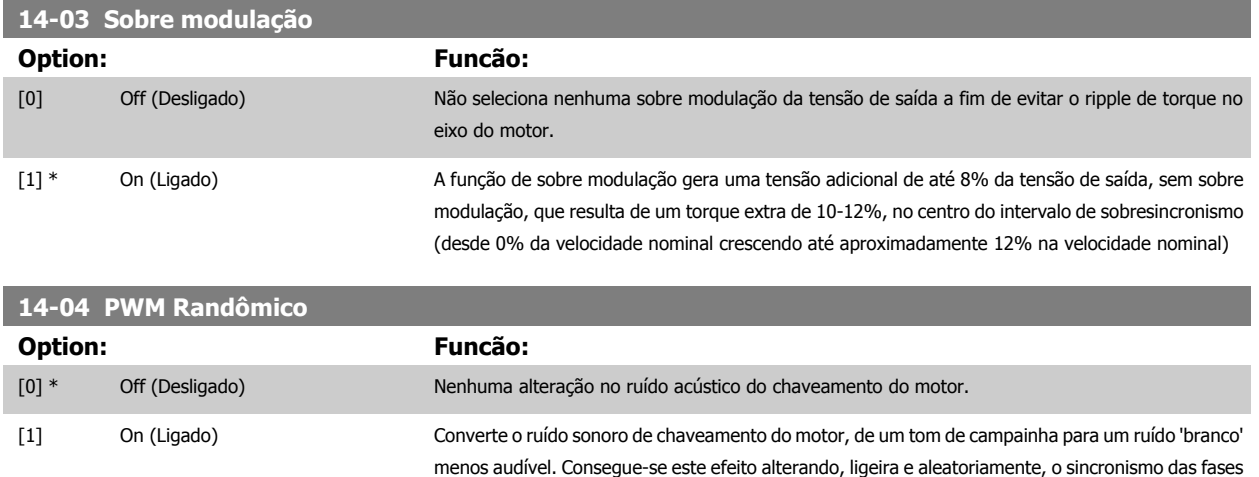

de saída moduladas em largura de pulso.

### **3.14.3 14-1\* Lig/Deslig RedeElét**

Parâmetros para configurar o monitoramento e tratamento de falhas da rede elétrica.

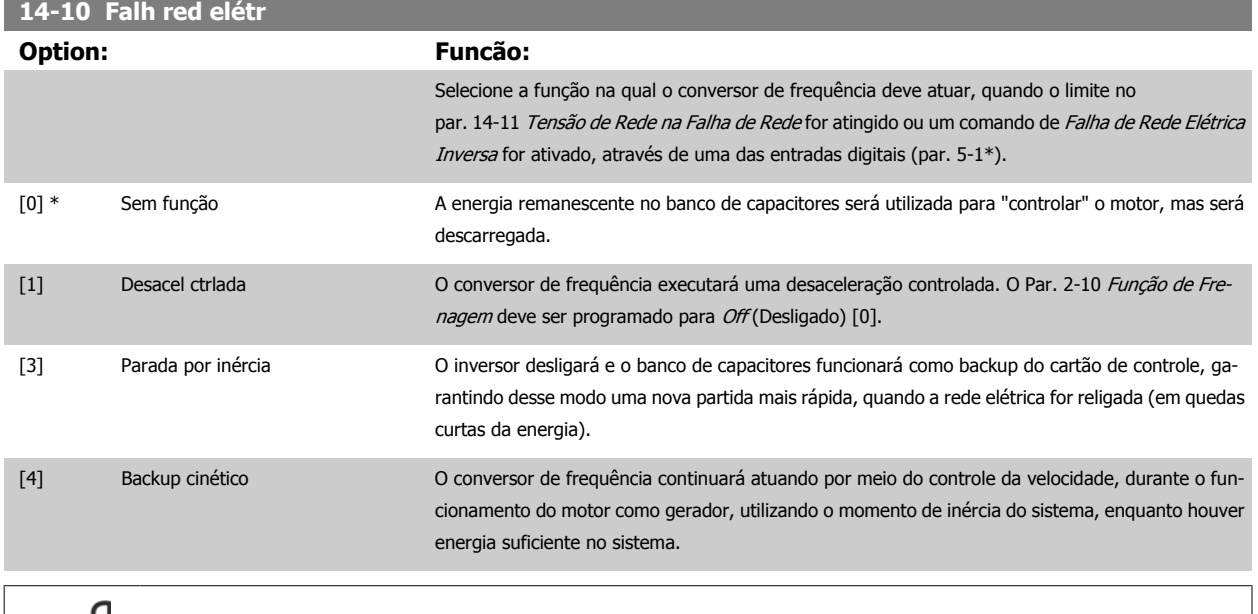

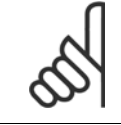

#### **NOTA!**

Para o melhor desempenho da desaceleração controlada e back-up cinético, o par. 1-03 [Características de Torque](#page-48-0) deve ser programado para Compressor [0] ou Torque Variável [1] (nenhuma otimização automática de energia deverá estar ativa).

Guia de Programação do Drive do HVAC do VLT® 3 Descrição do Parâmetro

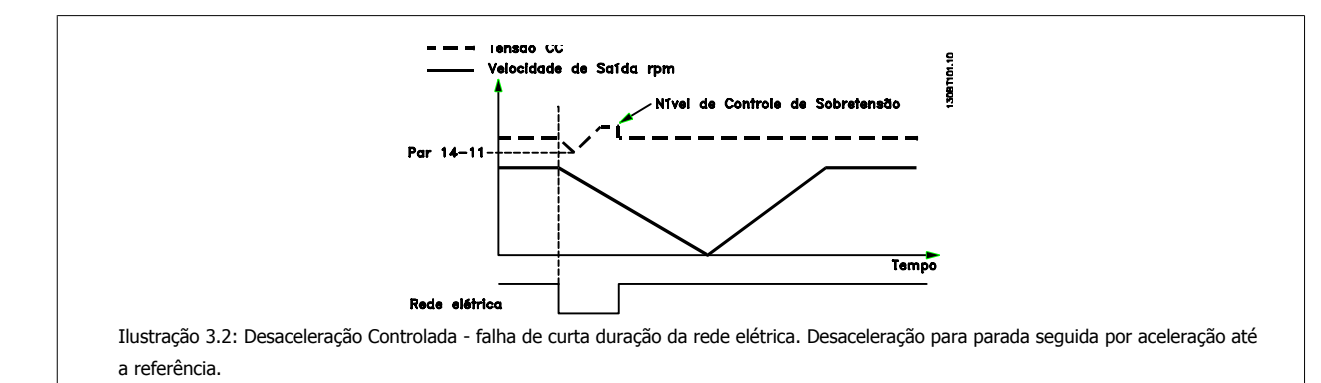

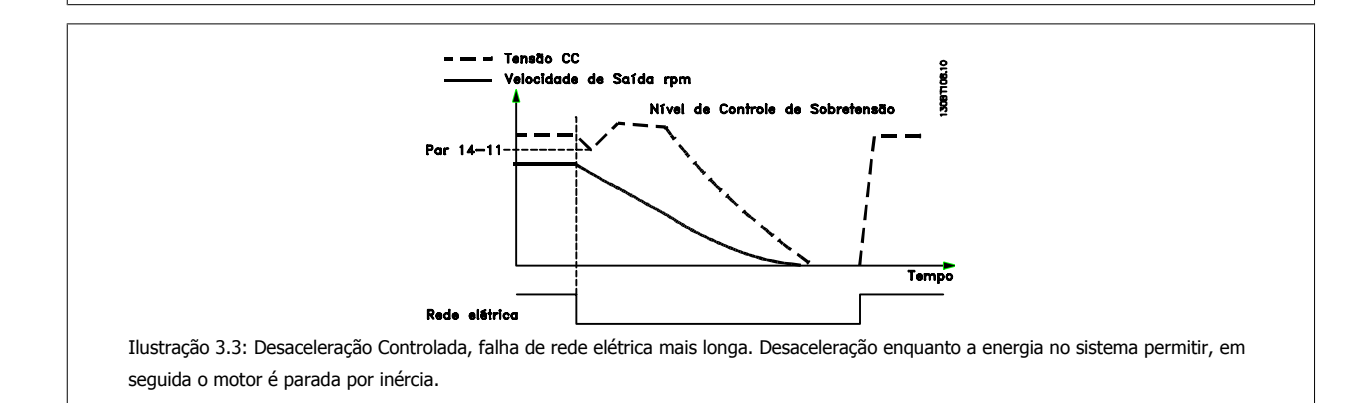

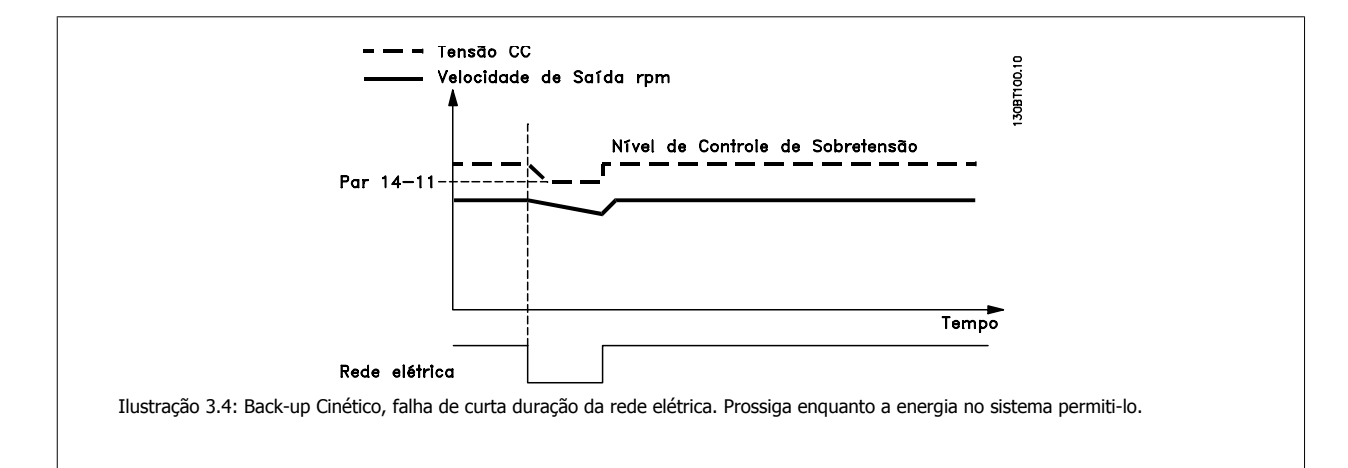

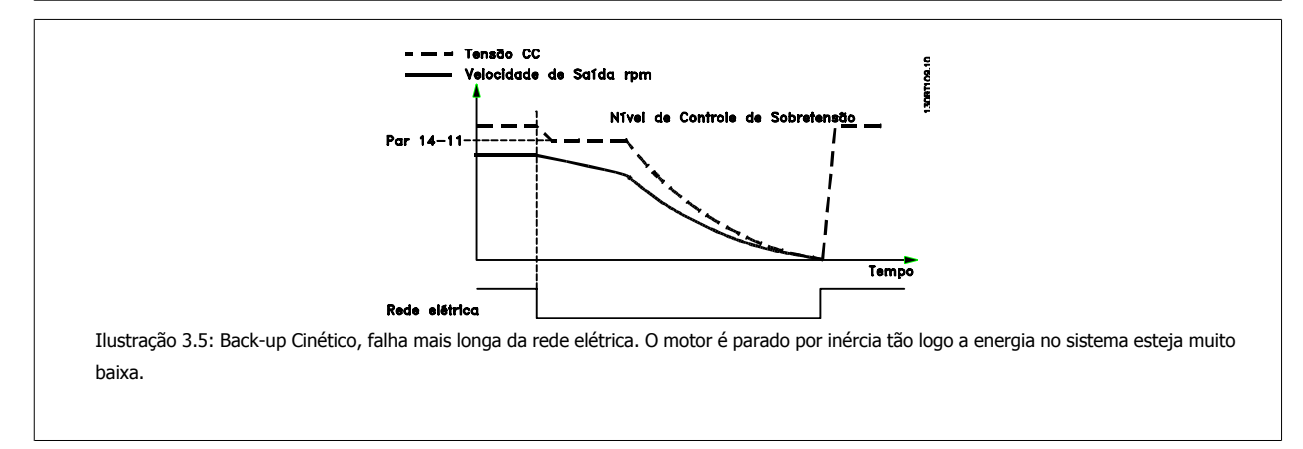

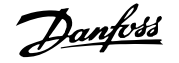

#### <span id="page-153-0"></span>**14-11 Tensão de Rede na Falha de Rede**

**Range: Funcão:** Application [180 - 600 V] dependent\* Este parâmetro define a tensão limite em que a função selecionada no par. [par. 14-10](#page-151-0) Falh red [elétr](#page-151-0) deve ser ativada.

#### **14-12 Função no Desbalanceamento da Rede**

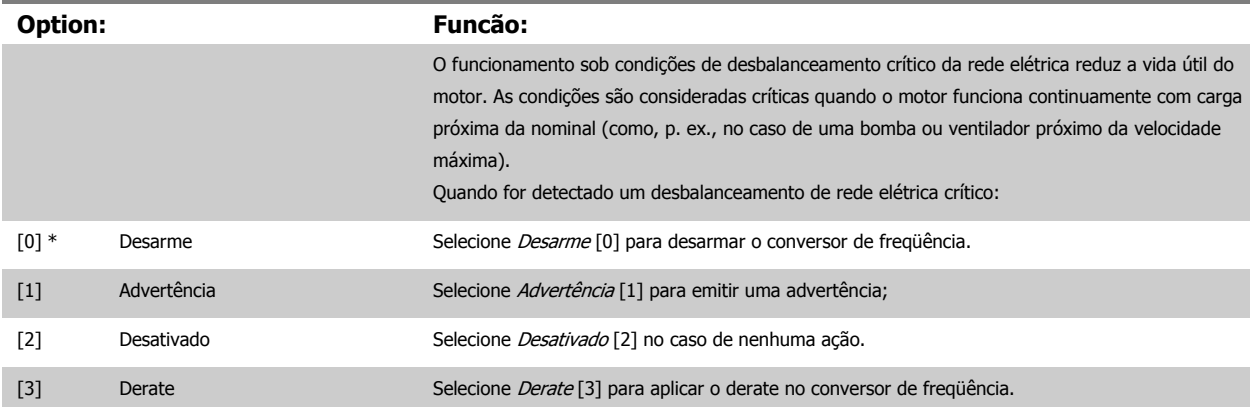

### **3.14.4 14-2\* Reset Desarme**

Parâmetros para configurar o tratamento do reset automático, tratamento de desarme especial e auto-teste ou inicialização do cartão de controle.

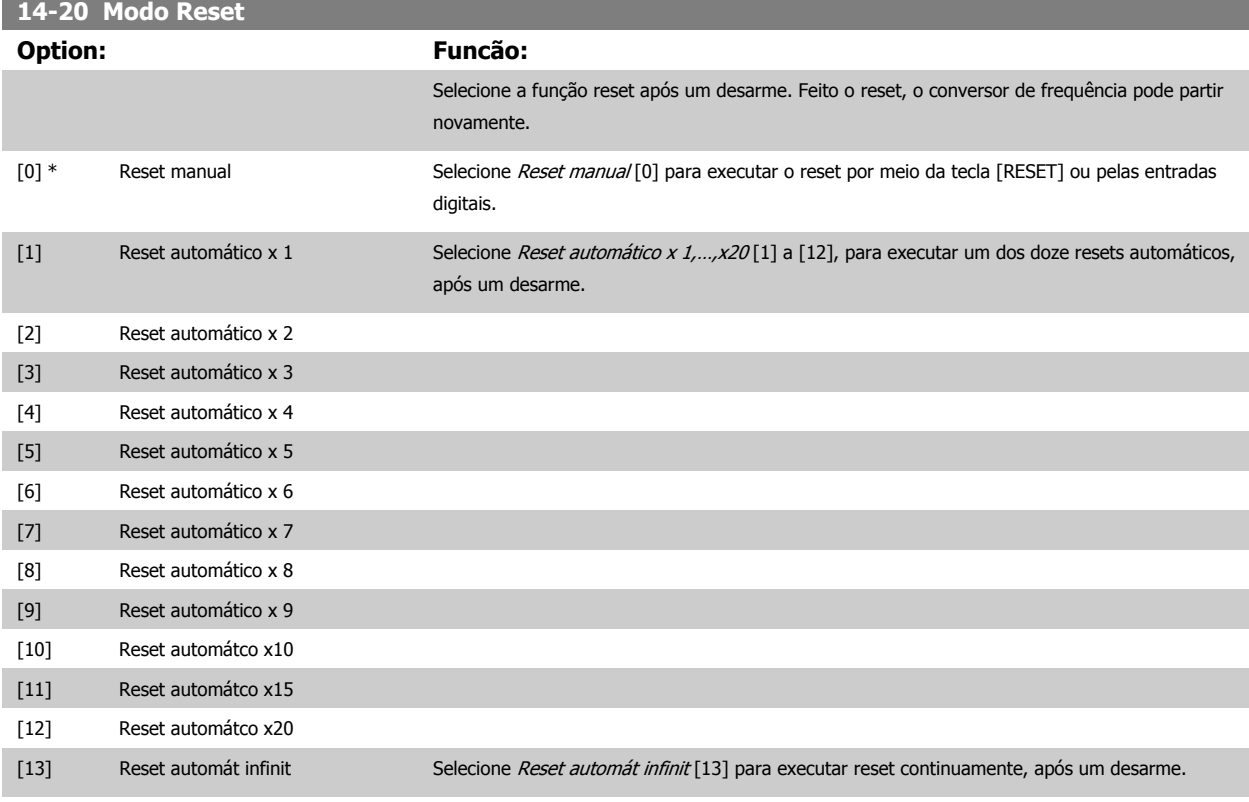

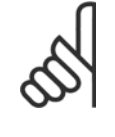

**NOTA!**

O motor pode partir sem advertência. Se o número de AUTOMATIC RESETs (Resets Automáticos) especificado for atingido em 10 minutos, o conversor de frequência entra em modo Reset manual [0]. Após um Reset manual, a programação do par. 14-20 Modo Reset restabelece a seleção original. Se o número de resets automáticos não for atingido em 10 minutos ou quando um Reset manual for executado, o contador interno de RESETs AUTOMÁTICOs é zerado.

<span id="page-154-0"></span>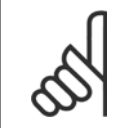

#### **NOTA!**

O reset automático também estará ativo para reinicializar a função de parada segura.

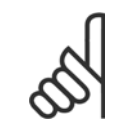

#### **NOTA!**

A configuração no [par. 14-20](#page-153-0) Modo Reset é desconsiderada no caso do Fire Mode estar ativo (consulte o par. 24-0\*, Fire Mode).

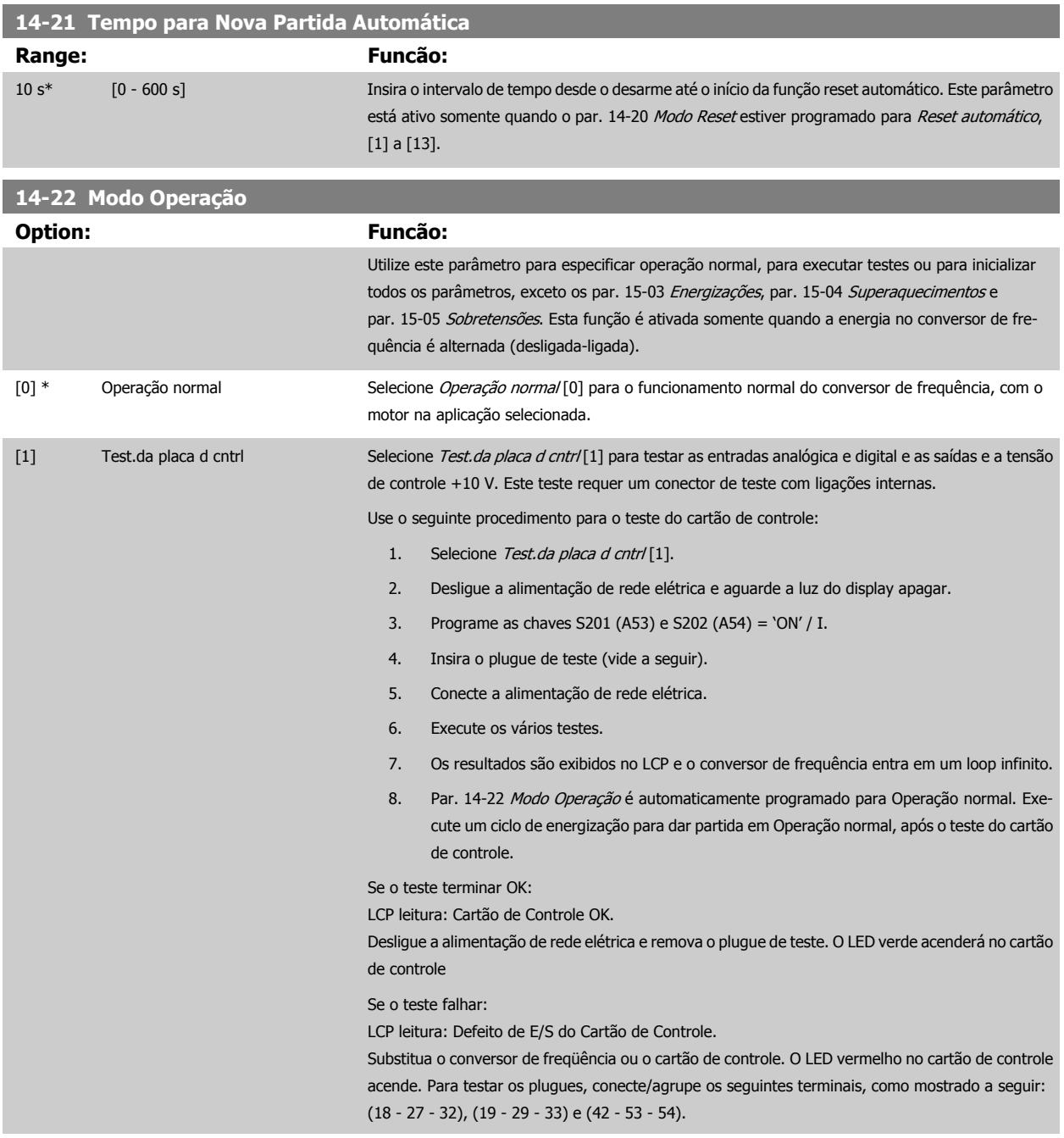

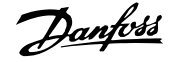

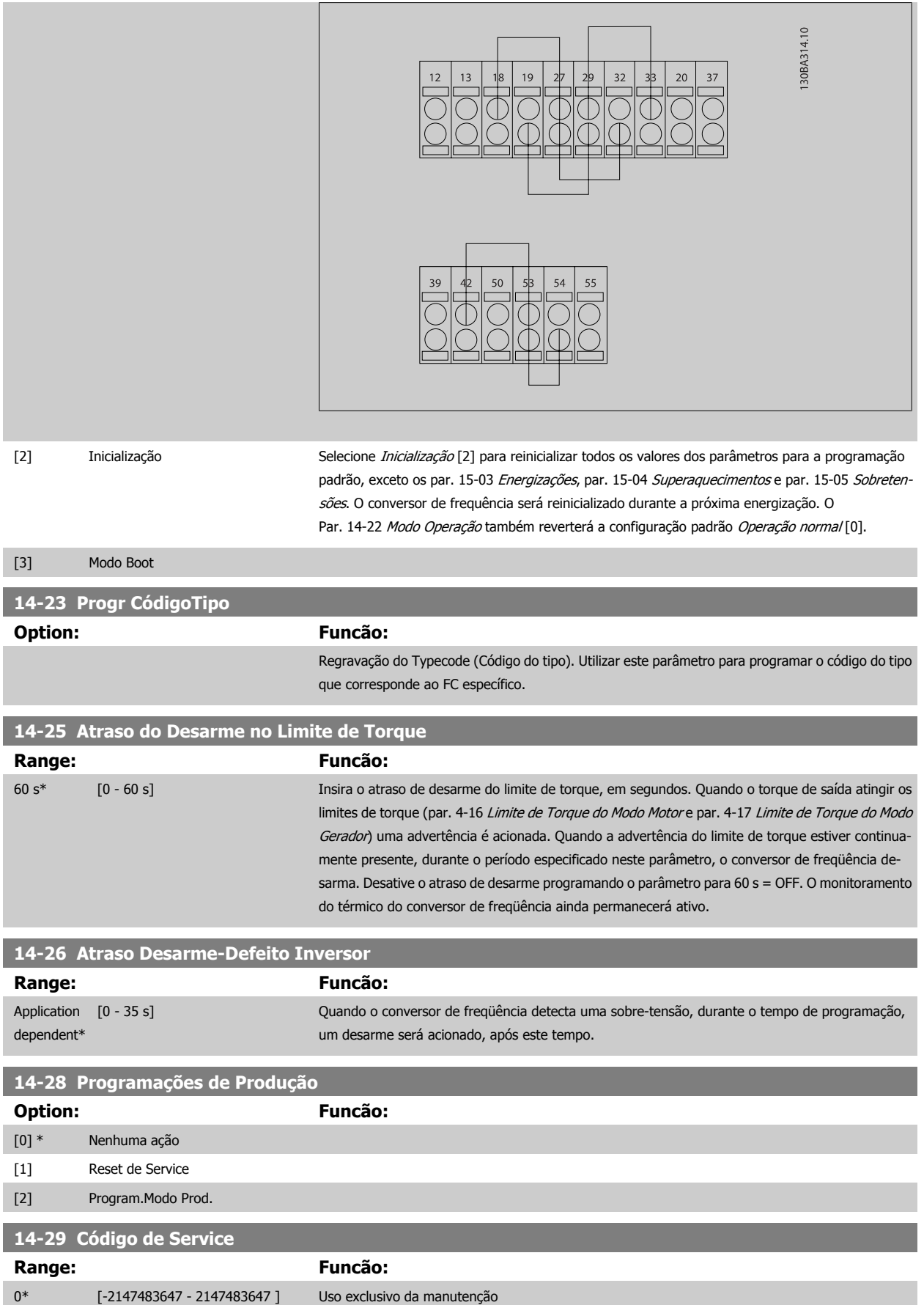

Guia de Programação do Drive do HVAC do VLT® 3 Descrição do Parâmetro

### **3.14.5 14-3\* Ctrl.Limite de Corr**

O conversor de freqüência é dotado de um Controlador do Limite de Corrente Integral, que é ativado quando a corrente do motor, e portanto o torque, for maior que os limites de torque programados nos par. 4-16 [Limite de Torque do Modo Motor](#page-74-0) e par. 4-17 [Limite de Torque do Modo Gerador](#page-74-0). Quando o limite de corrente for atingido, durante o funcionamento do motor ou durante uma operação de funcionamento como gerador, o conversor de freqüência tentará diminuir o torque abaixo dos limites predefinidos, tão rápido quanto possível, sem perder o controle do motor.

Enquanto o controle de corrente estiver ativo, o conversor de freqüência só poderá ser parado configurando uma entrada digital para Paradp/inérc.reverso [2] ou Parad inérc.Rst.rvrs. [3]. Quaisquer sinais nos terminais 18 a 33 não estarão ativos, enquanto o conversor de freqüência estiver próximo do limite de corrente.

Ao utilizar uma entrada digital, programada para Paradp/inérc,reverso [2] ou PardaP/inérc-rst.inv. [3], o motor não utiliza o tempo de desaceleração, uma vez que o conversor de freqüência é parado por inércia.

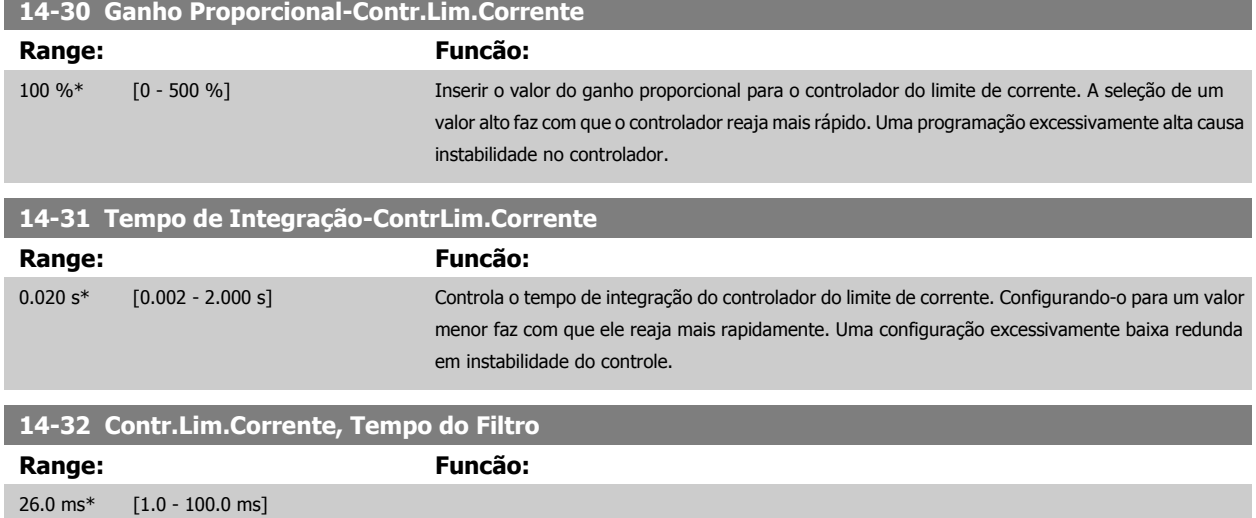

#### **3.14.6 14-4\*Otimiz. de Energia**

Parâmetros para ajustar o nível de otimização da energia, nos modos Torque Variável (TV) e Otimização Automática da Energia (AEO - Automatic Energy Optimization).

A estará ativa somente se o par. 1-03 [Características de Torque](#page-48-0) estiver programado para Otim. Autom Energia. Compressor [2] ou Otim. Autom Energia  $VT[3]$ .

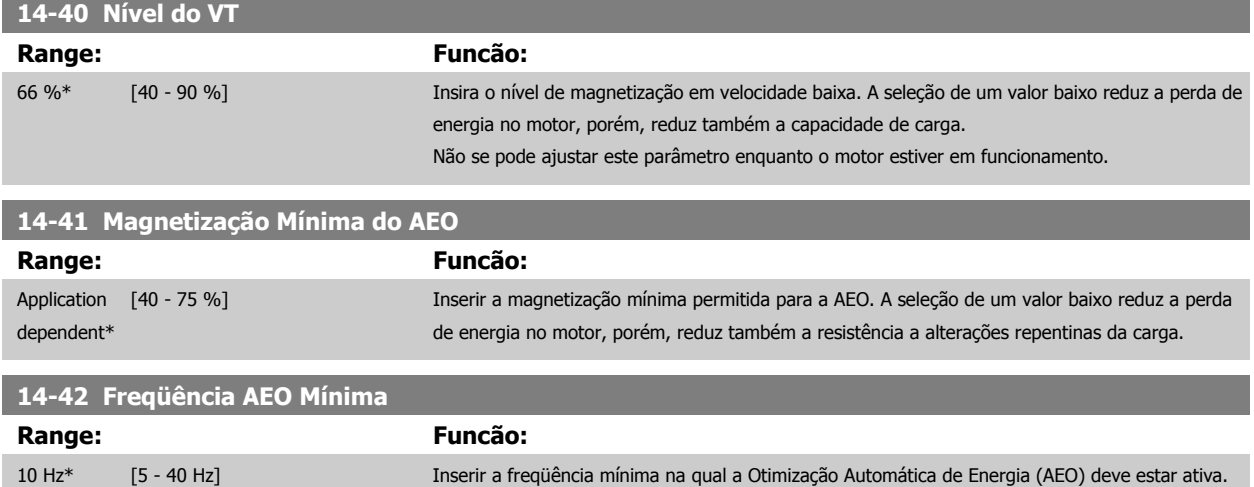

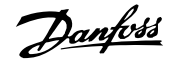

# **14-43 Cosphi do Motor**

**Range: Funcão:**

Application [0.40 - 0.95] dependent\*

O setpoint do Cos(phi) é automaticamente programado para o desempenho otimizado do AEO, durante a AMA. Este parâmetro não deve ser alterado, normalmente. Entretanto, em algumas situações, é possível que haja a necessidade de inserir um valor novo para sintonia fina.

### **3.14.7 14-5\* Ambiente**

Estes parâmetros auxiliam o conversor de freqüência a funcionar sob condições ambientais especiais.

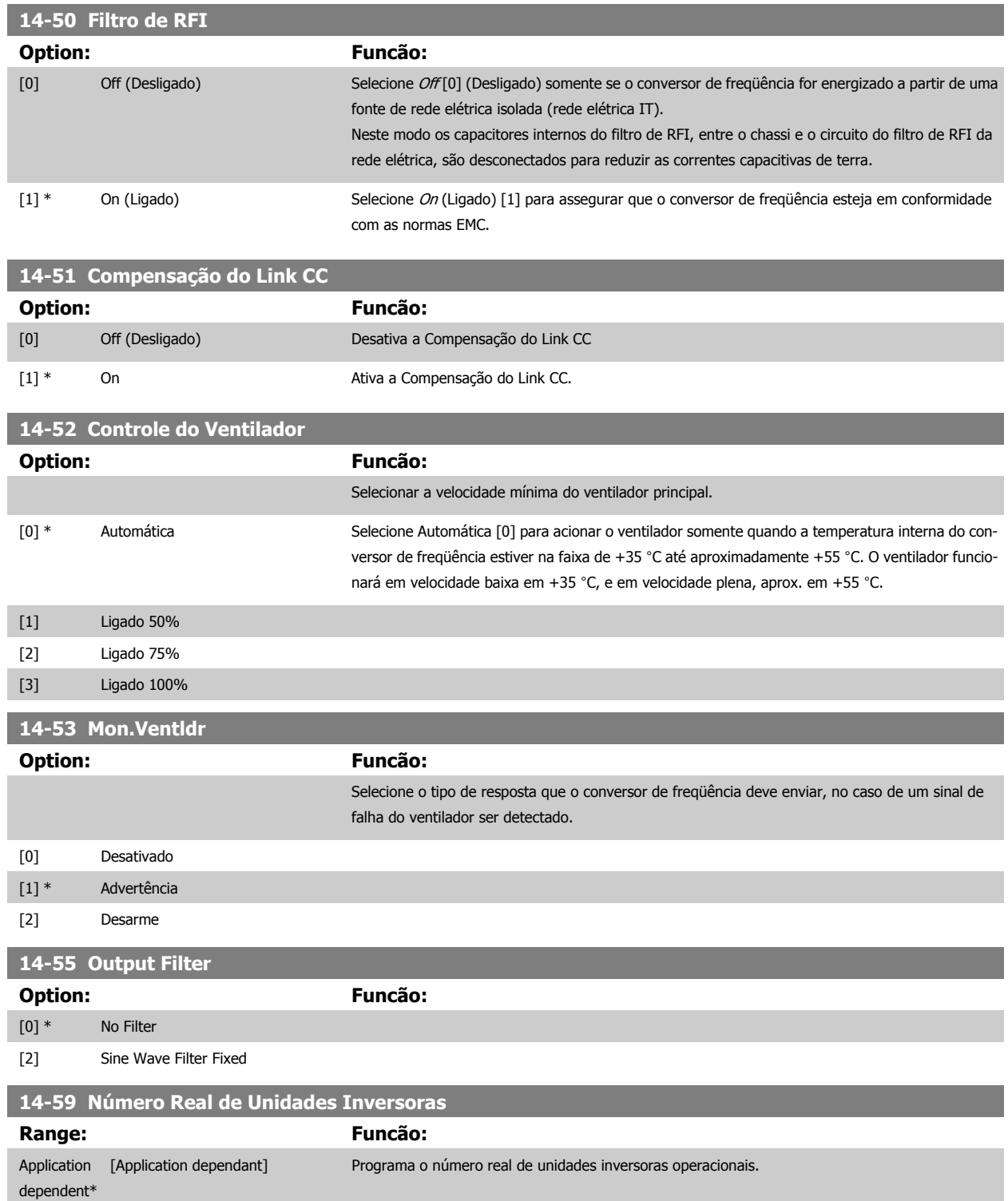

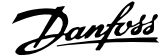

#### **3.14.8 14-6\* Derate Automático**

Este grupo contém parâmetros para efetuar o derate do conversor de freqüência, no caso de temperatura elevada.

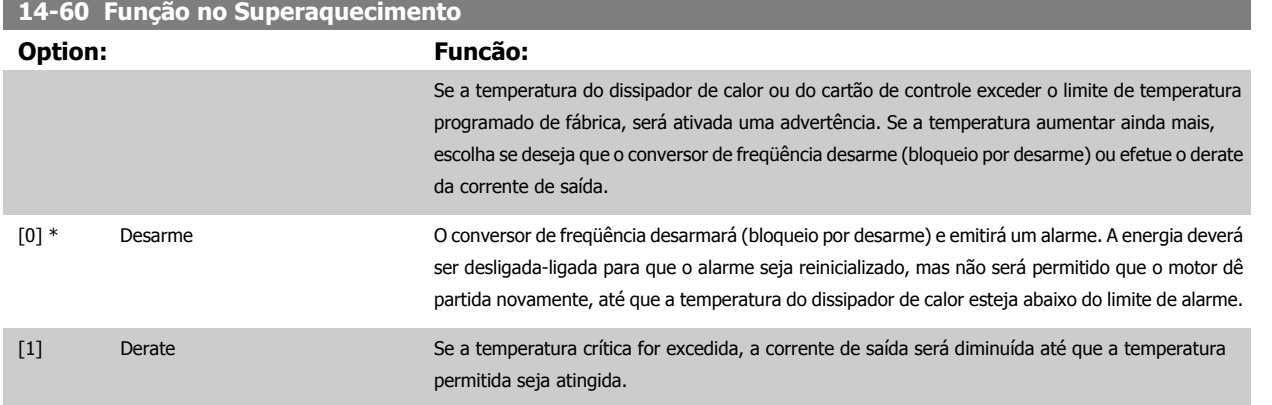

#### **3.14.9 Sem Desarme na Sobrecarga do Inversor**

Em alguns sistemas de bombeamento, o conversor de freqüência não foi dimensionado adequadamente para gerar a corrente necessária, em todos os pontos da característica operacional fluxo-pressão. Nestes pontos, a bomba necessitará de uma corrente maior que a nominal do conversor de freqüência. O conversor de freqüência pode gerar 110% da corrente nominal, continuamente, durante 60 s. Se ele ainda continuar com sobrecarga, o conversor normalmente desarmará (e a bomba irá parar por inércia) e emitirá um alarme.

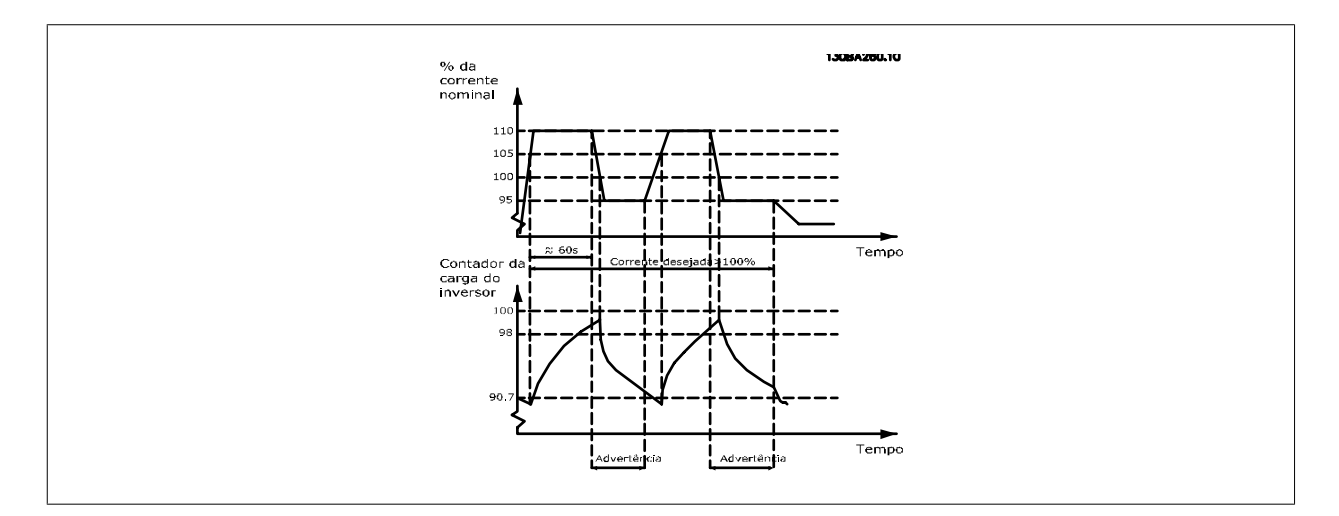

Pode ser recomendável fazer com que a bomba funcione em uma velocidade menor, durante algum tempo, caso não seja possível funcionar continuamente com essa demanda.

Selecione a [Função na Sobrecarga do Inversor](#page-159-0), par. 14-61 Função na Sobrecarga do Inversor, para que a velocidade da bomba seja reduzida automa-ticamente, até que a corrente de saída caia abaixo de 100% da corrente nominal (programada no par. 14-62 [Inv: Corrente de Derate de Sobrecarga](#page-159-0)). A Função na Sobrecarga do Inversor é uma alternativa para permitir que o conversor de freqüência desarme.

O conversor de freqüência faz uma estimativa da carga na seção de energia, por meio de um contador da carga do inversor, que emitirá uma advertência na contagem de 98% e um reset da advertência em 90%. Na contagem de 100%, o conversor de freqüência desarma e emite um alarme. O status do contador pode ser lido no par. 16-35 [Térmico do Inversor](#page-171-0).

Se o par. 14-61 [Função na Sobrecarga do Inversor](#page-159-0), estiver programado para Derate, a velocidade da bomba será reduzida, assim que o contador exceder a contagem de 98, e permanecerá reduzida até que a contagem esteja abaixo de 90,7.

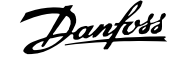

<span id="page-159-0"></span>Se o par. 14-62 Inv: Corrente de Derate de Sobrecarga, estiver programado, p.ex. em 95%, uma sobrecarga contínua fará a velocidade da bomba flutuar, entre valores que correspondem a 110% e 95% da corrente de saída nominal do conversor de freqüência.

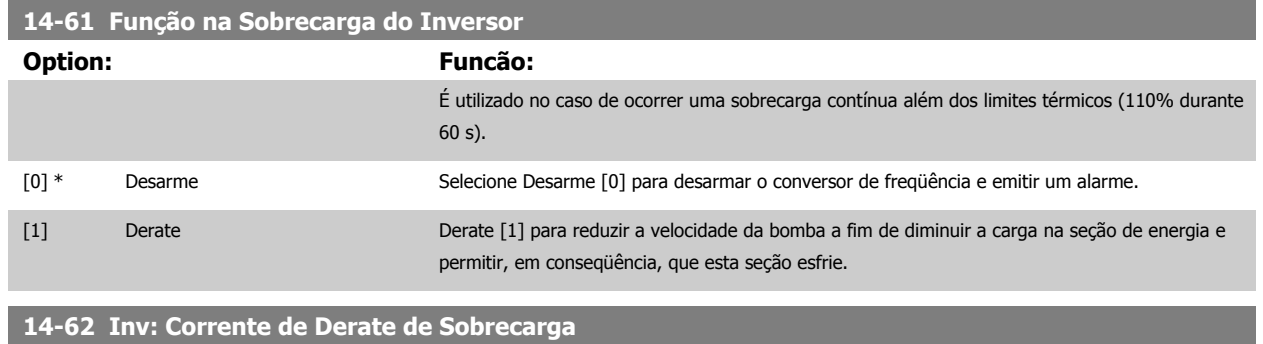

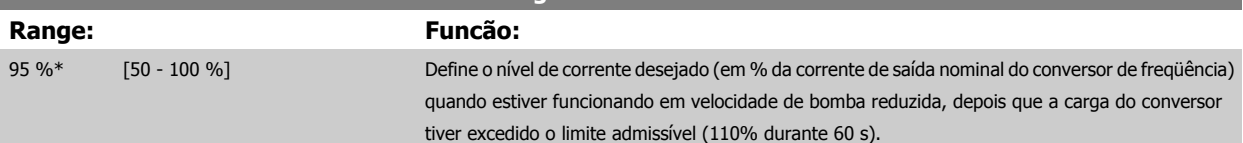

## <span id="page-160-0"></span>**3.15 Main Menu (Menu Principal) - Informações sobre o Conversor de Freqüência Grupo 15**

### **3.15.1 15-\*\* Informação do VLT Informações do Drive**

Grupo de parâmetros contendo informações do conversor de freqüência, como dados operacionais, configuração de hardware e versões de software.

### **3.15.2 15-0\* Dados Operacionais**

Grupo de parâmetros contendo dados operacionais, como Horas de Funcionamento, Medidores de kWh, Energizações, etc.

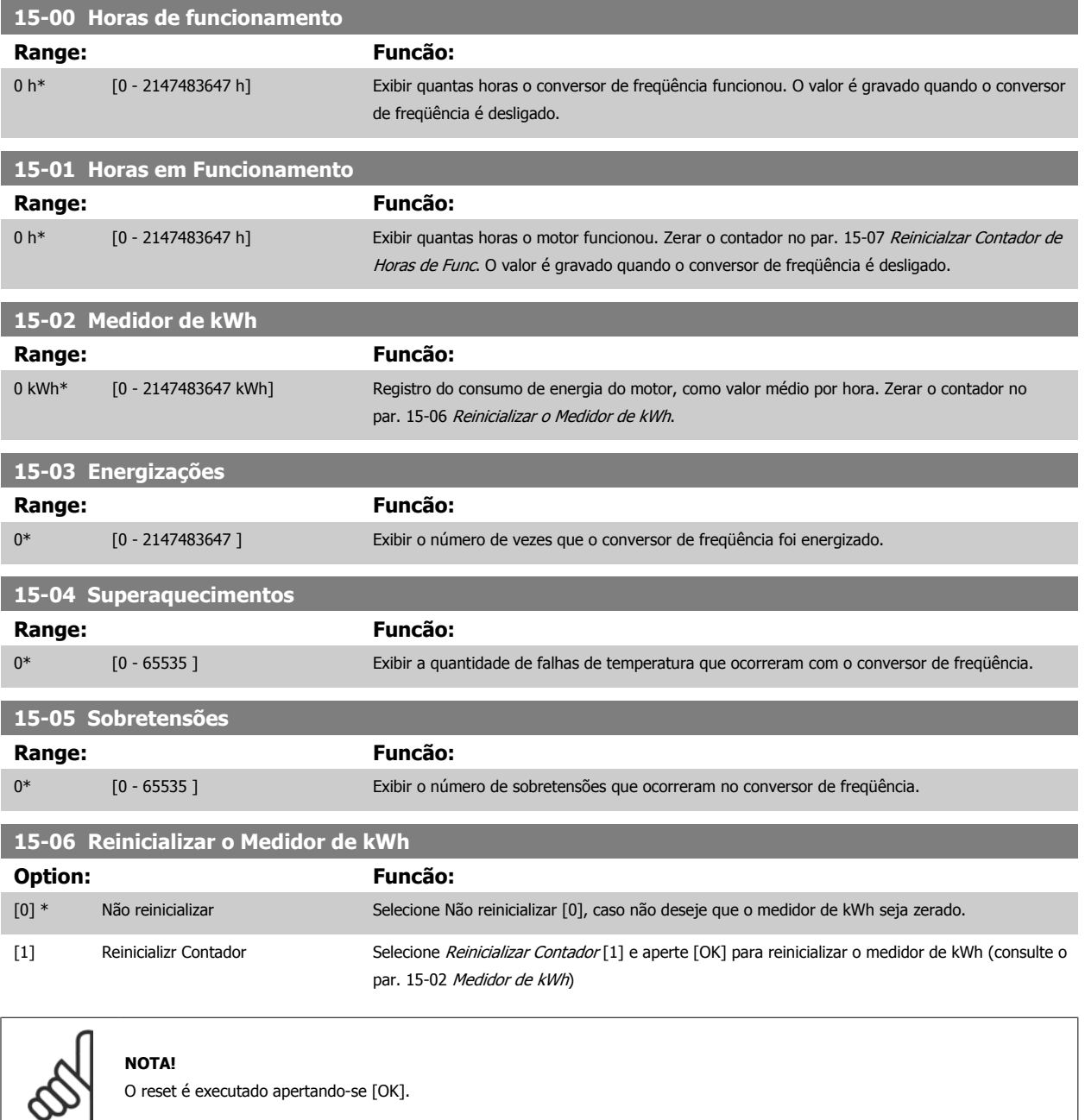

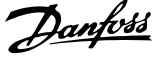

<span id="page-161-0"></span>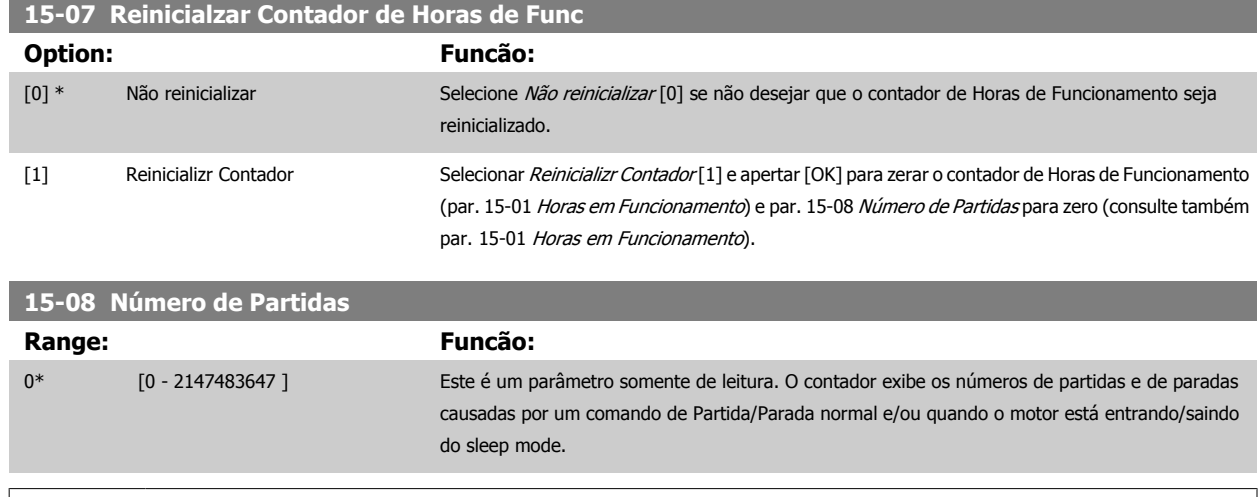

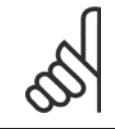

**NOTA!** Este parâmetro será reinicializado quando o par. 15-07 Reinicialzar Contador de Horas de Func for reinicializado.

### **3.15.3 15-1\* Def. Log de Dados**

O Log de Dados permite o registro contínuo de até 4 fontes de dados (par. 15-10 Fonte do Logging) em periodicidades individuais ([par. 15-11](#page-162-0) Intervalo [de Logging](#page-162-0)). Um evento do disparo (par. 15-12 [Evento do Disparo](#page-162-0)) e uma janela (par. 15-14 [Amostragens Antes do Disparo](#page-163-0)) são utilizados para iniciar e parar o registro condicionalmente.

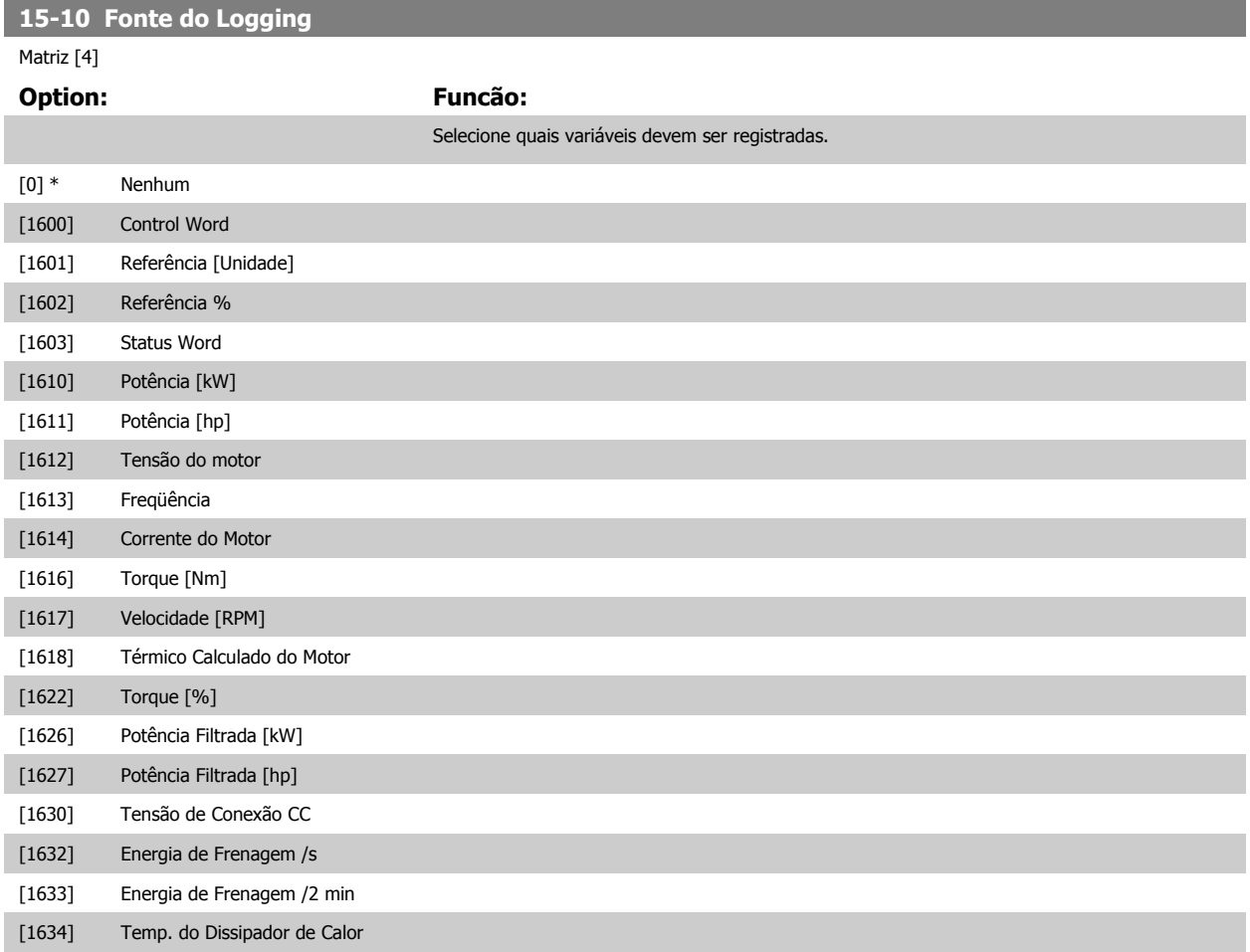

<span id="page-162-0"></span>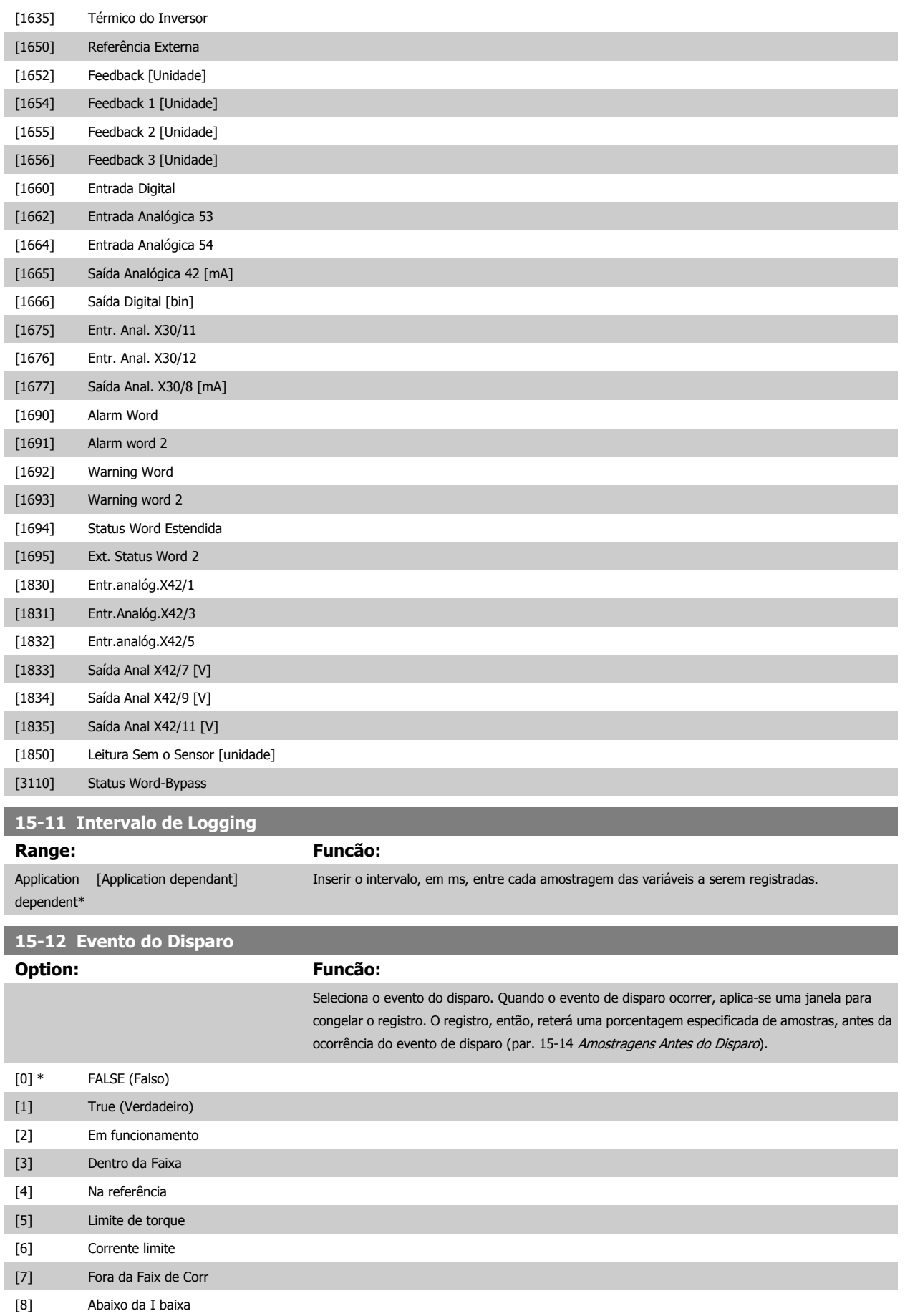

## <span id="page-163-0"></span>3 Descrição do Parâmetro

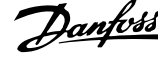

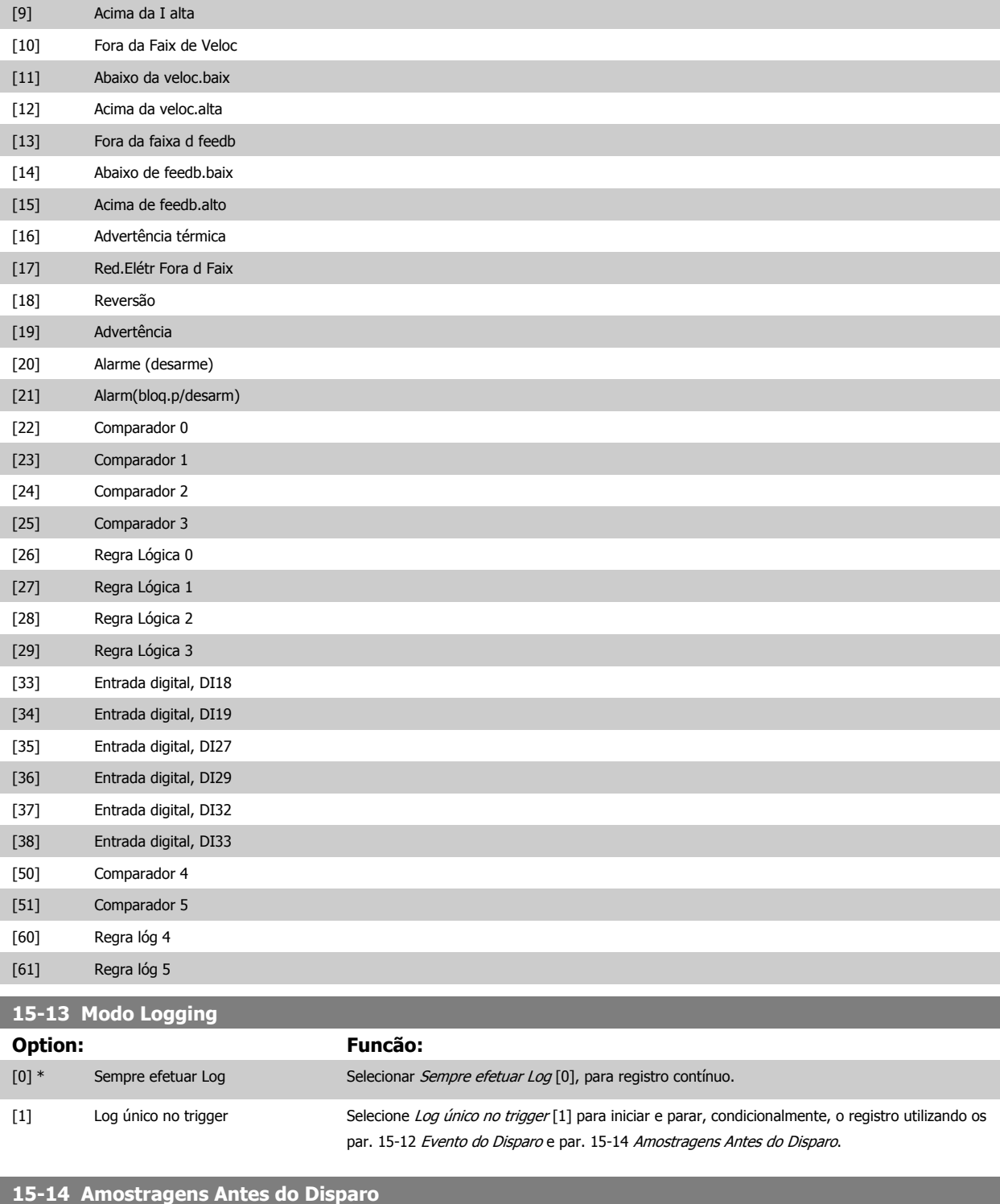

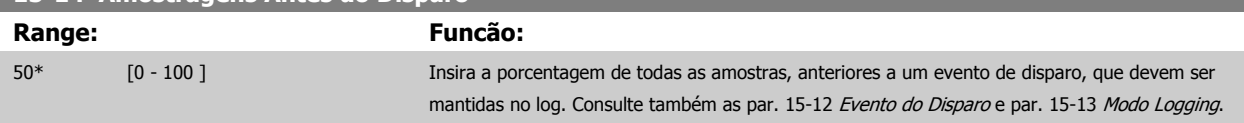

### **3.15.4 15-2\* Registr.doHistórico**

Exibir até 50 registros de dados, por meio dos parâmetros de matriz, neste grupo de parâmetros. Para todos os parâmetros no grupo, [0] corresponde aos dados mais recentes e [49] aos mais antigos. Os dados são registrados cada vez que ocorre um evento (não confundir com eventos do SLC). Eventos, neste contexto, são definidos como uma alteração em uma das seguintes áreas:

- 1. Entrada digital
- 2. Saídas digitais (não monitoradas neste release de SW)
- 3. Warning word
- 4. Alarm Word
- 5. Status word
- 6. Control word
- 7. Status word estendida

Os eventos são registrados com valor e horário em ms. O intervalo de tempo entre dois eventos depende da freqüência com que os eventos ocorrem (no máximo uma vez a cada varredura). O registro de dados é contínuo, porém, se ocorrer um alarme, o registro é salvo e os valores podem ser vistos no display. Este recurso é útil, por exemplo, ao executar serviço depois de um desarme. Exibir o registro histórico contido neste parâmetro, por meio da porta de comunicação serial ou pelo display.

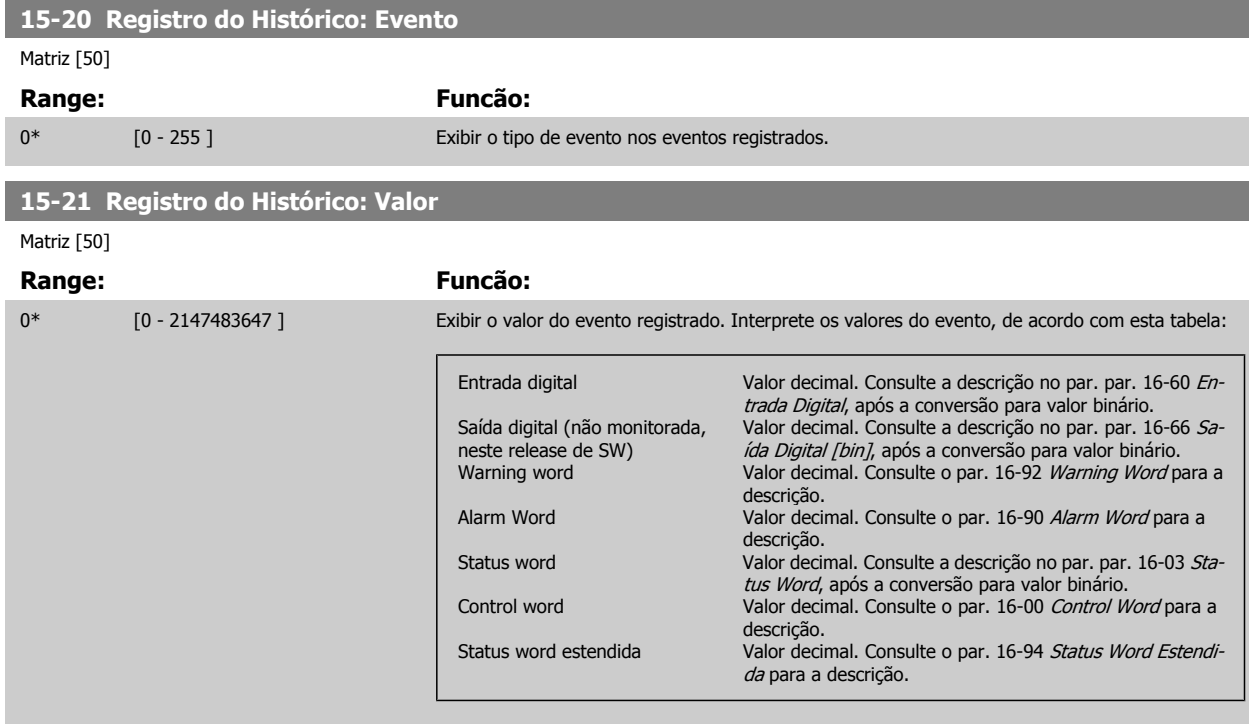

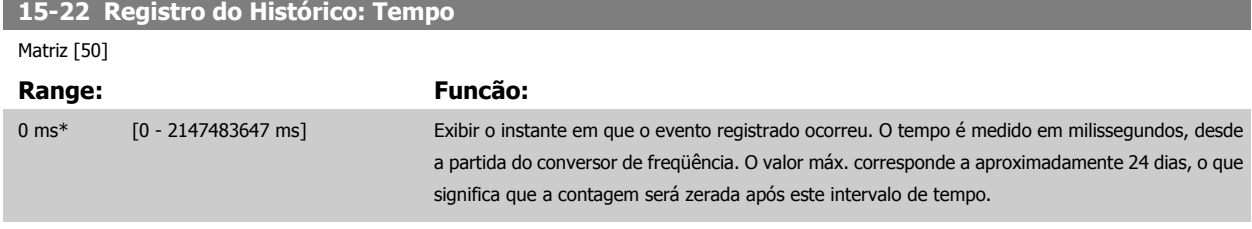

#### **15-23 Registro do Histórico: Data e Hora Range: Funcão:** Application dependent\* [Application dependant] Parâmetro de Matriz; Data e Hora 0 - 49: Este parâmetro exibe o instante em que o evento registrado ocorreu.

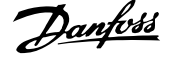

### **3.15.5 15-3\* LogAlarme**

Os parâmetros neste grupo são parâmetros de matriz, onde até 10 registros de falhas podem ser visualizados.[0] é o dado de registro mais recente, e [9] o mais antigo. Os códigos de erro, valores e do horário podem ser visualizados para todos os dados registrados.

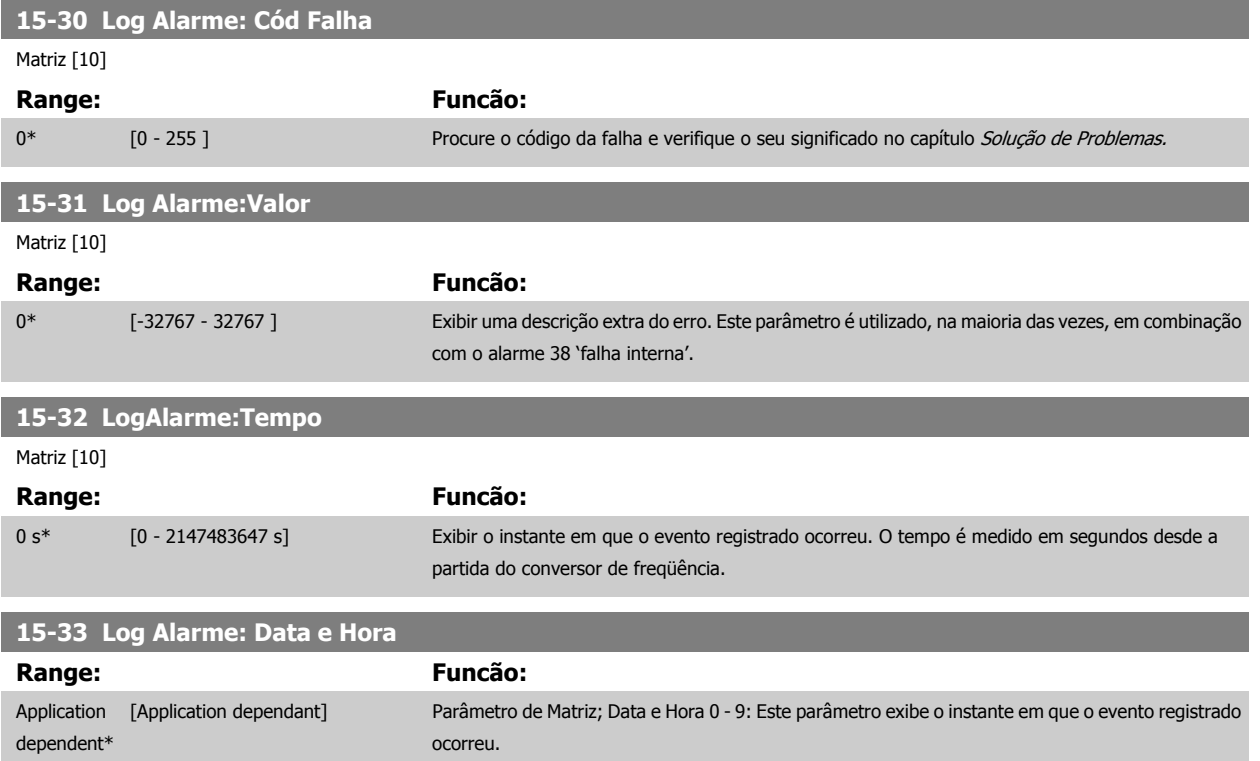

### **3.15.6 15-4\* Identific. do VLT**

Parâmetros que contêm informações somente de leitura, sobre as configurações de hardware e software do conversor de freqüência.

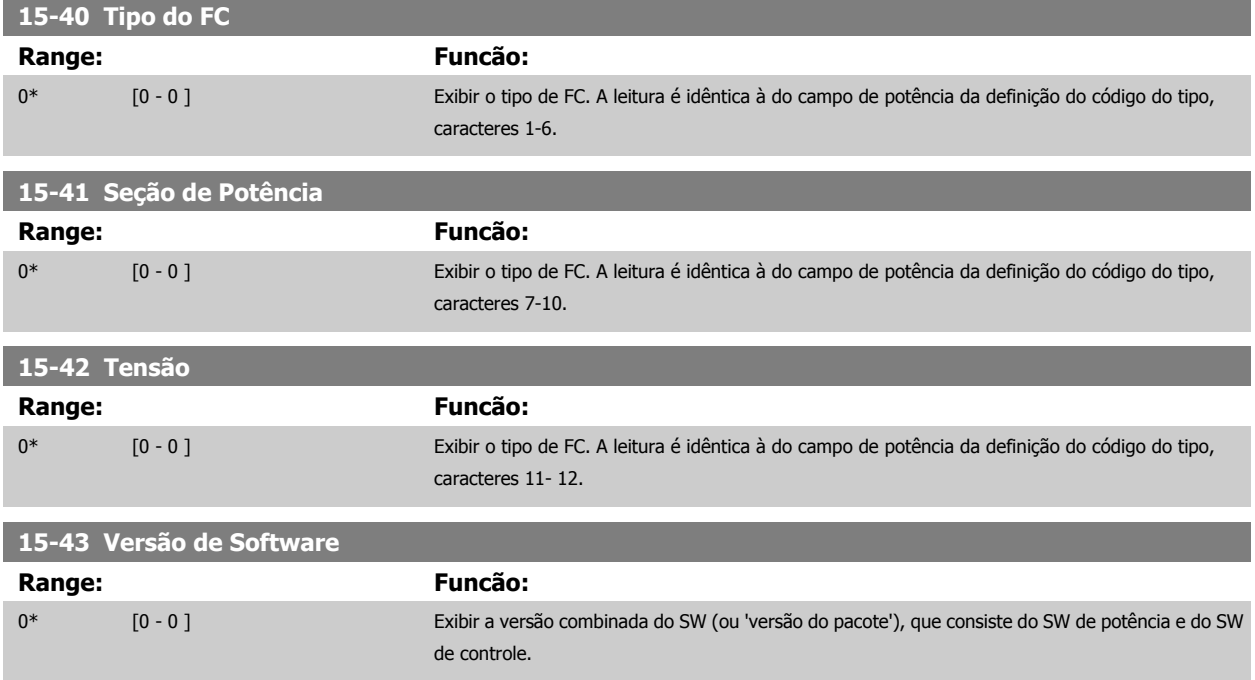

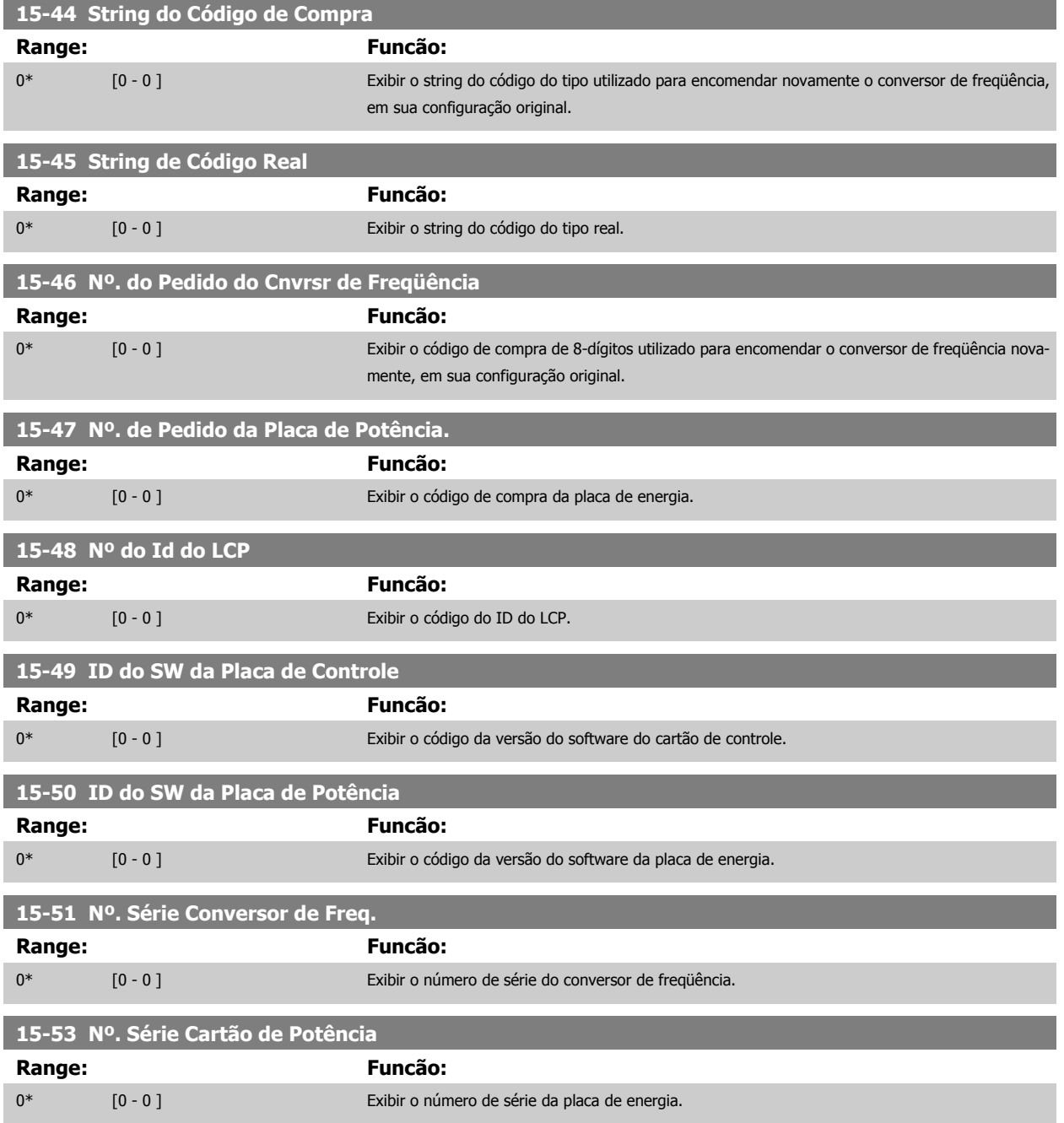

### **3.15.7 15-6\* Ident. do Opcional.**

Este parâmetro somente de leitura contém informações sobre as configurações de hardware e software dos opcionais instalados nos slots A, B, C0 e C1.

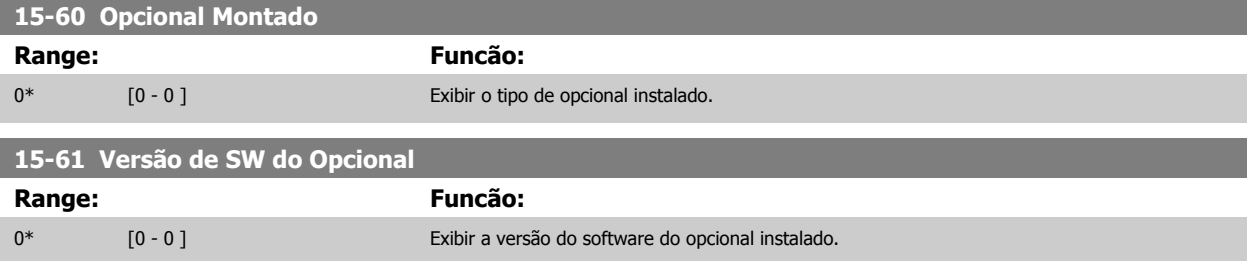

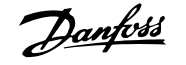

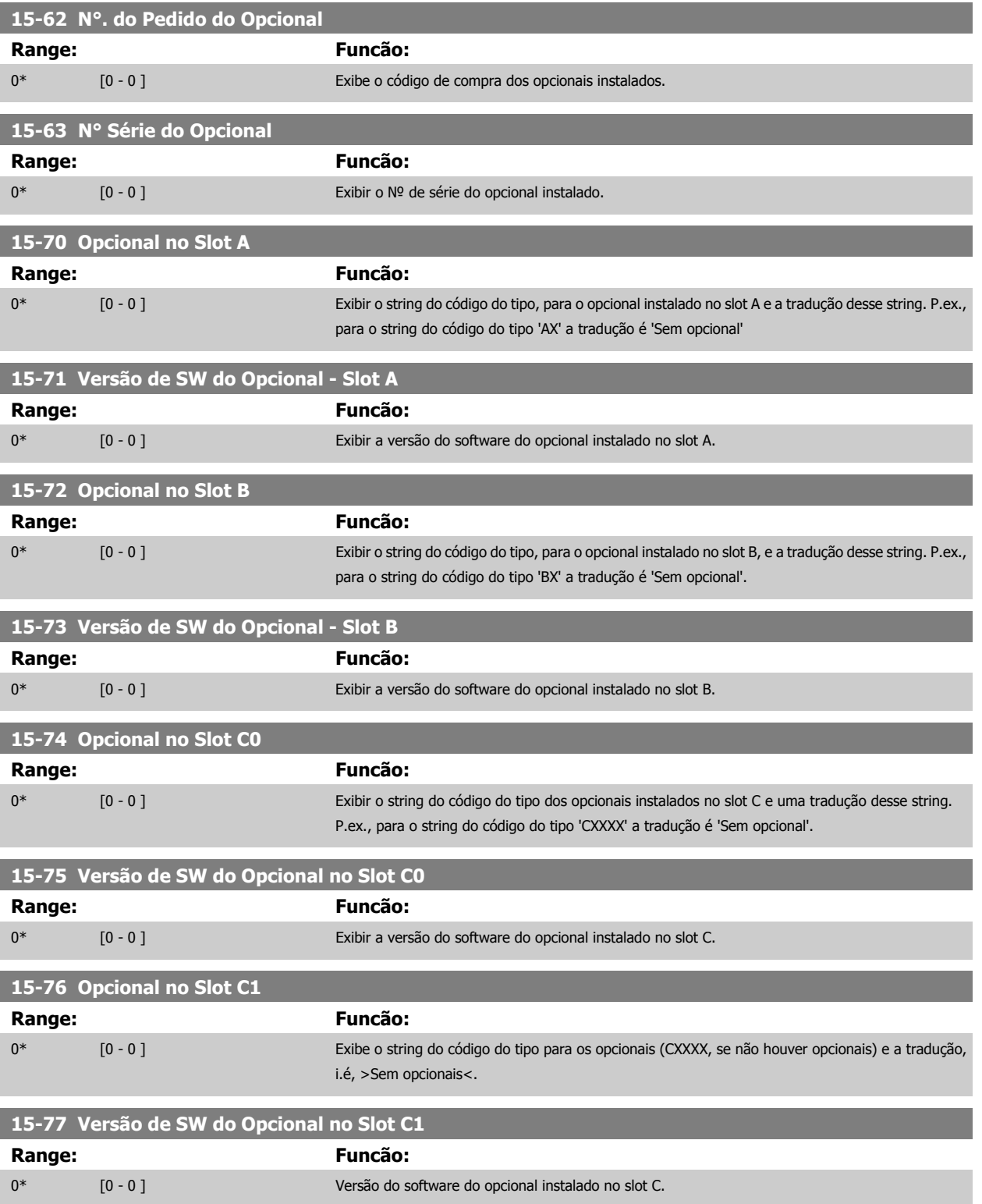

### **3.15.8 15-9\* Inform. do Parâm.**

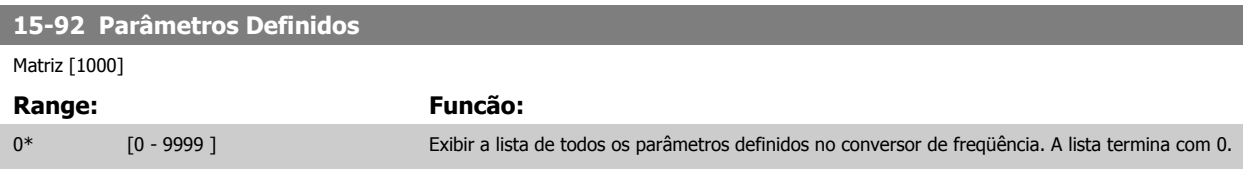

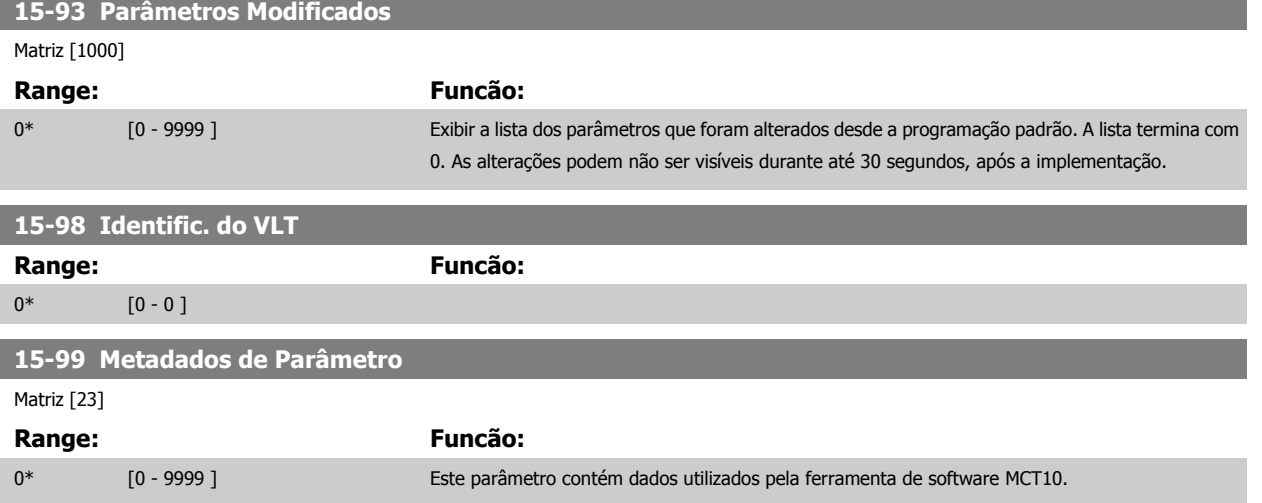

# <span id="page-169-0"></span>**3.16 Main Menu (Menu Principal) - Leitura de Dados Grupo 16**

### **3.16.1 16-\*\* Leituras de Dados**

Grupo de parâmetros para leituras de dados, p. ex., referências reais, tensões, control word, alarm word, warning word e status word.

### **3.16.2 16-0\*Status Geral.**

Parâmetros para leitura do status geral, como referência calculada, control word ativa, status.

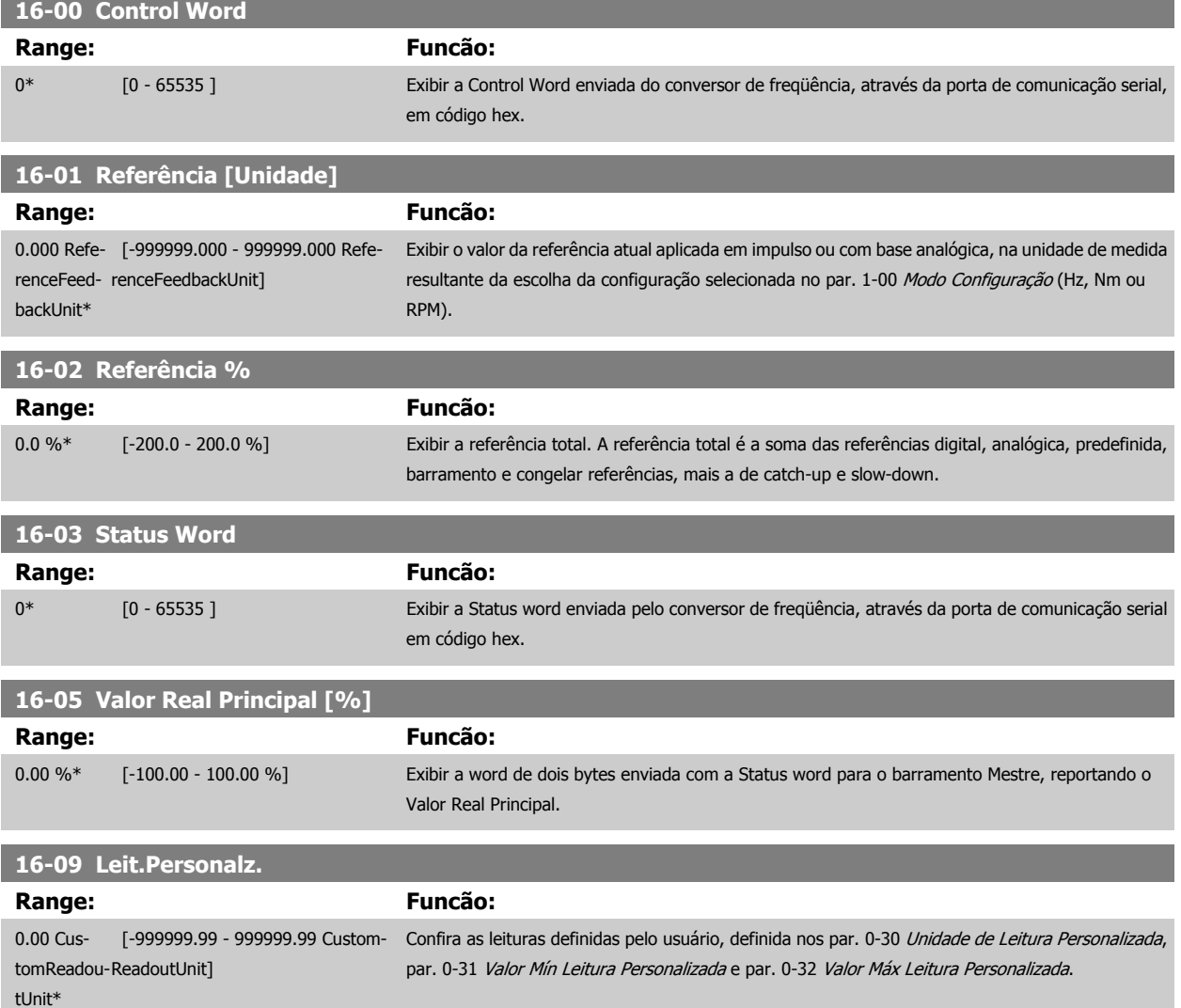

### **3.16.3 16-1\* Status do Motor**

Parâmetros para a leitura dos valores de status do motor.

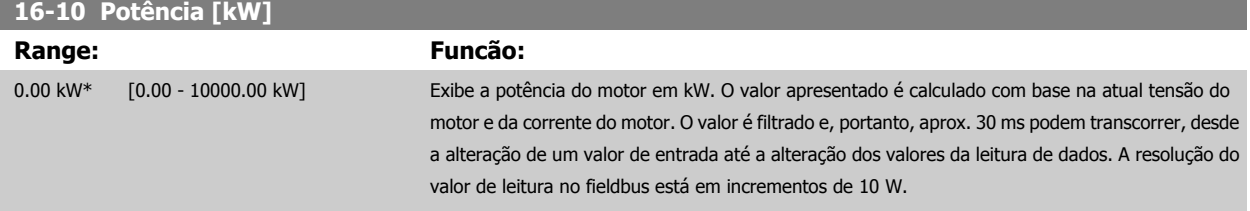

п

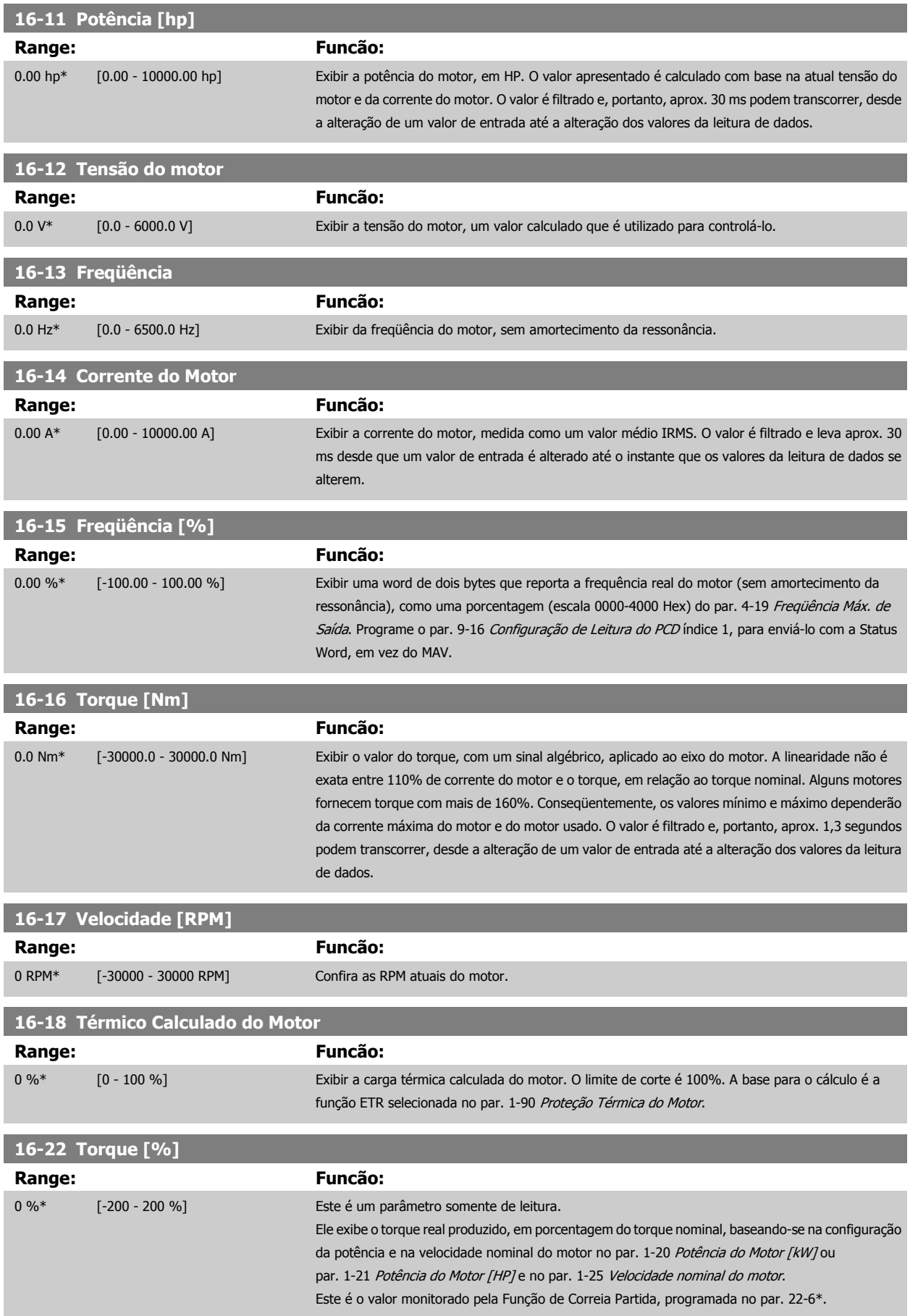

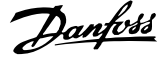

<span id="page-171-0"></span>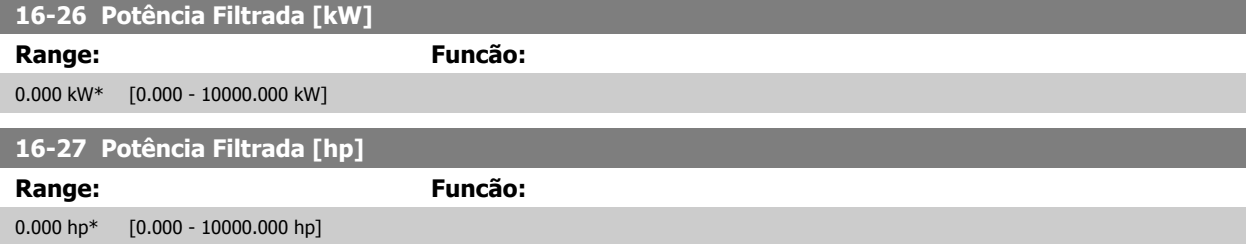

### **3.16.4 16-3\* Status do Drive**

Parâmetros para relatar o status do conversor de freqüência.

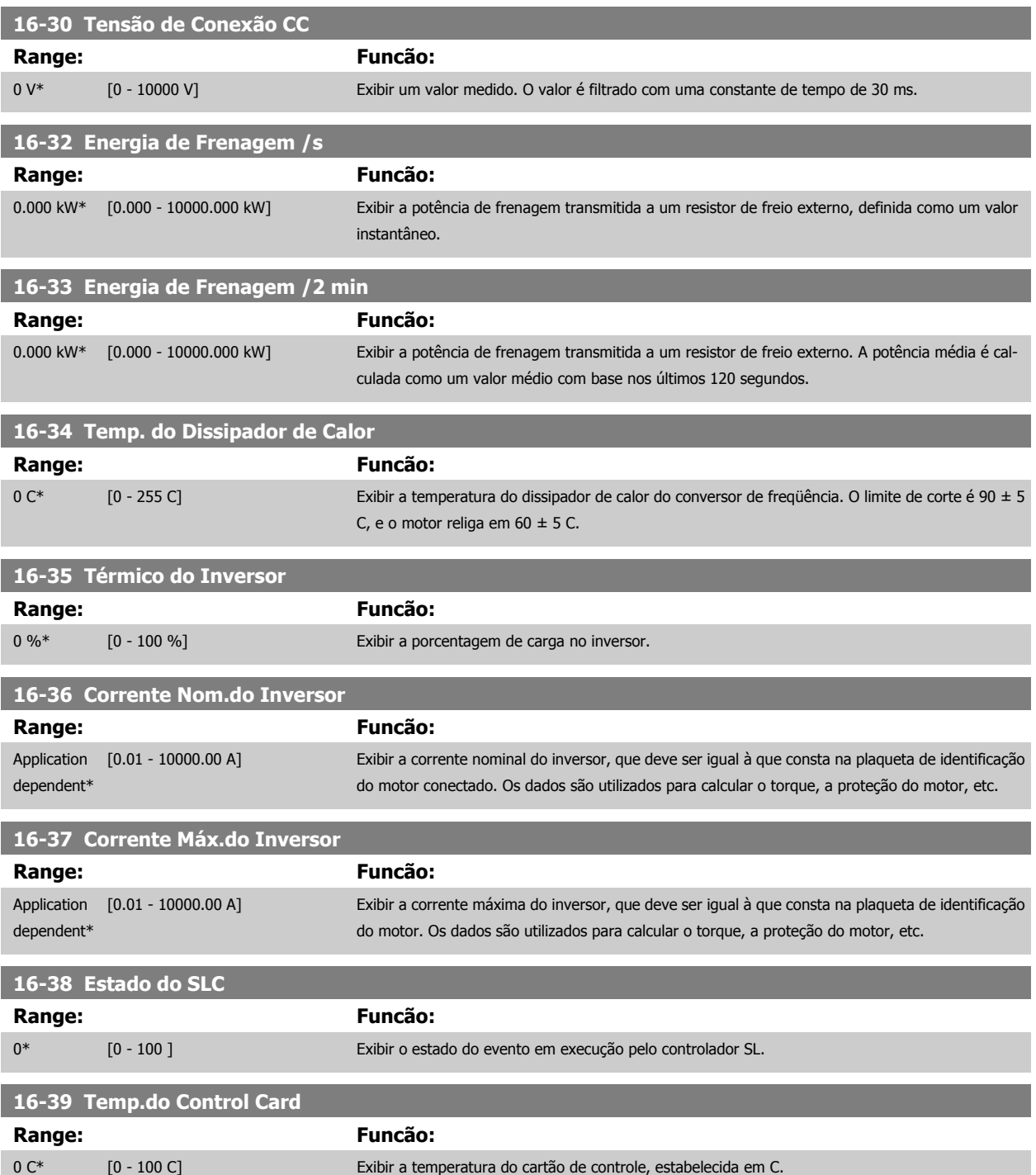

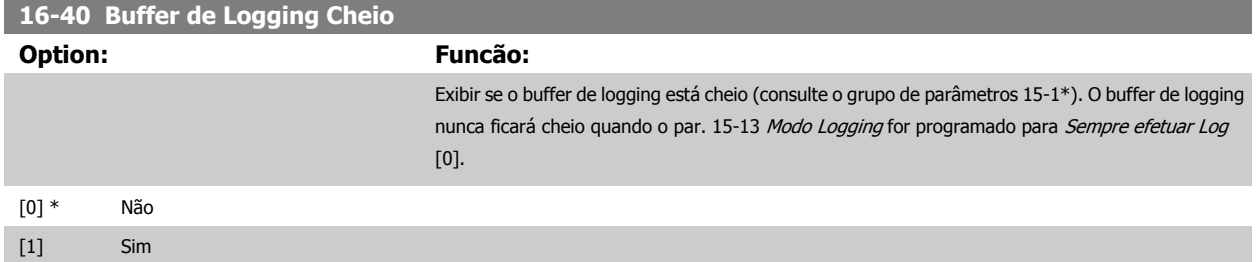

#### **3.16.5 16-43 Timed Actions Status**

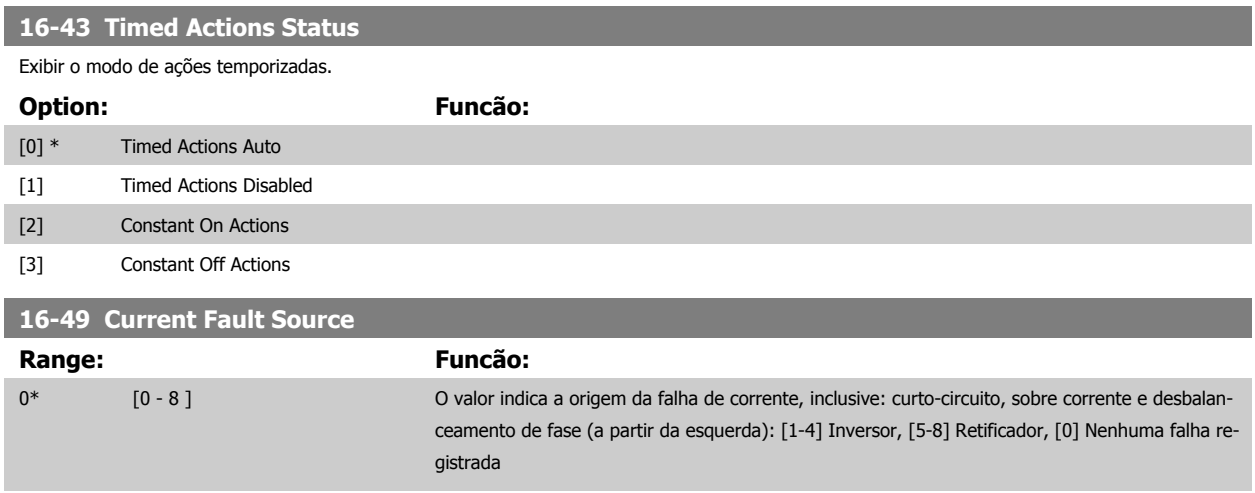

Após um alarme de curto-circuito (imax2) ou alarme de sobre corrente (imax1 ou desbalanceamento de fase) este conterá o número do cartão de potência associado ao alarme. Ele tem apenas um número, que servirá para indicar o número do cartão de potência com a prioridade mais alta (primeiro o mestre). O valor será mantido inclusive com o ligar-desligar da energia, mas se ocorrer um novo alarme, o número será sobrescrito com o novo número de cartão de potência (mesmo que seja um número com prioridade inferior). O valor somente será apagado quando o log de alarmes for apagada (ou seja, um reset a 3 dedos iria zerar a leitura).

### **3.16.6 16-5\* Referência&Fdback**

Parâmetros para reportar a entrada de referência e de feedback.

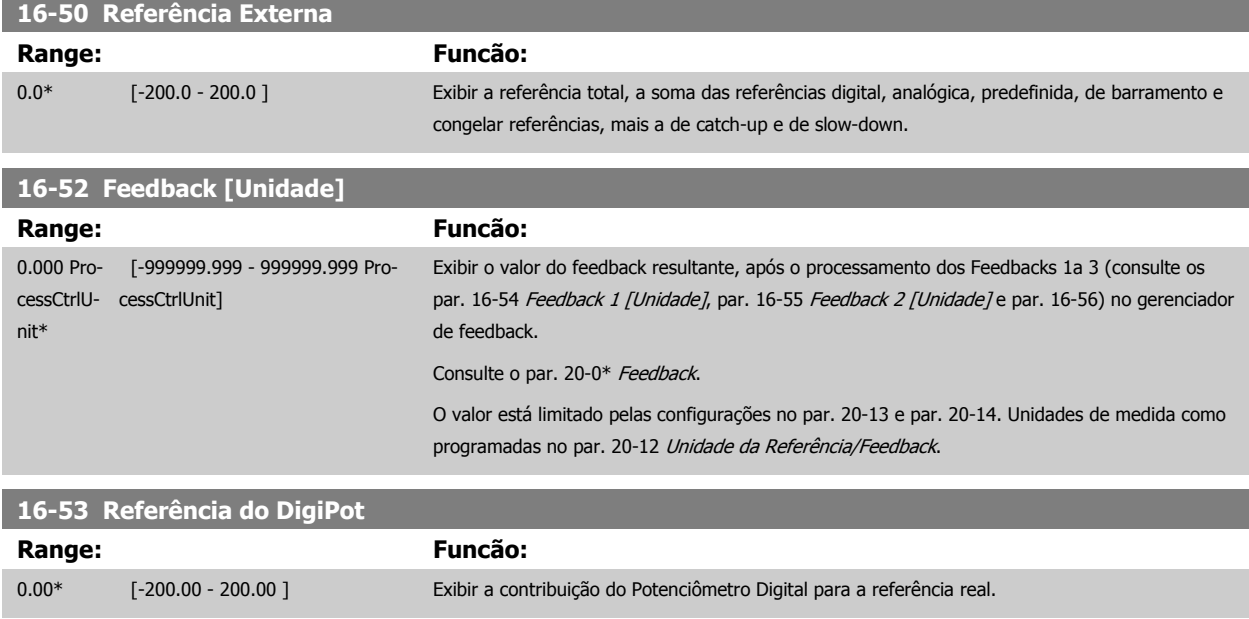

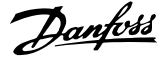

<span id="page-173-0"></span>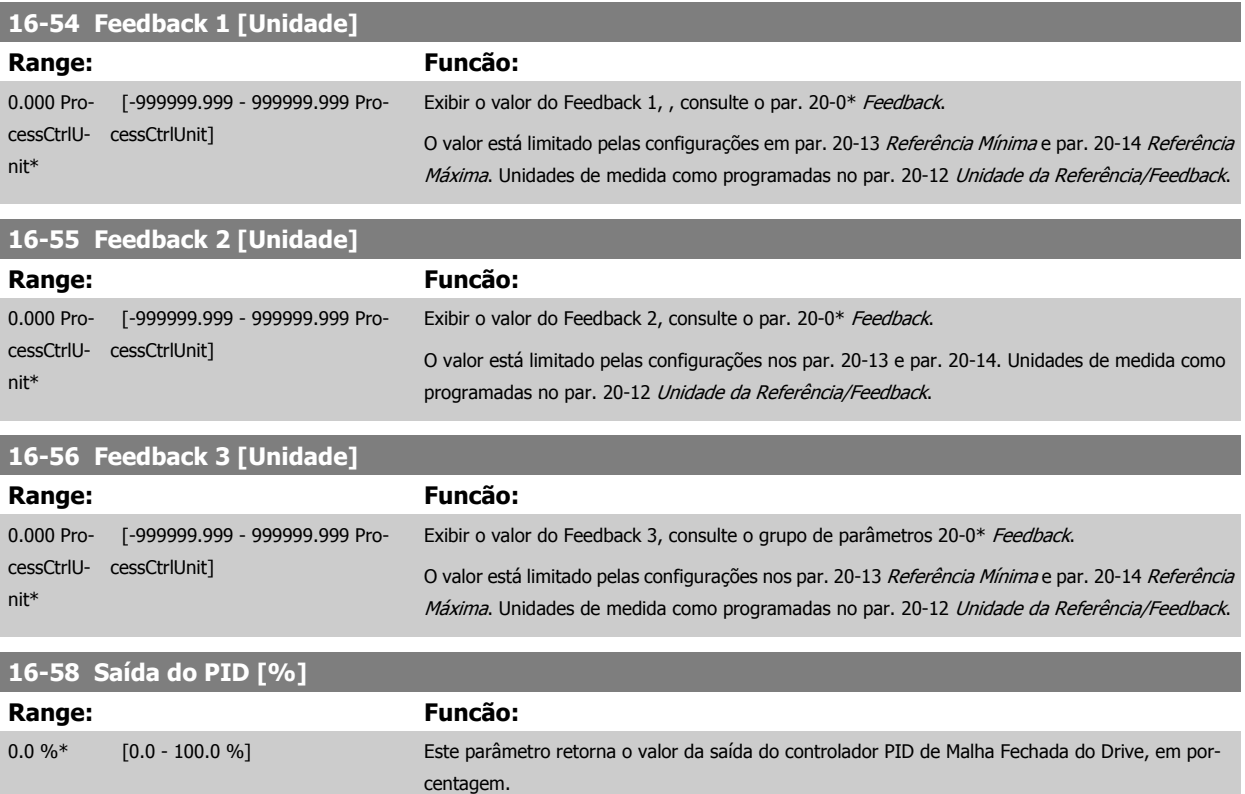

### **3.16.7 16-6\*Entradas e Saídas**

Parâmetros para reportar as portas de E/S digitais e analógicas.

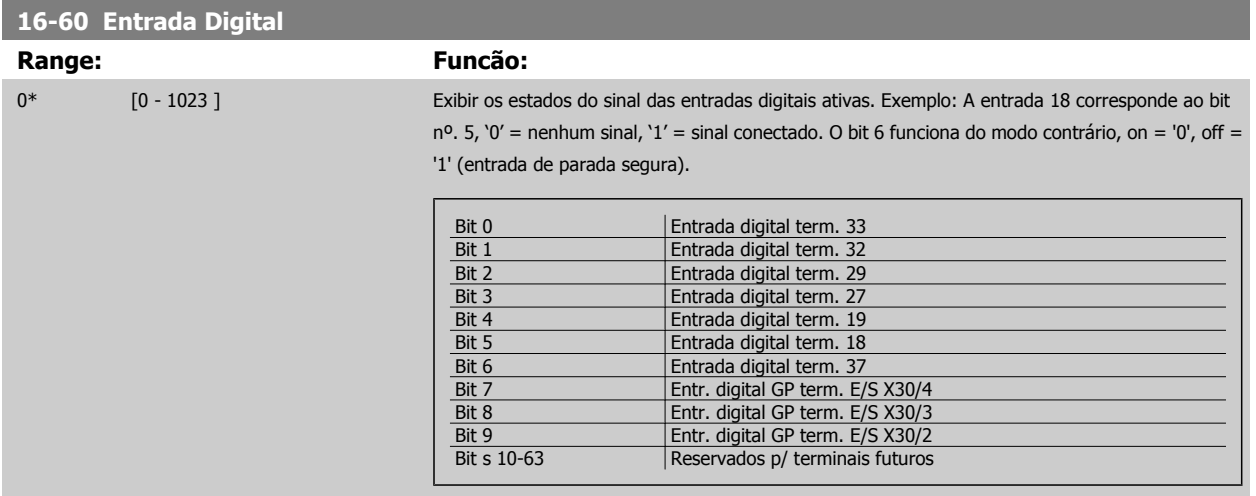

Guia de Programação do Drive do HVAC do VLT® 3 Descrição do Parâmetro

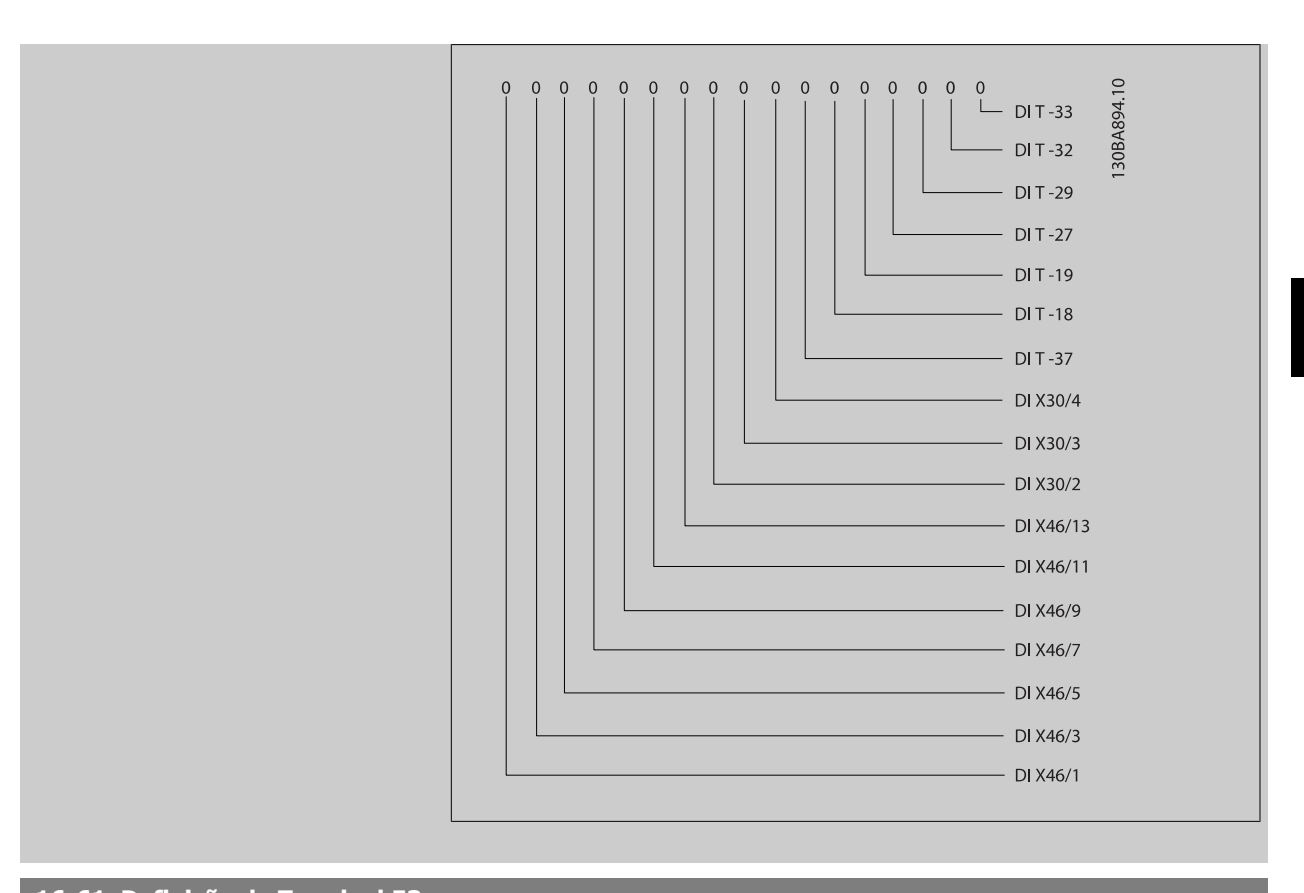

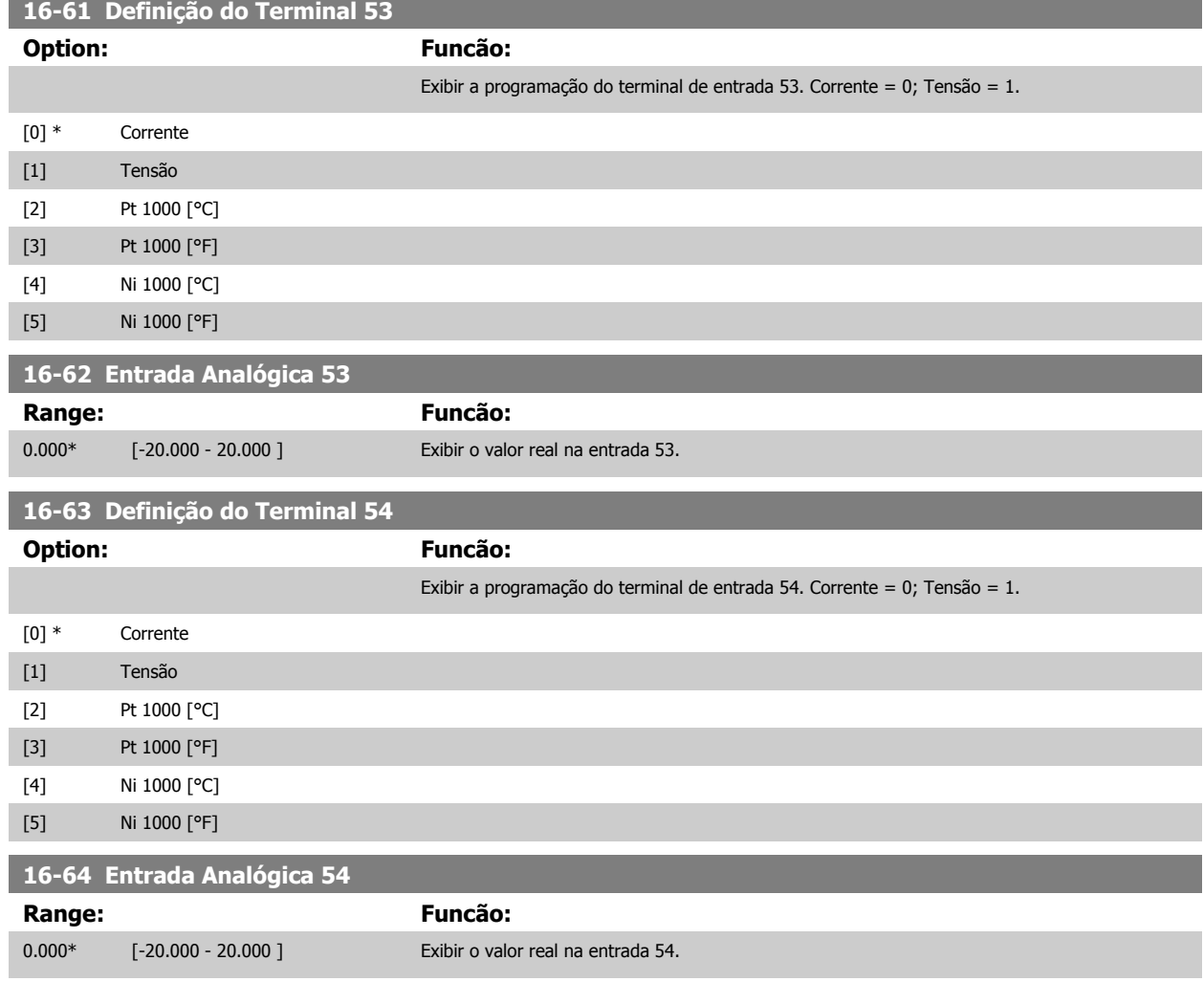

## 3 Descrição do Parâmetro

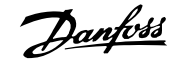

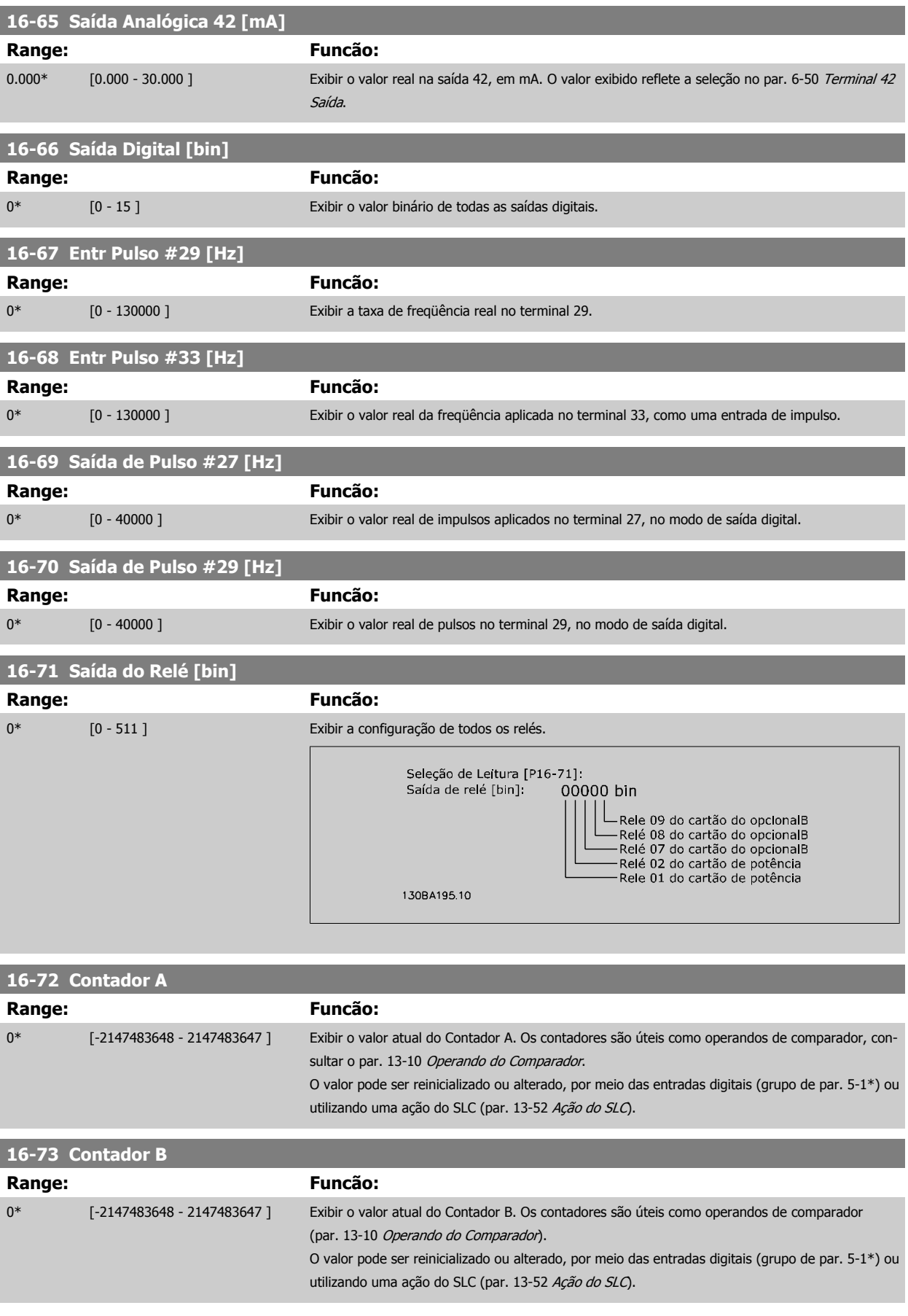

Guia de Programação do Drive do HVAC do VLT® 3 Descrição do Parâmetro

 **3**

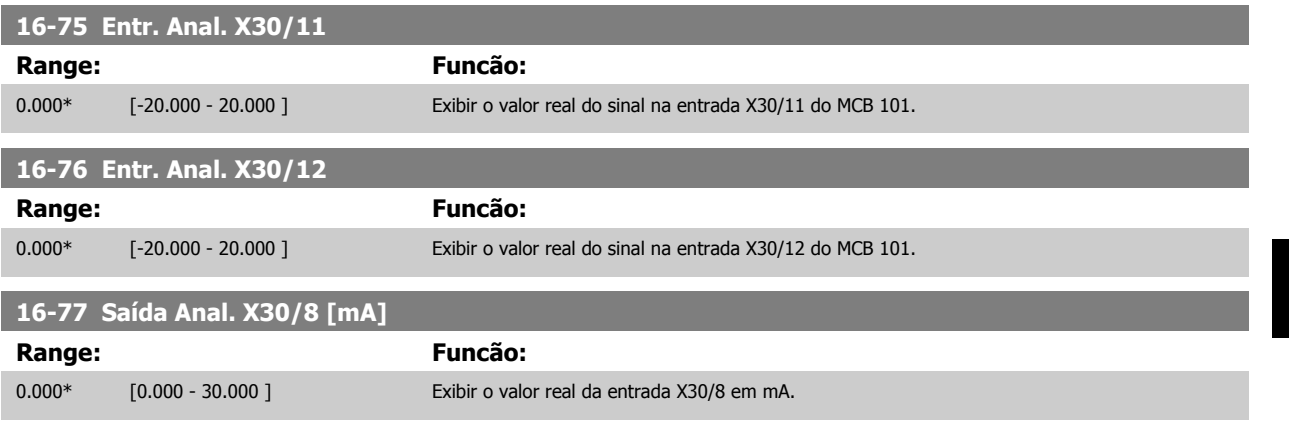

### **3.16.8 16-8\* Fieldbus&Porta do FC**

Parâmetros para reportar as referências e control words do BUS.

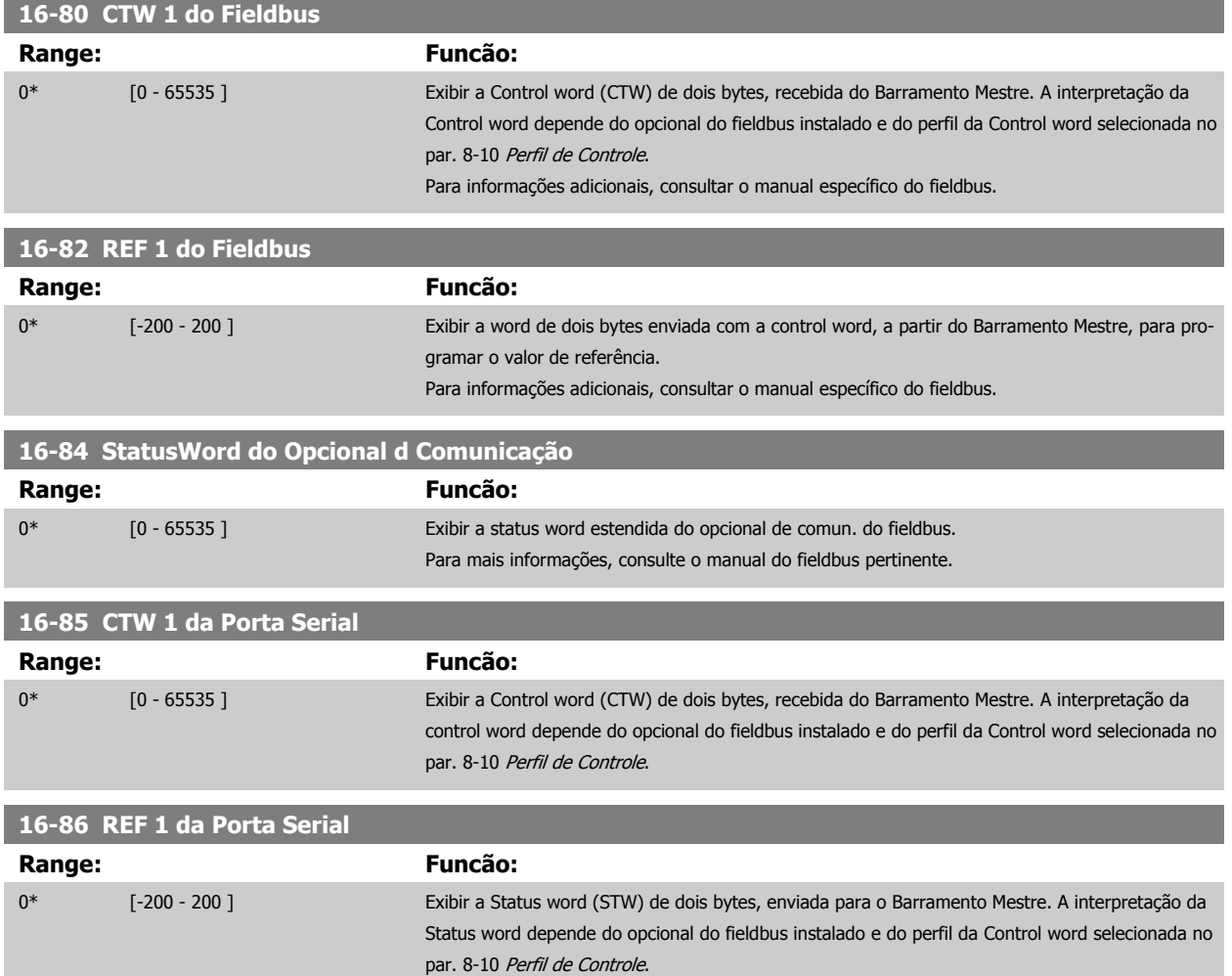

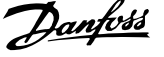

### **3.16.9 16-9\*Leitura do Diagnós**

Parâmetros para exibir a alarm word, warning word e status word estendida.

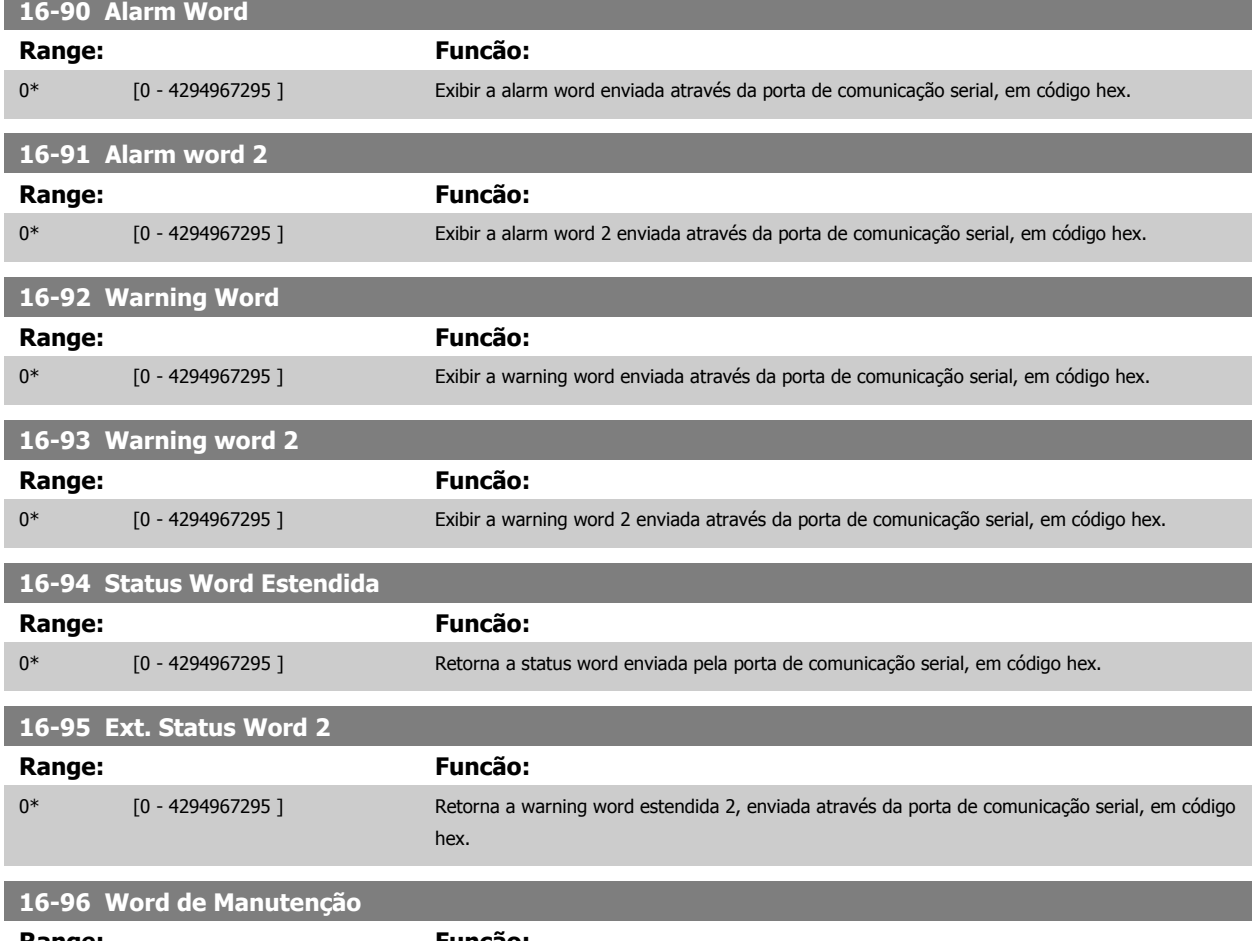

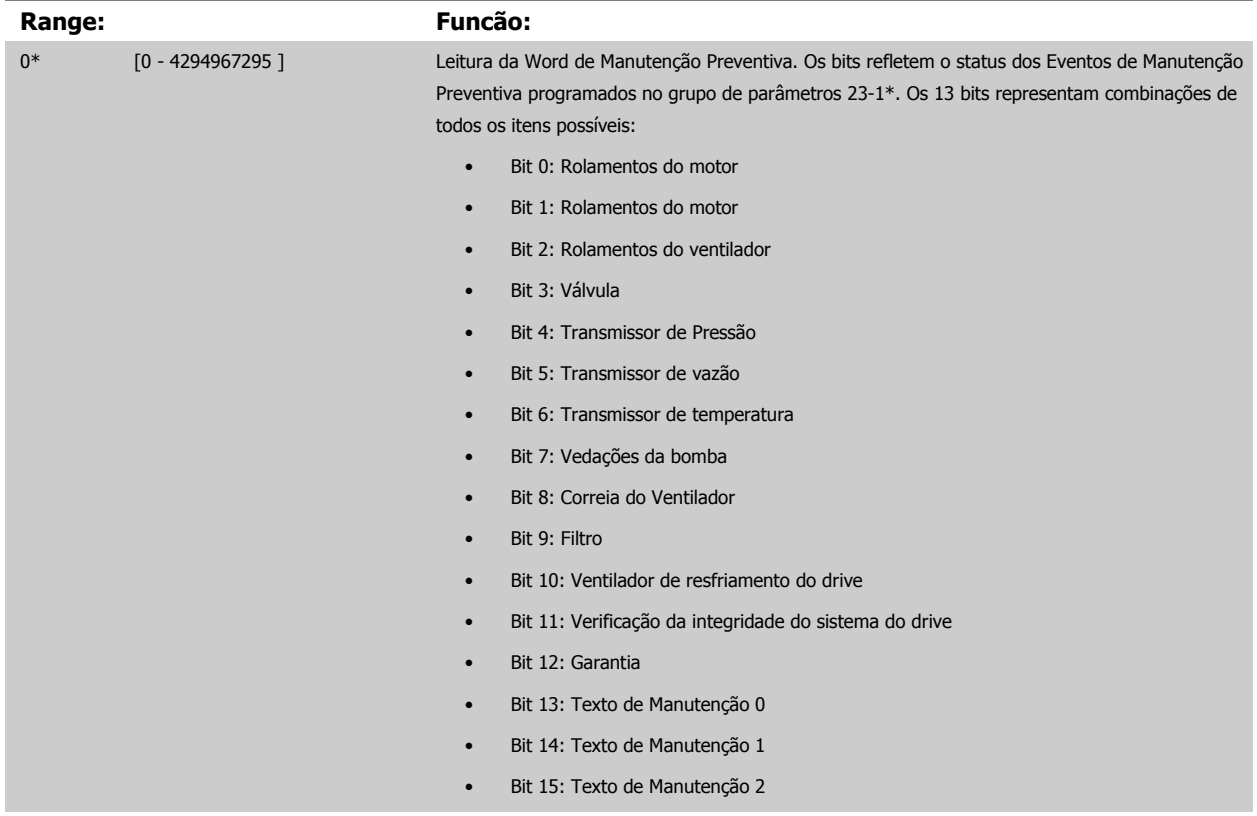

Guia de Programação do Drive do HVAC do VLT® 3 Descrição do Parâmetro

- Bit 16: Texto de Manutenção 3
- Bit 17: Texto de Manutenção 4

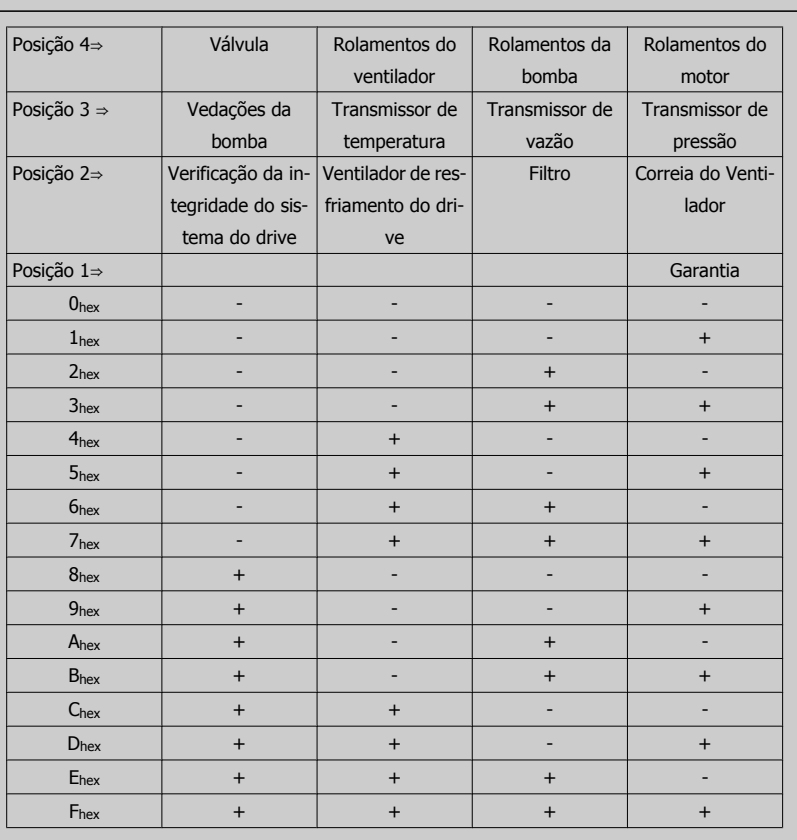

#### Exemplo:

A Word de Manutenção Preventiva exibe 040Ahex.

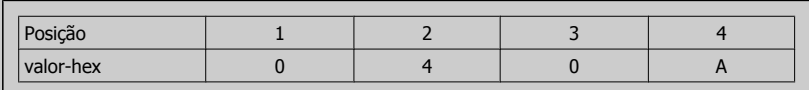

O primeiro dígito 0 indica que nenhum item da quarta fila requer manutenção

O segundo dígito 4 refere-se a terceira fila, indicando que o Ventilador de Resfriamento do Drive requer manutenção

O terceiro dígito 0 indica que nenhum item da segunda fila requer manutenção

O quarto dígito A refere-se à fila de cima, indicando que a Válvula e os Rolamentos da Bomba requerem manutenção

# **3.17 Main Menu - Leitura de Dados 2 - Grupo 18**

### **3.17.1 18-0\* Log de Manutenção LG-0# Log de Manutenção**

Este grupo contém os últimos 10 eventos de Manutenção Preventiva. O Log de Manutenção 0 é o último e o Log de Manutenção 9, o mais antigo. Selecionando um dos registros e pressionando OK, o Item de Manutenção, a Ação e o horário da ocorrência podem ser encontrados nos par. 18-00 Log de Manutenção: Item – par. 18-03 Log de Manutenção: Data e Hora.

O botão de registro de Alarmes no LCP permite acesso tanto ao registro de Alarmes como ao Registro de Manutenção.

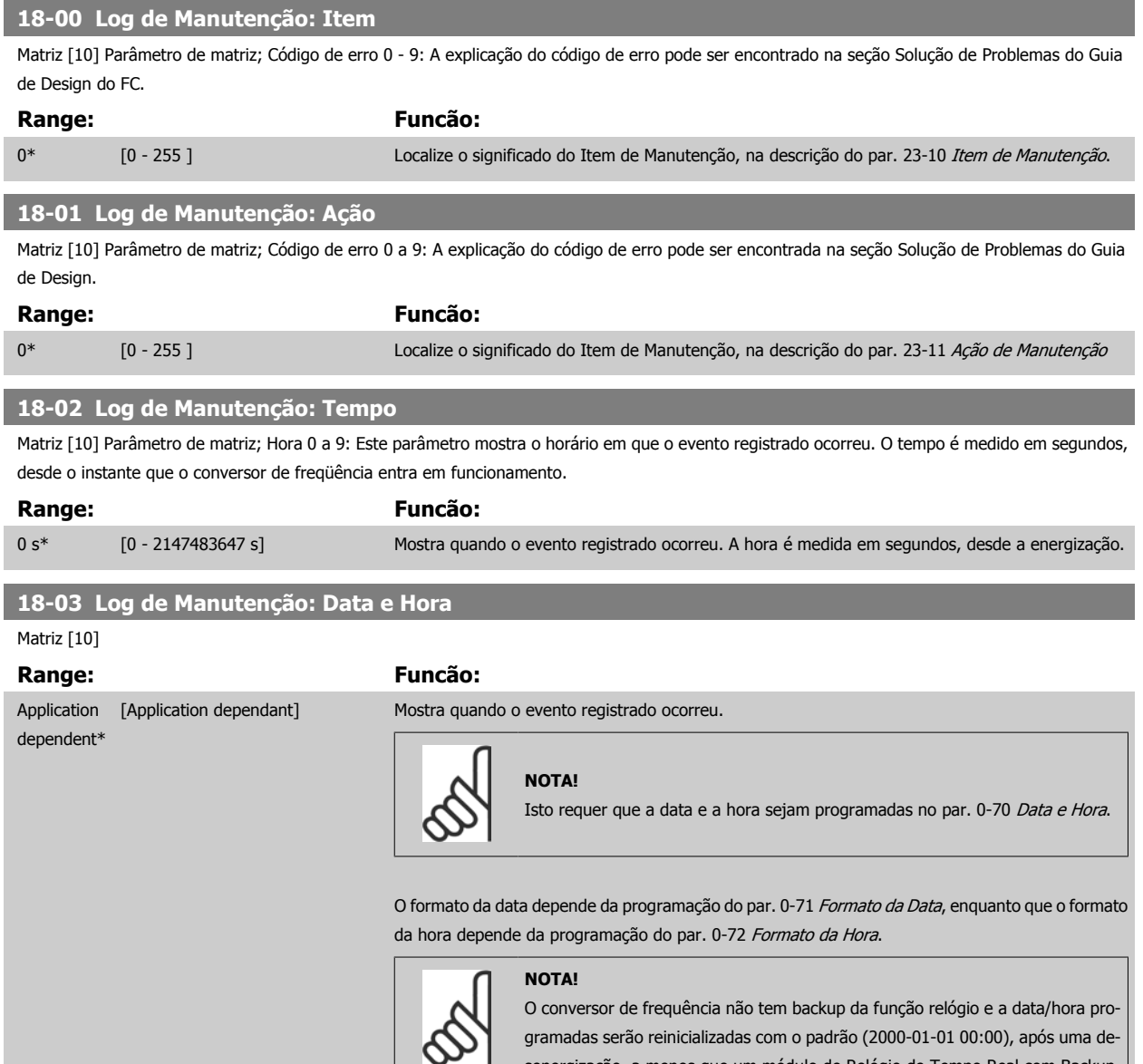

senergização, a menos que um módulo de Relógio de Tempo Real com Backup esteja instalado. No par. 0-79 [Falha de Clock](#page-47-0), é possível programar uma Advertência, caso o relógio não tenha sido ajustado corretamente, p.ex., após uma desenergização. A configuração incorreta do relógio afetará os registros do horário do Evento de Manutenção.
**3**

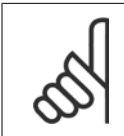

### **NOTA!**

Ao instalar um cartão do opcional E/S Analógica MCB 109, está incluída uma bateria backup para data e hora.

# **3.17.2 18-1\* Log. de Fire Mode**

O registro cobre as últimas 10 falhas que foram suprimidas pela função Fire Mode. Consulte o par. 24-0\*, Fire Mode. O registro pode ser exibido por meio dos parâmetros abaixo ou pressionando o botão Alarm Log (Log de Alarme), no LCP e selecionar o Log de Fire Mode. Não é possível reinicializar o Log de Fire Mode.

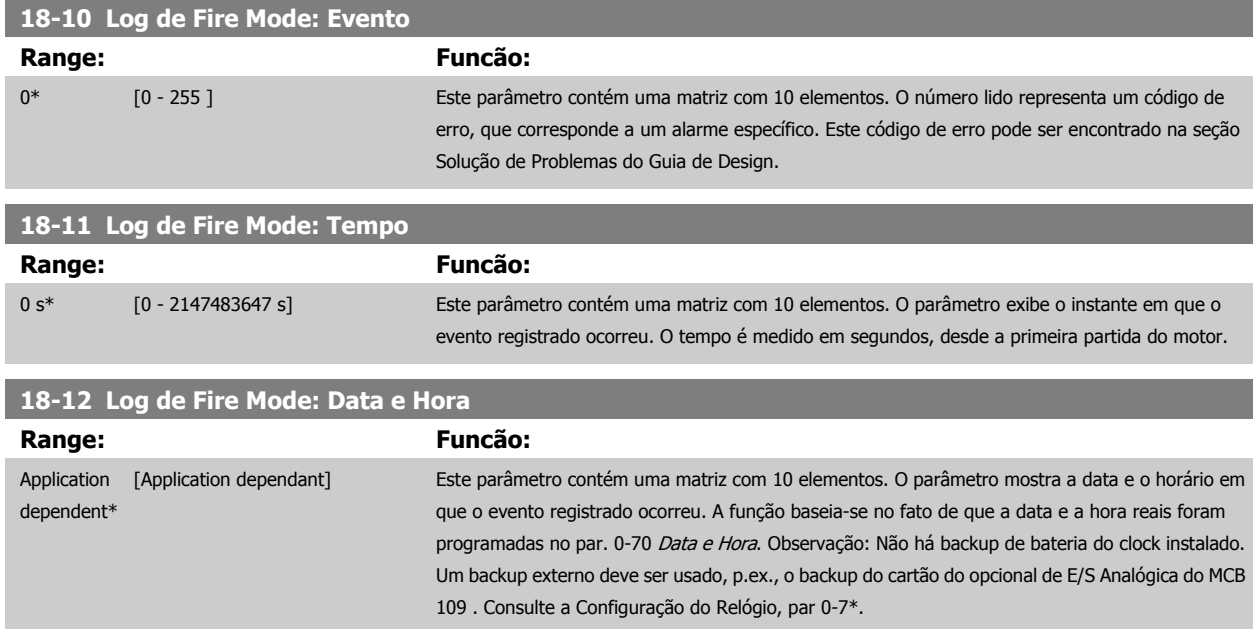

# **3.17.3 18-3\* E/S Analógica**

Parâmetros para relatar as portas de E/S digitais e analógicas.

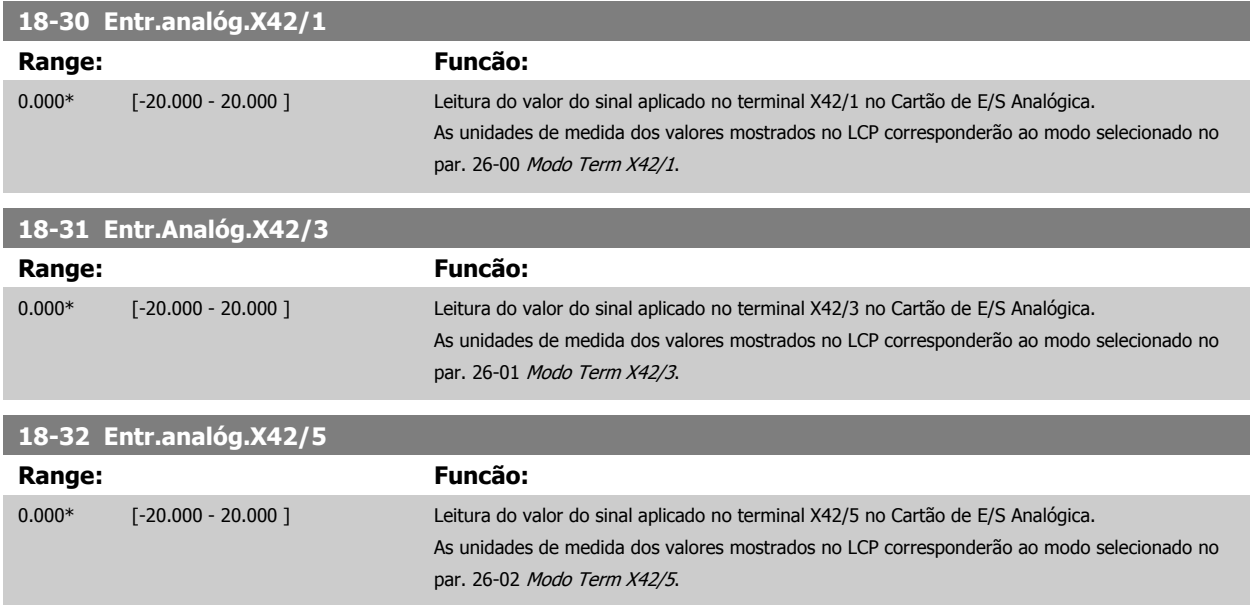

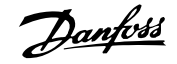

<span id="page-181-0"></span>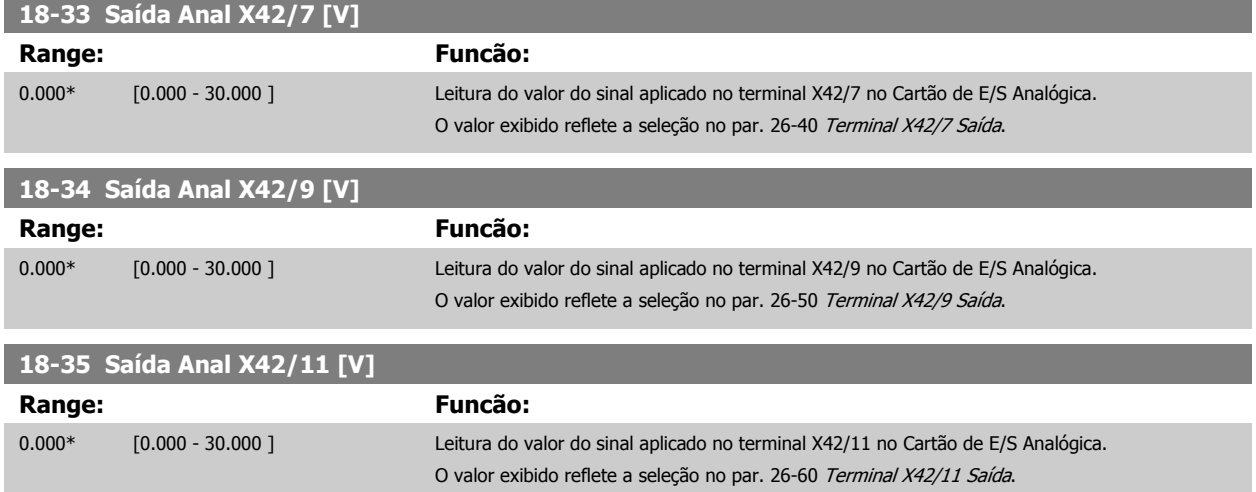

## **3.17.4 18-5\* Ref. & Feedb.**

**NOTA!**

Parâmetros para reportar a entrada de referência e de feedback.

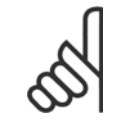

A Leitura Isenta de Sensor requer que set up seja feito com o MCT 10, com o plugin específico de isenção do sensor.

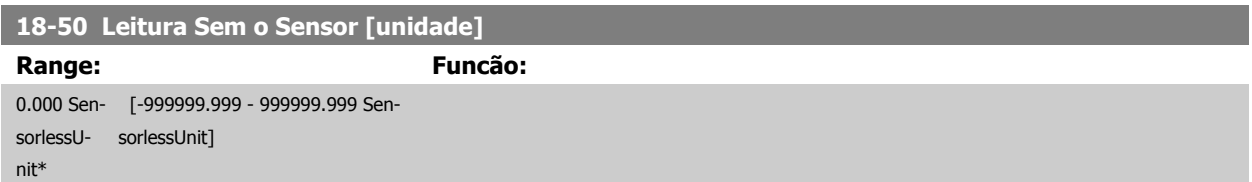

# <span id="page-182-0"></span>**3.18 Main Menu (Menu Principal) - Malha Fechada do FC - Grupo 20**

# **3.18.1 20-\*\* Malha Fechada do FC**

Este grupo de parâmetros é utilizado para configurar o Controlador de PID de malha fechada, que controla a freqüência de saída do conversor de freqüência.

# **3.18.2 20-0\* Feedback**

Este grupo de parâmetros é utilizado para configurar o sinal de feedback do Controlador PID de malha fechada do conversor de freqüência. Independentemente do conversor de freqüência estar no Modo Malha Fechada ou no Modo Malha Aberta, os sinais de feedback podem também ser exibidos no display do conversor, ser utilizados para controlar uma saída analógica do conversor e ser transmitidos por diversos protocolos de comunicação serial.

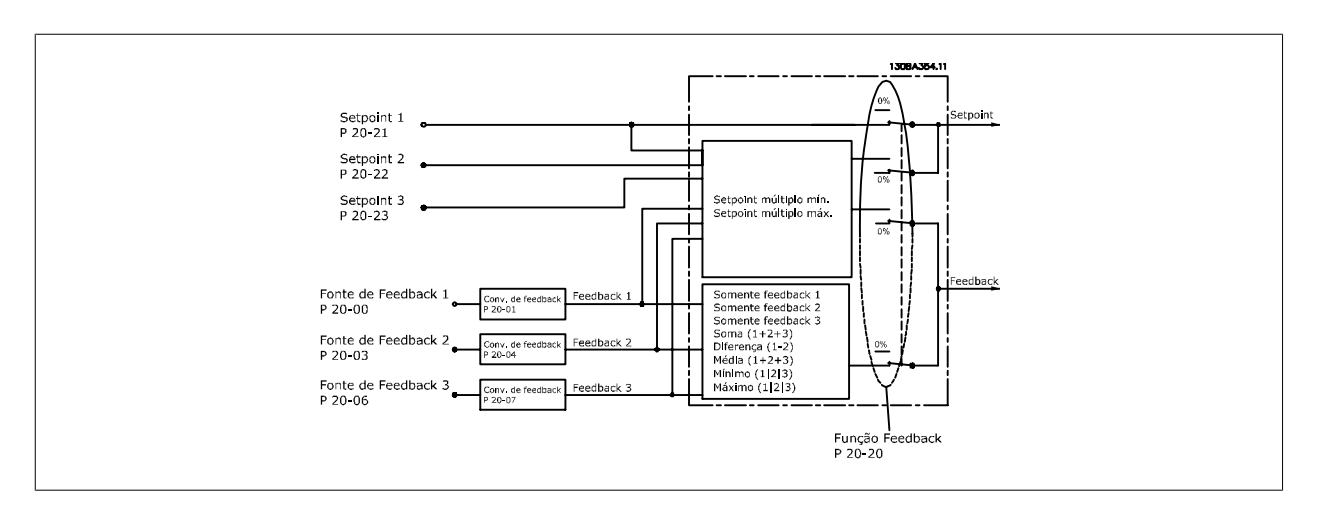

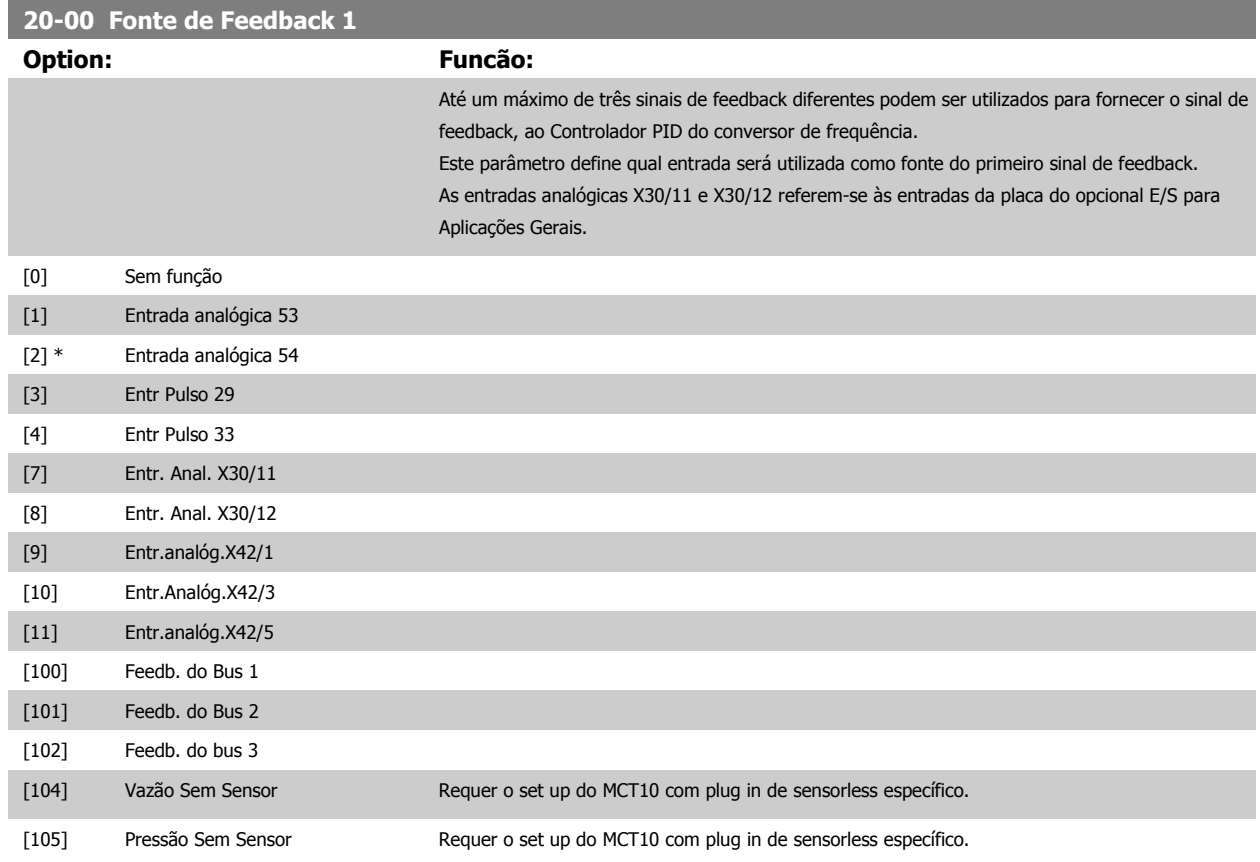

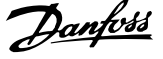

<span id="page-183-0"></span>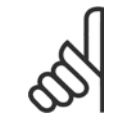

### **NOTA!**

Se um feedback não for utilizado, a sua fonte pode ser programada para Sem Função [0]. O Par. 20-20 [Função de Feedback](#page-187-0) determina como os três sinais de feedback possíveis serão utilizados pelo controlador PID.

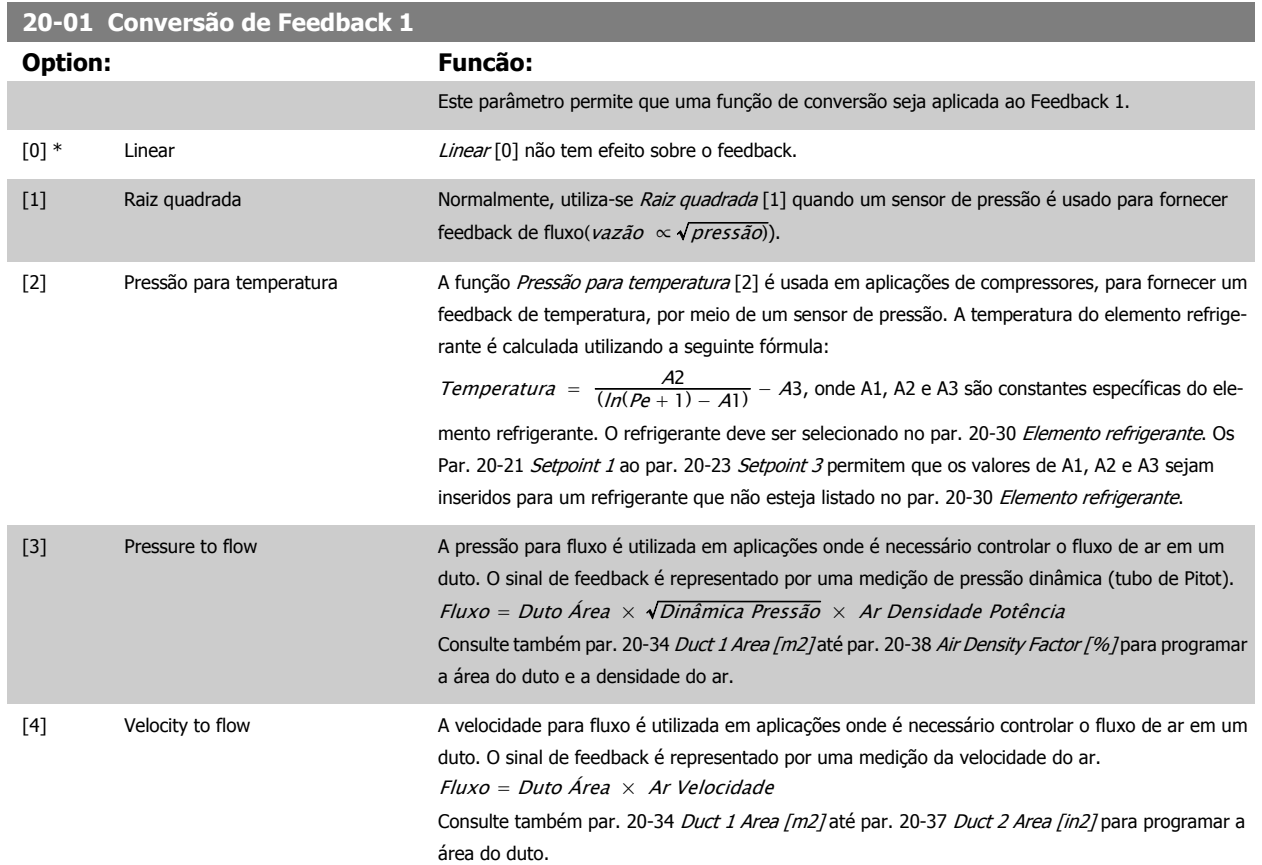

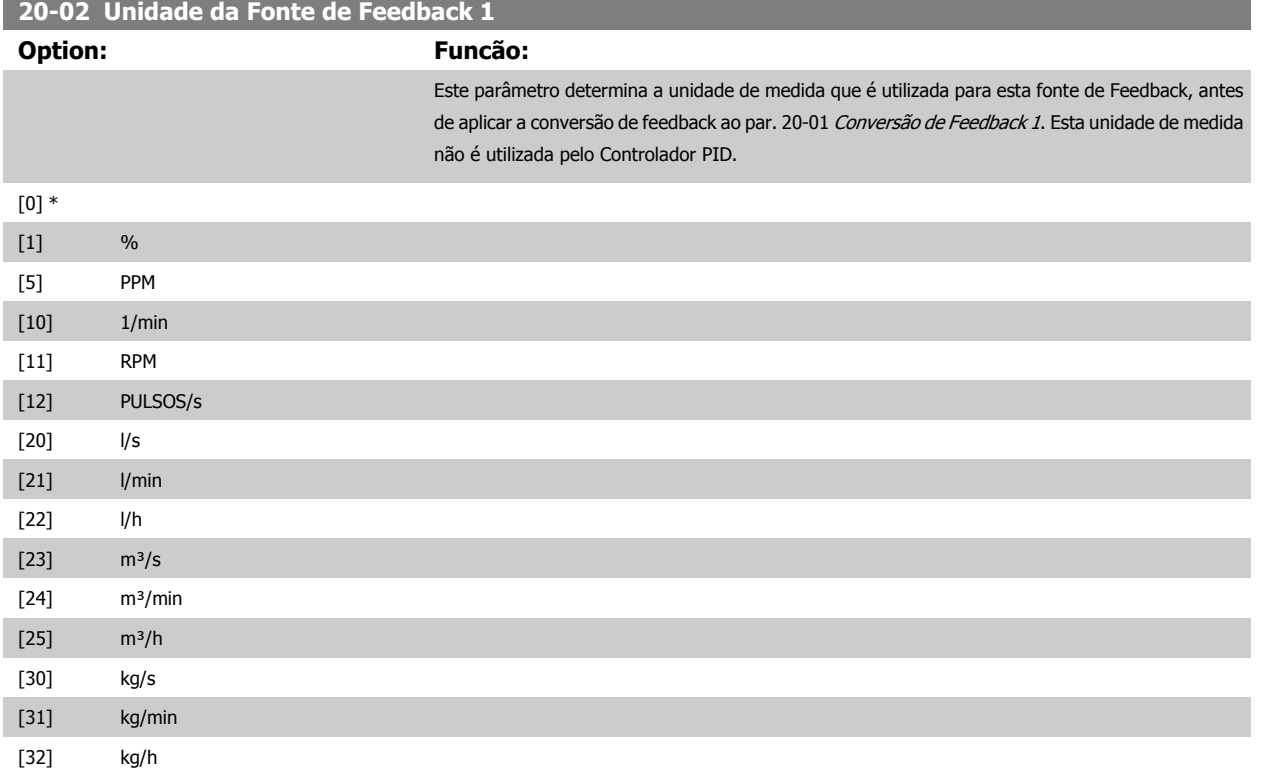

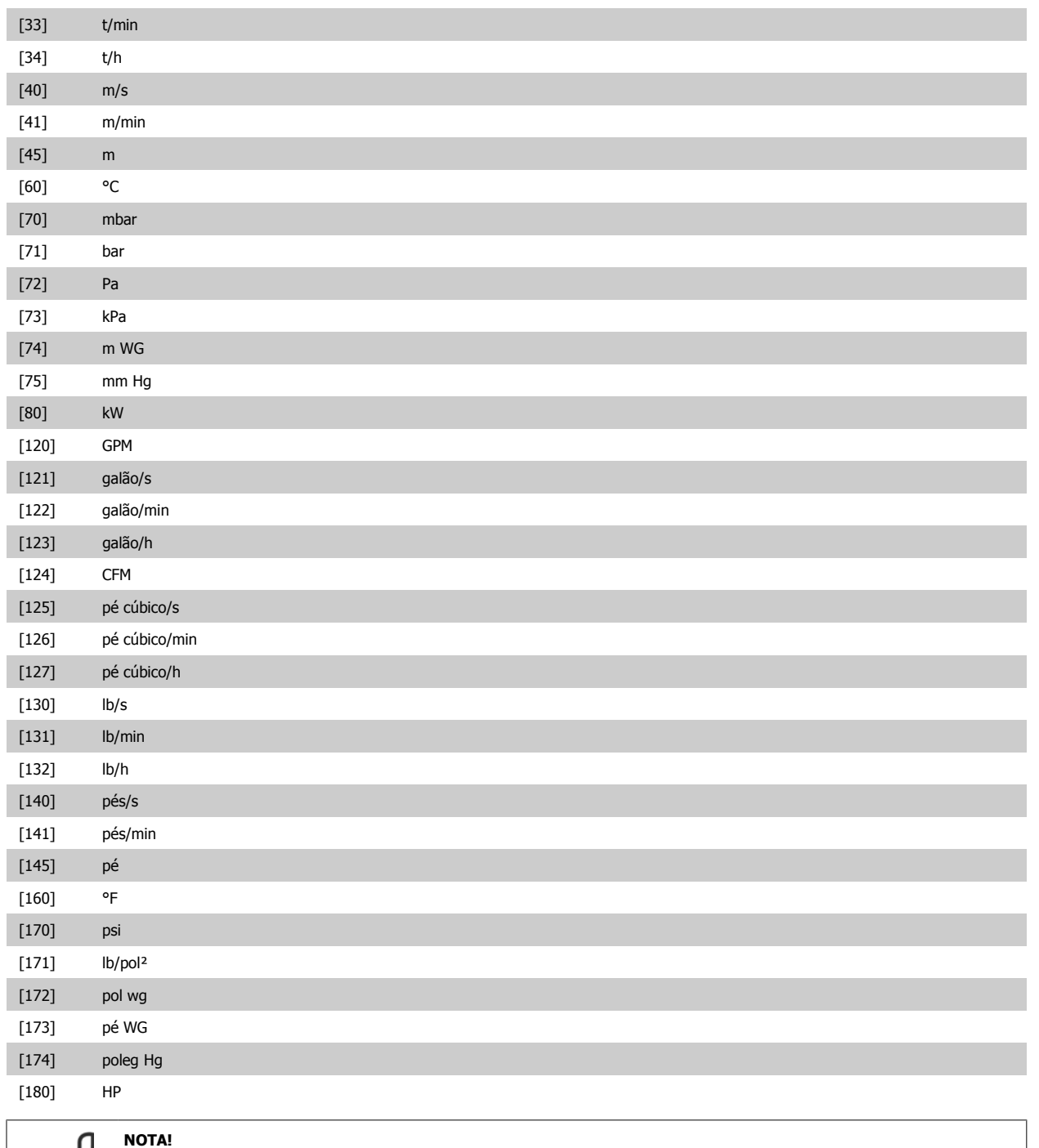

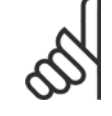

Este parâmetro está disponível somente ao utilizar a conversão de feedback de pressão para temperatura. Se a for selecionada a opção Linear [0] no par. 20-01 *[Conversão de Feedback 1](#page-183-0)*, então, a configuração de qualquer seleção no par. 20-02 *[Unidade da Fonte de Feedback 1](#page-183-0)* será de um para um, independentemente da conversão.

**3** 

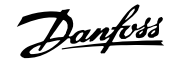

<span id="page-185-0"></span>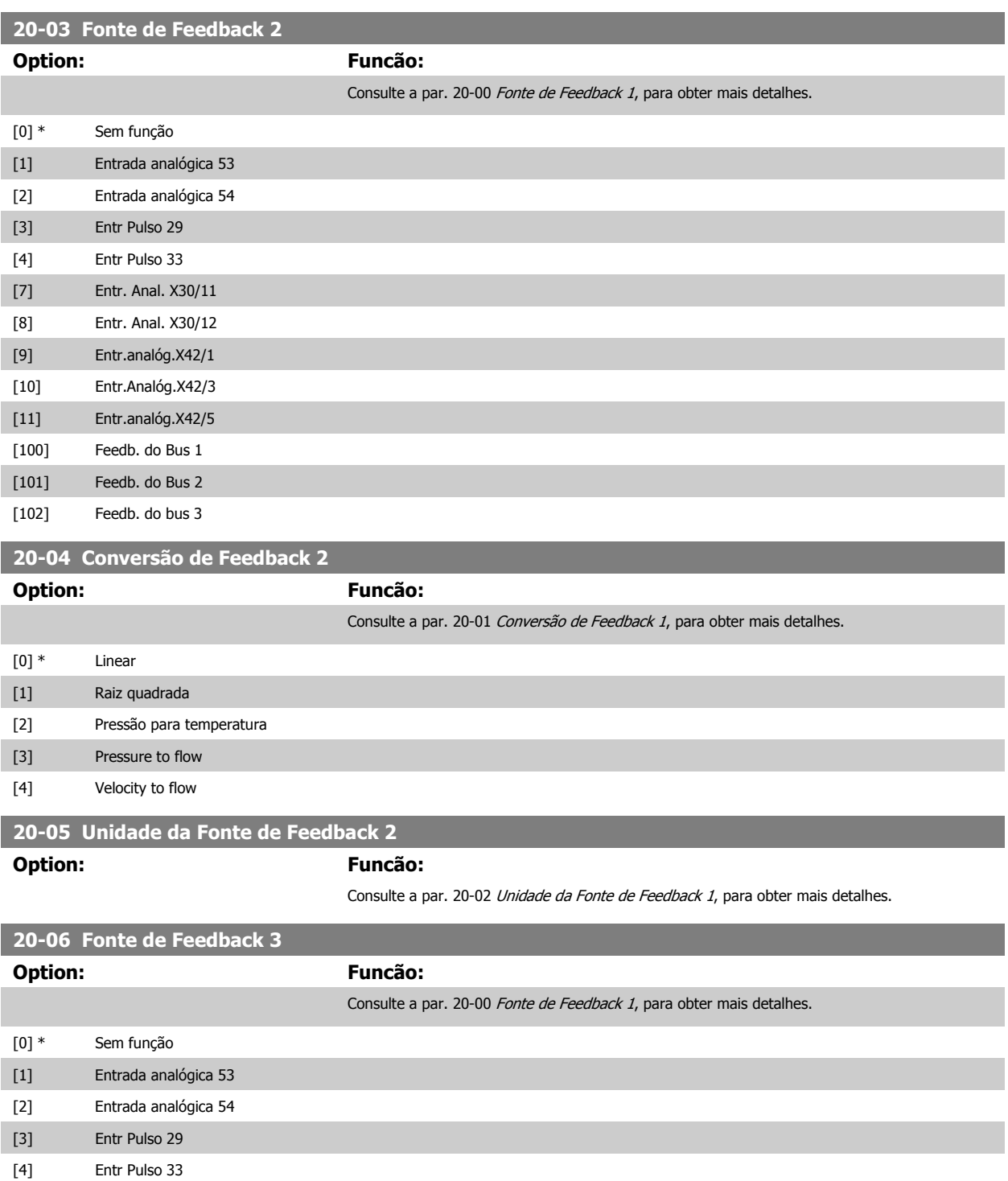

[7] Entr. Anal. X30/11 [8] Entr. Anal. X30/12 [9] Entr.analóg.X42/1 [10] Entr.Analóg.X42/3 [11] Entr.analóg.X42/5 [100] Feedb. do Bus 1 [101] Feedb. do Bus 2 [102] Feedb. do bus 3

<span id="page-186-0"></span>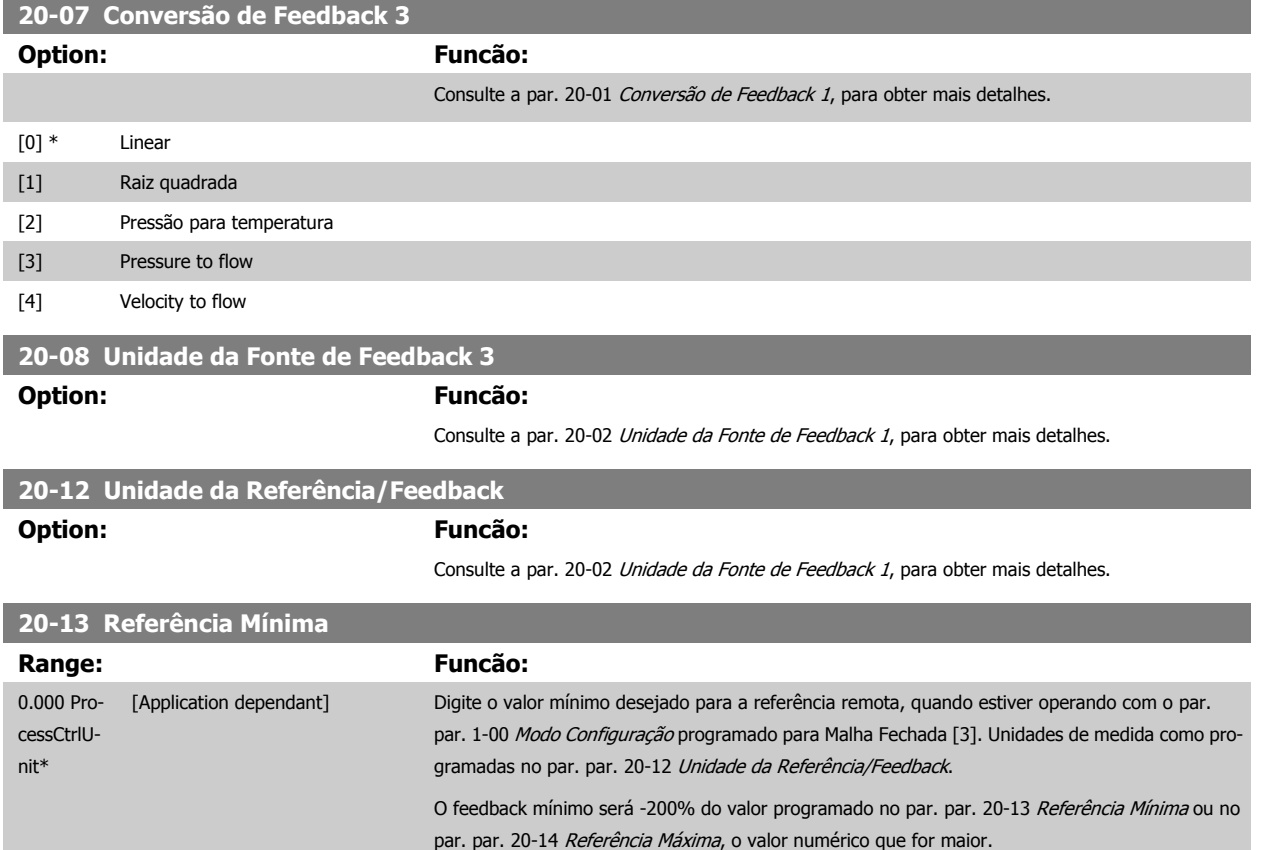

### **NOTA!**

Se estiver operando com o par. 1-00 [Modo Configuração](#page-48-0) programado em Malha Aberta [0], deve ser usado o par. 3-02 [Referência Mínima](#page-63-0).

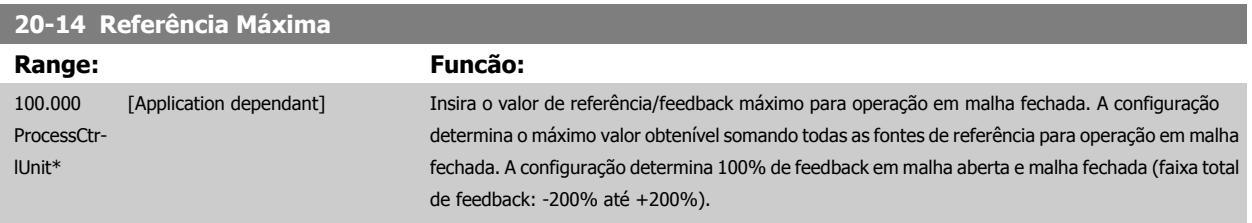

### **NOTA!**

Se estiver operando com o par. 1-00 [Modo Configuração](#page-48-0) programado em Malha Aberta [0], deve ser usado o par. 3-03 [Referência Máxima](#page-63-0).

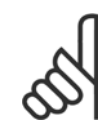

### **NOTA!**

A dinâmica do controlador PID dependerá do valor programado neste parâmetro. Consulte o Guia de Design [par. 20-93](#page-195-0) Ganho Pro[porcional do PID](#page-195-0).

O par. 20-13CL-13 e o par. 20-14CL-14 também determinam o intervalo do feedback, ao utilizar o feedback para exibir leitura com o par. 1-00 [Modo Configuração](#page-48-0) programado para Malha Aberta [0]. A mesma condição que a acima.

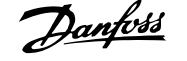

# <span id="page-187-0"></span>**3.18.3 20-2\* Feedback & Setpoint**

Este grupo de parâmetros é utilizado para determinar como o Controlador PID do conversor de freqüência usará os três sinais de feedback possíveis, para controlar a freqüência de saída do conversor. Este grupo também é utilizado para armazenar as três referências de setpoint internas.

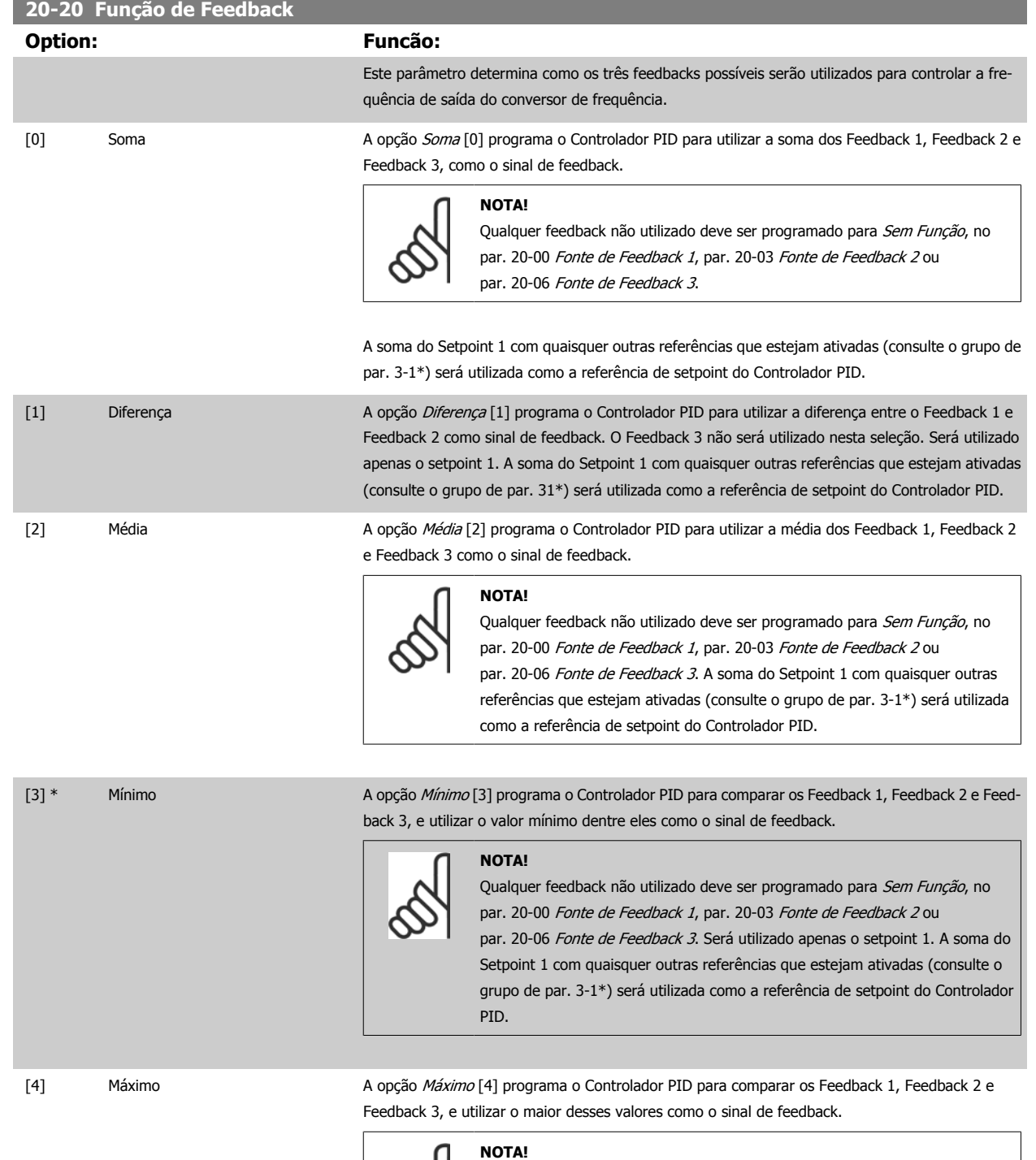

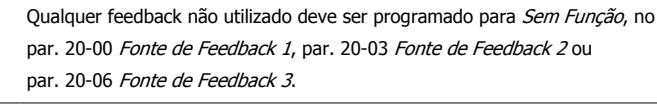

Será utilizado apenas o setpoint 1. A soma do Setpoint 1 com quaisquer outras referências que estejam ativadas (consulte o grupo de par. 3-1\*) será utilizada como a referência de setpoint do Controlador PID.

 **3**

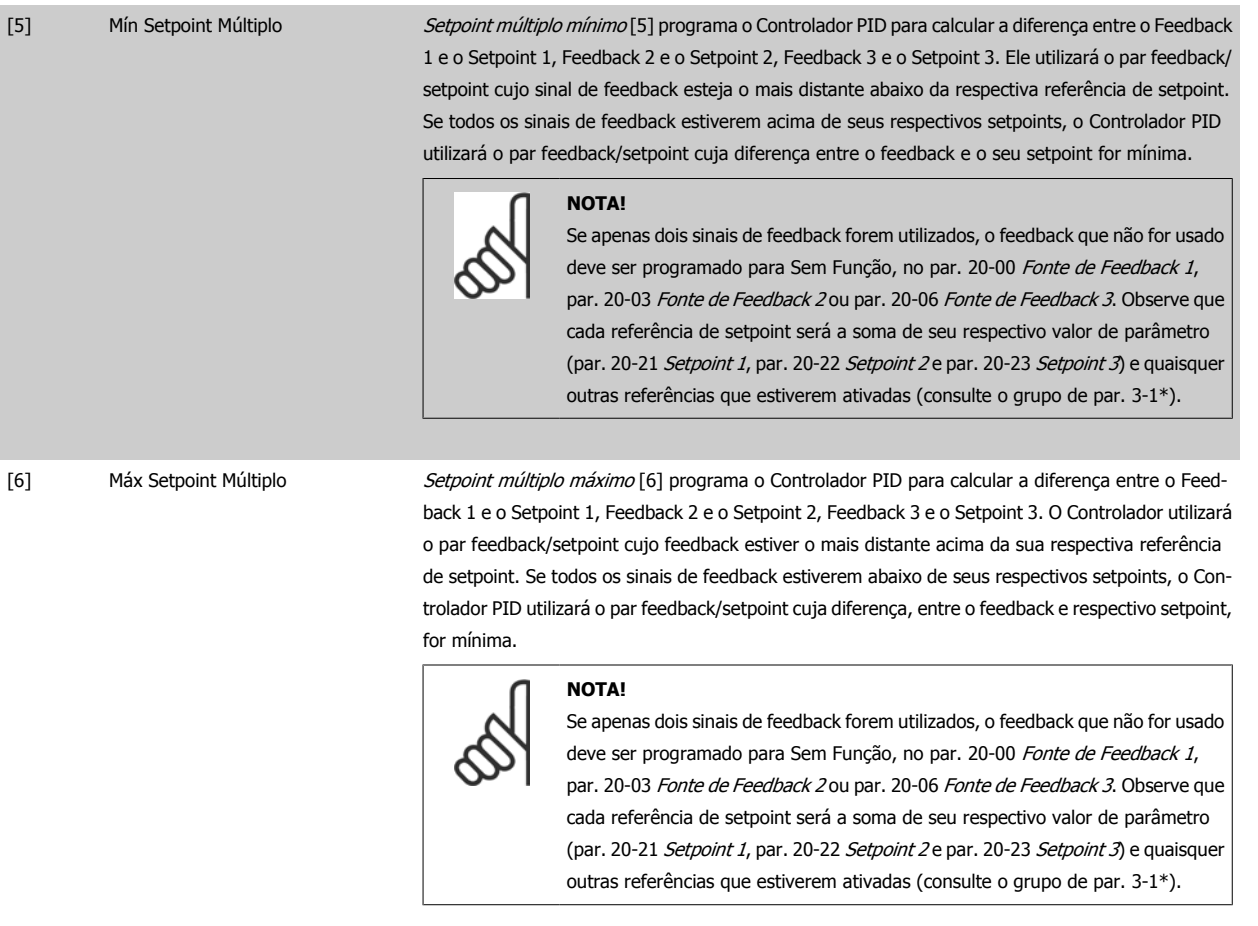

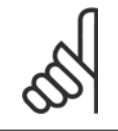

#### **NOTA!**

Qualquer feedback não utilizado deve ser programado para "Sem função", no respectivo parâmetro da Fonte de Feedback: Par. 20-00 [Fonte de Feedback 1](#page-182-0), par. 20-03 [Fonte de Feedback 2](#page-185-0) ou par. 20-06 [Fonte de Feedback 3](#page-185-0).

O feedback resultante da função selecionada no par. 20-20 [Função de Feedback](#page-187-0) será utilizado pelo Controlador PID, para controlar a frequência de saída do conversor de frequência. Este feedback também pode ser exibido no display do conversor de frequência, ser utilizado para controlar uma saída analógica do conversor, e ser transmitido por diversos protocolos de comunicação serial.

O conversor de frequência pode ser configurado para tratar de aplicações multizonais. Duas aplicações multizonais diferentes são suportadas:

- Multizona, setpoint único
- Multizona, setpoint múltiplo

A diferença entre os dois é ilustrada pelos seguintes exemplos:

#### **Exemplo 1 – Multizona, setpoint único**

Em um edifício de escritórios, um sistema de VAV (volume de ar variável) Drive do VLT HVAC deve garantir uma pressão mínima em caixas VAV selecionadas. Devido às perdas de pressão variáveis em cada duto, não se pode assumir que a pressão em cada caixa VAV seja a mesma. A pressão mínima necessária é a mesma para todas as caixas VAV. Este método de controle pode ser estabelecido programando a par. 20-20 [Função de Feedback](#page-187-0) com a opção [3], Mínimo, e inserindo a pressão desejada no [par. 20-21](#page-189-0) Setpoint 1. O Controlador PID aumentará a velocidade do ventilador, se qualquer um dos feedbacks estiver abaixo do setpoint, e diminuirá a velocidade se todos os feedbacks estiverem acima do setpoint.

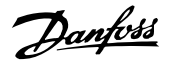

<span id="page-189-0"></span>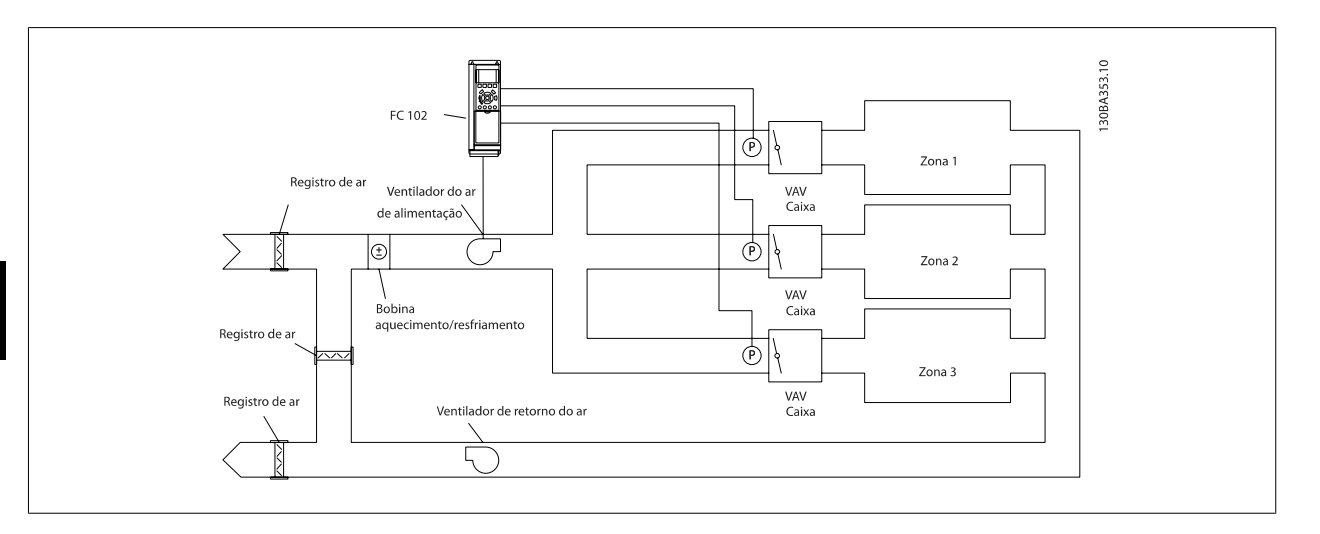

### **Exemplo 2 – Multizona, setpoint múltiplo**

O exemplo anterior pode ser utilizado para ilustrar o uso de multizona, controle de setpoint múltiplo. Se as zonas necessitarem de pressões diferentes, em cada caixa VAV, cada setpoint pode ser especificado nos par. 20-21 Setpoint 1, par. 20-22 Setpoint 2 e par. 20-23 Setpoint 3. Ao selecionar Setpoint múltiplo mínimo, [5], no par. 20-20 [Função de Feedback](#page-187-0), o Controlador PID aumentará a velocidade do ventilador, se qualquer um dos feedbacks estiver abaixo de seu respectivo setpoint, e a diminuirá se todos os feedbacks estiverem acima de seus setpoints individuais.

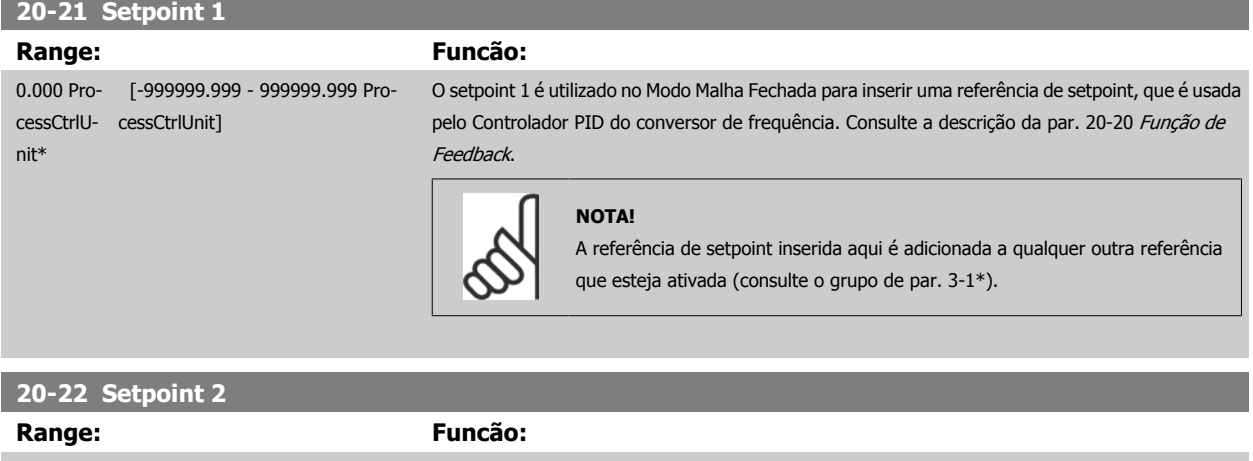

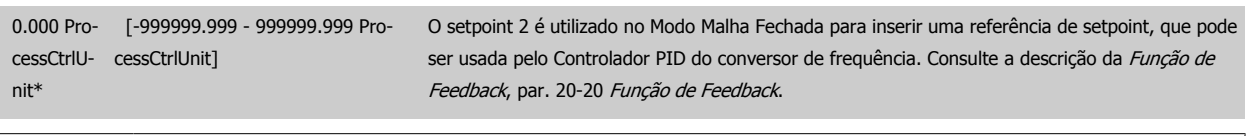

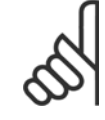

### **NOTA!**

A referência de setpoint inserida aqui é adicionada a qualquer outra referência que esteja ativada (consulte o grupo de par. 3-1\*).

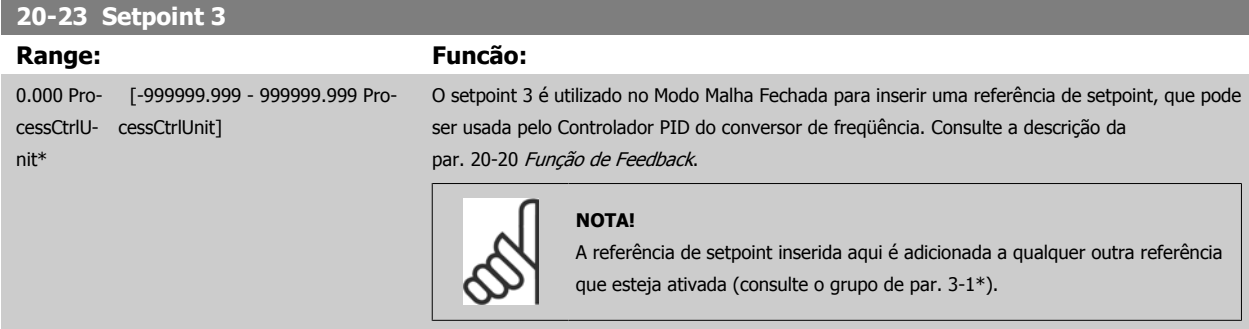

# <span id="page-190-0"></span>**3.18.4 20-3\* Feedback Avançada, Conversão**

Em aplicações de compressores de ar condicionado, freqüentemente é útil controlar o sistema baseando-se na temperatura do elemento refrigerante. Entretanto, geralmente torna-se mais conveniente medir diretamente a sua pressão. Este grupo de parâmetros permite ao Controlador PID do conversor de freqüência converter as medidas da pressão para valores de temperatura do elemento refrigerante.

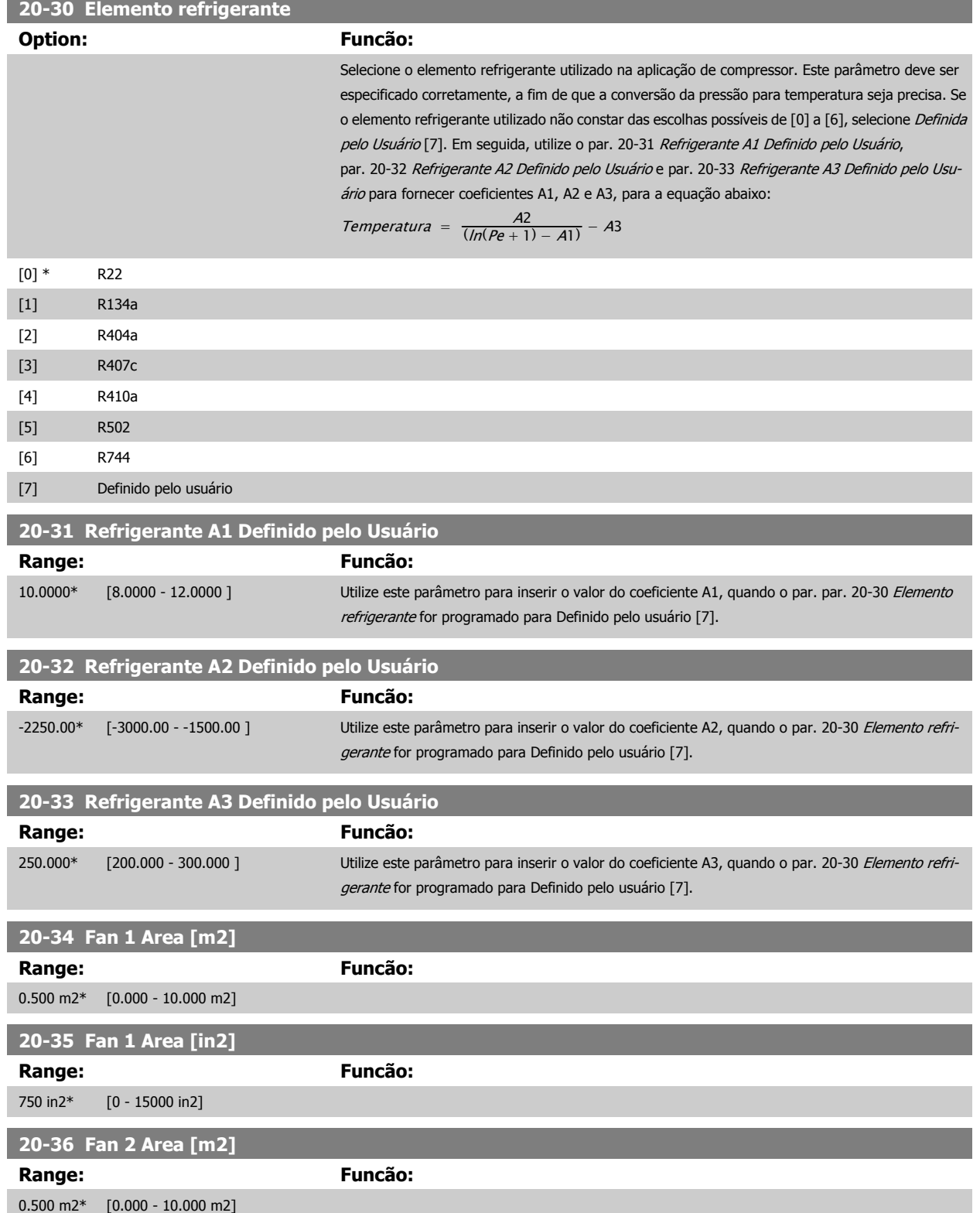

 **3**

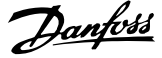

<span id="page-191-0"></span>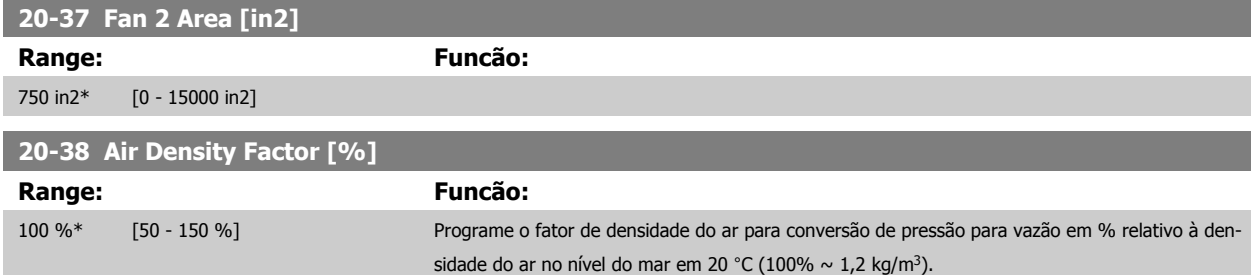

## **3.18.5 20-6\* Fluxo isento de sensor**

Parâmetros para Sem Sensor. Consulte também os par. par. 20-00 [Fonte de Feedback 1](#page-182-0), par. 18-50 [Leitura Sem o Sensor \[unidade\]](#page-181-0), [par. 16-26](#page-171-0) Potência [Filtrada \[kW\]](#page-171-0) e par. 16-27 [Potência Filtrada \[hp\]](#page-171-0).

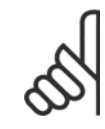

### **NOTA!**

A Unidade Isenta de Sensor e as Informações Isentas de Sensor requerem que o set up seja feito com o MCT 10, com o plugin específico de isenção do sensor.

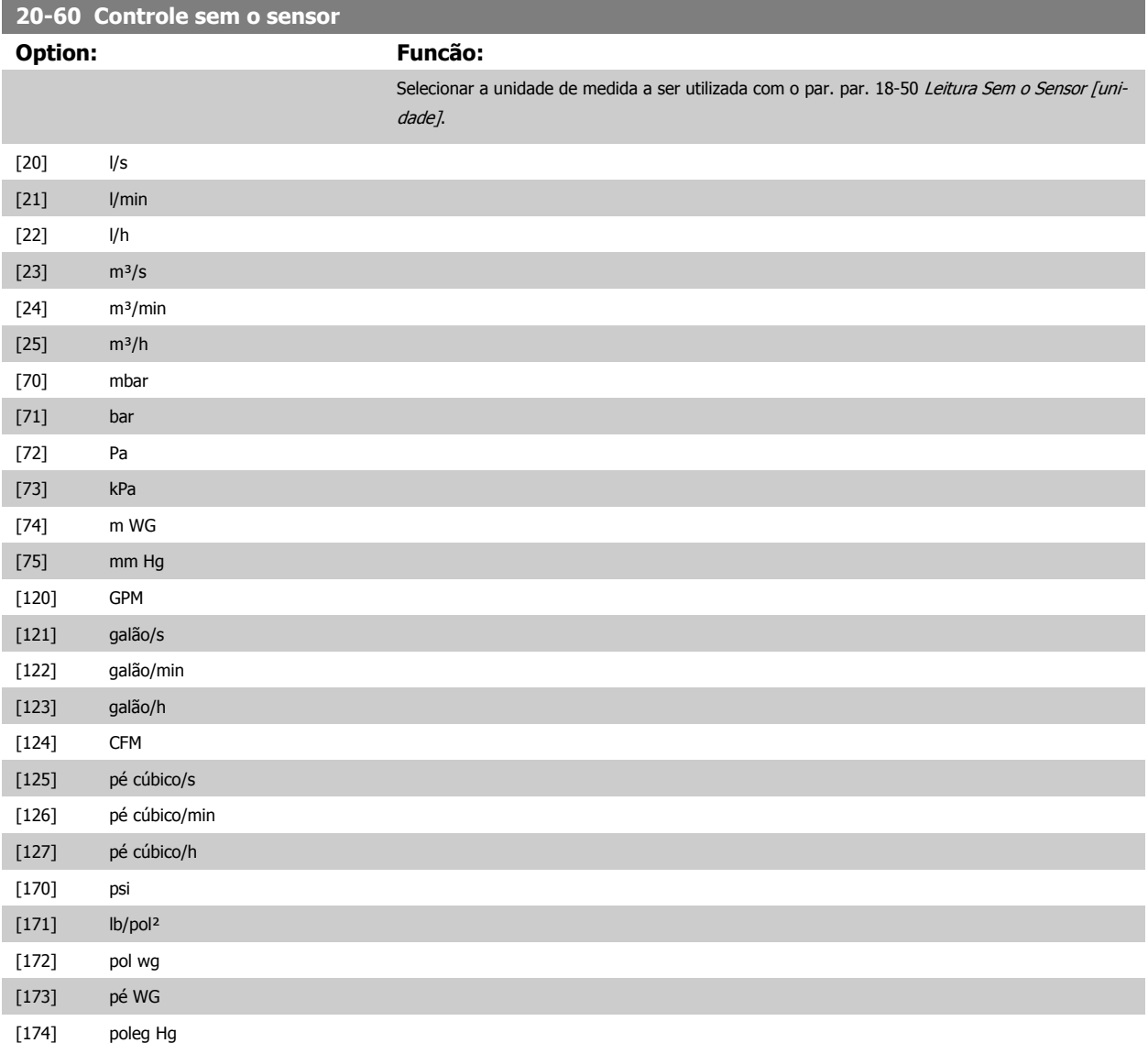

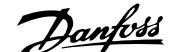

 **3**

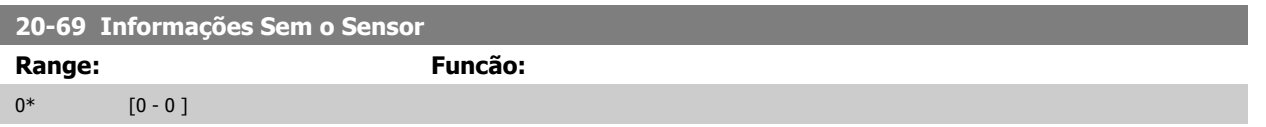

### **3.18.6 20-7\* Sintonização Automática do PID**

O controlador de Malha Fechada do PID (parâmetros 20-\*\*, Malha Fechada do FC) do conversor de frequência pode ser sintonizado automaticamente, simplificando e economizando tempo durante a colocação em funcionamento, ao mesmo tempo assegurando ajuste preciso do controle do PID. Para utilizar a Sintonização automática, é necessário configurar o conversor de frequência para Malha Fechada, no par. 1-00 [Modo Configuração](#page-48-0).

Um Painel de Controle Local (LCP) Gráfico deve ser utilizado para responder às mensagens durante a sequência de auto-sintonização.

Ativando o par. 20-79 [Sintonização Automática do PID](#page-193-0), coloca o conversor de frequência no modo Sintonização automática. Então o LCP orienta o usuário com instruções na tela.

O ventilador/bomba é iniciado apertando-se o botão [Auto On (Automático Ligado)] no LCP e aplicando um sinal de partida. A velocidade é ajustada manualmente pressionando-se as teclas de navegação [▲] ou [▼], no LCP, em um nível onde o feedback fica em torno do setpoint do sistema.

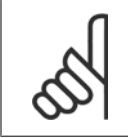

#### **NOTA!**

Não é possível fazer o motor funcionar na velocidade máxima ou mínima, ao ajustar manualmente a velocidade do motor devido à necessidade de dar ao motor um passo na velocidade durante a sintonização automática.

A sintonização automática do PID funciona por incrementos graduais, enquanto opera em um estado estável e, então, monitorando o feedback. A partir da resposta do feedback, os valores requeridos para o par. 20-93 [Ganho Proporcional do PID](#page-195-0) e para o par. 20-94 [Tempo de Integração do PID](#page-195-0) são calculados. O par. 20-95 [Tempo do Diferencial do PID](#page-195-0) é zerado. O Par. 20-81 [Controle Normal/Inverso do PID](#page-193-0) é determinado durante o processo de sintonização.

Estes valores calculados são apresentados no LCP e o usuário pode decidir se os aceita ou rejeita. Uma vez aceitos, os valores são gravados nos parâmetros específicos e o modo Sintonização automática do PID é desativado, no par. par. 20-79 [Sintonização Automática do PID](#page-193-0). Dependendo do sistema que está sendo controlado, o tempo requerido para executar a sintonização automática pode levar vários minutos.

É aconselhável programar os tempo de rampa no par. 3-41 [Tempo de Aceleração da Rampa 1](#page-67-0), par. 3-42 [Tempo de Desaceleração da Rampa 1](#page-68-0) ou par. 3-51 [Tempo de Aceleração da Rampa 2](#page-68-0) e par. 3-52 [Tempo de Desaceleração da Rampa 2](#page-69-0), de acordo com a inércia da carga antes de executar a sintonização automática do PID. Se a sintonização automática do PID for executada com tempos de rampa lentos, os parâmetros automaticamente sintonizados redundarão tipicamente em um controle muito lento. Deve-se remover o ruído excessivo do sensor de feedback, utilizando o filtro de entrada (grupo de parâmetros 6-\*\*, 5-5\* e 26-\*\*, Constante de Tempo do Filtro do Terminal 53/54 / Constante de Tempo #29/33 do Filtro de Pulso), antes de ativar a sintonização automática do PID. A fim de obter os parâmetros mais precisos do controlador, é aconselhável executar a sintonização automática do PID quando a aplicação estiver funcionando em operação típica, ou seja, com uma carga típica.

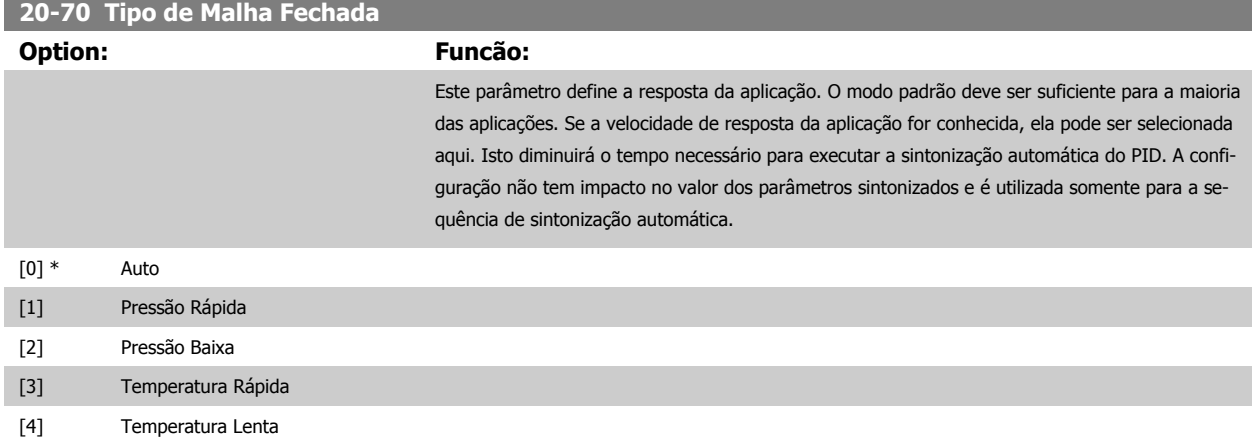

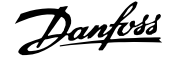

<span id="page-193-0"></span>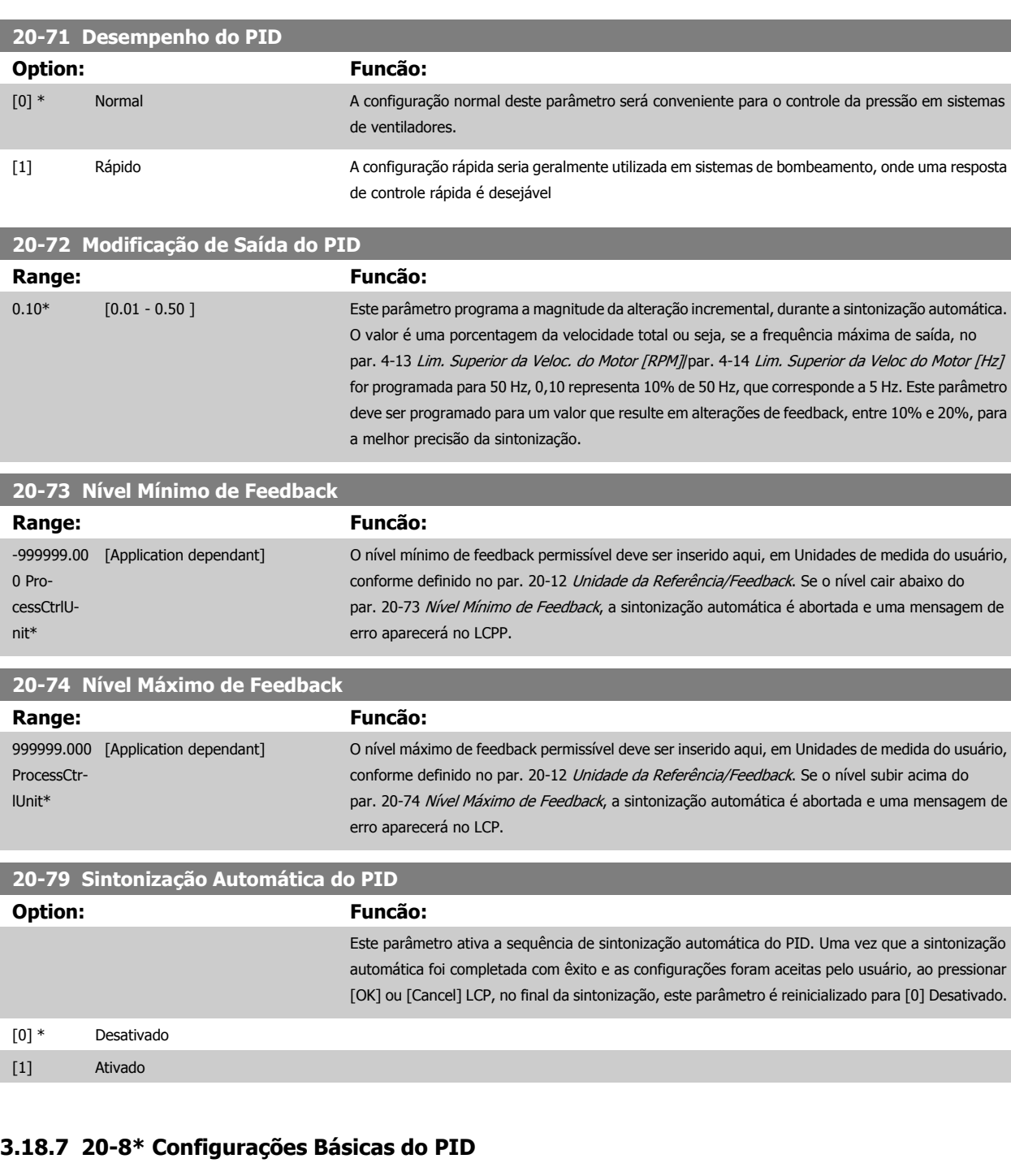

Este grupo de parâmetros é utilizado para configurar a operação básica do Controlador PID do conversor de freqüência, inclusive o modo como ele responde a um feedback que esteja acima ou abaixo do setpoint, à velocidade em que ele começa a funcionar e quando ele indicará se o sistema atingiu o setpoint.

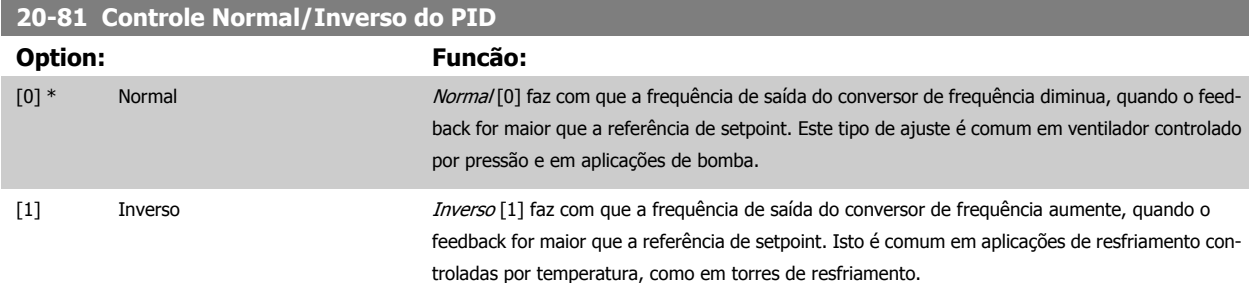

**3** 

 **3**

### **20-82 Velocidade de Partida do PID [RPM]**

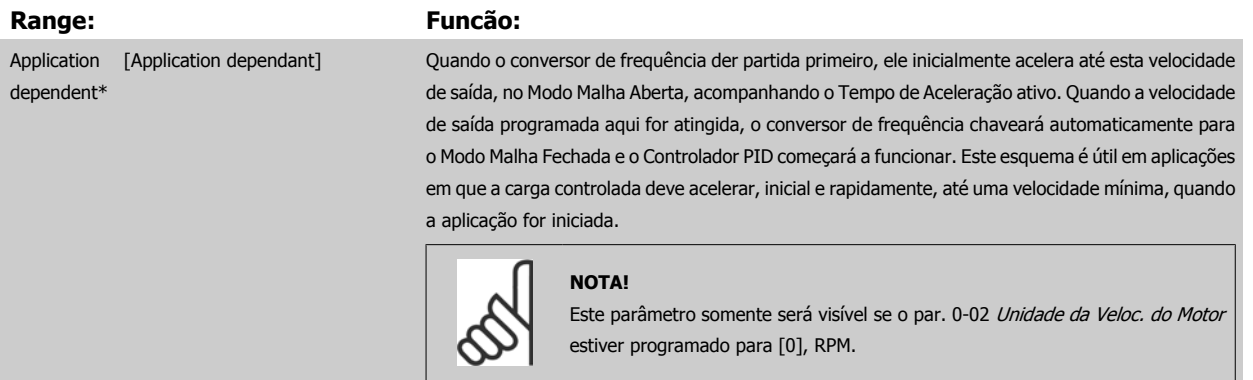

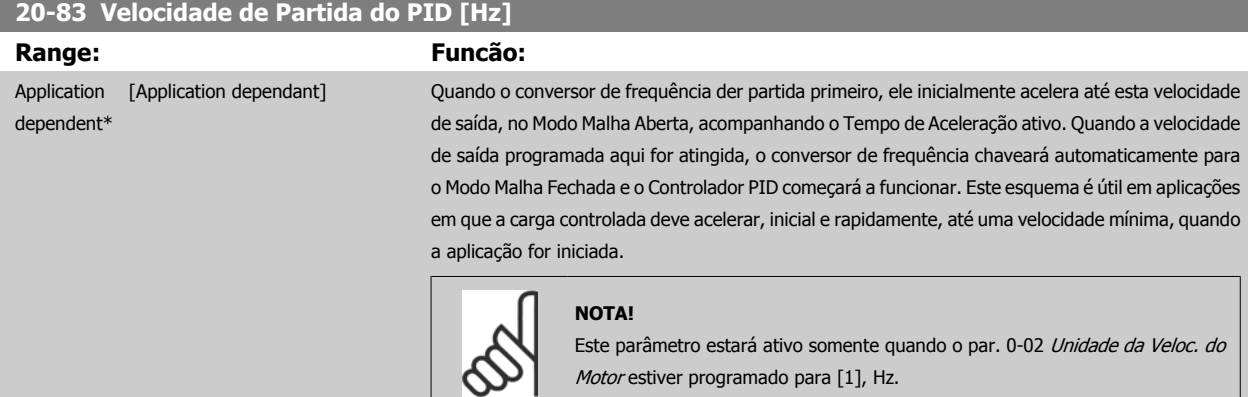

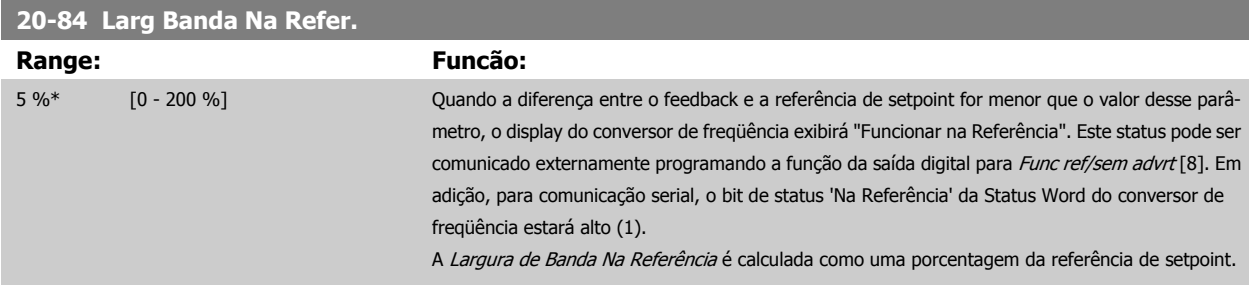

# **3.18.8 20-9\* Controlador PID**

Este grupo permite ajustar manualmente este Controlador PID. O ajuste dos parâmetros do Controlador PID pode melhorar o desempenho do controle. Consulte a seção **PID**, Drive do VLT HVACGuia de Design, MG.11.Bx.yy para orientações sobre como ajustar os parâmetros do Controlador PID.

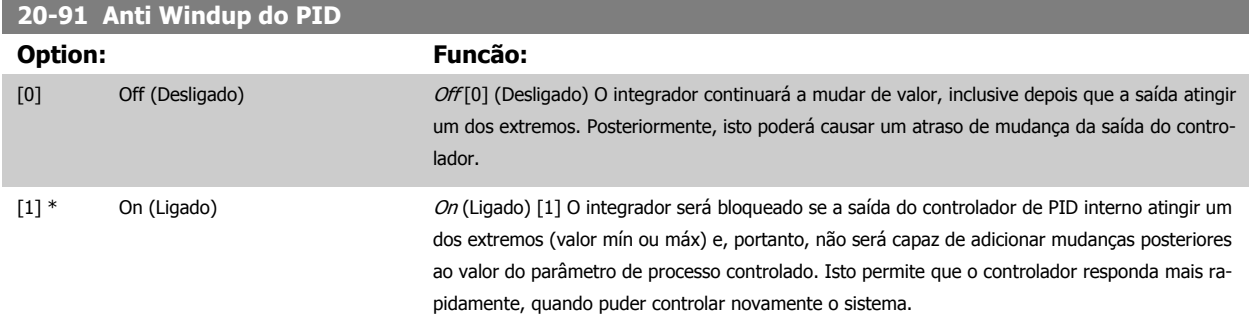

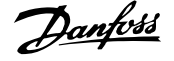

### <span id="page-195-0"></span>**20-93 Ganho Proporcional do PID Range: Funcão:**

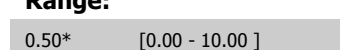

Se (Erro x Ganho) saltar com um valor igual ao que está programado no par. 20-14 [Referência Máxima](#page-186-0), o controlador PID tentará alterar a velocidade de saída igual ao que está programado no par. 4-13 [Lim. Superior da Veloc. do Motor \[RPM\]](#page-73-0) / par. 4-14 [Lim. Superior da Veloc do Motor \[Hz\]](#page-74-0), mas na prática, naturalmente, limitado por essa configuração.

A faixa proporcional (erro que causa a saída mudar de 0-100%) pode ser calculada por meio da fórmula:

# $\left(\frac{1}{\textit{Proporcional Ganto}}\right) \times \left(M\'{a}x \textit{ Referência}\right)$

**NOTA!**

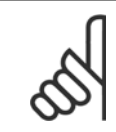

Sempre programe o valor desejado para par. 20-14 [Referência Máxima](#page-186-0), antes de configurar os valores para o controlador PID, no grupo de par. 20-9\*.

### **20-94 Tempo de Integração do PID**

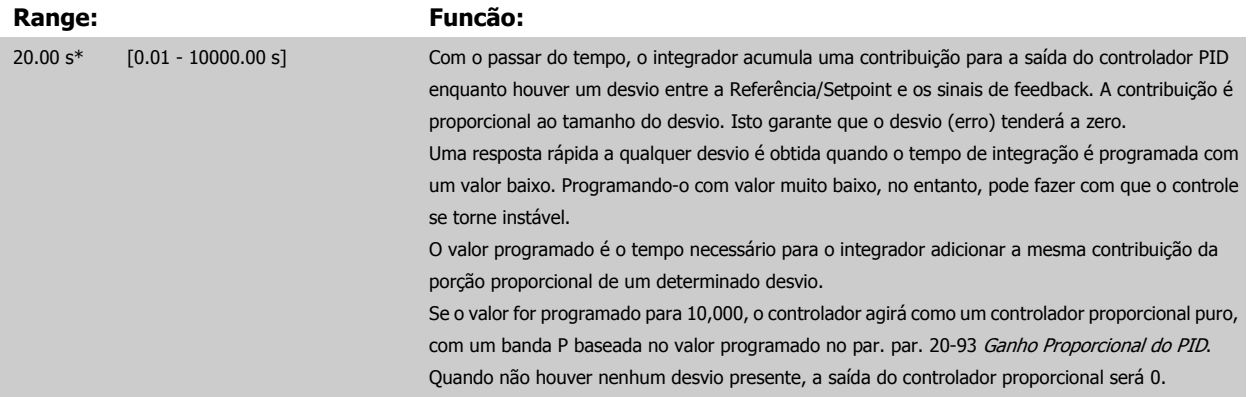

### **20-95 Tempo do Diferencial do PID**

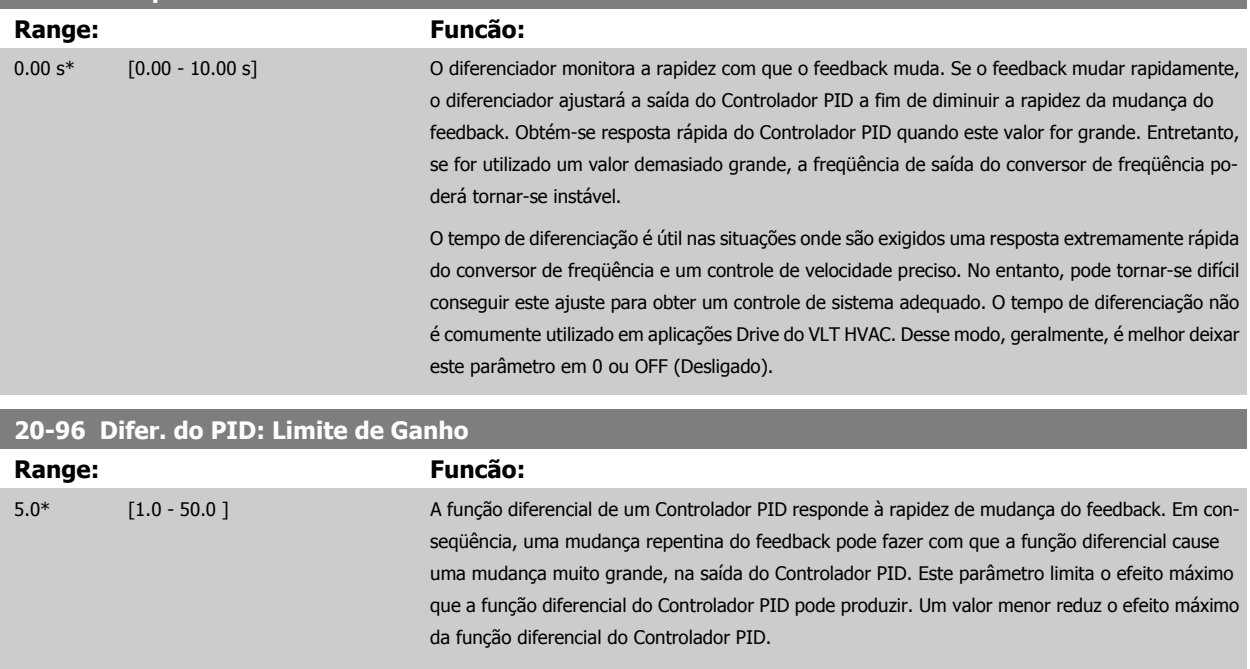

Este parâmetro está ativo somente quando o par. 20-95 Tempo do Diferencial do PID não estiver programado para OFF (Desligado) (0 s).

# **3.19 Main Menu - Malha Fechada Estendida - Grupo 21**

# **3.19.1 21-\*\* Ext. Malha Fechada**

O FC 102 oferece 3 controladores PID de Malha Fechada Estendida, além do Controlador do PID. Eles podem ser configurados independentemente para controlar os atuadores externos (válvulas, amortecedores, etc.) ou ser utilizados junto com o Controlador do PID interno, para melhorar as respostas dinâmicas às alterações do setpoint ou perturbações de carga.

Os controladores de PID de Malha Fechada Estendida podem ser interconectados ou conectados ao controlador do PID de Malha Fechada, para formar uma configuração de malha dual.

Para controlar um dispositivo de modulação (p.ex., um motor a válvula), este deve ser um servo mecanismo de posicionamento, com eletrônica embutida que aceita 0-10 V (sinal de um cartão de E/S Analógico MCB 109) ou um sinal de controle de 0/4-20 mA (sinal de um Cartão de Controle e/ou cartão de E/S para Uso Geral MCB 101)

A função de saída pode ser programada nos seguintes parâmetros:

- Cartão de Controle, terminal 42: Par. 6-50 [Terminal 42 Saída](#page-100-0) (configuração [113]...[115] ou [149]...[151], Ext. Malha Fechada 1/2/3
- Cartão de E/S de Uso Geral MCB 101, terminal X30/8: Par. 6-60 Terminal X30/8 Saída, (configuração [113]...[115] ou [149]...[151], Ext. Malha Fechada 1/2/3
- Cartão de E/S Analógico MCB 109, terminal X42/7...11: Par. 26-40 [Terminal X42/7 Saída](#page-268-0), par. 26-50 [Terminal X42/9 Saída](#page-269-0), [par. 26-60](#page-270-0) Terminal [X42/11 Saída](#page-270-0) (configuração [113]...[115], Ext. Malha Fechada 1/2/3

O cartão de E/S de Uso Geral e o cartão Analógico de E/S são cartões opcionais.

### **3.19.2 21-0\* Ext. sintonização automática do PID**

Os controladores de Malha Fechada do PID estendido (grupo de parâmetros 21-\*\*, Malha Fechada Ext.) podem, cada um deles, ser sintonizados automaticamente, simplificando e economizando tempo, durante a colocação em funcionamento, ao mesmo tempo em que assegurando ajuste preciso do controle do PID.

Para utilizar a sintonização automática do PID é necessário que o controlador de PID Estendido específico tenha sido configurado para a aplicação.

Um Painel de Controle Local (LCP) gráfico deve ser utilizado para responder às mensagens, durante a sequência de auto-sintonização.

Ao ativar a sintonização automática, no par. 21-09 [Sint. autom.do PID](#page-198-0), o controlador do PID específico é colocado no modo sintonização automática. Então o LCP orienta o usuário com instruções na tela.

A sintonização automática do PID funciona por mudanças incrementais e, a partir daí, pelo monitoramento do feedback. A partir da resposta de feedback são calculados os valores requeridos para o Ganho Proporcional do PID, par. 21-21 [Ganho Proporcional Ext. 1](#page-201-0) para EXT CL 1, par. 21-41 [Ganho Proporcional](#page-204-0) [Ext. 2](#page-204-0) para EXT CL 2 e par. 21-61 [Ganho Proporcional Ext. 3](#page-207-0) para EXT CL 3 e Tempo de Integração, par. 21-22 [Tempo de Integração Ext. 1](#page-201-0) para EXT CL 1, par. 21-42 [Tempo de Integração Ext. 2](#page-205-0) para EXT CL 2 e par. 21-62 [Tempo de Integração Ext. 3](#page-208-0) para EXT CL3. Os Tempo de Diferenciação, par. 21-23 [Tempo de Diferenciação Ext. 1](#page-201-0) para EXT CL 1, par. 21-43 [Tempo de Diferenciação Ext. 2](#page-205-0) para EXT CL 2 eXT par. 21-63 [Tempo de Diferenciação](#page-208-0) [Ext. 3](#page-208-0) para EXT CL 3 são programados com o valor 0 (zero). Normal / Inverso, par. 21-20 [Controle Normal/Inverso Ext. 1](#page-201-0) para EXT CL 1, [par. 21-40](#page-204-0) Controle [Normal/Inverso Ext. 2](#page-204-0) para EXT CL 2 e par. 21-60 [Controle Normal/Inverso Ext. 3](#page-207-0) para EXT CL 3, são determinados durante o processo de sintonização.

Estes valores calculados são apresentados no LCP e o usuário pode decidir se os aceita ou rejeita. Uma vez aceitos, os valores são gravados nos parâmetros específicos e o modo sintonização automática do PID é desativado, no par. 21-09 [Sint. autom.do PID](#page-198-0). Dependendo do sistema que está sendo controlado, o tempo requerido para executar a sintonização automática do PID pode levar vários minutos.

Deve-se remover o ruído excessivo do sensor de feedback, utilizando o filtro de entrada (grupo de parâmetros 6-\*\*,5-5\* e 26-\*\*, Constante de Tempo do Filtro do Terminal 53/54 / Constante de Tempo #29/33 do Filtro de Pulso), antes de ativar a sintonização automática do PID.

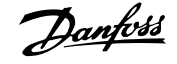

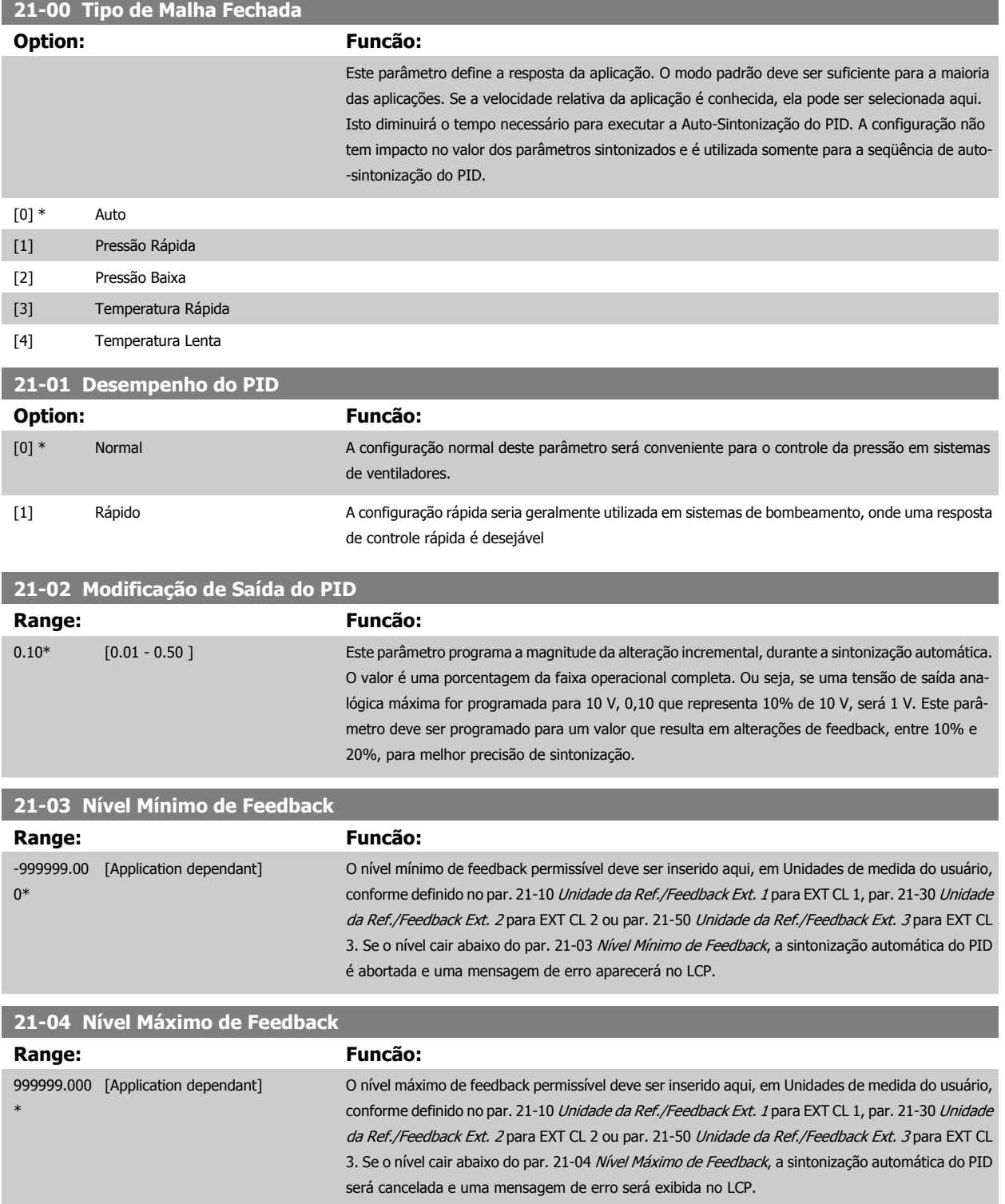

 **3**

<span id="page-198-0"></span>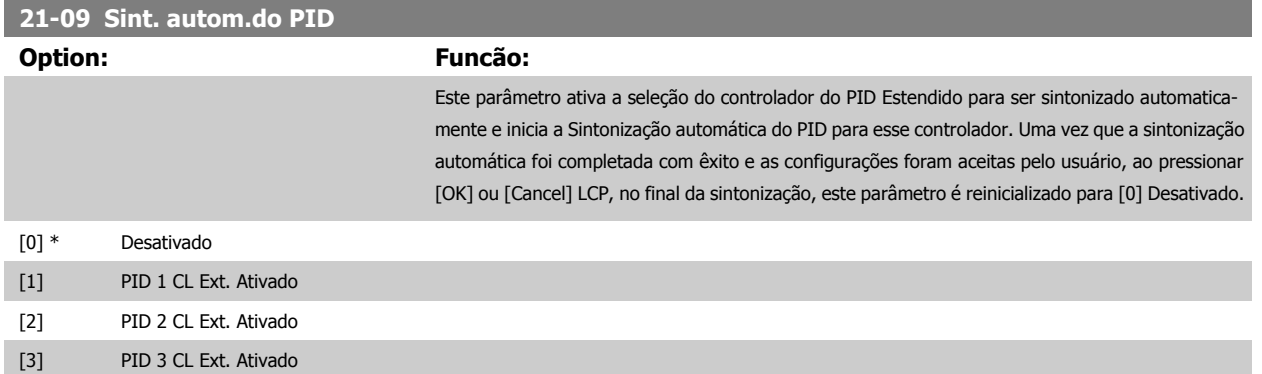

# **3.19.3 21-1\* Ext. CL 1 Ref./Fb.**

Configure a referência e feedback do Controlador de Malha Fechada Estendida 1

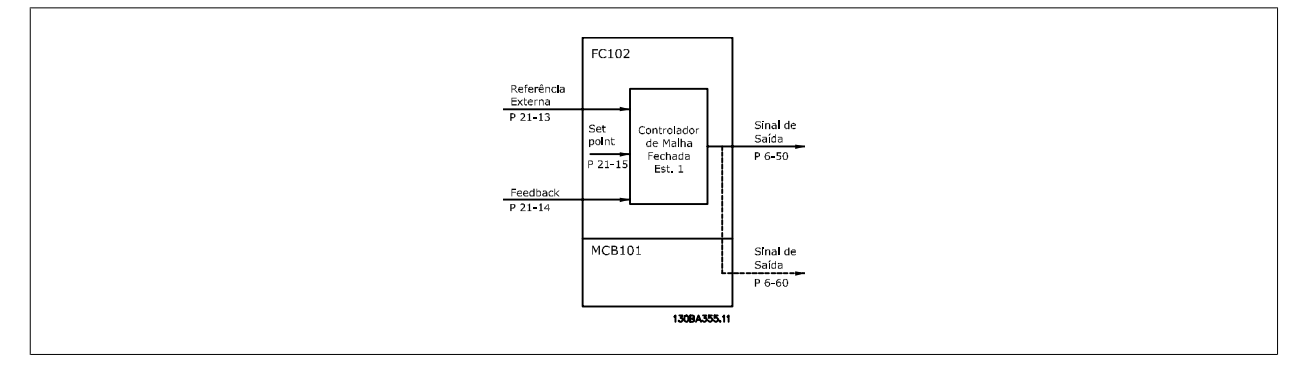

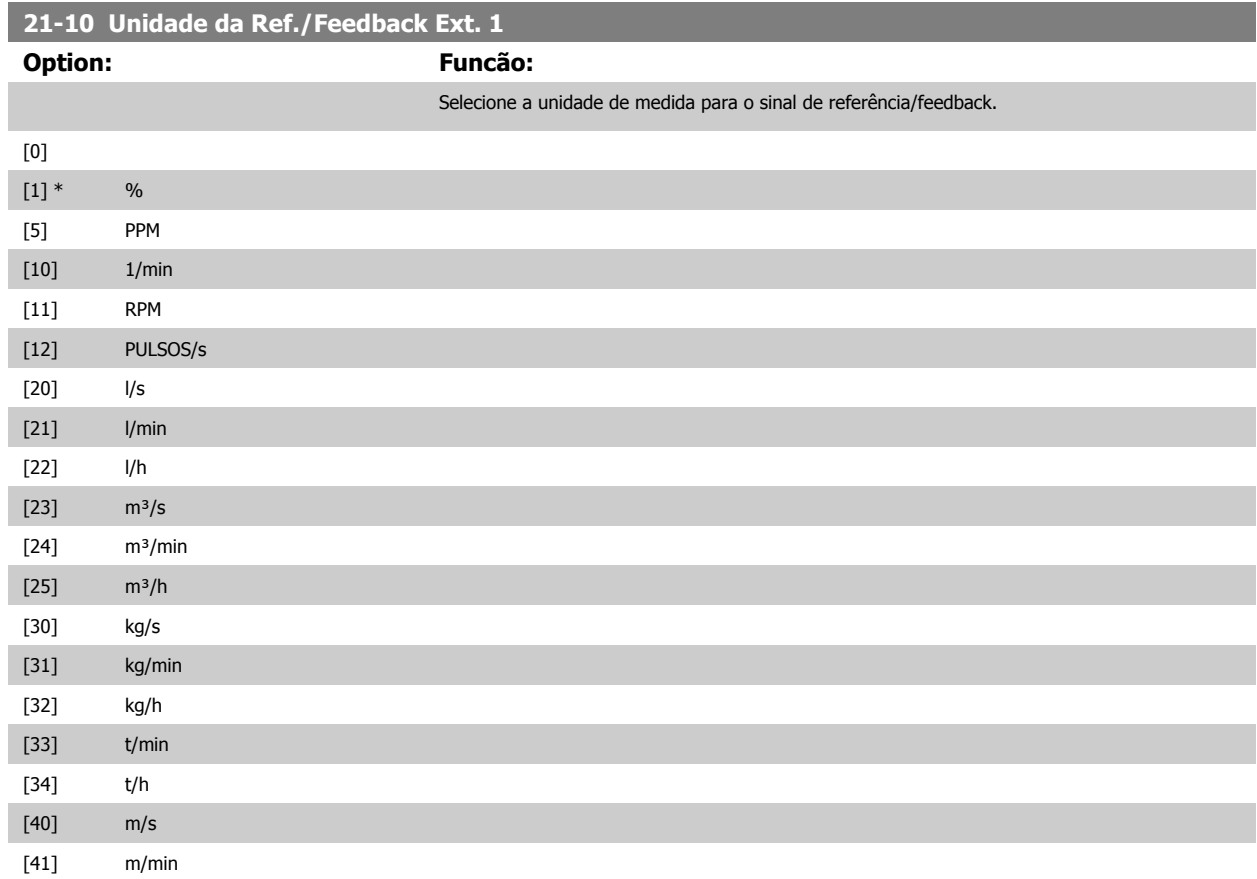

# <span id="page-199-0"></span>3 Descrição do Parâmetro

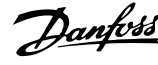

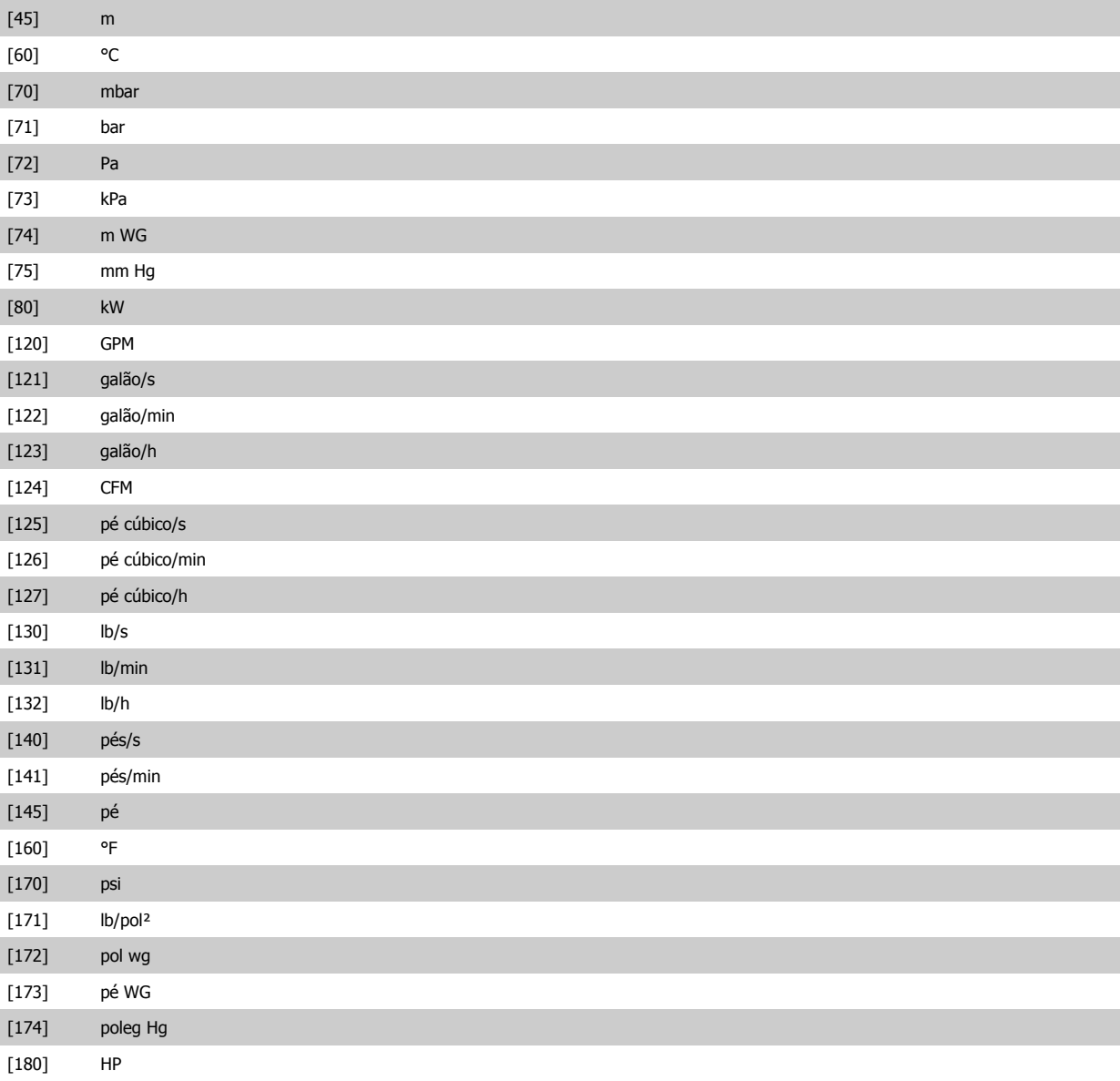

# **21-11 Referência Ext. 1 Mínima**

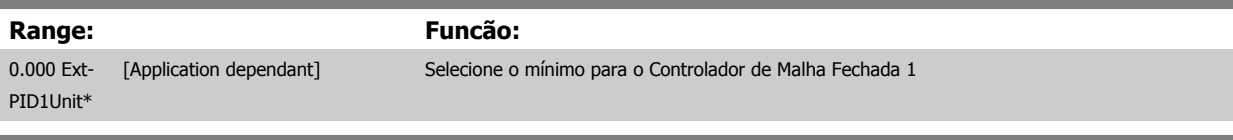

# **21-12 Referência Ext. 1 Máxima**

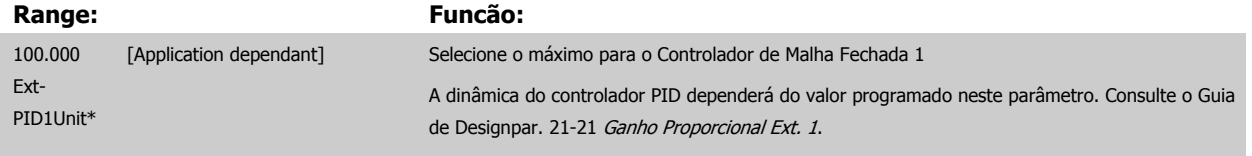

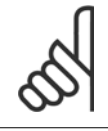

### **NOTA!**

Sempre programe o valor desejado para par. 21-12 Referência Ext. 1 Máxima, antes de configurar os valores para o controlador PID, no grupo de par. 20-9\*CL-9#.

PID1Unit\* PID1Unit]

 **3**

<span id="page-200-0"></span>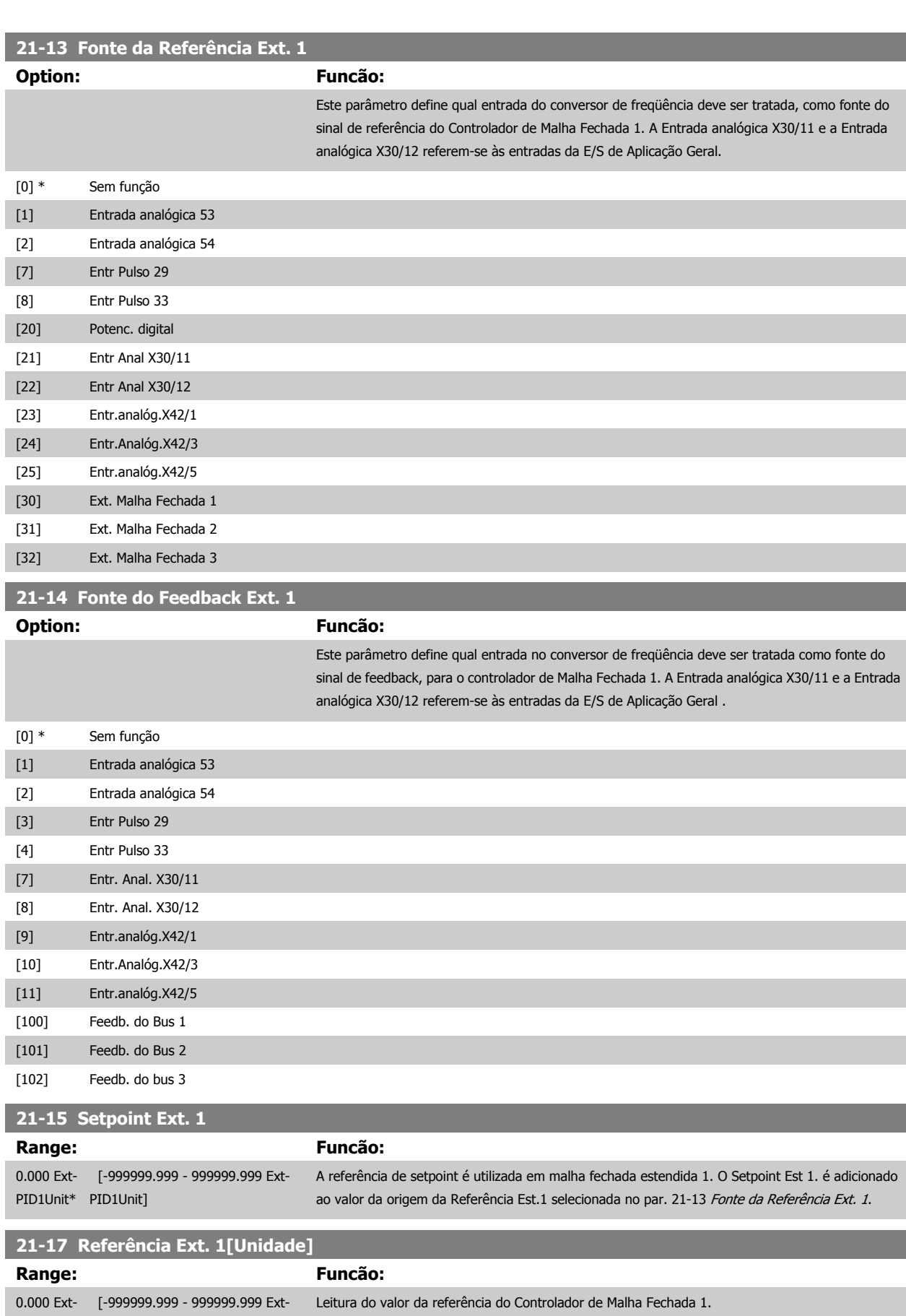

MG.11.C9.28 - VLT® é uma marca registrada da Danfoss 201

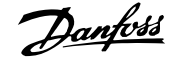

<span id="page-201-0"></span>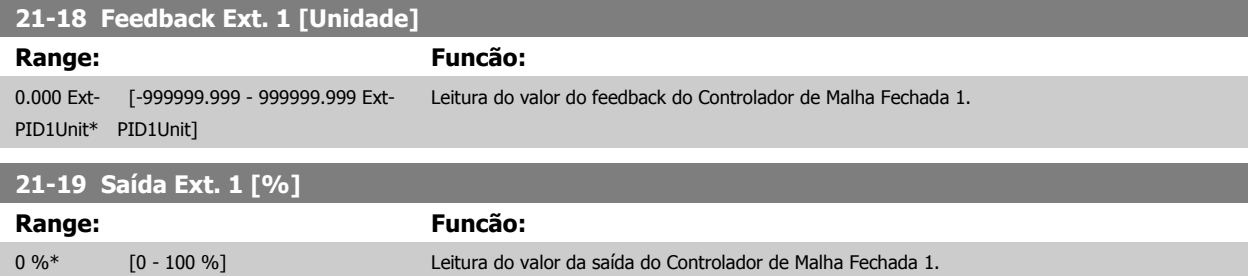

## **3.19.4 21-2\* Malha Fechada 1 PID**

Configure o PID de Malha Fechada 1

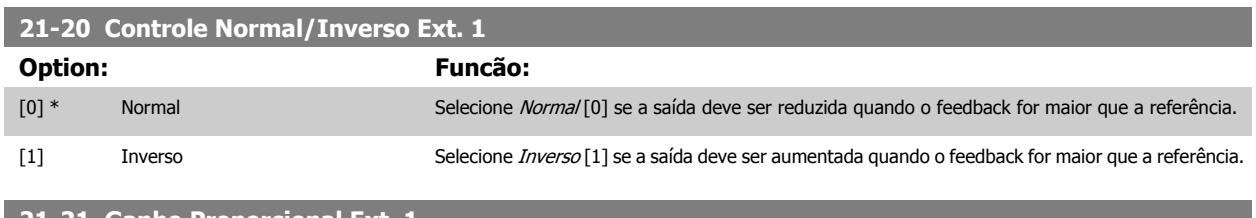

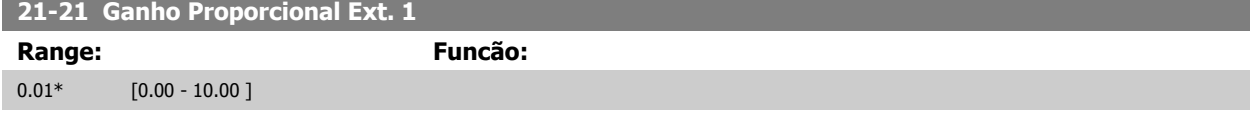

Se (Erro x Ganho) saltar com um valor igual àquele que é programado no par. 20-14 [Referência Máxima](#page-186-0), o controlador PID tentará alterar a velocidade de saída igual àquela programada no 4-13/4-14, mas na prática, naturalmente, limitada por esta configuração. A faixa proporcional (erro que causa a saída mudar de 0-100%) pode ser calculada por meio da fórmula:

 $\left(\frac{1}{\textit{Proporcional Ganto}}\right) \times \left(M\'{a}x \textit{ Referência}\right)$ 

### **NOTA!**

Sempre programe o valor desejado para par. 20-14 [Referência Máxima](#page-186-0), antes de configurar os valores para o controlador PID, no grupo de par. 20-9\*

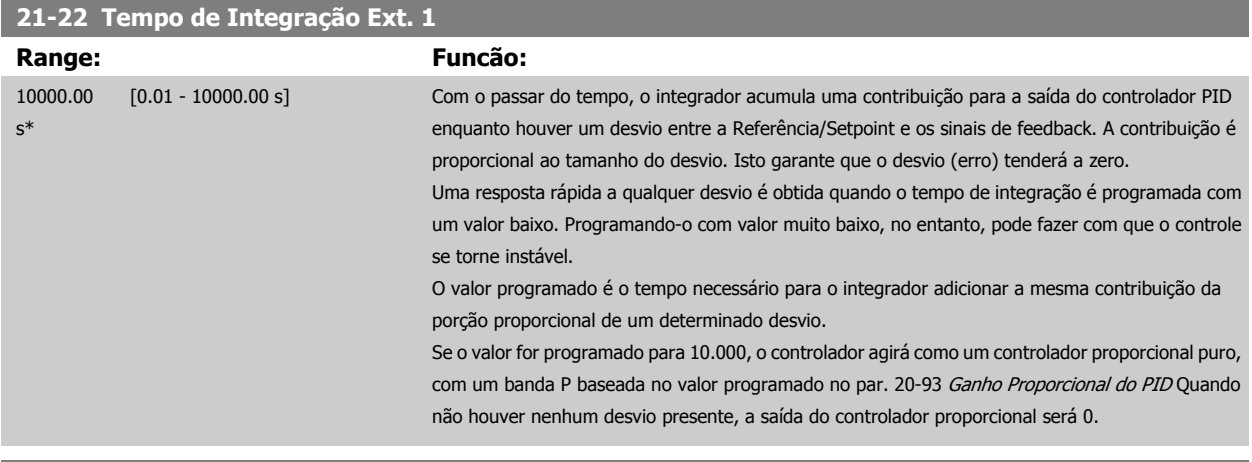

### **21-23 Tempo de Diferenciação Ext. 1**

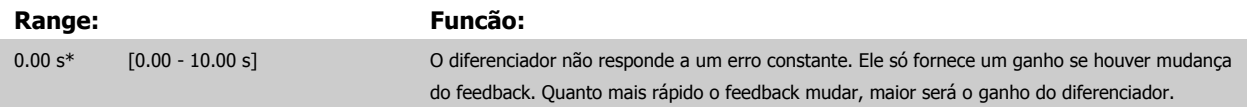

<span id="page-202-0"></span>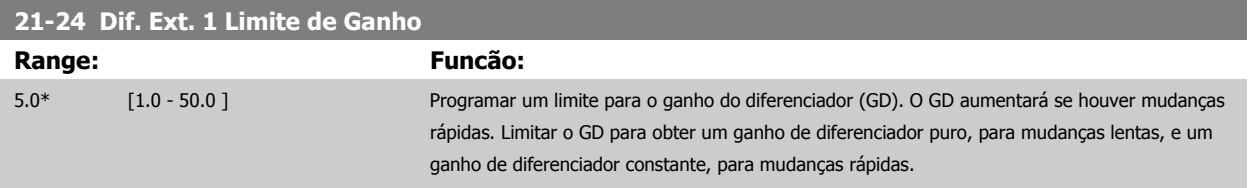

# **3.19.5 21-3\* Ext. CL 2 Ref./Fb.**

Configure a referência e feedback do Controlador de Malha Fechada Estendida 2.

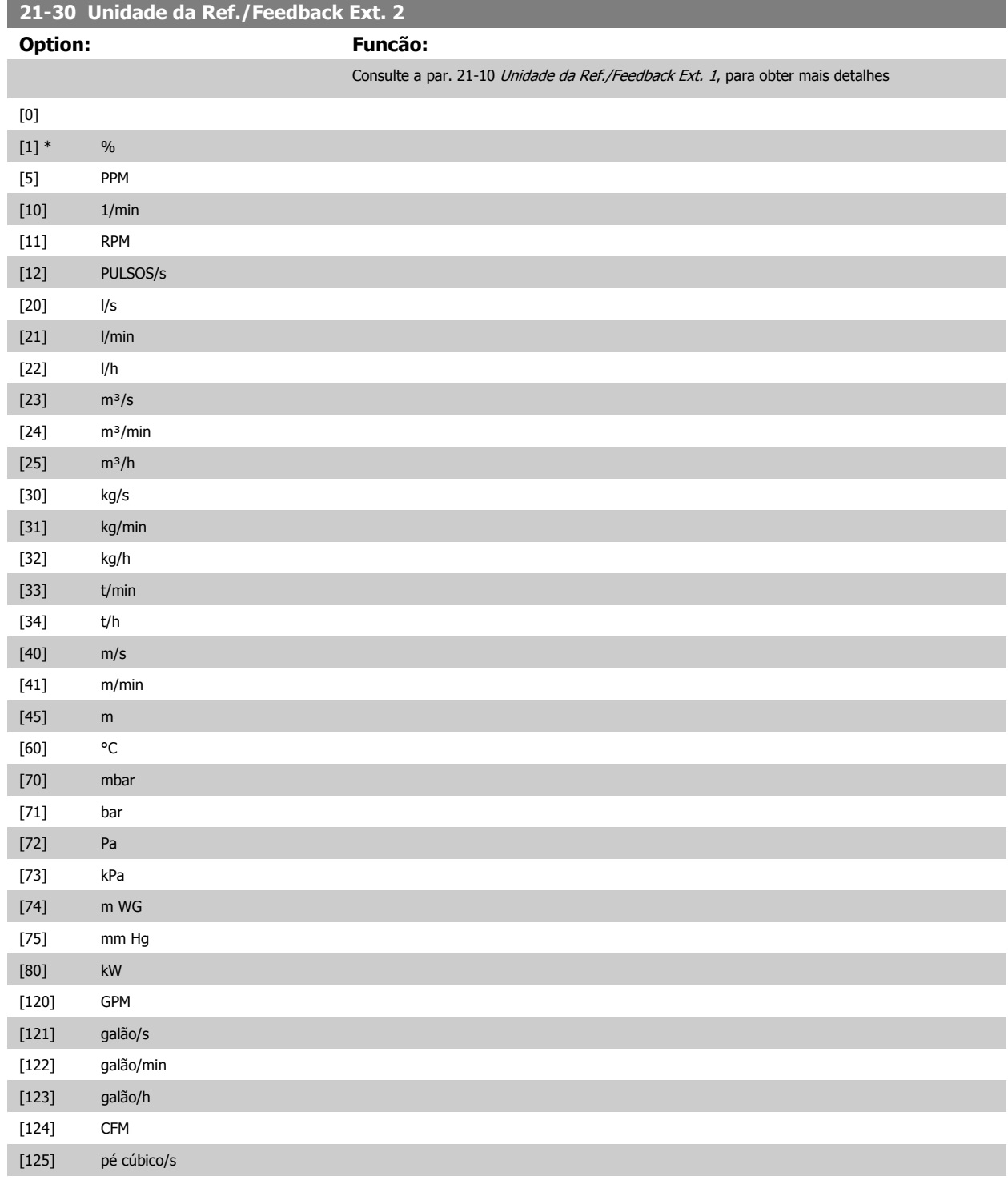

# 3 Descrição do Parâmetro

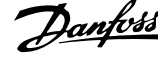

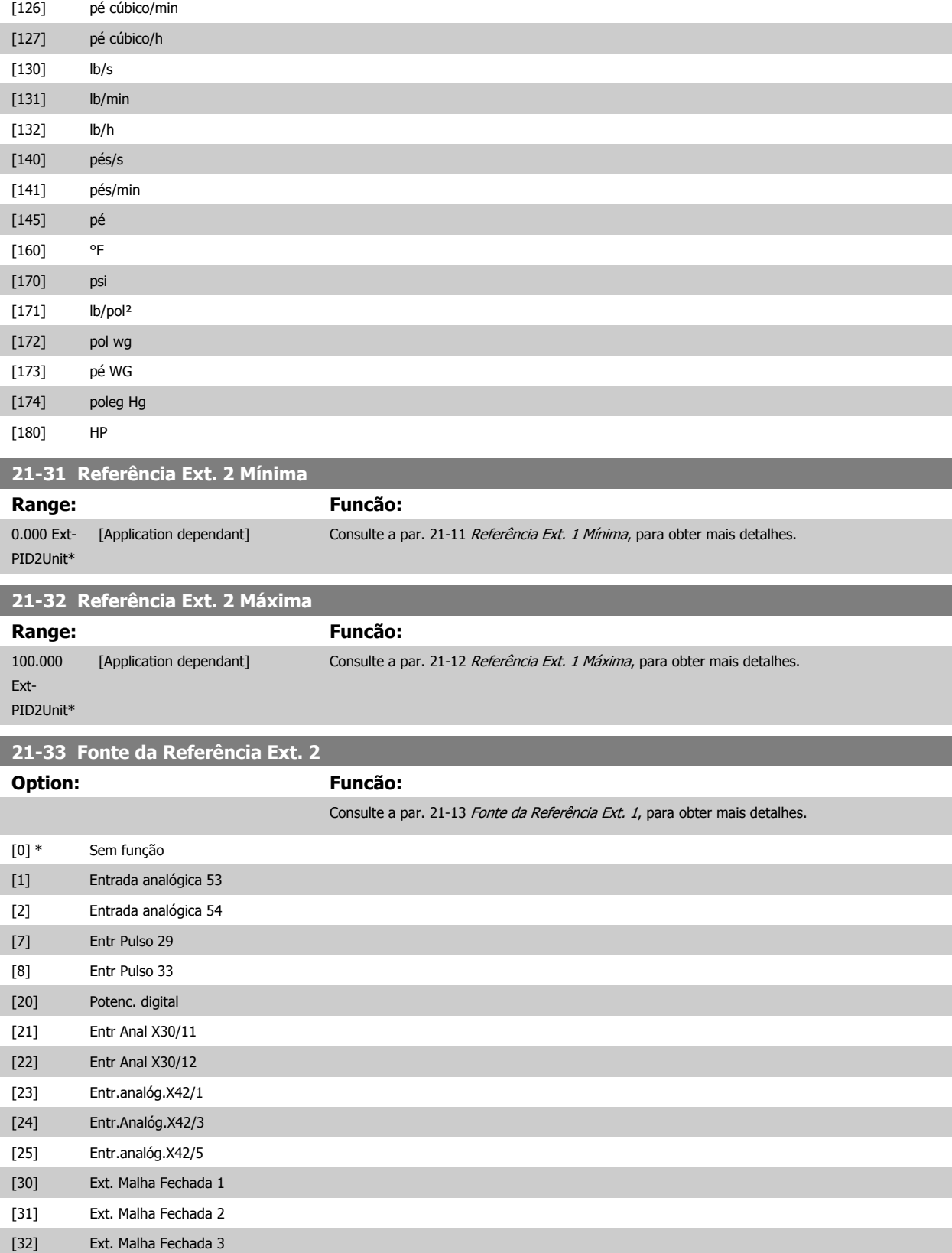

<span id="page-204-0"></span>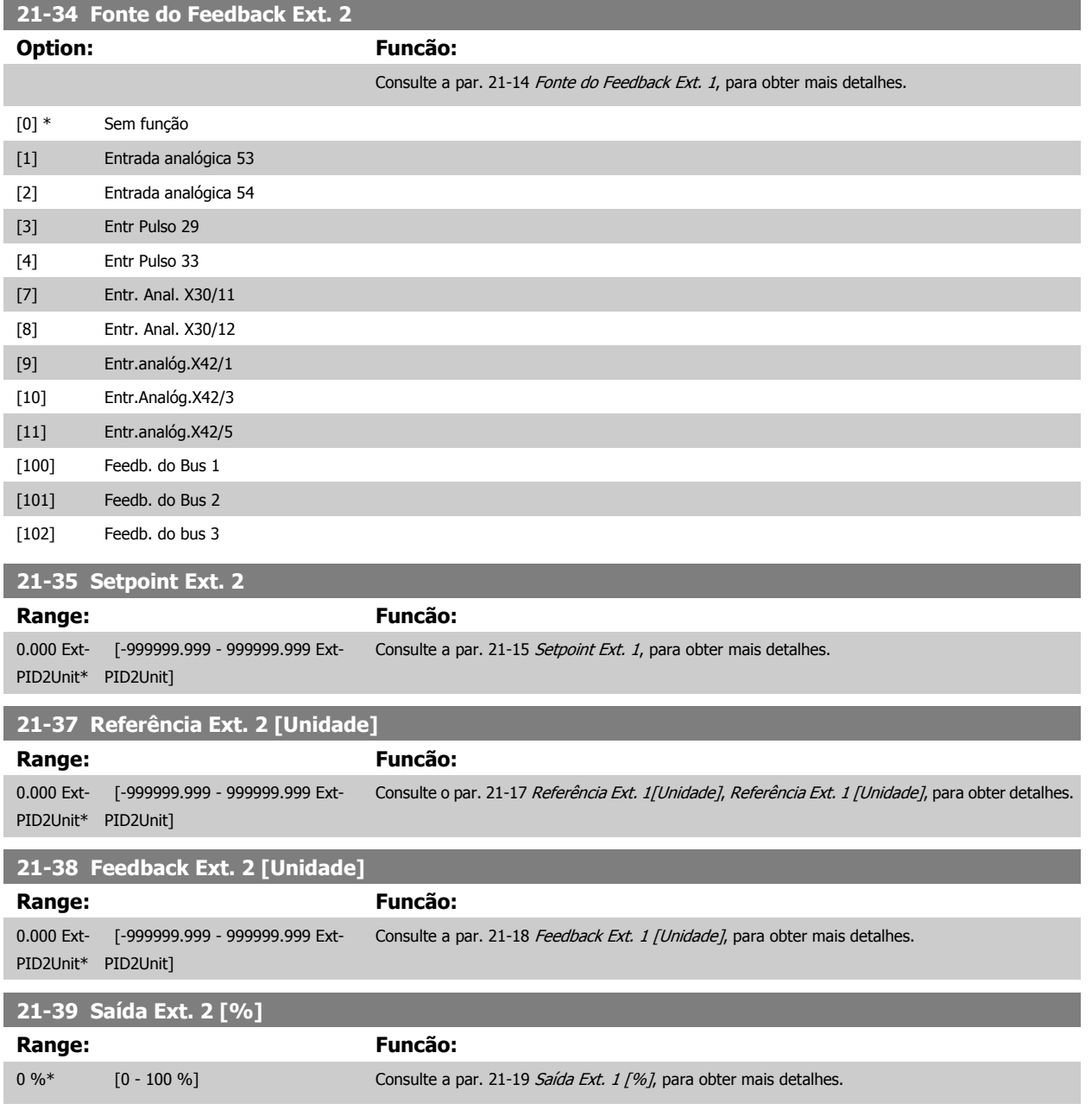

# **3.19.6 21-4\* Malha Fechada 2 PID**

Configure o Controlador PID de Malha Fechada 2

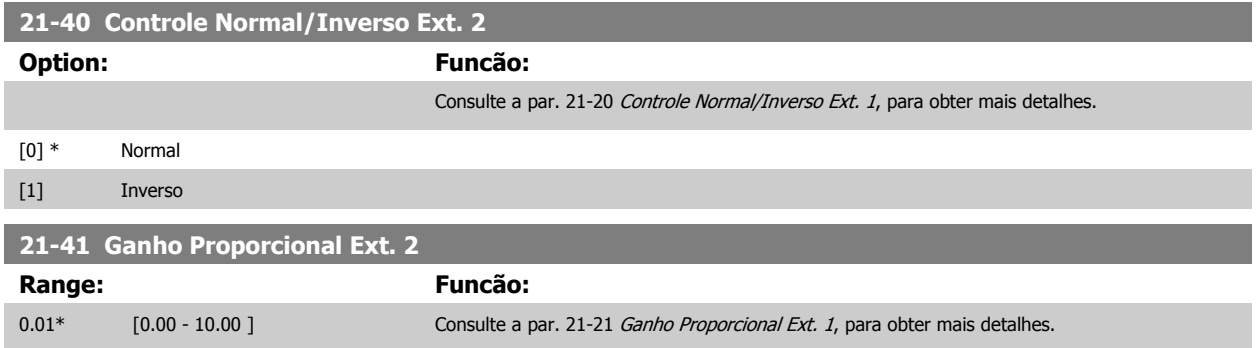

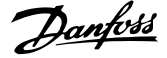

<span id="page-205-0"></span>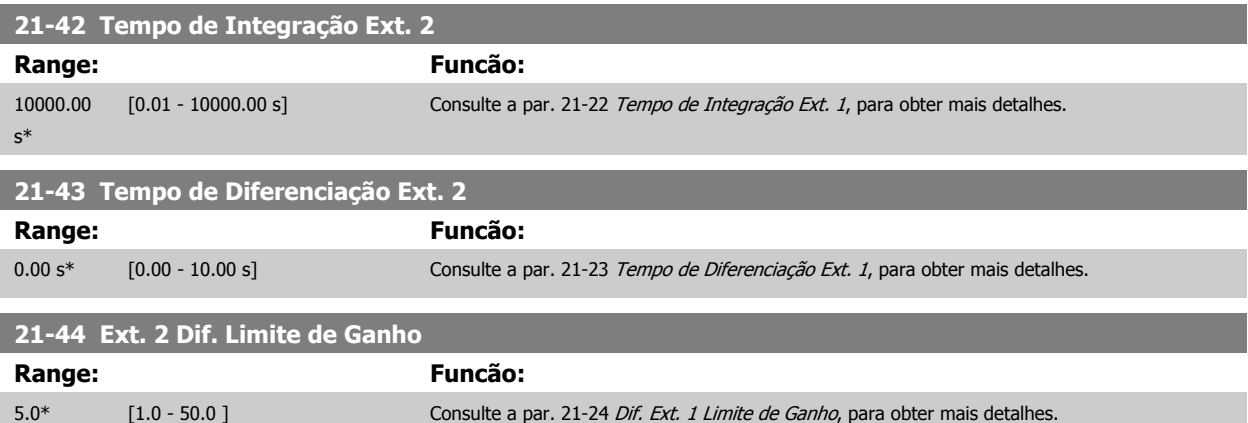

# **3.19.7 21-5\* Ext. CL 3 Ref./Fb.**

Configure a referência e feedback do Controlador de Malha Fechada Estendida 3.

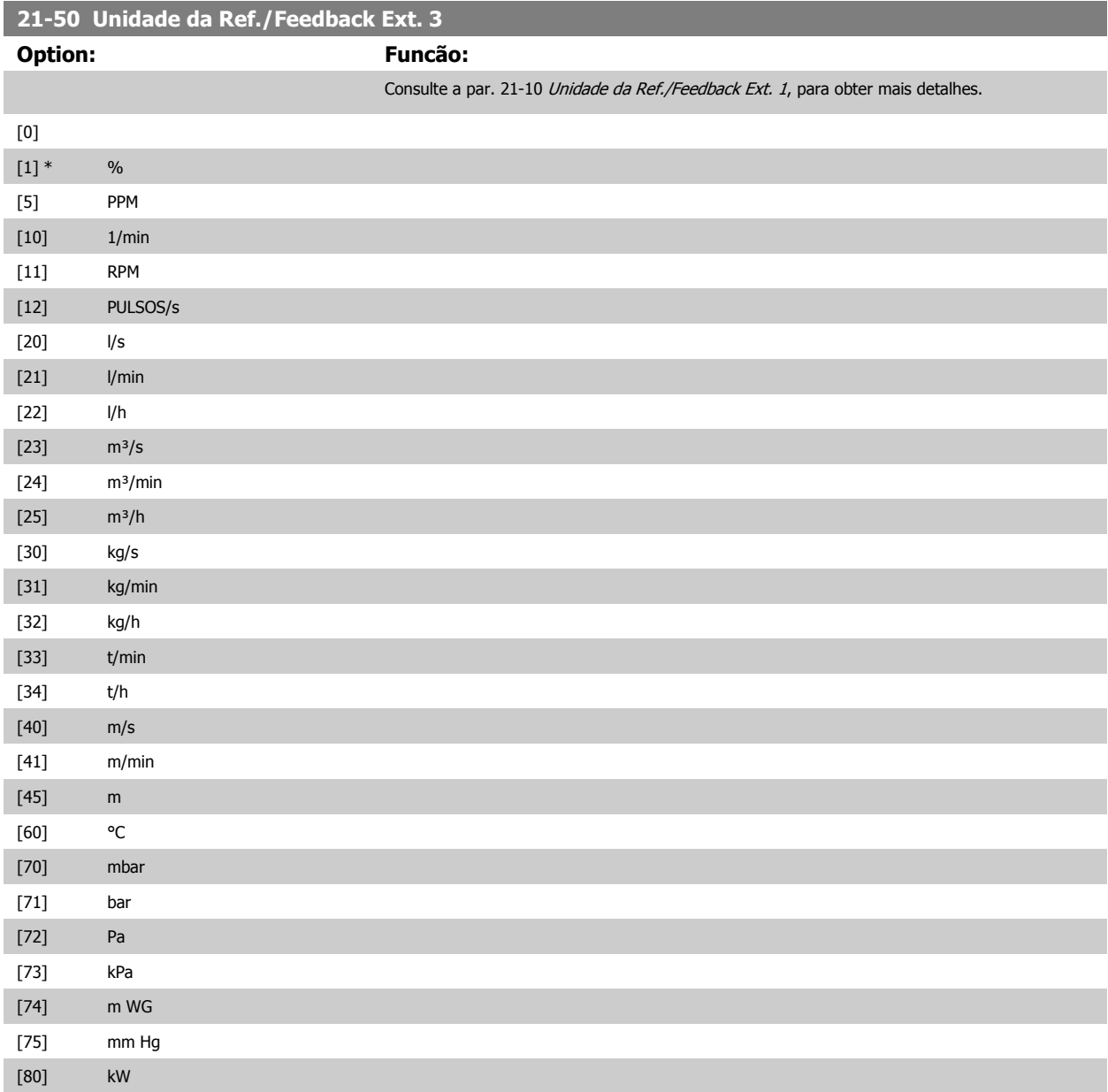

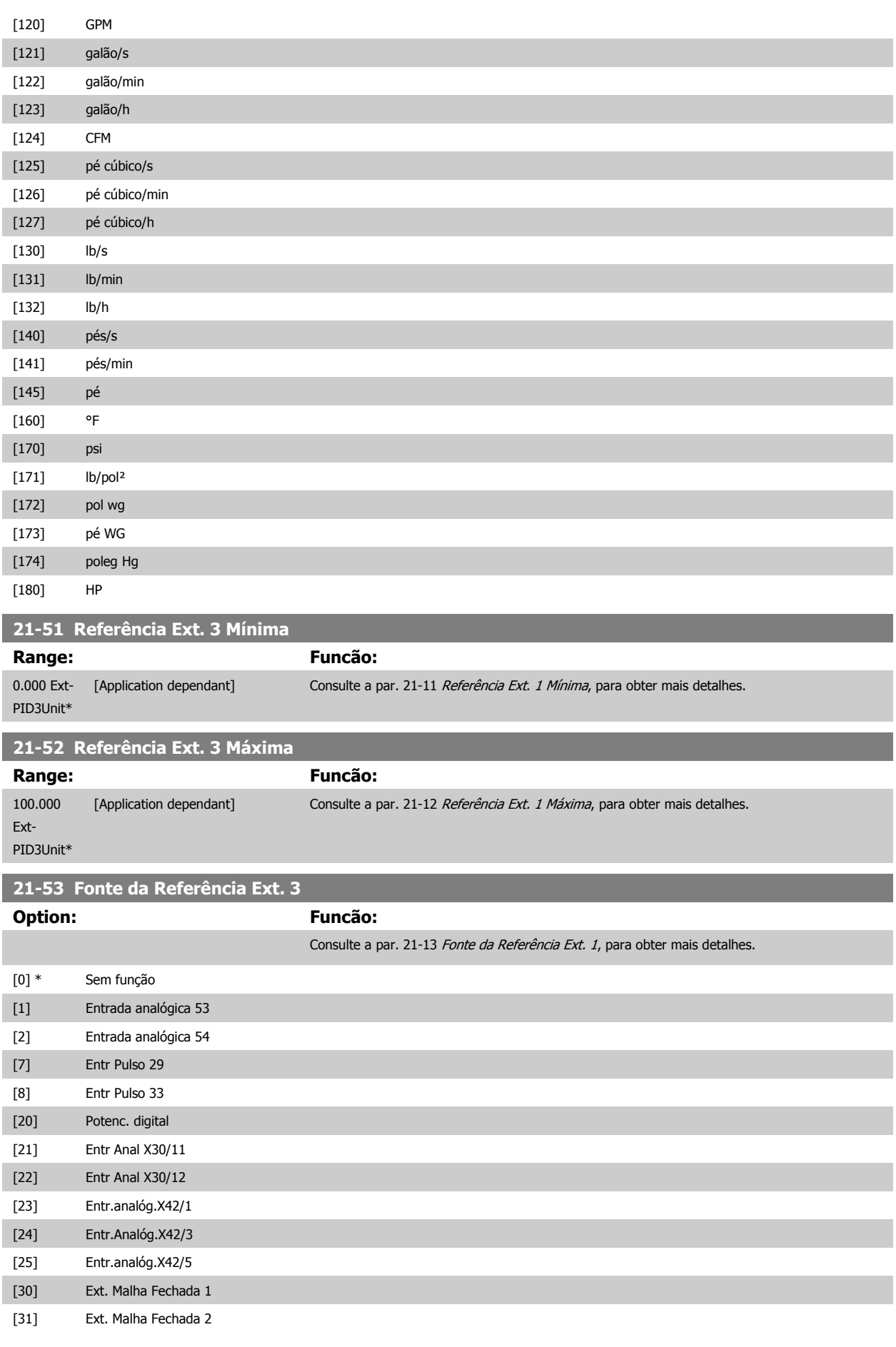

 **3**

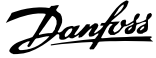

<span id="page-207-0"></span>[32] Ext. Malha Fechada 3

**3** 

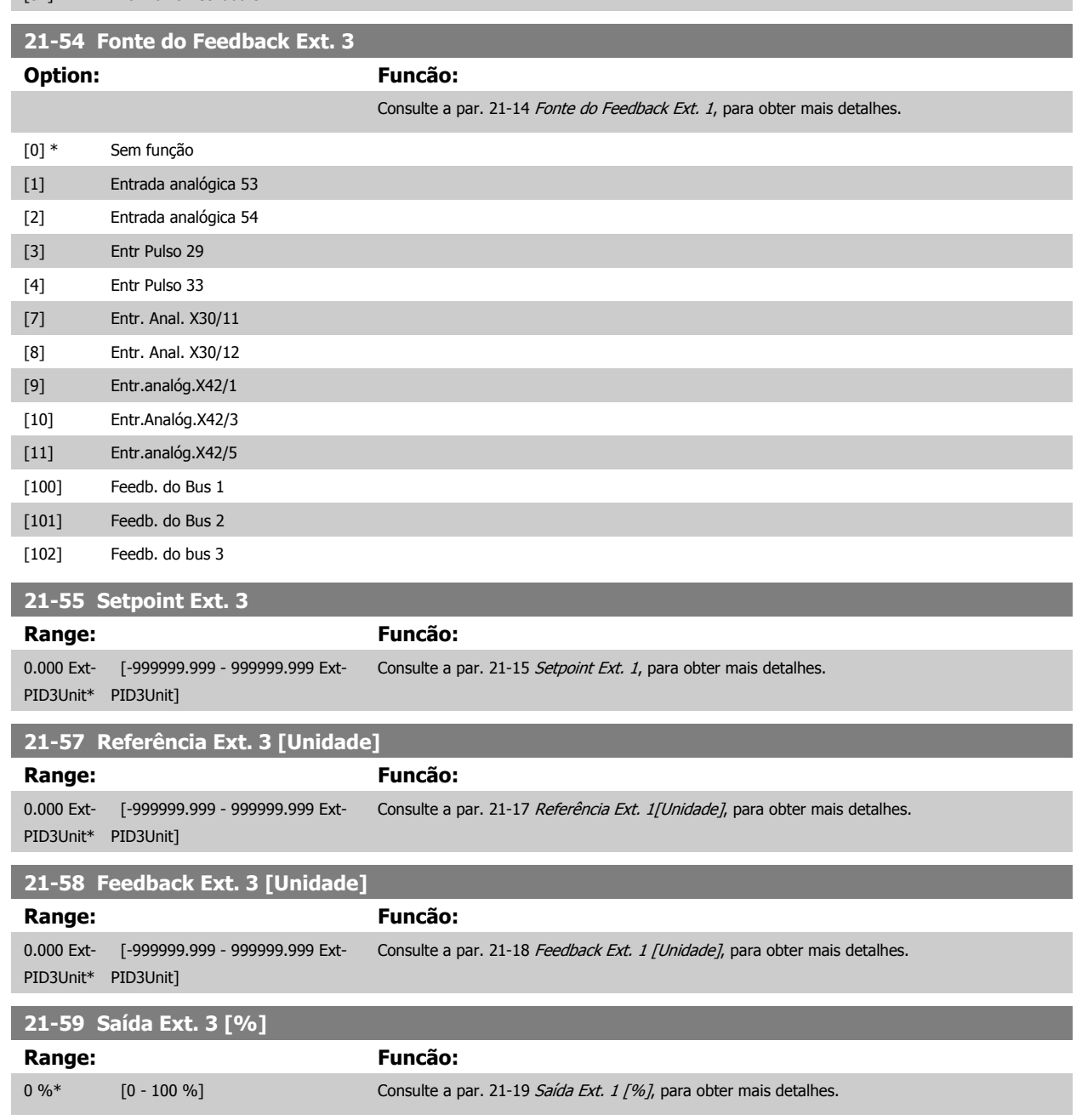

# **3.19.8 21-6\* Malha Fechada 3 PID**

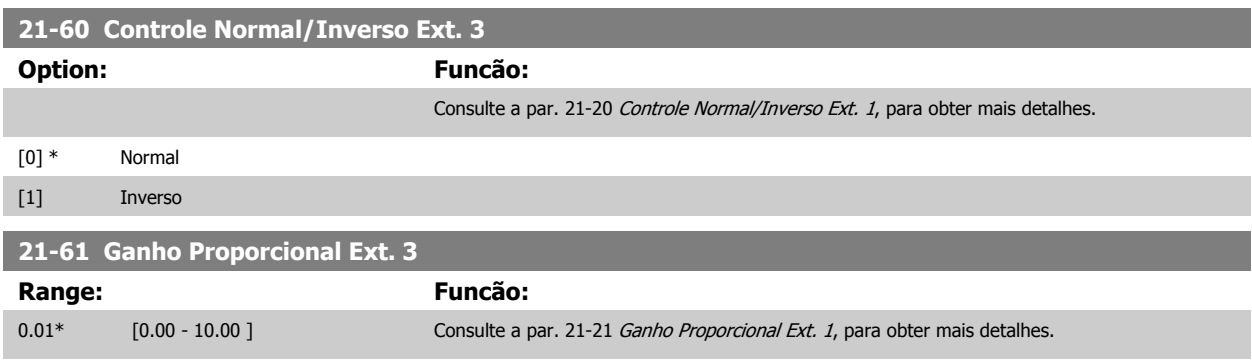

Configure o Controlador PID de Malha Fechada 3

<span id="page-208-0"></span>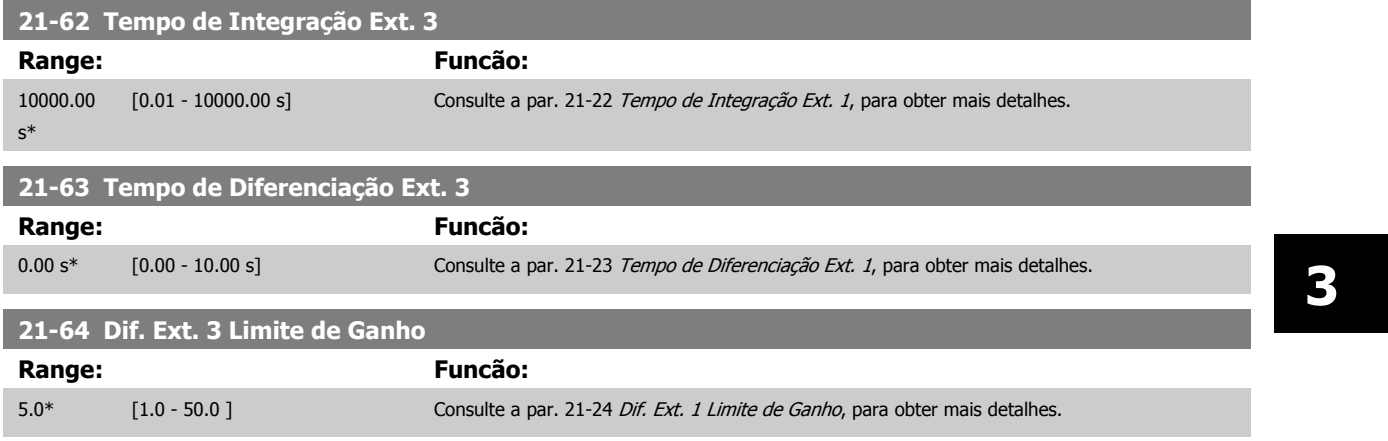

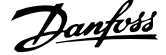

# **3.20 Main Menu (Menu Principal) - Funções de Aplicação - Grupo 22**

Este grupo contém parâmetros usados em aplicações de monitoramento de Drive do VLT HVAC

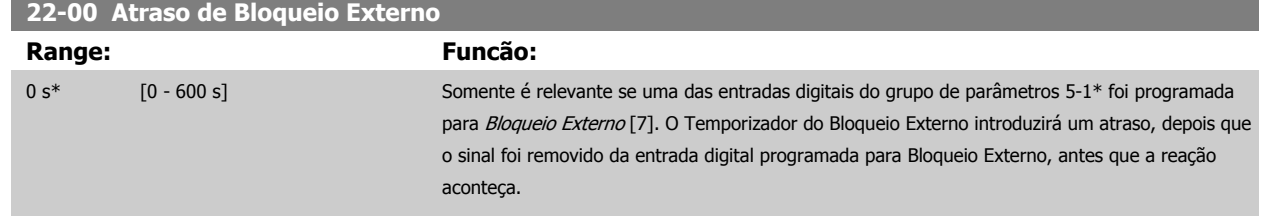

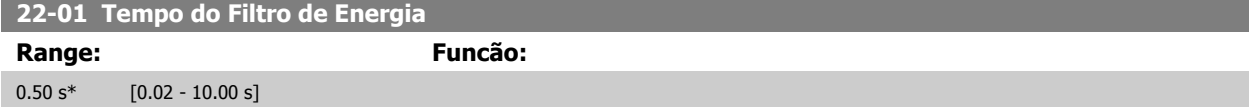

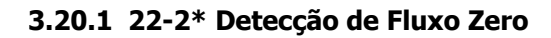

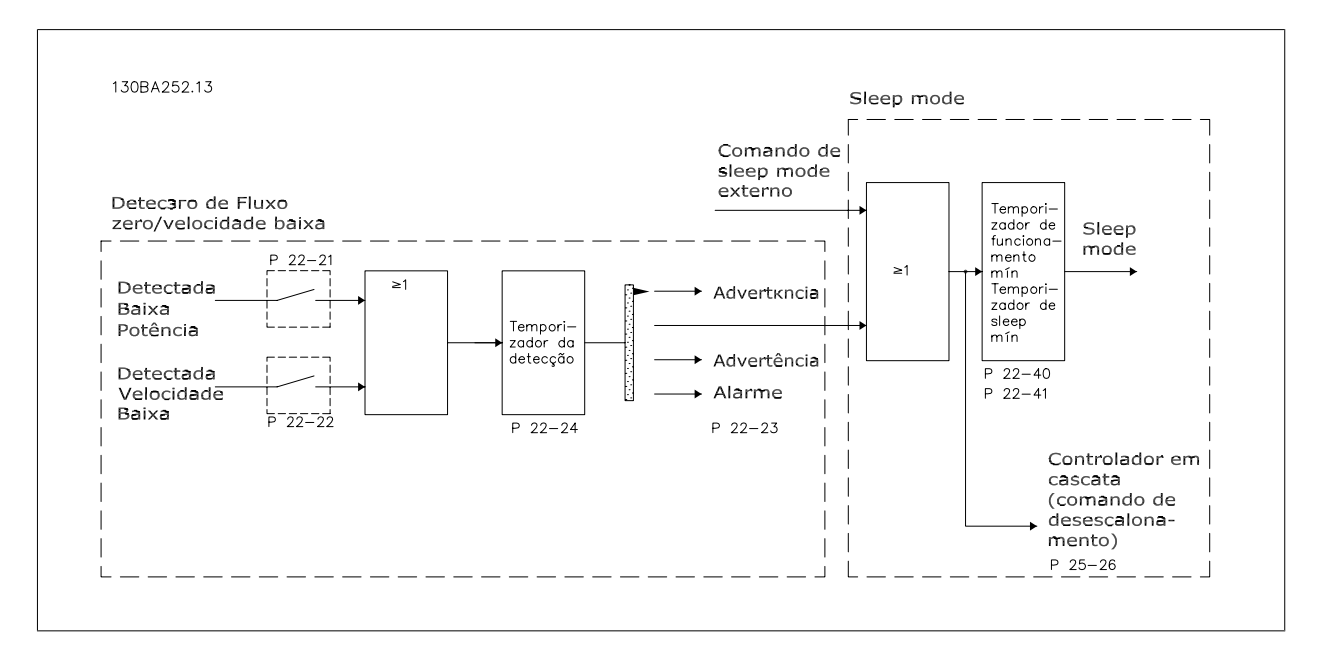

O conversor de frequência inclui funções para detectar se as condições de carga no sistema permitem que o motor seja parado:

\*Detecção de Potência Baixa

\*Detecção de Velocidade Baixa

Um destes dois sinais deve estar ativo durante um tempo determinado (par. 22-24 [Atraso de Fluxo-Zero](#page-212-0)), antes que a ação selecionada ocorra. Ações possíveis para selecionar (par. 22-23 [Função Fluxo-Zero](#page-212-0)): Nenhuma ação, Advertência, Alarme, Sleep Mode.

#### Detecção de Fluxo Zero:

Esta função é utilizada para detectar uma situação de ausência de fluxo nos sistemas de bombeamento, onde todas as válvulas podem estar fechadas. Ela pode ser utilizada quando é controlada tanto pelo controlador PI, integrado no conversor de frequência, como por um controlador PI externo. A configuração real deve ser programada no par. 1-00 [Modo Configuração](#page-48-0).

Modo configuração para o

- **-** Controlador PI Integrado: Malha Fechada
- **-** Controlador PI Externo: Malha Aberta

 **3**

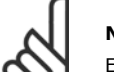

#### **NOTA!**

Execute uma sintonização de Fluxo Zero, antes de programar os parâmetros do controlador PI.

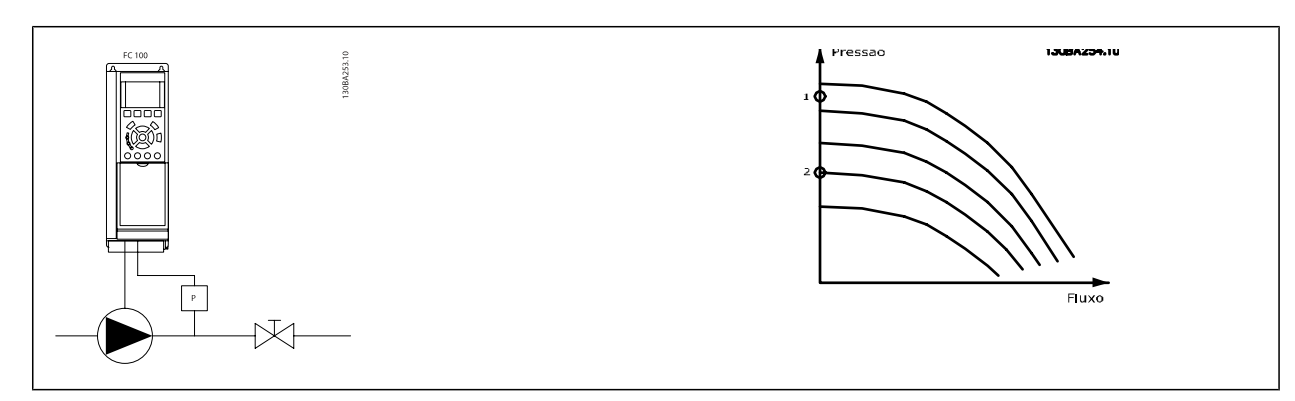

Detecção de Fluxo Zero baseia-se nas medidas de velocidade e potência. Para uma determinada velocidade, o conversor de frequência calcula a energia com fluxo zero.

Esta coerência baseia-se no ajuste de dois conjuntos de velocidades e da potência associada em fluxo zero. Pelo monitoramento da potência é possível detectar condições de fluxo zero, em sistemas com pressão de sucção flutuante, ou se a bomba apresenta uma característica constante quanto à velocidade baixa.

Os dois conjuntos de dados devem basear-se na medida de potência, em aprox. 50% e 85% da velocidade máxima, com as válvulas fechadas. Os dados são programados no grupo de parâmetros 22-3\*. É também possível executar um Setup Automático de Baixa Potência (par. par. 22-20 [Set-up Automático](#page-211-0) [de Potência Baixa](#page-211-0)), gradual e automaticamente por meio do processo de colocação em operação e também armazenando automaticamente os dados medidos. O conversor de frequência deve estar programado para Malha Aberta no par. 1-00 [Modo Configuração](#page-48-0), ao executar o Setup Automático (Consulte Sintonização de Fluxo Zero 22-3\*).

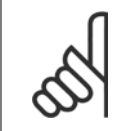

#### **NOTA!**

Se for utilizado o controlador PI integrado, execute a sintonização de Fluxo Zero antes de programar os parâmetros do controlador PI.

#### Detecção de velocidade baixa:

Detecção de velocidade baixa: gera um sinal se o motor estiver operando em velocidade mínima, conforme programada no par. 4-11 [Lim. Inferior da](#page-73-0) [Veloc. do Motor \[RPM\]](#page-73-0) ou par. 4-12 [Lim. Inferior da Veloc. do Motor \[Hz\]](#page-73-0). As ações são comuns à Detecção de Fluxo Zero (não é possível a seleção individual).

O uso da Detecção de Velocidade Baixa não está limitado a sistemas em situações de fluxo zero, porém pode ser utilizada em qualquer sistema onde a operação em velocidade mínima permite uma parada do motor, até que a carga necessite de uma velocidade maior que a mínima; p.ex., em sistemas com ventiladores e compressores.

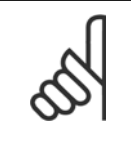

#### **NOTA!**

Em sistemas de bombeamento garanta que a velocidade mínima, no par. 4-11 [Lim. Inferior da Veloc. do Motor \[RPM\]](#page-73-0) ou [par. 4-12](#page-73-0) Lim. [Inferior da Veloc. do Motor \[Hz\]](#page-73-0), tenha sido programada suficientemente alta para ser detectada, uma vez que a bomba pode funcionar com velocidade bastante alta, inclusive com as válvulas fechadas.

Detecção de bomba seca:

A Detecção de Fluxo Zero também pode ser utilizada para detectar se a bomba funcionou a seco (baixo consumo de energia-velocidade alta). Pode ser utilizada tanto com o controlador PI integrado quanto com um controlador PI externo.

A condição para o sinal de Bomba Seca:

**-** Consumo de energia abaixo do nível de fluxo zero

e

**-** Bomba funcionando em velocidade máxima ou na referência de malha aberta máxima, a que for menor.

O sinal deve estar ativo durante certo tempo (par. 22-27 [Atraso de Bomba Seca](#page-213-0)), antes da ação selecionada acontecer. Ações Possíveis de selecionar (par. 22-26 [Função Bomba Seca](#page-212-0)):

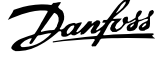

- <span id="page-211-0"></span>**-** Advertência
- **-** Alarme

A Detecção de Baixa Potência deve estar Ativada (par. 22-23 [Função Fluxo-Zero](#page-212-0)) e colocada em operação (grupo de parâmetros 22-3\*, Sintonização da Potência de Fluxo-Zero).

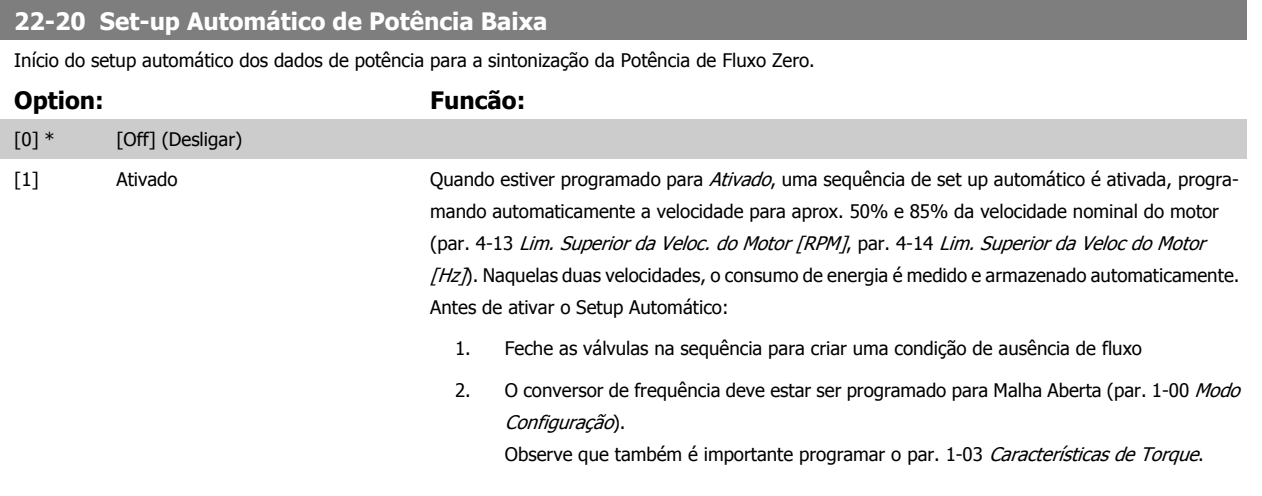

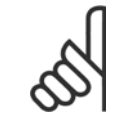

### **NOTA!**

O Setup Automático deve ser feito quando o sistema tiver atingido a temperatura de operação normal.

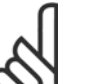

## **NOTA!**

É importante que o par. 4-13 [Lim. Superior da Veloc. do Motor \[RPM\]](#page-73-0) ou o par. 4-14 [Lim. Superior da Veloc do Motor \[Hz\]](#page-74-0), seja programado para a velocidade operacional máx. do motor!

É importante também executar o Setup Automático, antes de configurar o Controlador PI integrado, uma vez que as configurações serão reinicializadas ao serem alteradas de Malha Fechada para Aberta no par. 1-00 [Modo Configuração](#page-48-0).

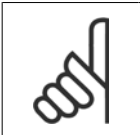

#### **NOTA!**

Execute a sintonia com as mesmas configurações em par. 1-03 [Características de Torque](#page-48-0), conforme a operação após a sintonização.

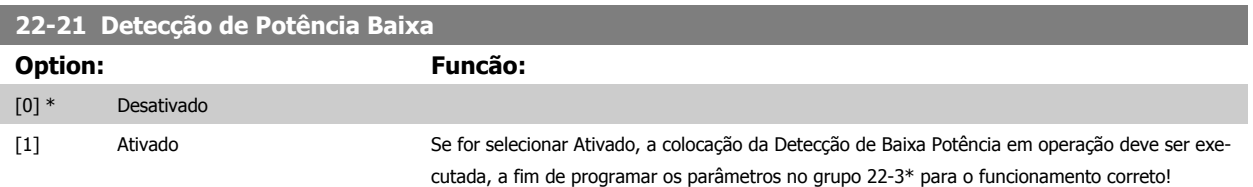

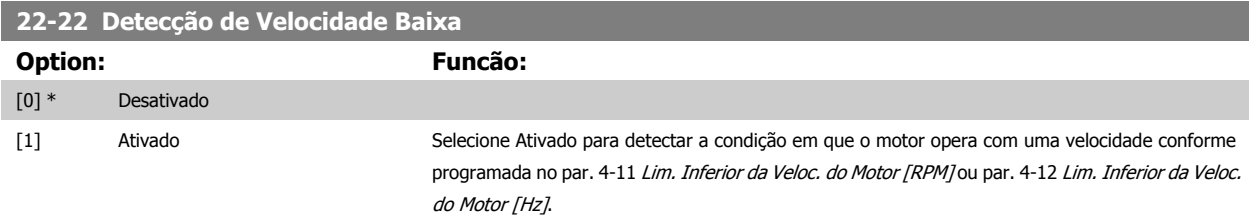

<span id="page-212-0"></span>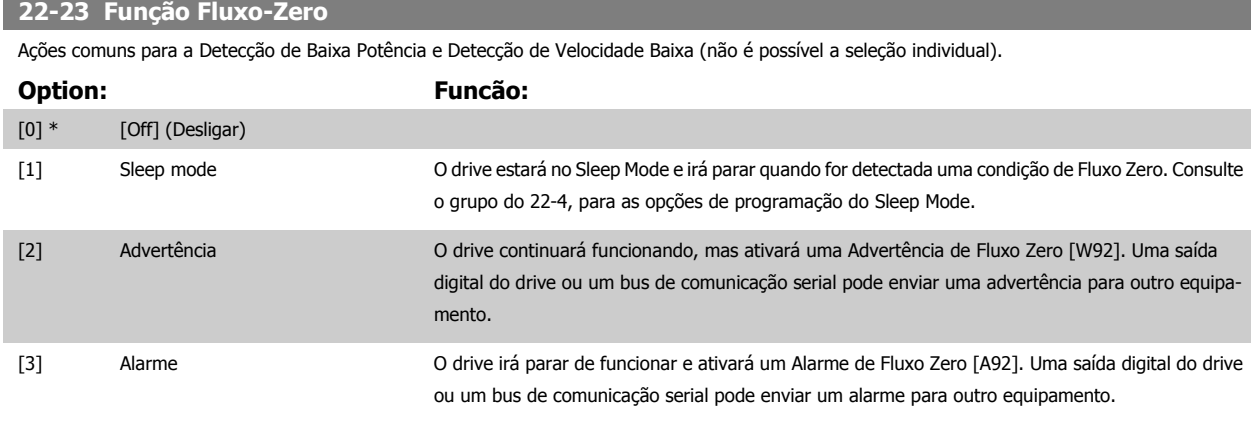

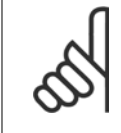

### **NOTA!**

Não programe o par. [par. 14-20](#page-153-0) Modo Reset com [13] Reset automát infinit, quando o par. par. 22-23 Função Fluxo-Zero estiver programado com [3] Alarme. Caso isto seja feito, fará com que o drive alterne, continuamente, entre funcionar e parar, quando uma condição de Fluxo Zero for detectada.

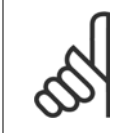

### **NOTA!**

Se o drive estiver equipado com um bypass de velocidade constante, com uma função de bypass automático que inicia o bypass se o drive estiver submetido a uma condição persistente de alarme, assegure-se de desativar a função de bypass automático, se [3] Alarme estiver selecionada como a Função de Fluxo Zero.

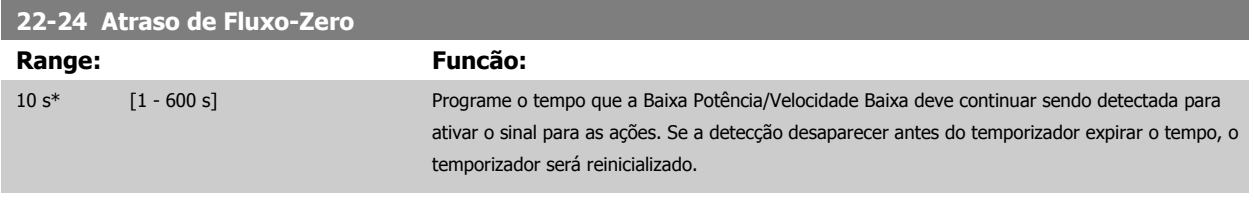

#### **22-26 Função Bomba Seca**

Selecionar a ação desejada para operações de bomba seca.

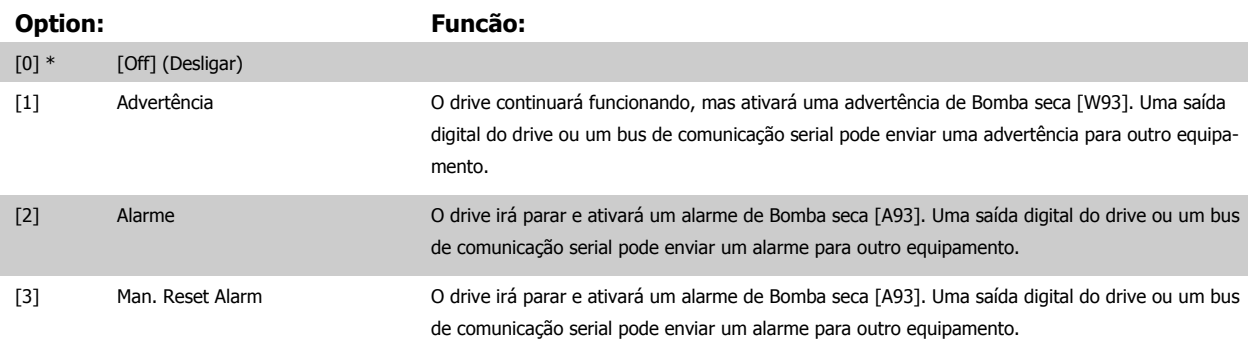

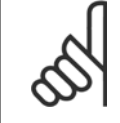

### **NOTA!**

A Detecção de Baixa Potência deve estar Ativada par. 22-21 [Detecção de Potência Baixa](#page-211-0)e colocada em operação (utilizando ou o grupo de par. 22-3\*, Sintonização da Potência de Fluxo-Zero, ou opar. 22-20 [Set-up Automático de Potência Baixa](#page-211-0)) para usar a Detecção de Bomba Seca.

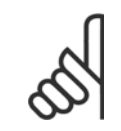

### **NOTA!**

Não programe o par. [par. 14-20](#page-153-0) Modo Reset, com a opção [13] Reset automático infinito, quando o par. par. 22-26 Função Bomba Seca estiver programado com [2] Alarme. Como resultado disso, o drive alternará continuamente entre funcionar e parar, guando uma condição de Bomba Seca for detectada.

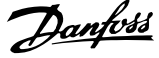

<span id="page-213-0"></span>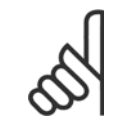

#### **NOTA!**

Se o drive estiver equipado com um bypass de velocidade constante, com uma função de bypass automático, que inicia o bypass se o drive detectar uma condição de alarme persistente, assegure-se de desativar a função de bypass automático do bypass, se for [2] Alarme ou [3] Manual. Resetar Alarme é selecionada como a Função Bomba Seca.

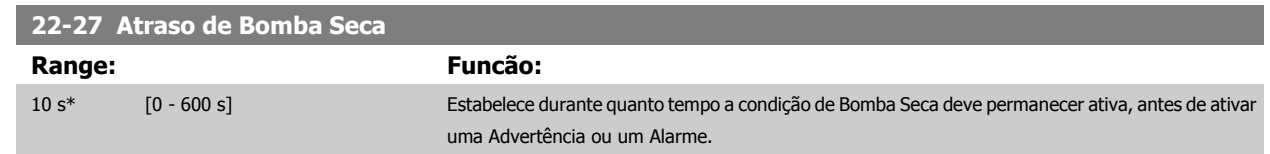

# **3.20.2 22-3\* Sintonização da Potência de Fluxo-Zero**

Sequência da Sintonização, caso Setup Automático não seja selecionado no par. 22-20 [Set-up Automático de Potência Baixa](#page-211-0):

- 1. Feche a válvula principal para interromper o fluxo
- 2. Faça o motor funcionar até que o sistema atinja a temperatura operacional normal
- 3. Aperte a tecla Hand On, no LCP e ajuste a velocidade para aprox. 85% da velocidade nominal. Observe a velocidade exata
- 4. Verifique o consumo de energia pela leitura da energia real, na linha de dados do LCP ou acesse o par. 16-10 [Potência \[kW\]](#page-169-0) ou o par. 16-11 [Potência \[hp\]](#page-170-0), no Main Menu (Menu Principal). Observe a leitura de energia
- 5. Altere a velocidade para aprox. 50% da velocidade nominal. Observe a velocidade exata
- 6. Verifique o consumo de energia pela leitura da energia real, na linha de dados do LCP ou acesse o par. 16-10 [Potência \[kW\]](#page-169-0) ou o par. 16-11 [Potência \[hp\]](#page-170-0), no Main Menu (Menu Principal). Observe a leitura de energia
- 7. Programe as velocidades utilizadas, no par. 22-32 [Velocidade Baixa \[RPM\]](#page-214-0), par. 22-33 [Velocidade Baixa \[Hz\]](#page-214-0), par. 22-36 [Velocidade Alta](#page-214-0) [\[RPM\]](#page-214-0) e par. 22-37 [Velocidade Alta \[Hz\]](#page-214-0)
- 8. Programe os valores de potência associados, nos par. 22-34 [Potência de Velocidade Baixa \[kW\]](#page-214-0), par. 22-35 [Potência de Velocidade Baixa](#page-214-0) [\[HP\]](#page-214-0), par. 22-38 [Potência de Velocidade Alta \[kW\]](#page-214-0) e par. 22-39 [Potência de Velocidade Alta \[HP\]](#page-215-0)
- 9. Retorne, utilizando a tecla Auto On ou Off (Desligado)

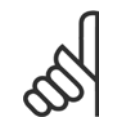

# **NOTA!**

Programe o par. 1-03 [Características de Torque](#page-48-0) antes da sintonização ocorrer.

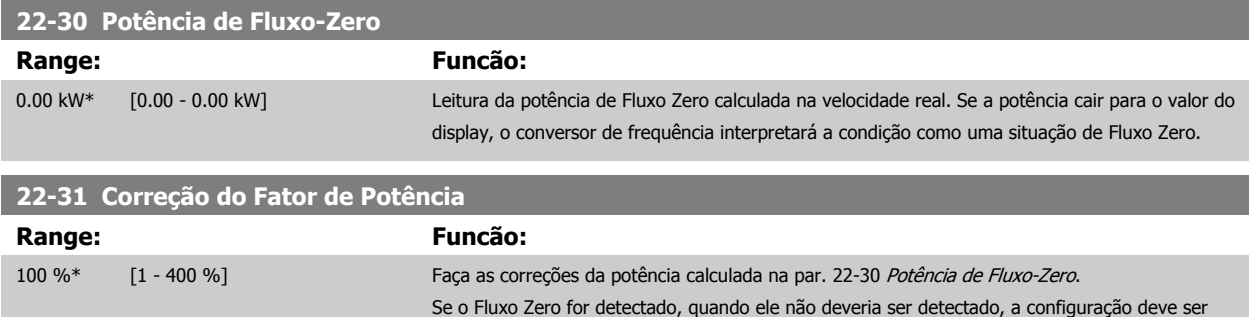

configuração deve ser aumentada acima de 100%.

diminuída. No entanto, se o Fluxo Zero não for detectado, quando ele deveria ser detectado, a

 **3**

<span id="page-214-0"></span>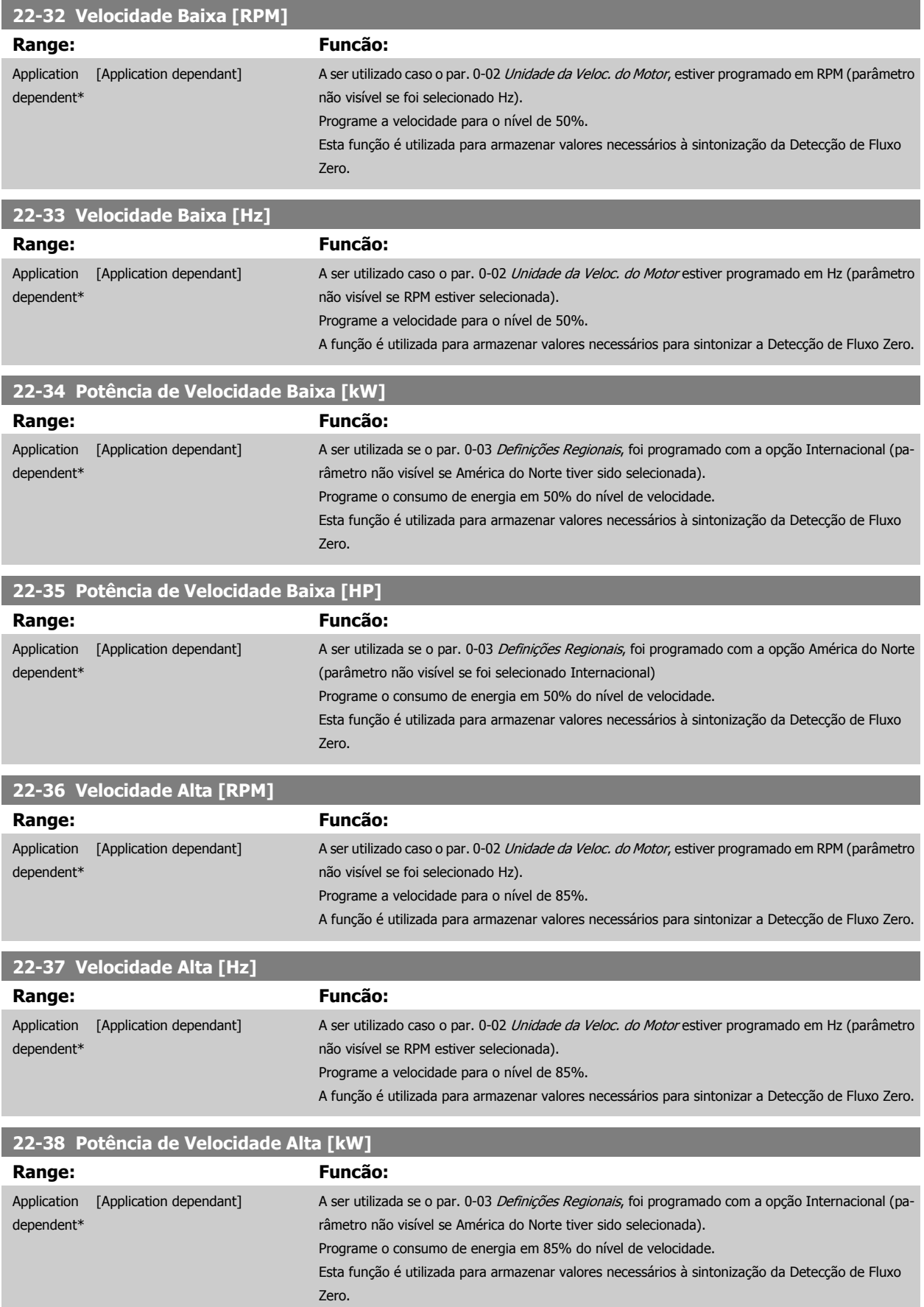

MG.11.C9.28 - VLT® é uma marca registrada da Danfoss **215** 

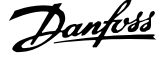

<span id="page-215-0"></span>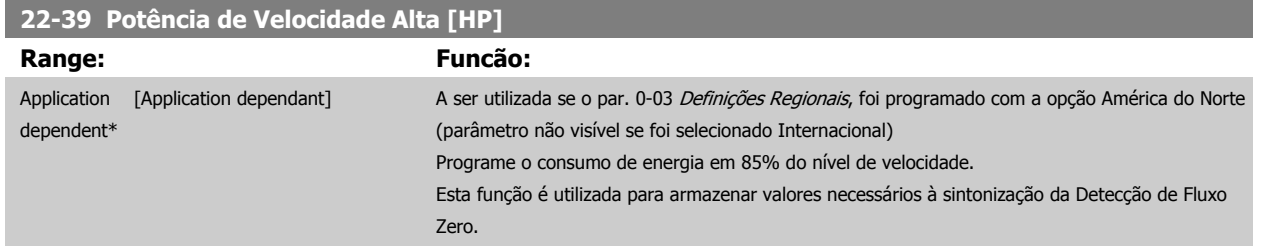

# **3.20.3 22-4\* Sleep Mode**

Se a carga do sistema permitir paradas do motor e ela estiver sendo monitorada, o motor poderá ser parado ativando a função Sleep Mode. Este não é um comando de Parada normal, porém, desacelera o motor até 0 RPM e pára de energizá-lo. Estando no Sleep Mode, certas condições são monitoradas para determinar quando a carga foi novamente aplicada ao sistema.

O Sleep Mode pode ser ativado a partir da Detecção de Fluxo Zero/Detecção de Velocidade Baixa (deve ser programado por meio dos parâmetros de Detecção de Fluxo Zero, consulte o diagrama de fluxo do sinal, no grupo de parâmetros 22-2\*, Detecção de Fluxo Zero) ou por meio de um sinal externo, aplicado em uma das entradas digitais (deve ser programado nos parâmetros de configuração das entradas digitais, par. 5-1\* selecionando Sleep [66] Mode). O sleep mode é ativado somente quando não houver condições de wake-up presentes.

Para viabilizar o seu uso, p.ex., uma chave eletro-mecânica para detectar uma condição de fluxo zero e ativar o Sleep Mode, a ação ocorre na borda de ataque do sinal externo aplicado (caso contrário, o conversor de frequência nunca sairia do Sleep Mode novamente, uma vez que o sinal continuaria conectado de maneira estável).

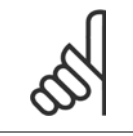

#### **NOTA!**

Se Sleep Mode deve estar baseada em Detecção de Fluxo Zero/Velocidade Mínima, lembre-se de selecionar Sleep Mode [1] no par. 22-23 [Função Fluxo-Zero](#page-212-0).

Se o par. 25-26 [Desescalonamento No Fluxo-Zero](#page-253-0), Desescalonamento em Fluxo Zero foi programado como Ativado, ao ativar o Sleep Mode será aplicado um comando ao controlador em cascata (se estiver ativado) para iniciar o desescalonamento das bombas de retardo (de velocidade fixa), antes de parar a bomba de comando (de velocidade variável).

Ao entrar em Sleep Mode, a linha de status inferior no Painel de Controle Local exibe Sleep Mode.

Consulte também o fluxograma do sinal na seção 22-2\* Detecção de Fluxo Zero. Há três modos diferentes de utilizar a função Sleep Mode:

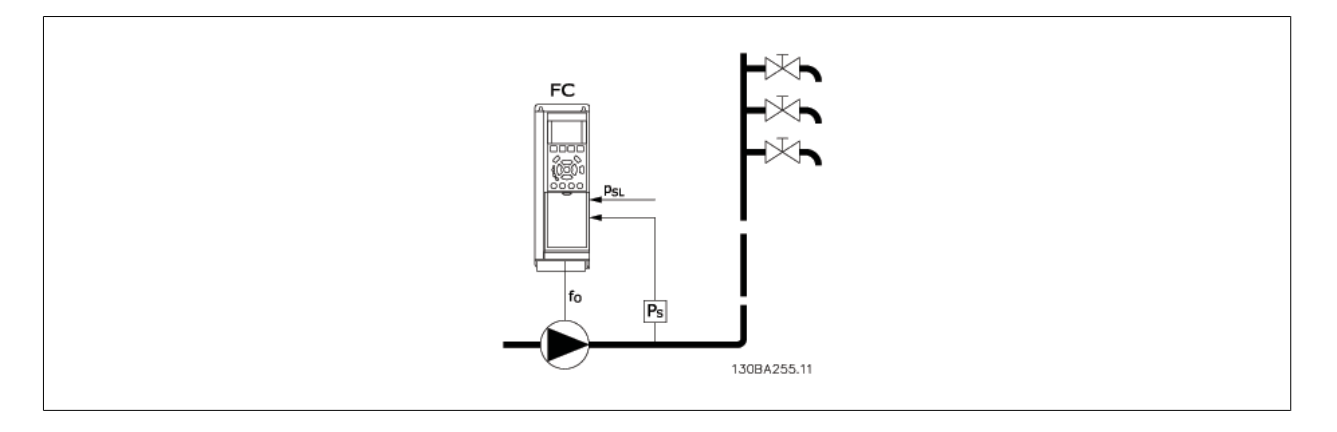

1) Sistemas onde o controlador PI integrado é utilizado para controlar a pressão ou temperatura, p.ex., sistemas de boost com um sinal de feedback de pressão aplicado ao conversor de frequência, a partir de um transdutor de pressão. O Par. 1-00 [Modo Configuração](#page-48-0) deve ser programado para Malha Fechada e o Controlador de PI com os sinais de referência e de feedback desejados. Exemplo: Sistema de Boost
**3**

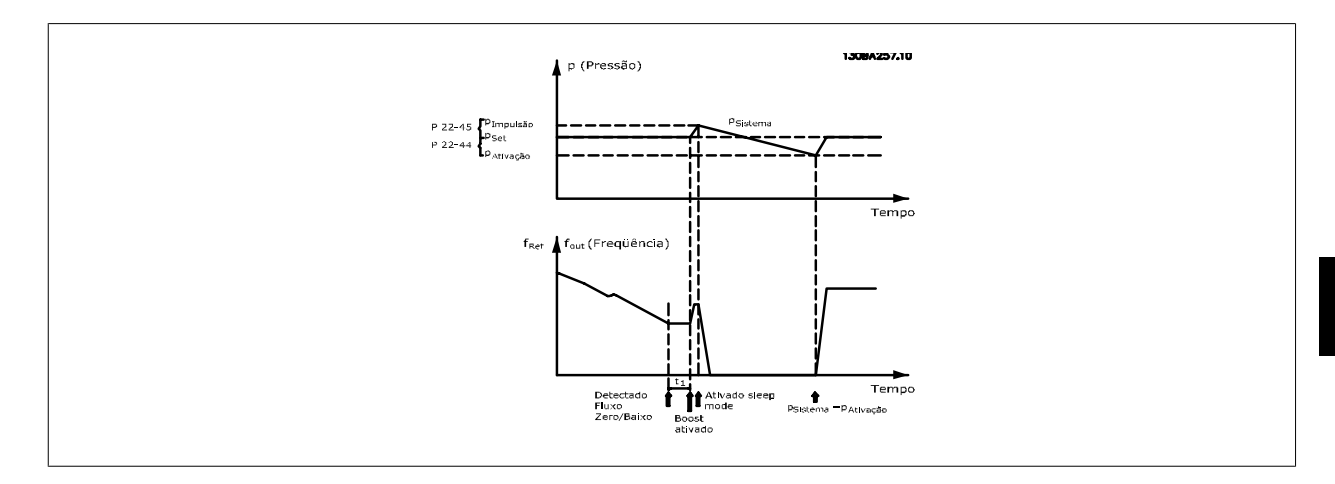

Se não for detectado nenhum fluxo, o conversor de frequência aumentará o setpoint para pressão a fim de assegurar uma ligeira sobrepressão no sistema (boost a ser programado no par. 22-45 [Impulso de Setpoint](#page-218-0).

O feedback de um transdutor de pressão é monitorado e quando esta pressão cai com uma porcentagem programada, abaixo do setpoint normal de pressão (Pset), o motor acelerará novamente e a pressão será controlada para que atinja o valor programado (Pset).

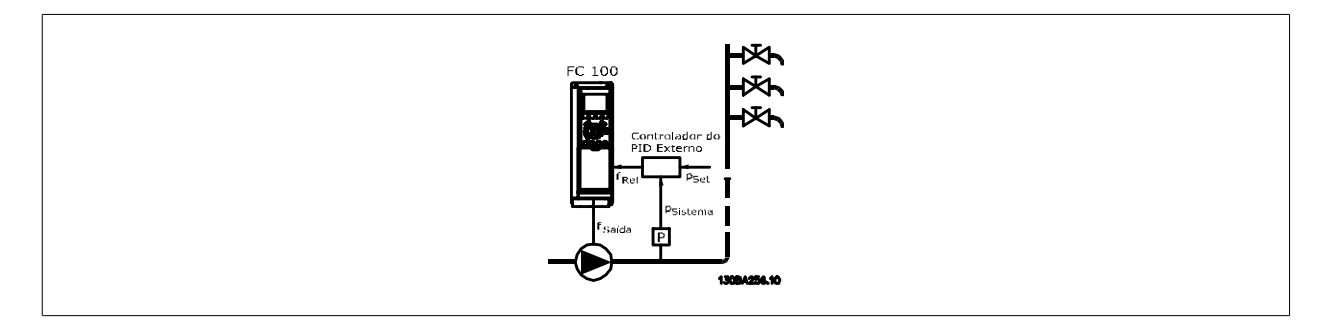

2) Em sistemas onde a pressão ou temperatura é controlada por um controlador PI externo, as condições de ativação não podem estar baseadas no feedback do transdutor de pressão/temperatura, uma vez que o setpoint não é conhecido. No exemplo do sistema de boost, a pressão desejada Pset não é conhecida. O Par. 1-00 [Modo Configuração](#page-48-0) e deve ser programado para Malha Aberta. Exemplo: Sistema de Boost

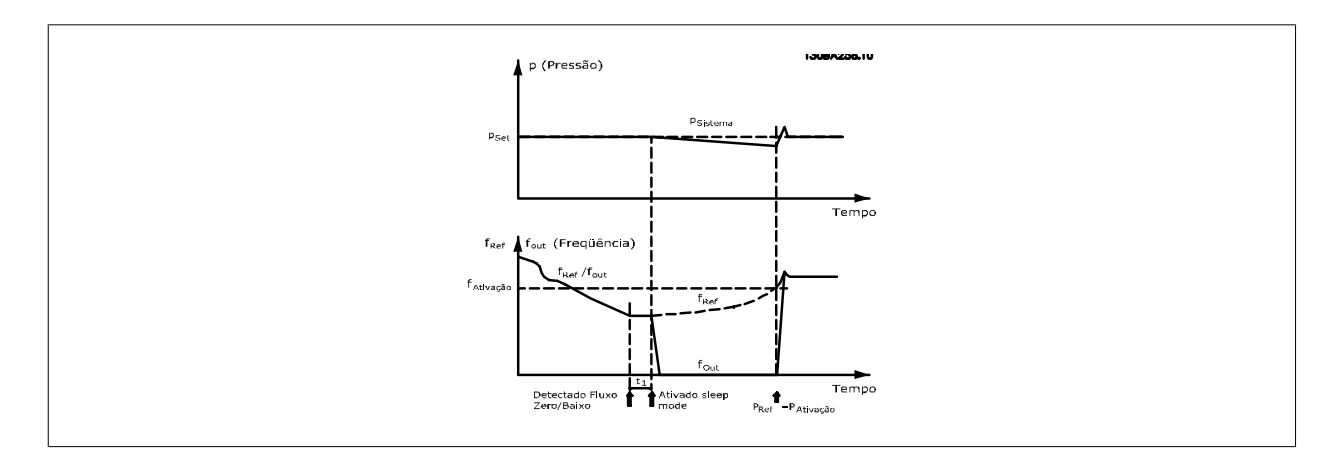

Quando for detectada baixa energia ou velocidade baixa, o motor é parado, mas o sinal de referência (fref) do controlador externo ainda é monitorado e devido à baixa pressão criada, o controlador aumenta o sinal de referência para ganhar pressão. Quando o sinal de referência atingir um valor programado fwake, o motor dá partida novamente.

A velocidade é programada manualmente por um sinal de referência externo (Referência Remota). As configurações (grupo de parâmetros 22-3\*) para sintonização da função Fluxo Zero devem ser as padrões.

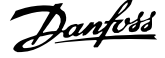

### Possibilidades de configuração, visão geral:

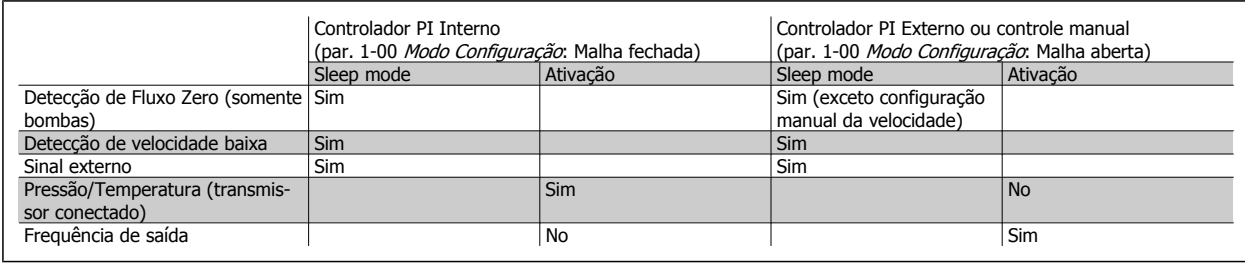

# **NOTA!**

O Sleep Mode não estará ativo quando a Referência Local estiver ativa (programe a velocidade manualmente, por meio das teclas de navegação, no LCP). Consulte par. 3-13 [Tipo de Referência](#page-64-0).

Não funciona em Hand mode (Modo Manual). O setup automático em malha aberta deve ser executado antes de configurar a entrada/ saída em malha fechada.

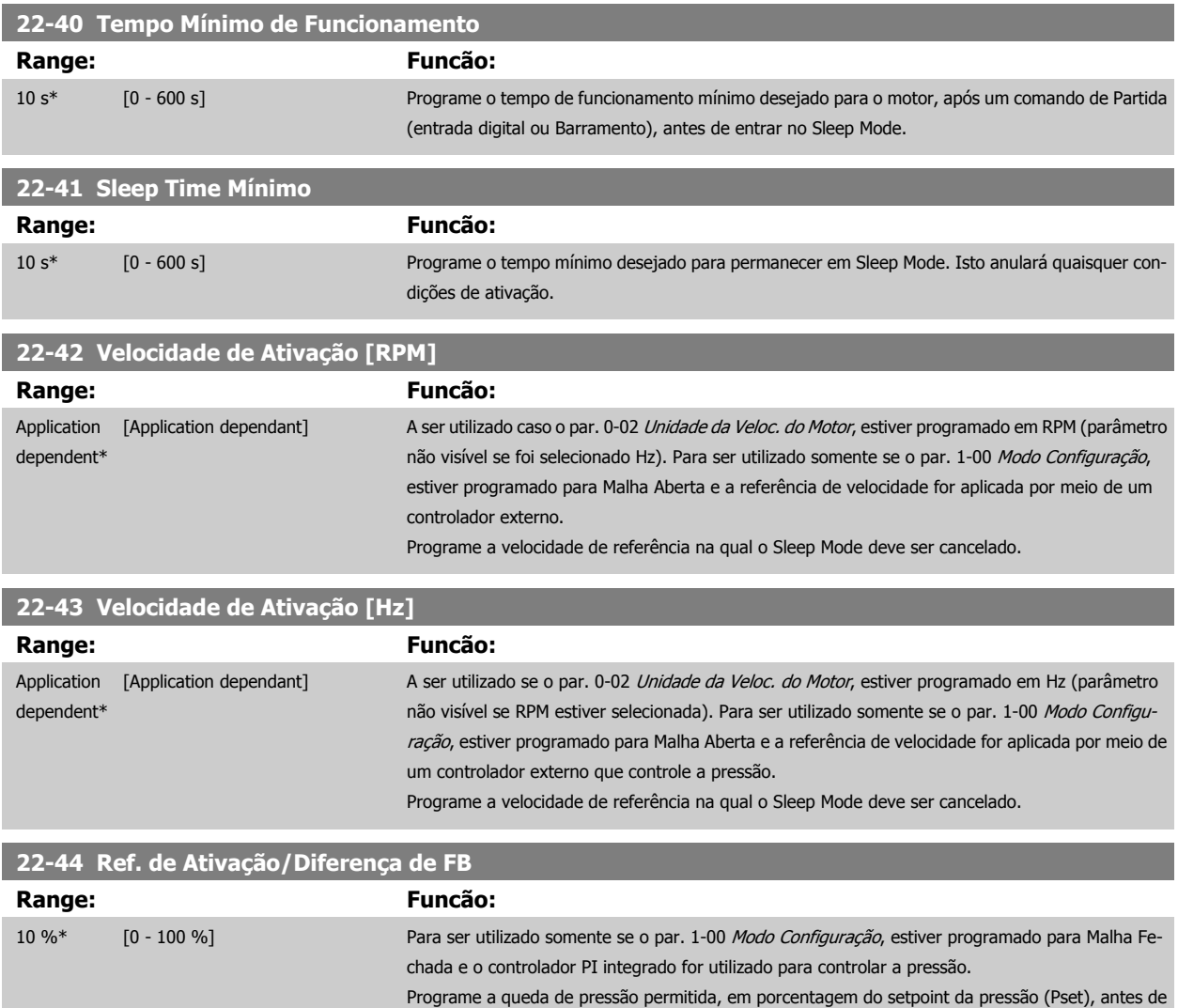

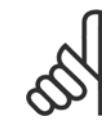

### **NOTA!**

Se for utilizado em aplicações onde o controlador PI integrado estiver programado para controle inverso (p.ex., aplicações de torre de resfriamento) no par. 20-71 [Desempenho do PID](#page-193-0), o valor no par. 22-44 Ref. de Ativação/Diferença de FB será automaticamente adicionado.

cancelar o Sleep Mode.

 **3**

<span id="page-218-0"></span>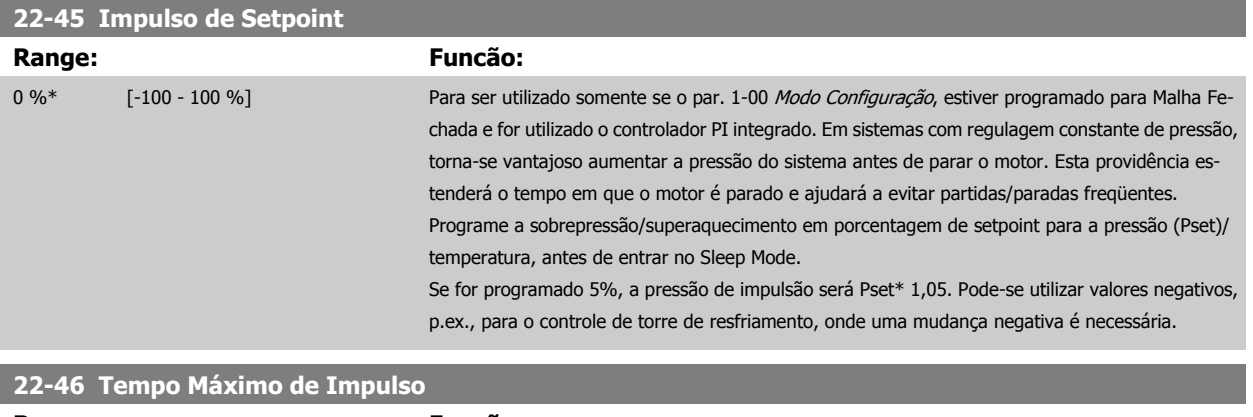

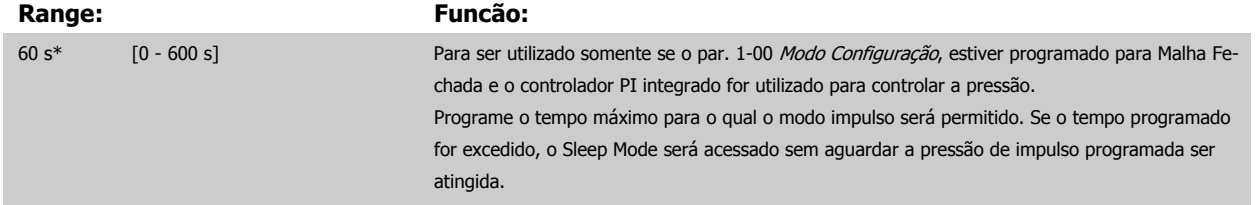

### **3.20.4 22-5\* AP-5# Final de Curva**

As condições de Final de Curva ocorrem quando uma bomba está produzindo um volume demasiado grande, para assegurar a pressão programada. Esta situação pode ocorrer se houver um vazamento no sistema de dutos de distribuição, depois que a bomba fez o ponto de operação deslocar-se descen-dentemente até o extremo da característica de bomba, válido para a velocidade máxima programada no par. 4-13 [Lim. Superior da Veloc. do Motor](#page-73-0) [\[RPM\]](#page-73-0) ou par. 4-14 [Lim. Superior da Veloc do Motor \[Hz\]](#page-74-0).

No caso do feedback ser 2,5% do valor programado no par. 20-14 [Referência Máxima](#page-186-0) (ou valor numérico do par. 20-13 [Referência Mínima](#page-186-0), o que for maior) abaixo do setpoint da pressão desejada, durante um tempo programado (par. 22-51 [Atraso de Final de Curva](#page-219-0)), e a bomba estiver funcionando com a velocidade máxima, programada no par. 4-13 [Lim. Superior da Veloc. do Motor \[RPM\]](#page-73-0) ou par. 4-14 [Lim. Superior da Veloc do Motor \[Hz\]](#page-74-0), - a função selecionada no par. 22-50 Função Final de Curva assumirá.

É possível obter um sinal em uma das saídas digitais, selecionando Final de Curva [192], no grupo de parâmetros 5-3\* Saídas Digitais e/ou grupo de parâmetros 5-4\* Relés. O sinal estará presente quando ocorrer uma condição de Final de Curva e a seleção no par. 22-50 Função Final de Curva, for diferente de Off (Desligado). A função final de curva pode ser utilizada somente quando estiver funcionando com o controlador PID interno (Malha fechada no par. 1-00 [Modo Configuração](#page-48-0)).

### **22-50 Função Final de Curva**

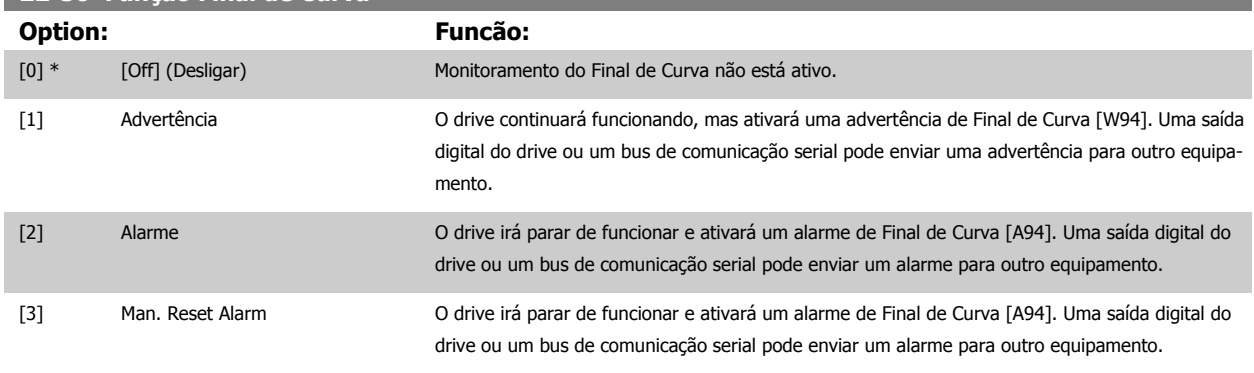

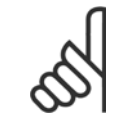

### **NOTA!**

A reinicialização automática irá reinicializar o alarme e iniciar o sistema novamente.

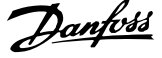

<span id="page-219-0"></span>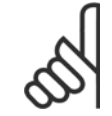

### **NOTA!**

Não programe o par. [par. 14-20](#page-153-0) Modo Reset, com [13] Reset automático infinito, quando o par. par. 22-50 [Função Final de Curva](#page-218-0) estiver programado com [2] Alarme. Isto fará o drive alternar continuamente entre funcionar e parar, quando uma condição de Final de Curva for detectada.

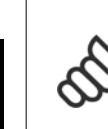

### **NOTA!**

Se o drive estiver equipado com um bypass de velocidade constante, com uma função de bypass automático, que inicia o bypass se o drive detectar uma condição de alarme persistente, assegure-se de desativar a função de bypass automático do bypass, se for [2] Alarme ou [3] Reset Man. do Alarme for selecionada como a Função Final de Curva.

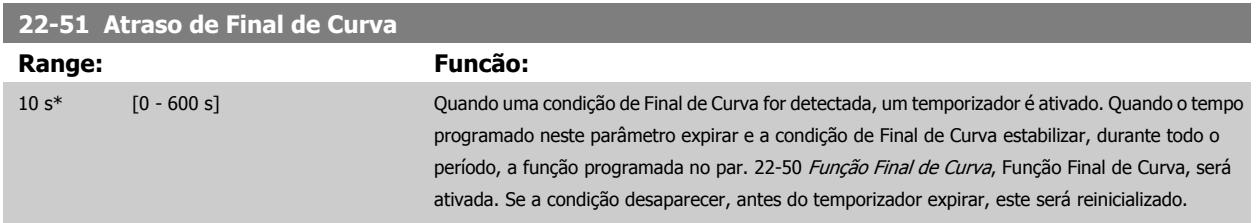

## **3.20.5 22-6\* Detecção de Correia Partida**

A Detecção de Correia Partida pode ser utilizada em sistemas tanto de malha fechada como de malha aberta, para bombas, ventiladores e compressores. Se o torque estimado do motor estiver abaixo do valor do torque de correia partida (par. 22-61 Torque de Correia Partida) e a freqüência de saída do conversor de freqüência for superior ou igual a 15 Hz, a função correia partida (par. 22-60 Função Correia Partida) será executada.

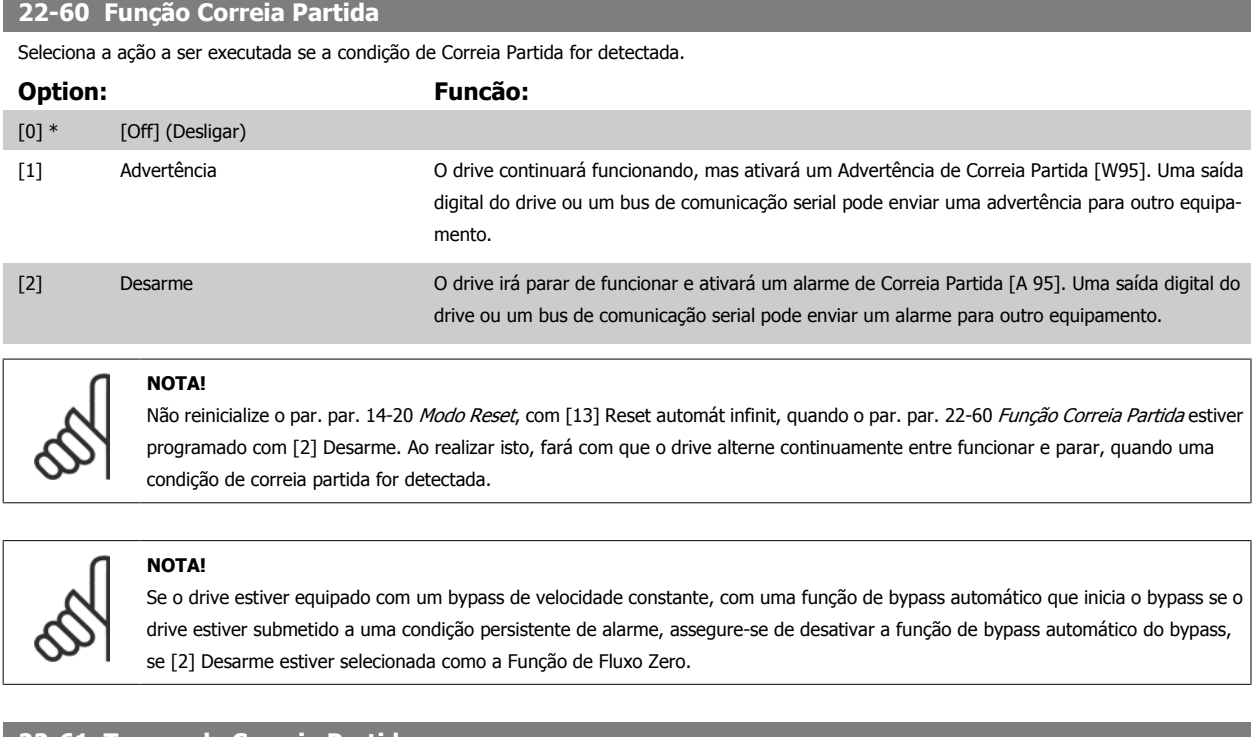

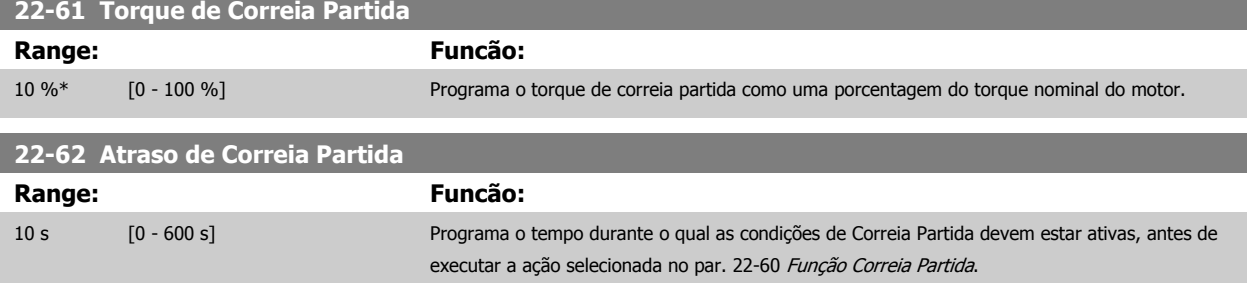

 **3**

### **3.20.6 22-7\* Proteção de Ciclo Curto**

Ao controlar compressores de refrigeração, freqüentemente haverá a necessidade de limitar o número de partidas. Uma forma de fazê-lo é garantir um tempo de funcionamento mínimo (o tempo entre uma partida e uma parada) e um intervalo mínimo entre as partidas.

Isto significa que qualquer comando de parada normal pode ser superado por uma função Tempo Mínimo de Funcionamento (par. 22-77 Tempo Mínimo de Funcionamento)e qualquer comando de partida normal (Partida/Jog/Congelar) pode ser superado pela função Intervalo Entre Partidas (par. 22-76 Intervalo entre Partidas).

Nenhuma dessas duas funções fica ativa se os modos Hand On (Manual Ligado) e Off (Desligado) forem ativados por meio do LCP. Se Hand On ou Off forem selecionadas, os dois temporizadores serão zerados e não iniciarão a contagem até que Auto (Automático) seja pressionada e um comando de partida ativo seja aplicado.

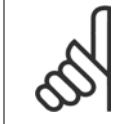

**NOTA!**

Um comando por Inércia ou um sinal de Funcionamento Permissivo ausente anulará tanto o comando de Tempo Mínimo de Funcionamento quanto o de Intervalo Entre Partidas.

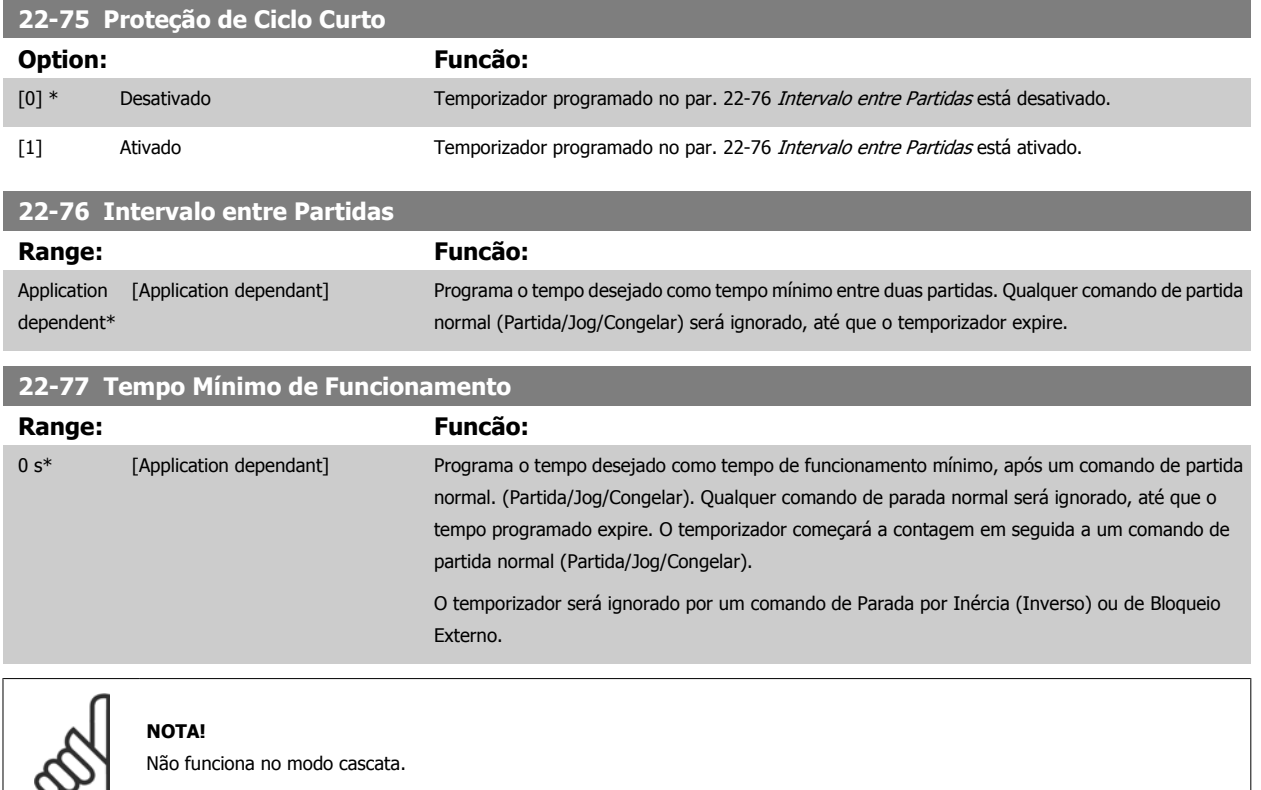

### **3.20.7 22-8\* Compensação de Vazão**

É o caso, algumas vezes, em que não é possível colocar um transdutor de pressão em um local remoto do sistema e o transdutor somente pode ser instalado próximo à saída do ventilador/bomba. A compensação de vazão funciona ajustando-se o setpoint de acordo com a frequência de saída, que é quase proporcional à vazão, compensando, desse modo, as perdas elevadas em velocidades de vazão maiores.

A H<sub>DESIGN</sub> (pressão requerida) é o setpoint para operação em malha fechada (PI) do conversor de frequência e é programada como se fosse para operação de malha fechada sem compensação de vazão.

Recomenda-se utilizar a compensação de escorregamento e, como unidade de medida, RPM.

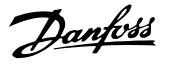

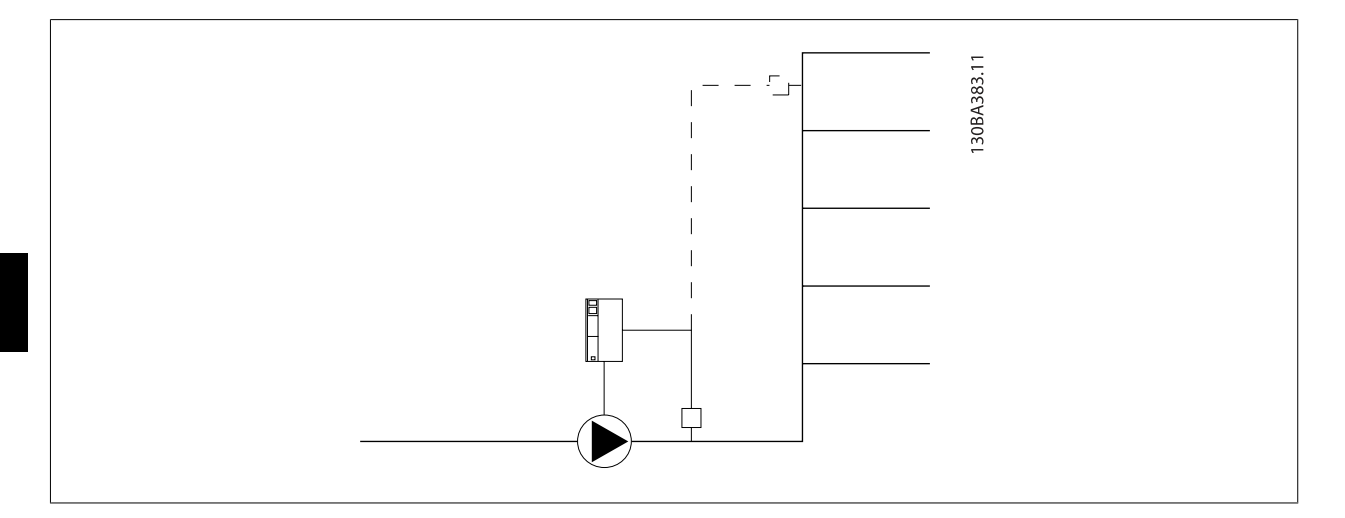

### **NOTA!**

Quando a compensação de vazão for utilizada com o Controlador em Cascata (grupo de parâmetros 25-\*\*), o setpoint real não dependerá da velocidade (vazão), mas do número de desativações de bombas. Veja a tabela a seguir:

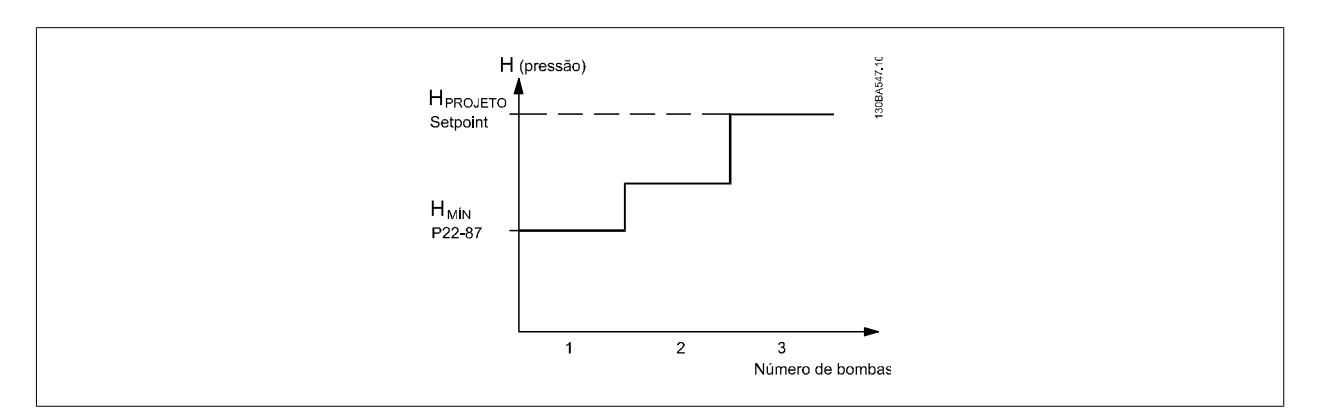

Há dois métodos que podem ser empregados, dependendo da Velocidade no Ponto de Operação Projetado do Sistema ser conhecida ou não.

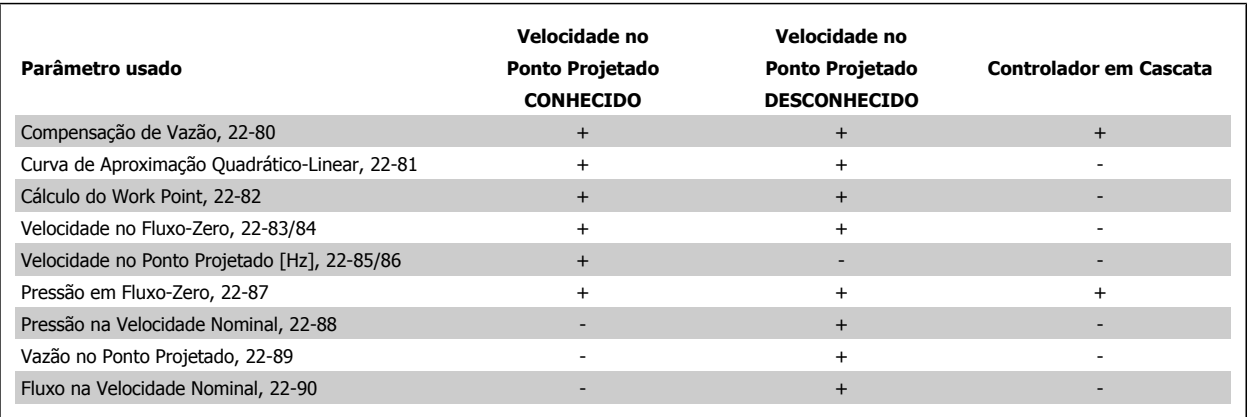

 **3**

<span id="page-222-0"></span>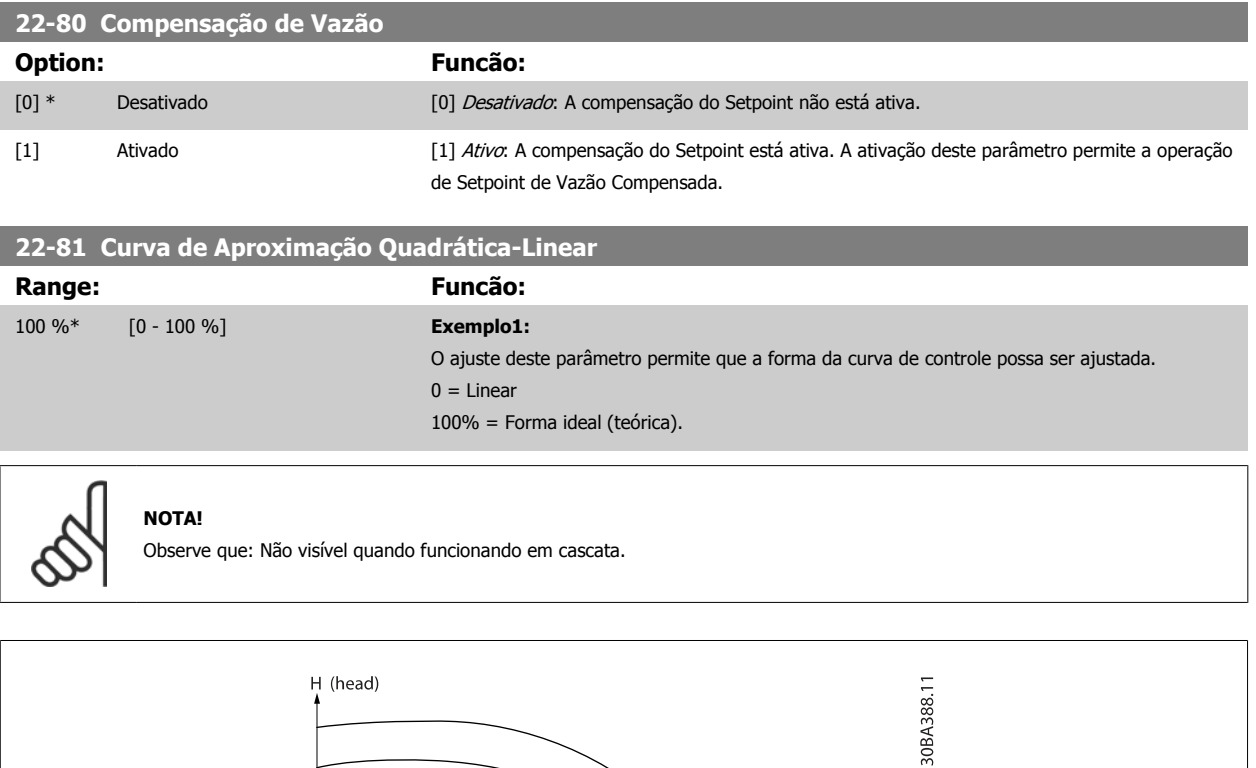

**22-82 Cálculo do Work Point**

### **Option: Funcão:**

P22-81  $O_{\rm O}$  $100^{\circ}$ 

Curva de Controle

**Exemplo 1**: A Velocidade no Ponto de Operação Projetado do Sistema é conhecida:

Q (vazão)

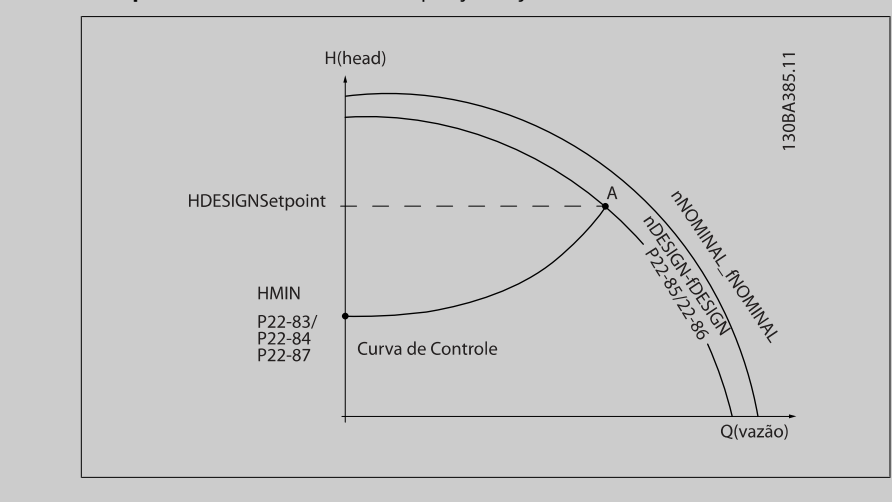

A partir das planilhas de dados que mostram as características do equipamento específico em diferentes velocidades, a simples leitura através do ponto HDESIGN e do ponto QDESIGN nos permite encontrar o ponto A, que é o Ponto de Trabalho de Projeto do Sistema. As características da bomba,

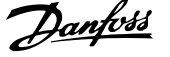

<span id="page-223-0"></span>nesse ponto, devem ser identificadas e a velocidade correspondente programada. O fechamento das válvulas e o ajuste da velocidade até que HMIN tenha sido atingida, permite que a velocidade no ponto de vazão seja identificada.

O ajuste do par. 22-81 [Curva de Aproximação Quadrática-Linear](#page-222-0) permite, então, que a forma da curva de controle possa ser ajustada infinitamente.

### **Exemplo 2:**

A Velocidade no Ponto de Operação de Projeto do Sistema não é conhecida: Onde a Velocidade no Ponto de Operação Projetado do Sistema não é conhecida, um outro ponto de referência, na curva de controle, precisa ser determinado por meio da planilha de dados. Examinando a velocidade nominal na curva e traçando a pressão de projeto (H<sub>DESIGN</sub>, Ponto C) a vazão naquela pressão, QRA-TED, pode ser determinada. Analogamente, traçando a vazão de projeto (QDESIGN, Ponto D). a pressão H<sub>D</sub> naquela vazão pode ser determinada. Com estes dois pontos determinados na curva da boba, juntamente com H<sub>MIN</sub> como descrito acima, permite que o conversor de frequência calcule o ponto de referência B e, portanto, traçar a curva de controle que também incluirá o Ponto A de Trabalho de Projeto do Sistema.

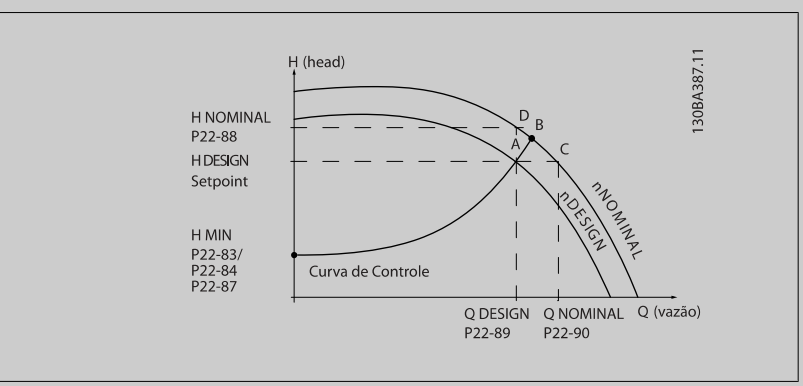

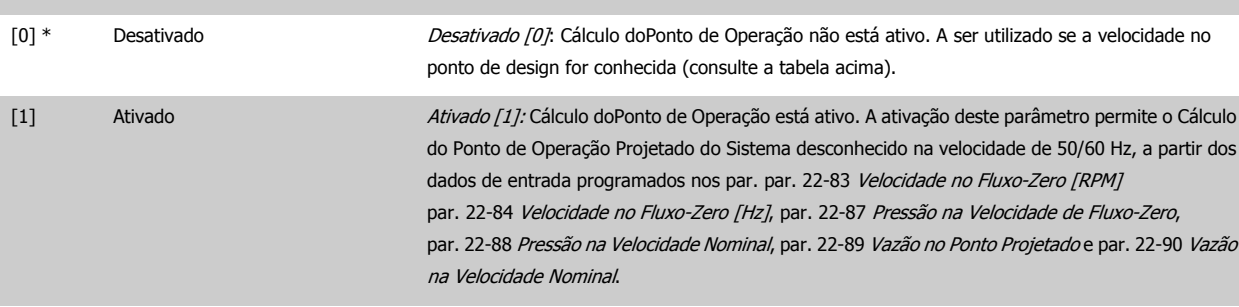

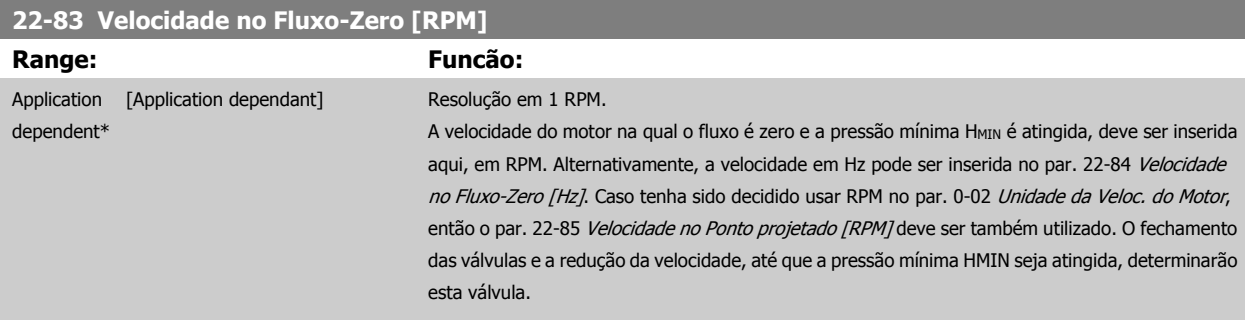

 **3**

<span id="page-224-0"></span>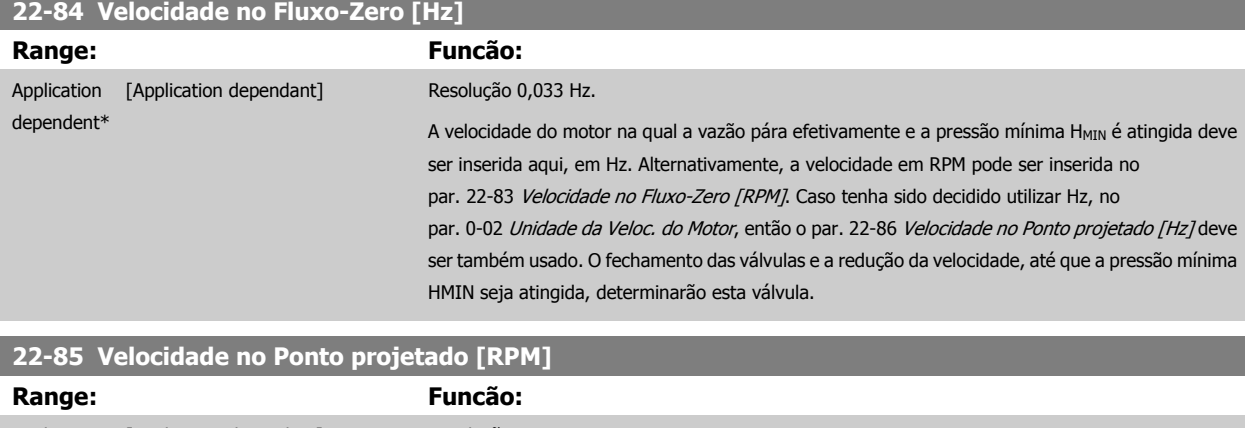

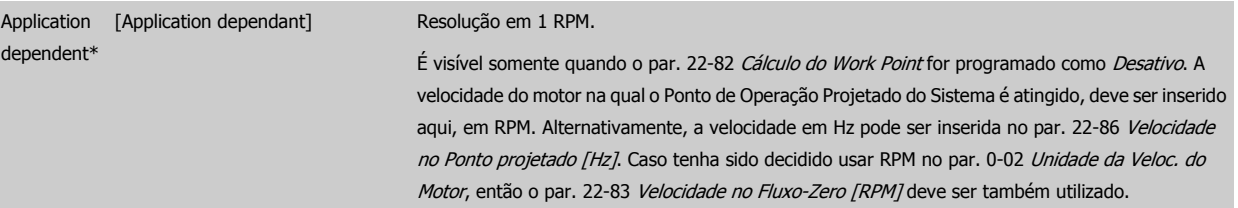

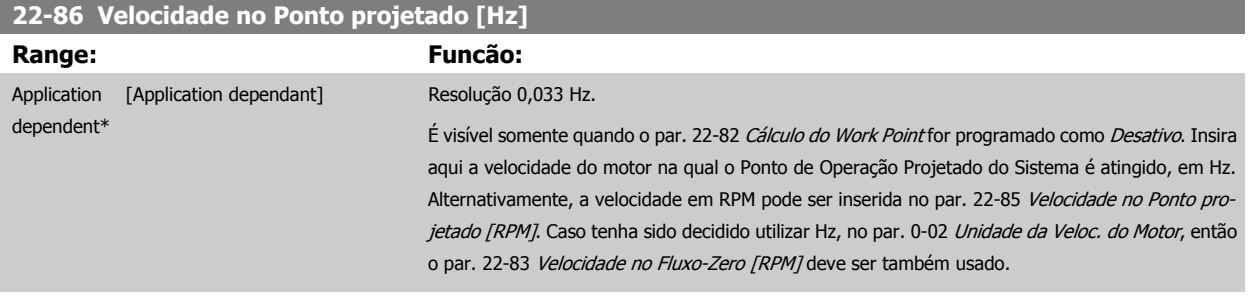

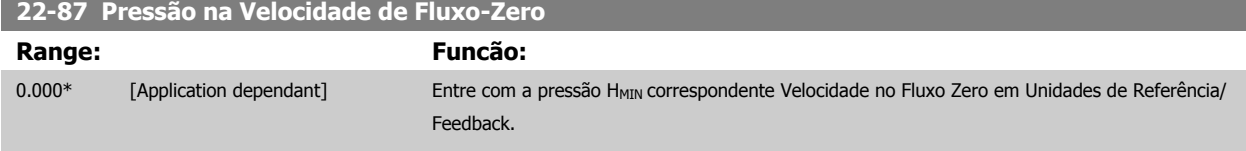

Consulte também o par. 22-82 [Cálculo do Work Point](#page-222-0) ponto D.

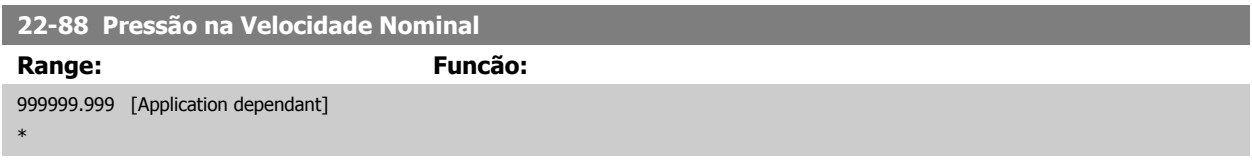

Consulte também o par. 22-82 [Cálculo do Work Point](#page-222-0) ponto A.

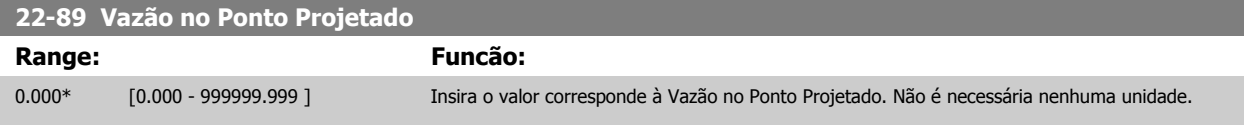

Consulte também o par. 22-82 [Cálculo do Work Point](#page-222-0) ponto C.

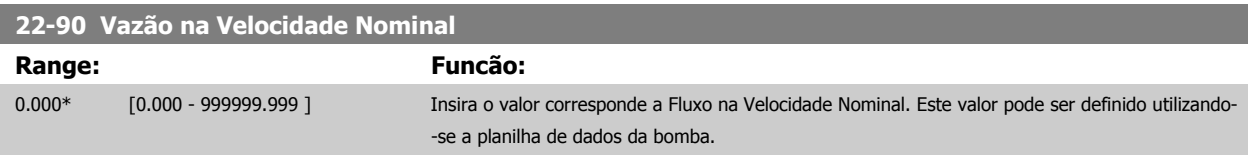

# **3.21 Main Menu (Menu Principal) - Funções Temporizadas - Grupo 23**

### **3.21.1 23-0\* Ações Temporizadas**

Utilize Ações Temporizadas para as ações que precisam ser executadas, diária ou semanalmente, p.ex., referências diferentes para as horas de trabalho / horas de folga. Pode-se programar até 10 Ações Temporizadas no conversor de frequência. O número da Ação Temporizada é selecionado da lista obtida ao digitar o grupo de parâmetros 23-0\* a partir do LCP. Par. 23-00 Tempo LIGADO – [par. 23-04](#page-228-0) Ocorrência, em seguida, consulte o número da Ação Temporizada selecionada. Cada Ação Temporizada está dividida em um tempo ON (Ligada) e um tempo OFF (Desligada), em que duas ações diferentes podem ser executadas.

As ações programadas nas Ações Temporizadas são combinadas com as ações correspondentes nas entradas digitais, trabalho de controle, através do barramento e do Smart Logic ControllerLogic Controller, de acordo com as regras combinatórias programadas no 8-5\*O-5#, Digital/Bus.

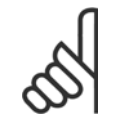

### **NOTA!**

O relógio (grupo de parâmetros 0-7\*) deve ser programado corretamente para que as Ações Temporizadas funcionem adequadamente.

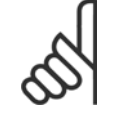

### **NOTA!**

Ao instalar um cartão de E/S Analógica do opcional MCB 109, está incluída uma bateria backup para data e hora.

### **NOTA!**

A Ferramenta de Configuração MCT 10DCT 10, baseada em PC, inclui um guia especial para programar as Ações Temporizadas com facilidade.

### **23-00 Tempo LIGADO**

Application [Application dependant]

### Matriz [10]

dependent\*

### **Range: Funcão:**

Programa o tempo ON (Ligado) para a Ação Temporizada.

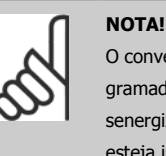

O conversor de frequência não tem backup da função relógio e a data/hora programadas serão reinicializadas com o padrão (2000-01-01 00:00), após uma desenergização, a menos que o módulo de Relógio de Tempo Real com backup esteja instalado. No par. 0-79 [Falha de Clock](#page-47-0), é possível programar uma Advertência, caso o relógio não tenha sido ajustado corretamente, p.ex., após uma desenergização.

### **23-01 Ação LIGADO**

### Matriz [10]

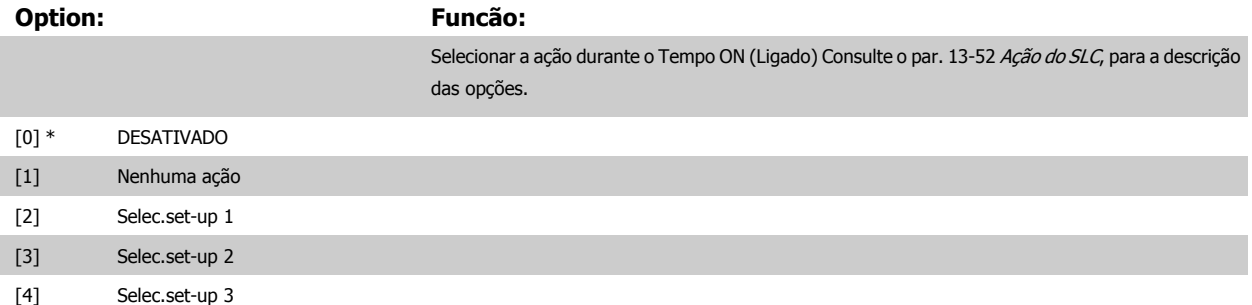

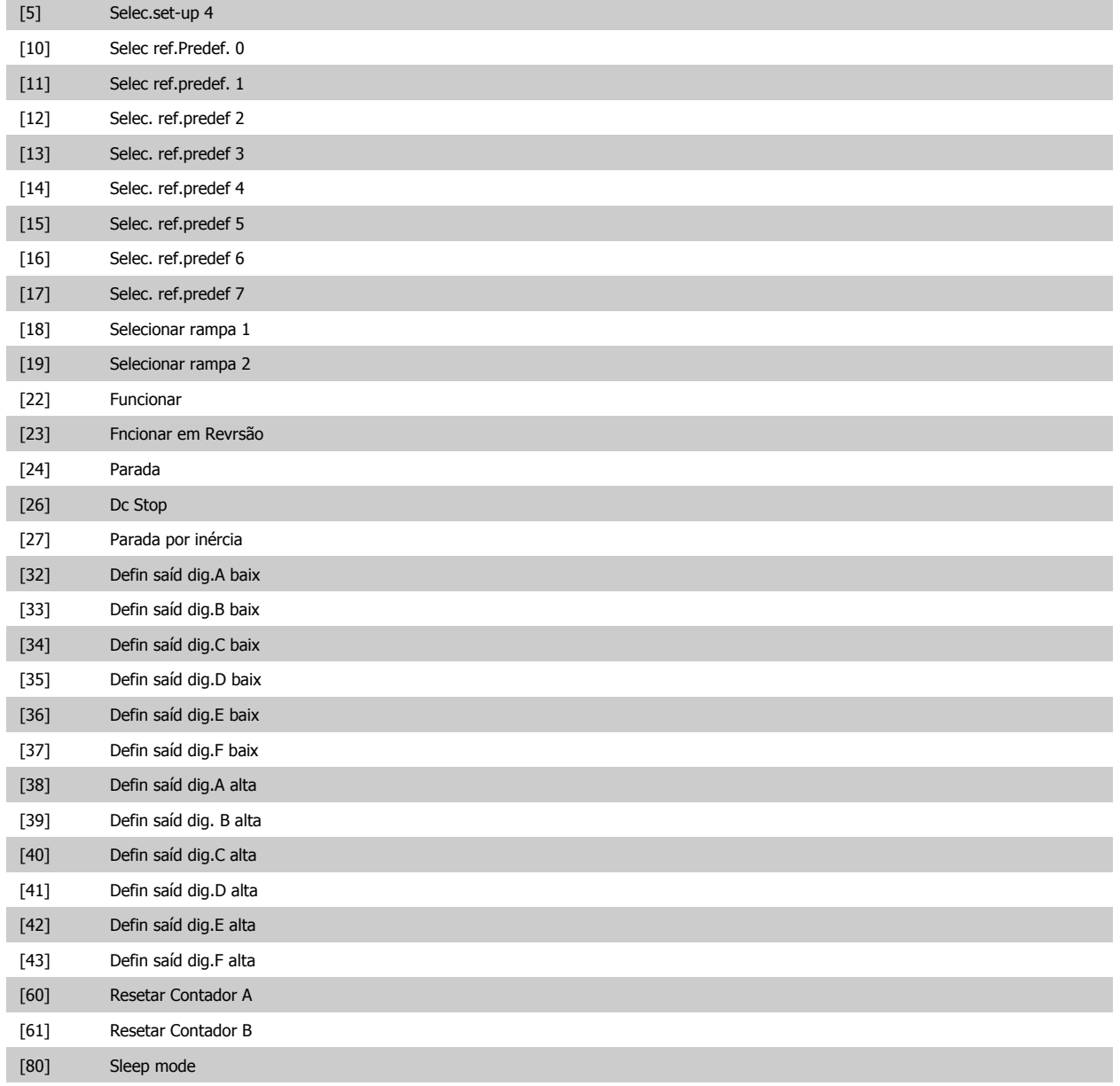

### **NOTA!**

Para as opções [32] a [43], consulte também o grupo de par. 5-3\*E-##, Saídas Digitais e/ou par. 5-4\*, Relés.

### **23-02 Tempo DESLIGADO**

Matriz [10]

### **Range: Funcão:**

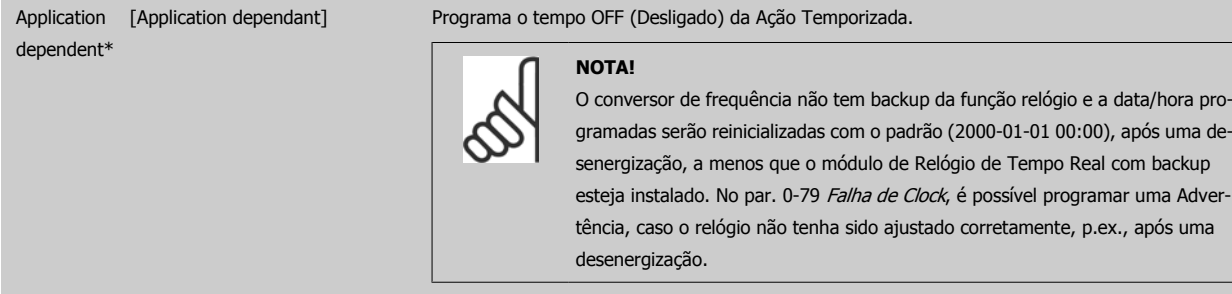

**23-03 Ação DESLIGADO**

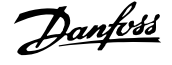

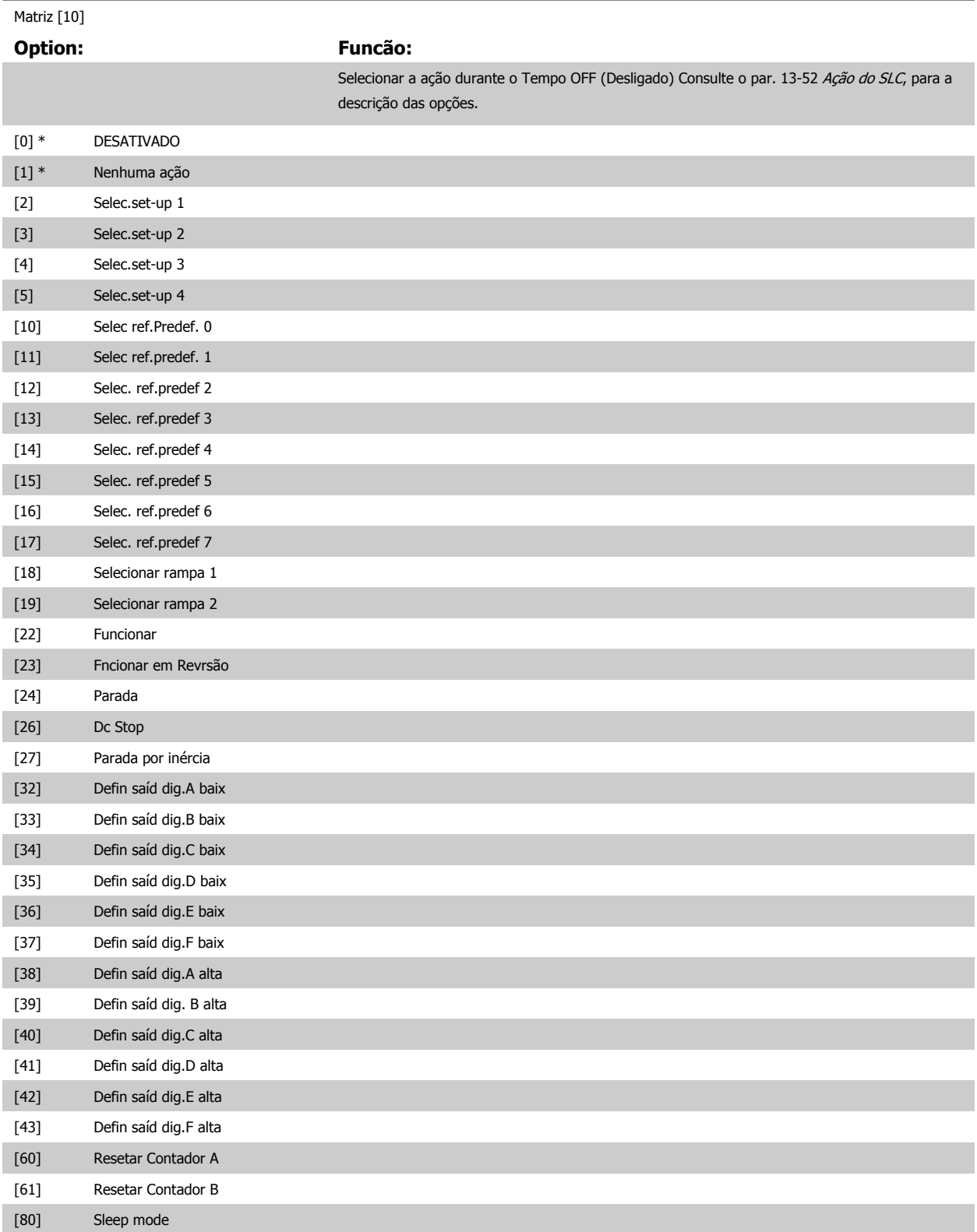

<span id="page-228-0"></span>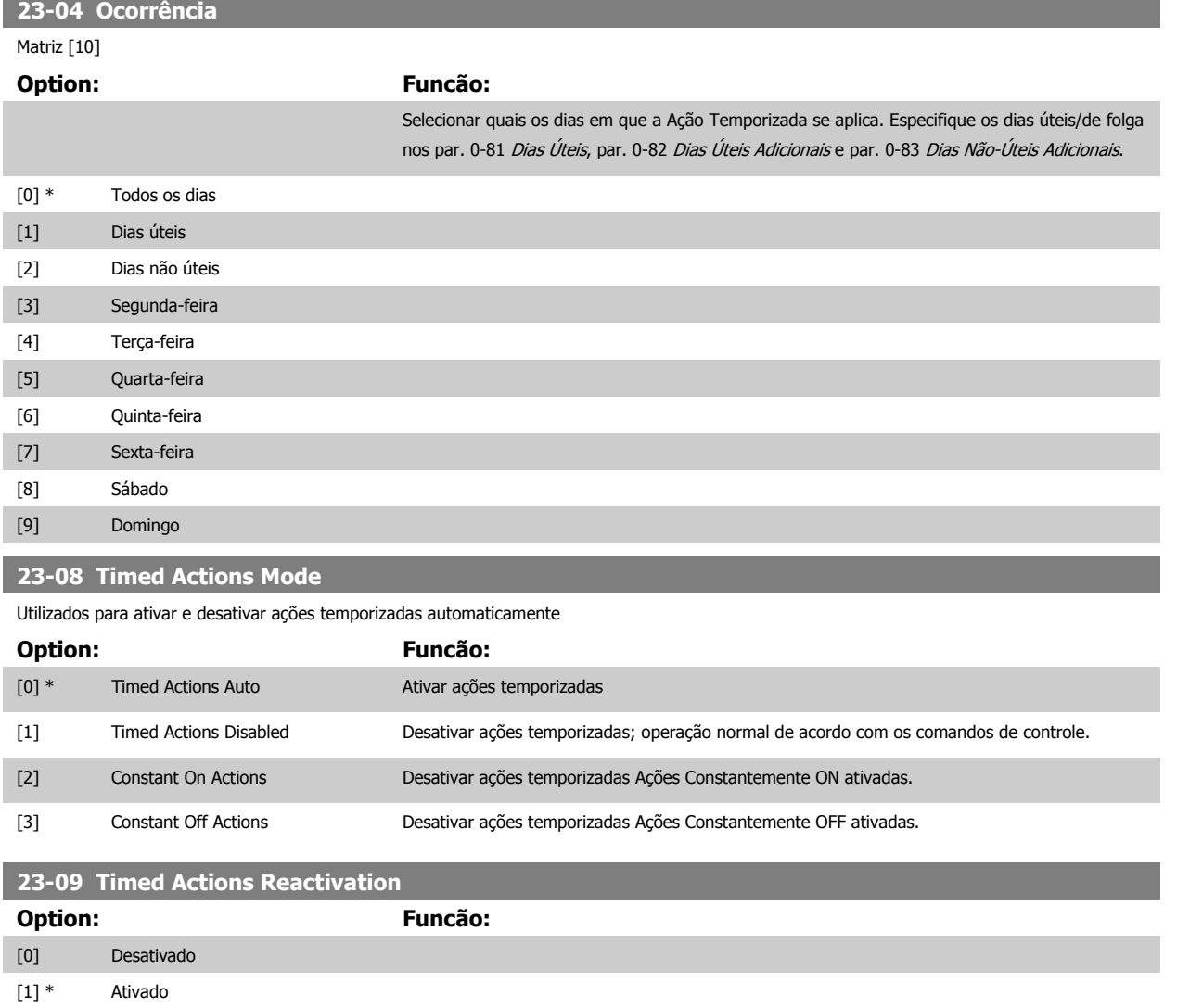

## **3.21.2 23-1\* Manutenção**

Chamadas devidas ao desgaste natural, para inspeção periódica e manutenção dos elementos da aplicação, p.ex., rolamentos do motor, sensores de feedback e vedações ou filtros. Com a Manutenção Preventiva, os intervalos de assistência técnica podem ser programada no conversor de frequência. Neste caso, o conversor de frequência emitirá uma mensagem, quando houver necessidade de manutenção. Pode-se programar 20 Eventos de Manutenção Preventiva no conversor de frequência. Para cada Evento deve-se especificar:

- Item da Manutenção (p.ex., "Rolamentos do Motor")
- Ação da Manutenção (p.ex. "Substituição")
- Estimativa do Tempo de Manutenção (p.ex., após tantas "Horas de Funcionamento" ou uma data e hora específicos).
- Intervalo de Tempo entre Manutenções ou a data e hora da próxima manutenção

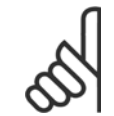

### **NOTA!**

Para desativar o Evento de Manutenção Preventiva, o par. par. 23-12 [Estimativa do Tempo de Manutenção](#page-230-0) associado deve ser programado para Desativado [0].

A Manutenção Preventiva pode ser programada a partir do LCP, mas recomenda-se utilizar Ferramenta de Controle de Movimento MCT10 do VLT .

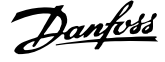

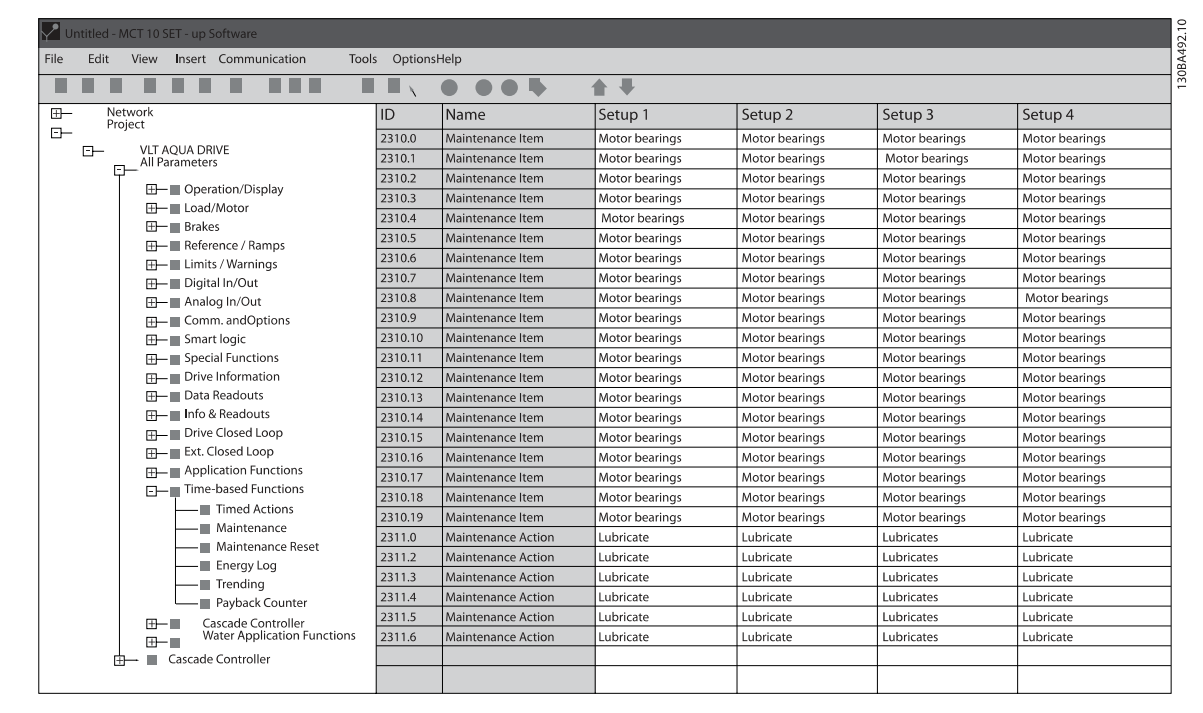

O LCP indica (com um ícone de chave de parafuso e um "M") quando for o momento para a Ação de Manutenção Preventiva e pode ser programado para ser indicado em uma saída digital', no grupo de parâmetros 5-3\*. O Status da Manutenção Preventiva pode ser lido no par. 16-96 [Word de Manu](#page-177-0)[tenção](#page-177-0) Uma indicação de Manutenção Preventiva pode ser reinicializada a partir de uma entrada digital, do barramento do FC ou, manualmente, a partir do LCP por meio do par. 23-15 [Reinicializar Word de Manutenção](#page-231-0).

Um Registro de Manutenção, com as 10 últimas entradas pode ser lido a partir do grupo de parâmetros 18-0\* e por intermédio do botão de registro de Alarme, no LCP, após selecionar Registro de Manutenção.

# **NOTA!**

Os Eventos de Manutenção Preventiva são definidos em uma matriz de 20 elementos. Desse modo, cada Evento de Manutenção Preventiva deve usar o mesmo índice dos elementos da matriz, nos par. 23-10 Item de Manutenção a par. 23-14 [Data e Hora da](#page-231-0) [Manutenção](#page-231-0).

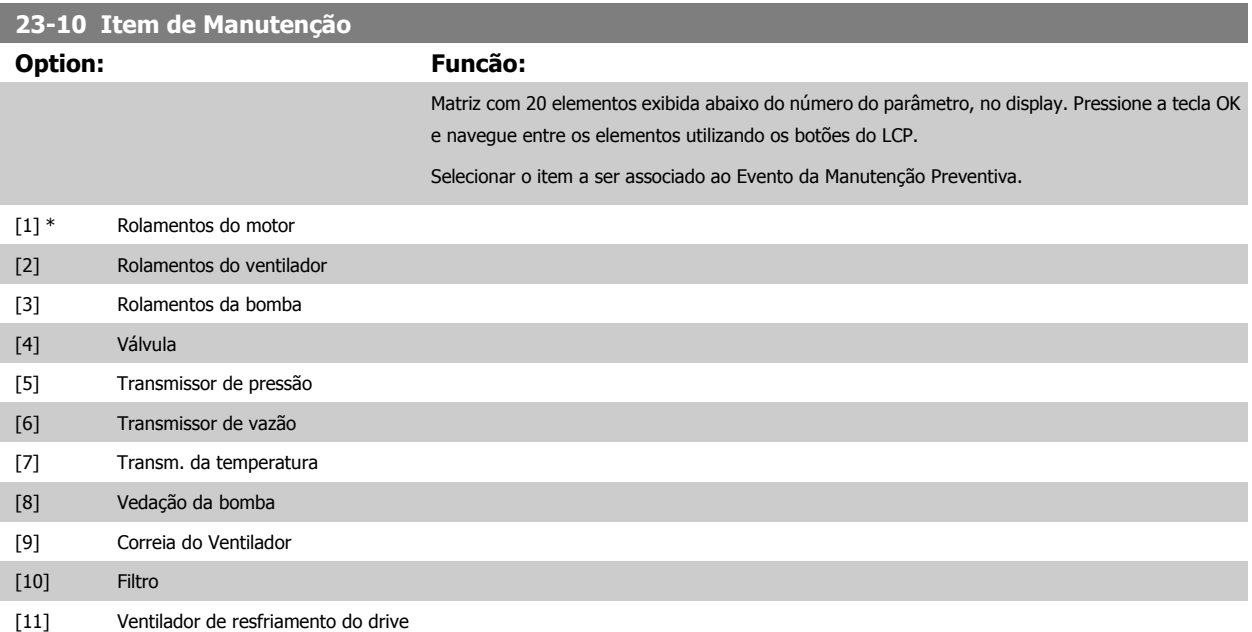

 **3**

<span id="page-230-0"></span>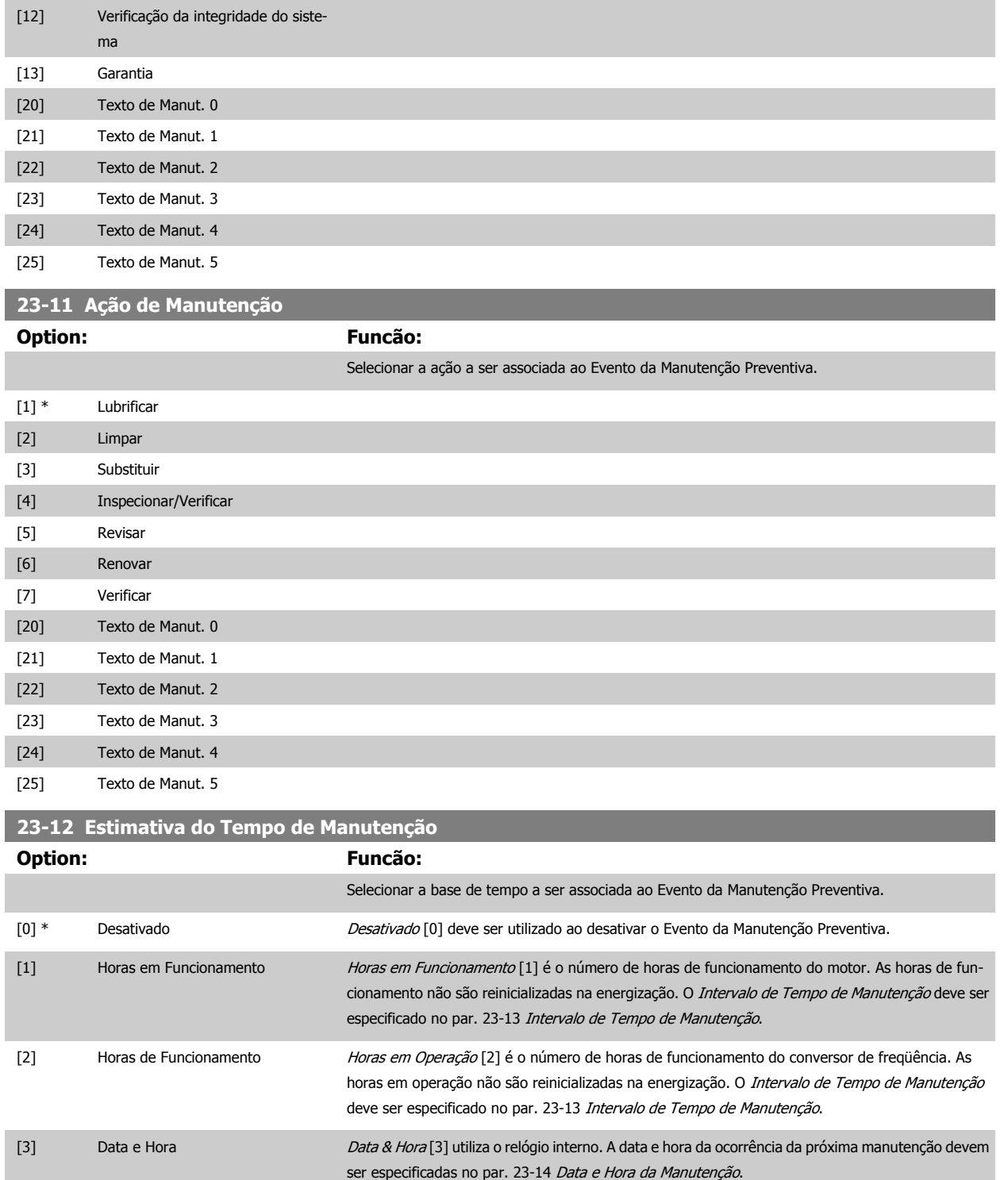

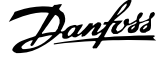

<span id="page-231-0"></span>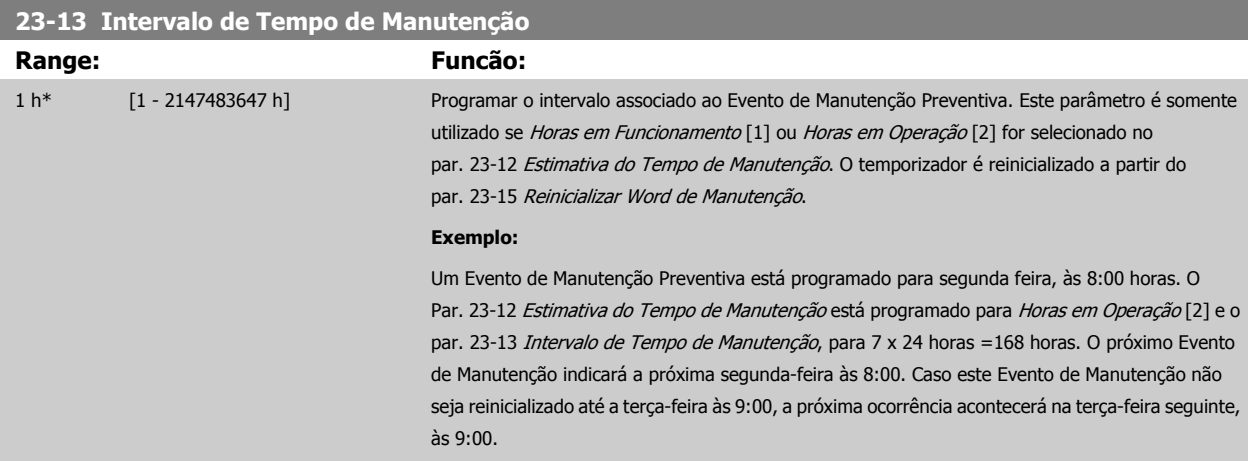

### **23-14 Data e Hora da Manutenção**

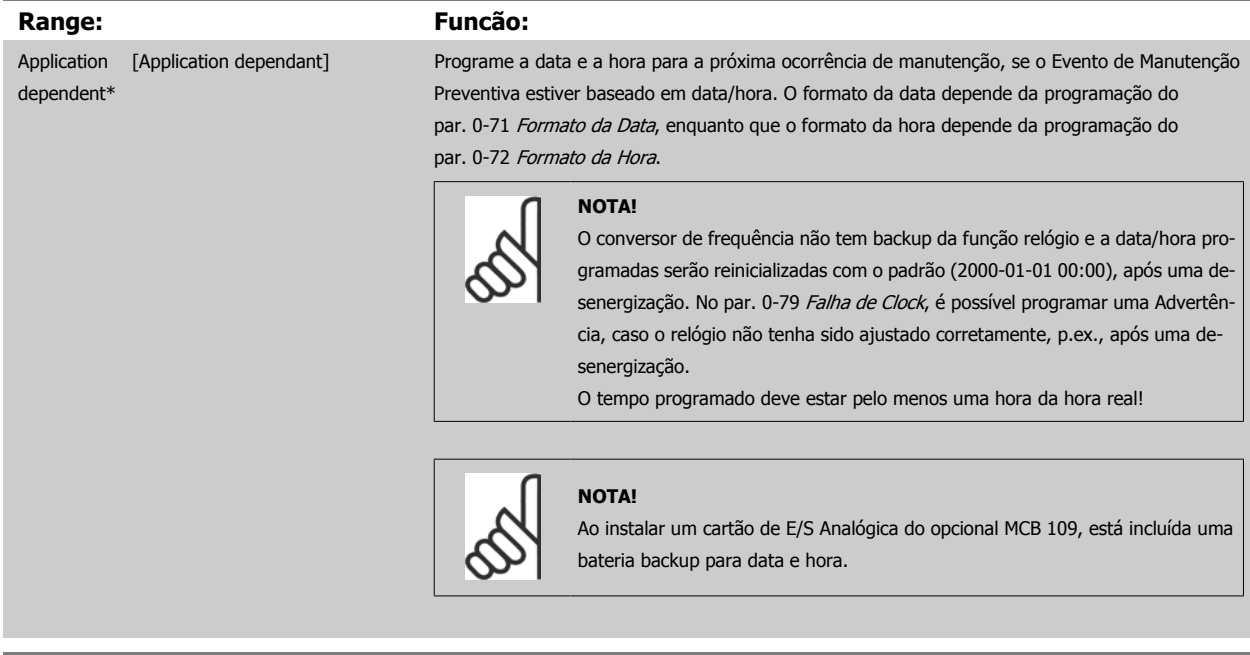

### **23-15 Reinicializar Word de Manutenção**

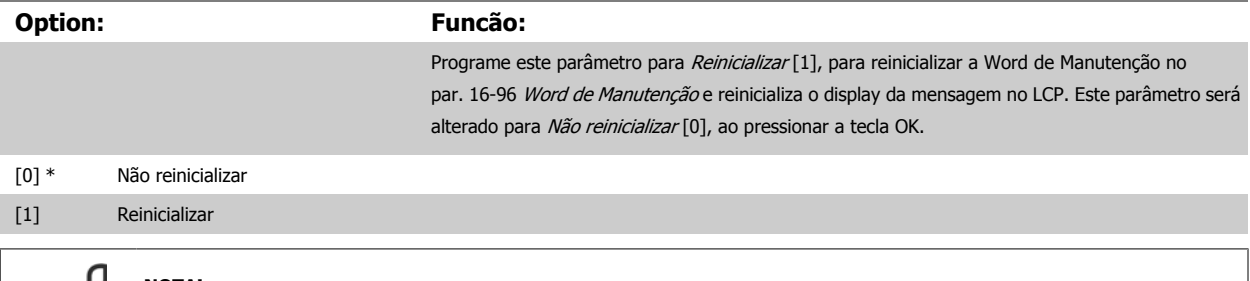

# **NOTA!**

Quando as mensagens são reinicializadas - Item de Manutenção, Ação de Manutenção e Data/Hora da Manutenção não são cancelados. O Par. 23-12 [Estimativa do Tempo de Manutenção](#page-230-0) é programado para Desativado [0].

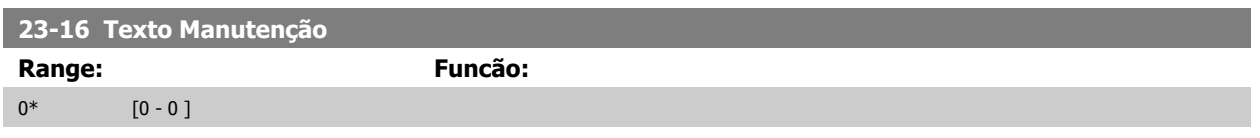

# **3.21.3 23-5\* Log de Energia**

O conversor de freqüência está continuamente acumulando o consumo do motor controlado, baseado na energia real produzida pelo conversor.

Estes dados podem ser utilizados por uma função Log de Energia, permitindo ao usuário comparar e estruturar a informação sobre o consumo de energia com o tempo.

Basicamente há duas funções:

- **-** Os dados relacionados a um período pré-programado, definido por uma determinada data e hora, programadas para o início.
- **-** Os dados relacionados a um período anterior predefinido, p.ex, os últimos sete dias durante o período pré-programado.

Para cada uma dessas duas funções, os dados são armazenados em diversos contadores, permitindo selecionar um quadro cronológico bem como uma divisão em horas, dias ou semanas.

O período/divisão (resolução) pode ser programado no par. 23-50 [Resolução do Log de Energia](#page-233-0)

Os dados são baseados no valor registrado pelo medidor de kWh, no conversor de freqüência. Este valor do medidor pode ser lido no [par. 15-02](#page-160-0) Medidor [de kWh](#page-160-0), que contém o valor acumulado desde a primeira energização ou do último reset do medidor (par. 15-06 [Reinicializar o Medidor de kWh](#page-160-0)).

Todos os dados do Log de Energia são armazenados nos contadores que podem ser lidos do [par. 23-53](#page-234-0) LogEnergia.

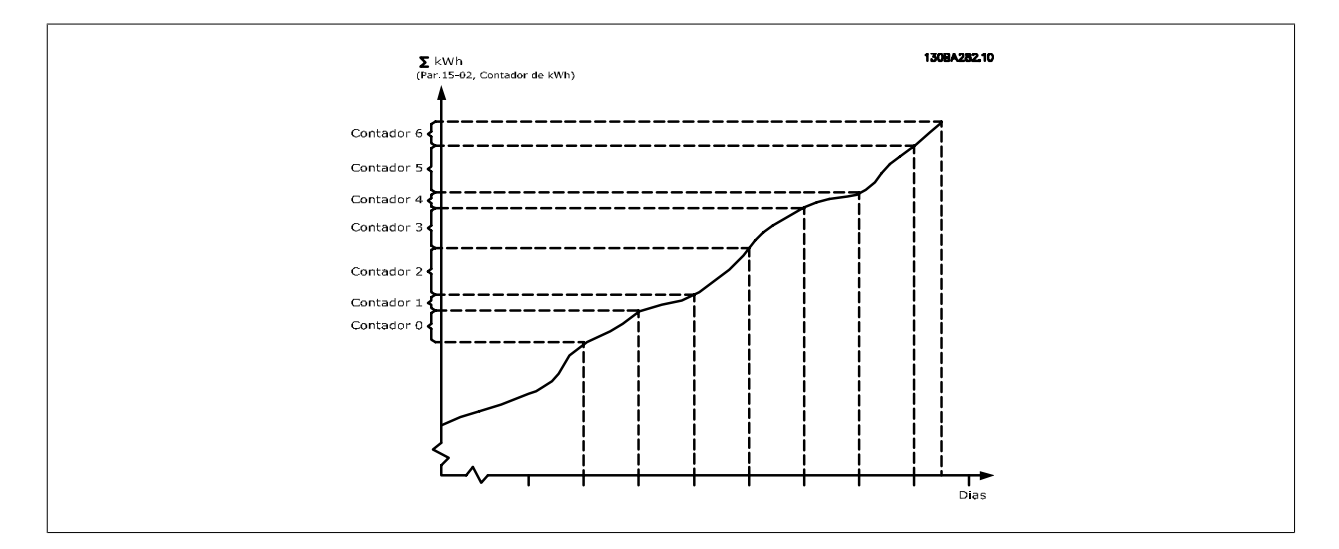

O medidor 00 sempre conterá os dados mais antigos. Um contador cobrirá um período a partir de XX:00 a XX:59 se for em horas ou 00:00 a 23:59 se for em dias.

Se forem registradas ou as últimas horas ou os últimos dias, os contadores deslocarão os seus conteúdos em XX:00 a cada hora ou em 00:00 diariamente. O contador com o índice mais alto sempre estará sujeito a atualizações (contendo os dados da hora real, desde XX:00 ou o dia real desde 00:00).

O conteúdo dos contadores podem ser exibidos como barras no LCP. Selecione Quick Menu, Registros, Log de Energia: Tendência de Bin Contínuo/ Tendência de Bin Temporizado/ Comparação de Tendências.

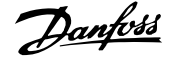

<span id="page-233-0"></span>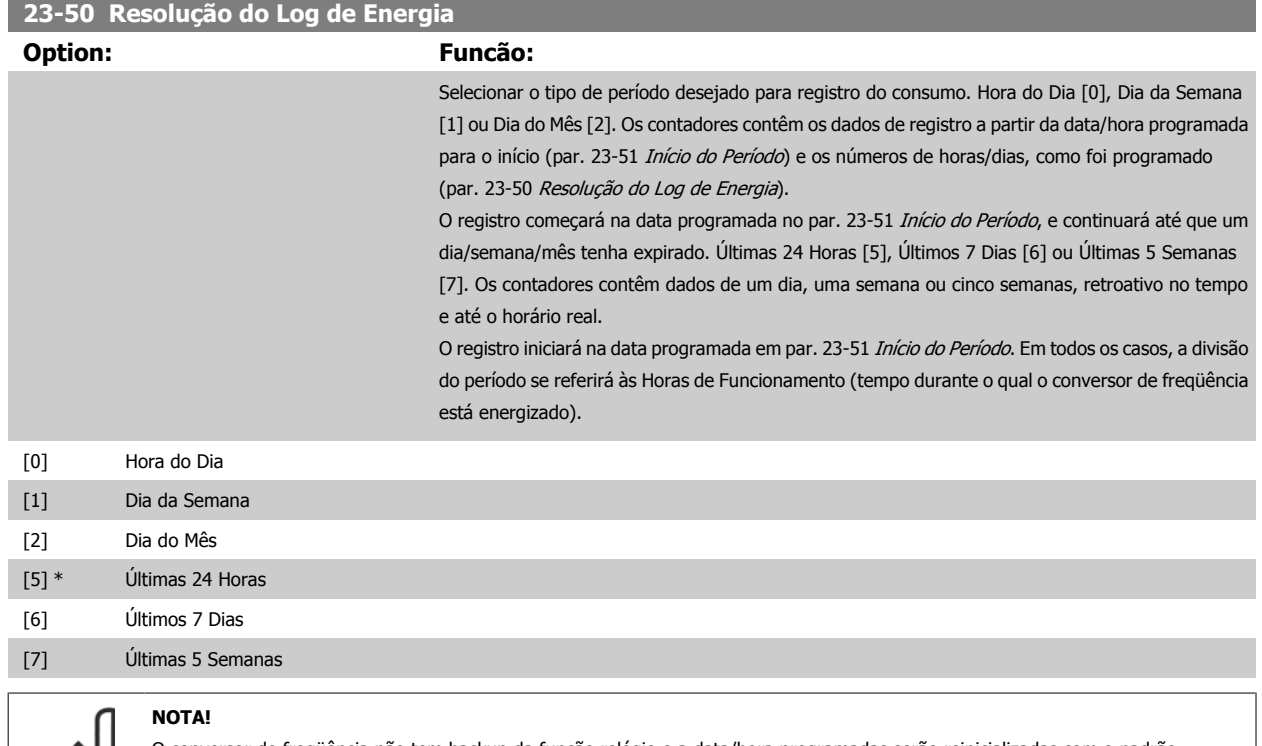

O conversor de freqüência não tem backup da função relógio e a data/hora programadas serão reinicializadas com o padrão (2000-01-01 00:00), após uma desenergização, a menos que o módulo de Relógio de Tempo Real com backup esteja instalado. Conseqüentemente, o registro estará interrompido até que a data/hora seja reajustada no [par. 0-70](#page-46-0) Data e Hora. No [par. 0-79](#page-47-0) Falha [de Clock](#page-47-0), é possível programar uma Advertência, caso o relógio não tenha sido ajustado corretamente, p.ex., após uma desenergização.

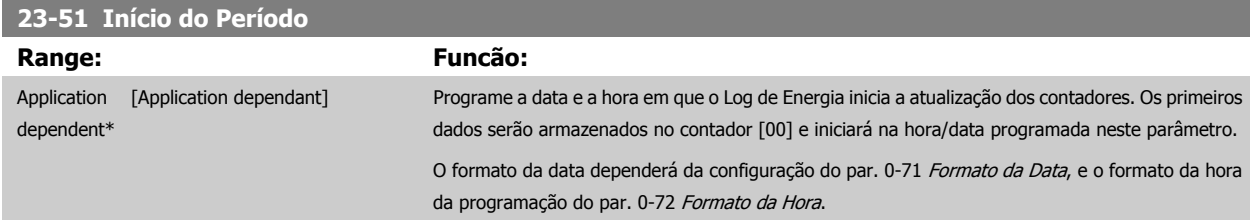

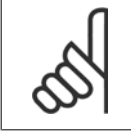

### **NOTA!**

Ao instalar um cartão de E/S Analógica do opcional MCB 109, está incluída uma bateria backup para data e hora.

 **3**

# <span id="page-234-0"></span>**23-53 LogEnergia Range: Funcão:** 0\* [0 - 4294967295 ] A matriz com diversos elementos é igual ao número de contadores ([00]-[xx] abaixo do número do parâmetro, no display). Pressione a tecla OK e navegue entre os elementos utilizando os botões ▲ e ▼ do Painel de Controle Local. Elementos da matriz: 13084280.11 ergi. Os dados do último período são armazenados no contador com o índice mais alto. Na desenergização, todos os valores do contador são armazenados e são recuperados na energização seguinte. **NOTA!** Todos os contadores são automaticamente reinicializados, quando a programação do par. 23-50 [Resolução do Log de Energia](#page-233-0). Quando os contadores atingem a sua saturação, a atualização interromperá no valor máximo que eles conseguem registrar. **NOTA!** Ao instalar um cartão de E/S Analógica do opcional MCB 109, está incluída uma bateria backup para data e hora.

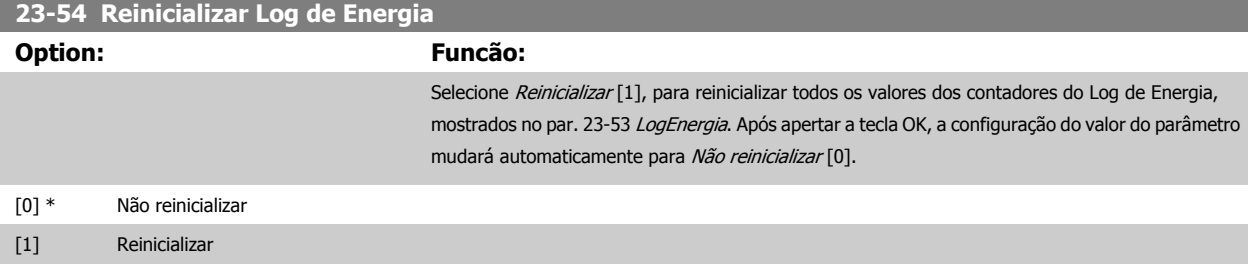

## **3.21.4 23-6\* Tendência**

A tendência é utilizada para monitorar uma variável de processo, durante um período de tempo, e registrar a repetitividade com que os dados se encaixam, em cada uma das dez faixas de dados definidas pelo usuário. Esta é uma ferramenta conveniente para obter uma visão geral rápida que indique onde concentrar o foco para a melhoria da operação.

Dois conjuntos de dados para a Tendência podem ser criados, a fim de possibilitar a comparação dos valores de corrente de uma variável operacional, selecionada com os dados de um determinado período de referência, para a mesma variável. Este período de referência pode ser pré-programado (par. 23-63 [Início de Período Temporizado](#page-237-0) e par. 23-64 [Fim de Período Temporizado](#page-237-0)). Os dois conjuntos de dados podem ser lidos do [par. 23-61](#page-236-0) Dados [Bin Contínuos](#page-236-0) (corrente) e do par. 23-62 [Dados Bin Temporizados](#page-236-0) (referência).

É possível criar a Tendência para as seguintes variáveis operacionais:

- **-** Referência **-** Corrente
- - **-** Frequência de saída
	- **-** Velocidade do Motor

A função Tendência inclui dez contadores (formando um bin), para cada conjunto de dados, que contêm os números de registros que refletem a freqüência com que a variável operacional está dentro dos dez intervalos predefinidos. A classificação baseia-se em um valor relativo da variável.

O valor relativo da variável operacional é

Real/Nominal \* 100%

para a Potência e Corrente, e

Actual/Max \* 100%

para a Freqüência de Saída e Velocidade do Motor.

O tamanho de cada intervalo pode ser ajustado individualmente, porém, o padrão será 10% para cada um. A Potência e a Corrente podem exceder o valor nominal, mas aqueles registros serão incluídos no contador de 90%-100% (MAX).

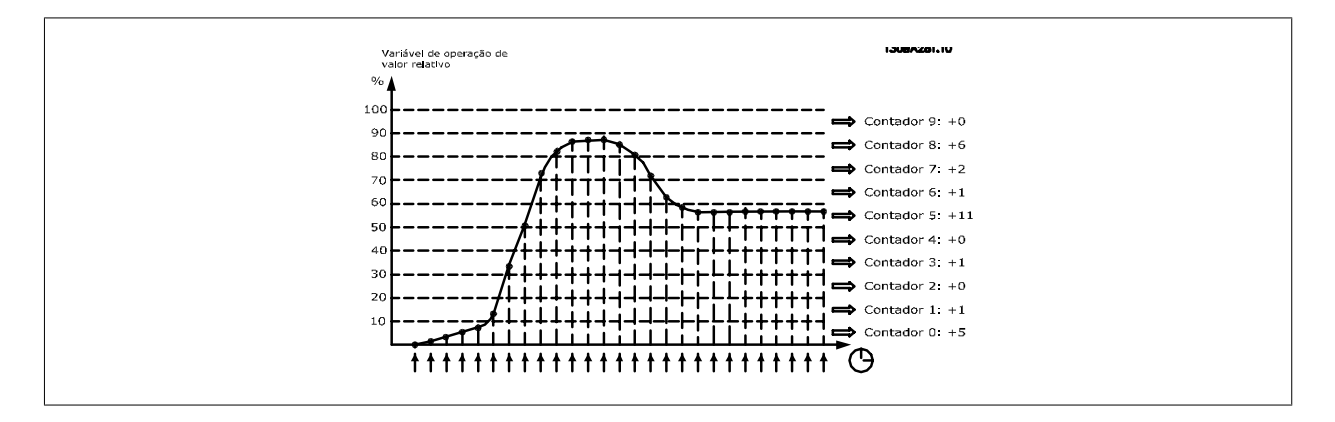

A cada segundo, o valor da variável operacional selecionada é registrado. Se um valor foi registrado como igual a 13%, o contador de "10% - <20%" será atualizado com o valor "1". Se o valor permanecer em 13%, durante 10 s, então "10" será adicionado ao valor do contador.

O conteúdo dos contadores podem ser exibidos como barras no LCP. Selecione Menu Rápido >Registros. Tendência de Bin Contínuo/ Tendência de Bin Temporizado/ Comparação de Tendências.

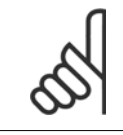

### **NOTA!**

O contador inicia a contagem sempre que o conversor de freqüência for energizado. Um ciclo de energização logo após um reset irá zerar os contadores. Os dados da EEProm são atualizados uma vez a cada hora.

<span id="page-236-0"></span>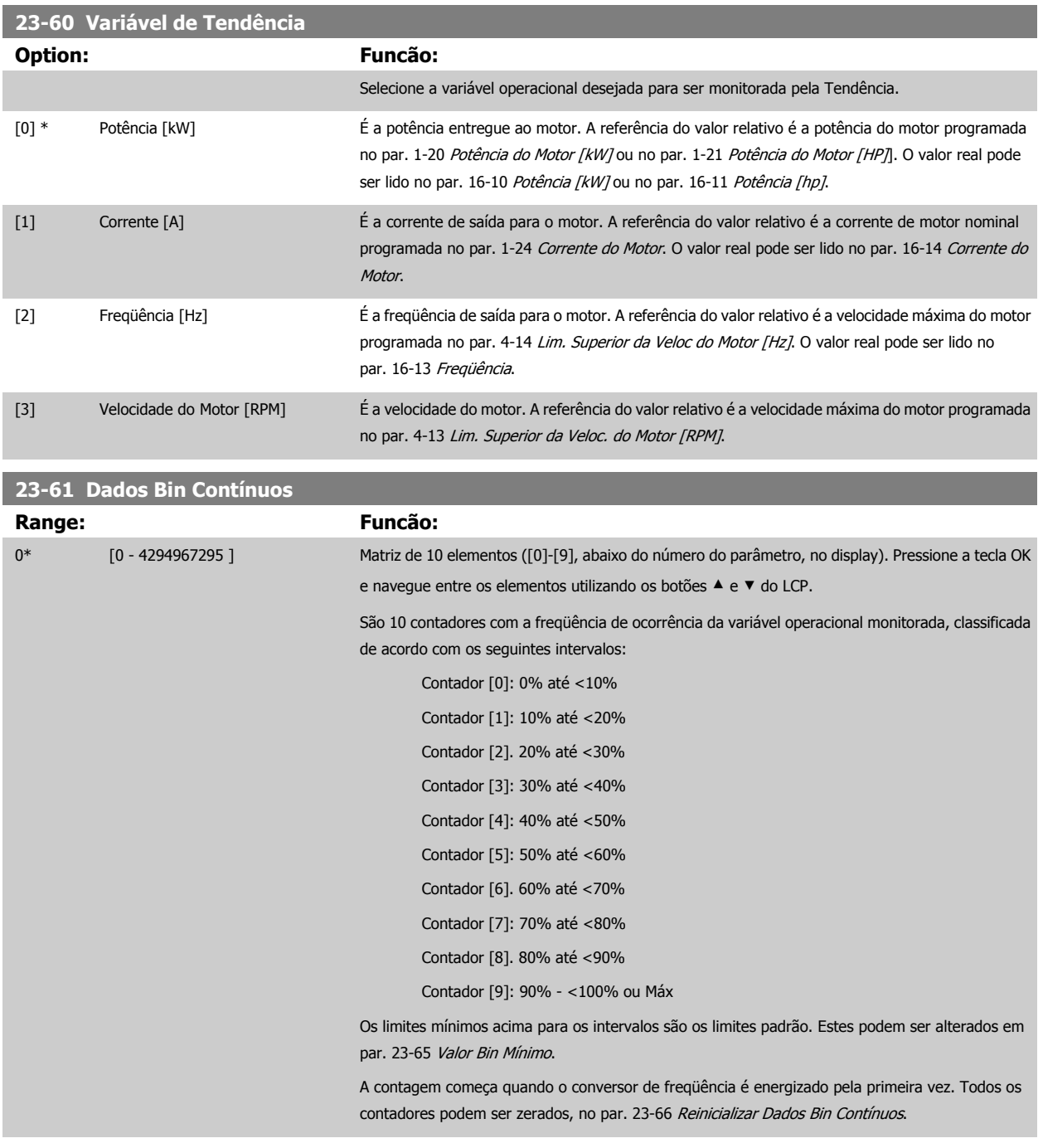

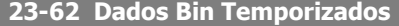

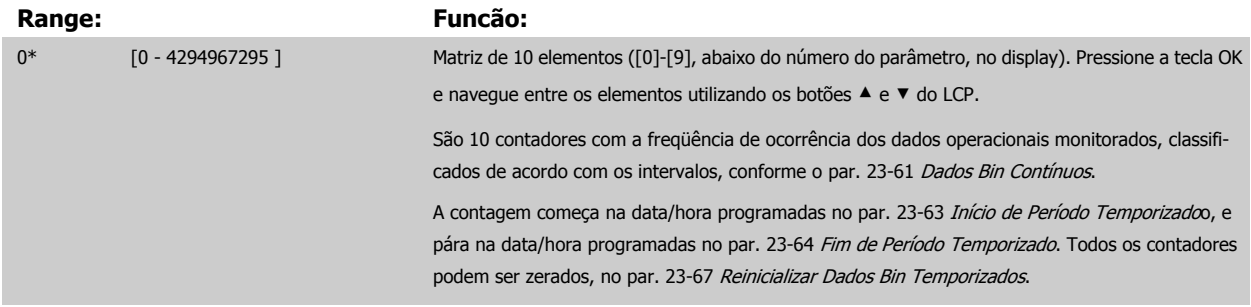

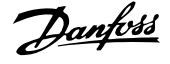

### <span id="page-237-0"></span>**23-63 Início de Período Temporizado**

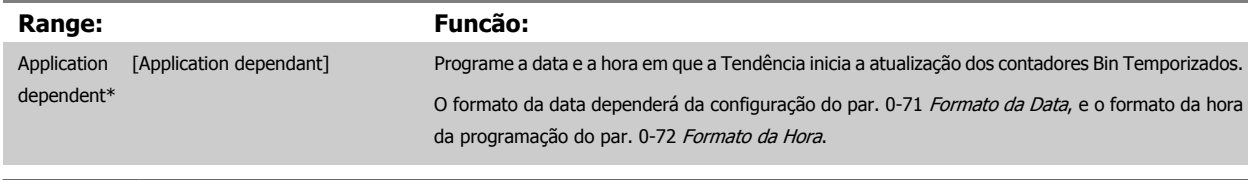

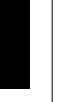

**3** 

### **NOTA!**

O conversor de frequência não tem backup da função relógio e a data/hora programadas serão reinicializadas com o padrão (2000-01-01 00:00), após uma desenergização, a menos que o módulo de Relógio de Tempo Real com backup esteja instalado. Conseqüentemente, o registro estará interrompido até que a data/hora seja reajustada no par. 0-70 [Data e Hora](#page-46-0). No [par. 0-79](#page-47-0) Falha [de Clock](#page-47-0), é possível programar uma Advertência, caso o relógio não tenha sido ajustado corretamente, p.ex., após uma desenergização.

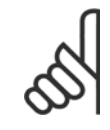

### **NOTA!**

Ao instalar um cartão de E/S Analógica do opcional MCB 109, está incluída uma bateria backup para data e hora.

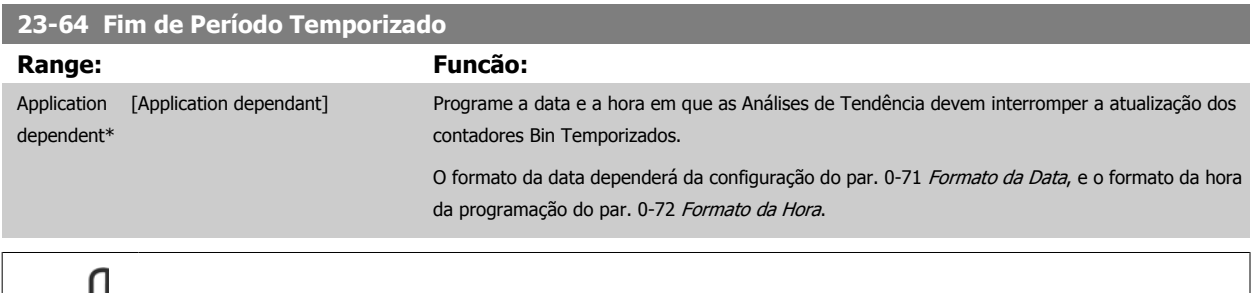

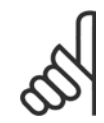

# **NOTA!**

Ao instalar um cartão de E/S Analógica do opcional MCB 109, está incluída uma bateria backup para data e hora.

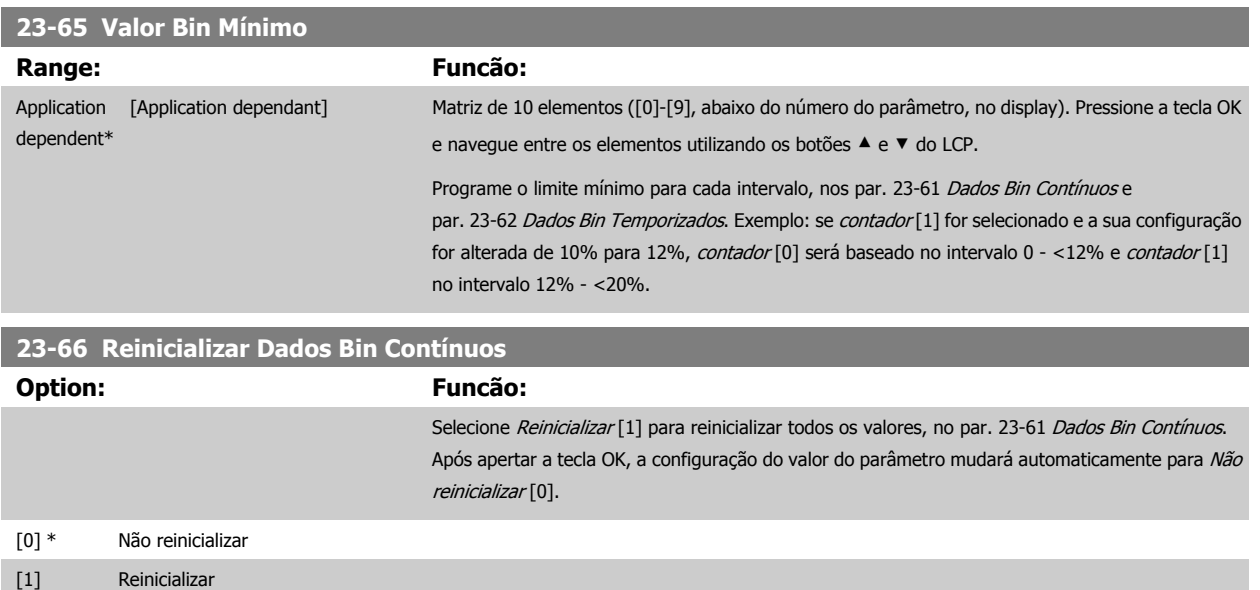

# <span id="page-238-0"></span>**23-67 Reinicializar Dados Bin Temporizados**

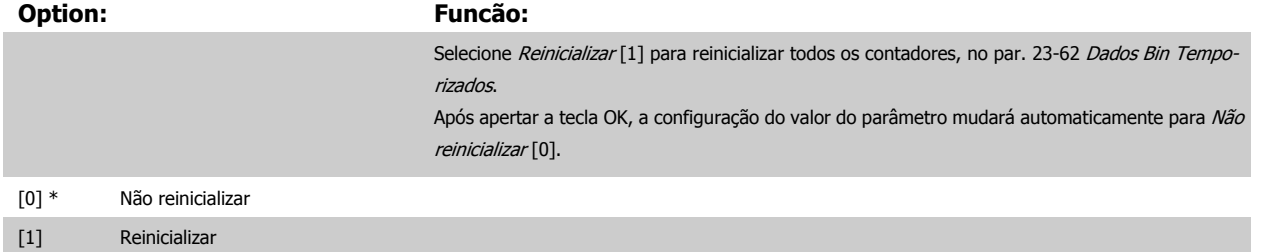

### **3.21.5 23-8\* Contador de Restituição**

O conversor de frequência inclui um recurso que pode efetuar um cálculo estimado do retorno financeiro, nos casos em que o conversor de frequência tenha sido instalado em uma fábrica existente, para garantir a economia de energia, mudando o controle de velocidade de fixa para variável. A referência para a economia obtida é um valor programado para representar a potência média produzida, antes da atualização com controle de velocidade variável.

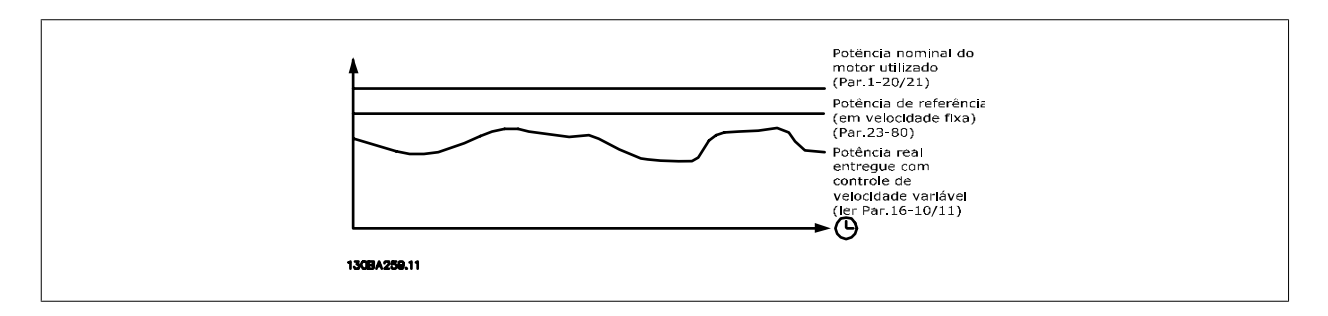

A diferença entre a Potência de Referência em uma velocidade constante e a Potência Real produzida, com controle de velocidade, representa a economia real.

Como valor para o caso de velocidade constante, a potência nominal do motor (kW) é multiplicada por um fator (programado em %) que representa a potência produzida em velocidade constante. A diferença entre esta potência de referência e a potência real é acumulada e armazenada. A diferença em energia pode ser lida no par. 23-83 [Economia de Energia](#page-239-0).

O valor acumulado da diferença no consumo de energia é multiplicado pelo custo de energia, em moeda local, e o investimento é deduzido. Este cálculo da Economia de Energia também pode ser obtido no par. 23-84 [Economia nos Custos](#page-239-0).

Custo Economia = $\begin{cases} \sum_{t=0}^{\infty} \end{cases}$ t<br>∑ [(RPotência Motor Referência ∗ Referência Referência Potência) − Real Referência Energia × Energia Custo} − Custo de Custo

O ponto de equilíbrio (retorno financeiro) ocorre quando o valor lido no parâmetro muda de negativo para positivo.

Não é possível reinicializar o contador da Economia de Energia, porém, o contador pode ser interrompido a qualquer momento, configurando o par. 23-80 [Fator de Referência de Potência](#page-239-0) para 0.

Visão geral dos parâmetros:

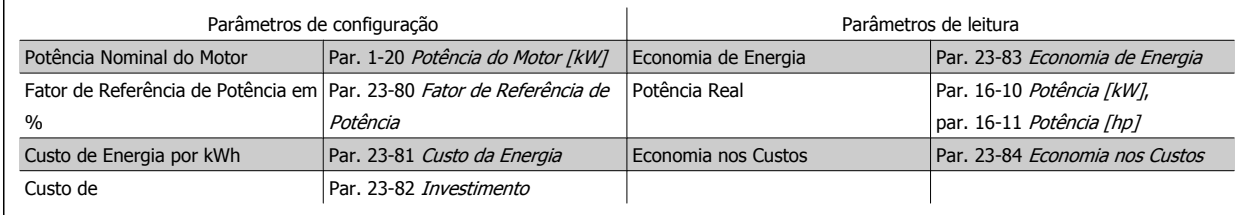

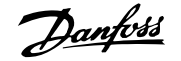

<span id="page-239-0"></span>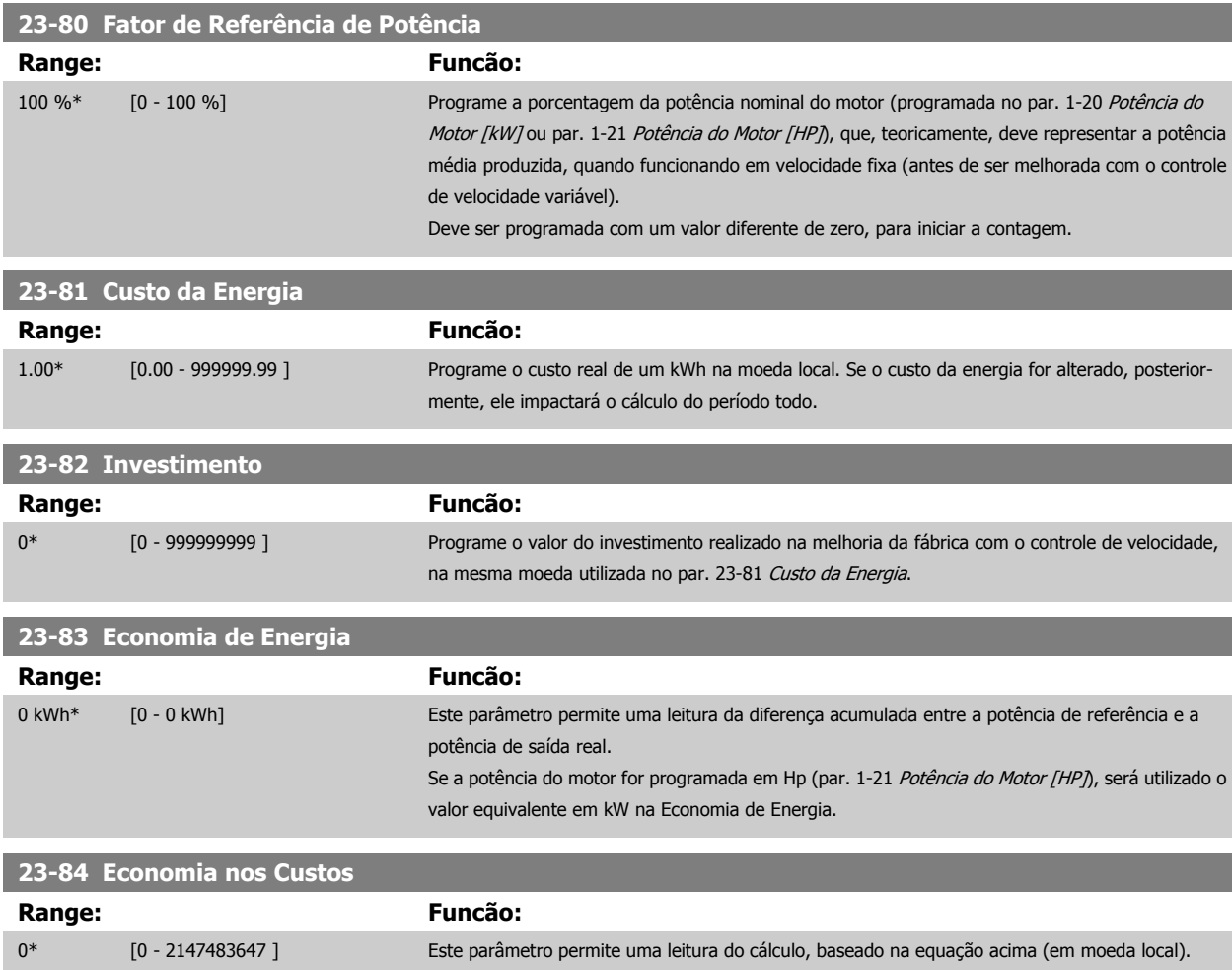

# **3.22 Main Menu (Menu Principal) - Funções de Aplicação 2 - - Grupo 24**

### **3.22.1 24-0\* Fire Mode**

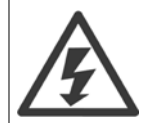

Observe que o conversor de frequência é apenas um dos componentes do sistema do Drive do VLT HVAC. O funcionamento correto do Fire Mode depende da exatidão do projeto e da correta escolha dos componentes do sistema. Sistemas de ventilação para aplicações que envolvam segurança da vida requerem aprovação pelo Corpo de Bombeiros e outras autoridades locais. **A não interrupção do conversor de freqüência devido à operação em Fire Mode pode causar pressão excessiva e resultar em danos ao sistema Drive do VLT HVAC e a seus componentes, como amortecedores e dutos de ar. O próprio conversor de freqüência poderá ser danificado e causar danos ou incêndio. Danfoss isenta-se da responsabilidade por erros, mau funcionamento, ferimentos pessoais ou quaisquer danos causados ao próprio conversor de freqüência ou a seus componentes, sistemas Drive do VLT HVAC e seus componentes ou a outras propriedades quando o conversor de freqüência for programado para Fire Mode. Sob nenhuma circunstância, a Danfossserá responsável perante o usuário final ou terceiros, por quaisquer danos ou perdas diretas ou indiretas, especiais ou conseqüentes, sofridas por esses terceiros, que vierem a acontecer em decorrência de o conversor de frequência haver sido programado e operado em Fire Mode.**

### **Fundamentos**

O Fire Mode deve ser utilizado em situações críticas, onde é mandatório manter o motor funcionando, independentemente das funções protetivas normais do conversor de frequência. Estas funções podem abranger ventiladores de exaustão em túneis ou escadarias, por exemplo, onde a operação ininterrupta do ventilador facilita a evacuação segura de pessoas, no caso de um incêndio. Algumas escolhas da Função Fire Mode fazem com que condições de alarmes e de desarme sejam descartadas, permitindo que o motor funcione ininterruptamente.

### **Ativação**

O Fire Mode é ativado somente através dos terminais de Entrada Digital. Consulte o grupo de parâmetros 5-1\* Entradas Digitais.

### **Mensagens do display**

Quando Fire Mode é ativado, o display exibirá uma mensagem de status de "Fire Mode" e uma advertência de "Fire Mode".

Quando o Fire Mode é, em seguida, desativado, as mensagens de status desaparecerão e a advertência será substituída pela advertência "Fire M Estava Ativo". Esta mensagem somente pode ser reinicializada desligando e ligando a energia da alimentação do conversor de frequência. Enquanto o conversor de frequência estiver ativo em Fire Mode, se um alarme que afete a garantia (consulte o par. 24-09 [Atendimento do Alarme de Fire Mode](#page-244-0)) vier a ocorrer, o display exibirá a advertência "Limites do Fire M Excedido".

As saídas digitais e de relé podem ser configuradas para mensagens de status de "Fire Mode Ativo" e advertência de "Fire M Estava Ativo". Consulte o grupo de parâmetros 5-3\* e o grupo de parâmetros 5-4\*.

As mensagens de "Fire M Estava Ativo" também podem ser acessadas pela warning word, através da comunicação serial. (Consulte a documentação pertinente).

As mensagens de status do "Fire Mode" podem ser acessadas por meio da status word estendida.

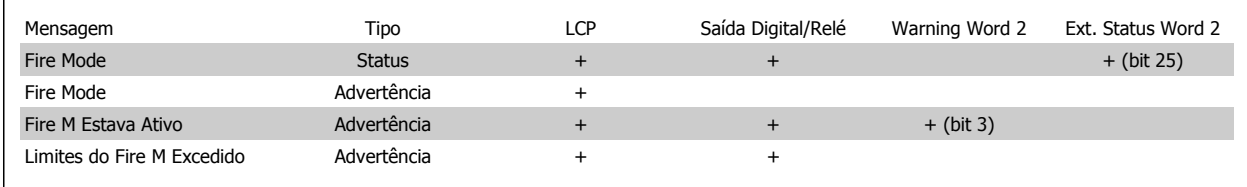

### **Log**

Uma visão geral dos eventos relacionados ao Fire Mode podem ser exibidos no log do Fire Mode, no grupo de parâmetros 18-1\*, ou por meio do botão Alarm Log (Log de Alarme), no LCP.

O log poderá incluir até os 10 últimos eventos. Os Alarmes que Afetam a Garantia terão prioridade maior que os dois outros tipos de eventos. O log não pode ser reinicializado.

O log dos eventos a seguir são armazenados:

\*Alarmes que afetam a garantia (consulte o par. 24-09 [Atendimento do Alarme de Fire Mode](#page-244-0), Tratamento do Alarme de Fire Mode)

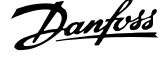

### <span id="page-241-0"></span>\*Fire Mode ativado

\*Fire Mode desativado

Todos os demais alarmes que ocorrerem enquanto o Fire Mode estiver ativado serão registrados normalmente.

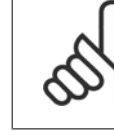

**3** 

### **NOTA!**

Durante a operação de Fire Mode, todos os comandos de parada do conversor de frequência serão ignorados, inclusive a Parada por inércia/Parada por inércia inversa e Bloqueio Externo. Entretanto, se o seu conversor de frequência tiver "Parada Segura" incorporada, esta função ainda estará ativa. Consulte a Seção "Como Fazer o Pedido / Formulário para Pedido Código do Tipo".

# **NOTA!**

Se desejar utilizar a função Live Zero, em Fire Mode, então essa função também estará ativa para as entradas analógicas, além da entrada utilizada para o setpoint / feedback do Fire Mode. Caso o feedback dessas outras entradas analógicas seja perdido, por exemplo, se um cabo for queimado, a função Live Zero estará em operação. Se esta situação for indesejável, então a função Live Zero deverá ser desativada para essas outras entradas.

Quando se desejar a função Live Zero, no caso de ausência de sinal com o Fire Mode ativo, a função deve ser programada no par. 6-02 [Função Timeout do Live Zero de Fire Mode](#page-96-0)

A advertência de Live Zero terá prioridade maior que a advertência de "Fire Mode".

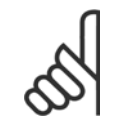

### **NOTA!**

Se a configuração do comando de Partida em Reversão [11] for efetuada em um terminal de entrada digital, no par. par. 5-10 Terminal 18 Entrada Digital, o FC interpretará como um comando de reversão.

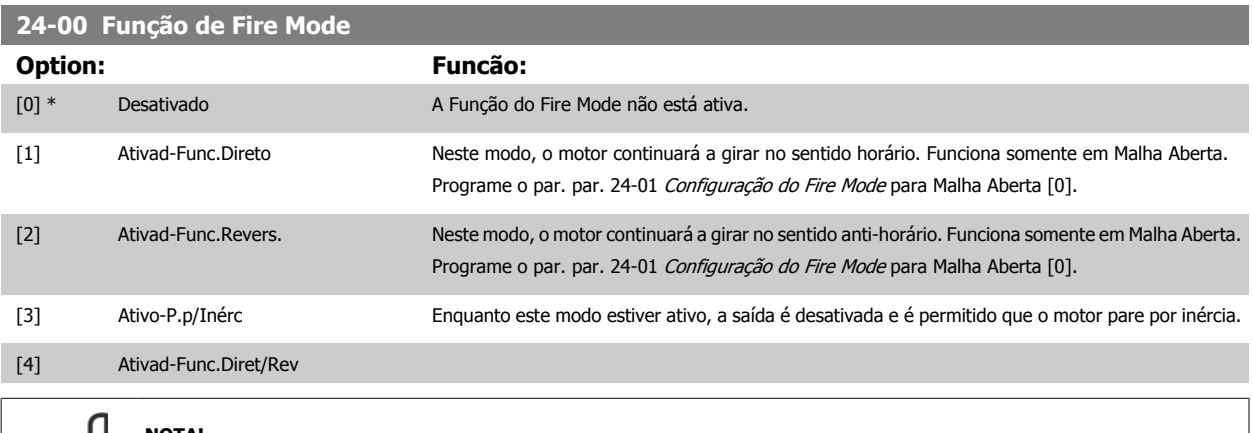

### **NOTA!**

Conforme afirma acima, os alarmes são gerados ou ignorados, de acordo com a seleção feita no par. 24-09 [Atendimento do Alarme](#page-244-0) [de Fire Mode](#page-244-0).

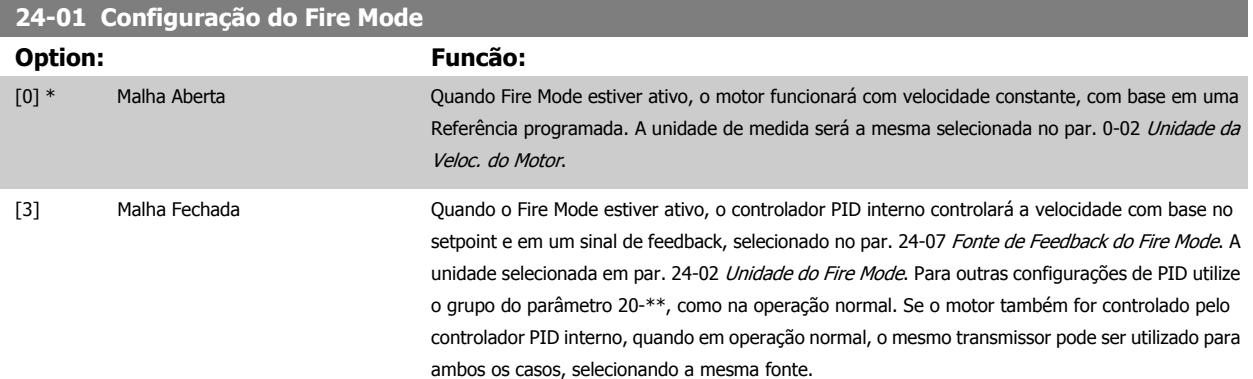

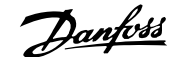

<span id="page-242-0"></span>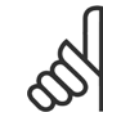

### **NOTA!**

**NOTA!**

O controlador de PID pode ser ajustado com o par. par. 24-09 [Atendimento do Alarme de Fire Mode](#page-244-0), [2] Desarme, Todos Alarmes/ Teste.

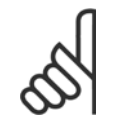

Se Ativar-Funcionar Reverso estiver selecionado no par. 24-00 [Função de Fire Mode](#page-241-0), Malha Fechada não poderá ser selecionada no par. 24-01 [Configuração do Fire Mode](#page-241-0).

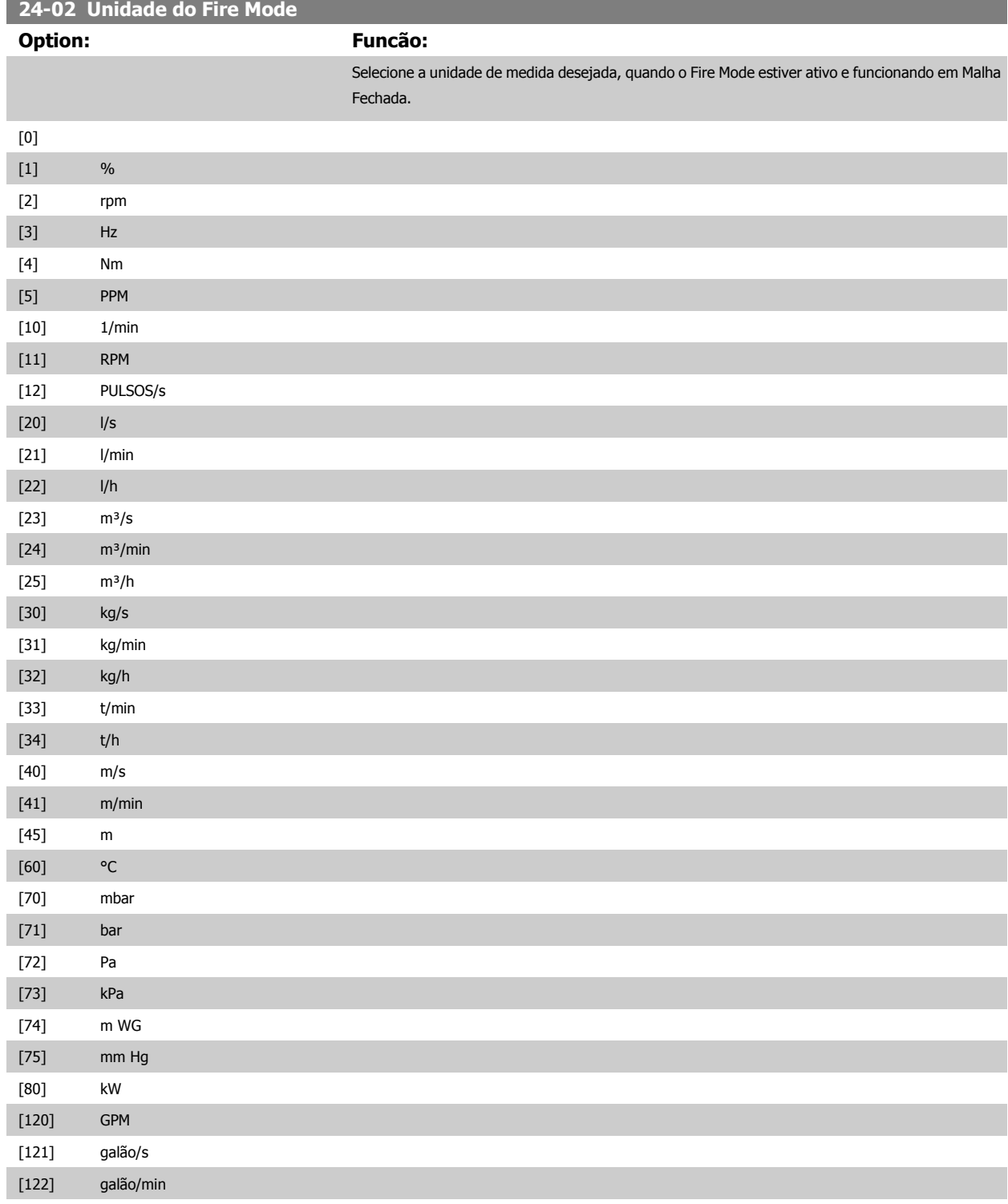

# 3 Descrição do Parâmetro

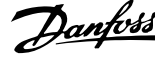

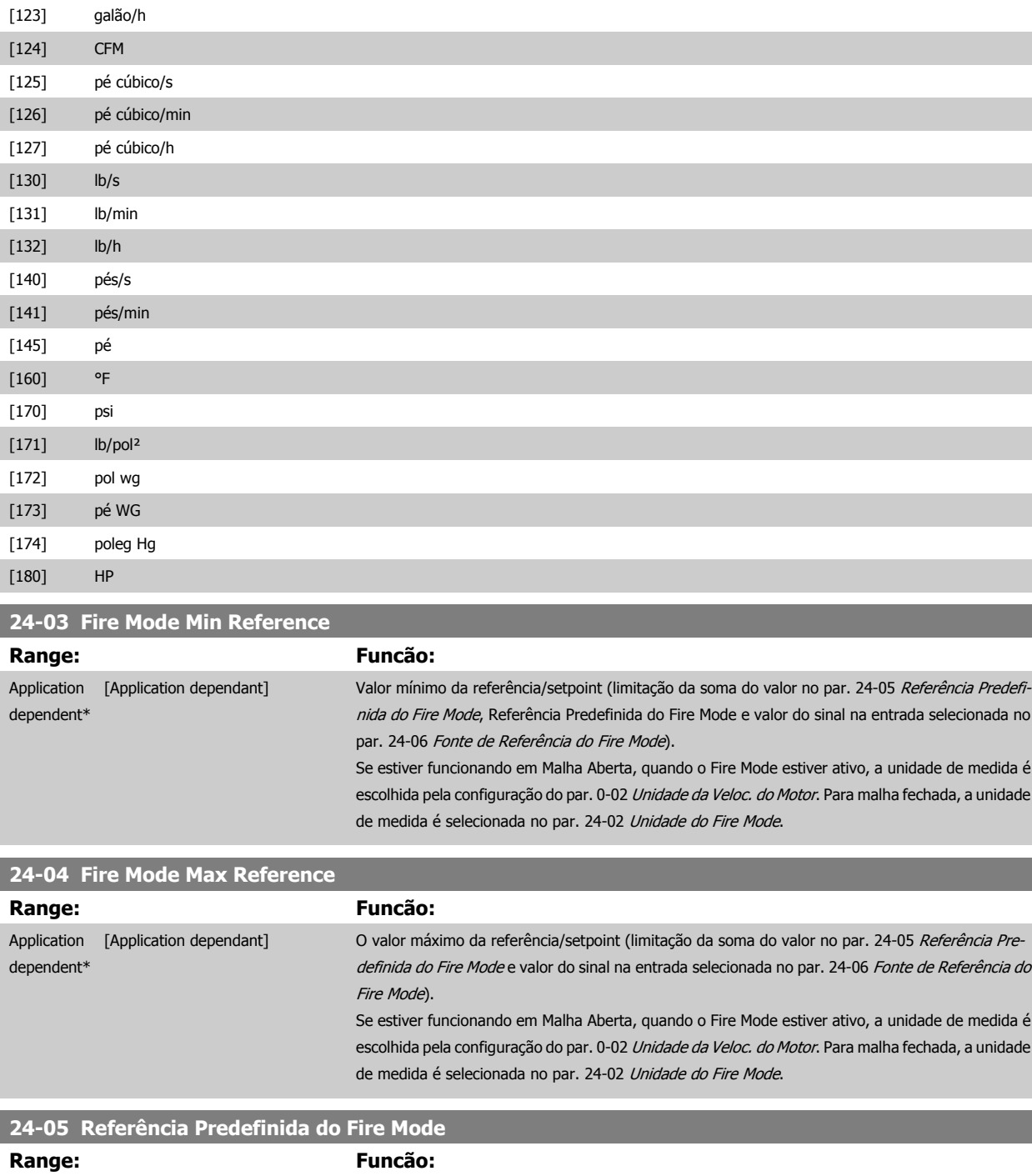

0.00 %\* [-100.00 - 100.00 %] Insira a referência predefinida/setpoint requerida como uma porcentagem da Referência Max do

[Referência do Fire Mode](#page-244-0).

Fire Mode, programada no par. 24-04 Fire Mode Max Reference. O valor programado será adicionado ao valor representado pelo sinal na entrada analógica, selecionada no [par. 24-06](#page-244-0) Fonte de

**3** 

<span id="page-244-0"></span>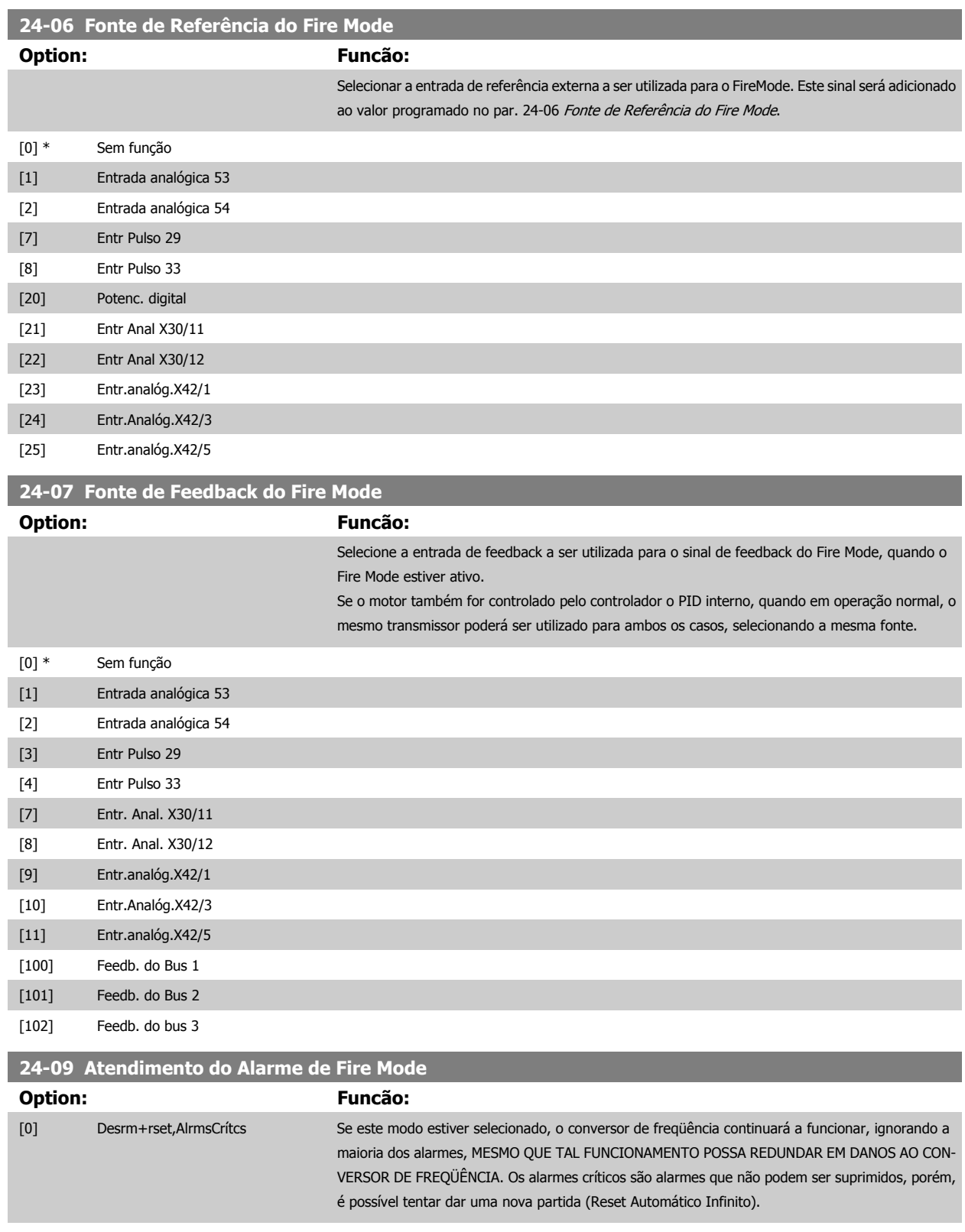

[1] \* Dsrme,AlrmsCrítics Em caso de um alarme crítico, o conversor de freqüência desarmará e não dará nova partida automaticamente (Reset Manual). [2] Dsrme,TdsAlrms/Tst É possível testar a operação do Fire Mode, mas todos os estados de alarme são acionados normal-

mente (Reset Manual).

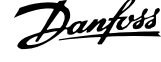

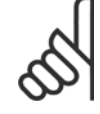

### **NOTA!**

Alarmes que afetam a garantia. Determinados alarmes podem afetar a vida útil do conversor de freqüência. Caso ocorra um desses alarmes ignorados enquanto em Fire Mode, um log do evento é registrado no Log do Fire Mode.

Os 10 últimos eventos de alarmes que afetam a garantia, ativação do fire mode e desativação do fire mode são armazenados.

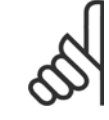

**3** 

### **NOTA!**

A configuração no [par. 14-20](#page-153-0) Modo Reset é desconsiderada no caso do Fire Mode estar ativo (consulte o par. 24-0\*, Fire Mode).

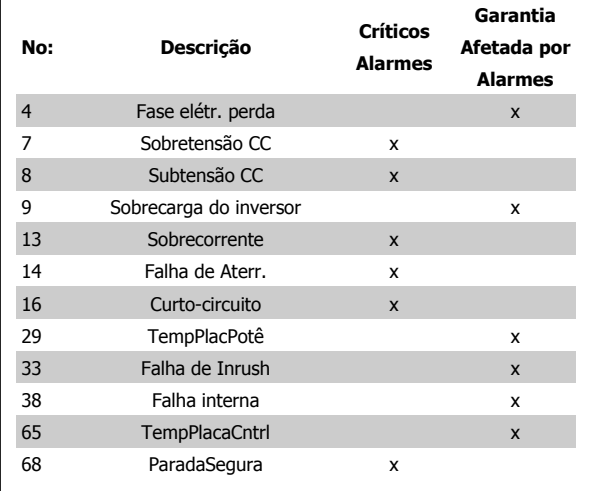

## **3.22.2 24-1\* Bypass do Drive**

O conversor de freqüência é dotado de um recurso que pode ser utilizado para ativar, automaticamente, um bypass eletro-mecânico externo, no caso de um desarme/bloqueio por desarme do conversor ou no caso de uma Parada por Inércia de Fire Mode (consulte o par. 24-00 [Função de Fire Mode](#page-241-0)).

O bypass chaveará o motor para funcionar diretamente on line. O bypass externo é ativado por meio de uma das saídas digitais ou relés no conversor de freqüência, quando programado no grupo de parâmetros 5-3\* ou no grupo de parâmetros 5-4\*.

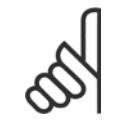

### **NOTA!**

Importante! Depois de ativar a Função Bypass do Drive, o conversor de freqüência não estará mais Certificado com Segurança (por utilizar a Parada Segura nas versões, onde for incluída).

Para desativar o Bypass de Drive em operação normal (Fire Mode não ativado), deve-se executar uma das seguintes ações:

- Pressione o botão Off (desligar) no Painel de Controle Local, LCP, (ou programe duas das entradas digitais para Hand On-Off-Auto).
- Ative Travamento Externo através de entrada digital
- Execute um Ciclo de Desliga-Liga

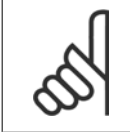

### **NOTA!**

O Bypass do Drive não pode ser desativado se estiver em Fire Mode. Somente pode ser desativado ou removendo o sinal de comando de Fire Mode ou removendo a fonte de alimentação do conversor de freqüência!

Quando a função Bypass do Drive estiver ativa o display no LCP exibirá a mensagem de status do Bypass do Drive. Esta mensagem tem prioridade mais alta que as mensagens de status do Fire Mode. Quando a função de Bypass do Drive estiver ativa, ela eliminará o bypass externo, de acordo com a seqüência a seguir:

<span id="page-246-0"></span>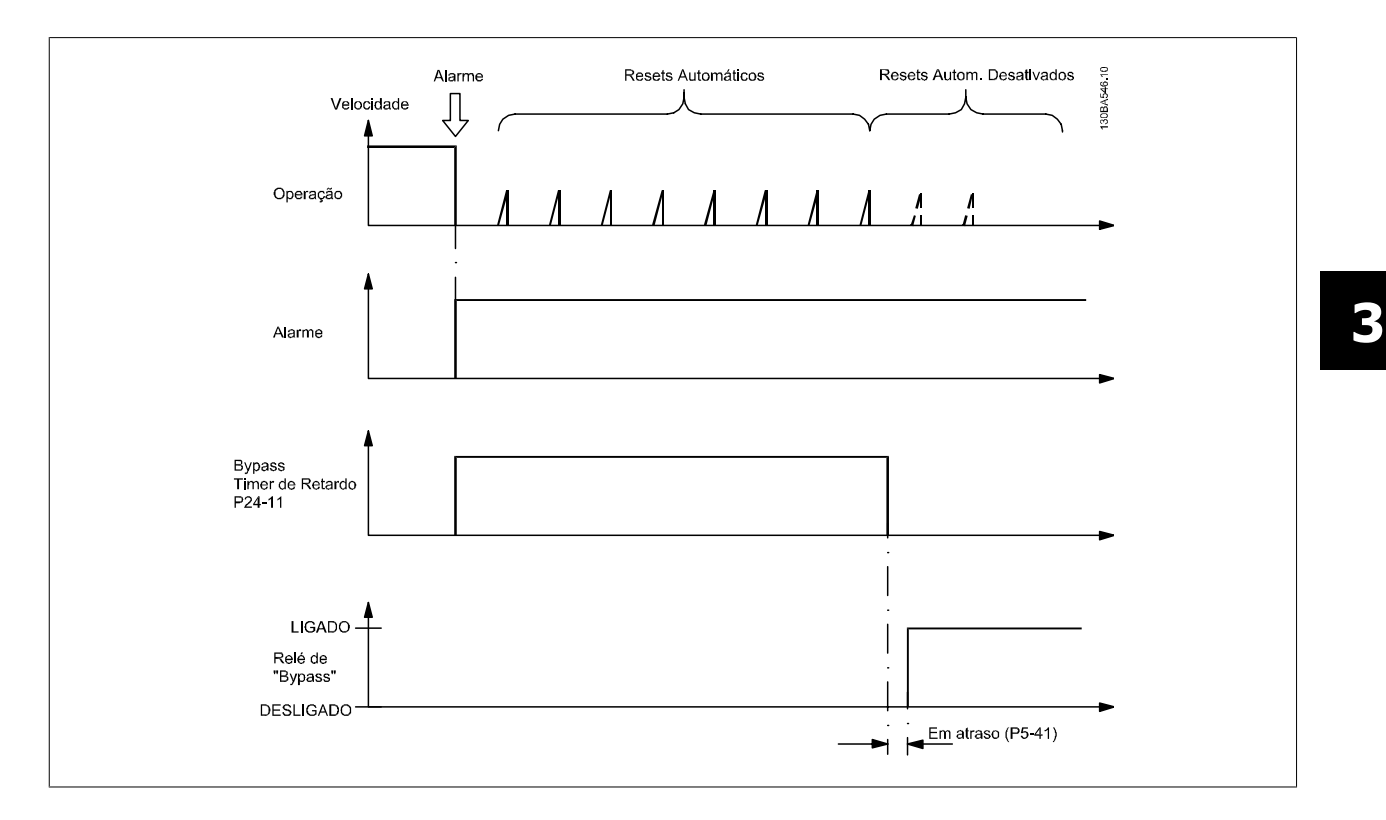

O status pode ser lido na Status Word Estendida 2, bit 24.

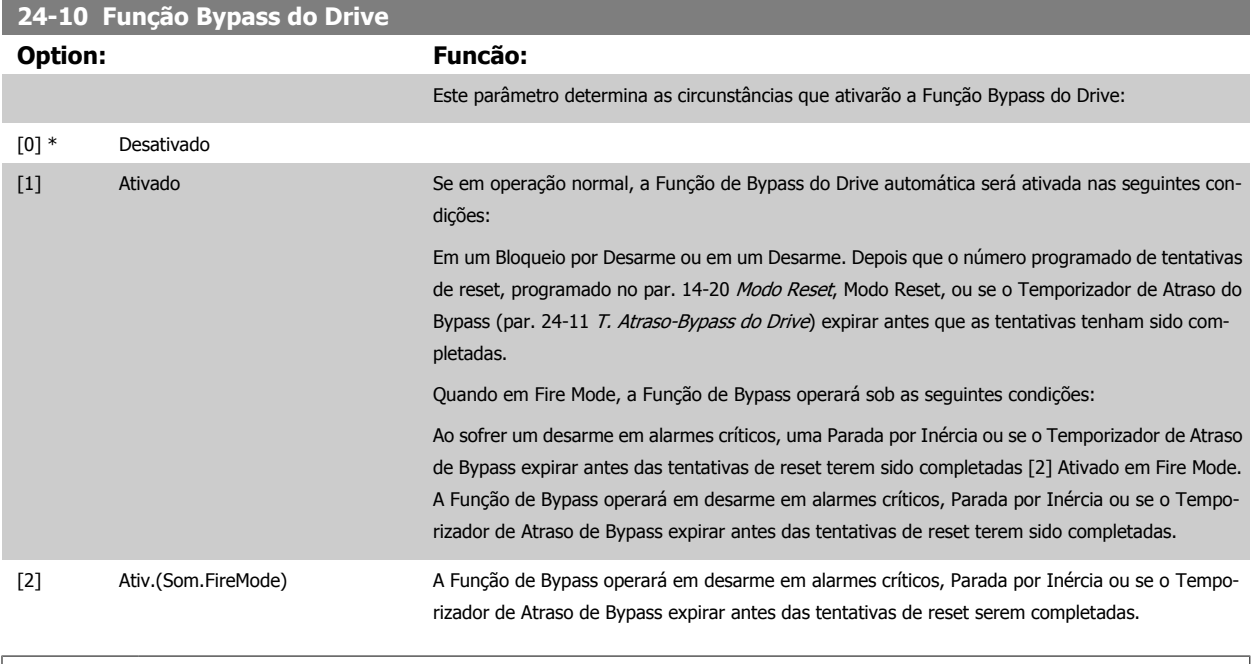

Importante! Depois de ativar a Função Bypass do Drive, a função de Parada Segura (nas versões onde estiver incluída) não estará mais em conformidade com a norma EN 954-1, nas instalações de Cat. 3

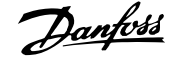

<span id="page-247-0"></span>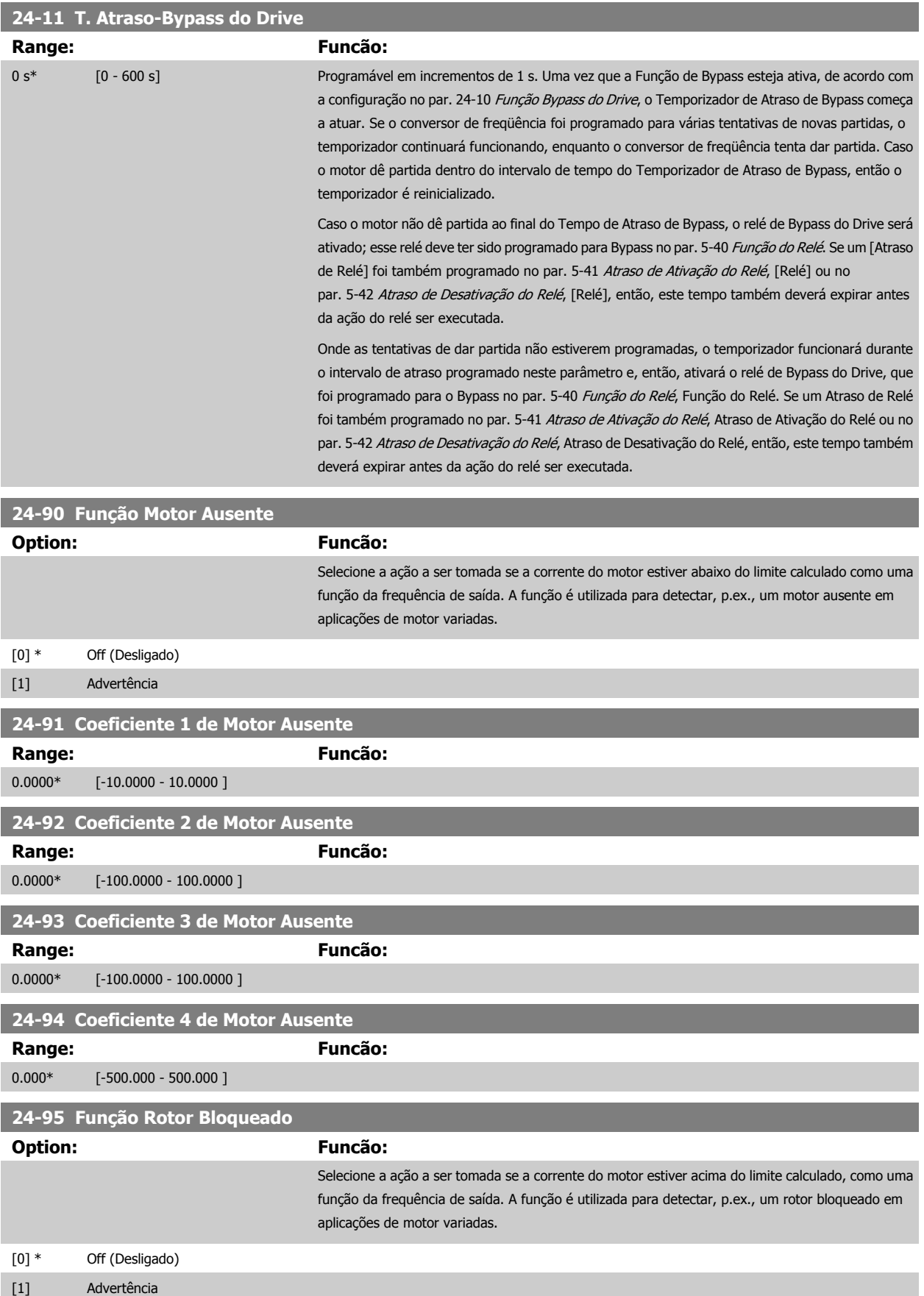

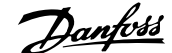

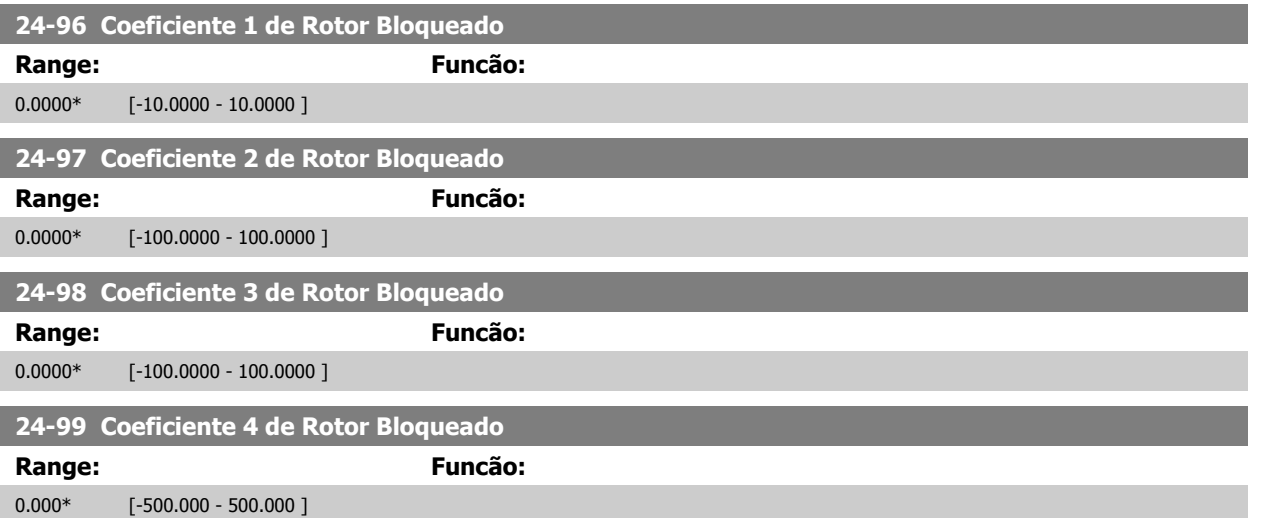

# **3.23 Main Menu - Controlador em Cascata - Grupo 25**

### **3.23.1 25-\*\* Controlador em Cascata**

Parâmetros para configurar o Controlador em Cascata Básico, para o controle seqüencial de diversas bombas. Para uma descrição mais orientada para a aplicação e exemplos de fiação, consulte o Capítulo Exemplos de Aplicação, item Controlador em Cascata Básico, no Guia de Design.

Para configurar o Controlador em Cascata ao sistema real e à estratégia de controle desejada, recomenda-se seguir a sequência abaixo, começando no grupo de parâmetros 25-0\* Configurações de Sistema e, em seguida, no grupo de parâmetros 25-5\* Configurações de Alternação. Estes parâmetros podem ser normalmente programados com antecipação.

Os parâmetros 25-2\*, Configurações de Largura de Banda, e 25-4\*, Configurações de Escalonamento, freqüentemente, serão dependentes da dinâmica do sistema e do ajuste final, a ser efetuado no momento da colocação em funcionamento, na empresa.

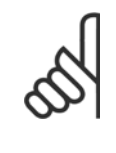

### **NOTA!**

Assume-se que o Controlador em Cascata irá operar em malha fechada controlada pelo controlador PI embutido (Malha Fechada selecionada em [Modo Configuração](#page-48-0), [par. 1-00](#page-48-0) Modo Configuração). Se a Malha Aberta estiver selecionada em par. 1-00 Modo Confi[guração](#page-48-0), todas as bombas de velocidade constante serão desescalonadas, porém, a bomba de velocidade variável ainda continuará sendo controlada pelo conversor de frequência, agora na configuração de malha aberta:

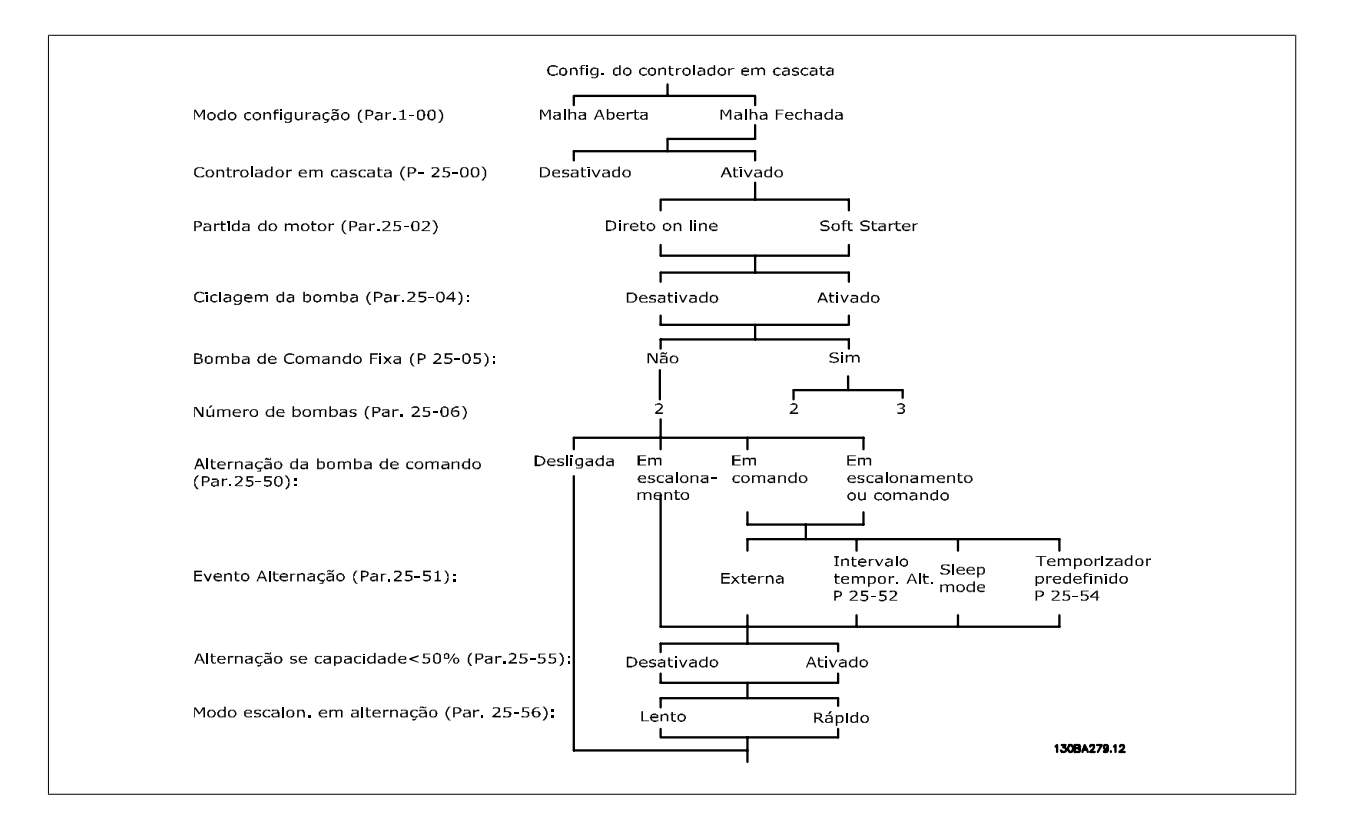

## <span id="page-250-0"></span>**3.23.2 25-0\* Configurações de Sistema**

Parâmetros relacionados aos princípios de controle e configuração do sistema.

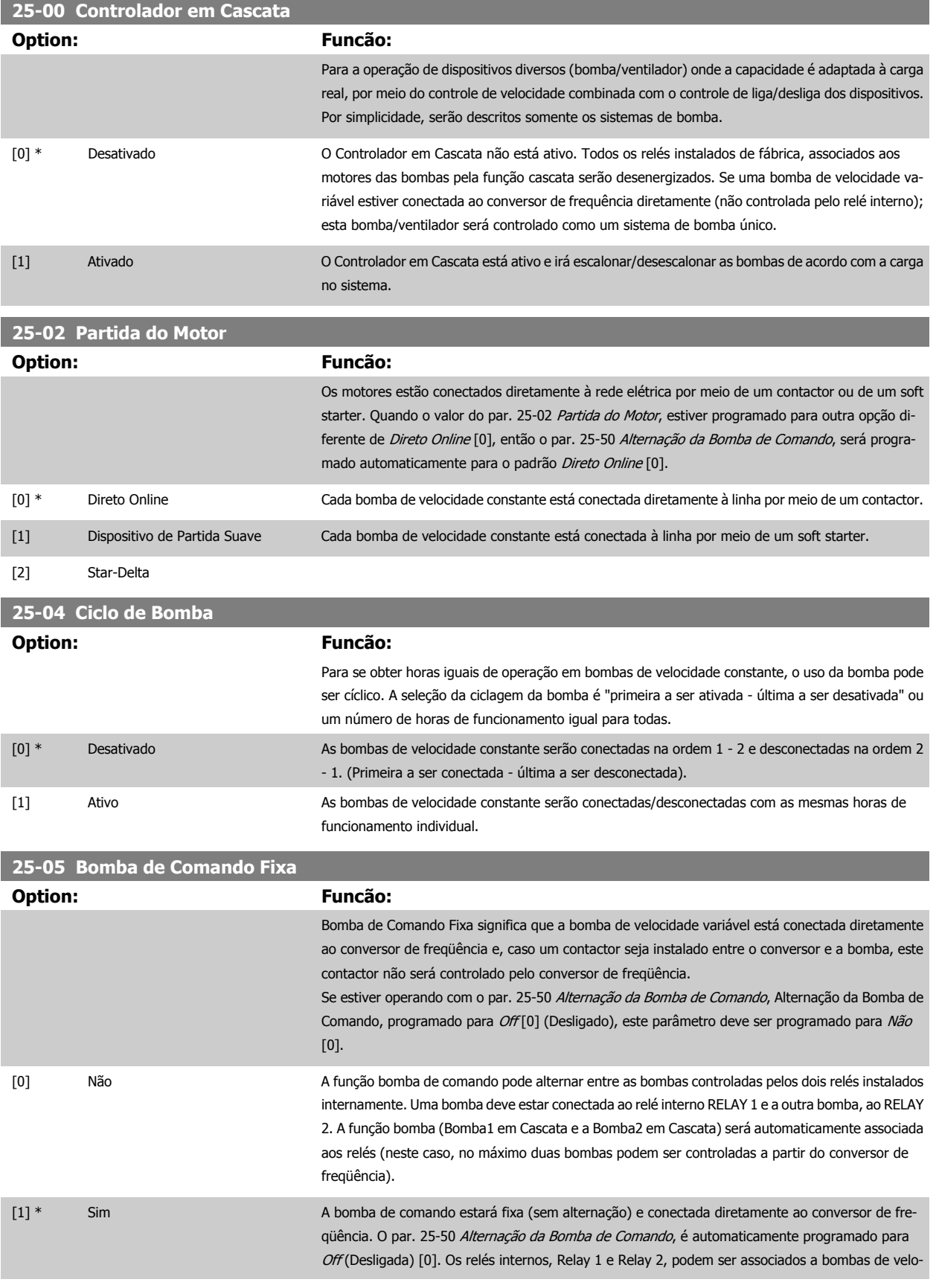

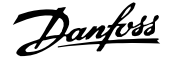

cidade constante separadas. No total, três bombas podem ser controladas pelo conversor de freqüência.

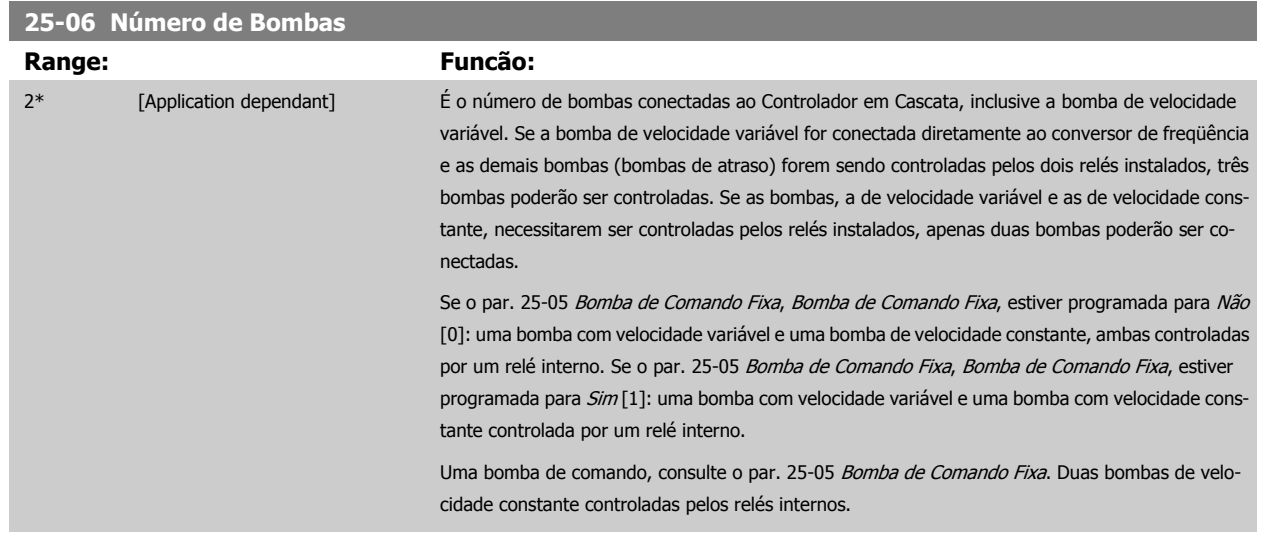

## **3.23.3 25-2\* Configurações de Largura de Banda**

Parâmetros para programar a largura de banda na qual será permitida à pressão atuar, antes de escalonar/desescalonar as bombas de velocidade constante. Inclui também diversos temporizadores para estabilizar o controle.

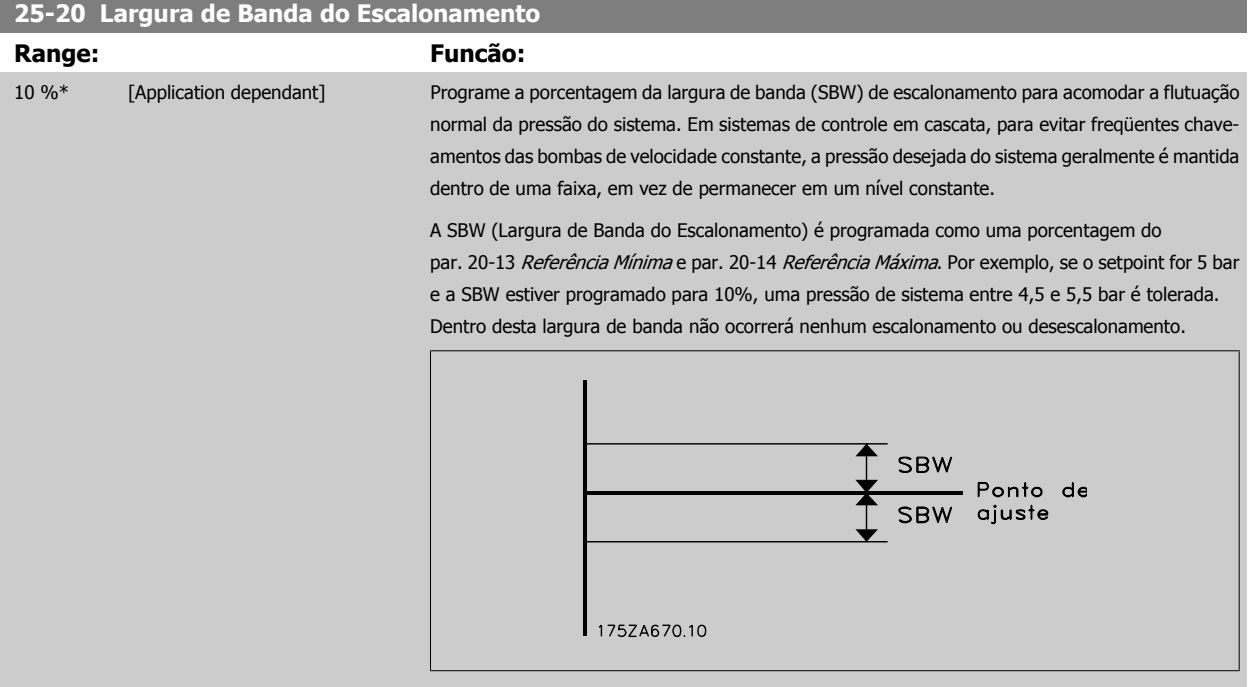

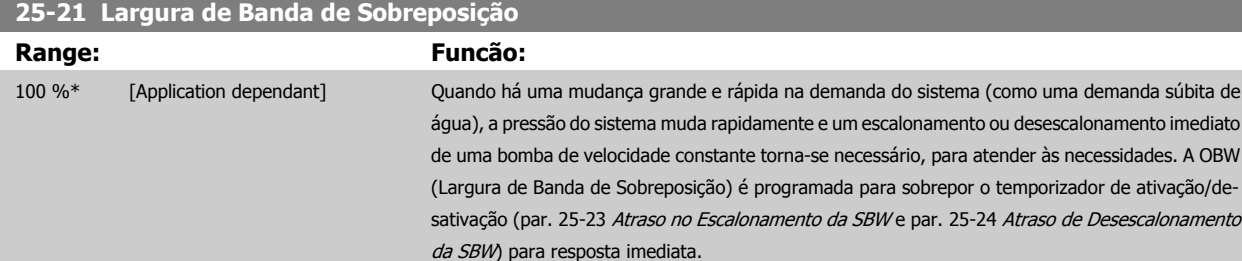
Guia de Programação do Drive do HVAC do VLT® 3 Descrição do Parâmetro

 **3**

A OBW (Largura de Banda de Sobreposição) deve sempre ser programada para um valor maior que o valor programado na Largura de Banda de Escalonamento (SBW), par. 25-20 [Largura de Banda](#page-251-0) [do Escalonamento](#page-251-0). A OBW (Largura de Banda de Sobreposição) é uma porcentagem da par. e par. . .<del>........</del><br>:Faixa de sobreposição SBW SBW<br><mark>SBW</mark> Ponto<br>SBW <sup>de ajuste</sup> 175ZA673.10 A configuração de OBW muito próxima de SBW poderia anular o propósito, com freqüentes escalonamentos nas alterações momentâneas de pressão. A configuração de OBW muito alta poderia resultar em pressão inaceitavelmente alta ou baixa no sistema, enquanto os temporizadores da SBW estiverem funcionando. O valor pode ser otimizado com a familiaridade crescente com o sistema. Consulte par. 25-25 [Tempo da OBW](#page-253-0). Para evitar escalonamento involuntário, durante a fase de colocação em operação e de sintonização fina do controlador, deixe, inicialmente, a OBW na configuração de fábrica de 100% (Desligado). Quando a sintonia fina estiver completa, a OBW deve ser programada com o valor desejado. Sugere- -se um valor inicial de 10%. **25-22 Faixa de Velocidade Fixa Range: Funcão:** Application [Application dependant] dependent\* **25-23 Atraso no Escalonamento da SBW Range: Funcão:** 15 s\* [0 - 3000 s] O escalonamento imediato de uma bomba de velocidade constante não é desejável quando ocorre uma queda de pressão momentânea no sistema, que exceda a Largura de Banda de Escalonamento (SBW). O escalonamento é retardado pela duração de tempo programado. Se o aumento de pressão avançar para dentro da SBW, antes da expiração do temporizador, este será reinicializado. 175ZA672.11 SRW Ponto de<br>ajuste SBW  $de$ Tempo operação de SBW

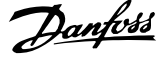

# <span id="page-253-0"></span>**25-24 Atraso de Desescalonamento da SBW Range: Funcão:** 15 s\* [0 - 3000 s] O desescalonamento imediato de uma bomba de velocidade fixa não é desejável quando ocorre um aumento de pressão momentâneo no sistema que excede a Largura de Banda de Escalonamento (SBW). O desescalonamento é retardado pela duração de tempo programada. Se a pressão diminuir para dentro da SBW, antes da expiração do temporizador, este será reinicializado. Atraso de inatividade de SBW **SBW** Ponto de ajuste SBW 175ZA671.10

# **25-25 Tempo da OBW Range: Funcão:** 10 s\* [0 - 300 s] O escalonamento de uma bomba de velocidade constante cria um pico de pressão momentâneo no sistema, que poderia exceder a Largura de Banda de Sobreposição (OBW). Não é desejável desescalonar uma bomba, em resposta a um pico de pressão de escalonamento. O Temporizador da OBW pode ser programado para evitar o escalonamento, até que a pressão do sistema estabilize e o controle normal seja estabelecido. Programe o temporizador para um valor que permita ao sistema estabilizar, após o escalonamento. A configuração de fábrica de 10 segundos é adequada para a maioria das aplicações. Em sistemas altamente dinâmicos, seria desejável um tempo menor.

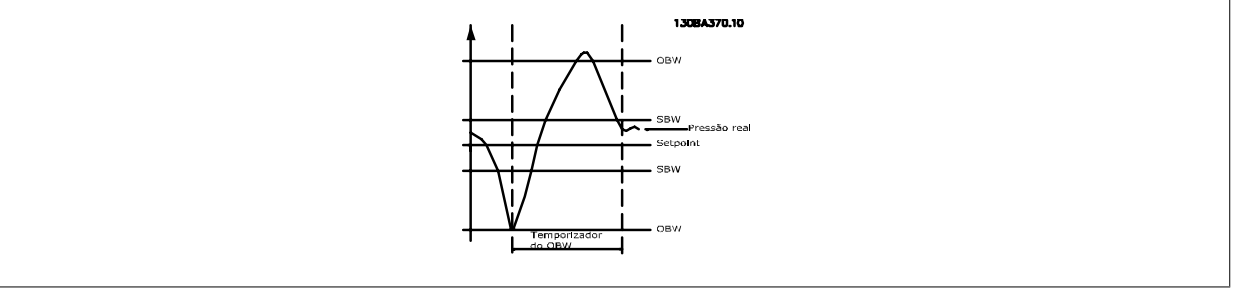

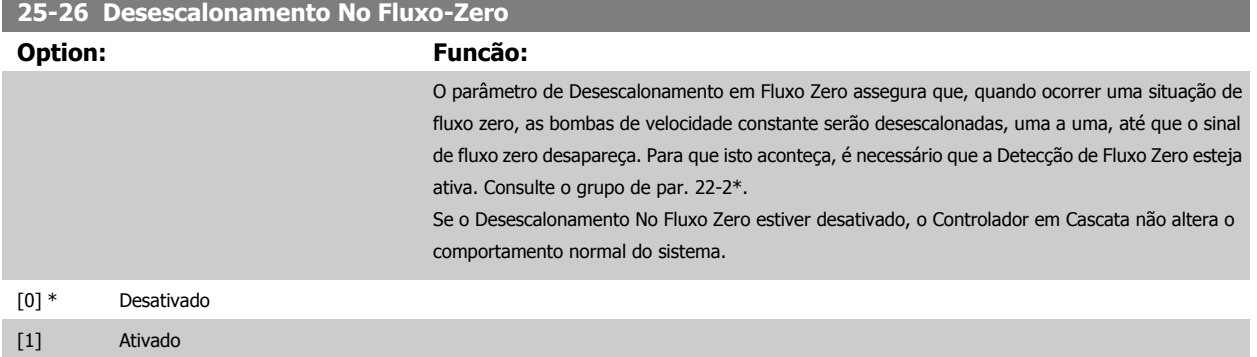

 **3**

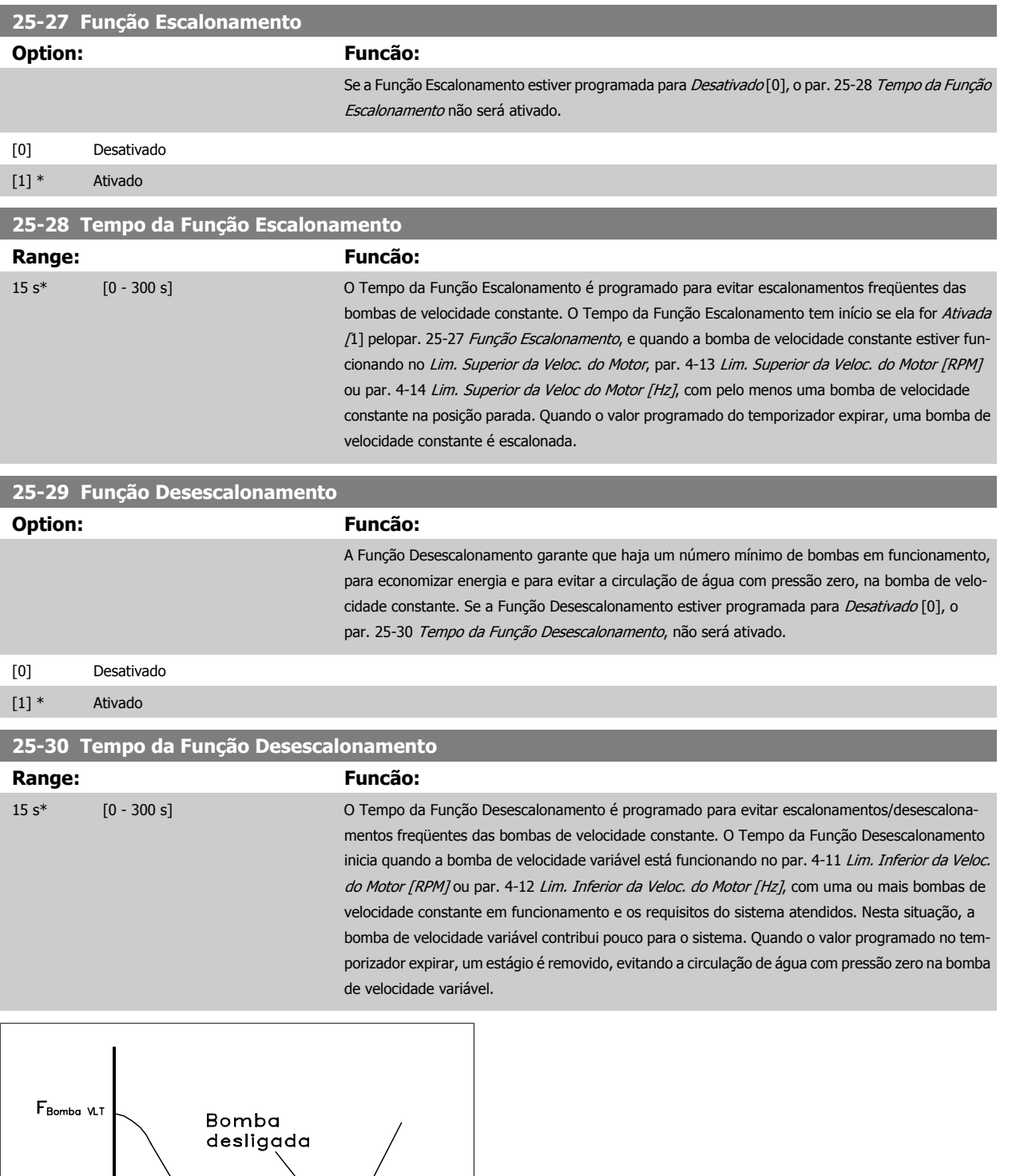

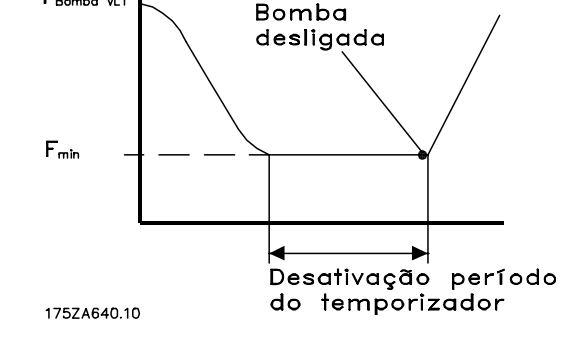

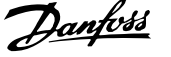

# <span id="page-255-0"></span>**3.23.4 25-4\* Configurações de Escalonamento**

Parâmetros que determinam as condições para escalonamento/desescalonamento de bombas.

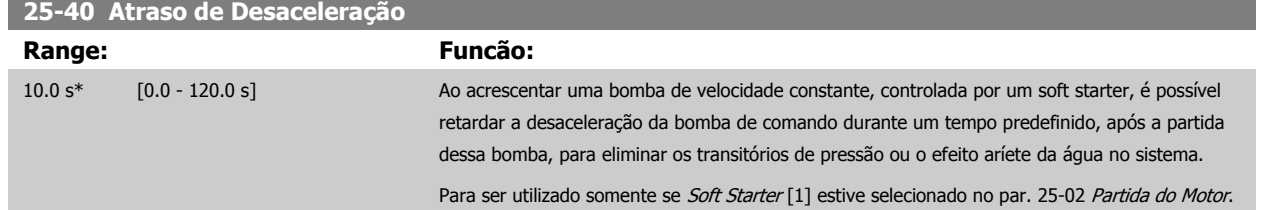

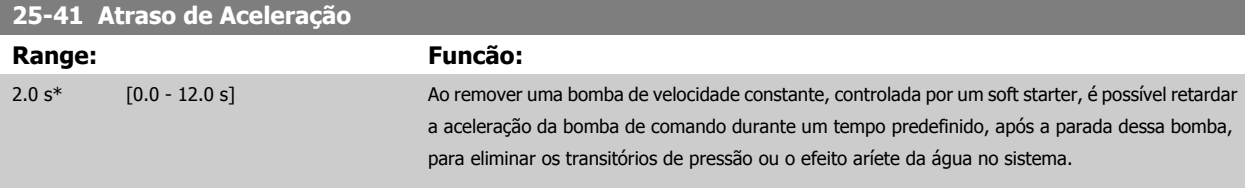

Para ser utilizado somente se Soft Starter [1] estive selecionado no par. 25-02 [Partida do Motor](#page-250-0).

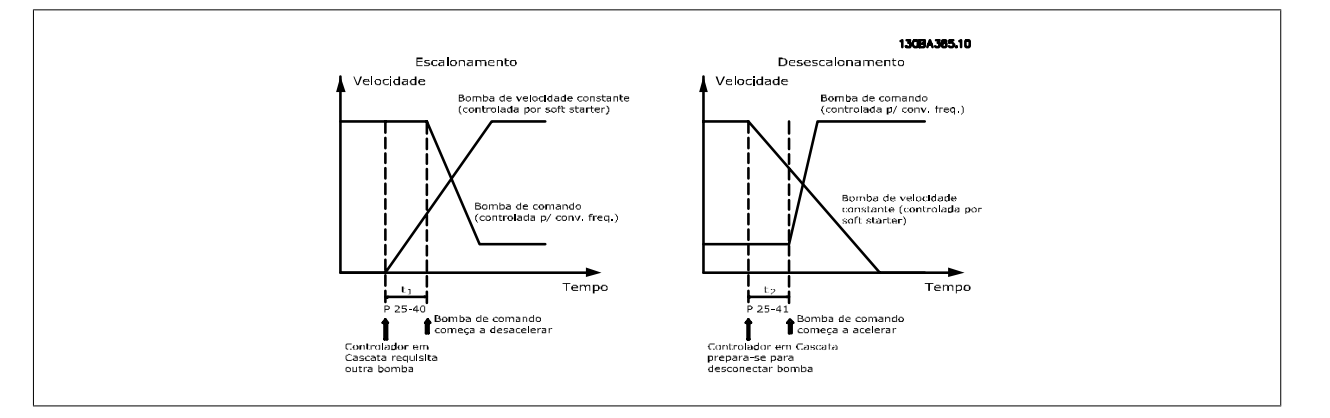

# **25-42 Limite de Escalonamento**

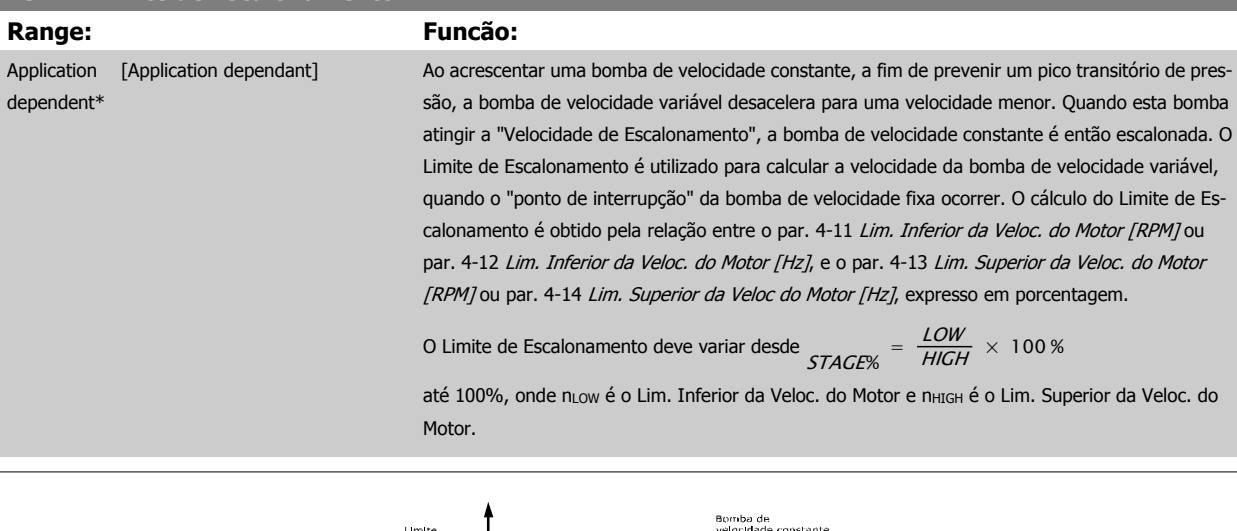

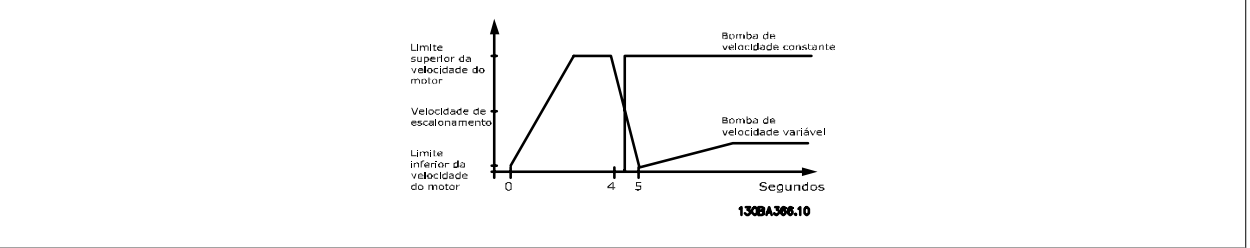

<span id="page-256-0"></span>Guia de Programação do Drive do HVAC do VLT® 3 Descrição do Parâmetro

## **NOTA!**

Se o setpoint for atingido depois de escalonar, antes que a bomba de velocidade variável atinja sua velocidade mínima, o sistema entrará em estado de malha fechada assim que a o feedback da pressão cruze o setpoint.

## **25-43 Limite de Desescalonamento**

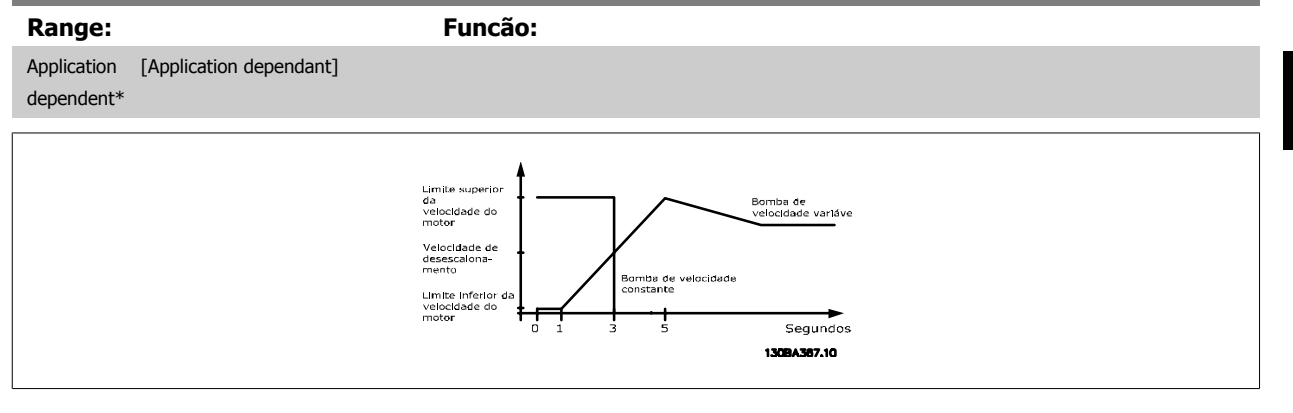

## **NOTA!**

Se o setpoint for atingido depois de escalonar, antes que a bomba de velocidade variável atinja sua velocidade máxima, o sistema entrará em estado de malha fechada assim que a o feedback da pressão cruze o setpoint.

# **25-44 Velocidade de Escalonamento [RPM]**

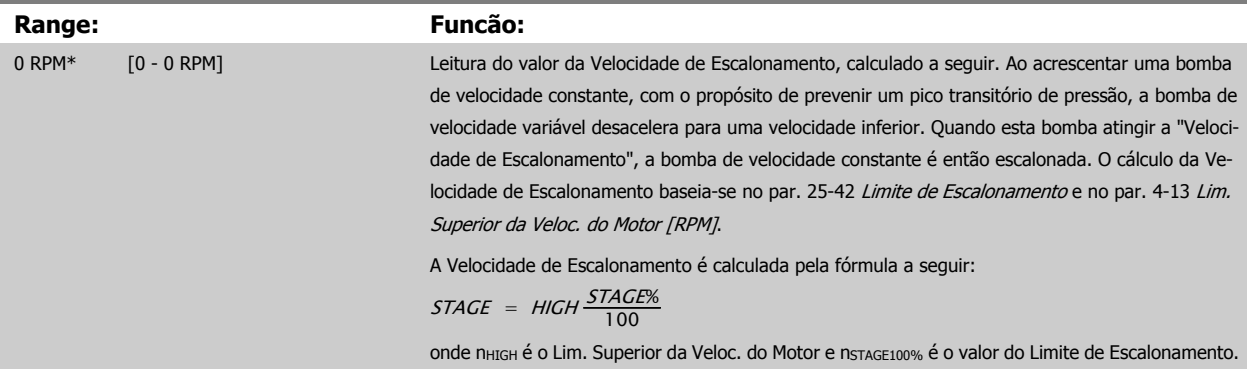

## **25-45 Velocidade de Escalonamento [Hz]**

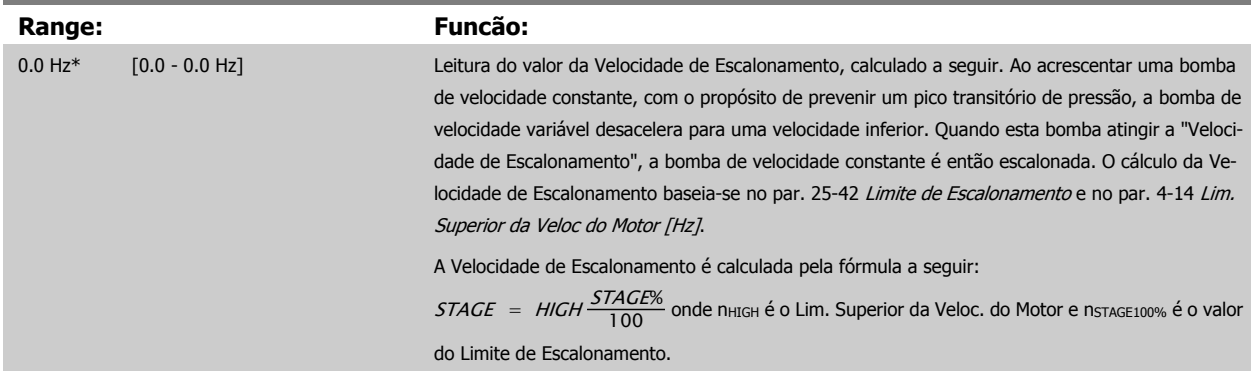

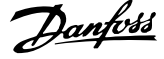

**3** 

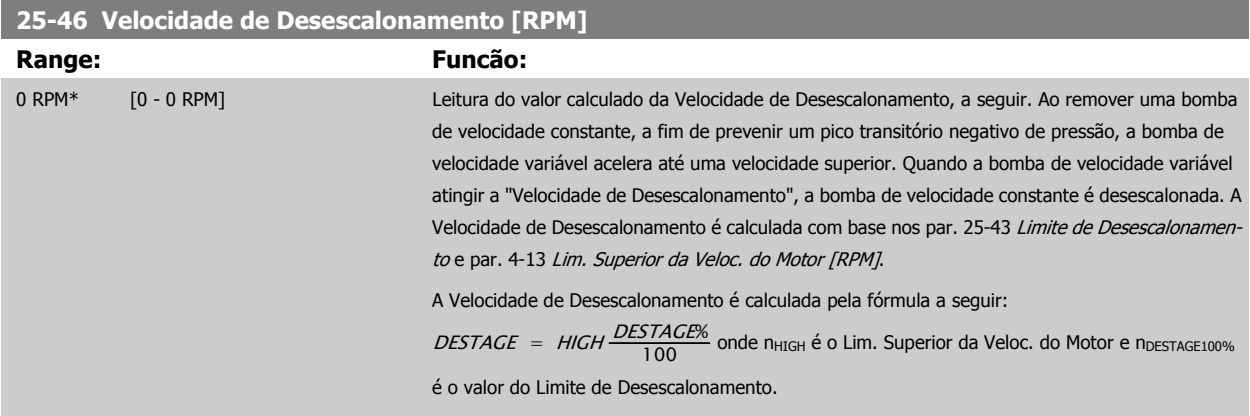

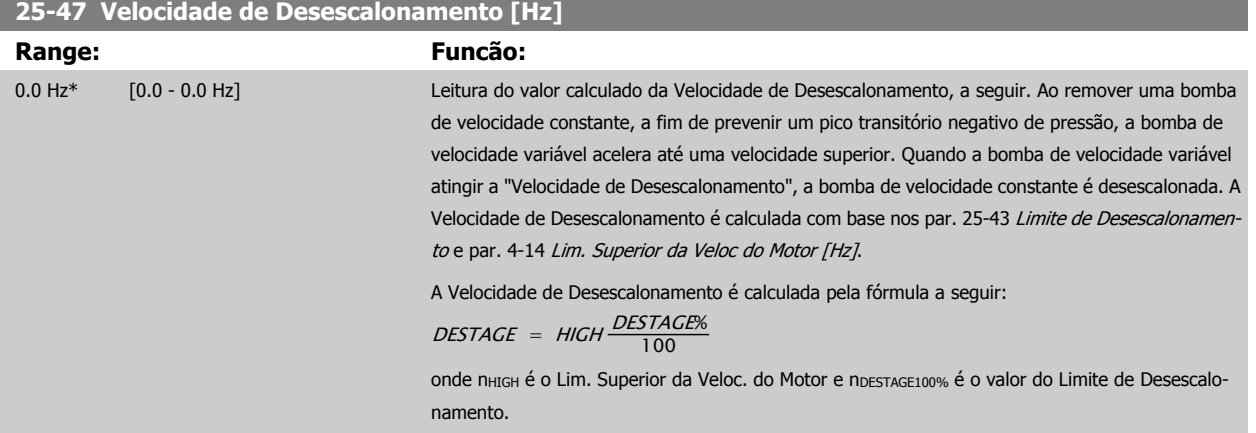

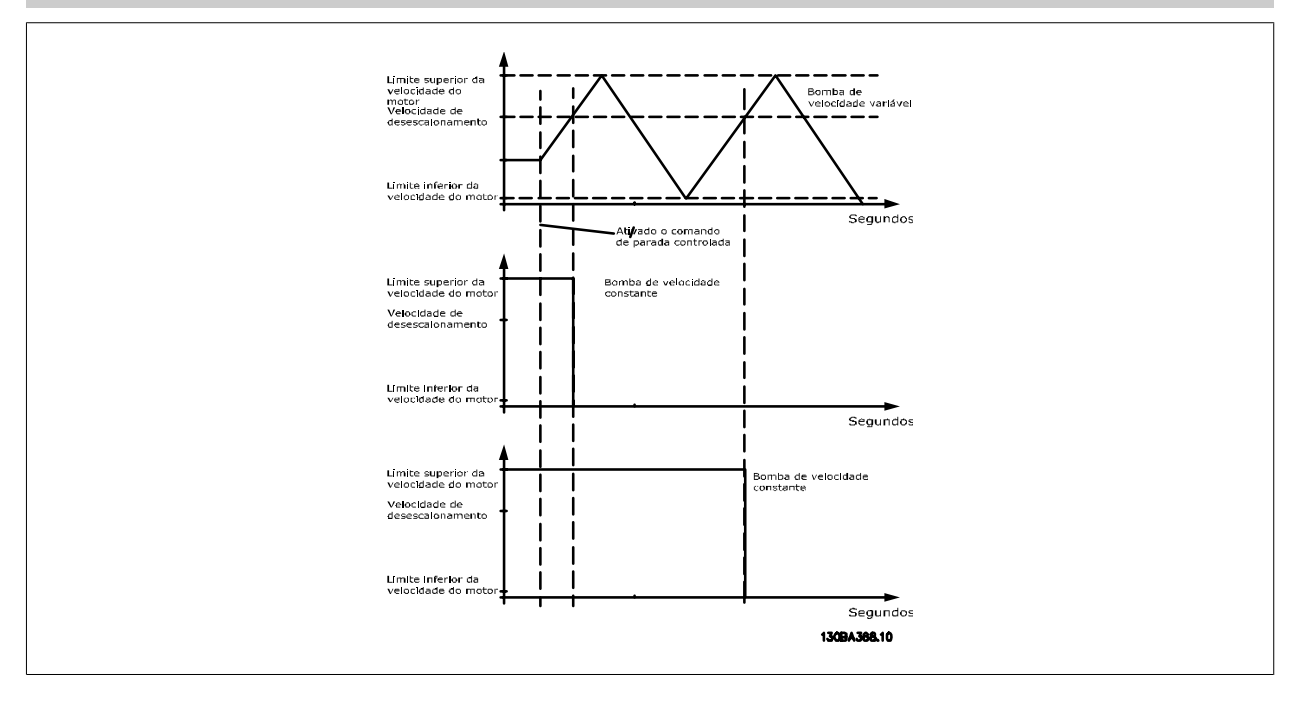

 **3**

 $\sim$ 

# <span id="page-258-0"></span>**3.23.5 25-5\* Configurações de Alternação**

Parâmetros para definir as condições de alternação da bomba de velocidade variável (de comando), se selecionados como parte da estratégia de controle.

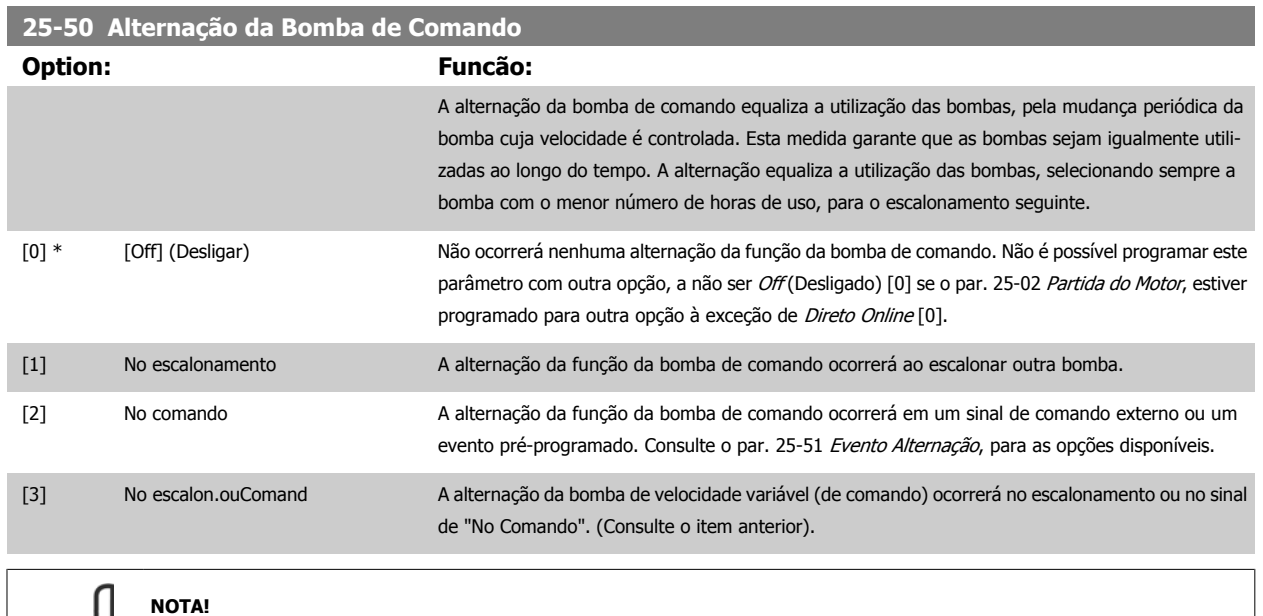

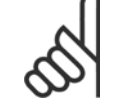

Não é possível selecionar outra opção diferente de Off (Desligado) [0] se o par. 25-05 [Bomba de Comando Fixa](#page-250-0), estiver programada para Sim [1].

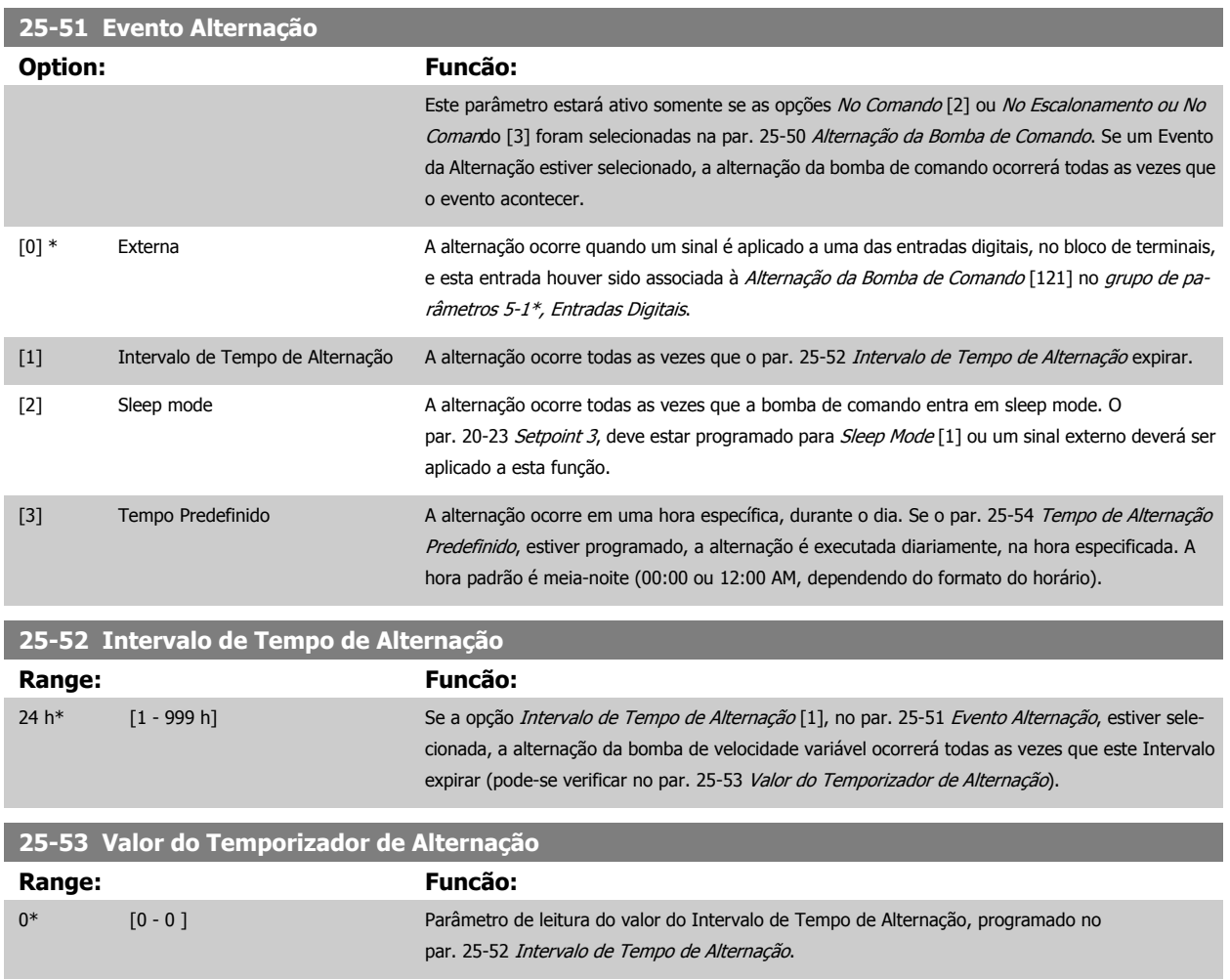

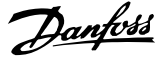

<span id="page-259-0"></span>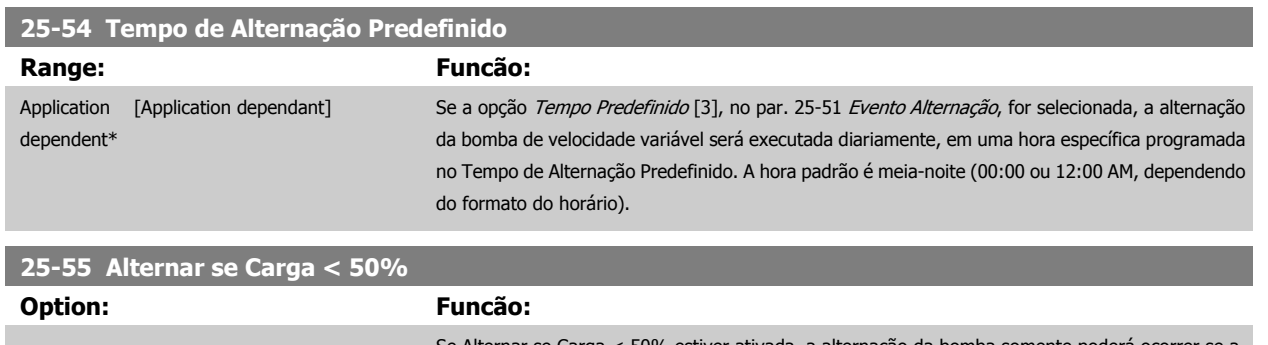

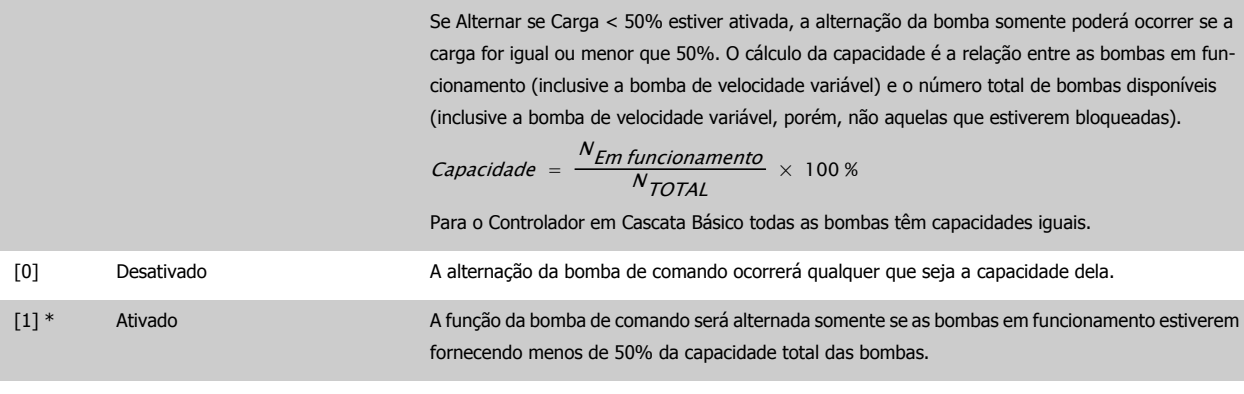

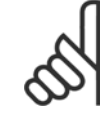

# **NOTA!**

Isso será válido somente se o par. 25-50 [Alternação da Bomba de Comando](#page-258-0) for diferente de Off (Desligado) [0].

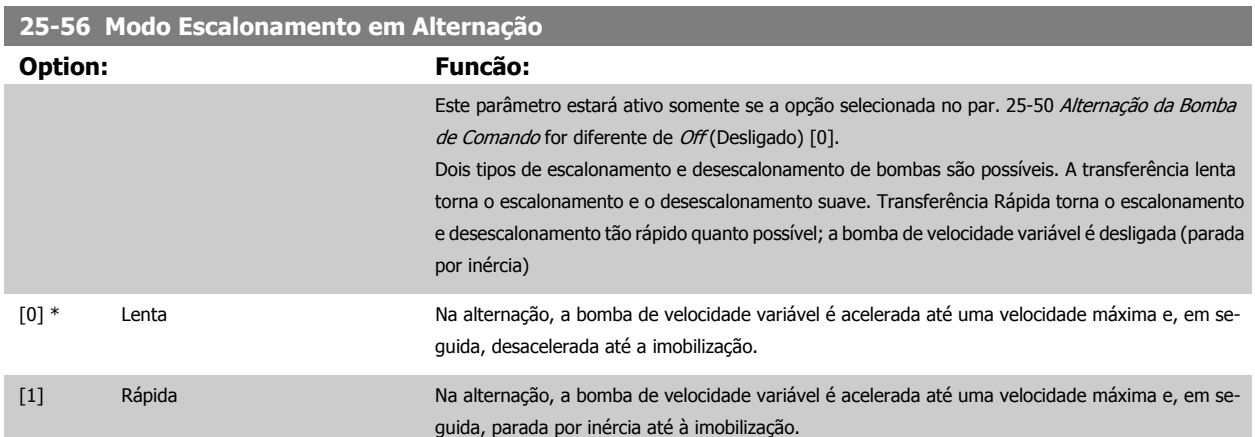

Na figura abaixo, um exemplo de escalonamento de Transferência Lenta. A bomba de velocidade variável (gráfico de cima) e uma bomba de velocidade constante (gráfico de baixo) estão em funcionamento, antes do comando de escalonamento. Quando o comando de transferência Lento [0] é ativado, uma alternação é executada, acelerando a bomba de velocidade variável até o par. 4-13 [Lim. Superior da Veloc. do Motor \[RPM\]](#page-73-0) ou [par. 4-14](#page-74-0) Lim. [Superior da Veloc do Motor \[Hz\]](#page-74-0), e, em seguida, desacelerando até a velocidade zero. Após um "Atraso Antes de Dar Partida na Bomba Seguinte" (par. 25-58 [Atraso de Funcionamento da Próxima Bomba](#page-260-0)), a bomba de comando seguinte (gráfico do meio) é acelerada e uma outra bomba de comando original (gráfico de cima) é incluída, após o "[Atraso de Funcionamento da Rede Elétrica](#page-260-0)" (par. 25-59 Atraso de Funcionamento da Rede Elétrica), como uma bomba de velocidade constante. A bomba de comando seguinte (gráfico do meio) é desacelerada até o Lim. Inferior da Veloc. do Motor e, em seguida, lhe é permitida variar a velocidade para manter a pressão do sistema.

<span id="page-260-0"></span>Guia de Programação do Drive do HVAC do VLT® 3 Descrição do Parâmetro

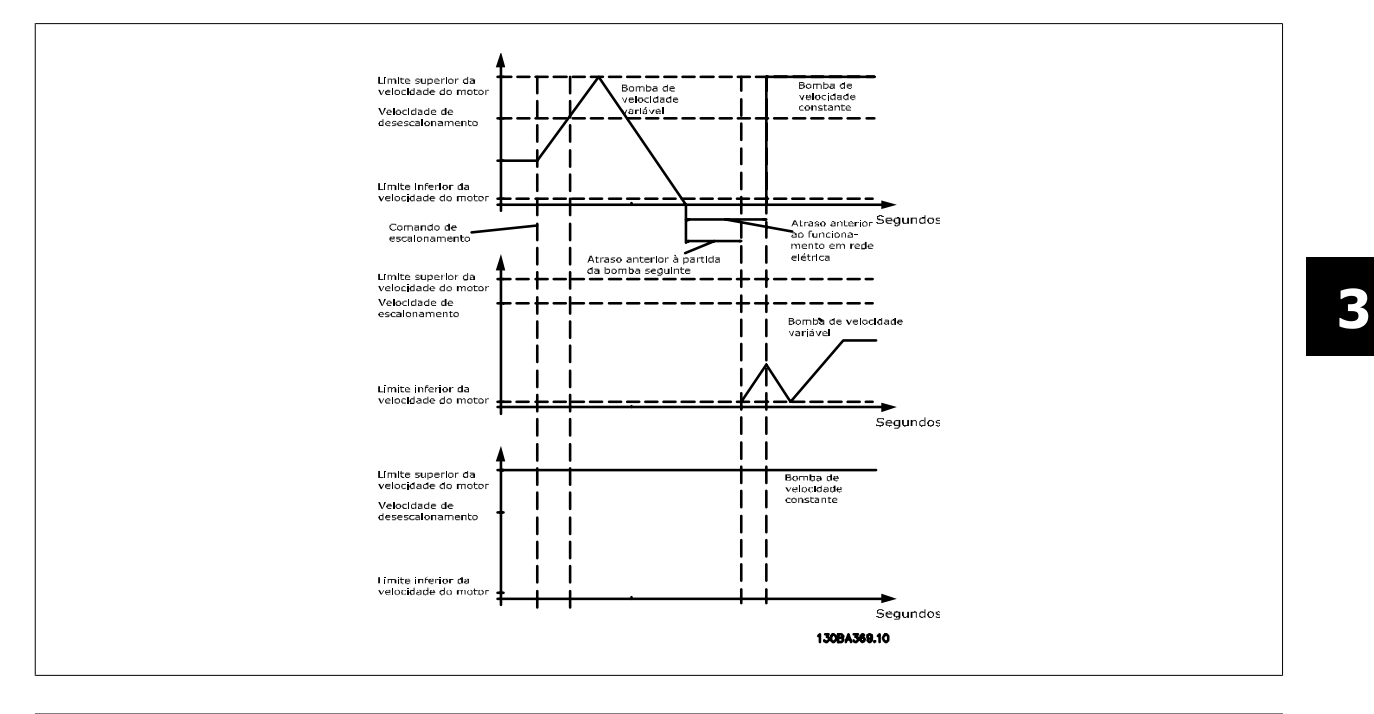

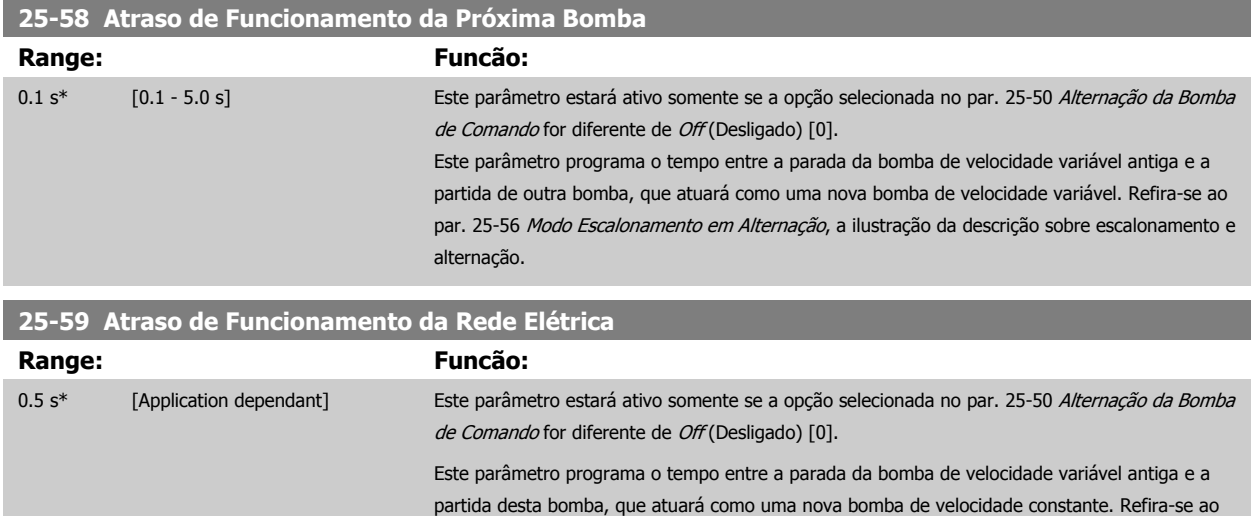

par. 25-56 [Modo Escalonamento em Alternação](#page-259-0), a ilustração da descrição sobre escalonamento e

## **3.23.6 25-8\* Status**

Parâmetros de leitura que fornecem informações sobre o status operacional do controlador em cascata e sobre as bombas controladas.

alternação.

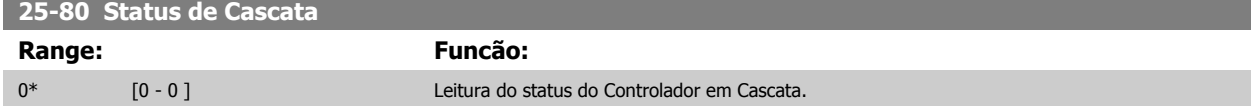

**25-81 Status da Bomba**

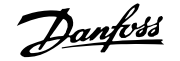

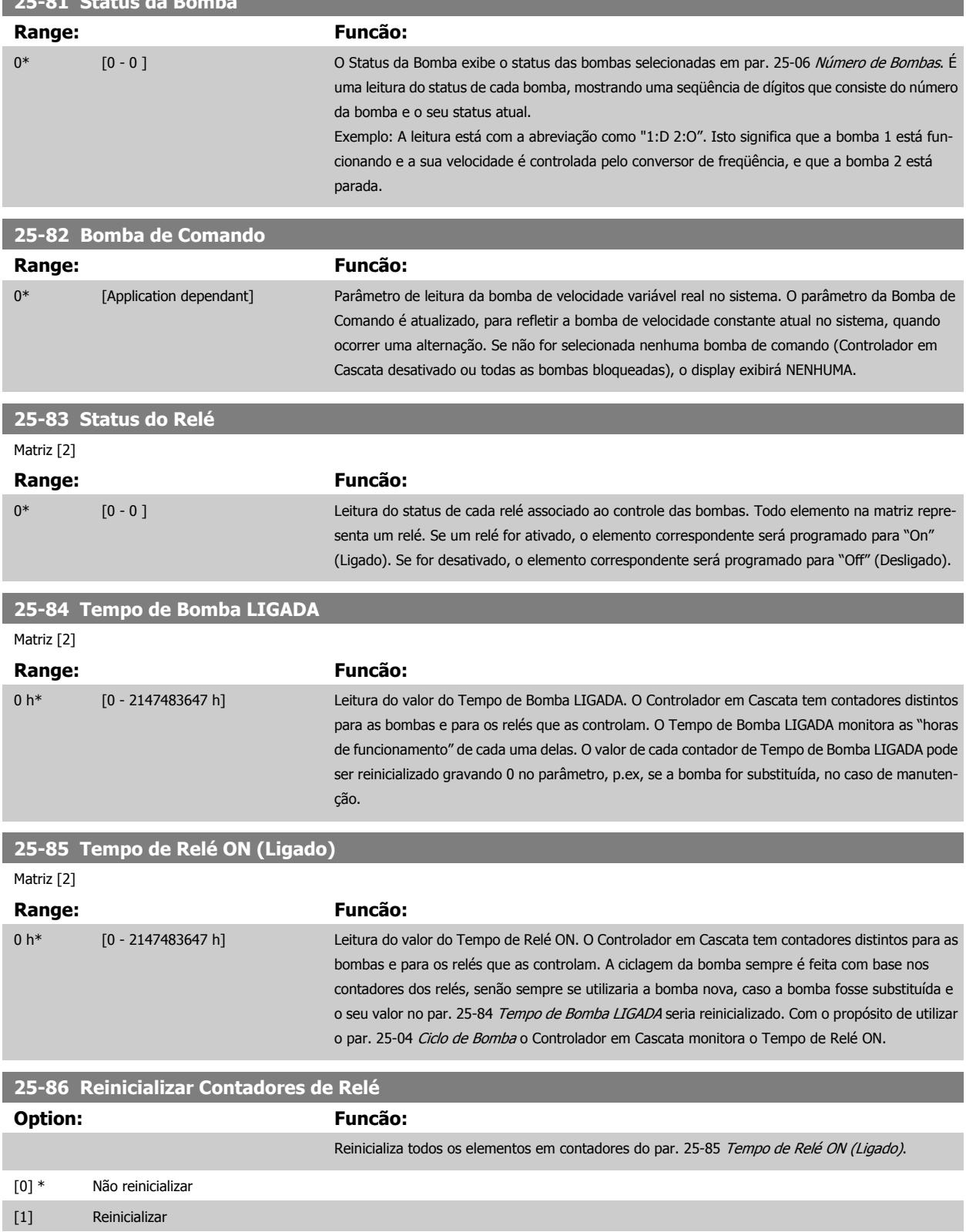

 **3**

# **3.23.7 25-9\* Serviço**

Parâmetros utilizados no caso de assistência técnica de uma ou mais bombas controladas.

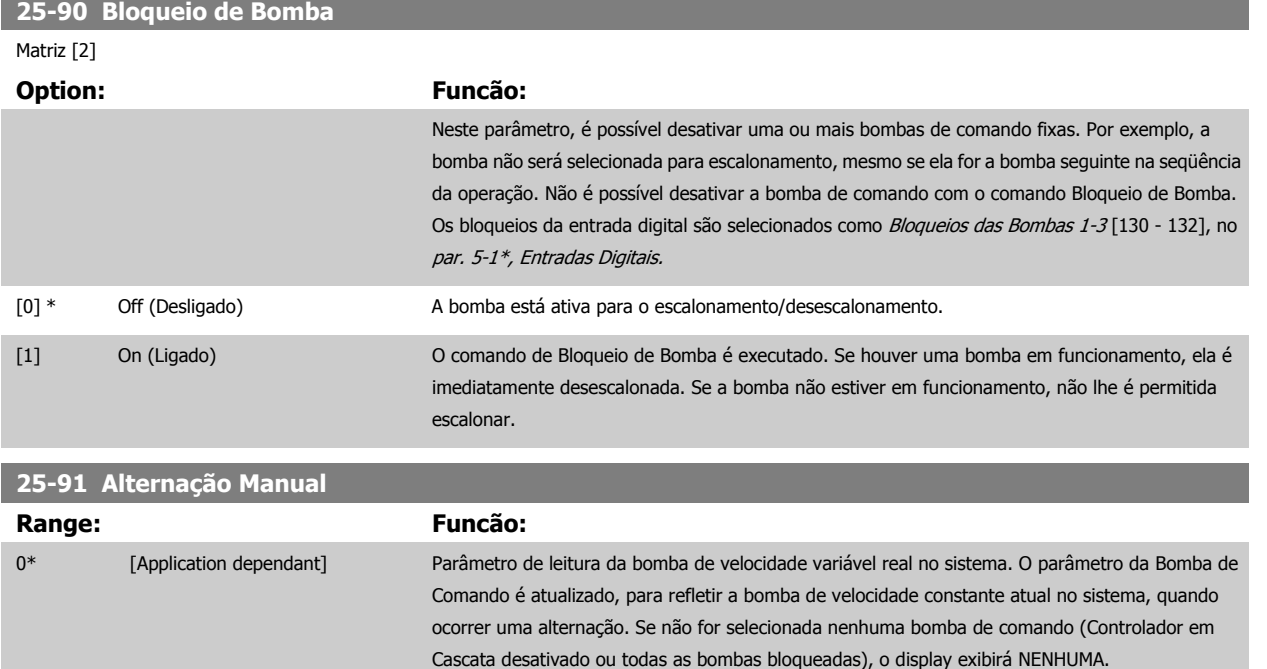

# **3.24 Main Menu (Menu Principal) - Opcional de E/S Analógico do MCB 109 - Grupo 26**

# **3.24.1 26-\*\*, E/S Analógica do Opcional MCB 109**

A E/S Analógica do Opcional MCB 109 expande a funcionalidade dos Drive do VLT HVAC conversores de freqüência, acrescentando diversas entradas e saídas analógicas programáveis. Isto poderia ser especialmente útil em instalações de Sistema de Gerenciamento Predial, onde o conversor de freqüência pode ser utilizado como E/S descentralizada, enfatizando a necessidade de uma estação externa e, deste modo, reduzindo custos.

Considere o diagrama:

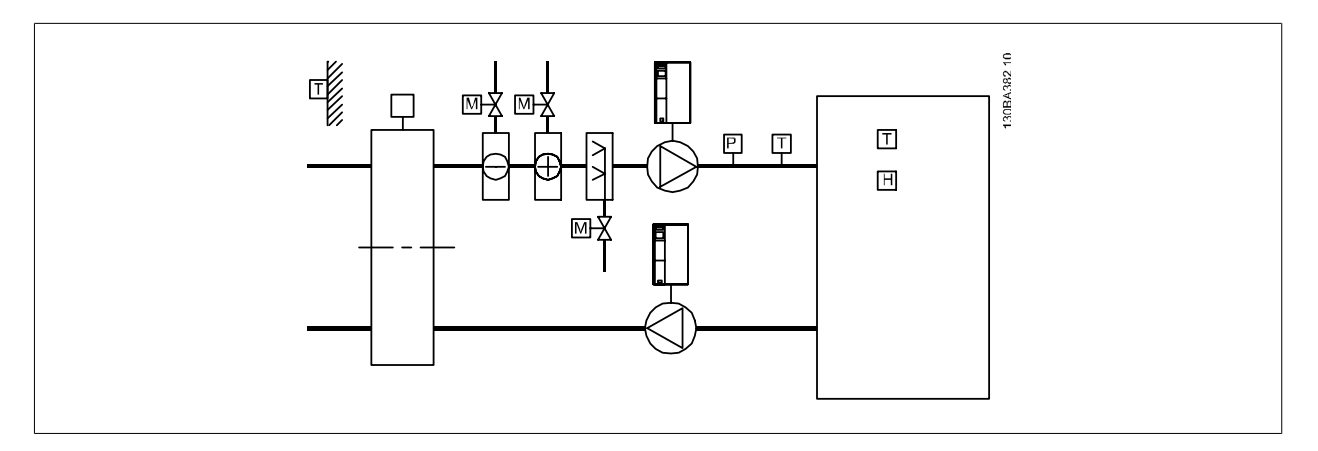

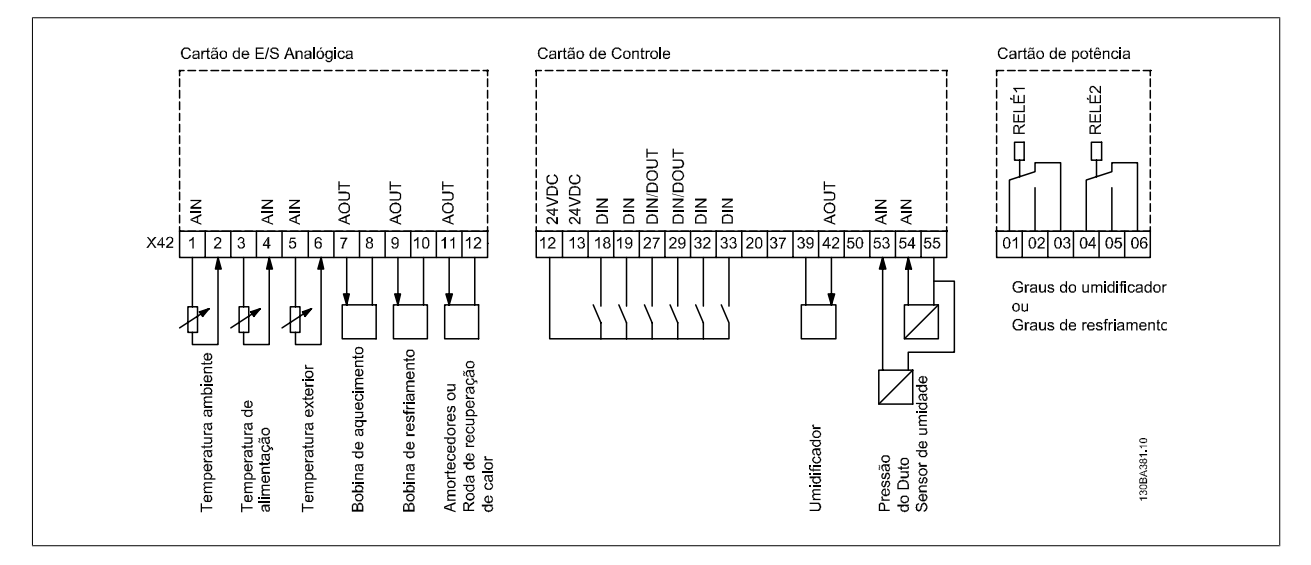

Este diagrama mostra uma Unidade de Tratamento de Ar (AHU-Air Handling Unit). Pode-se notar que a adição do opcional de E/S Analógica permite controlar todas as funções a partir do conversor de frequência, tais como a entrada, retorno e amortecedores de exaustão ou as bobinas de aquecimento/ resfriamento, com medições de temperatura e pressão sendo lidas pelo conversor.

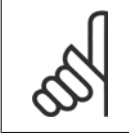

#### **NOTA!**

A corrente máxima nas saídas analógicas 0-10 V é 1 mA.

 **3**

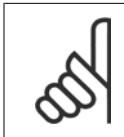

## **NOTA!**

Onde for utilizado o Monitoramento do Live Zero, é importante que qualquer entrada analógica que não esteja sendo usada pelo conversor de frequência, ou seja, sendo usada como parte da E/S descentralizada do Sistema de Gerenciamento Predial, tenha a sua função de Live Zero desativada.

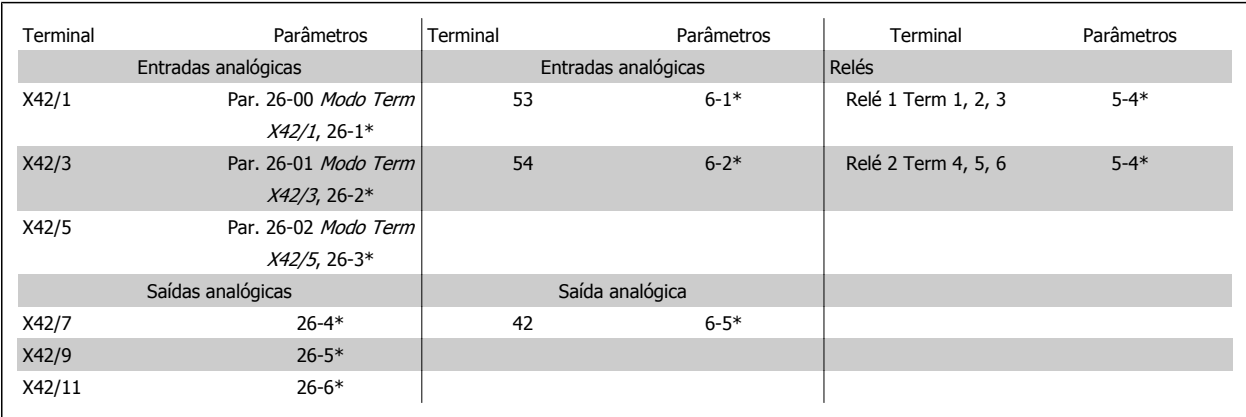

Tabela 3.3: Parâmetros relevantes

Também é possível ler as entradas analógicas, gravar nas saídas analógicas e controlar os relés, utilizando a comunicação através do barramento serial. Nesta instância, estes são os parâmetros relevantes.

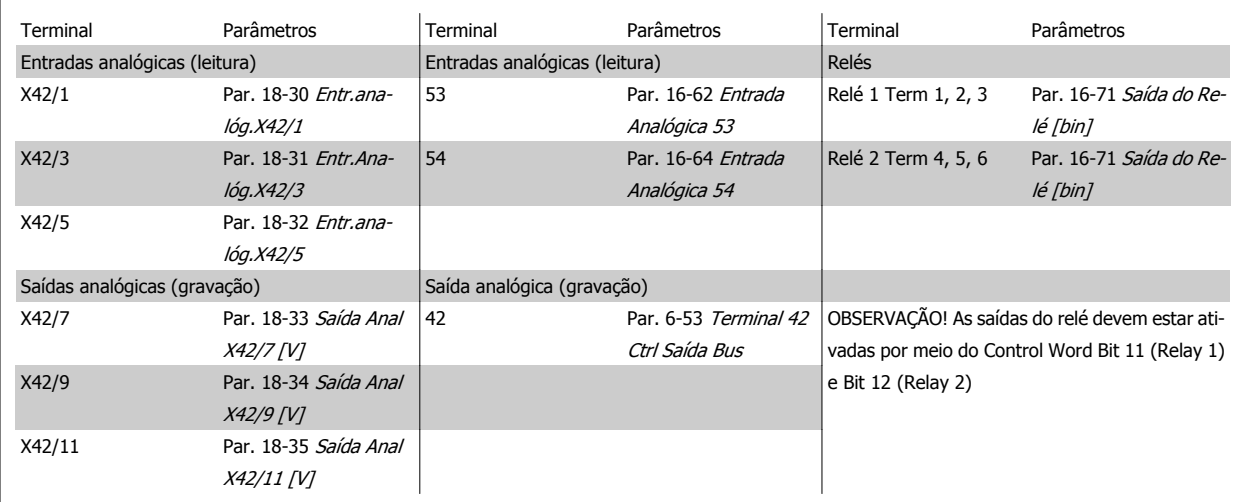

Tabela 3.4: Parâmetros relevantes

Programação do Relógio em Tempo Real incorporado

O opcional de E/S Analógica incorpora um relógio em tempo real com backup de bateria. Ele pode ser utilizado como backup da função relógio, incluída no conversor de frequência como padrão. Consulte a seção Configurações do Relógio, grupo de parâmetros 0-7\*.

O opcional de E/S Analógica pode ser utilizado para controlar dispositivos como atuadores ou válvulas, usando a facilidade de Malha Fechada Estendida, removendo, deste modo, o controle do sistema do Sistema de Gerenciamento Predial. Consulte a seção Parâmetros: Status Malha Fechada – FC 100 grupo de parâmetros 21-\*\*. Há três controladores de PID de malha fechada independentes.

# **3.24.2 26-0\* Modo E/S Analógico**

Grupo de parâmetros para programar a configuração de E/S analógica. O opcional está equipado com 3 entradas analógicas. Estas entradas analógicas podem ser alocadas livremente ou a uma tensão (0 V a +10 V), Pt 1000 ou Ni 1000, entrada de sensor de temperatura.

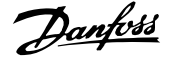

<span id="page-265-0"></span>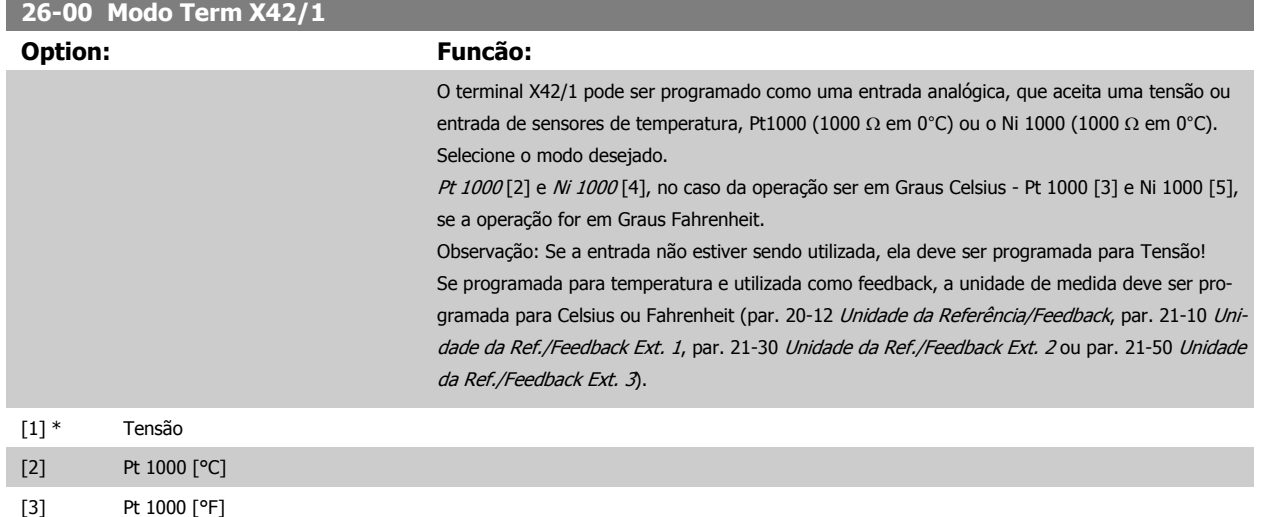

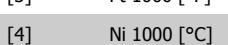

[5] Ni 1000 [°F]

## **26-01 Modo Term X42/3**

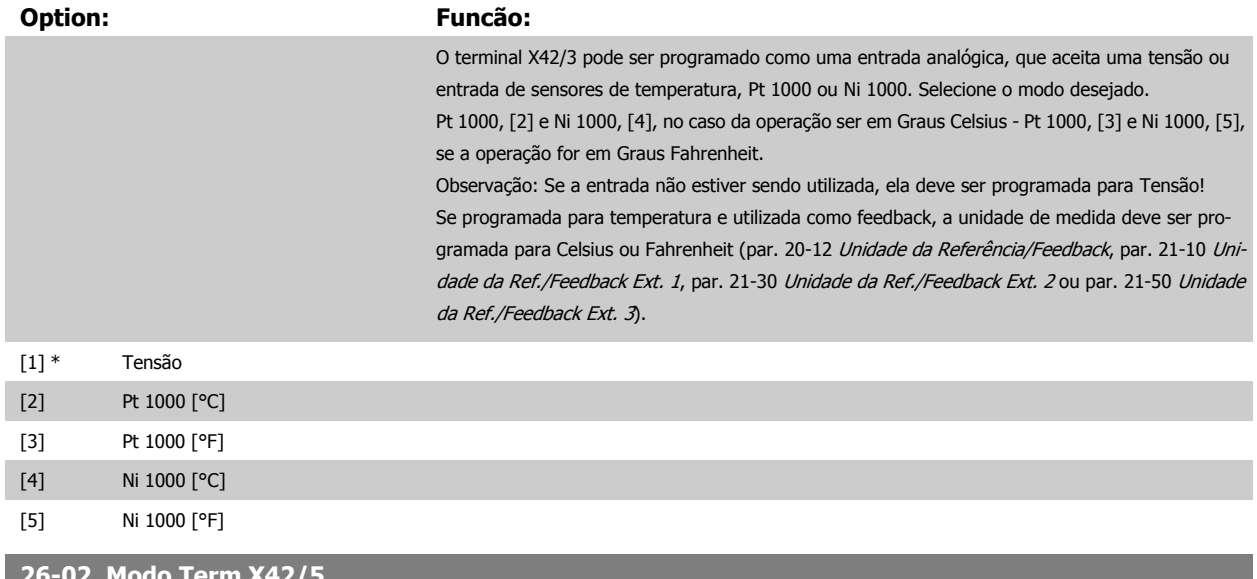

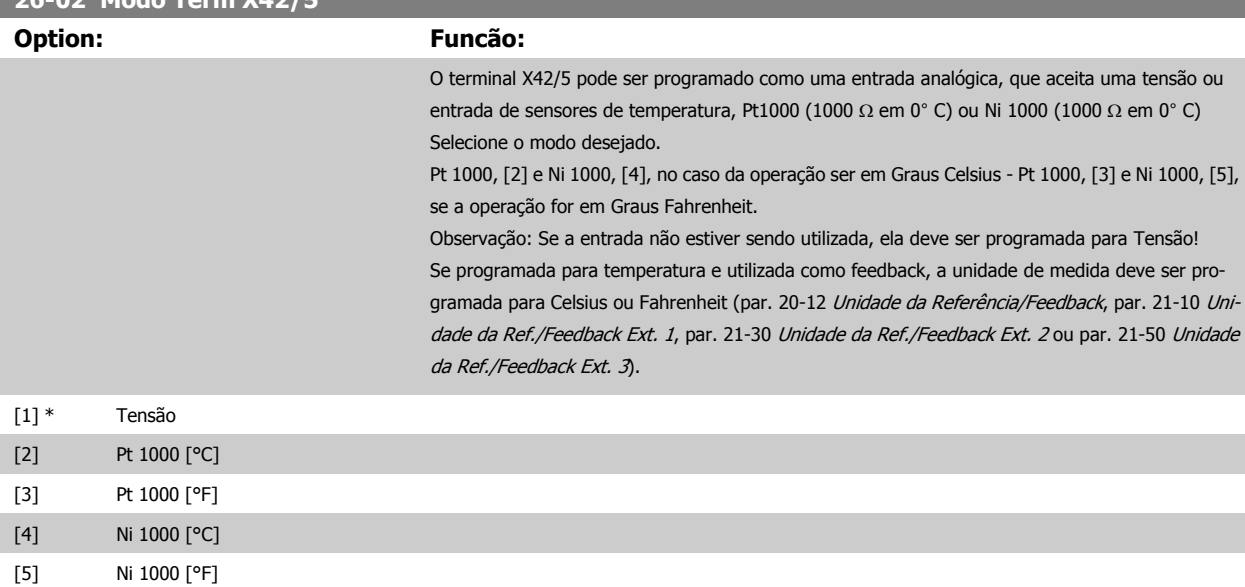

266 MG.11.C9.28 - VLT® é uma marca registrada da Danfoss

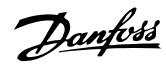

 **3**

# <span id="page-266-0"></span>**3.24.3 26-1\* Entrada Analógica X42/1**

Parâmetros para configurar o escalonamento e os limites da entrada analógica X42/1.

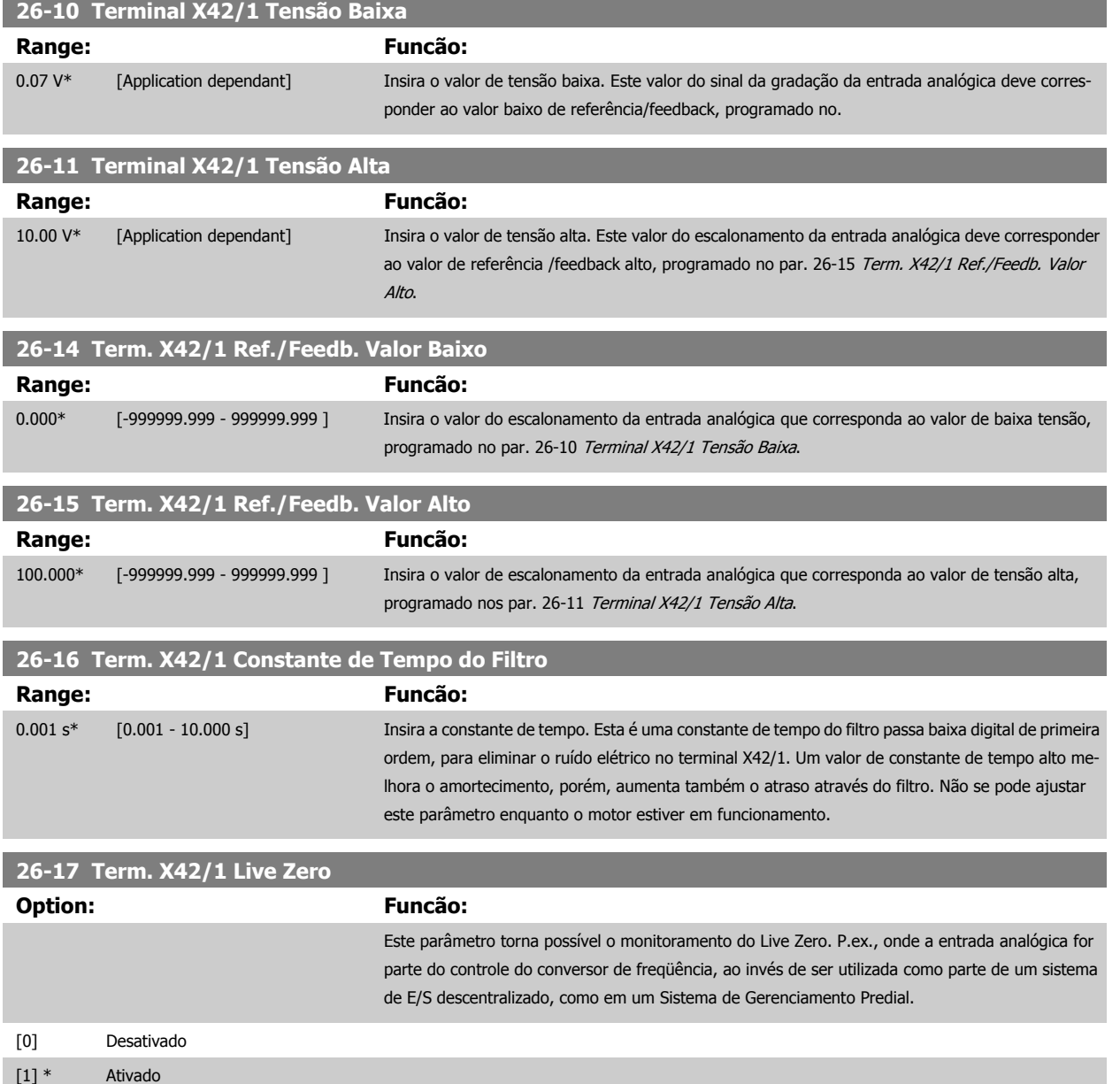

## **3.24.4 26-2\* Entrada Analógica X42/3**

Parâmetros para configurar o escalonamento e os limites da entrada analógica X42/3.

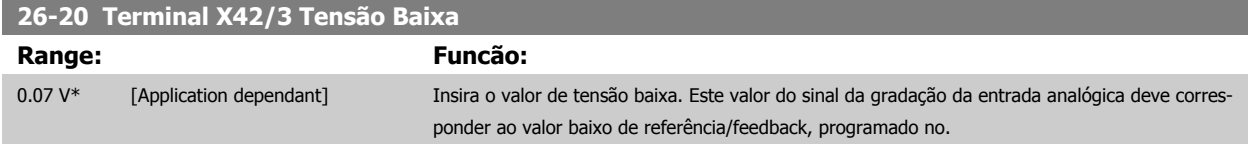

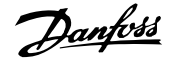

<span id="page-267-0"></span>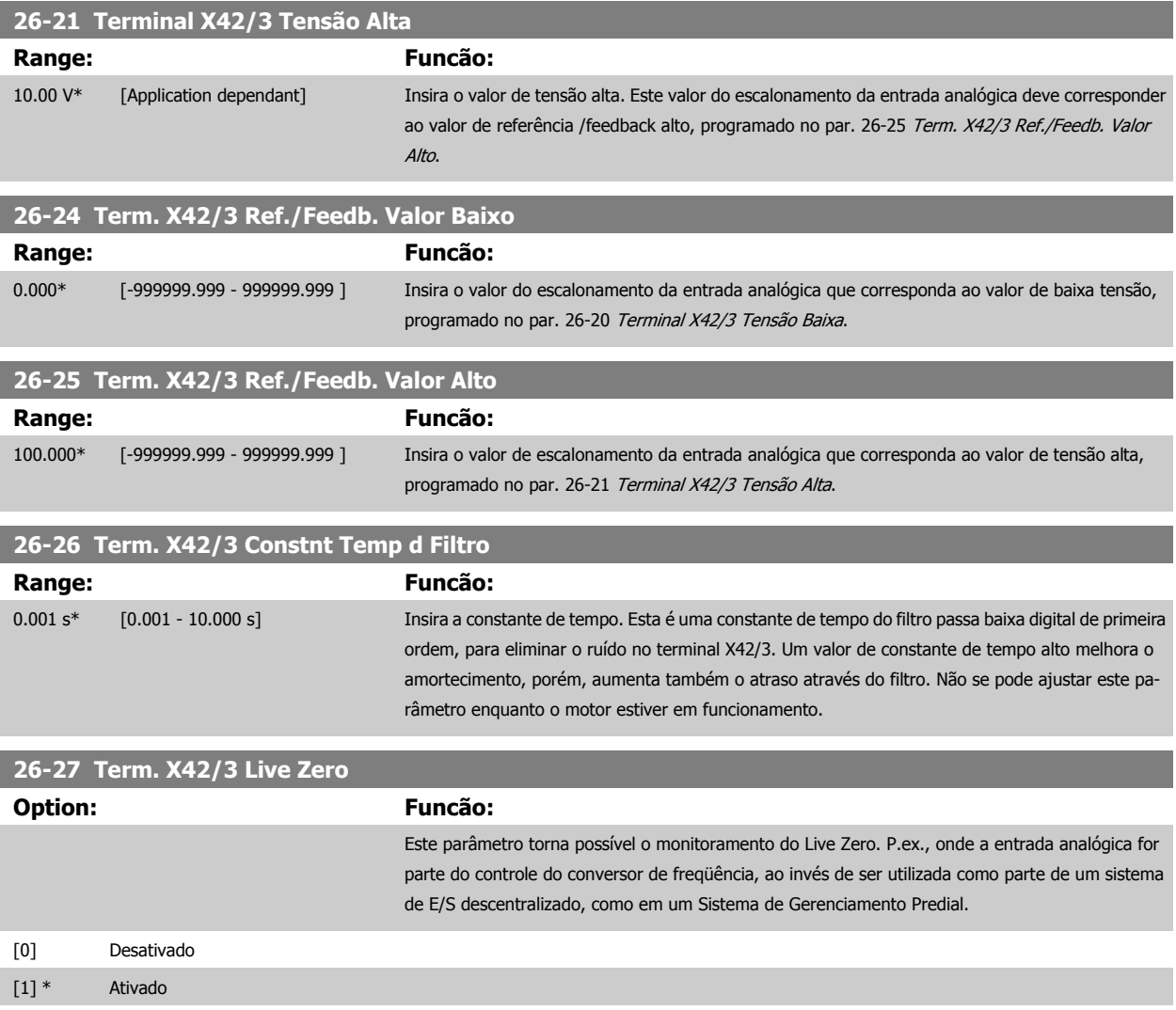

# **3.24.5 26-3\* Entrada Analógica X42/5**

Parâmetros para configurar o escalonamento e os limites da entrada analógica X42/5.

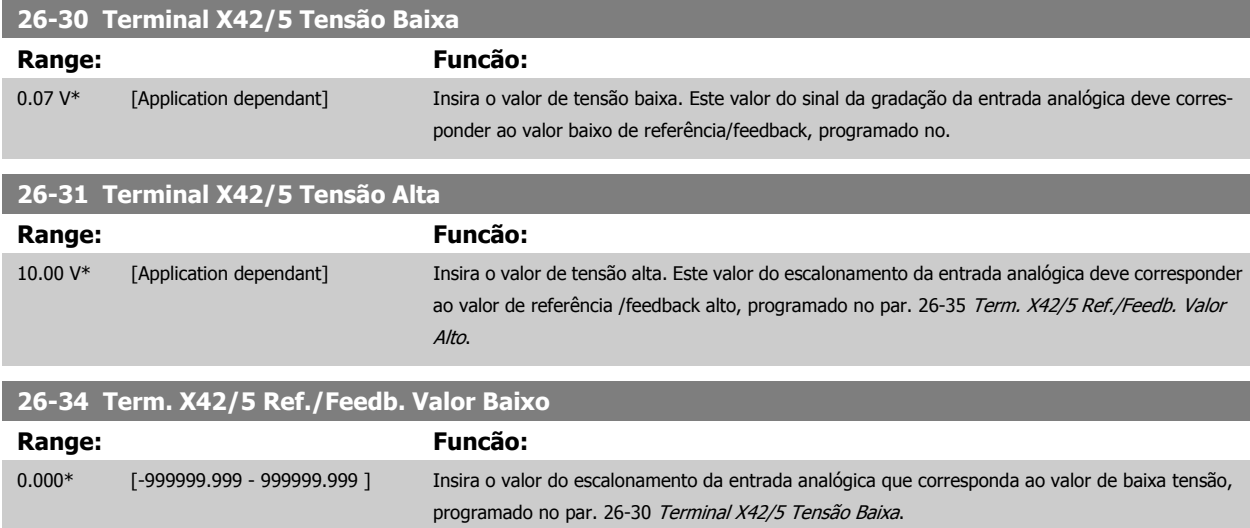

**3** 

<span id="page-268-0"></span>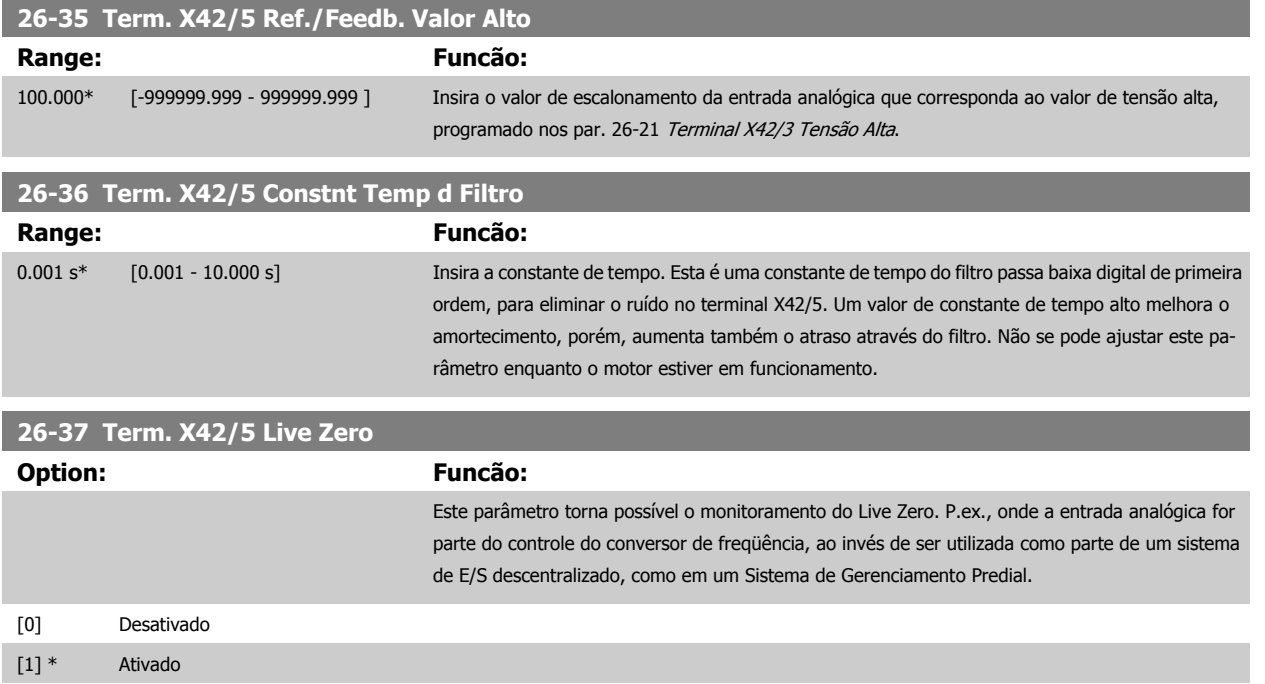

# **3.24.6 26-4\* Saída Analógica X42/7**

Parâmetros para configurar o escalonamento e a função de saída, para saída analógica, terminal X42/7.

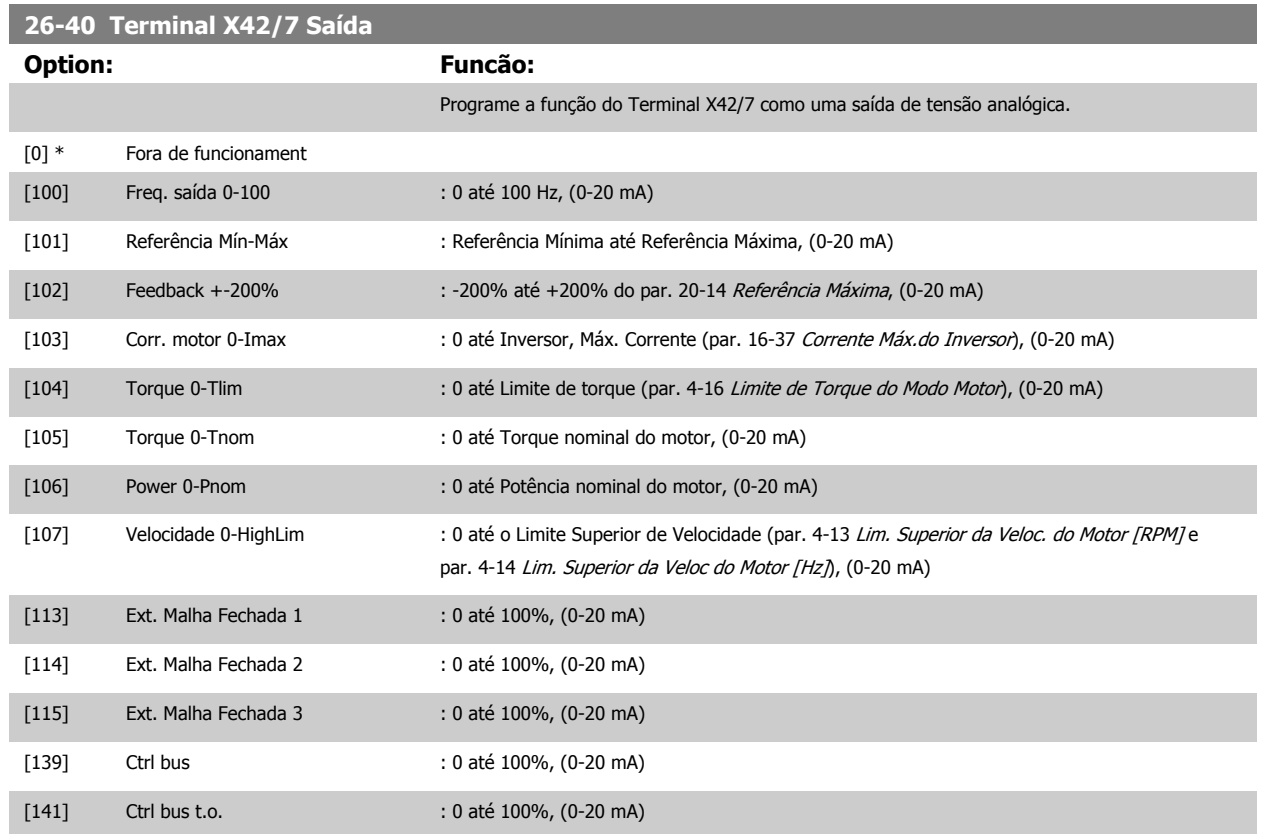

 **3**

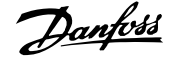

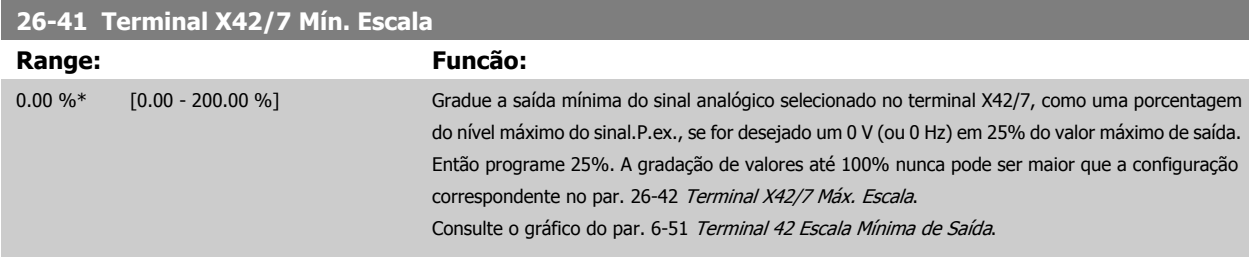

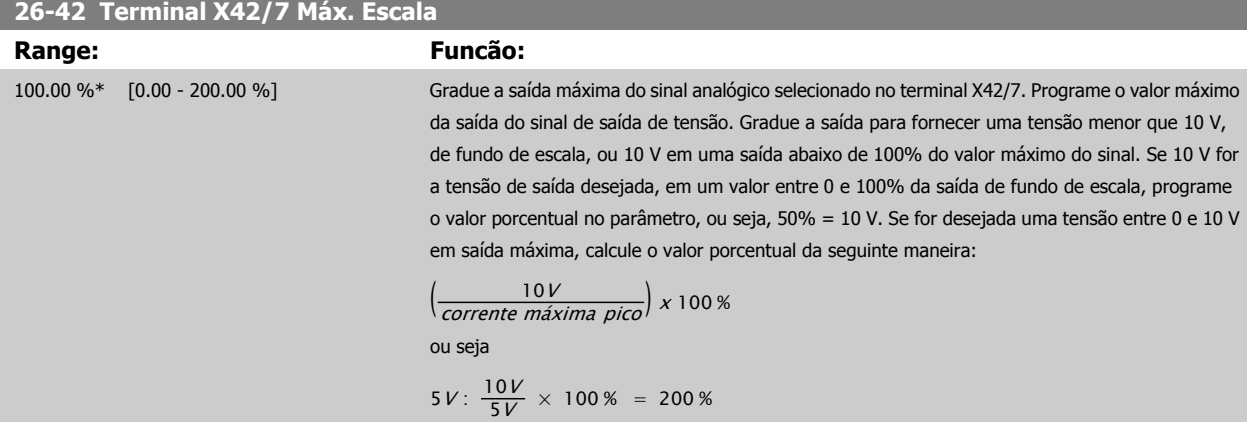

Consulte o gráfico do par. 6-52 [Terminal 42 Escala Máxima de Saída](#page-102-0).

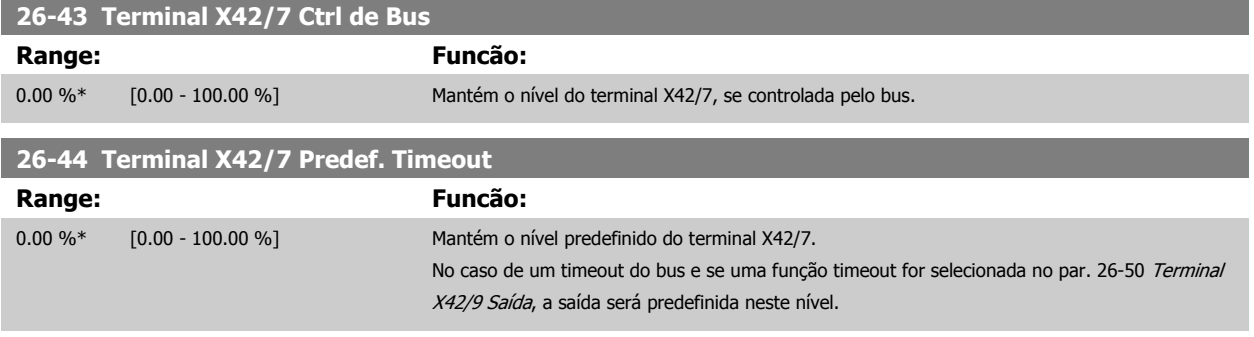

# **3.24.7 26-5\* Saída Analógica X42/9**

Parâmetros para configurar o escalonamento e a função de saída, para saída analógica, terminal X42/9.

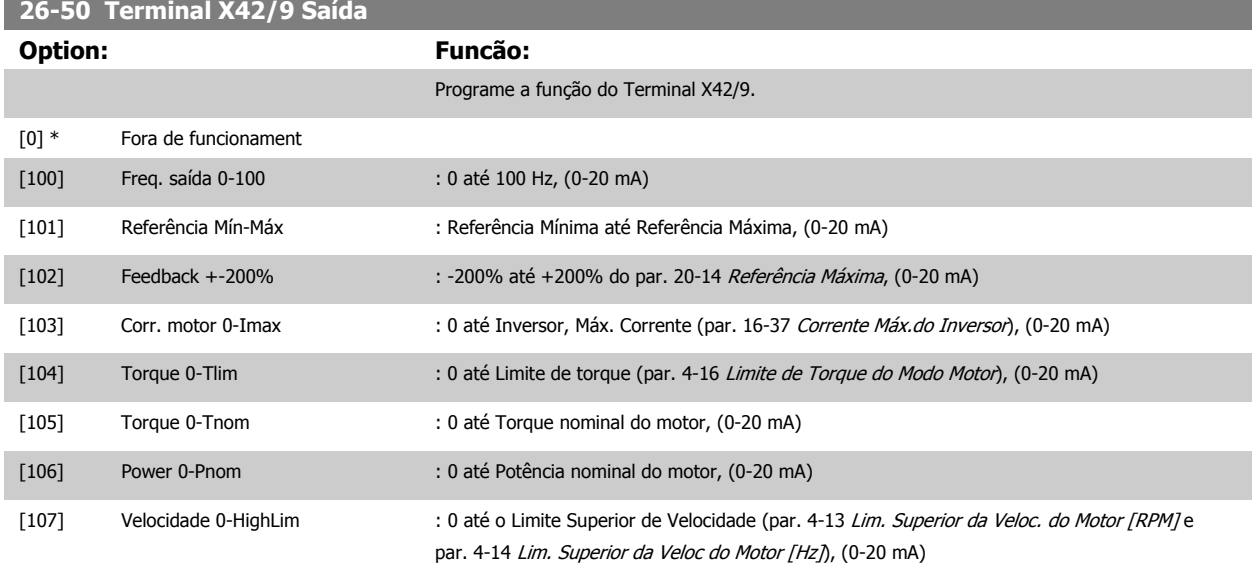

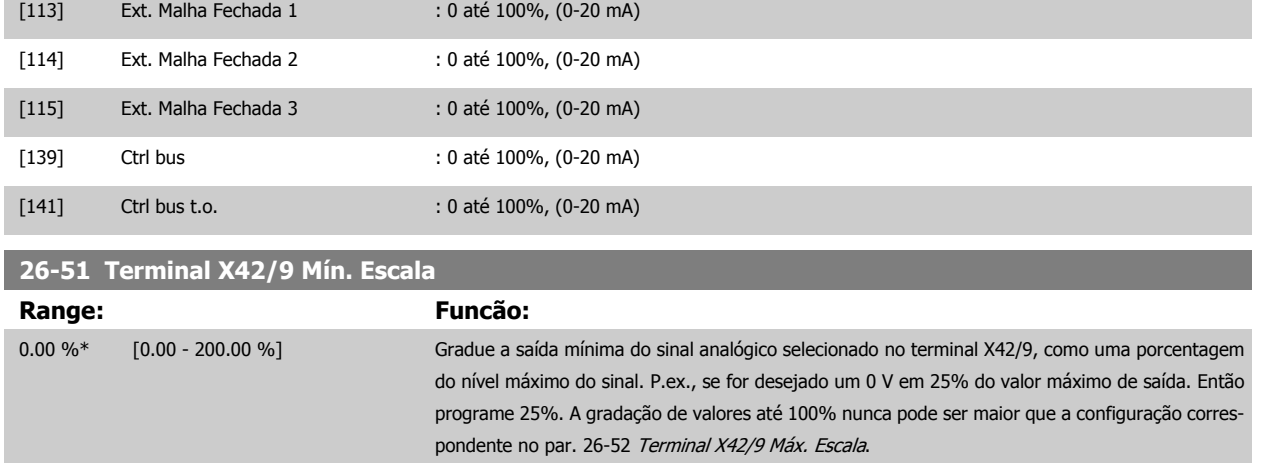

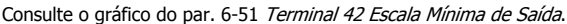

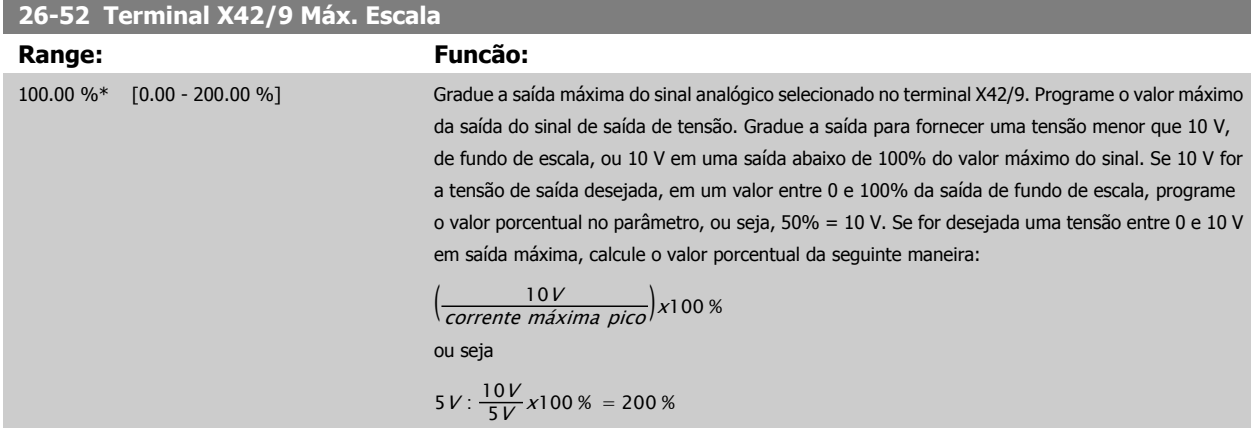

Consulte o gráfico do par. 6-52 [Terminal 42 Escala Máxima de Saída](#page-102-0).

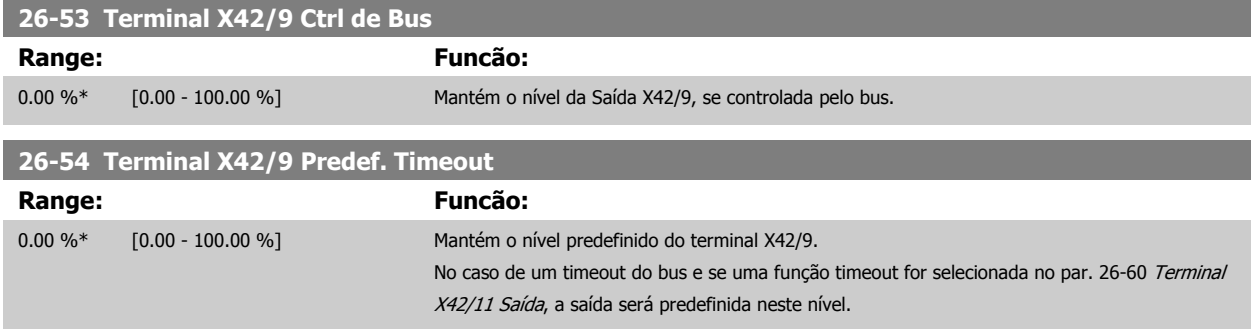

## **3.24.8 26-6\* Saída Analógica X42/11**

Parâmetros para configurar o escalonamento e a função de saída, para saída analógica, terminal X42/11.

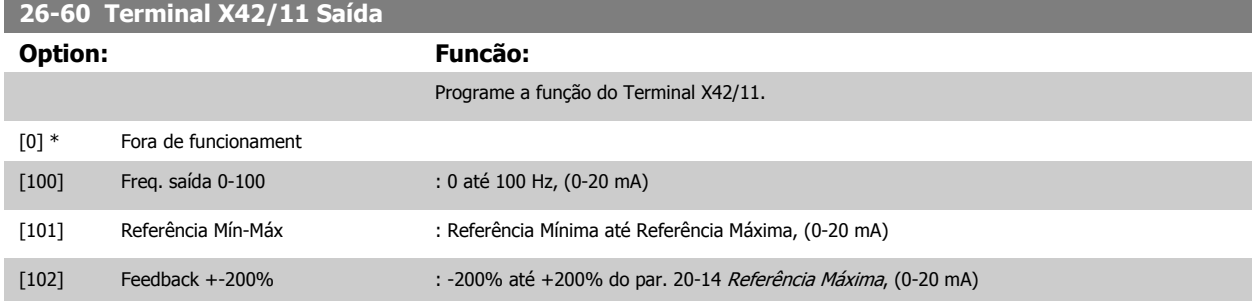

# 3 Descrição do Parâmetro

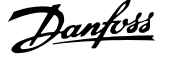

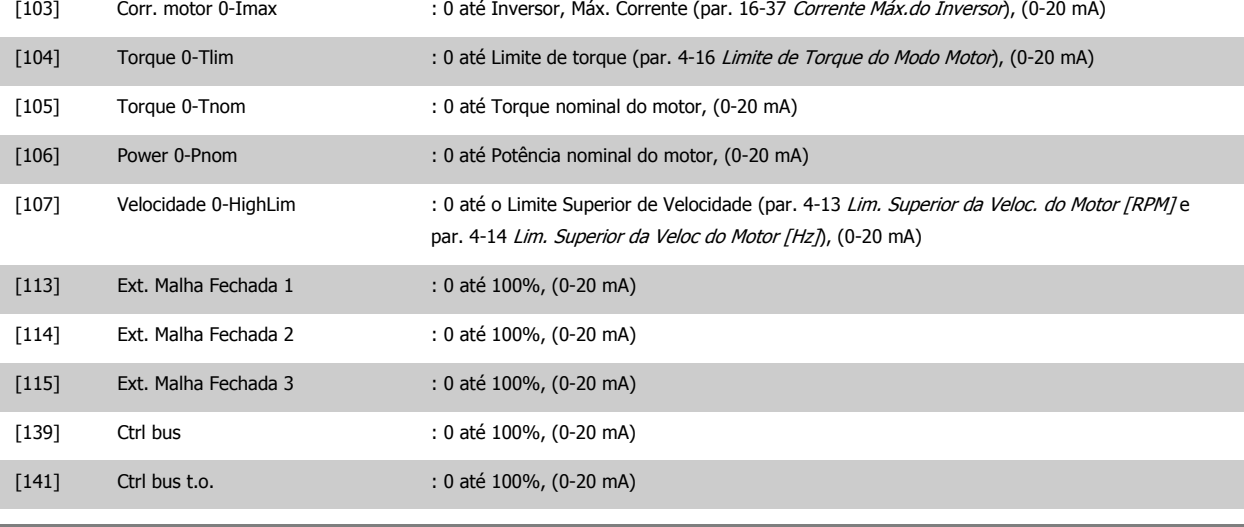

# **26-61 Terminal X42/11 Mín. Escala**

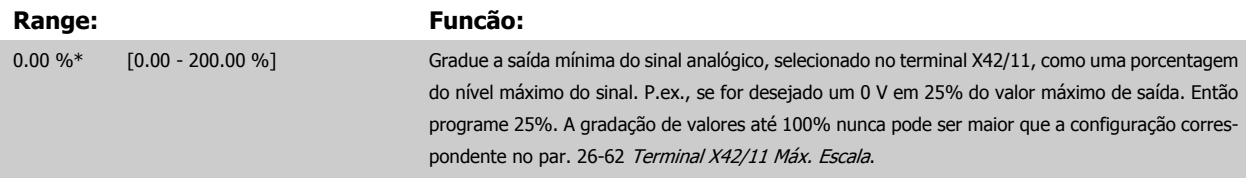

Consulte o gráfico do par. 6-51 [Terminal 42 Escala Mínima de Saída](#page-101-0).

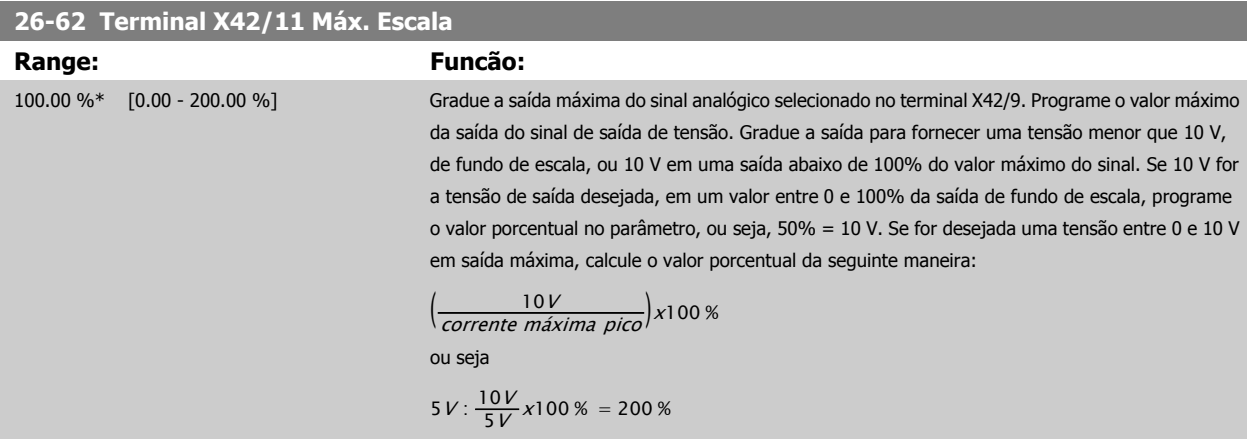

Consulte o gráfico do par. 6-52 [Terminal 42 Escala Máxima de Saída](#page-102-0).

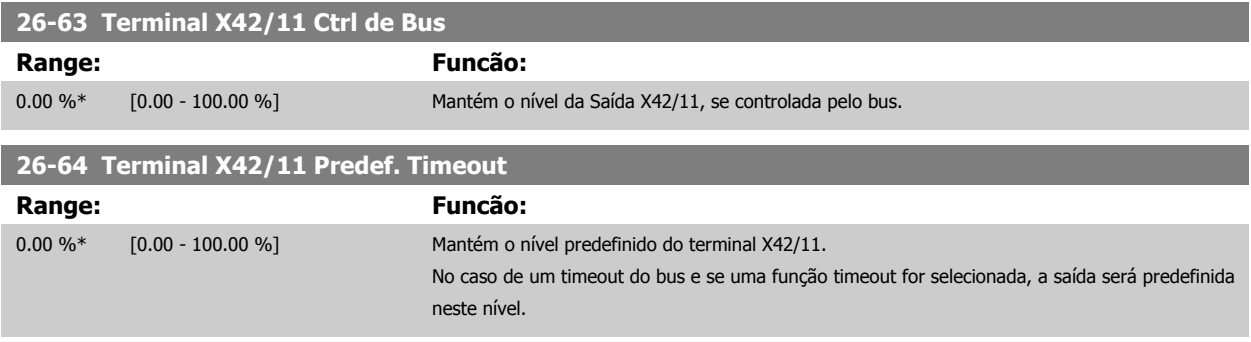

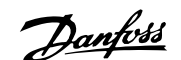

# **4 Solução de Problemas**

Uma advertência ou um alarme é sinalizado pelo respectivo LED, no painel do conversor de frequência e indicado por um código no display.

Uma advertência permanece ativa até que a sua causa seja eliminada. Sob certas condições, a operação do motor ainda pode ter continuidade. As mensagens de advertência podem referir-se a uma situação crítica, porém, não necessariamente.

Na eventualidade de um alarme o conversor de frequência desarmará. Os alarmes devem ser reinicializados a fim de que a operação inicie novamente, desde que a sua causa tenha sido eliminada.

#### **Isto pode ser realizado de três modos:**

- 1. Utilizando a tecla de controle [RESET], no painel de controle do LCP.
- 2. Através de uma entrada digital com a função "Reset".
- 3. Por meio da comunicação serial/opcional de fieldbus.
- 4. Pela reinicialização automática, usando a função [Auto Reset] (Reset Automático), configurada como padrão no Drive do Drive do VLT HVAC, Consulte o par. [par. 14-20](#page-153-0) Modo Reset no **Guia de Programação do** FC 100

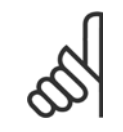

## **NOTA!**

Após um reset manual, por meio da tecla [RESET] do LCP, deve-se acionar a tecla [AUTO ON] (Automático Ligado) ou [HANDON] (Manual Ligado), para dar partida no motor novamente.

Se um alarme não puder ser reinicializado, provavelmente é porque a sua causa não foi eliminada ou porque o alarme está bloqueado por desarme (consulte também a tabela na próxima página).

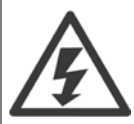

Os alarmes que são bloqueados por desarme oferecem proteção adicional, o que significa que a alimentação de rede elétrica deve ser desligada, antes que o alarme possa ser reinicializado. Ao ser novamente ligado, o conversor de frequência não estará mais bloqueado e poderá ser reinicializado, como acima descrito, uma vez que a causa foi eliminada.

Os alarmes que não estão bloqueados por desarme podem também ser reinicializados, utilizando a função de reset automático, no [par. 14-20](#page-153-0) Modo Reset (Advertência: é possível ocorrer wake-up automático!)

Se uma advertência e um alarme estiverem marcados por um código, na tabela da página a seguir, significa que ou uma advertência aconteceu antes de um alarme ou que é possível especificar se uma advertência ou um alarme será exibido para um determinado defeito.

Isso é possível, por exemplo no par. 1-90 [Proteção Térmica do Motor](#page-57-0). Após um alarme ou um desarme, o motor pára por inércia, e os respectivos LEDs de advertência ficam piscando no conversor de frequência. Uma vez que o problema tenha sido eliminado, apenas o alarme continuará piscando.

# 4 Solução de Problemas

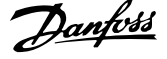

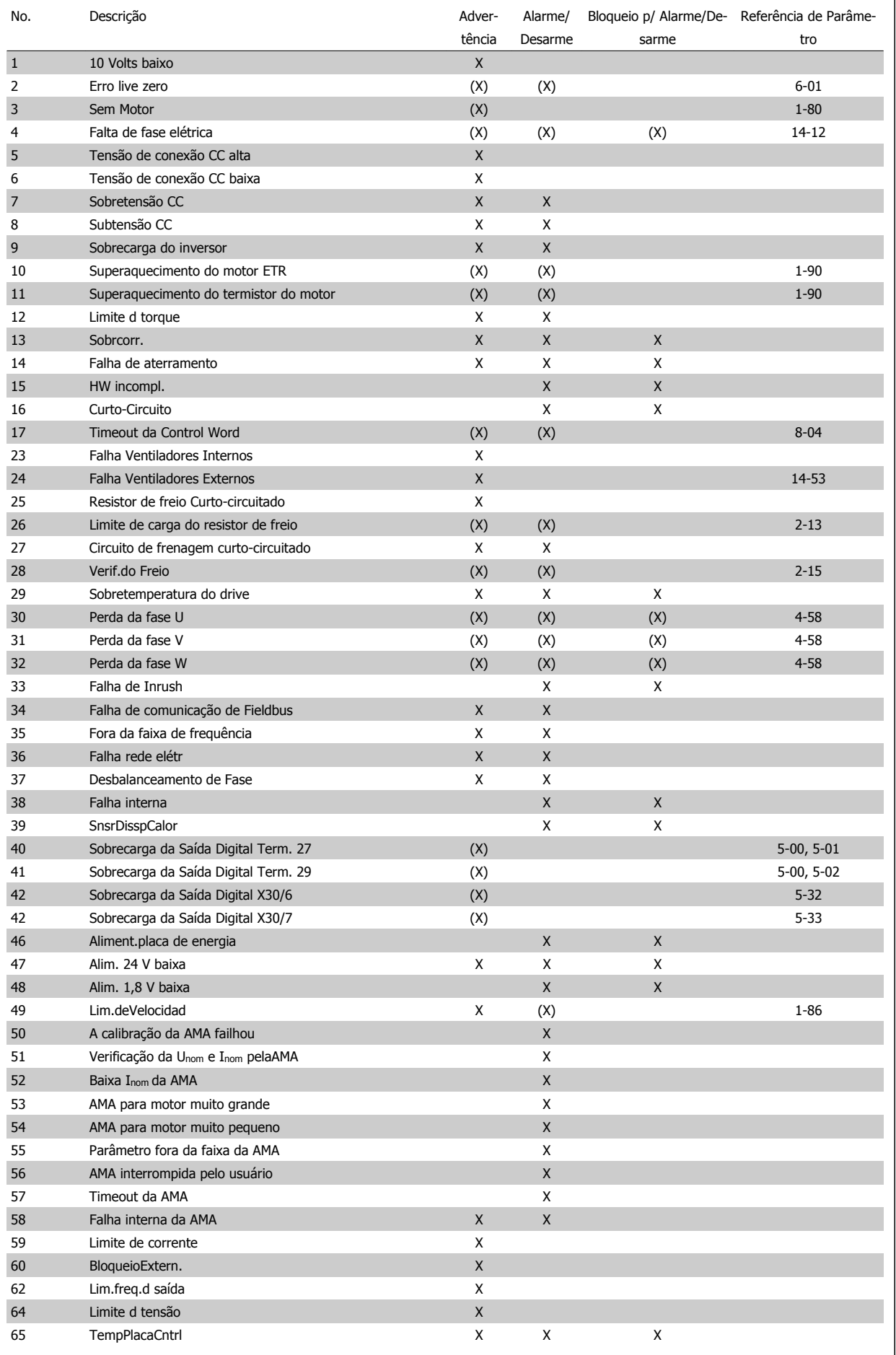

Tabela 4.1: Lista de códigos de Alarme/Advertência

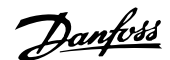

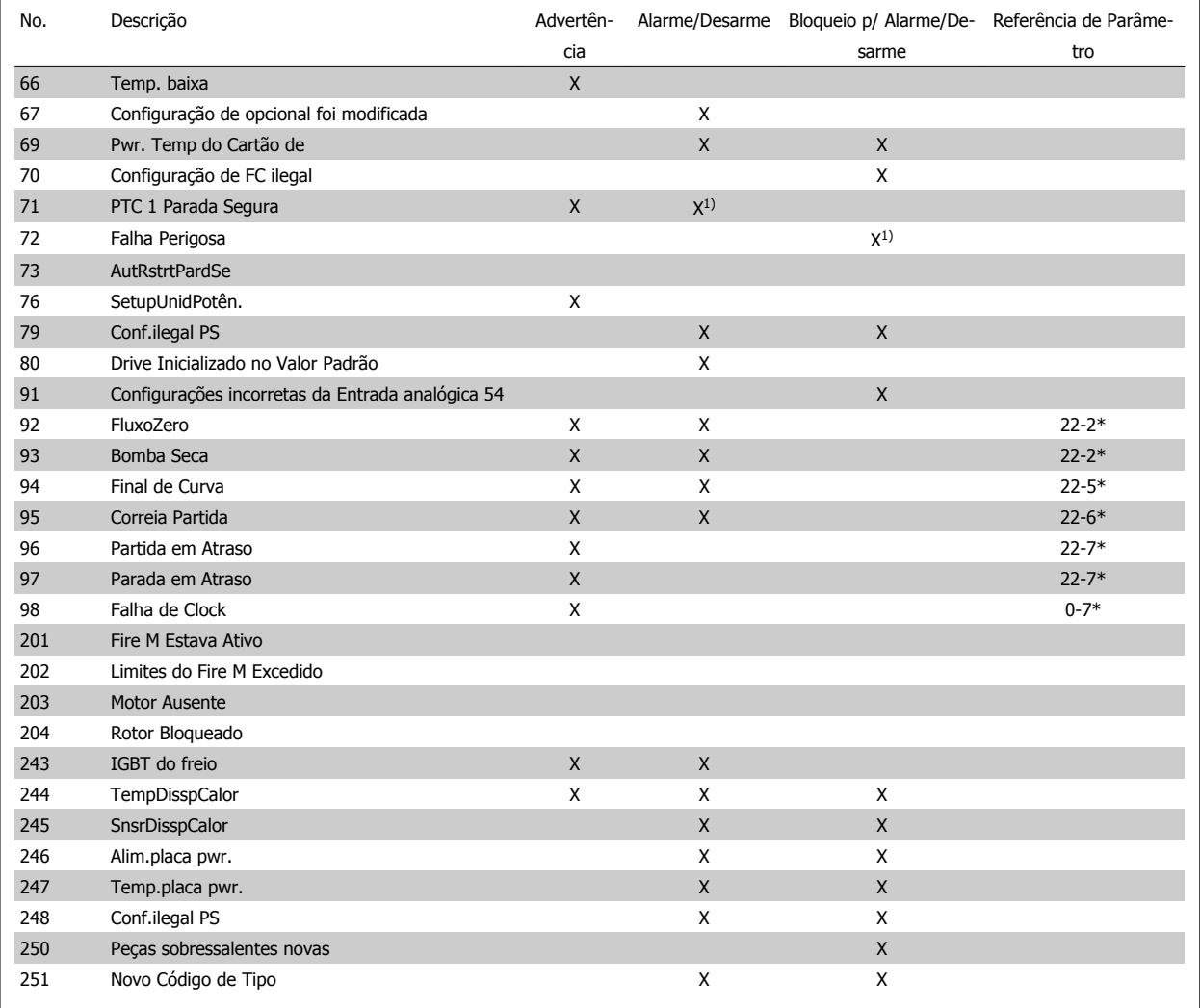

Tabela 4.2: Lista de códigos de Alarme/Advertência

(X) Dependente do parâmetro

1) Não pode ser Reinicializado automaticamente via [par. 14-20](#page-153-0) Modo Reset

Um desarme é a ação que resulta quando surge um alarme. O desarme pára o motor por inércia e pode ser reinicializado, pressionando o botão de reset, ou efetuando um reset através de uma entrada digital (Grupo de parâmetros 5-1\* [1]). O evento original que causou o alarme não pode danificar o conversor de frequência ou mesmo dar origem a condições de perigo. Um bloqueio por desarme é a ação que resulta quando ocorre um alarme, que pode causar danos no conversor de frequência ou nas peças conectadas. Uma situação de Bloqueio por Desarme somente pode ser reinicializada por meio de uma energização.

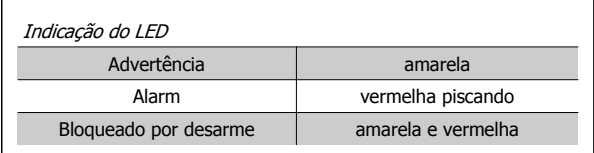

Tabela 4.3: Indicação do LED

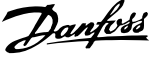

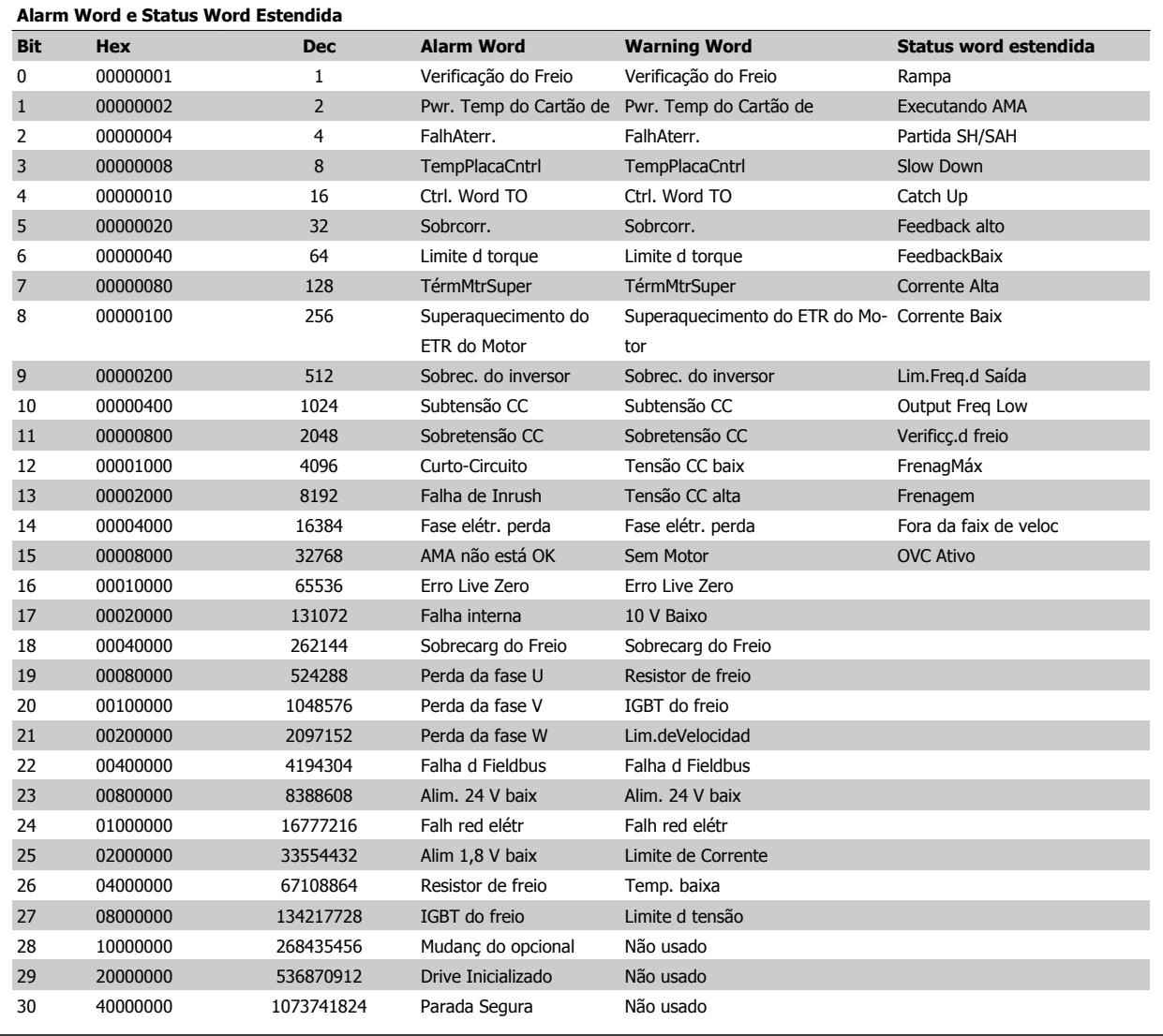

Tabela 4.4: Descrição da Alarm Word, Warning Word e Status Word Estendida

As alarm words, warning words e status words estendidas podem ser lidas através do barramento serial ou do fieldbus opcional para fins de diagnóstico. Consulte também [par. 16-90](#page-177-0) Alarm Word, par. 16-92 [Warning Word](#page-177-0) e par. 16-94 [Status Word Estendida](#page-177-0).

Guia de Programação do Drive do HVAC do VLT® **1999 - 1999 - 1999 - 1999 - 1999 - 1999 - 1999 - 1999 - 1999 - 1999 - 1999 - 1999 - 1999 - 1999 - 1999 - 1999 - 1999 - 1999 - 1999 - 1999 - 1999 - 1999 - 1999 - 1999 - 1999 - 1999 - 1999 - 1999 - 1999 - 1999 - 1999 -**

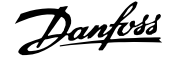

**Alarm word 2, par. 16-91 [Alarm word 2](#page-177-0)**

 **4**

# **4.1.1 Alarm Words**

**Alarm word, [par. 16-90](#page-177-0) Alarm Word**

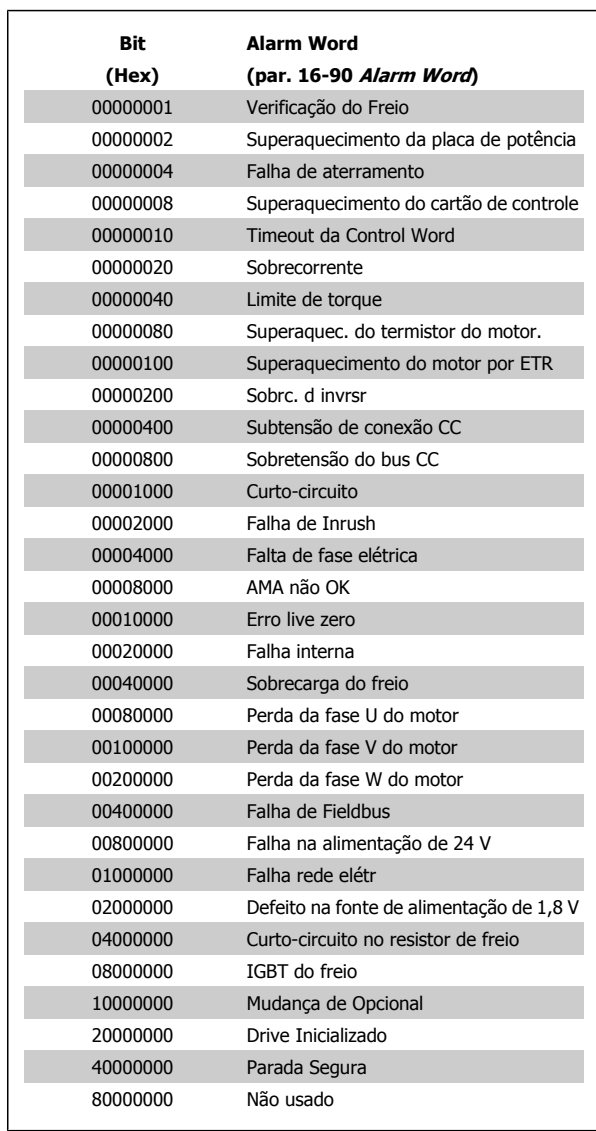

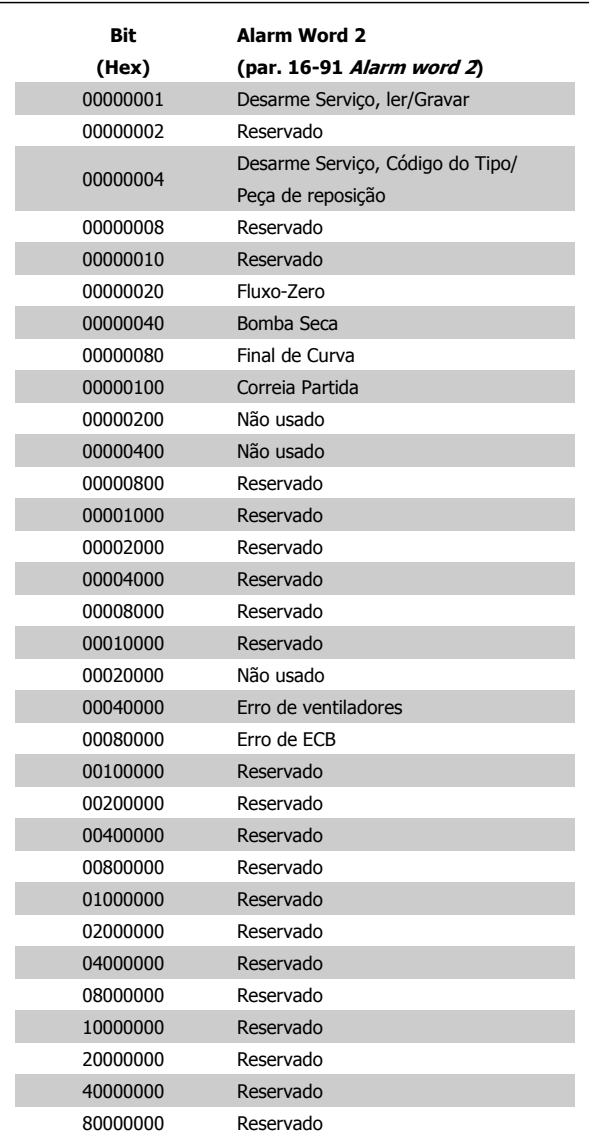

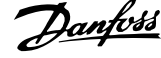

**Warning word 2, par. 16-93 [Warning word 2](#page-177-0)**

## **4.1.2 Warning Words**

**Warning word, par. 16-92 [Warning Word](#page-177-0)**

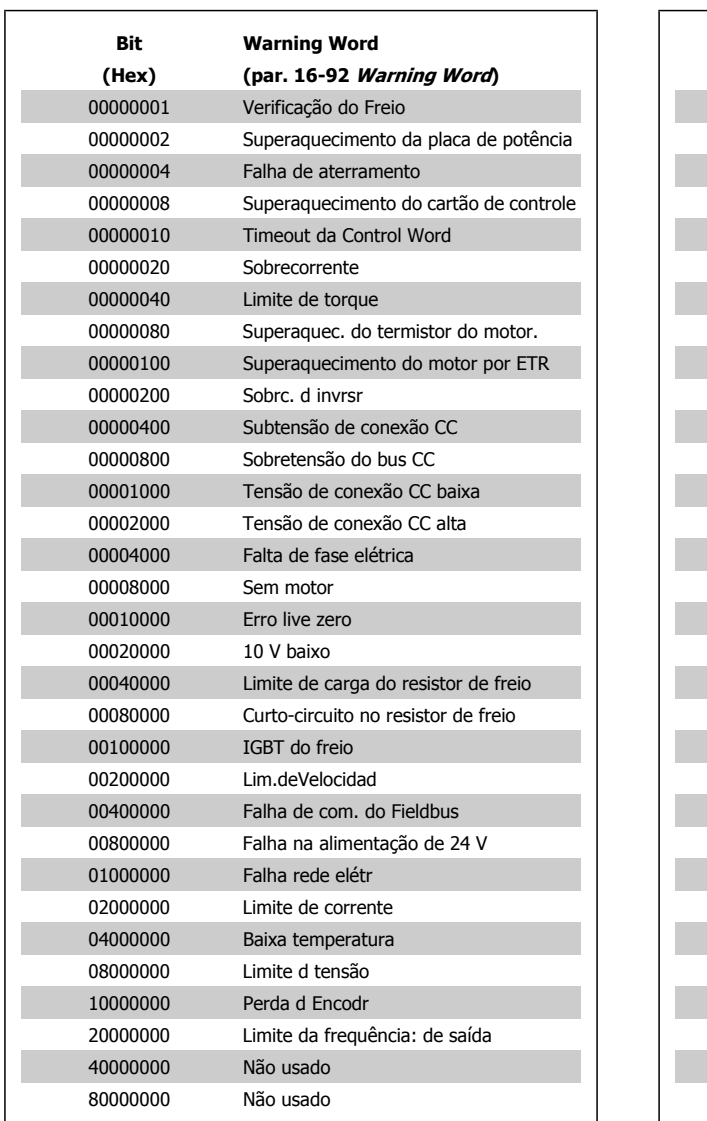

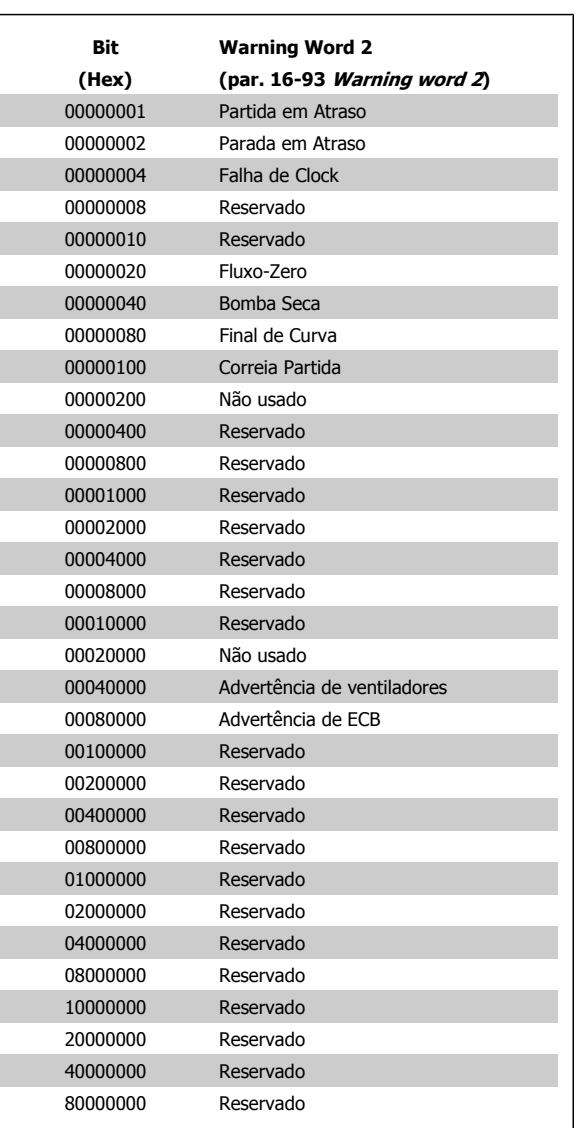

 $\overline{a}$ 

Guia de Programação do Drive do HVAC do VLT® **1999 - 1999 - 1999 - 1999 - 1999 - 1999 - 1999 - 1999 - 1999 - 1999 - 1999 - 1999 - 1999 - 1999 - 1999 - 1999 - 1999 - 1999 - 1999 - 1999 - 1999 - 1999 - 1999 - 1999 - 1999 - 1999 - 1999 - 1999 - 1999 - 1999 - 1999 -**

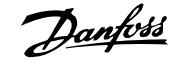

## **4.1.3 Status Words Estendidas**

**Status word estendida, par. 16-94 [Status Word Estendida](#page-177-0)**

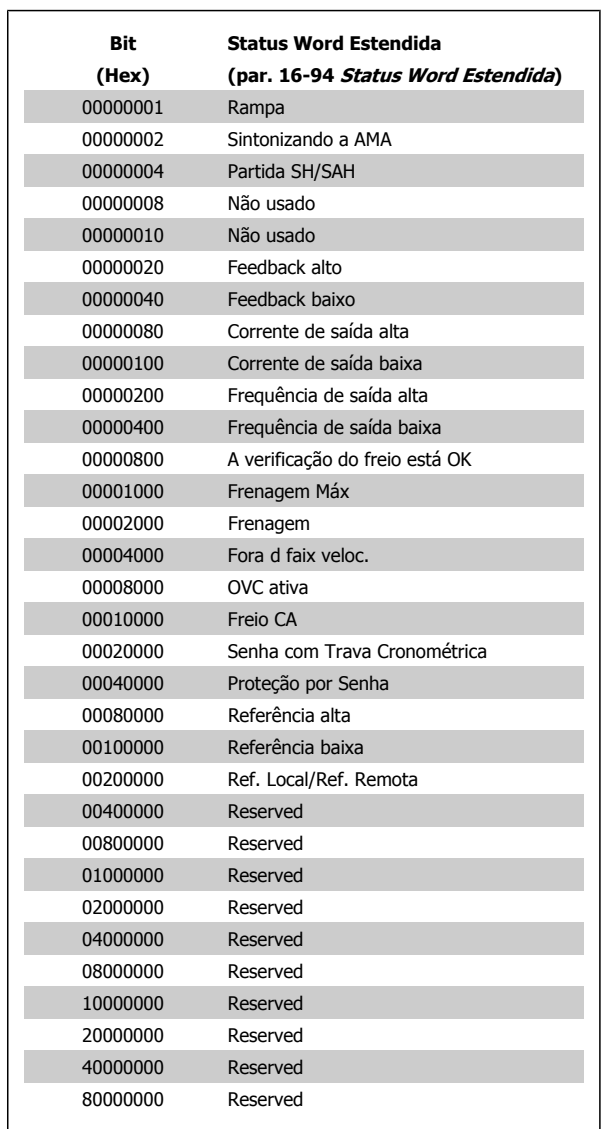

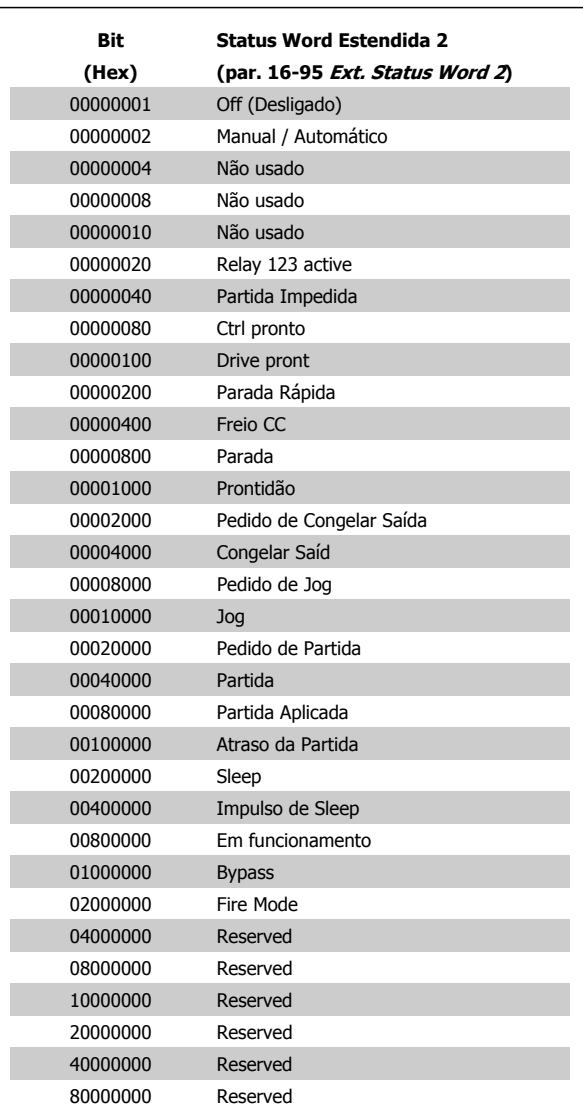

**Status word estendida 2, par. 16-95 [Ext. Status Word 2](#page-177-0)**

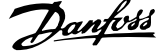

## **4.1.4 Mensagens de Falhas**

#### **WARNING (Advertência) 1, 10 volts baixo**

A tensão do cartão de controle está 10 V abaixo do terminal 50. Remova uma parte da carga do terminal 50, quando a fonte de alimentação de 10 V estiver com sobrecarga. 15 mA máx. ou 590 Ω mínimo.

Esta condição pode ser causada por um curto-circuito no potenciômetro ou pela fiação incorreta do potenciômetro.

**Solução do Problema:** Remova a fiação do terminal 50. Se a advertência desaparecer, o problema está na fiação do cliente. Se a advertência continuar, substitua o cartão de controle.

#### **WARNING/ALARM (Advertência/Alarme) 2, Erro de live zero**

Esta advertência ou alarme somente surgirão se programados pelo usu-ário no par. 6-01 [Função Timeout do Live Zero](#page-95-0). O sinal em uma das entradas analógicas está 50% menor que o valor mínimo programado para essa entrada. Esta condição pode ser causada pela fiação interrompida ou por dispositivo defeituoso enviando o sinal.

#### **Solução do Problema:**

**4** 

Verifique as conexões em todos os terminais de entrada analógica. Os terminais 53 e 54 do cartão de controle para sinais, o terminal 55 comum do cartão de controle. Os terminais 11 e 12 para sinais, terminal 10 comum do MCB 101OPCGPIO. Terminais 1, 3 e 5 para sinais, os terminais 2, 4 e 6 comum do MCB 109OPCAIO).

Verifique que a programação do drive e as configurações de chaveamento estão de acordo com o tipo de sinal analógico.

Execute o Teste de Sinal para Terminal de Entrada.

#### **WARNING/ALARM (Advertência/Alarme) 3, Sem motor**

Não há nenhum motor conectado na saída do conversor de frequência. Esta advertência ou alarme somente surgirão se programados pelo usu-ário no par. 1-80 [Função na Parada](#page-56-0).

**Solução do Problema:** Verifique a conexão entre o drive e o motor.

**WARNING/ALARM 4, Falha de fase da rede** Uma fase está ausente no lado da alimentação ou o desbalanceamento na tensão de rede está muito alto. Esta mensagem também será exibida para uma falha no retificador de entrada, no conversor de frequência. Os opcionais são pro-gramados em par. 14-12 [Função no Desbalanceamento da Rede](#page-153-0).

**Solução do Problema:** Verifique a tensão de alimentação e as correntes de alimentação do conversor de frequência.

#### **WARNING (Advertência) 5, Tensão do barramento CC alta:**

A tensão do circuito intermediário (CC) está maior que o limite de advertência de tensão alta. O limite depende do valor nominal da tensão do drive. O conversor de frequência ainda está ativo.

## **WARNING (Advertência) 6, Tensão do barramento CC baixa**

A tensão de circuito intermediário (CC) é menor que a do limite de advertência de tensão baixa. O limite depende do valor nominal da tensão do drive. O conversor de frequência ainda está ativo.

**WARNING/ALARM (Advertência/Alarme) 7, Sobretensão CC** Se a tensão do circuito intermediário exceder o limite, o conversor de frequência desarma após um tempo.

#### **Solução do Problema:**

Conectar um resistor de freio Aumentar o tempo de rampa Mudar o tipo de rampa Ativar funções no par. 2-10 [Função de Frenagem](#page-61-0)

Aumento par. 14-26 [Atraso Desarme-Defeito Inversor](#page-155-0)

## **WARNING/ALARM (Advertência/Alarme) 8, Subtensão CC**

Se a tensão (CC) do circuito intermediário cair abaixo do limite de subtensão, o conversor de frequência verifica se uma fonte de alimentação backup de 24 V está conectada. Se não houver nenhuma alimentação backup de 24 V conectada, o conversor de frequência desarma após um atraso de tempo fixo. O atraso varia com a potência da unidade.

#### **Solução do Problema:**

Verifique se a tensão da alimentação está de acordo com a tensão no conversor de frequência.

Execute o teste da Tensão de entrada

Execute o teste de carga suave e do circuito do retificador.

## **WARNING/ALARM (Advertência/Alarme) 9, Sobrecarga do inversor**

O conversor de frequência está prestes a desligar devido a uma sobrecarga (corrente muito alta durante muito tempo). Para proteção térmica eletrônica do inversor o contador emite uma advertência em 98% e desarma em 100%, acionando um alarme simultaneamente. O conversor de frequência *não pode* ser reinicializado antes do contador estar abaixo de 90%.

A falha ocorre porque o conversor de frequência está sobrecarregado e mais de 100% durante muito tempo.

#### **Solução do Problema:**

Compare a corrente de saída exibida no teclado do LCP com a corrente nominal do drive.

Compare a corrente de saída exibida no teclado do LCP com a corrente medida no motor.

Exiba a Carga Térmica do Drive no display e monitore o valor. Ao funcionar acima da corrente contínua nominal do drive, o contador deve aumentar. Ao funcionar abaixo da corrente contínua nominal do drive, o contador deve diminuir.

OBSERVAÇÃO: Consulte a seção derating no Guia de Design para obter mais detalhes se for exigida uma frequência de chaveamento mais alta.

#### **ADVERTÊNCIA/ALARME 10, Superaquecimento do motor**

De acordo com a proteção térmica eletrônica (ETR), o motor está muito quente. Selecione se o conversor de frequência deve emitir uma advertência ou um alarme quando o contador atingir 100% no [par. 1-90](#page-57-0) Pro[teção Térmica do Motor](#page-57-0). A falha se deve ao motor estar sobrecarregado por mais de 100% durante muito tempo.

#### **Solução do Problema:**

Verifique se o motor está superaquecendo.

Se o motor estiver sobrecarregado mecanicamente

Que o par. 1-24 [Corrente do Motor](#page-50-0) do motor está programado corretamente.

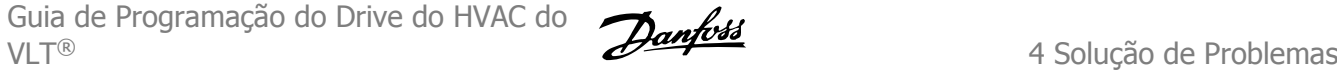

Os dados do motor nos par. 1-20 a 1-25 estão programados corretamente.

A configuração no par. 1-91 [Ventilador Externo do Motor](#page-58-0).

Execute uma AMA no in par. 1-29 [Adaptação Automática do](#page-51-0) [Motor \(AMA\)](#page-51-0).

## **WARNING/ALARM (Advertência/Alarme) 11, Superaquec. do termistor do motor**

O termistor ou a sua conexão está desconectado. Selecione se o conversor de frequência deve emitir uma advertência ou um alarme quando o contador atingir 100% no par. 1-90 [Proteção Térmica do Motor](#page-57-0).

### **Solução do Problema:**

Verifique se o motor está superaquecendo.

Verifique se o motor está sobrecarregado mecanicamente.

Verifique se o termistor está conectado corretamente, entre os terminais 53 ou 54 (entrada de tensão analógica) e o terminal 50 (alimentação de +10 V), ou entre os terminais 18 ou 19 (somente para entrada PNP digital) e o terminal 50.

Se for utilizado um sensor KTY, verifique se a conexão entre os terminais 54 e 55 está correta.

Se usar uma chave térmica ou termistor, verifique se a programação do par. 1-93 [Fonte do Termistor](#page-59-0) combina com a fiação do sensor.

Se utilizar um sensor KTY, verifique se a programação dos parâmetros 1-95, 1-96, e 1-97 corresponde à fiação do sensor.

### **Solução do Problema:**

Esta falha pode ser causada pela carga de choque ou pela aceleração rápida com cargas de inércia altas.

Desligue o conversor de frequência. Verifique se o eixo do motor pode girar.

Verifique se potência do motor é compatível com conversor de freq.

Dados incorretos nos parâmetros 1-20 a 1-25.

## **ALARM (Alarme) 14, Falha de aterramento (terra)**

Há uma descarga das fases de saída, para o terra, localizada no cabo entre o conversor de frequência e o motor, ou então no próprio motor.

### **Solução do Problema:**

Desligue o conversor de frequência e elimine a falha do ponto de aterramento.

Com um megômetro, meça a resistência em relação ao terra, dos condutores do motor e o próprio motor, para verificar se há falhas de aterramento do motor.

Execute o teste do sensor de corrente.

## **ALARM 15, HW incompl.**

Um opcional instalado não está funcionando com o hardware ou software da placa de controle atual.

Registre o valor dos seguintes parâmetros e entre em contacto com o seu fornecedor Danfoss.

- [Par. 15-40](#page-165-0) Tipo do FC
- Par. 15-41 [Seção de Potência](#page-165-0)
- [Par. 15-42](#page-165-0) Tensão
- Par. 15-43 [Versão de Software](#page-165-0)
- Par. 15-45 [String de Código Real](#page-166-0)
- Par. 15-49 [ID do SW da Placa de Controle](#page-166-0)
- Par. 15-50 [ID do SW da Placa de Potência](#page-166-0)
- Par. 15-60 [Opcional Montado](#page-166-0)
- Par. 15-61 [Versão de SW do Opcional](#page-166-0)

## **ALARM (Alarme)16, Curto-circuito**

Há um curto-circuito no motor ou nos seus terminais.

Desligue o conversor de frequência e elimine o curto-circuito.

## **WARNING/ALARM (Advertência/Alarme) 17, Timeout da control word**

Não há comunicação com o conversor de frequência.

A advertência somente estará ativa quando o par. 8-04 [Função Timeout](#page-106-0) [de Controle](#page-106-0) NÃO estiver programado para OFF (Desligado). Se o par. 8-04 [Função Timeout de Controle](#page-106-0) estiver programado como Parada e Desarme, uma advertência será emitida e o conversor de frequência desacelerará até desarmar, emitindo um alarme.

#### **Solução do Problema:**

Verifique as conexões do cabo de comunicação serial.

- Aumento par. 8-03 [Tempo de Timeout de Controle](#page-105-0)
- Verifique o funcionamento do equipamento de comunicação.
- Verifique se a instalação está correta, com base nos requisitos de EMC.

#### **WARNING (Advertência) 23, Falha do ventilador interno**

A função de advertência de ventilador é uma função de proteção extra que verifica se o ventilador está girando / instalado. A advertência de ventilador pode ser desativada no [par. 14-53](#page-157-0) Mon. Ventldr ([0] Desativado).

Para os drives com Chassis D, E e F, a tensão regulada dos ventiladores é monitorada.

#### **Solução do Problema:**

Verifique a resistência do ventilador.

Verifique os fusíveis para carga leve.

## **WARNING (Advertência) 24, Falha de ventilador externo**

A função de advertência de ventilador é uma função de proteção extra que verifica se o ventilador está girando / instalado. A advertência de ventilador pode ser desativada no [par. 14-53](#page-157-0) Mon. Ventldr ([0] Desativado).

Para os drives com Chassis D, E e F, a tensão regulada dos ventiladores é monitorada.

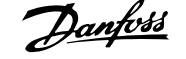

#### **Solução do Problema:**

**4** 

Verifique a resistência do ventilador.

Verifique os fusíveis para carga leve.

**WARNING (Advertência) 25, Resistor de freio curto-circuitado** O resistor de freio é monitorado durante a operação. Se o resistor sofrer curto-circuito, a função de frenagem será desconectada e será exibida uma advertência. O conversor de frequência ainda funciona, mas sem a função de frenagem. Desligue o conversor e substitua o resistor de freio (consulte o par. 2-15 Verificação do Freio).

## **ADVERTÊNCIA/ALARM (Advertência/Alarme) 26, Limite de potência do resistor do freio**

A potência transmitida ao resistor do freio é calculada: como uma porcentagem, como um valor médio dos últimos 120 segundos, baseado no valor da resistência do freio e na tensão do circuito intermediário. A advertência estará ativa quando a potência de frenagem dissipada for maior que 90%. Se *Desarme* [2] estiver selecionado no par. 2-13 Monitoramento da Potência d Frenagem, o conversor de frequência corta e emite este alarme, quando a potência de frenagem dissipada for maior que 100%.

## **WARNING/ALARM (Advertência/Alarme) 27, Falha no circuito de frenagem**

O transistor de freio é monitorado durante a operação e, em caso de curto-circuito, a função de frenagem é desconectada e uma advertência é emitida. O conversor de frequência ainda poderá funcionar, mas, como o transistor de freio está curto-circuitado, uma energia considerável é transmitida ao resistor de freio, mesmo que este esteja inativo. Desligue o conversor de frequência e remova o resistor de freio.

Este alarme/ advertência também poderia ocorrer caso o resistor de freio superaquecesse. Os terminais de 104 a 106 estão disponíveis como resistor do freio. Entradas Klixon, consulte a seção Chave de Temperatura do Resistor do Freio

## **WARNING/ALARM (Advertência/Alarme) 28, Verificação do freio falhou**

Falha do resistor de freio: o resistor do freio não está conectado ou não está funcionando.

Verifique par. 2-15 [Verificação do Freio](#page-62-0).

#### **ALARM 29, Temp. do dissipador de calor**

A temperatura máxima do dissipador de calor foi excedida. A falha de temperatura não poderá ser reinicializada até que a temperatura do dissipador de calor esteja abaixo da temperatura definida. O ponto de desarme e o de reinicialização são diferentes, baseado na capacidade de potência do drive.

#### **Solução do Problema:**

Temperatura ambiente alta demais.

Cabo do motor comprido demais.

Folga incorreta acima e abaixo do drive.

Dissipador de calor está sujo.

Vazão do ar bloqueada em redor do drive.

Ventilador do dissipador de calor danificado.

Para os Drives com Chassis D, E e F, este alarme está baseado na temperatura medida pelo sensor do dissipador de calor instalado dentro dos módulos do IGBT. Para os drives com Chassi F, este alarme também pode ser causada pelo sensor térmico no Módulo do retificador.

#### **Solução do Problema:**

Verifique a resistência do ventilador.

Verifique os fusíveis para carga leve.

Sensor térmico IGBT.

#### **ALARM (Alarme) 30, Perda da fase U do motor**

A fase U do motor, entre o conversor de frequência e o motor, está ausente.

Desligue o conversor de frequência e verifique a fase U do motor.

#### **ALARM (Alarme) 31, Perda da fase V do motor**

A fase V do motor, entre o conversor de frequência e o motor, está ausente.

Desligue o conversor de frequência e verifique a fase V do motor.

### **ALARM (Alarme) 32, Perda da fase W do motor**

A fase W do motor, entre o conversor de frequência e o motor, está ausente.

Desligue o conversor de frequência e verifique a fase W do motor.

### **ALARM (Alarme) 33, Falha de Inrush**

Houve um excesso de energizações, durante um curto período de tempo. Deixe a unidade esfriar até a temperatura operacional.

## **WARNING/ALARM (Advertência/Alarme) 34, Falha de comunicação do Fieldbus**

O fieldbus no cartão opcional de comunicação não está funcionando.

## **WARNING (Advertência) 35, Fora da faixa de frequência:**

Esta advertência será ativada se a frequência de saída atingiu o limite superior (programado no par. 4-53) ou o limite superior (programado no 4-52). Esta advertência é exibida no Controle de Processo, Malha Fechada (par. 1-00).

## **WARNING/ALARM (Advertência/Alarme) 36, Falha de rede elétrica**

Esta advertência/alarme estará ativa somente se a tensão de alimentação do conversor de frequência for perdida e se o par. 14-10 [Falh red elétr](#page-151-0) NÃO estiver programado como OFF. Verifique os fusíveis do conversor de frequência

## **ALARM (Alarme) 38, Falha interna**

É possível que seja necessário entrar em contacto com o seu fornecedor Danfoss. Algumas mensagens de alarme típicas:

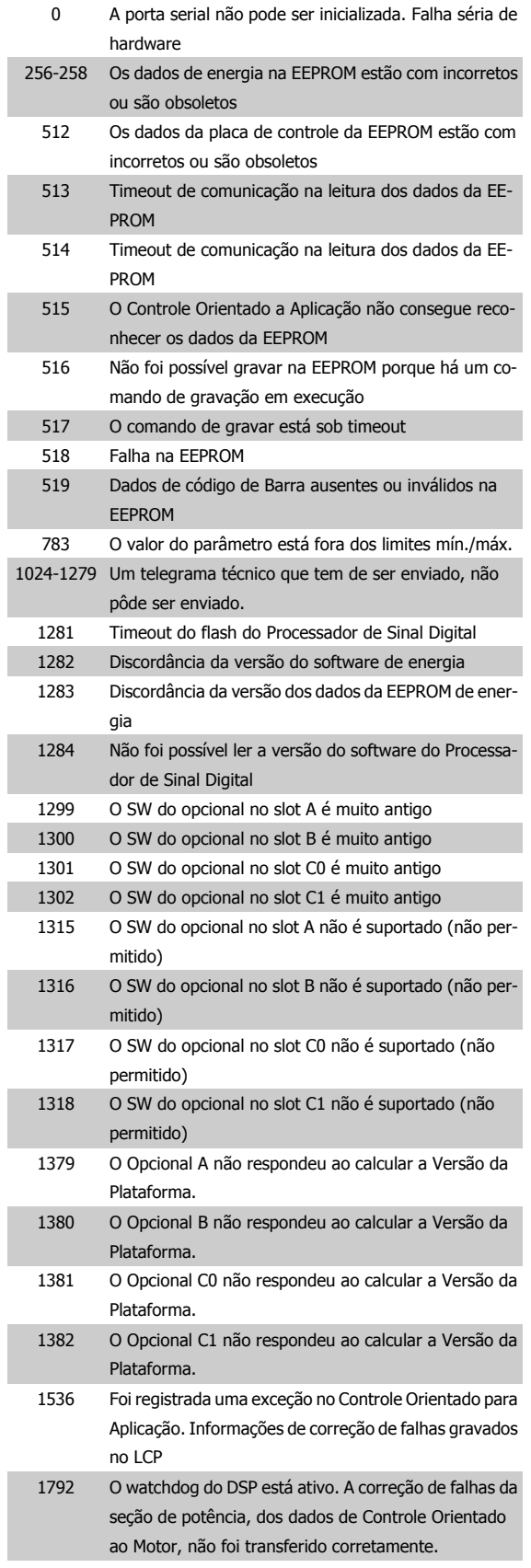

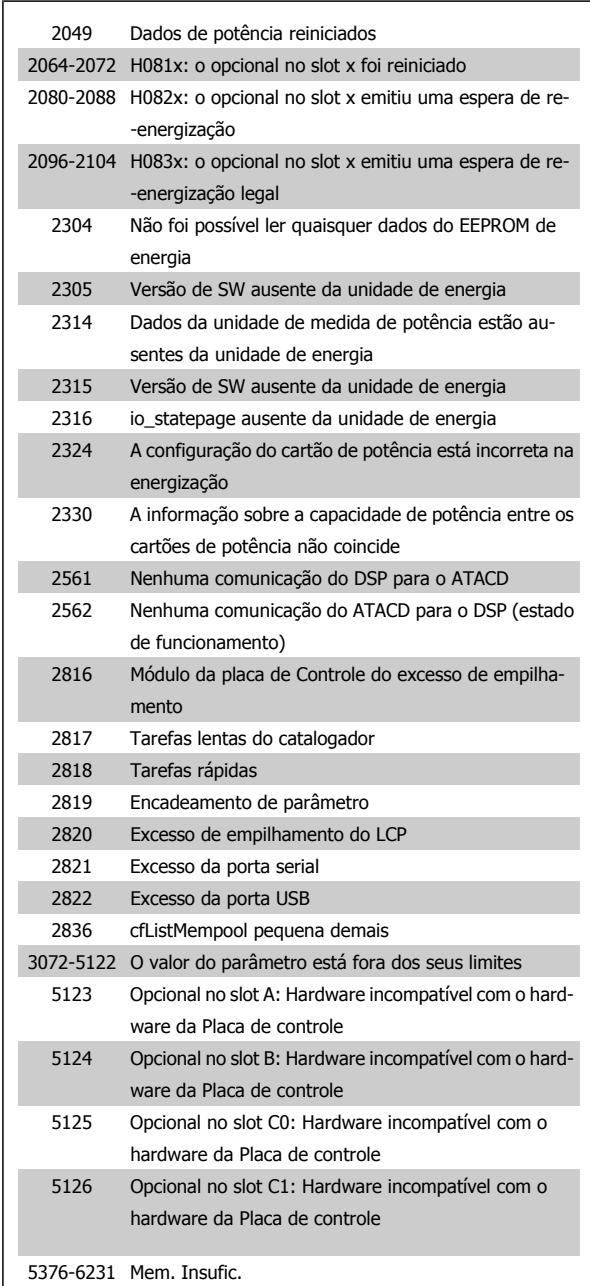

## **ALARM 39,Sensor do dissipador de calor**

Sem feedback do sensor do dissipador de calor.

O sinal do sensor térmico do IGBT não está disponível no cartão de potência. O problema poderia estar no cartão de potência, no cartão do drive do gate ou no cabo tipo fita, entre o cartão de potência e o cartão do drive do gate.

## **WARNING (Advertência) 40, Sobrecarga da Saída Digital Term. 27**

Verifique a carga conectada ao terminal 27 ou remova a conexão de curto circuito. Verifique os par. par. 5-00 [Modo I/O Digital](#page-78-0) e [par. 5-01](#page-78-0) Modo do [Terminal 27](#page-78-0).

## **WARNING (Advertência) 41, Sobrecarga da Saída Digital Term. 29**

Verifique a carga conectada ao terminal 29 ou remova a conexão de curto circuito. Verifique os par. par. 5-00 [Modo I/O Digital](#page-78-0) e [par. 5-02](#page-78-0) Modo do [Terminal 29](#page-78-0).

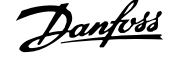

## **WARNING (Advertência) 42, Sobrecarga da Saída Digital do X30/6 ou Sobrecarga da Saída Digital do X30/7**

Para o X30/6, verifique a carga conectada no X30/6 ou remova o curto circuito. Verifique o par. par. 5-32 Terminal X30/6 Saída Digital.

Para o X30/7, verifique a carga conectada no X30/7 ou remova o curto circuito. Verifique par. 5-33 Terminal X30/7 Saída Digital.

## **ALARM 46, Alimentação do cartão de pot.**

A alimentação do cartão de potência está fora de faixa.

Há três fontes de alimentação geradas pela fonte de alimentação no modo chaveamento (SMPS) no cartão de potência: 24 V, 5 V, +/- 18 V. Quando energizada com 24 VCC, com o opcional MCB 107, somente as alimentações de 24 V e 5 V são monitoradas. Quando energizado com tensão de rede trifásica, todas as três alimentações são monitoradas.

### **WARNING (Advertência) 47, Alimentação de 24 V baixa**

O 24 V CC é medido no cartão de controle. A fonte de alimentação backup de V CC externa pode estar sobrecarregada. Se não for este o caso, entre em contacto com o fornecedor Danfoss.

#### **WARNING (Advertência) 48, Alimentação de 1,8V baixa**

A fonte de 1,8 V CC usada no cartão de controle está fora dos limites permitidos. O fonte de alimentação é medida no cartão de controle.

## **WARNING (Advertência) 49, Lim. de velocidade**

Quando a velocidade não estiver dentro do intervalo especificado no par. 4-11 e no par. 4-13, o drive exibirá uma advertência. Quando a velocidade estiver abaixo do limite especificado no par. par. 1-86 [Velocidade de De](#page-56-0)[sarme Baixa \[RPM\]](#page-56-0) (exceto quando estiver dando partida ou parando) o drive desarmará.

## **ALARM (Alarme) 50, a calibração da AMA falhou**

Entre em contacto com o seu Danfoss fornecedor.

### **ALARM (Alarme) 51, AMA verificar Unom e Inom**

As configurações de tensão, corrente e potência do motor provavelmente estão erradas. Verifique as configurações.

#### **ALARM (Alarme) 52, AMA Inom baixa**

A corrente do motor está baixa demais. Verifique as configurações.

## **ALARM (Alarme) 53, Motor muito grande para AMA** O motor é muito grande para se executar a AMA.

**ALARM (Alarme) 54, Motor muito pequeno para a AMA**

O motor é muito grande para se executar a AMA.

#### **ALARM (Alarme) 55, Parâmetro da AMA fora de faixa**

Os valores dos parâmetros encontrados no motor estão fora dos limites aceitáveis.

# **ALARM (Alarme) 56, AMA interrompida pelo usuário**

A AMA foi interrompida pelo usuário.

## **ALARM 57, timeout da AMA timeout**

Tente reiniciar a AMA novamente, algumas vezes, até que a AMA seja executada. Observe que execuções repetidas da AMA podem aquecer o motor, a um nível em que as resistências Rs e Rr aumentam de valor. Entretanto, na maioria dos casos isso não é crítico.

#### **ALARM (Alarme) 58, Falha interna da AMA**

Entre em contacto com o seu Danfoss fornecedor.

## **WARNING (Advertência) 59, Limite de corrente**

A corrente está maior que o valor no par. 4-18 [Limite de Corrente](#page-74-0).

## **WARNING (Advertência) 60, Bloqueio externo**

A função bloqueio externo foi ativada. Para retomar a operação normal, aplicar 24 V CC ao terminal programado para o bloqueio externo e, em seguida, reinicializar o conversor de frequência (pela comunicação serial, E/S Digital ou pressionando o botão reset).

## **WARNING (Advertência) 62, Frequência de saída no limite máximo**

A frequência de saída está maior que o valor programado no par. 4-19 [Freqüência Máx. de Saída](#page-75-0)

#### **WARNING (Advertência) 64, Limite de tensão**

A combinação da carga com a velocidade exige uma tensão de motor maior que a tensão do barramento CC real.

## **WARNING/ALARM/TRIP(Advertência/Alarme/Desarme) 65, Superaquecimento no cartão de controle**

Superaquecimento do cartão de controle: A temperatura de corte do cartão de controle é 80 C.

## **WARNING (Advertência) 66, Temperatura do dissipador de calor baixa**

Esta advertência baseia-se no sensor de temperatura no módulo do IGBT.

#### **Solução do Problema:**

A temperatura do dissipador de calor medida como 0 °C poderia indicar que o sensor de temperatura está com defeito, causando o aumento da velocidade do ventilador até o máximo. Se o fio do sensor entre o IGBT e o drive do gate for desconectado, esta advertência seria emitida. Verifique também o sensor térmico do IGBT.

## **ALARM (Alarme) 67, Configuração do módulo do opcional foi alterada**

Um ou mais opcionais foi acrescentado ou removido, desde o último ciclo de desenergização.

#### **ALARM (Alarme) 68, Parada segura ativada**

A parada segura foi ativada. Para retomar a operação normal, aplique 24 V CC no terminal 37, em seguida, envie um sinal de reset (pelo Barramento, E/S Digital ou por meio da tecla reset). Consulte par. .

### **ALARM (Alarme) 69, Temperatura do cartão de potência**

O sensor de temperatura no cartão de potência está ou muito quente ou muito frio.

## **Solução do Problema:**

Verifique a operação dos ventiladores da porta.

- Verifique se há algum bloqueio nos filtros dos ventiladores da porta.
- Verifique se a placa da bucha está instalada corretamente nos drives IP21 e IP54 (NEMA 1 e NEMA 12).

#### **ALARM (Alarme) 70, Config ilegal do FC**

A combinação real da placa de controle e da placa de power é ilegal.

#### **ALARM (Alarme) 72, Falha perigosa**

Parada segura com bloqueio por desarme. Níveis inesperados de sinal na parada segura e entrada digital, a partir do cartão do termistor do PTC do MCB 112.

## **Warning (Advertência) 73, Parada segura - nova partida automática**

Parado com segurança. Observe que, com a nova partida automática ativada, o motor pode dar partida quando a falha for eliminada.

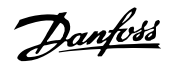

## **WARNING (Advertência) 76, Configuração da Unidade de Potência**

O número de unidades de potência requerido não é igual ao número de unidades de potência ativas detectado.

## **Solução do Problema:**

Isto pode ocorrer ao substituir um módulo de chassi F, caso os dados específicos da potência no módulo do cartão de potência não coincidam com o restante do drive. Confirme que a peça de reposição e seu cartão de potência tenham o número de peça correto.

## **WARNING (Advertência)77, Modo de potência reduzida:**

Esta advertência indica que o drive está funcionando no modo potência reduzida (ou seja, menos que o número de seções de inversor permitido) Esta advertência será gerada no ciclo de liga-desliga quando o drive for programado para funcionar com poucos inversores e permanecerá ligado.

## **ALARM 79, Config ilegal da seção de power**

O código de peça do cartão de escalonamento não está correto ou não está instalado. E que também o conector MK102 também no cartão de energia pode não estar instalado.

#### **ALARM 80, Drive inicializad**

As configurações dos parâmetros serão inicializadas com a configuração padrão, após um reset manual.

## **ALARM (Alarme) 91, Configurações incorretas da entrada analógica 54**

A chave S202 deve ser programada na posição OFF (desligada) (entrada de tensão) quando um sensor KTY estiver instalado no terminal de entrada analógica 54.

## **WARNING (Alarme) 92, Fluxo zero**

Uma situação sem carga foi detectada pelo sistema. Consulte o grupo de parâmetros 22-2.

#### **ALARM (Alarme) 93, Bomba seca**

Uma situação de fluxo zero e velocidade alta indicam que a bomba está funcionando seca. Consulte o grupo de parâmetros 22-2.

## **ALARM 94, Final de curva**

O feedback permanece mais baixo do que o setpoint, o que pode indicar um vazamento no sistema de tubulação. Consulte o grupo de parâmetros 22-5.

## **ALARM 95, Correia partida**

O torque está abaixo do nível de torque programado para a situação sem carga, indicando uma correia partida. Consulte o grupo de parâmetros 22-6.

## **WARNING 96, Partida em atraso**

A partida do motor foi retardada, pois a proteção de ciclo reduzido está ativa. Consulte o grupo de parâmetros 22-7.

## **WARNING (Advertência) 97, Parada em atraso**

A parada do motor foi retardada em virtude da proteção de ciclo reduzido estar ativa. Consulte o grupo de parâmetros 22-7.

#### **WARNING (Advertência) 98, Falha de clock**

Falha de Clock. O tempo não foi programado ou o relógio RTC (se instalado) falhou. Consulte o grupo de parâmetros 0-7.

## **WARNING (Advertência) 201, Fire M estava Ativo**

O Modo Fire foi ativado.

## **WARNING (Advertência) 202, Limites do Fire M Excedidos**

O Fire Mode suprimiu um ou mais alarmes que invalidam a garantia.

## **WARNING 203, Motor Ausente**

Foi detectada uma situação de subcarga de vários motores, provavelmente devido a, p.ex., um motor ausente.

## **WARNING 204, Rotor Bloqueado**

Foi detectada uma situação de sobrecarga de vários motores, situação possível devido, p.ex., a um rotor bloqueado.

#### **Alarme 243, IGBT do freio**

Este alarme é somente para os drives com Chassi F. É equivalente ao Alarme 27. O valor de relatório no log de alarme indica que o módulo de energia originou o alarme:

- 1 = módulo do inversor da extrema-esquerda
- $2 = \text{m\'odulo do inverse}$  central no drive F $2 \text{ ou F4}$ .
- 2 = módulo do inversor central no drive F1 ou F3.
- 3 = módulo do inversor direito, no drive F2 ou F4.
- 5 = módulo do retificador.

#### **ALARM 244, Temp. do dissipador de calor**

Este alarme é somente para os drives com Chassi F. É equivalente ao Alarme 29. O valor de relatório no log de alarme indica que o módulo de energia originou o alarme:

- 1 = módulo do inversor da extrema-esquerda
- $2 = \text{m\'odulo do inverse}$  central no drive F $2 \text{ ou F4}$ .
- 2 = módulo do inversor central no drive F1 ou F3.
- 3 = módulo do inversor direito, no drive F2 ou F4.
- 5 = módulo do retificador.

#### **ALARM (Alarme) 245, Sensor do dissipador de calor**

Este alarme é somente para os drives com Chassi F. É equivalente ao Alarme 39. O valor de relatório no log de alarme indica que o módulo de energia originou o alarme:

- 1 = módulo do inversor da extrema-esquerda
- 2 = módulo do inversor central no drive F2 ou F4.
- 2 = módulo do inversor central no drive F1 ou F3.
- 3 = módulo do inversor direito, no drive F2 ou F4.
- 5 = módulo do retificador.

#### **ALARM (Alarme) 246, Alimentação do cartão de pot.**

Este alarme é somente para os drives com Chassi F. É equivalente ao Alarme 46. O valor de relatório no log de alarme indica que o módulo de energia originou o alarme:

- 1 = módulo do inversor da extrema-esquerda
- 2 = módulo do inversor central no drive F2 ou F4.
- 2 = módulo do inversor central no drive F1 ou F3.
- 3 = módulo do inversor direito, no drive F2 ou F4.
- 5 = módulo do retificador.

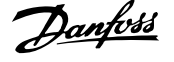

## **ALARM (Alarme) 247, Temperatura do cartão de potência**

Este alarme é somente para os drives com Chassi F. É equivalente ao Alarme 69. O valor de relatório no log de alarme indica que o módulo de energia originou o alarme:

- 1 = módulo do inversor da extrema-esquerda
- 2 = módulo do inversor central no drive F2 ou F4.
- 2 = módulo do inversor central no drive F1 ou F3.
- 3 = módulo do inversor direito, no drive F2 ou F4.
- 5 = módulo do retificador.

## **ALARM 248, Config ilegal da seção de potência**

Este alarme é somente para os drives com Chassi F. É equivalente ao Alarme 79. O valor de relatório no log de alarme indica que o módulo de energia originou o alarme:

- 1 = módulo do inversor da extrema-esquerda
- 2 = módulo do inversor central no drive F2 ou F4.
- 2 = módulo do inversor central no drive F1 ou F3.
- 3 = módulo do inversor direito, no drive F2 ou F4.
- 5 = módulo do retificador.

## **ALARM (Alarme) 250, Peça de reposição nova**

A fonte de alimentação do modo potência ou do modo chaveado foi trocada. O código do código do tipo de conversor de frequência deve ser regravado na EEPROM. Selecione o código correto do tipo no par. 14-23 Progr Código Tipo, de acordo com a plaqueta da unidade. Lembre-sede selecionar 'Salvar na EEPROM' para completar a alteração.

## **ALARM (Alarme) 251, Novo código do tipo**

O Conversor de Frequência ganhou um novo código do tipo.

Guia de Programação do Drive do HVAC do VLT® Sunt sombora de Parâmetros de Parâmetros de Parâmetros de Parâmetros de Parâmetros de Parâmetros de Parâmetros de Parâmetros de Parâmetros de Parâmetros de Parâmetros de Parâmetros de Parâmetros de Parâmetros de Parâm

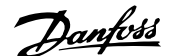

# **5 Listas de Parâmetros**

# **5.1 Opções de Parâmetro**

# **5.1.1 Configurações padrão:**

## Alterações durante o funcionamento:

"TRUE" (Verdadeiro) significa que o parâmetro pode ser alterado, enquanto o conversor de freqüência estiver em funcionamento, e "FALSE" (Falso) significa que o conversor de freqüência deve ser parado, antes de efetuar uma alteração.

## 4-Set-up:

'All setup': os parâmetros podem ser programados individualmente em cada um dos quatro setups, ou seja, um único parâmetro pode ter quatro valores de dados diferentes.

'1 setup': o valor dos dados será o mesmo em todos os setups.

SR: Relacionado à potência

N/A: Nenhum valor padrão disponível.

## Índice de conversão:

Este número refere-se a um valor de conversão utilizado ao efetuar-se uma gravação ou leitura, por meio de um conversor de frequência.

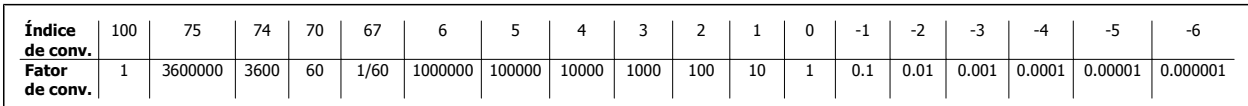

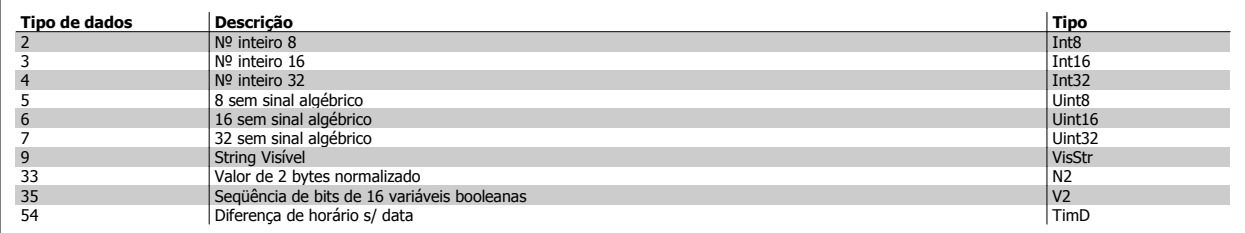

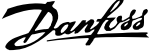

# **5.1.2 0-\*\* operação/Display**

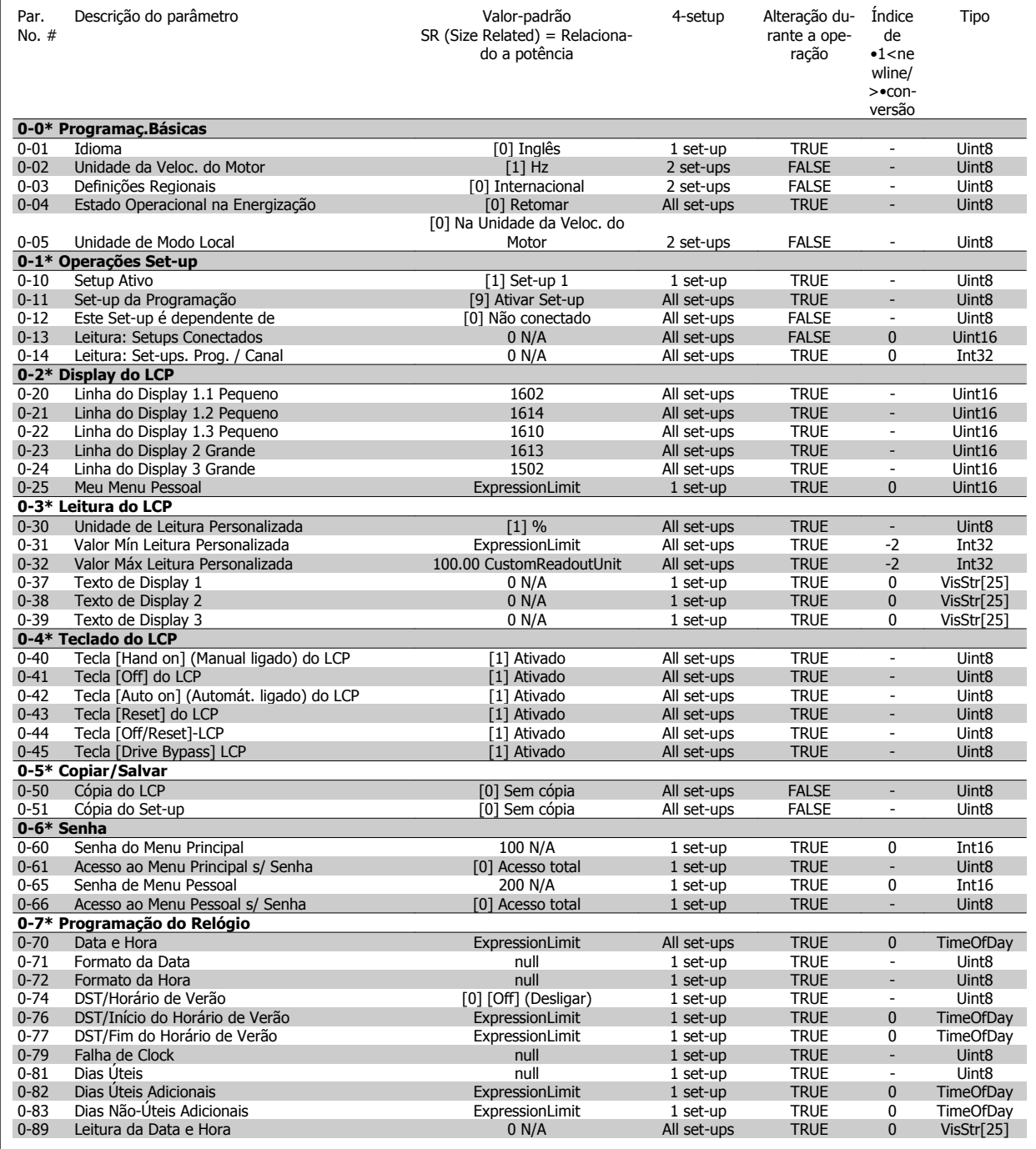
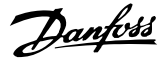

### **5.1.3 1-\*\* Carga / Motor**

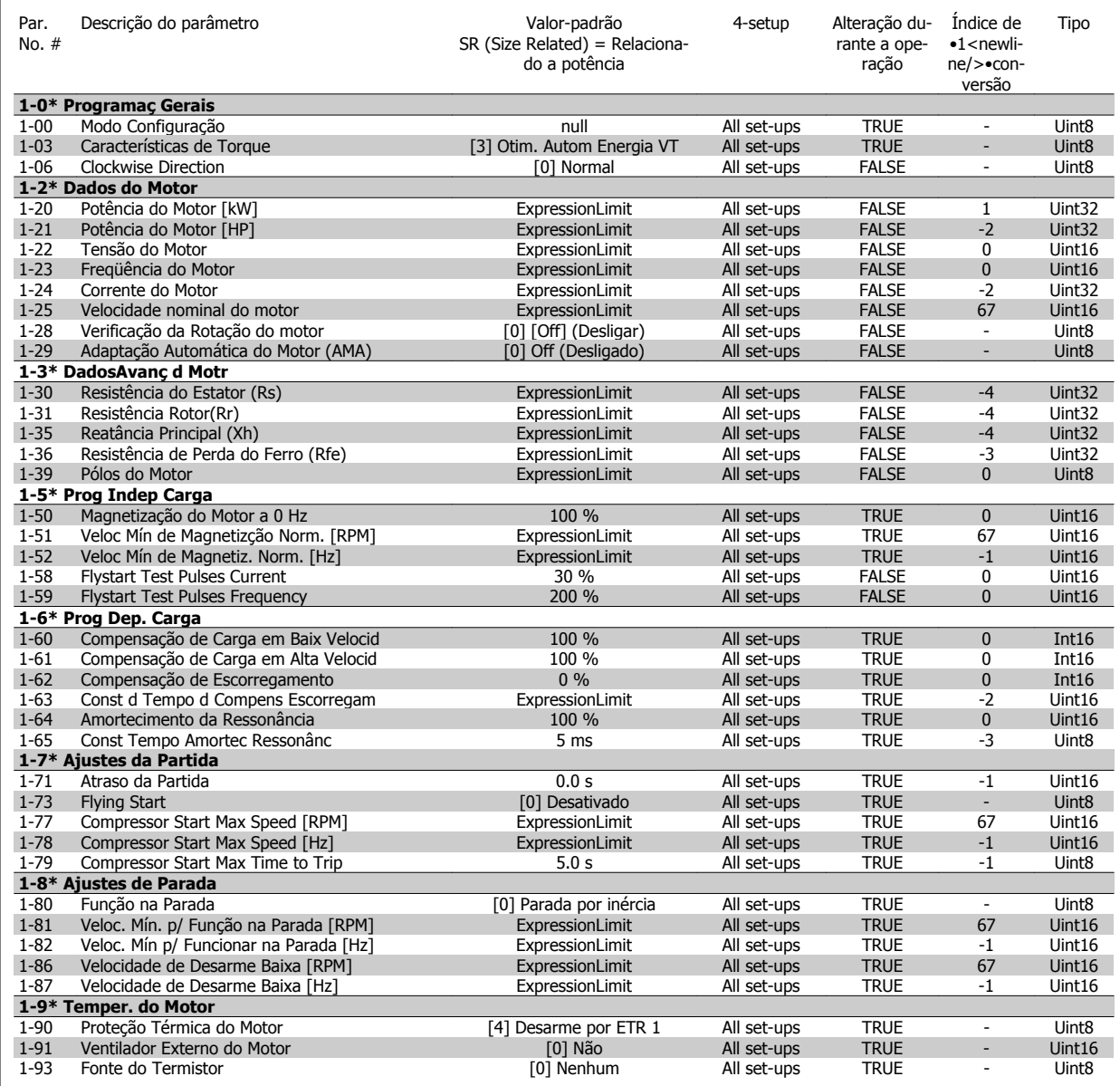

#### **5.1.4 2-\*\* Freios**

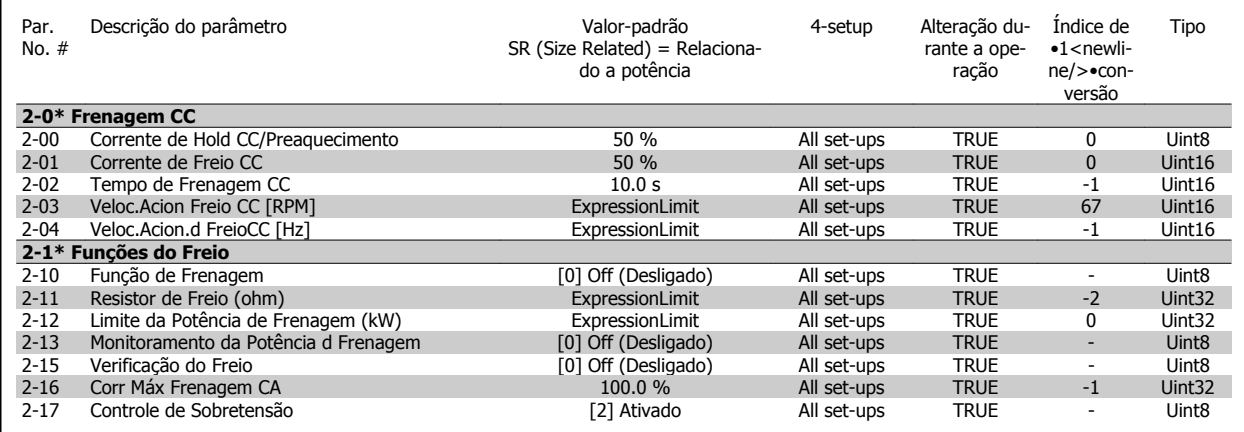

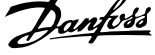

#### **5.1.5 3-\*\* Referência / Rampas**

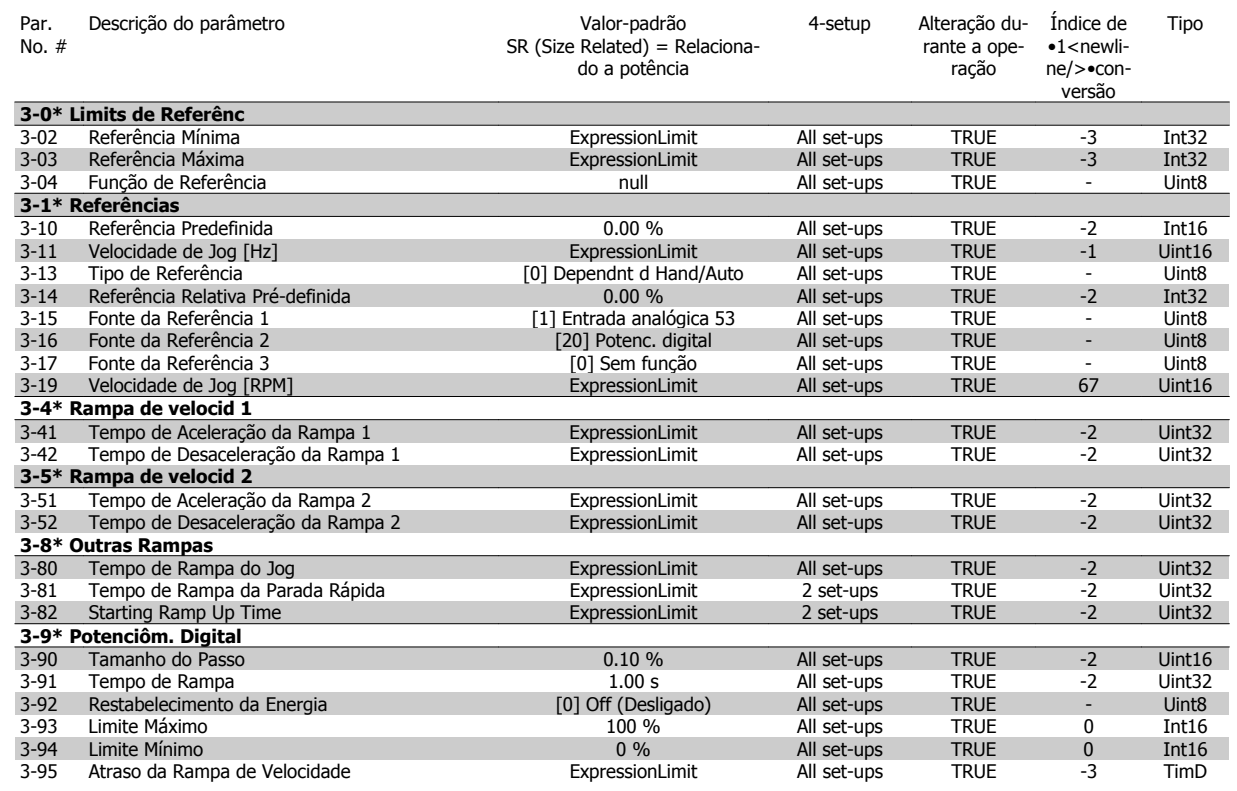

#### **5.1.6 4-\*\* Limites/Advertêncs**

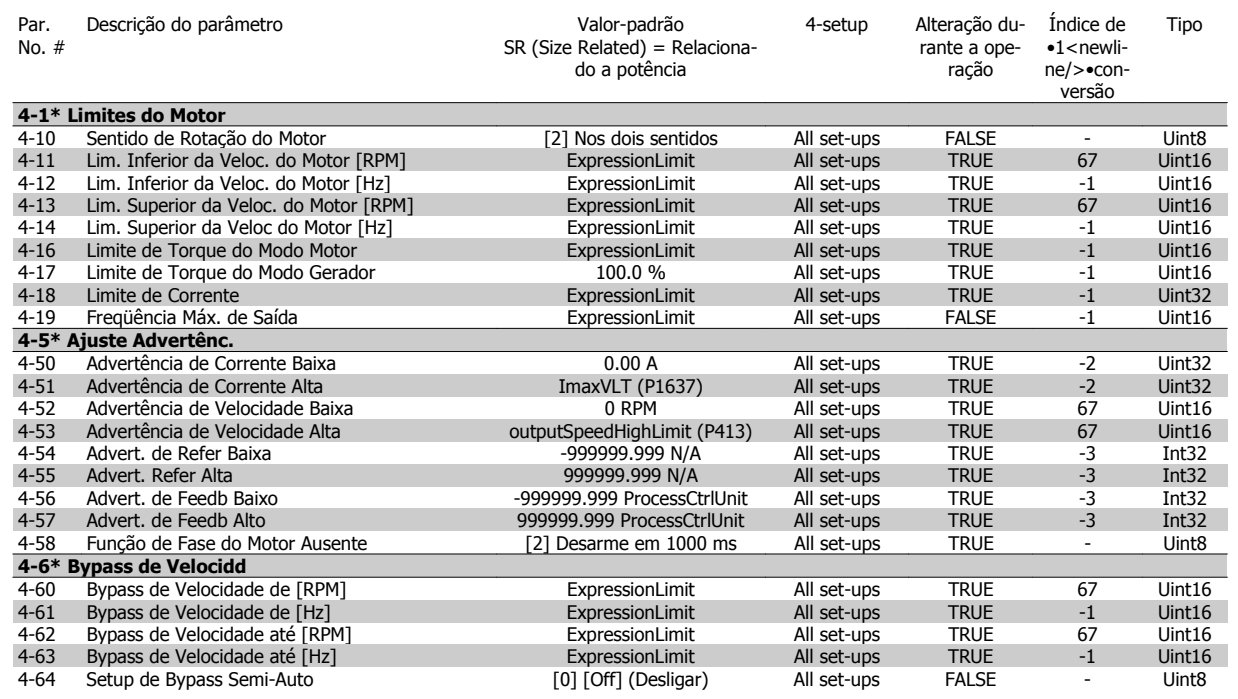

**5** 

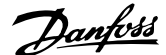

## **5.1.7 5-\*\* Entrad / Saíd Digital**

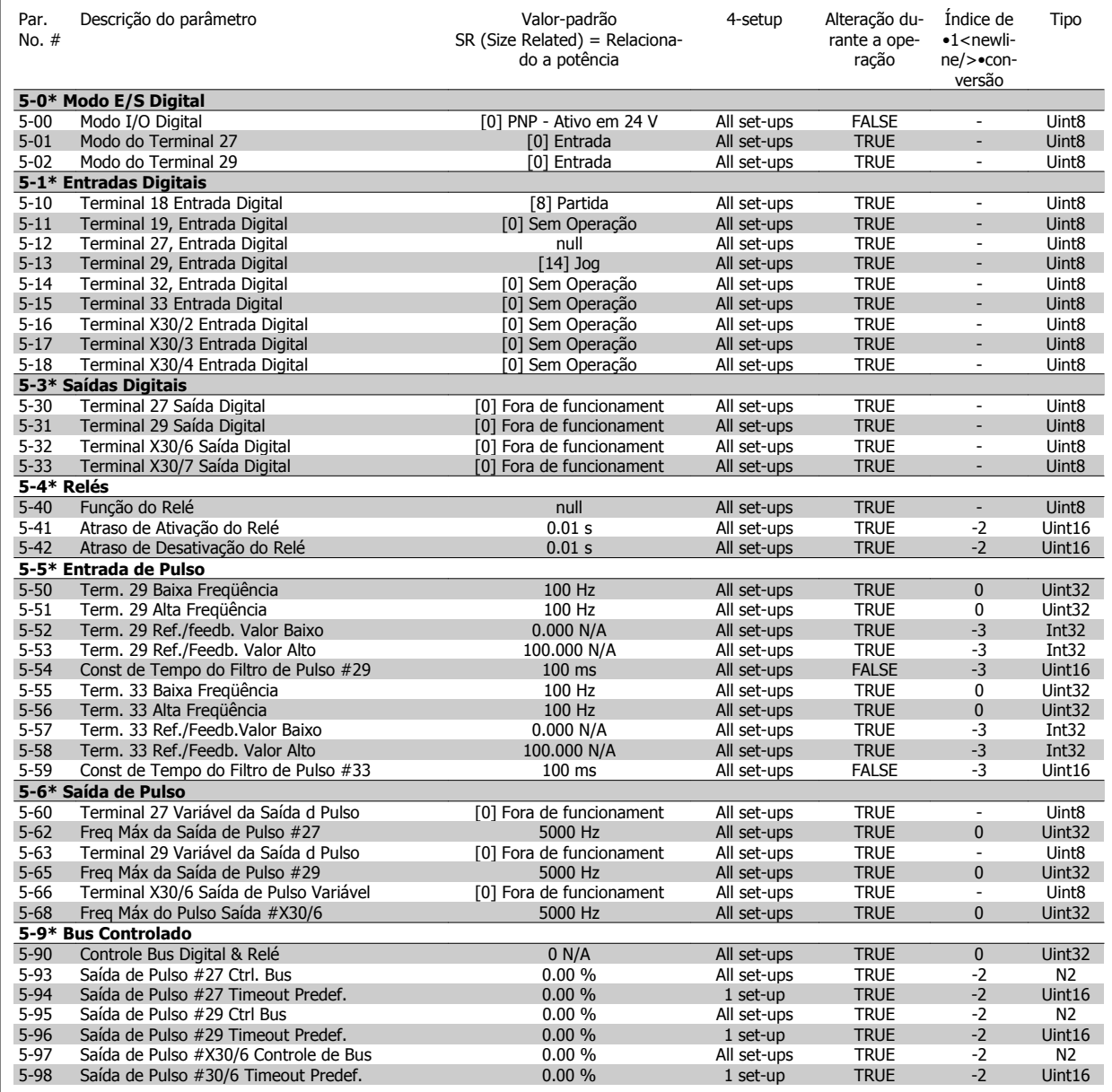

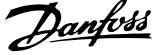

### **5.1.8 6-\*\* Entrad / Saíd Analóg**

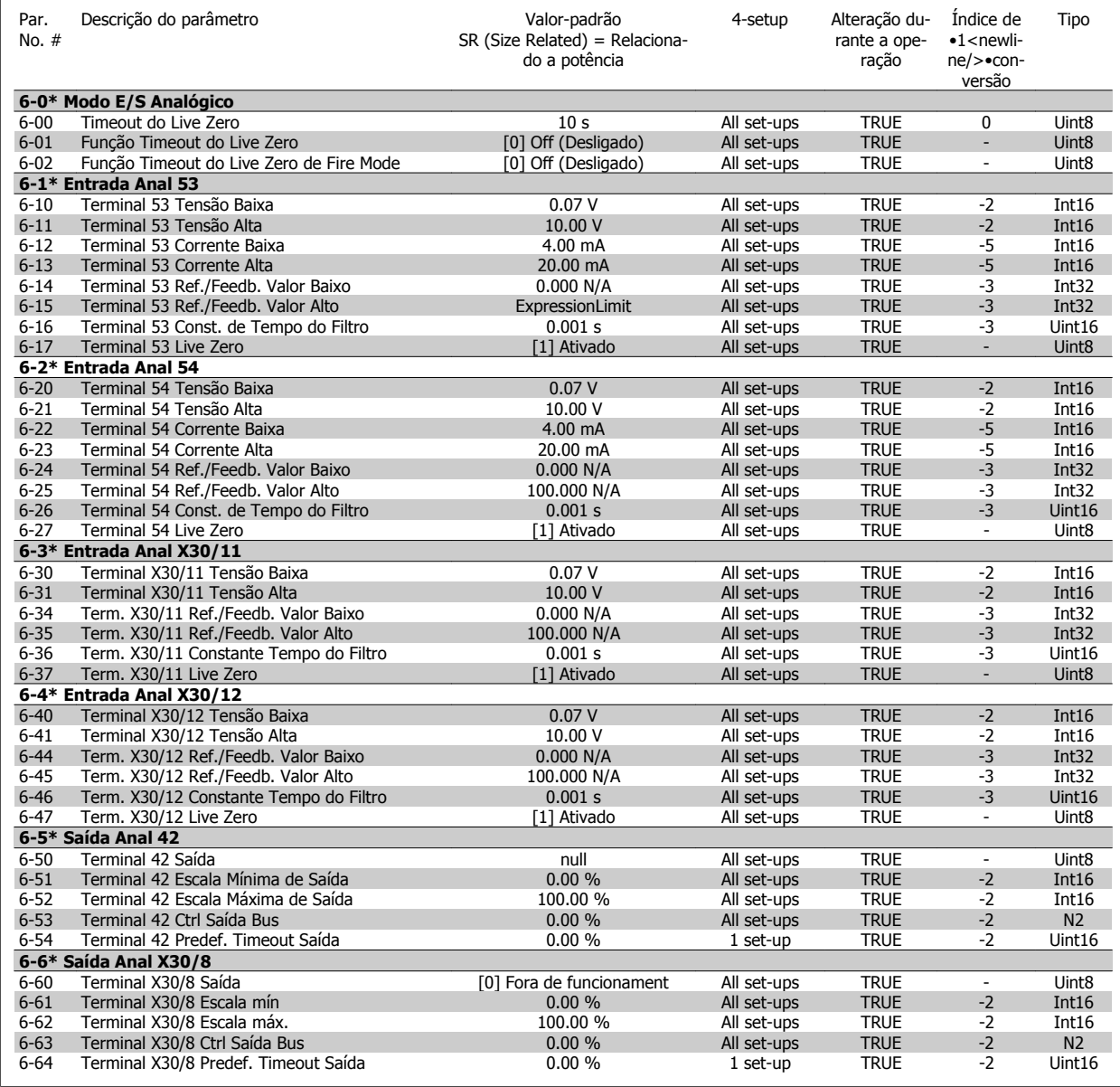

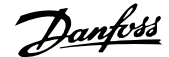

### **5.1.9 8-\*\* Comunicação e Opcionais**

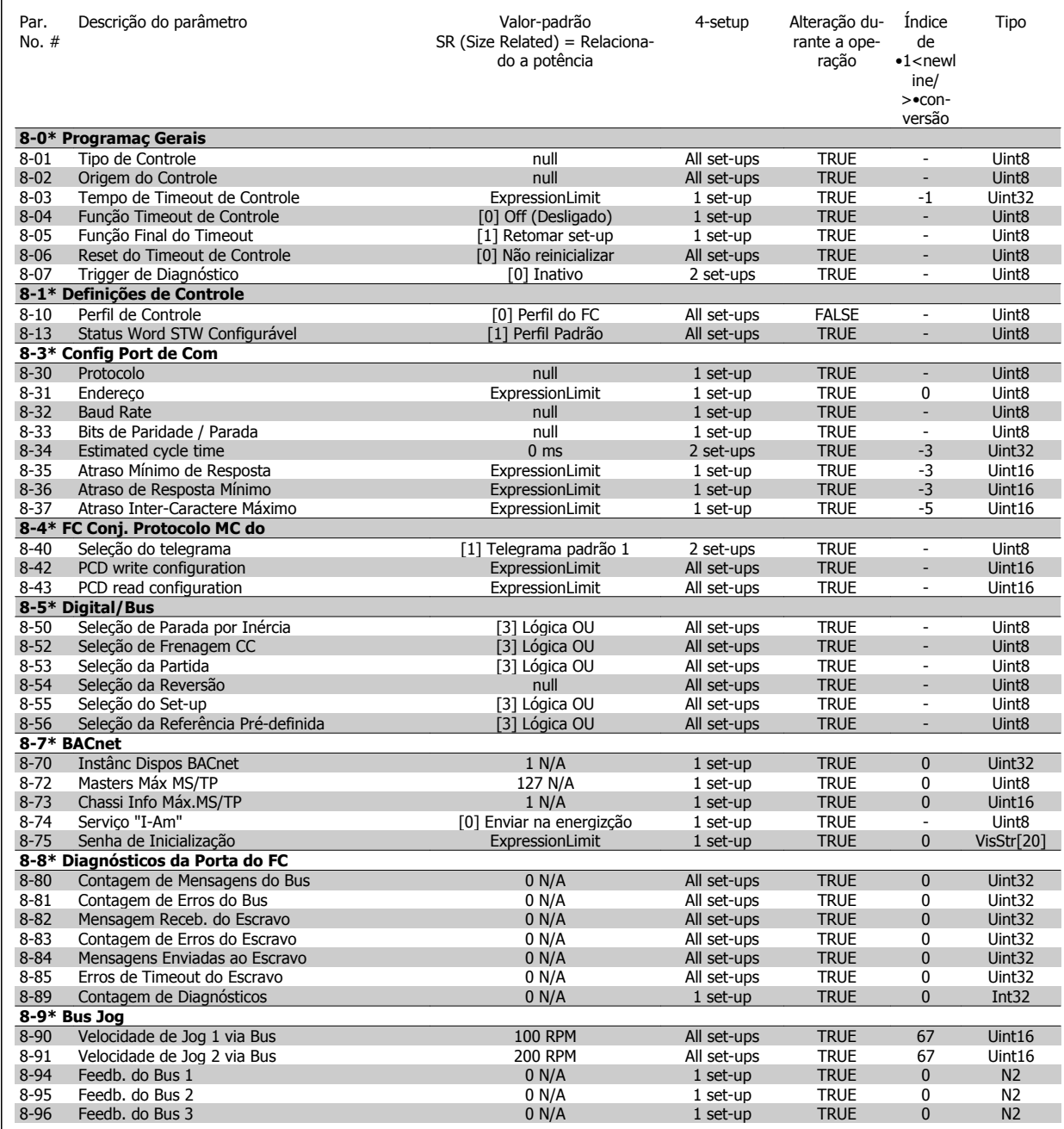

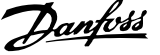

### **5.1.10 9-\*\* Profibus**

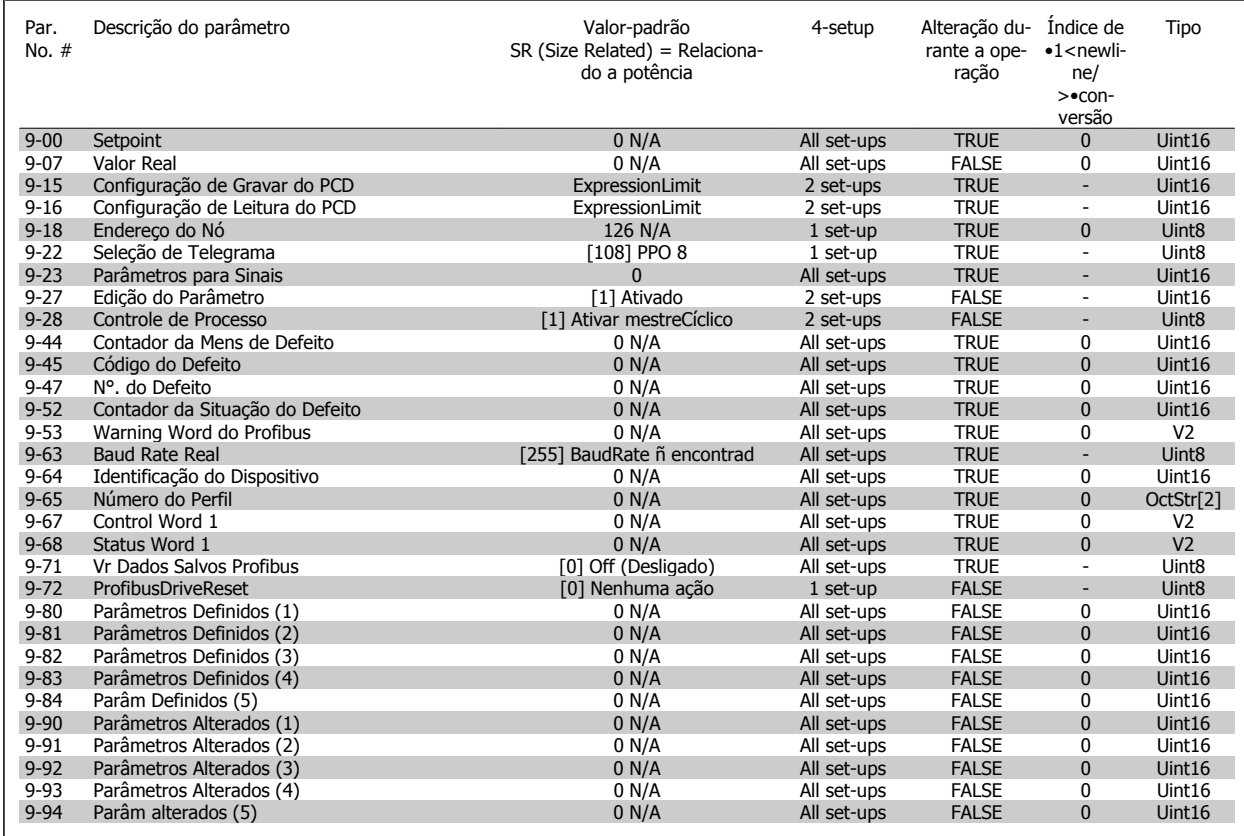

### **5.1.11 10-\*\* Fieldbus CAN**

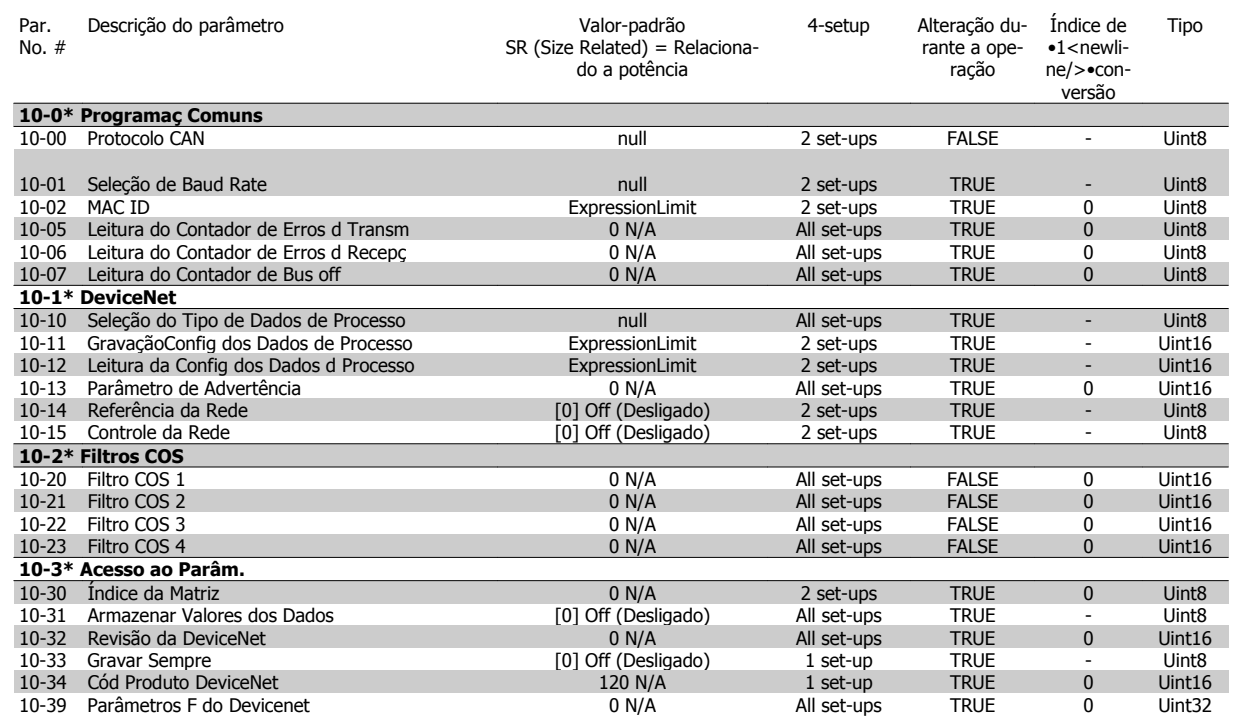

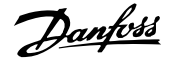

### **5.1.12 11-\*\* LonWorks**

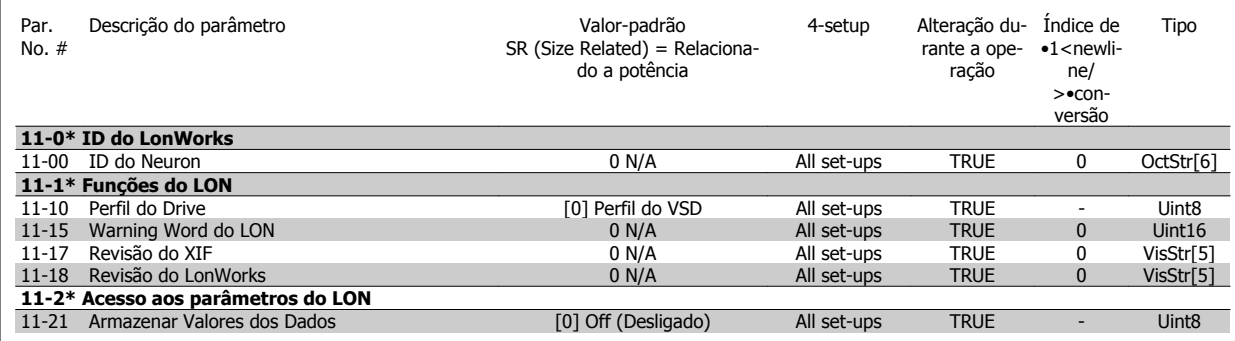

### **5.1.13 13-\*\* Smart Logic Controller**

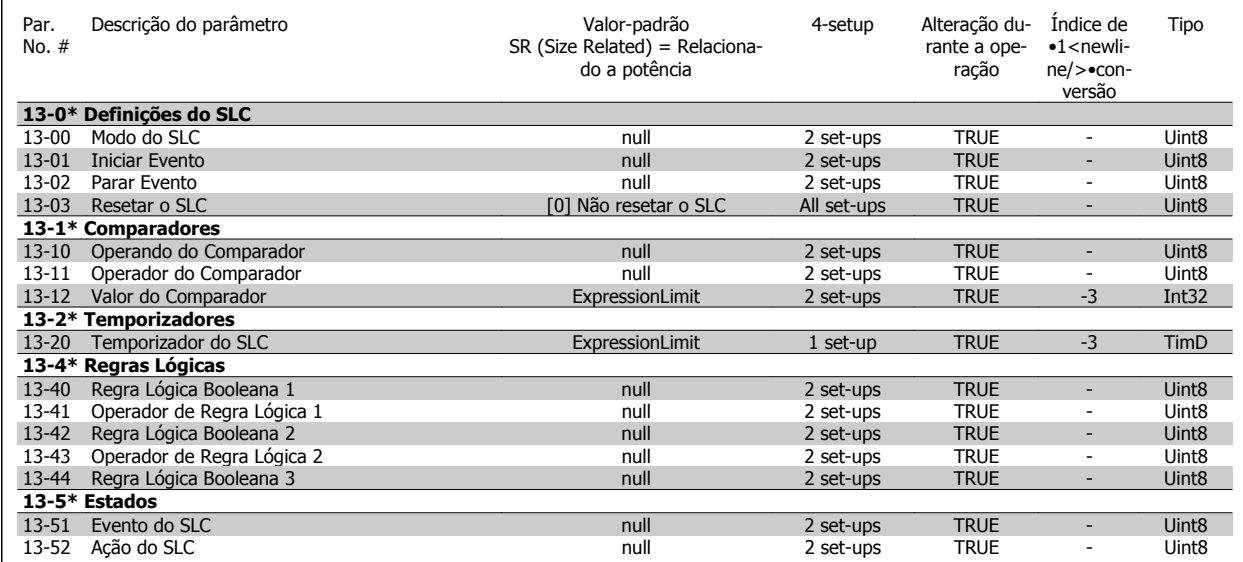

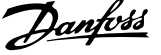

### **5.1.14 14-\*\* Funções Especiais**

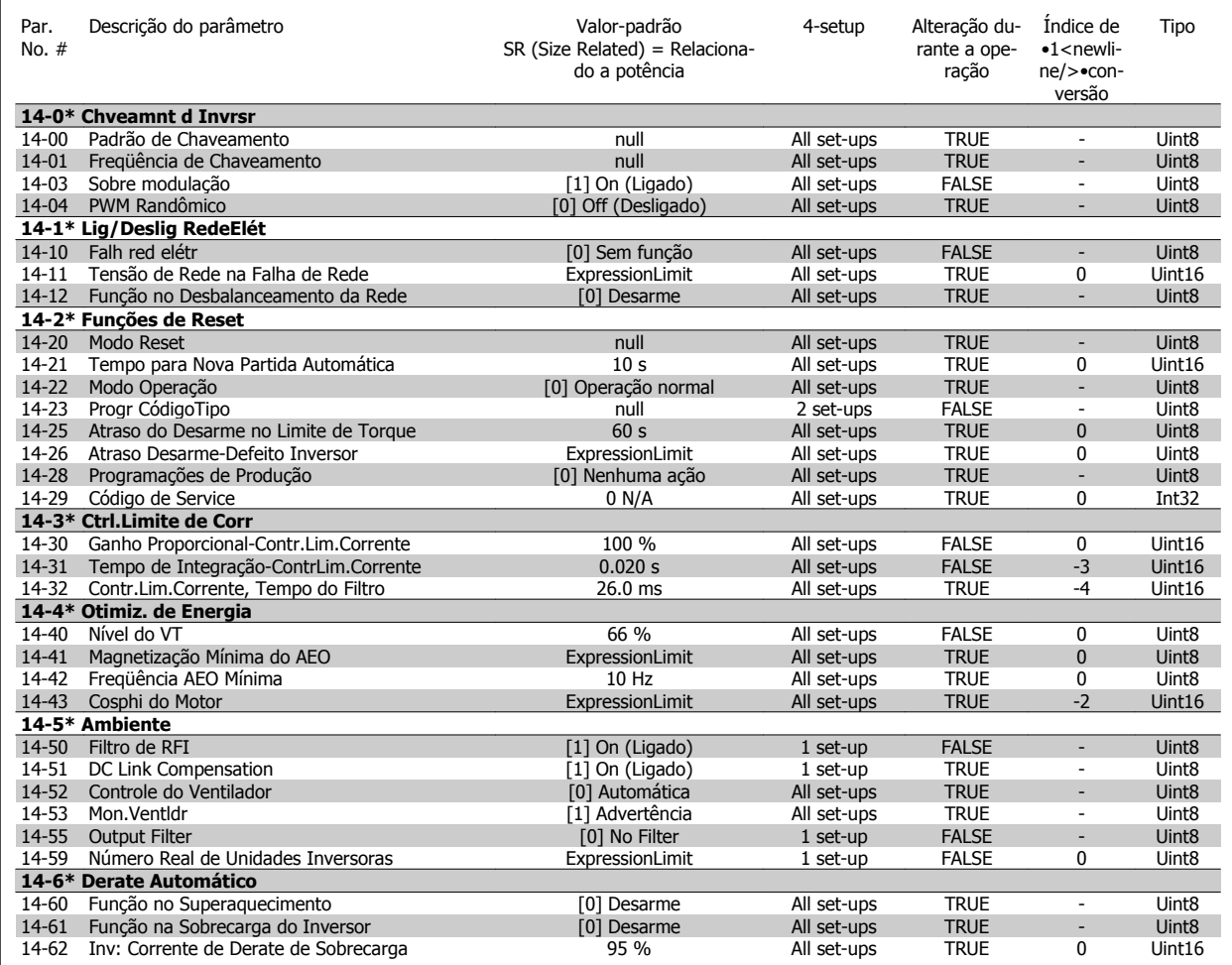

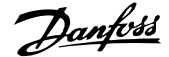

### **5.1.15 15-\*\* Informação do VLT**

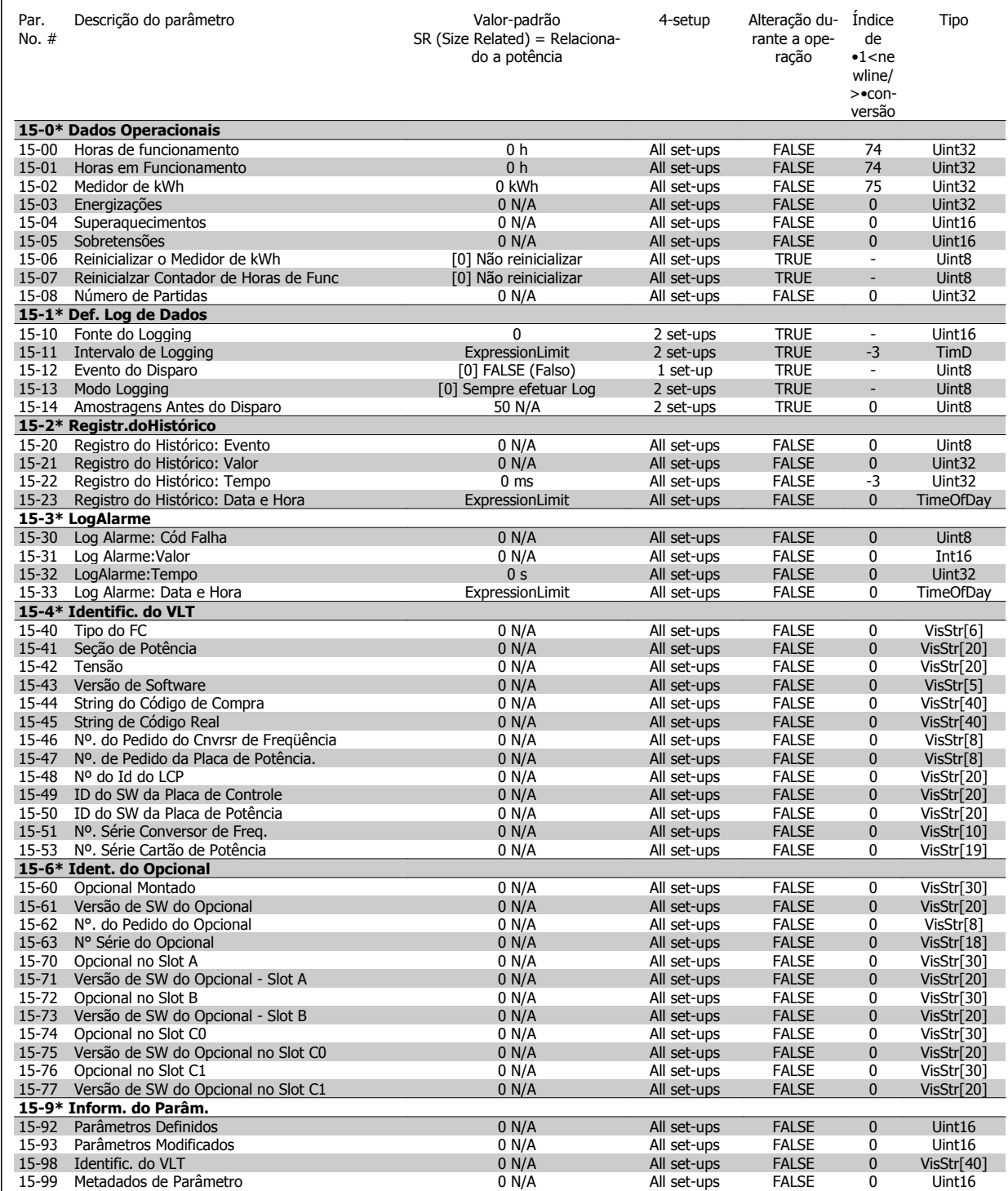

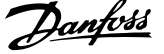

### **5.1.16 16-\*\* Leituras de Dados**

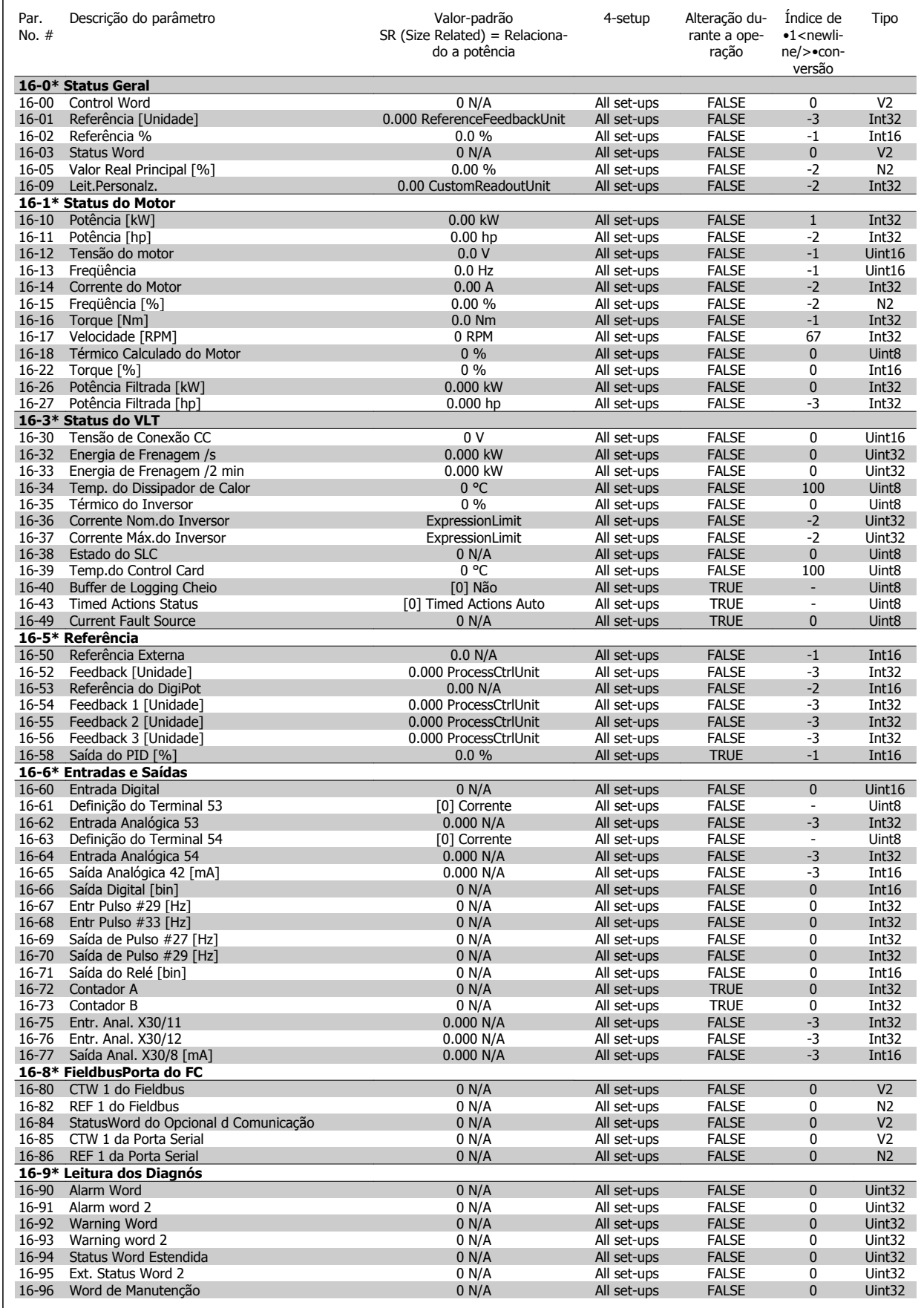

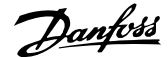

### **5.1.17 18-\*\* Informações e Leituras**

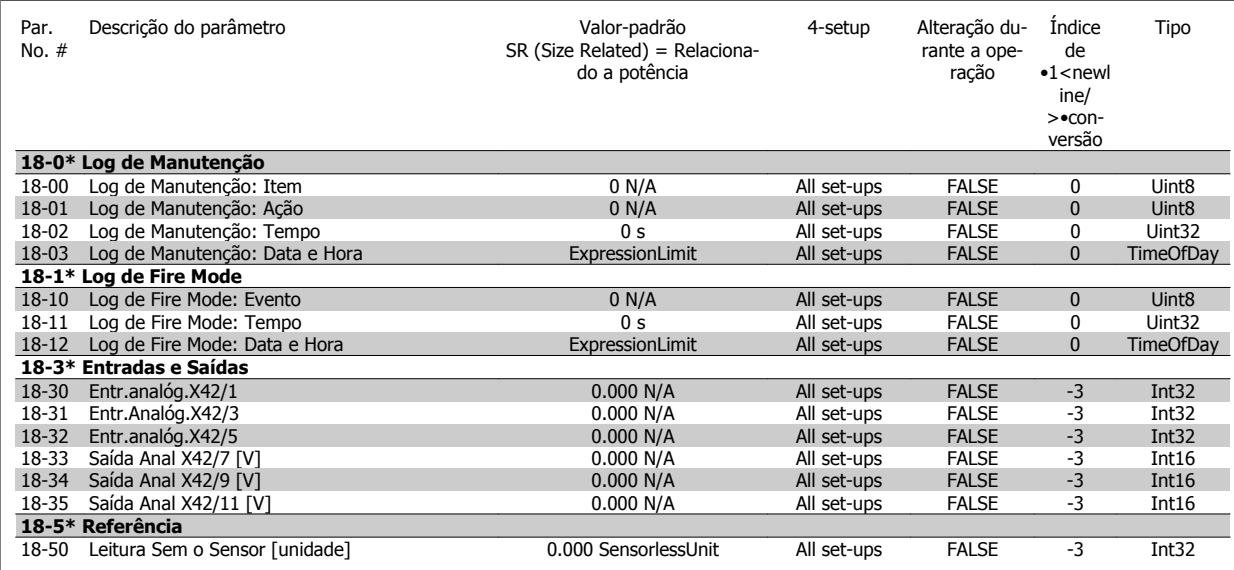

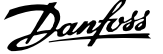

### **5.1.18 20-\*\* Malha Fechada do FC**

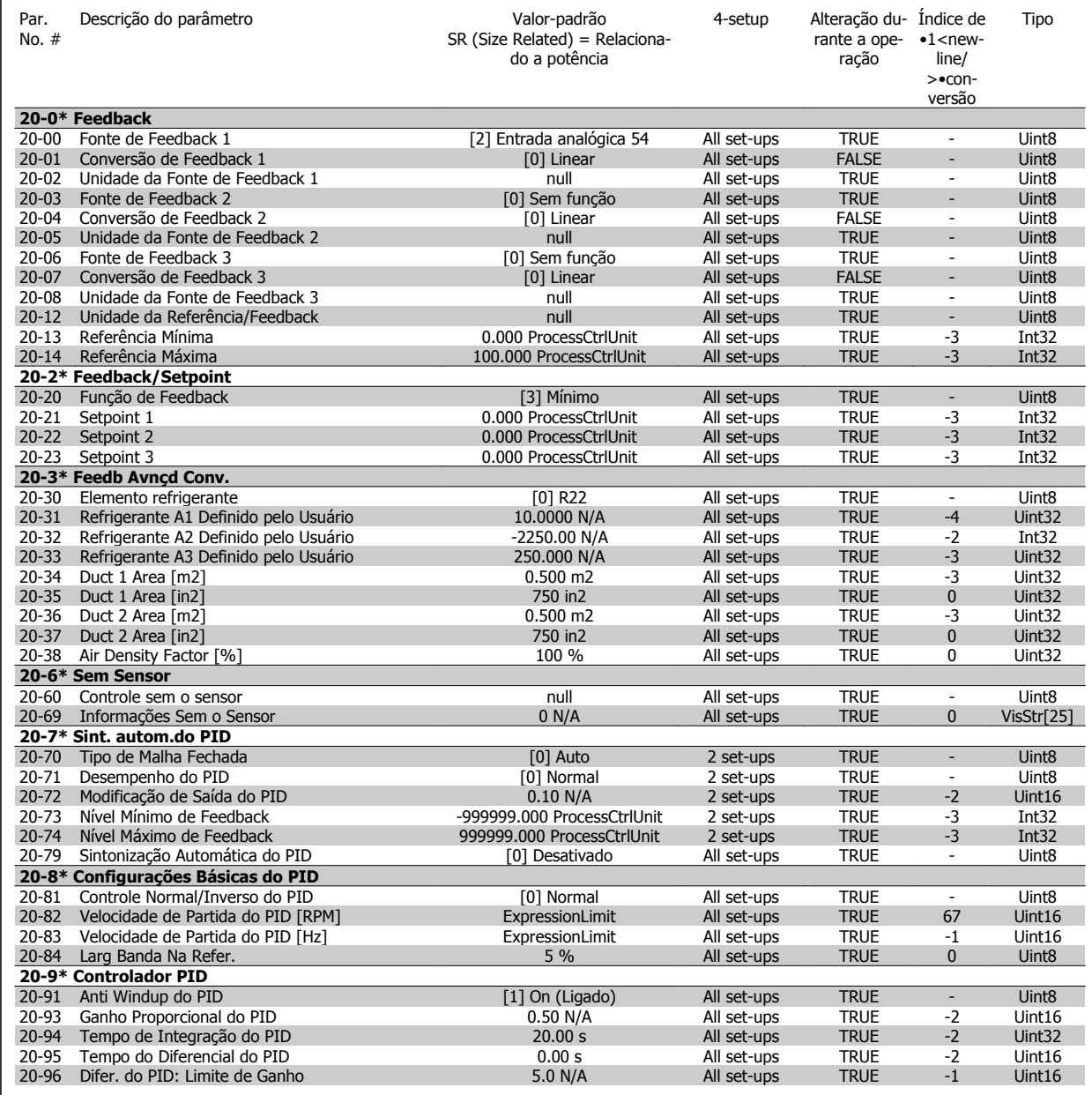

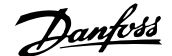

### **5.1.19 21-\*\* Ext. Malha Fechada**

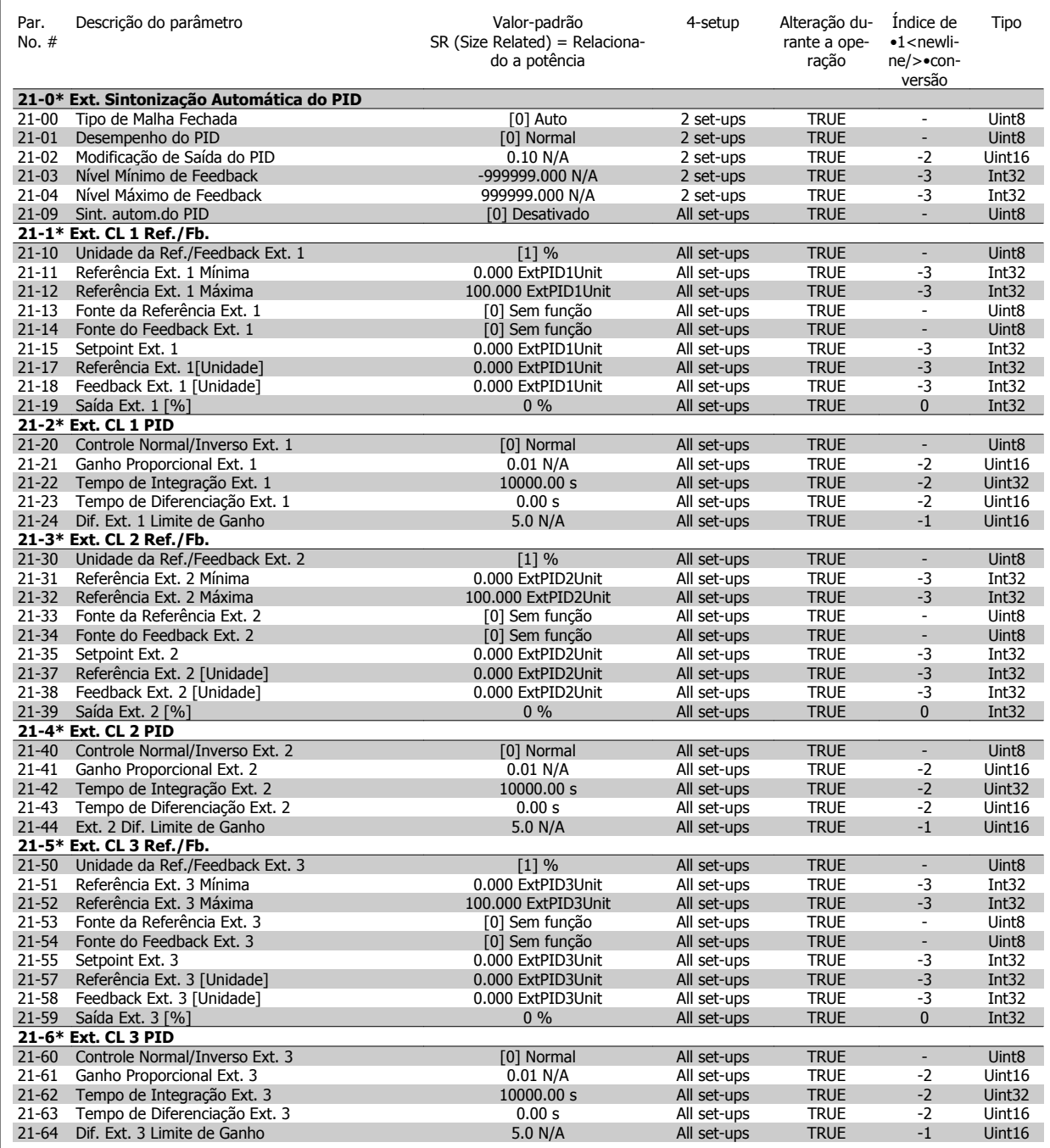

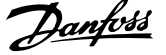

### **5.1.20 22-\*\* Funções de Aplicação**

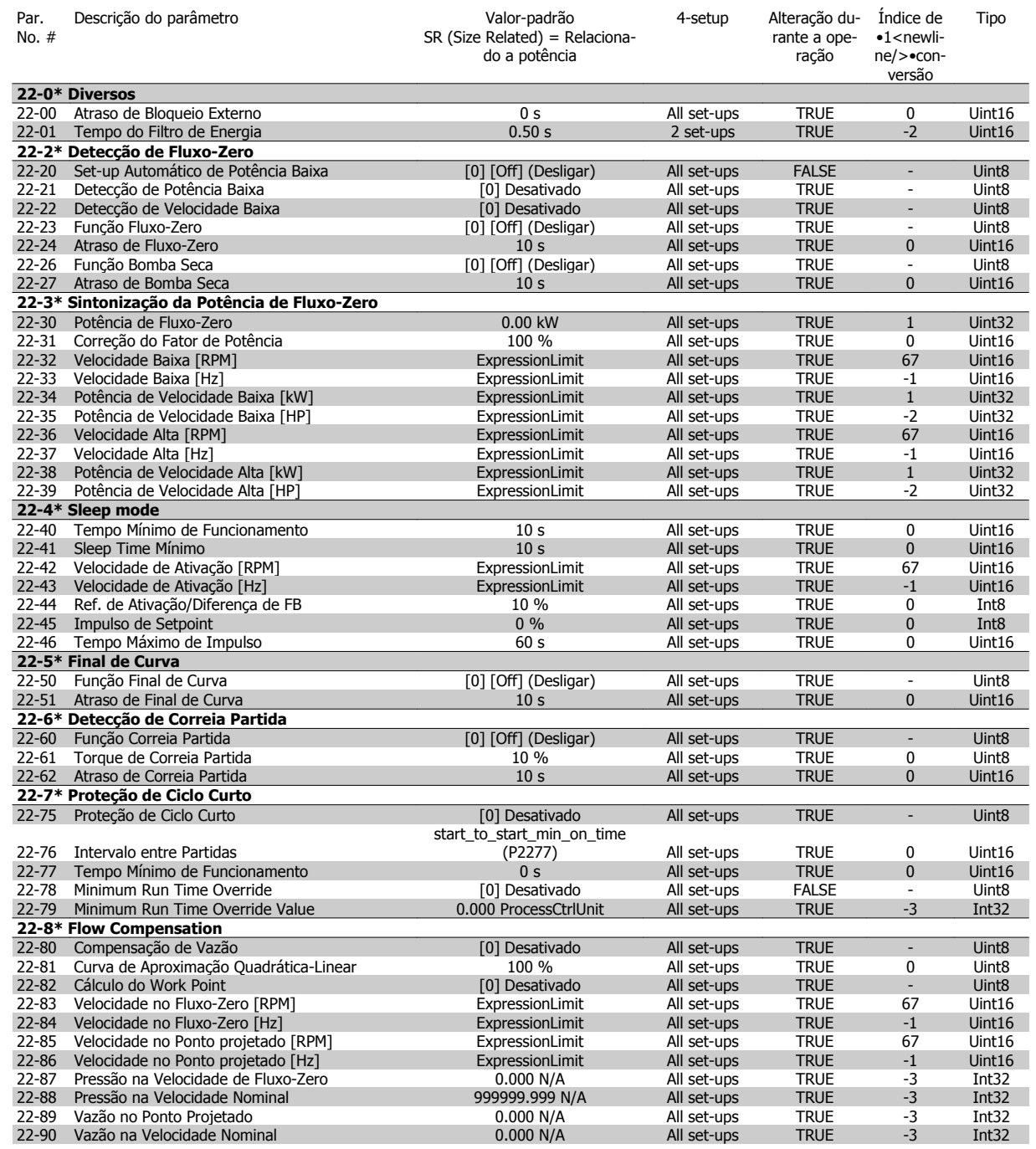

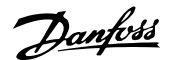

### **5.1.21 23-\*\* Funções Baseadas no Tempo**

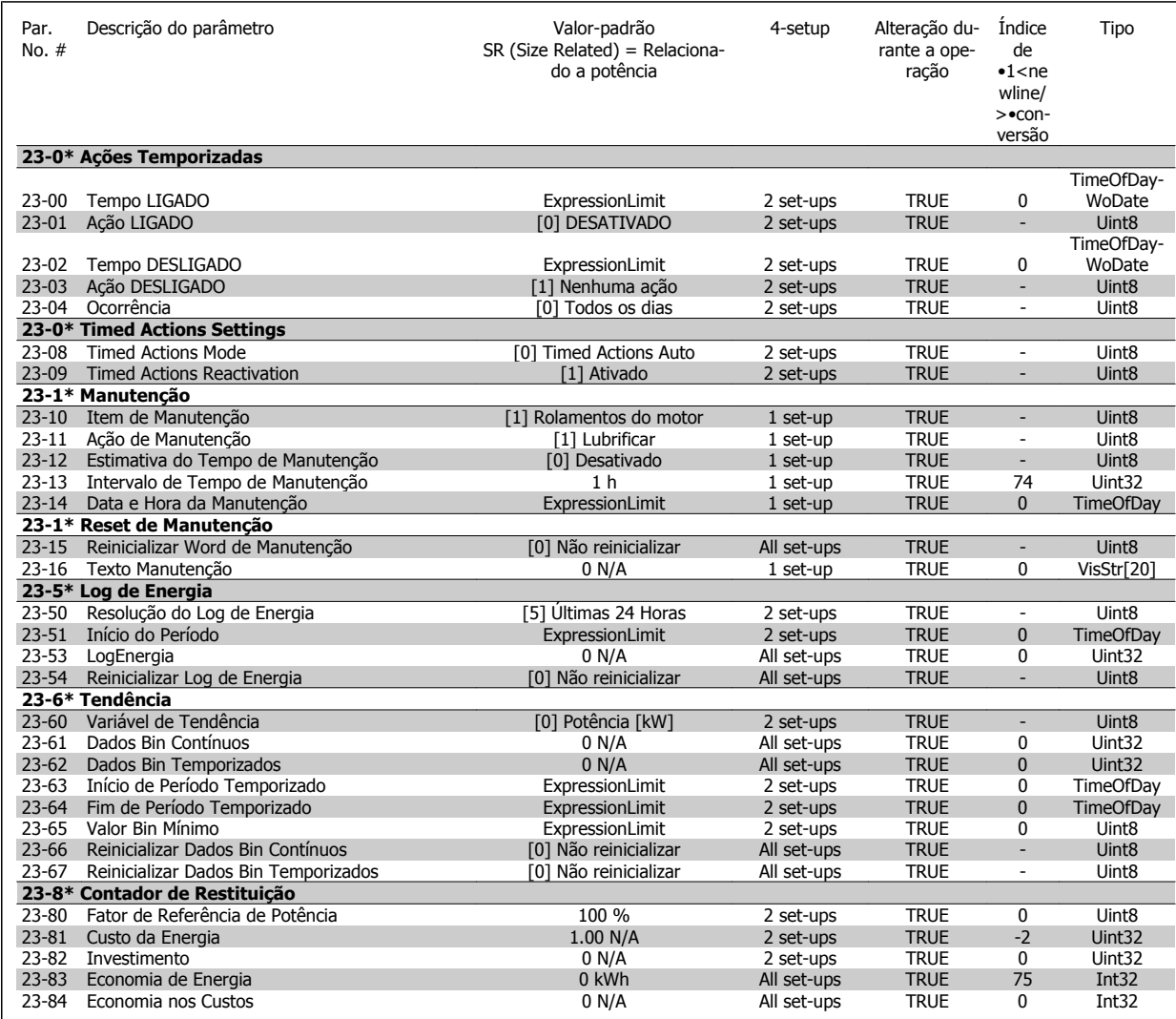

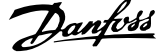

### **5.1.22 24-\*\* Funções de Aplicação 2**

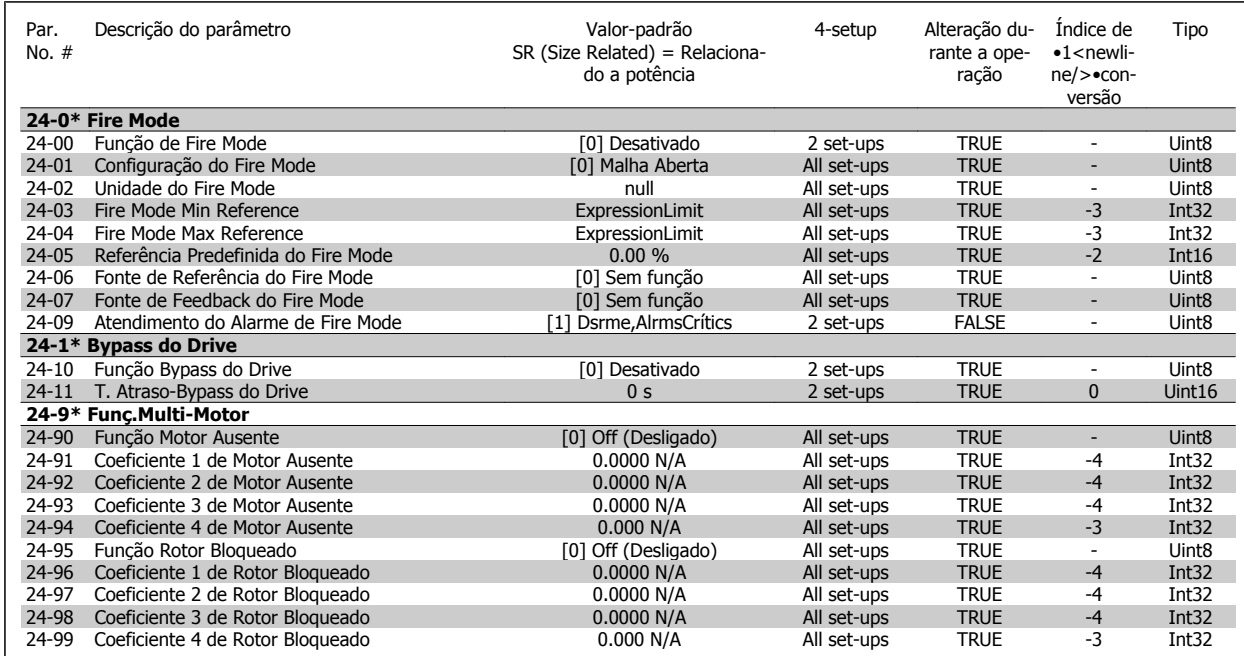

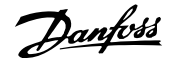

### **5.1.23 25-\*\* Controlador em Cascata**

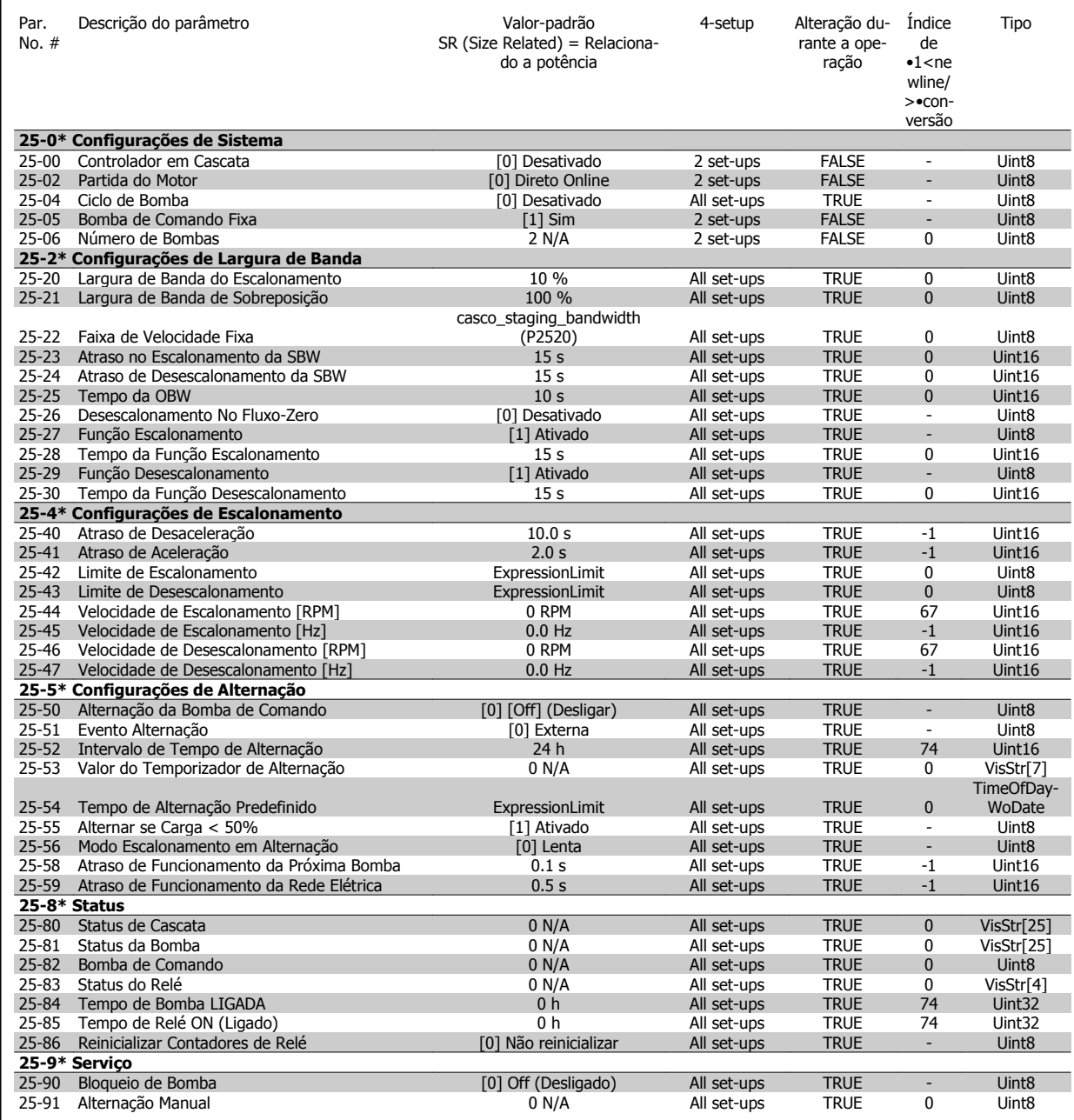

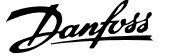

### **5.1.24 26-\*\* E/S Analógica do Opcional MCB 109**

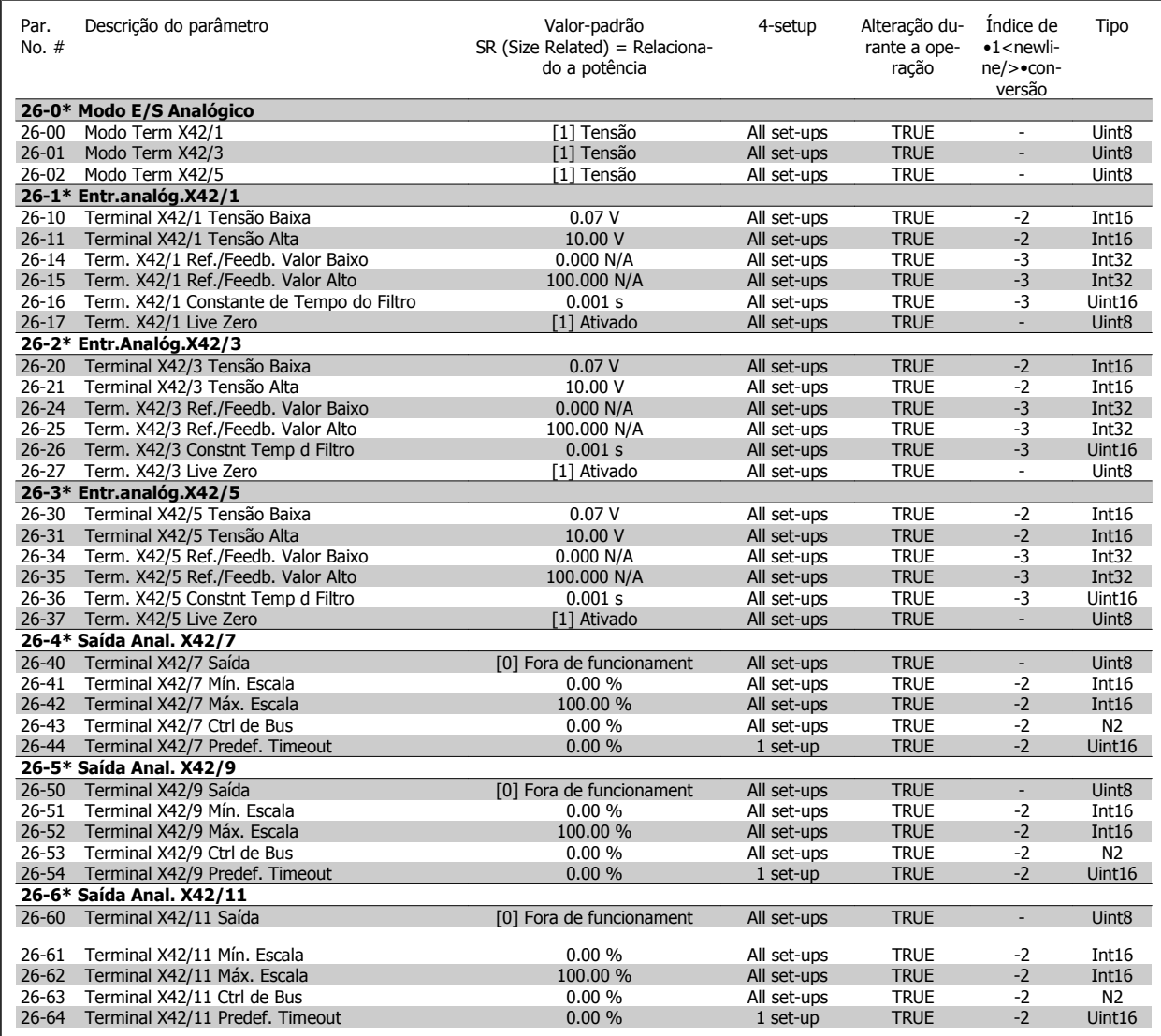

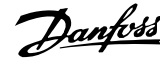

# **Índice**

# **2**

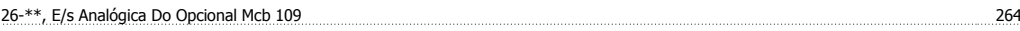

# **A**

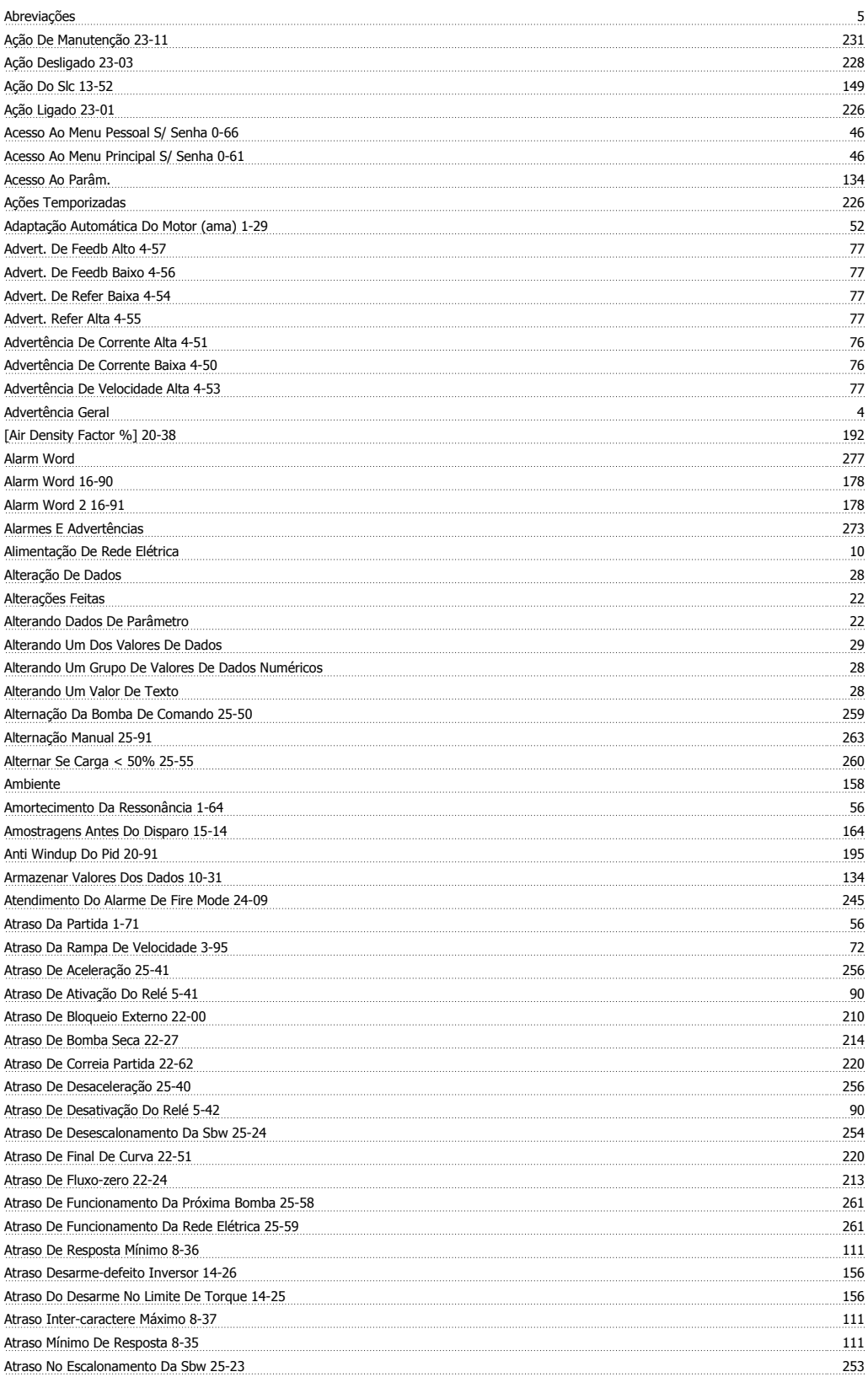

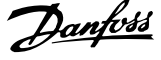

# **B**

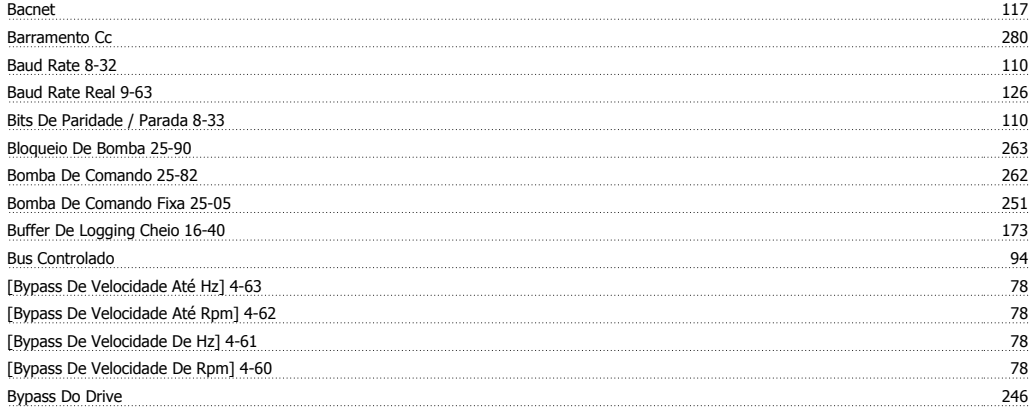

# **C**

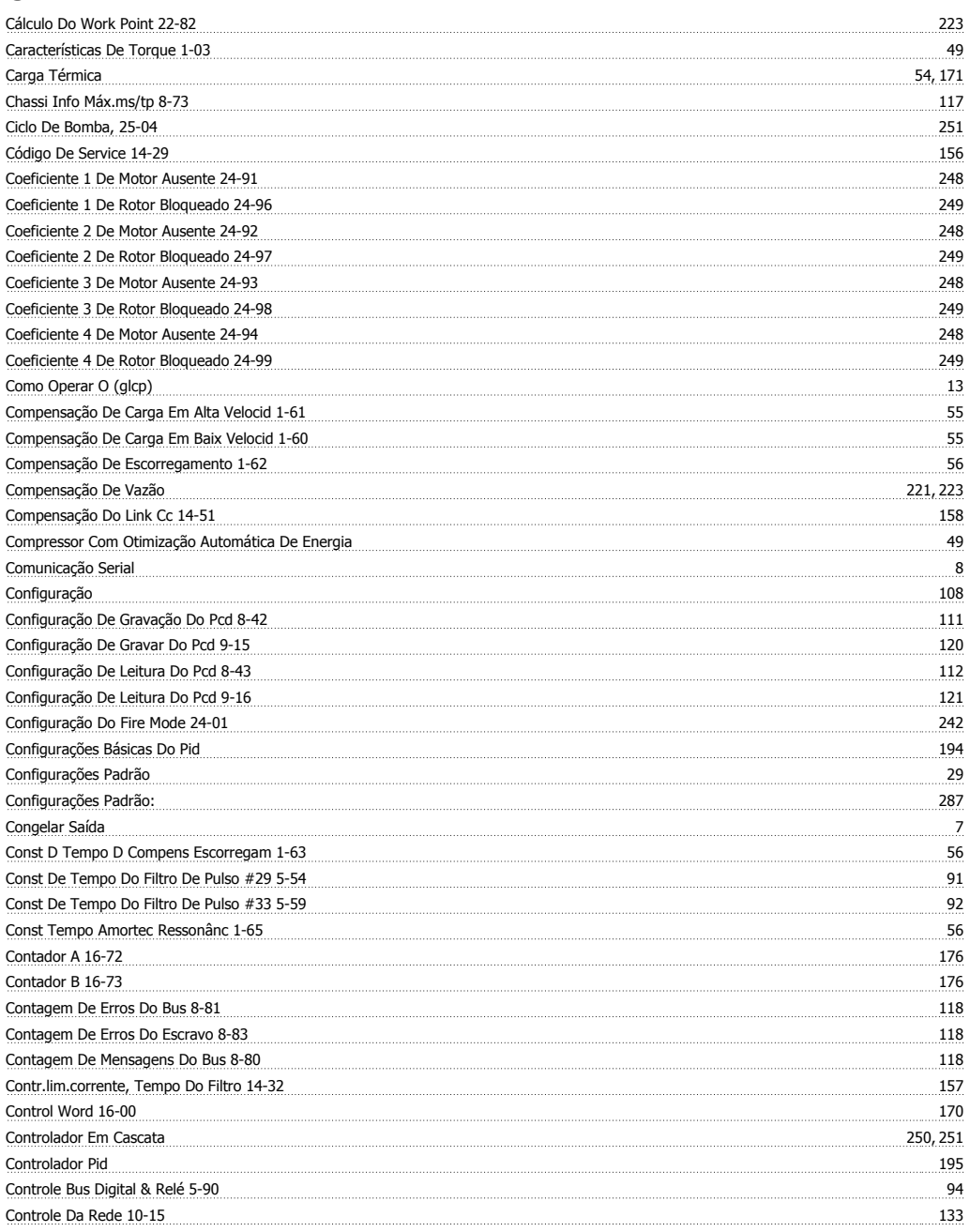

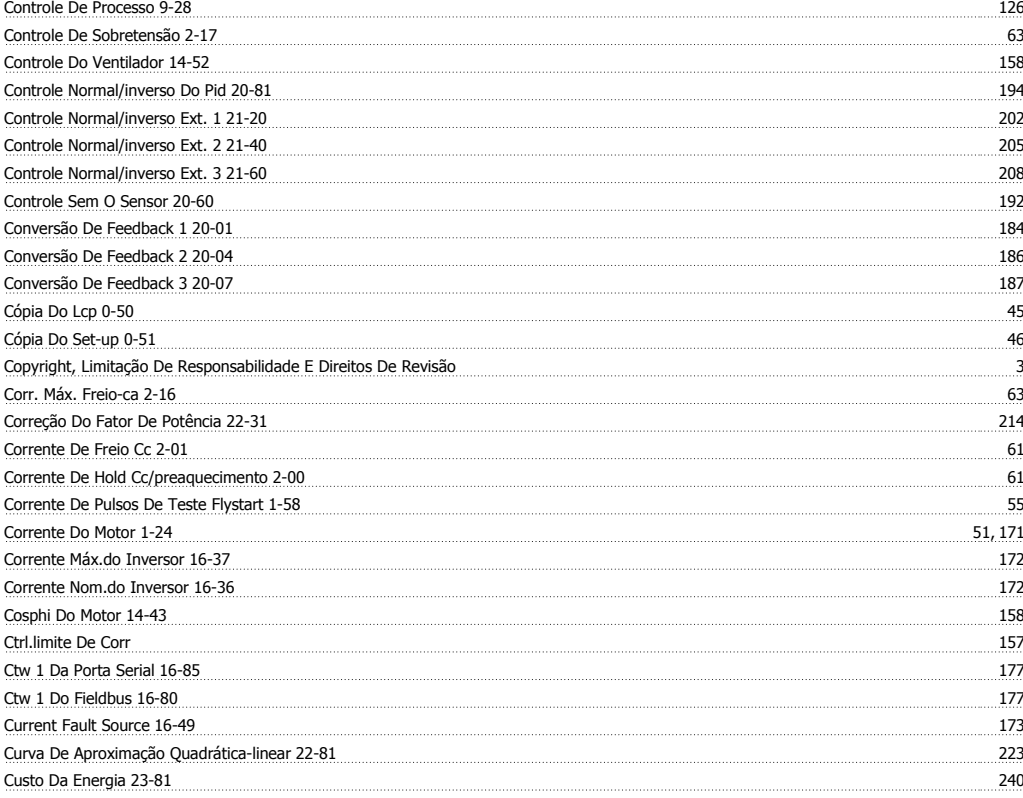

# **D**

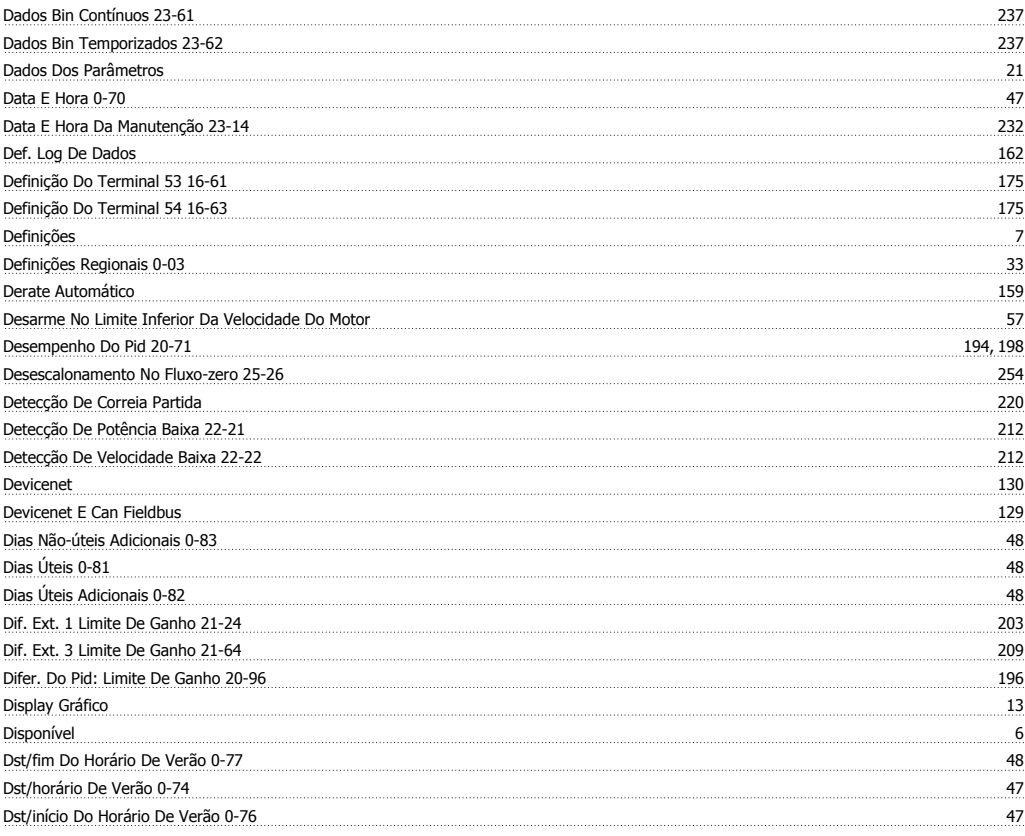

## **E**

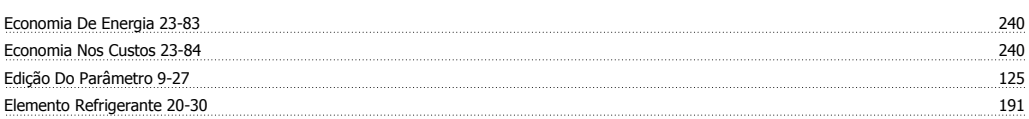

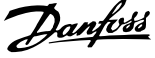

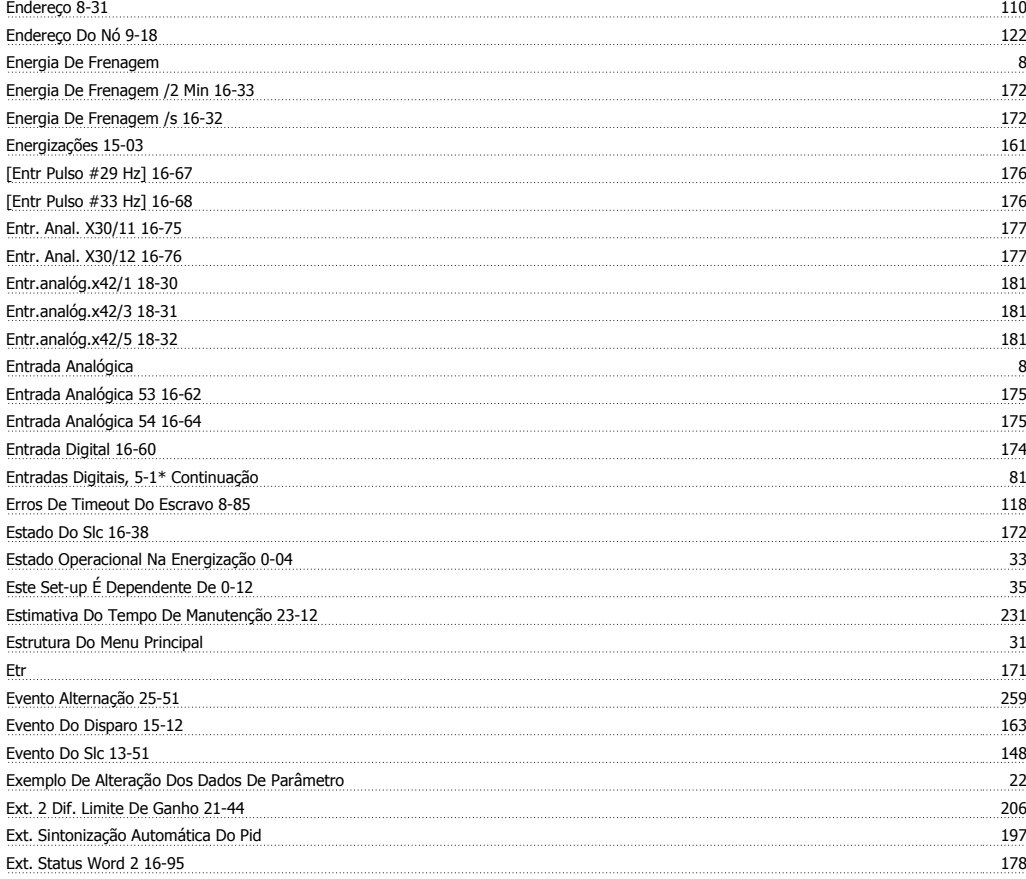

# **F**

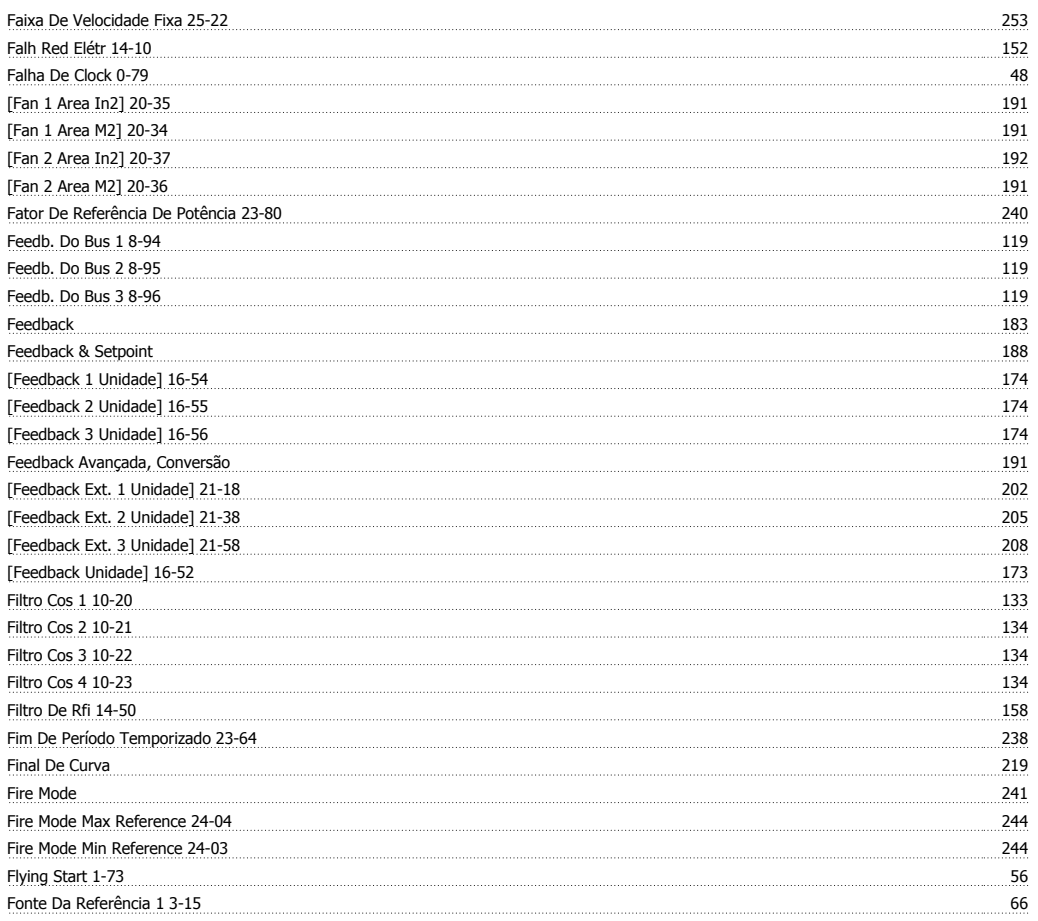

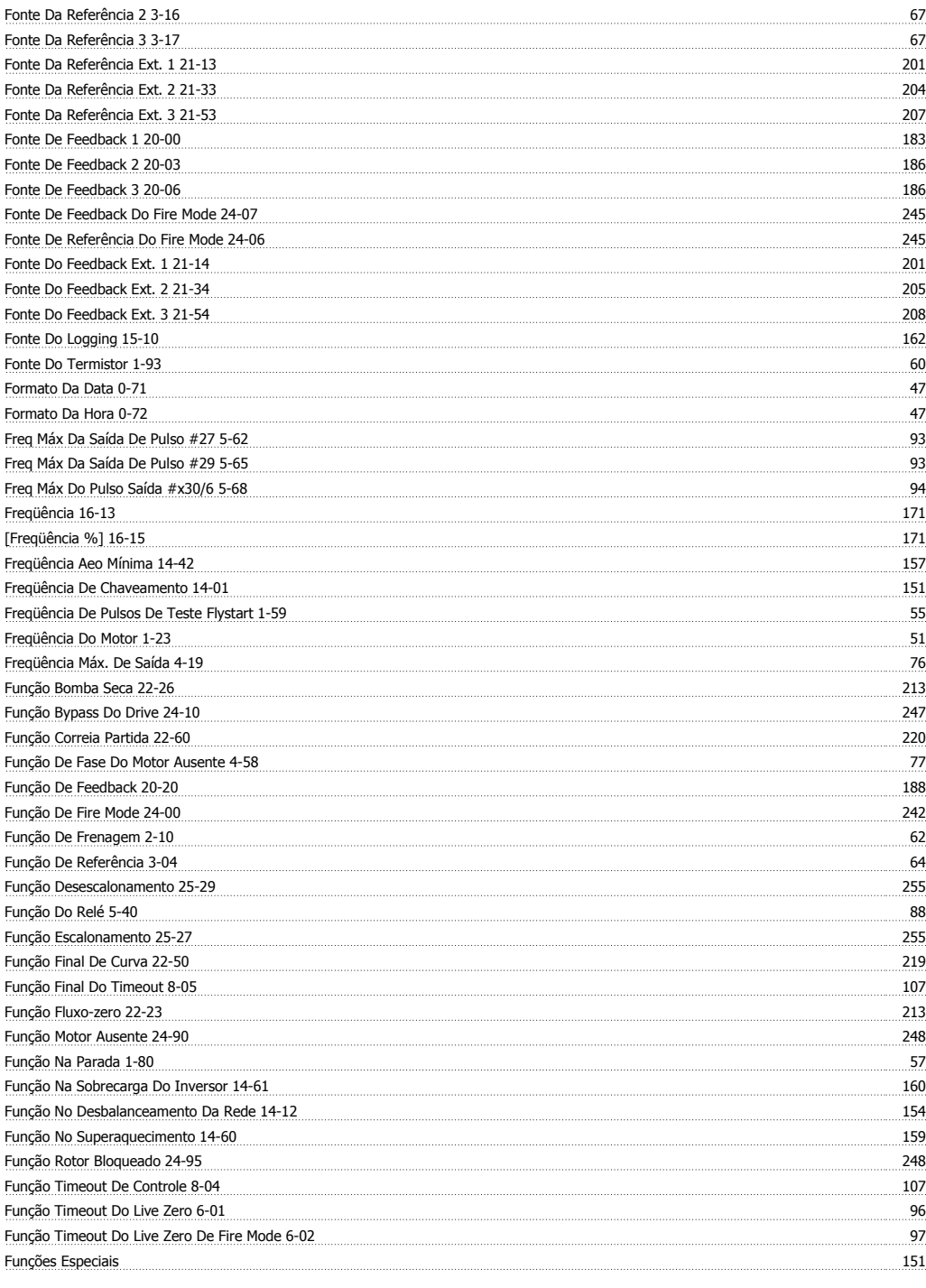

# **G**

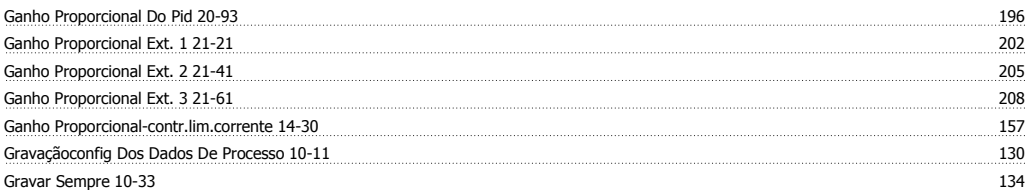

### **H**

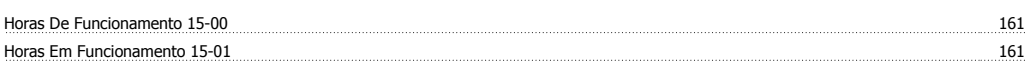

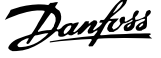

<u>John Stein (1980), provider (1980), provider (1980), provider (1980), provider (1980), provider (1980), provider (</u>

# **I**

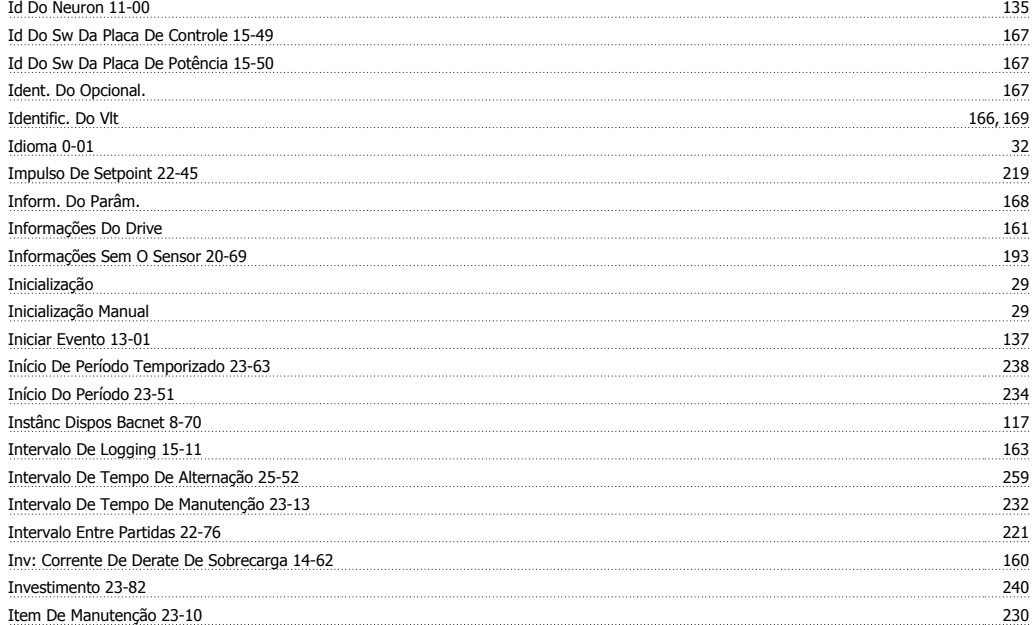

# **J**

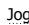

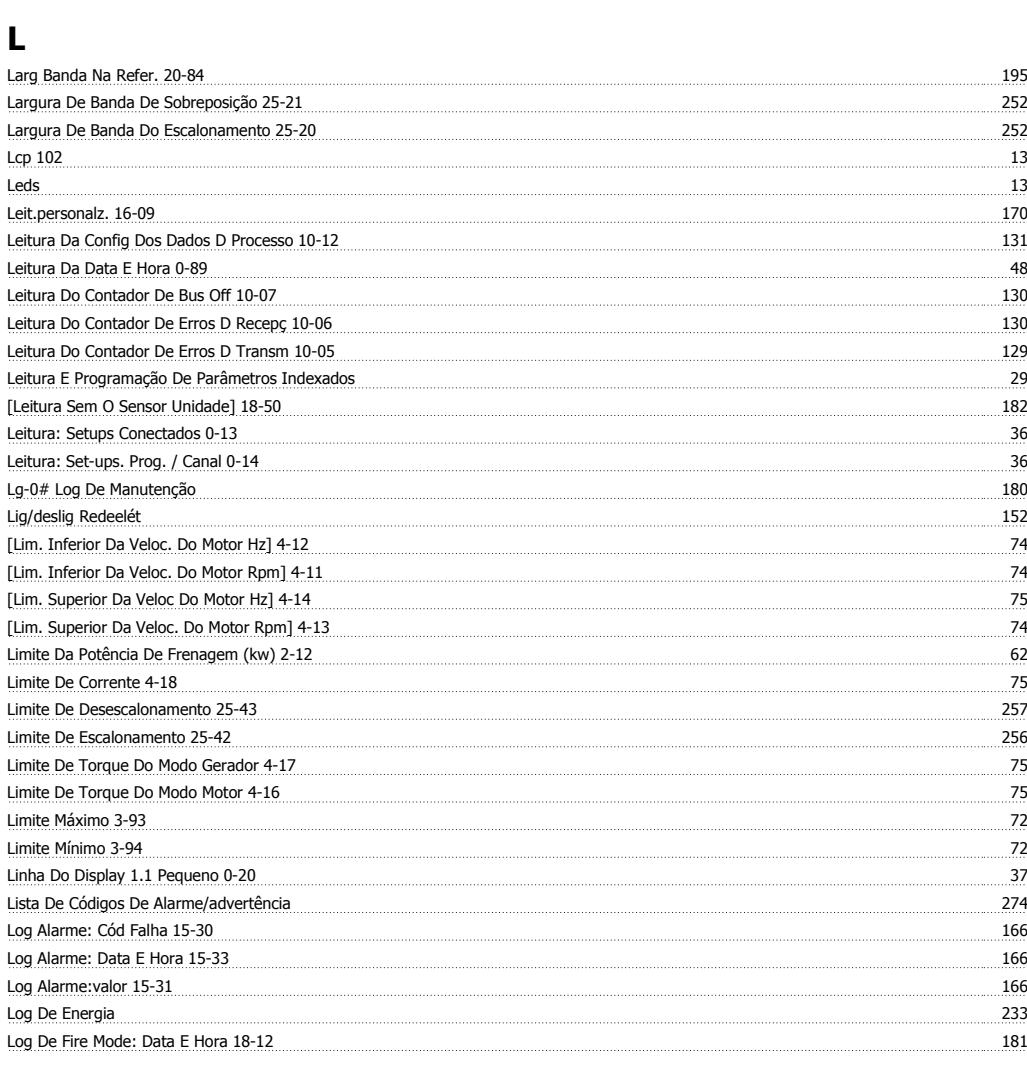

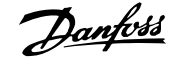

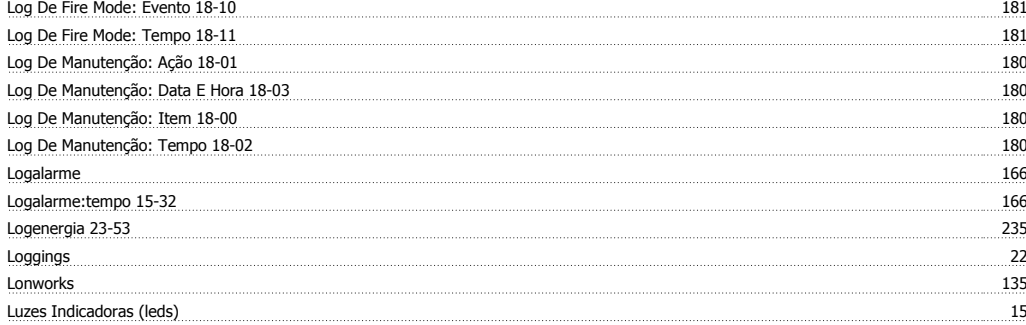

## **M**

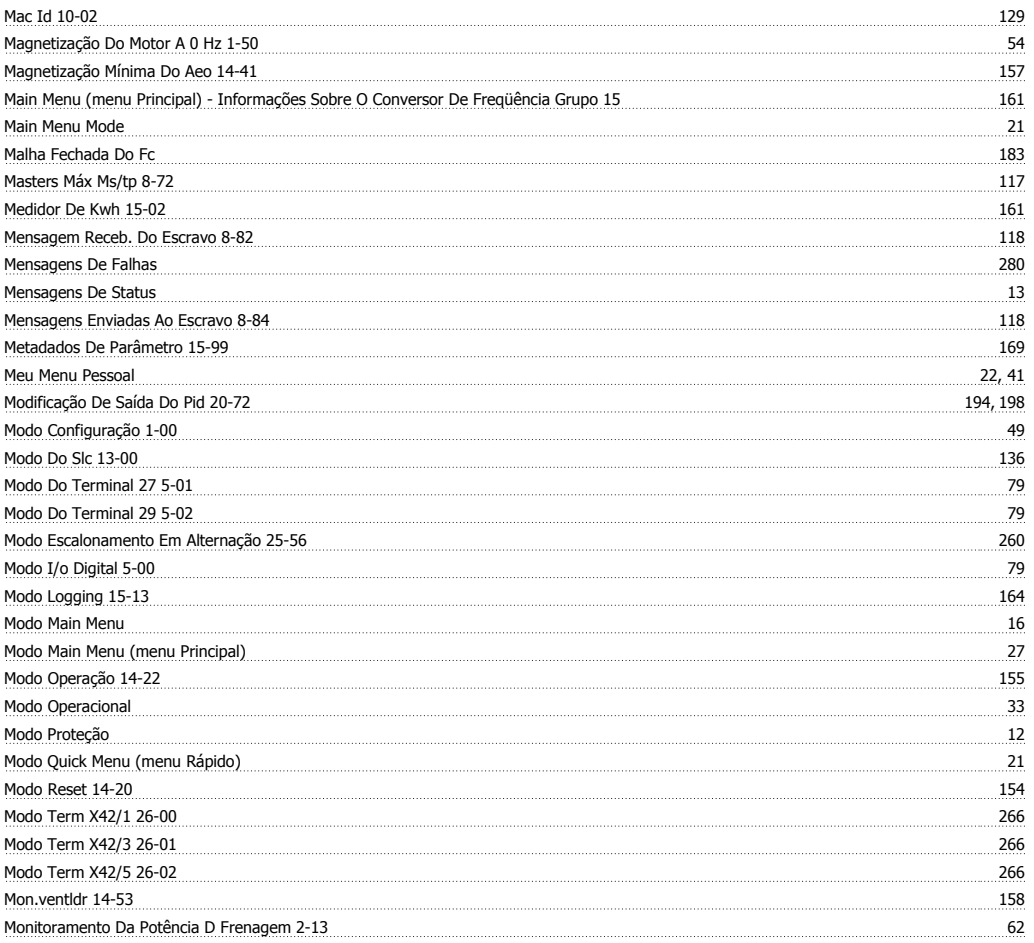

## **N**

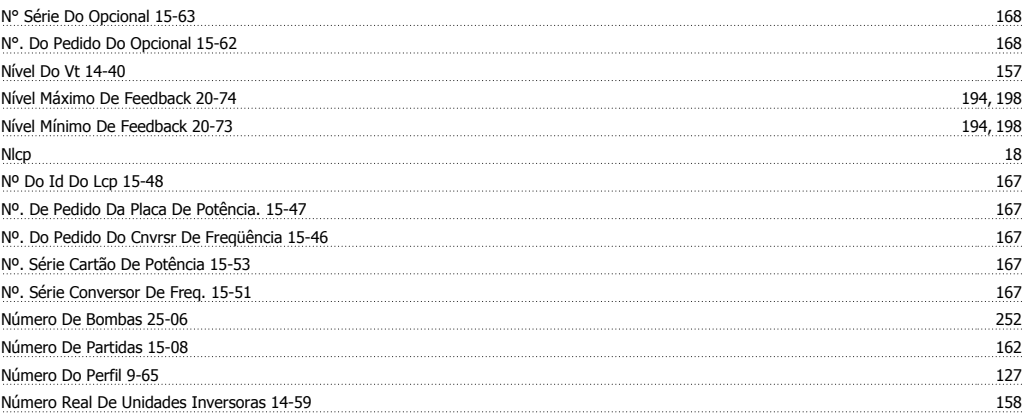

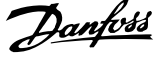

# **O**

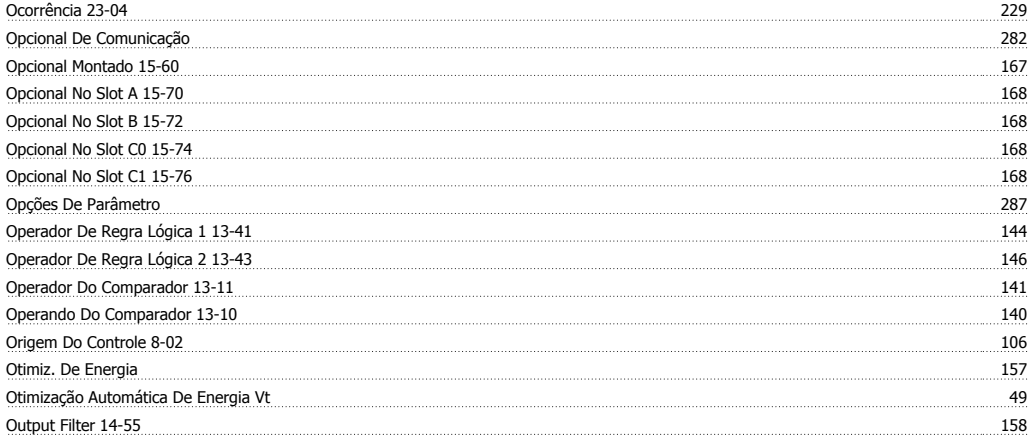

## **P**

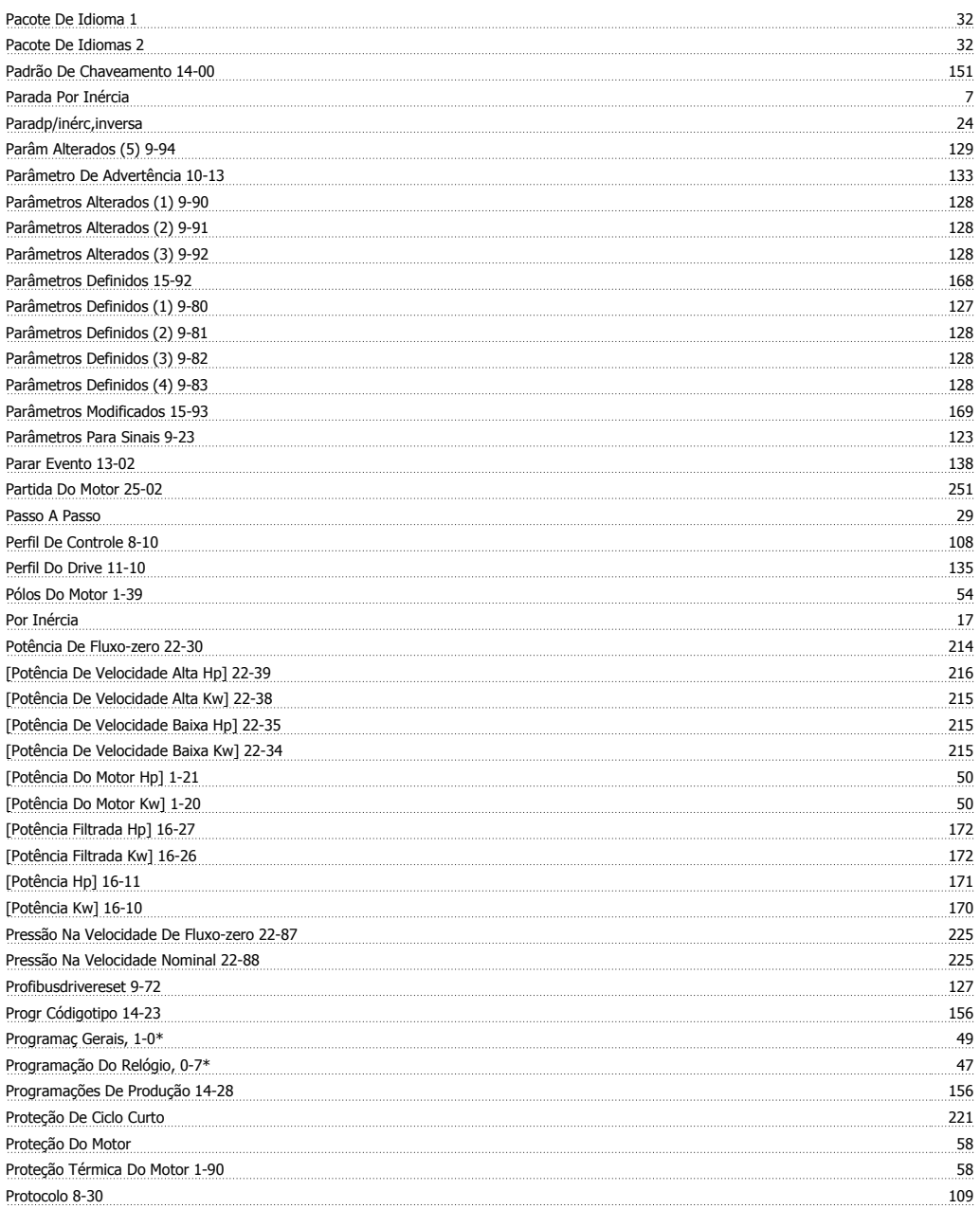

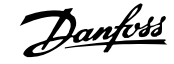

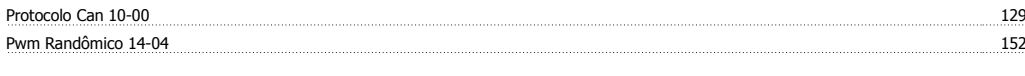

#### **Q** Quick Menu 15, 16 **Quick Menu Mode** 21 **21**

# **R**

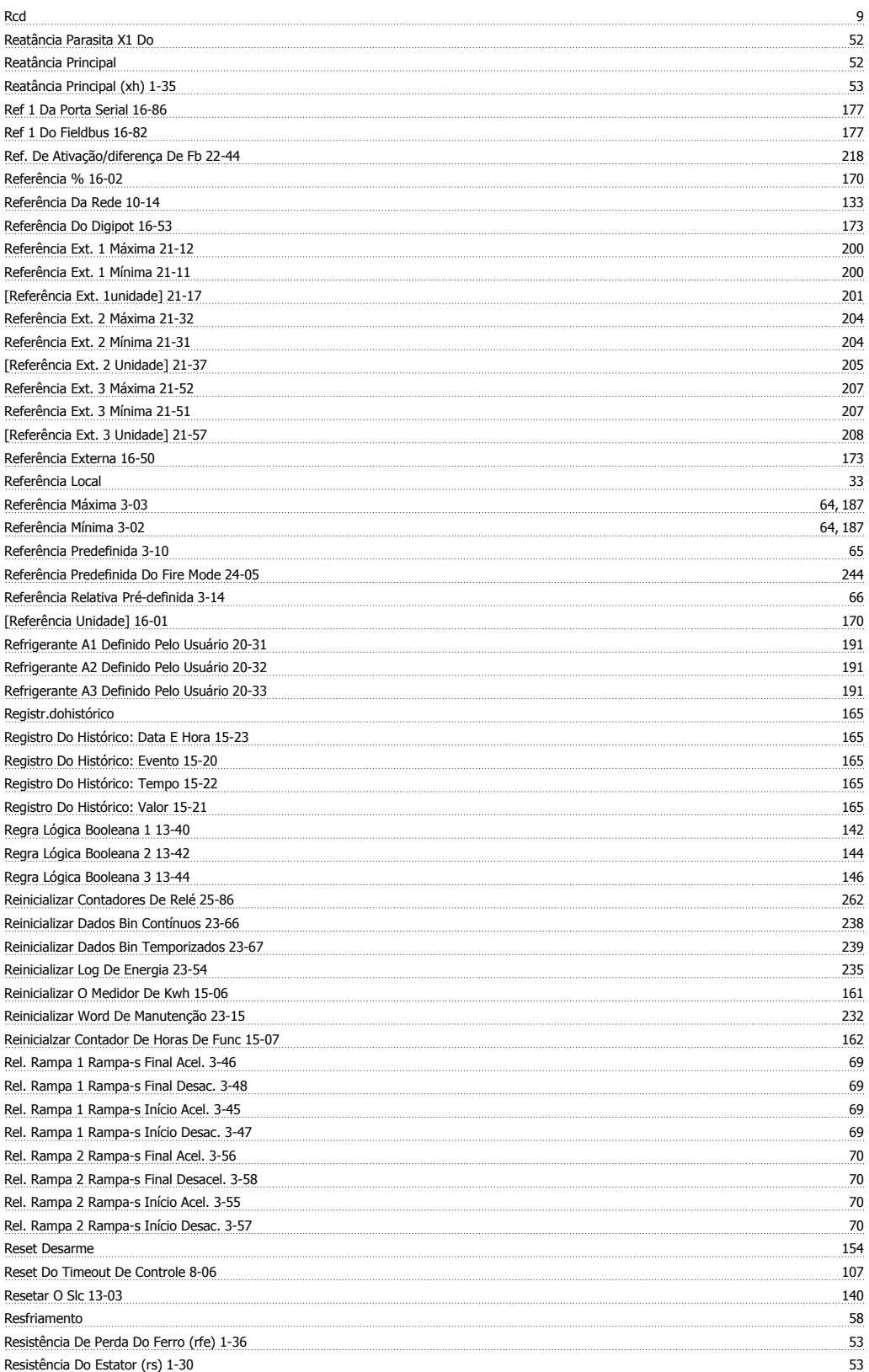

Índice

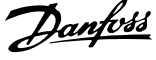

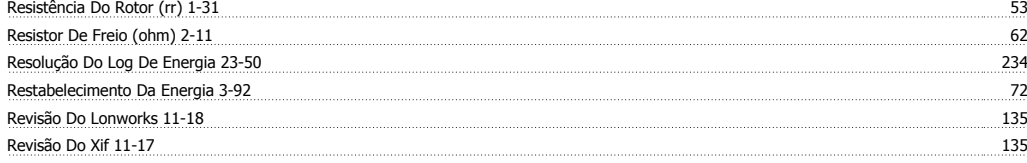

## **S**

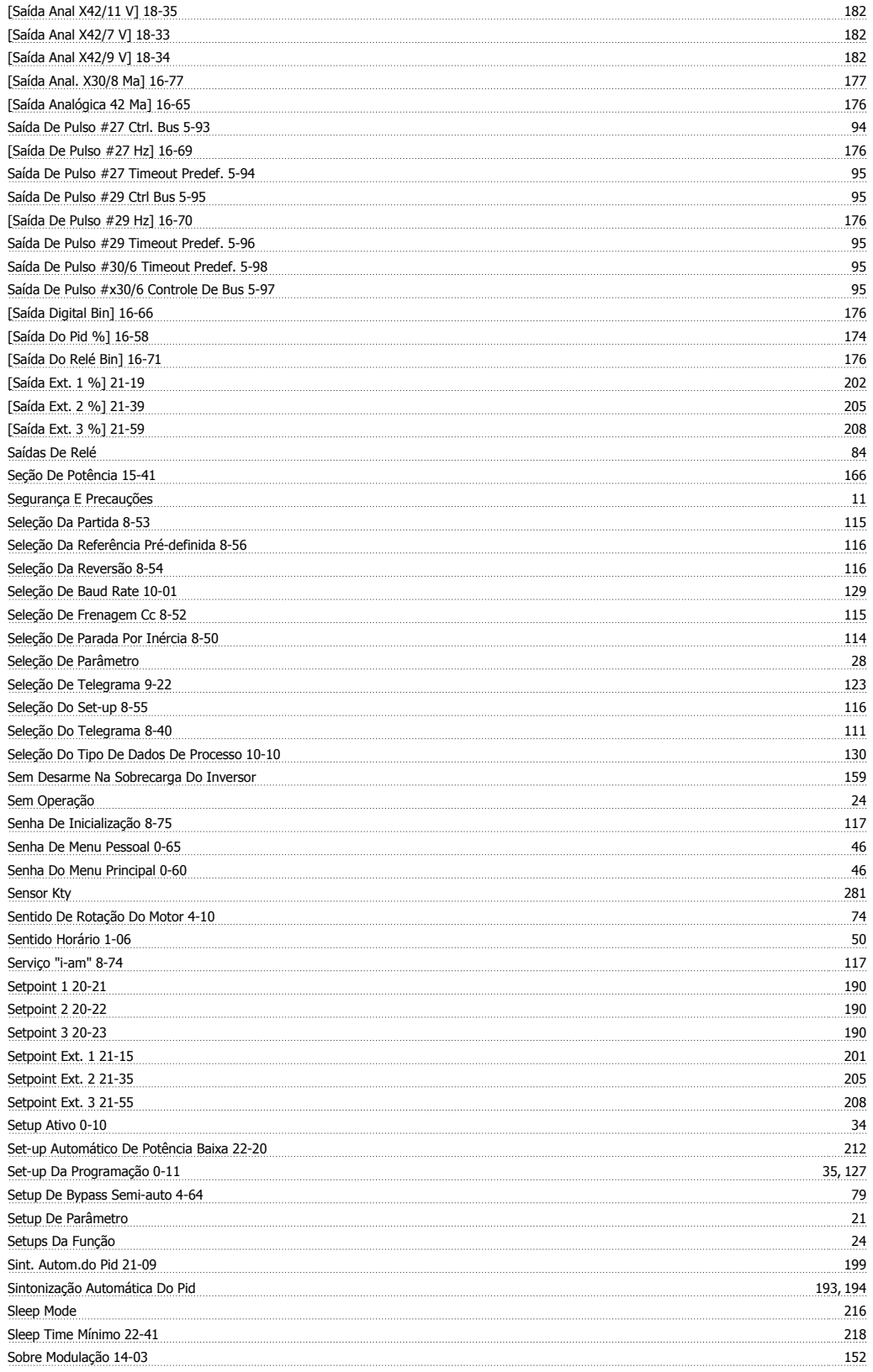

Guia de Programação do Drive do HVAC do VLT® indice

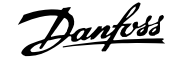

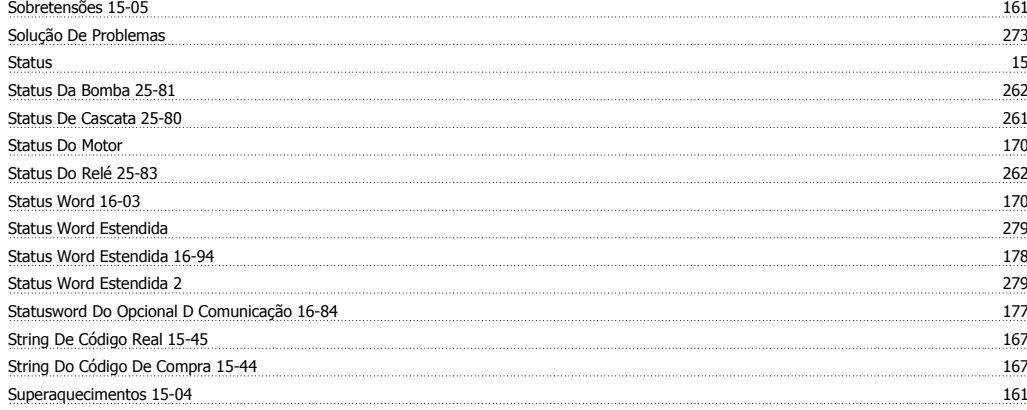

## **T**

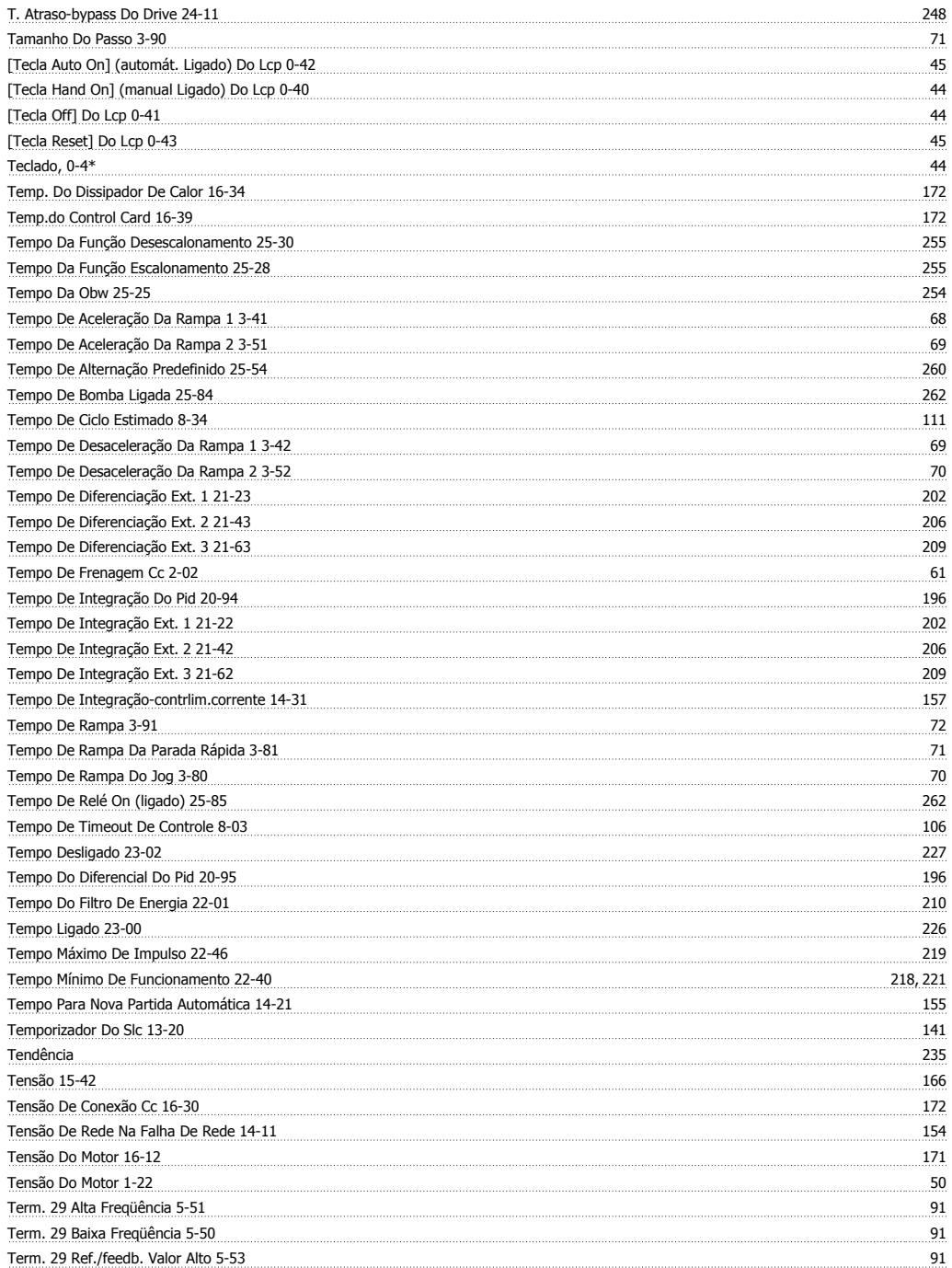

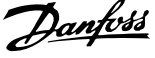

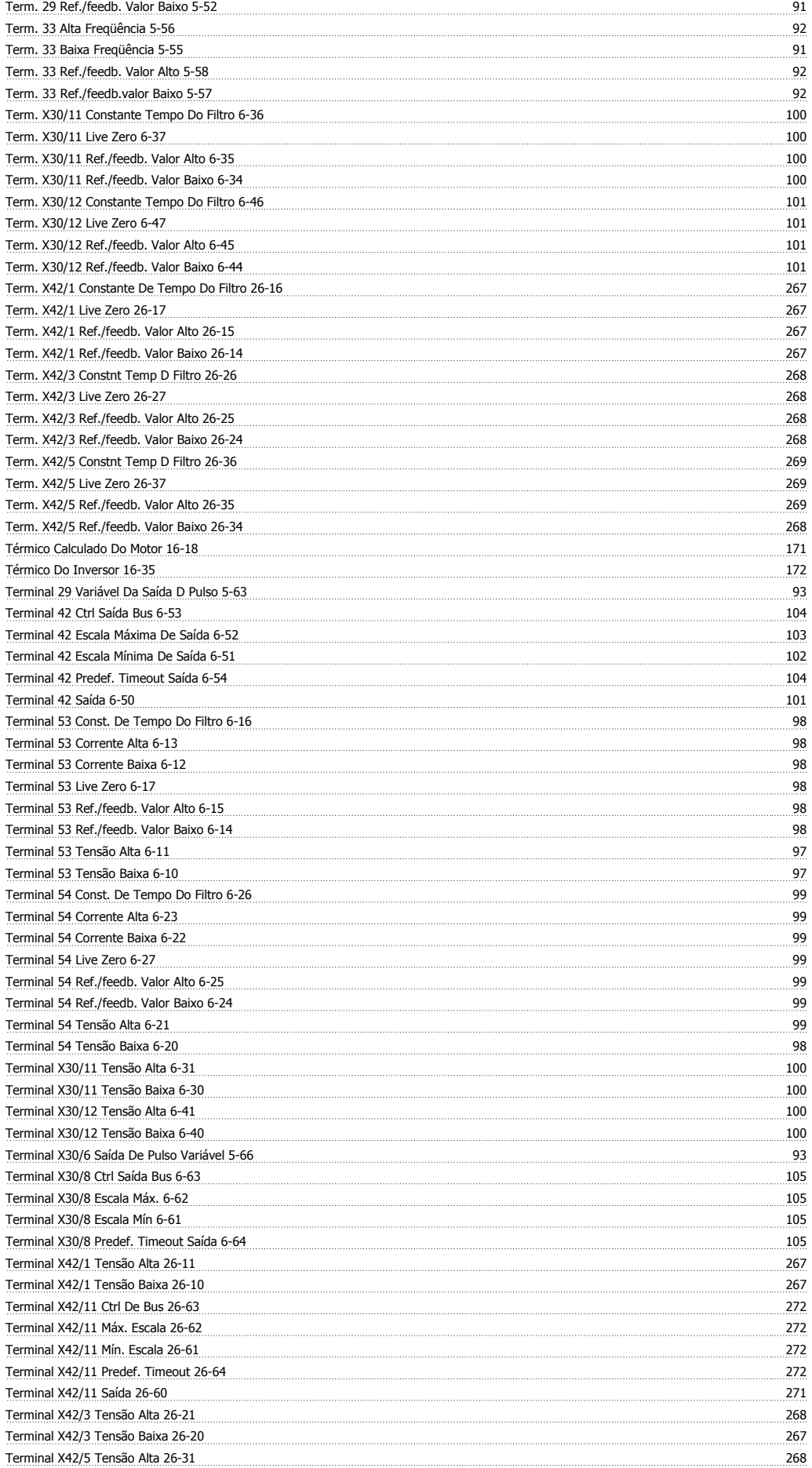

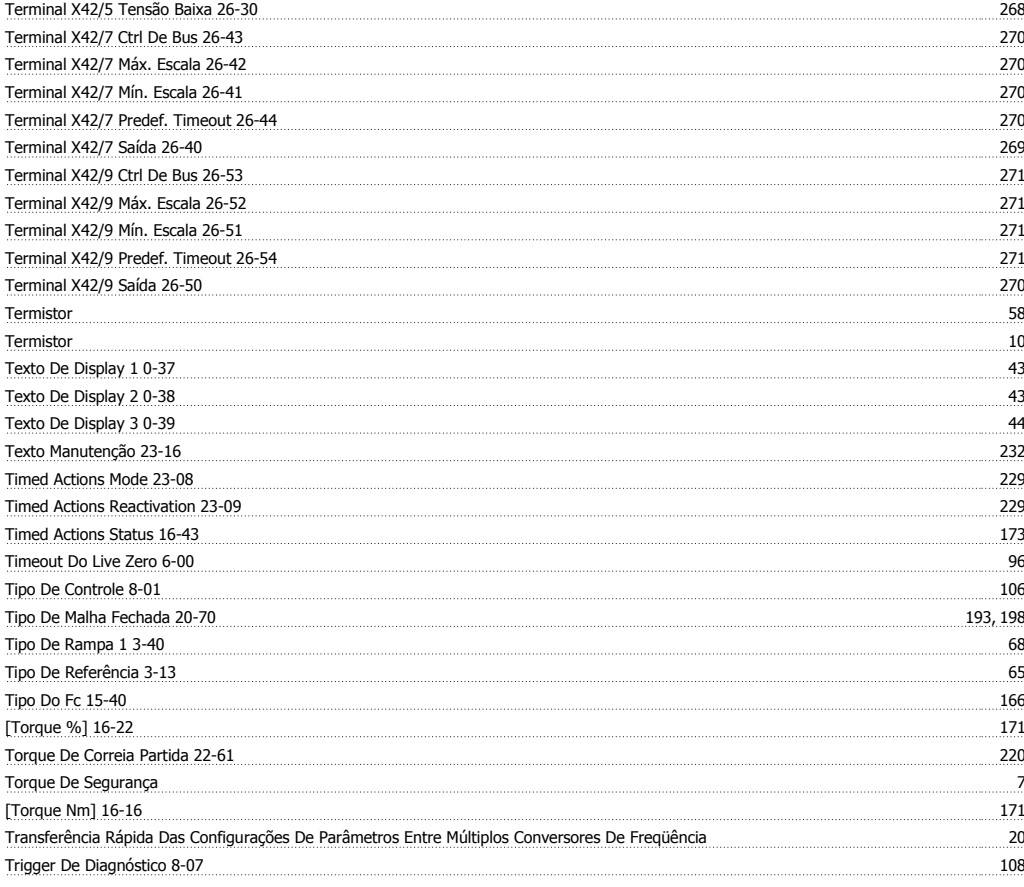

# **U**

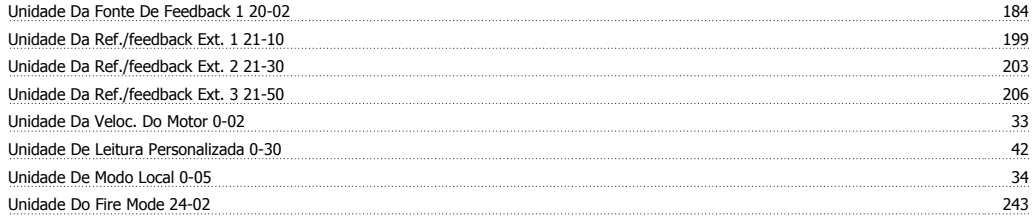

### **V**

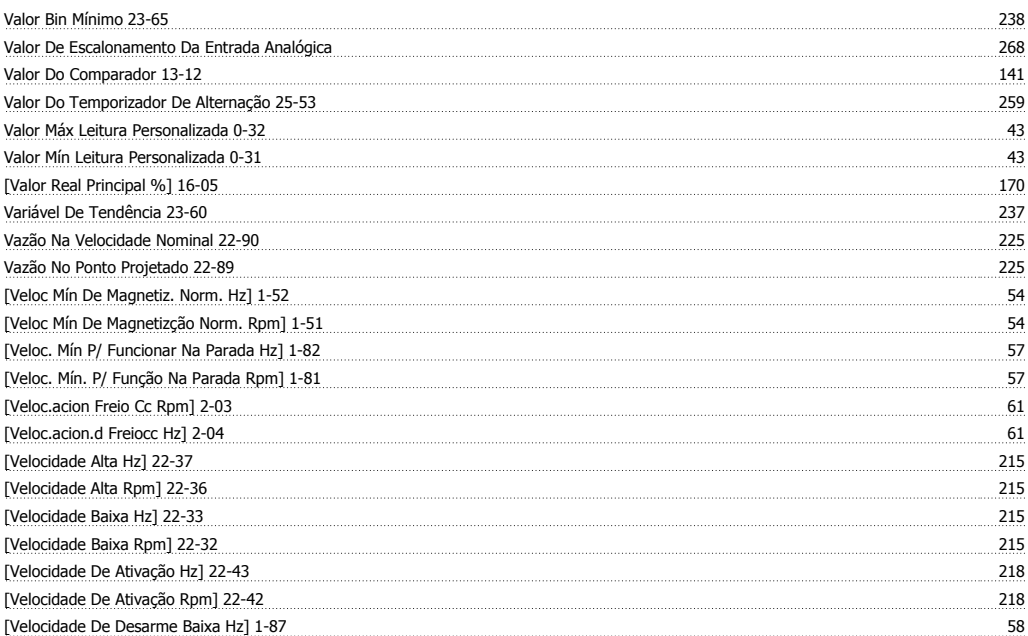

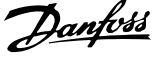

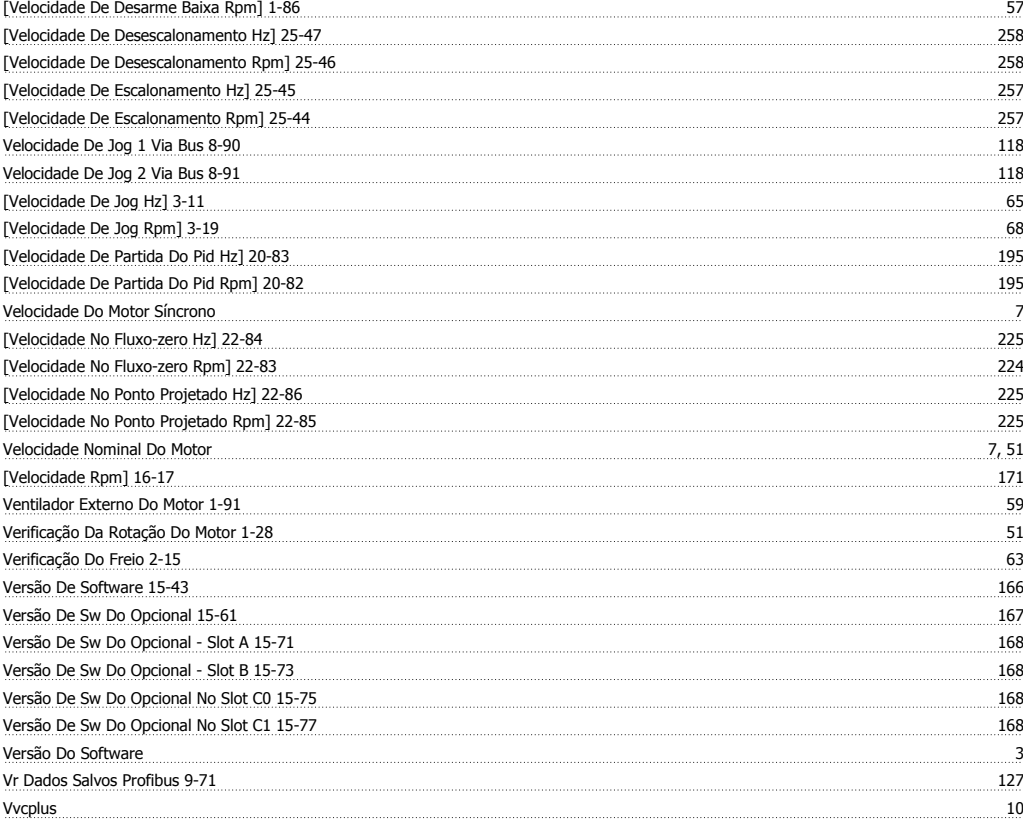

## **W**

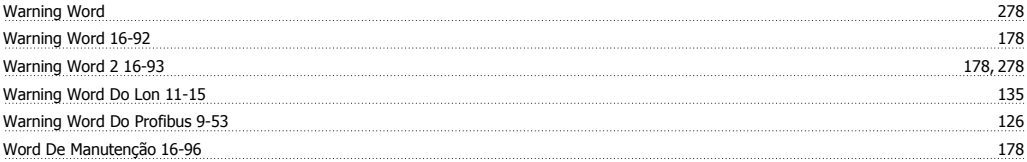